# HP RPG/iX Reference Manual

900 Series HP 3000 Computers

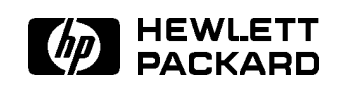

HP Part No. 30318-90003 Printed in U.S.A. <sup>1993</sup>

E1193

#### NOTICE

The information contained in this document is subject to change without notice.

HEWLETT-PACKARD MAKES NO WARRANTY OF ANY KIND WITH REGARD TO THIS MATERIAL, INCLUDING, BUT NOT LIMITED TO, THE IMPLIED WARRANTIES OF MERCHANTABILITY AND FITNESS FOR A PARTICULAR PURPOSE. Hewlett-Packard shall not be liable for errors contained herein or for incidental or consequential damages in connection with the furnishing, performance or use of this material.

Hewlett-Packard assumes no responsibility for the use or reliability of its software on equipment that is not furnished by Hewlett-Packard.

This document contains proprietary information which is protected by copyright. All rights are reserved. No part of this document may be photocopied, reproduced or translated to another language without the prior written consent of Hewlett-Packard Company.

Copyright © 1993 by HEWLETT-PACKARD COMPANY

# Printing History

New editions are complete revisions of the manual. Update packages, which are issued between editions, contain additional and replacement pages to be merged into the manual by the customer. The dates on the title page change only when a new edition or a new update is published. No information is incorporated into a reprinting unless it appears as a prior update; the edition does not change when an update is incorporated.

The software code printed alongside the date indicates the version level of the software product at the time the manual or update was issued. Many product updates and fixes do not require manual changes and, conversely, manual corrections may be done without accompanying product changes. Therefore, do not expect a one-to-one correspondence between product updates and manual updates.

First Edition **December 1988** 30318A.00.00

Second Edition October 1989 30318A.00.04 Third Edition November 1993 30318A.00.10

# Preface

The HP RPG/iX Reference Manual explains all of the language features of RPG. It is written in a reference style, assuming the reader is familiar with RPG.

This manual is directed to experienced RPG programmers, who may or may not be familiar with Hewlett-Packard computers. The manual discusses the language features available with the MPE iX operating system.

This manual is organized as follows:

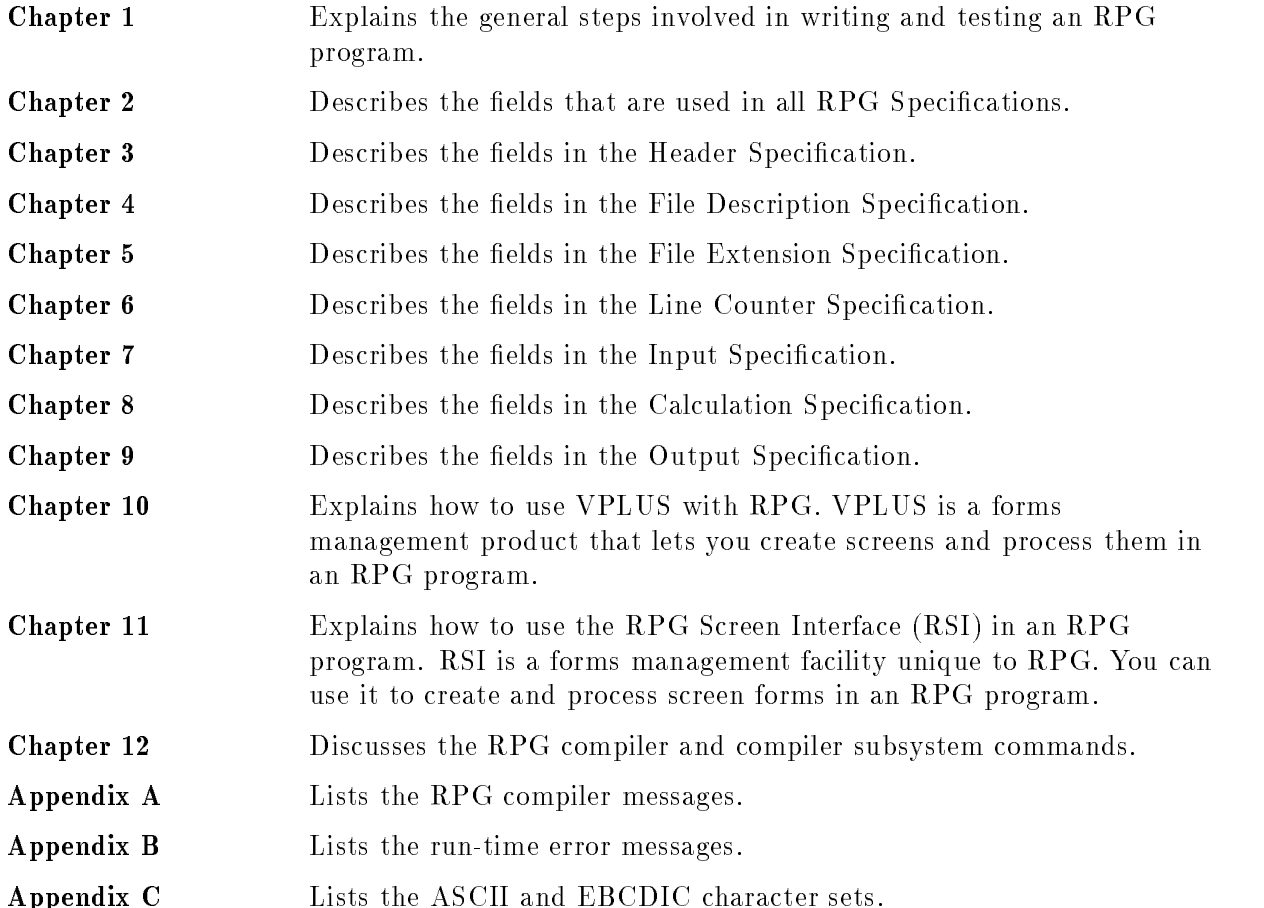

#### Related Documentation

Refer to the following documents for further information on features available in the RPG programming language:

*HP RPG/iX Programmer's Guide* (30318-90001) - This manual describes how to use the RPG language elements to contruct an RPG program. This manual contains many examples and programs.

*HP RPG/iX Utilities Reference Manual* (30318-90006) - This manual explains how to use these RPG utilities: XSORT, RISE, SIGEDITOR, and RPGINIT.

HP RPG Pocket Guide (30318-90002) - This guide is a template showing the meaning and placement of each column and line for all RPG/iX specifications.

Data Entry and Forms Management System VPLUS/3000 (32209-90001) - This manual includes a complete discussion about the screen management software product, VPLUS. You can use this product within RPG programs when using a terminal.

 $EDIT/3000$  Reference Manual (03000-90012) - This manual explains how to use the text processor software product, EDITOR.

KSAM/3000 Reference Manual (30000-90079) - This manual explains how to use KSAM disc files and how to access them.

TurboIMAGE/iX Database Management System  $(30391-90001)$  - This manual discusses the TurboIMAGE database software product.

MPE iX Intrinsics Reference Manual (32650-90028) - This manual discusses the operating system routines that can be used by external subroutines in an RPG program.

Native Language Programmer's Guide (32650-90022) - This manual discusses how to create and use Native Language Support message files.

Message Catalogs Programmer's Guide (32650-90021) - This manual discusses how to create and use non-Native Language Support message files.

 $FCOPY$  Reference Manual (03000-90064) - This manual explains how to use the FCOPY file utility.

 $SORT-MERGE/ix Programmer's Guide (32650-90080)$  - This manual explains how to use the SORT/MERGE file utility.

Accessing Files Programmer's Guide (32650-90017) - This manual discusses the ways MPE/iX les can be processed.

 $MPE/ix$  General User's Reference Manual (32650-90002) - This manual discusses file, group, and account structures.

 $MPE/ix$  Commands Reference Manual (32650-90003) - This manual describes the MPE/iX commands, such as FILE.

Throughout this manual, examples of RPG program code are shown using figures similar to the one below. The first two lines are a ruler to help you quickly see the column positions for the code. The shaded numbers on the left are not sequence numbers. Rather, they are used as reference numbers for comments in the text. Lines are referenced only to highlight specic concepts. Additionally, some examples show lines containing dots only. Dots indicate that, to clarify examples, code has been omitted.

|               |             | 2<br>678901234567890123456789012345678901234567890123456789012345678901234 | 3                  | 4      | 5 | 6 |  |
|---------------|-------------|----------------------------------------------------------------------------|--------------------|--------|---|---|--|
|               |             |                                                                            |                    |        |   |   |  |
|               | C<br>C<br>C | MESSAGE                                                                    | DSPLY              |        |   |   |  |
| $^{\prime}$ 2 | C<br>C      |                                                                            | DSPLY              | FIELD1 |   |   |  |
| 3             | C<br>C      | FIELD2                                                                     | $\bullet$<br>DSPLY | FIELD3 |   |   |  |
|               |             |                                                                            |                    |        |   |   |  |

Figure 8-42. Using the DSPLY Operation

# Syntax Conventions

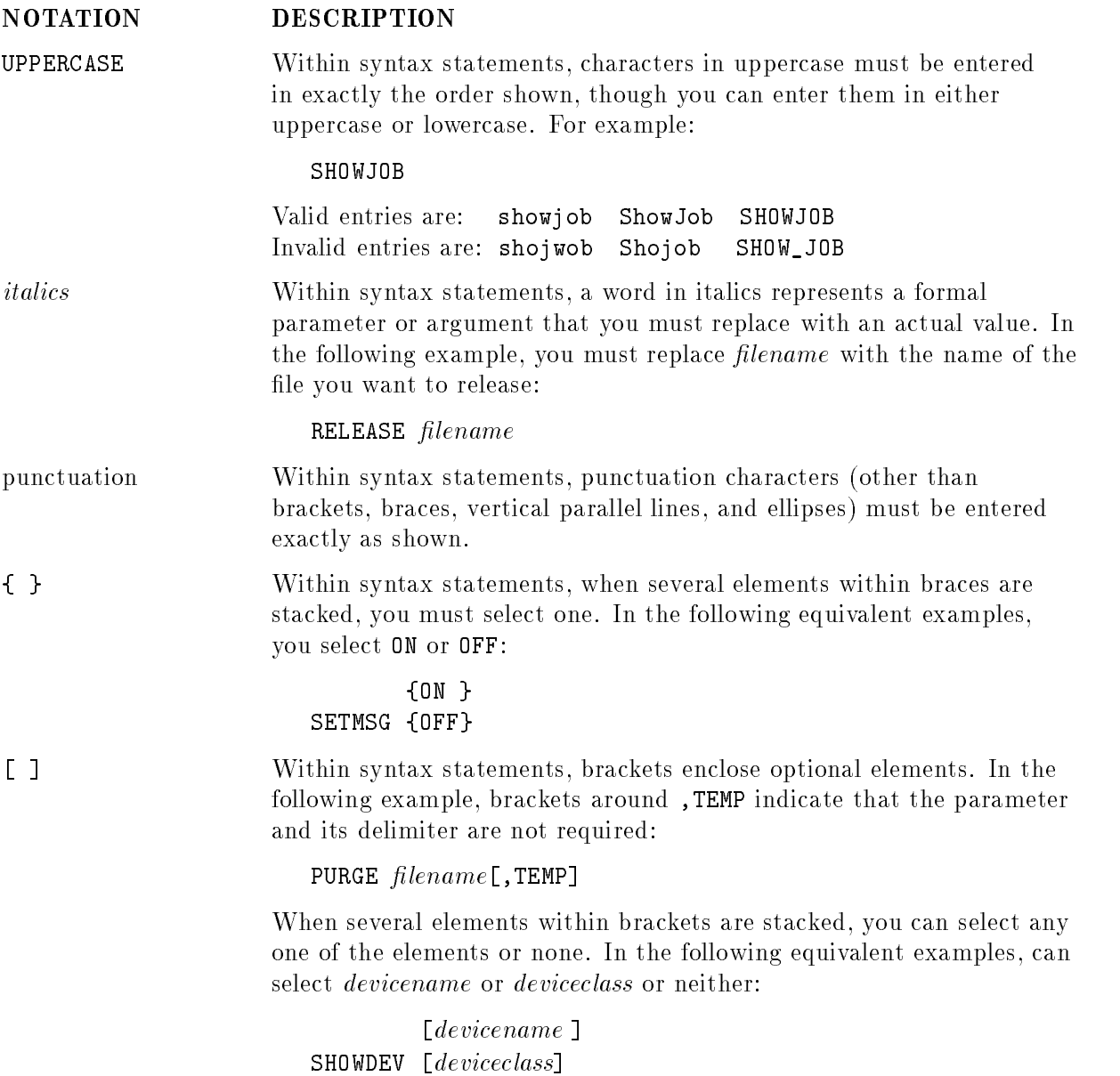

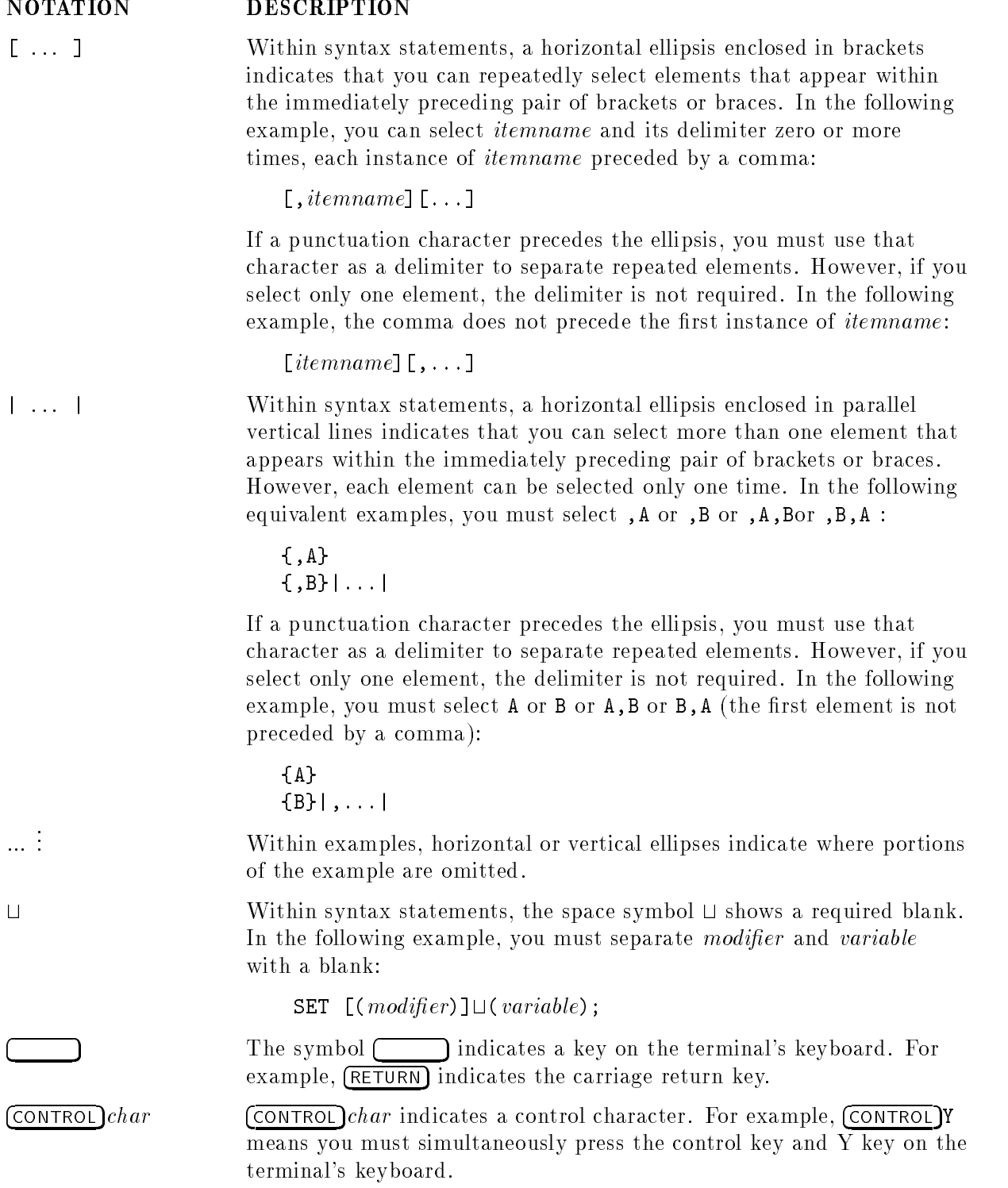

#### NOTATION DESCRIPTION

base prefixes The prefixes  $\%$ ,  $\#$ , and  $\$$  specify the numerical base of the value that follows:

> $\gamma$ num specifies an octal number #num species a decimal number  $\text{\$num}$  specifies a hexadecimal number

When no base is specied, decimal is assumed.

Bit (bit:length) When a parameter contains more than one piece of data within its bit field, the different data fields are described in the format Bit  $(bit: length)$ , where *bit* is the first bit in the field and *length* is the number of consecutive bits in the field. For example, Bits  $(13.3)$ indicates bits 13, 14, and 15:

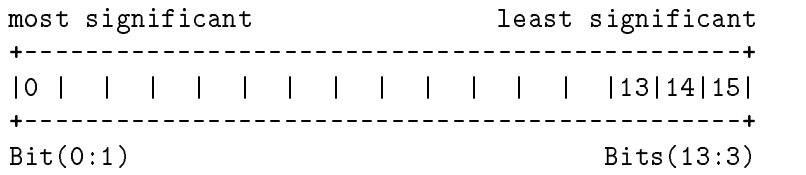

# **Contents**

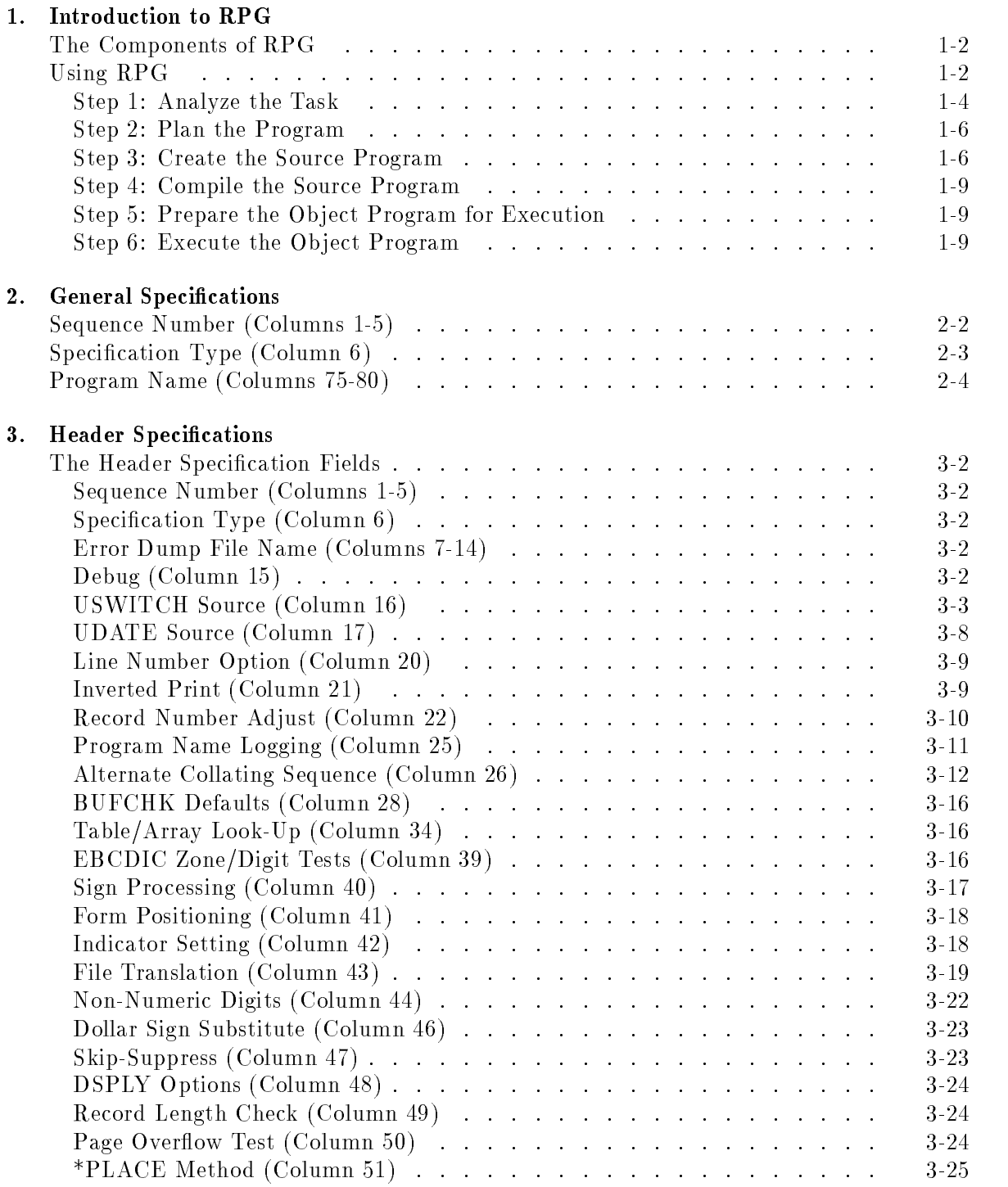

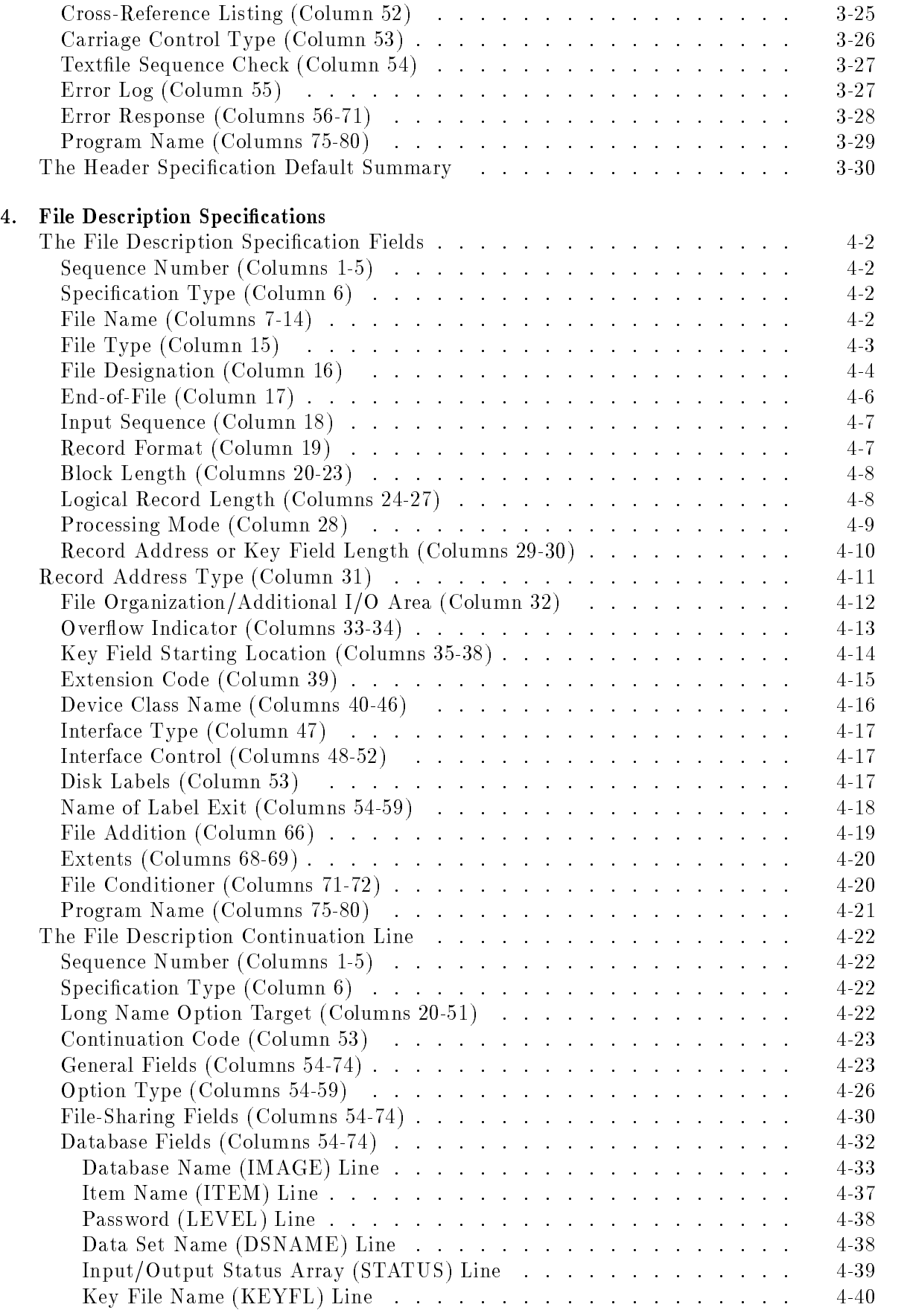

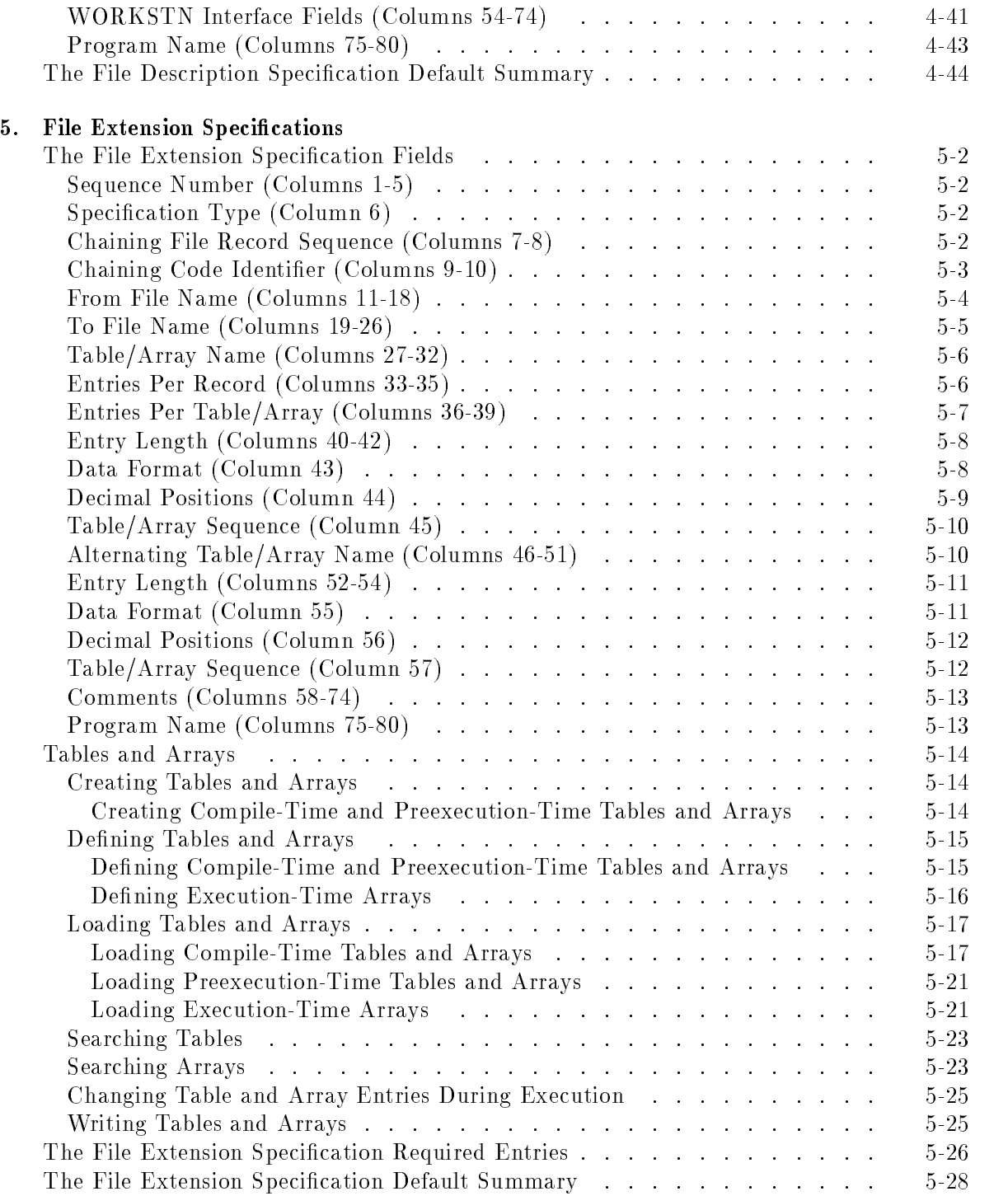

#### 6. Line Counter Specifications

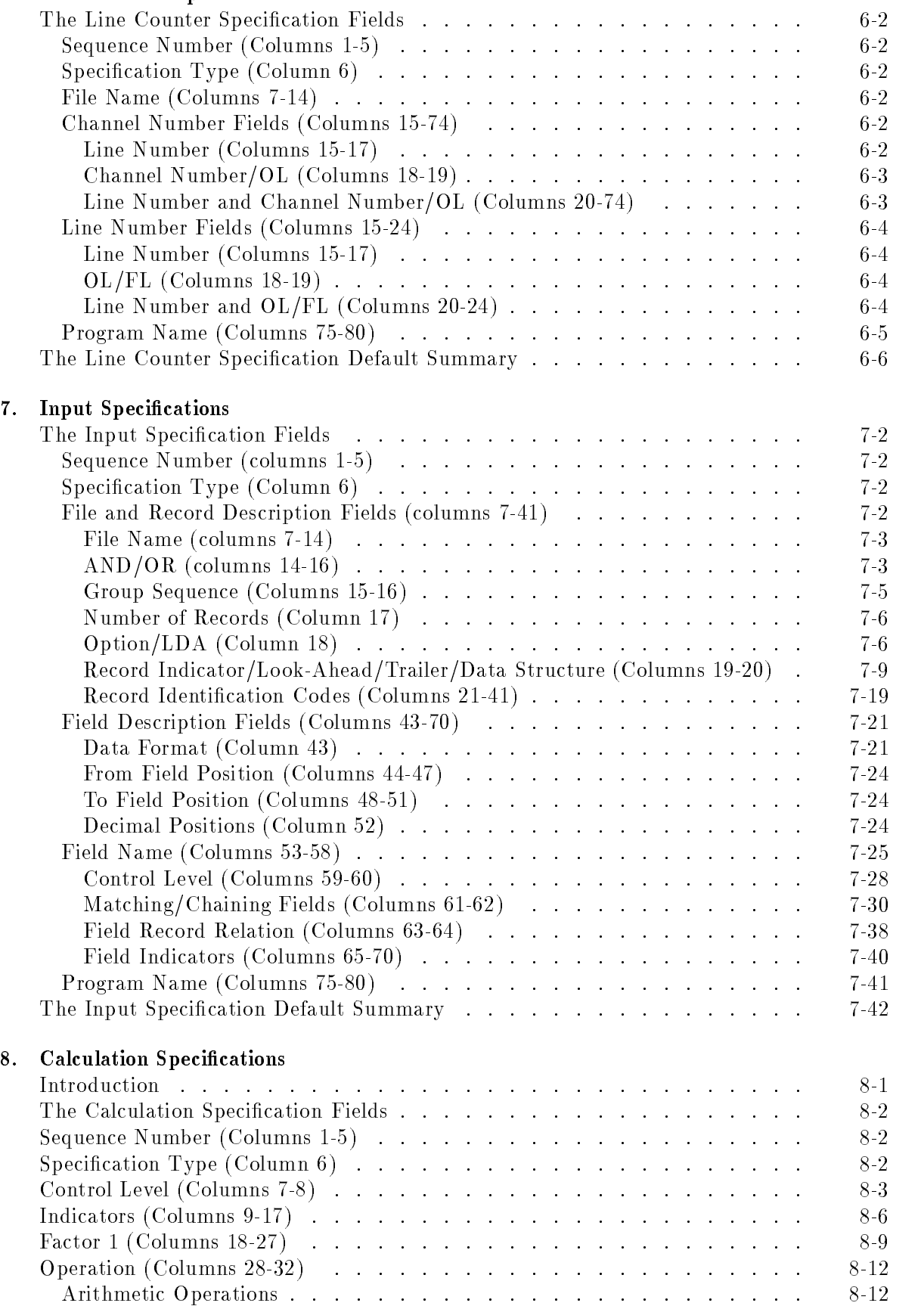

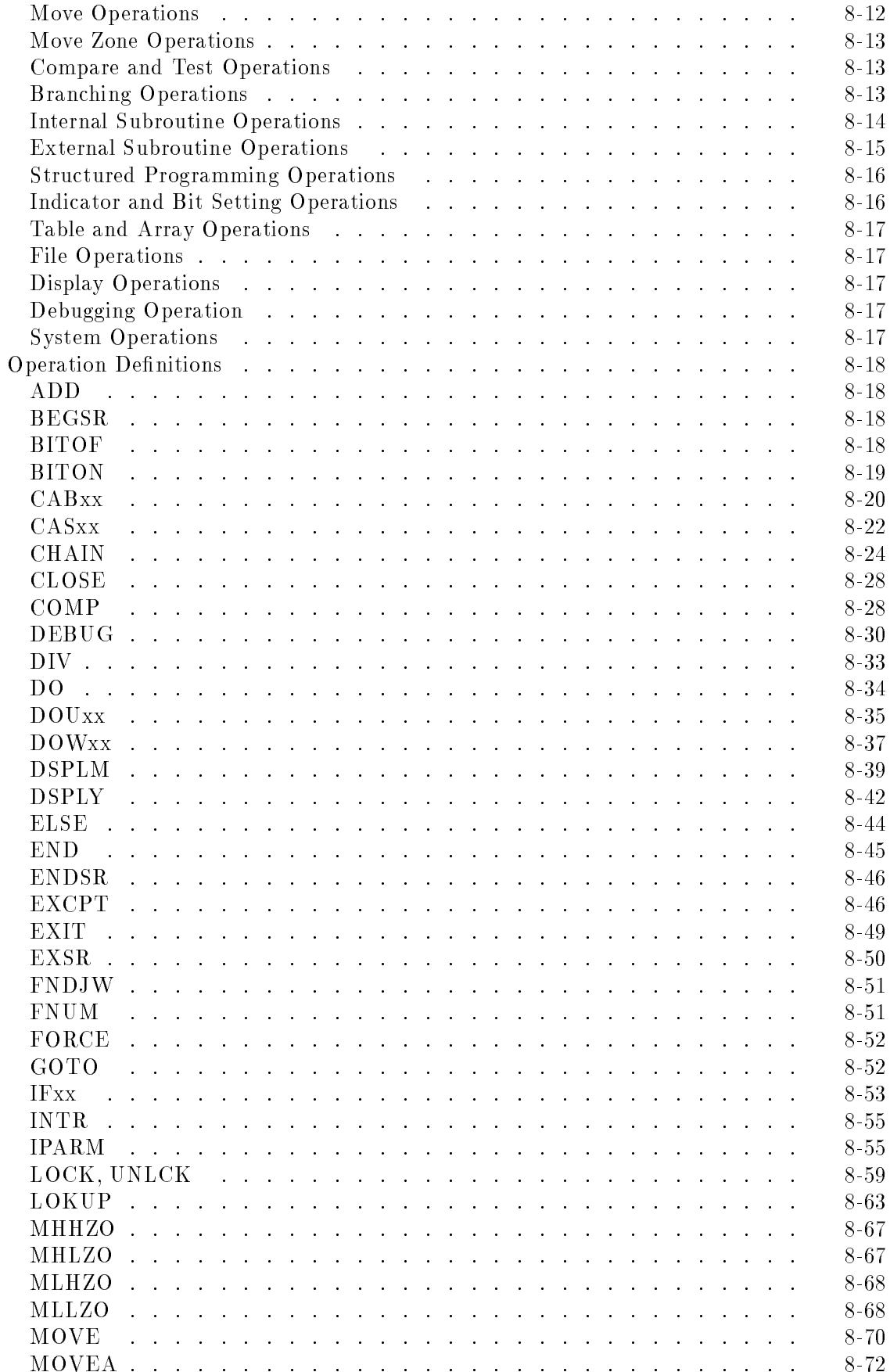

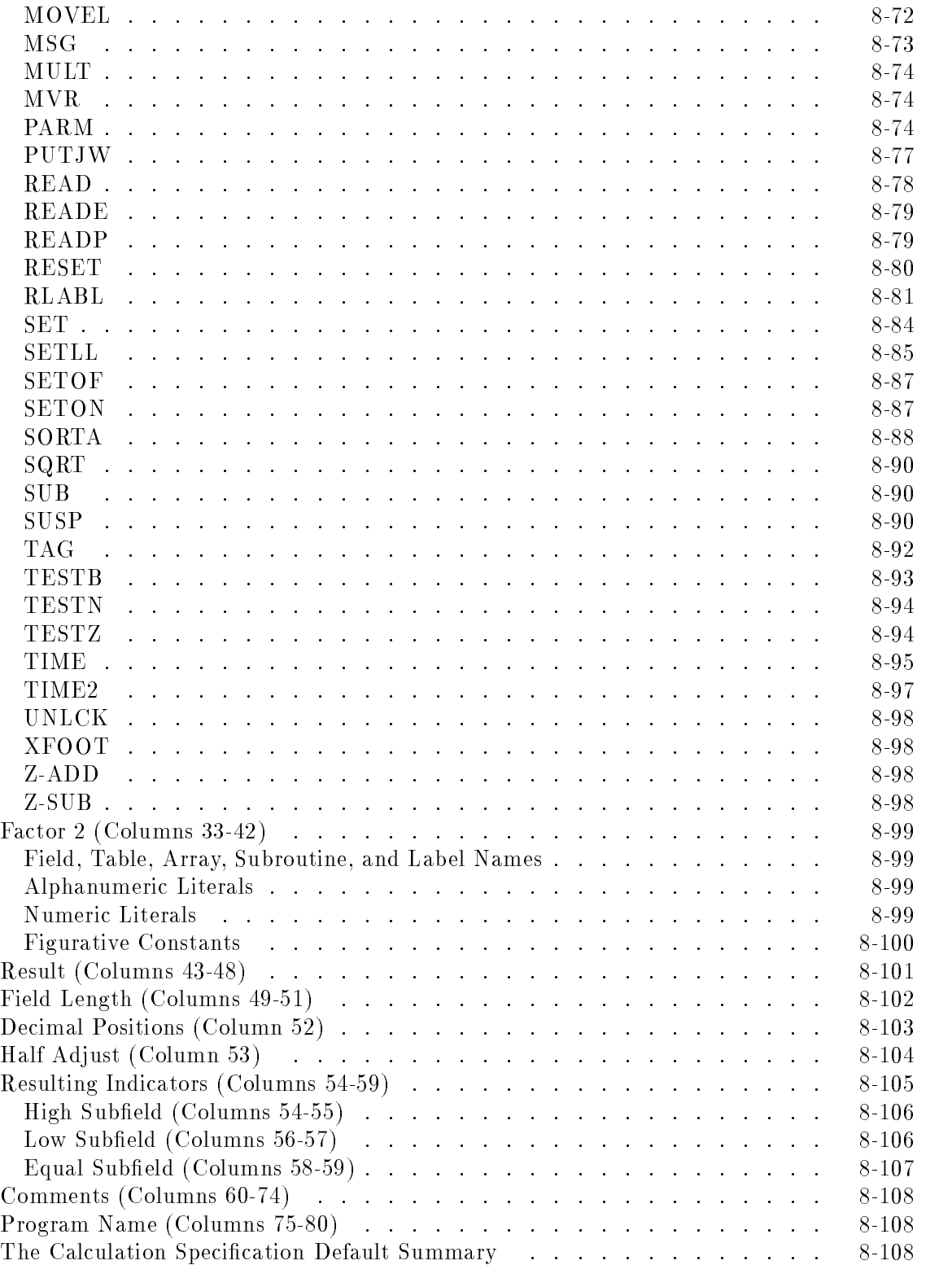

#### 9. Output Specifications

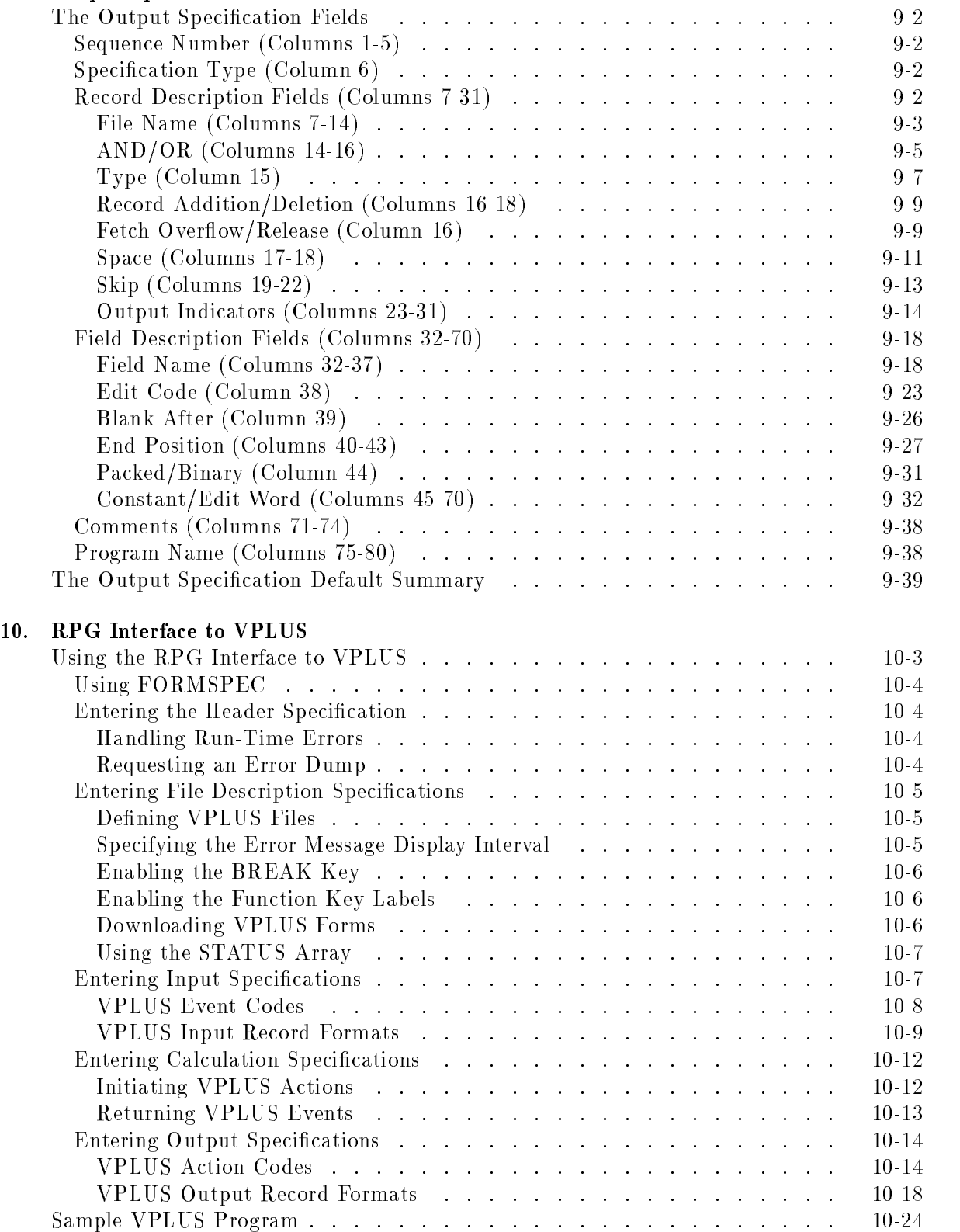

#### 11. RPG Screen Interface (RSI)

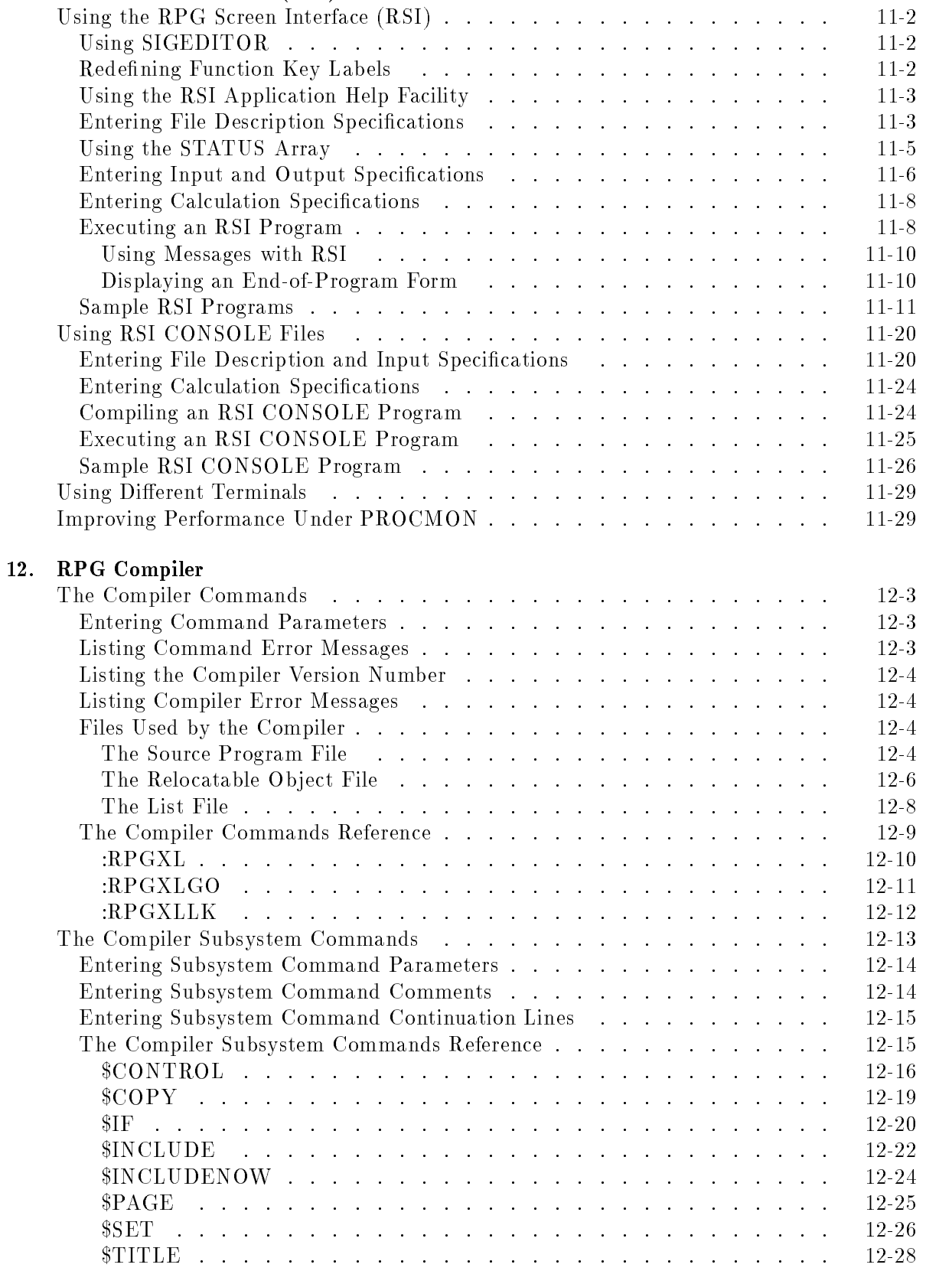

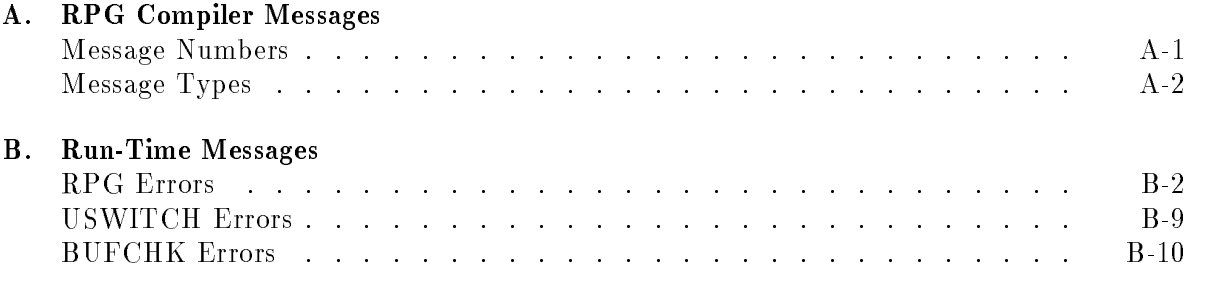

## C. ASCII and EBCDIC Character Sets

Index

# Figures

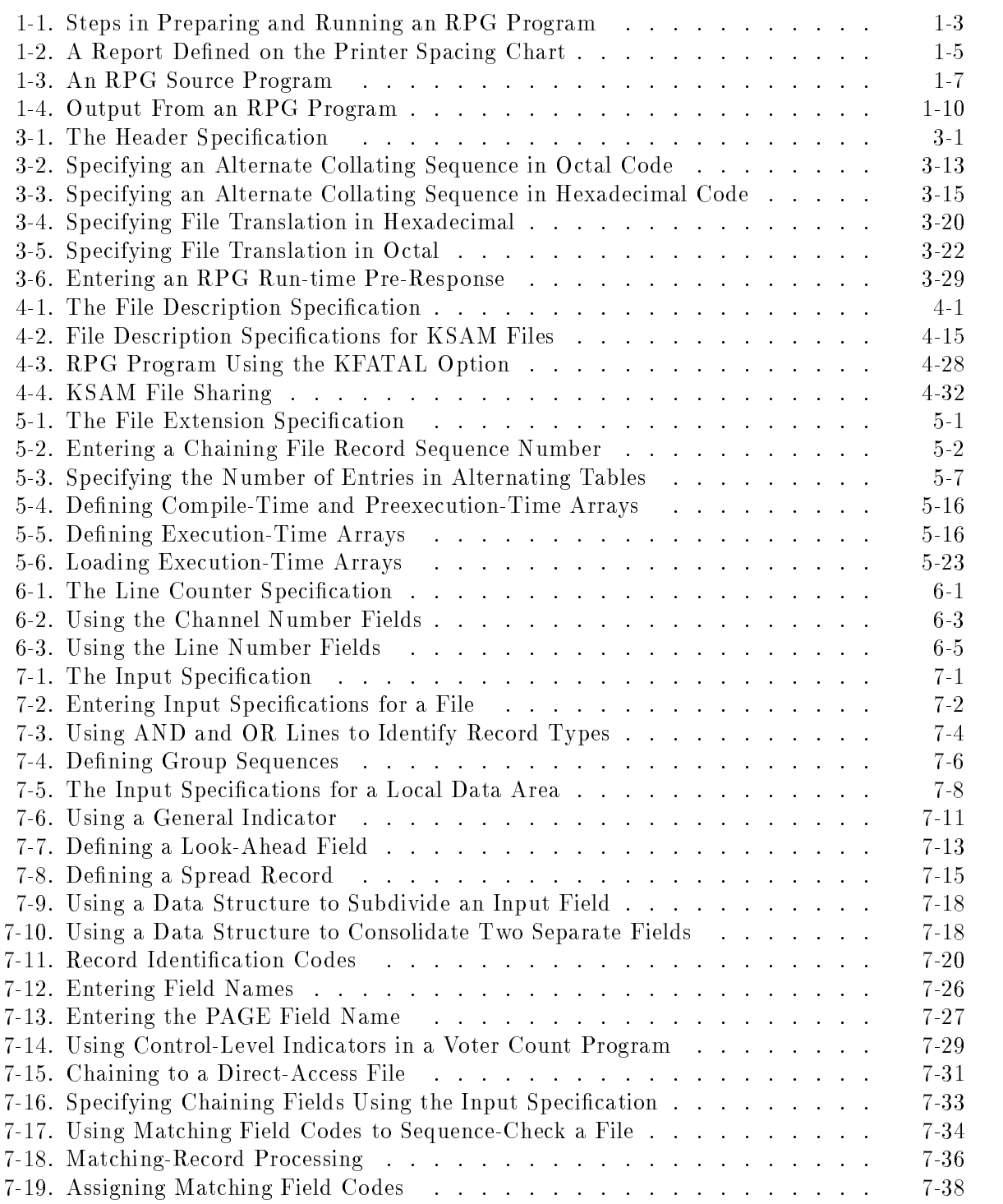

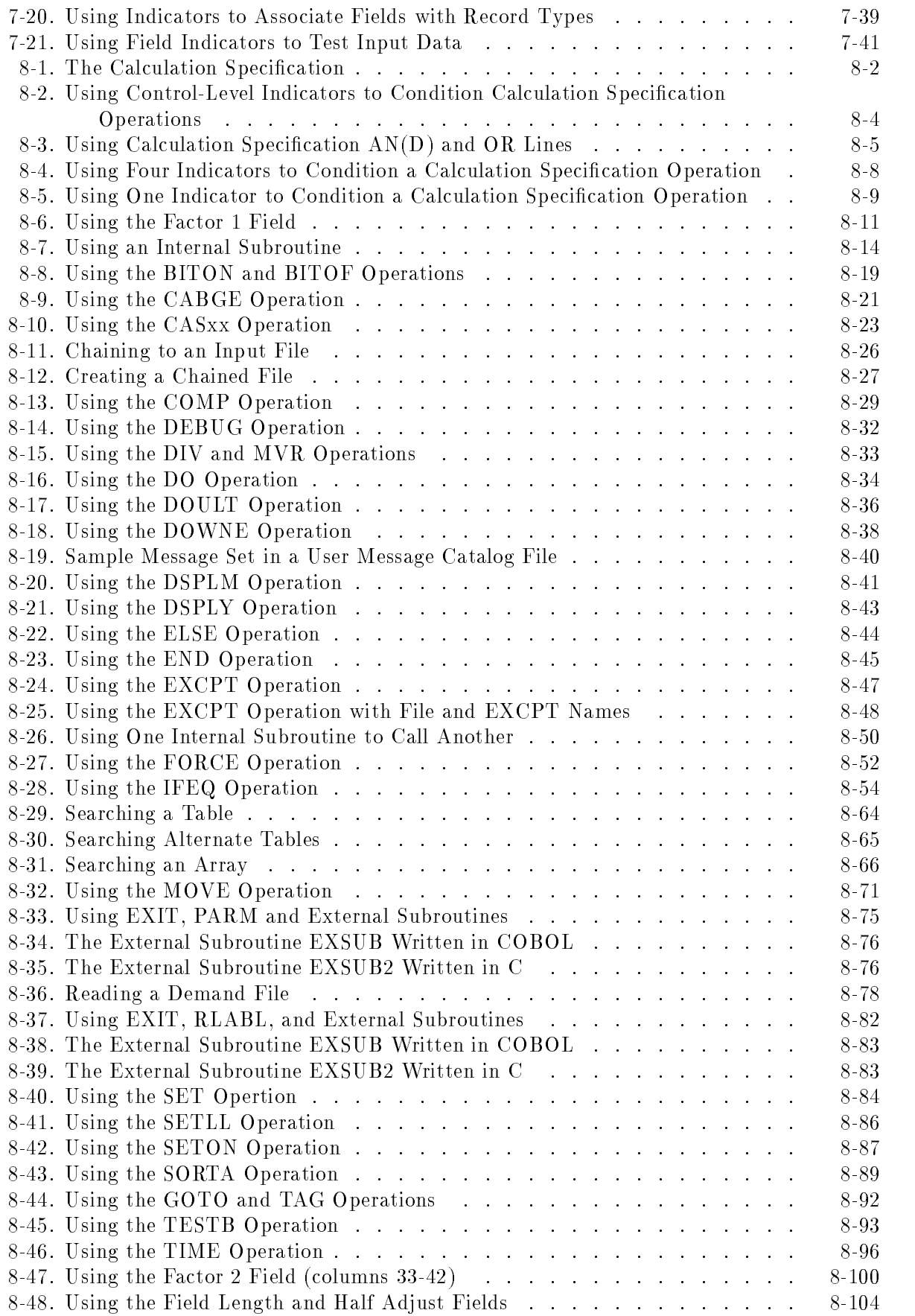

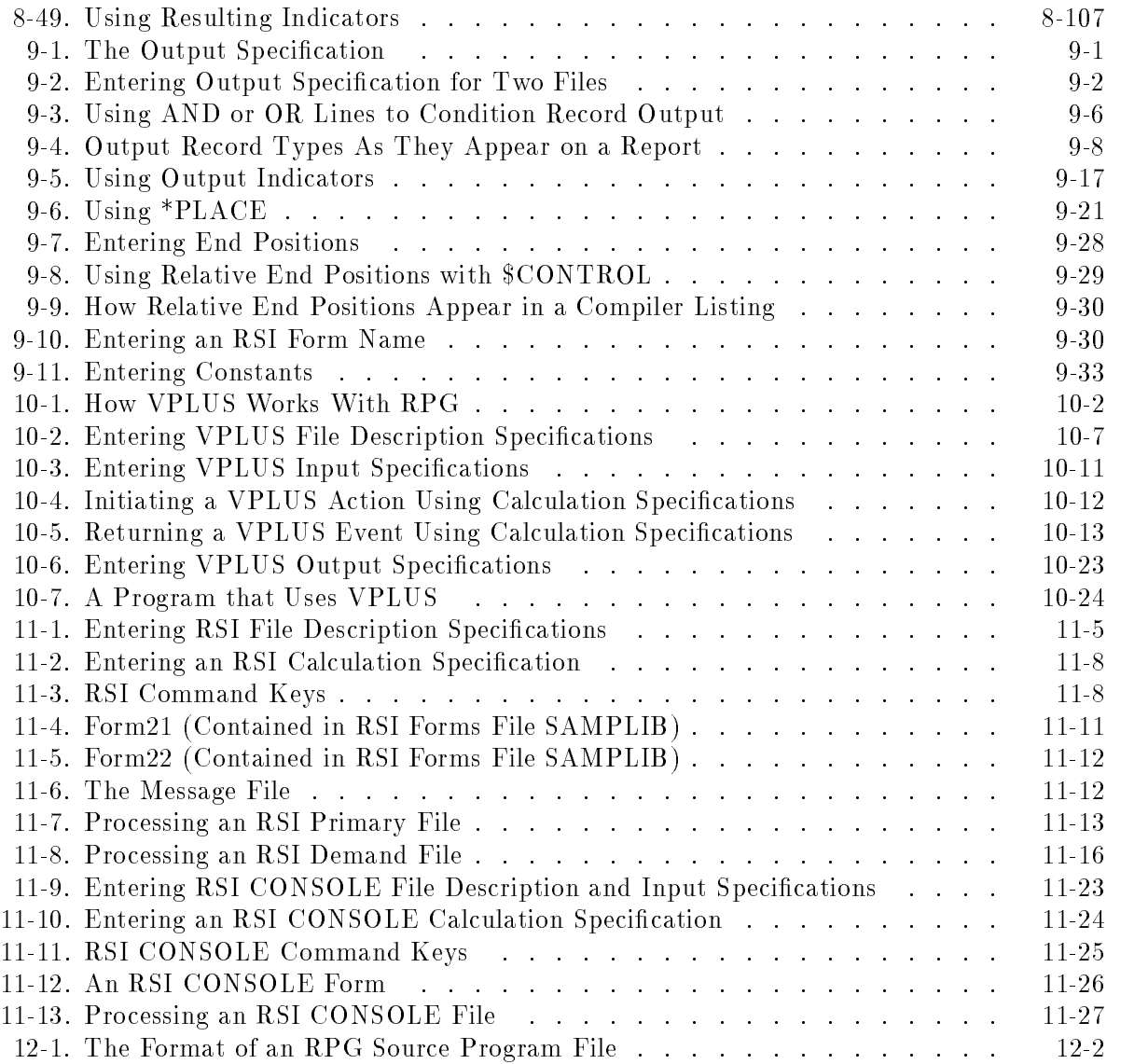

# Tables

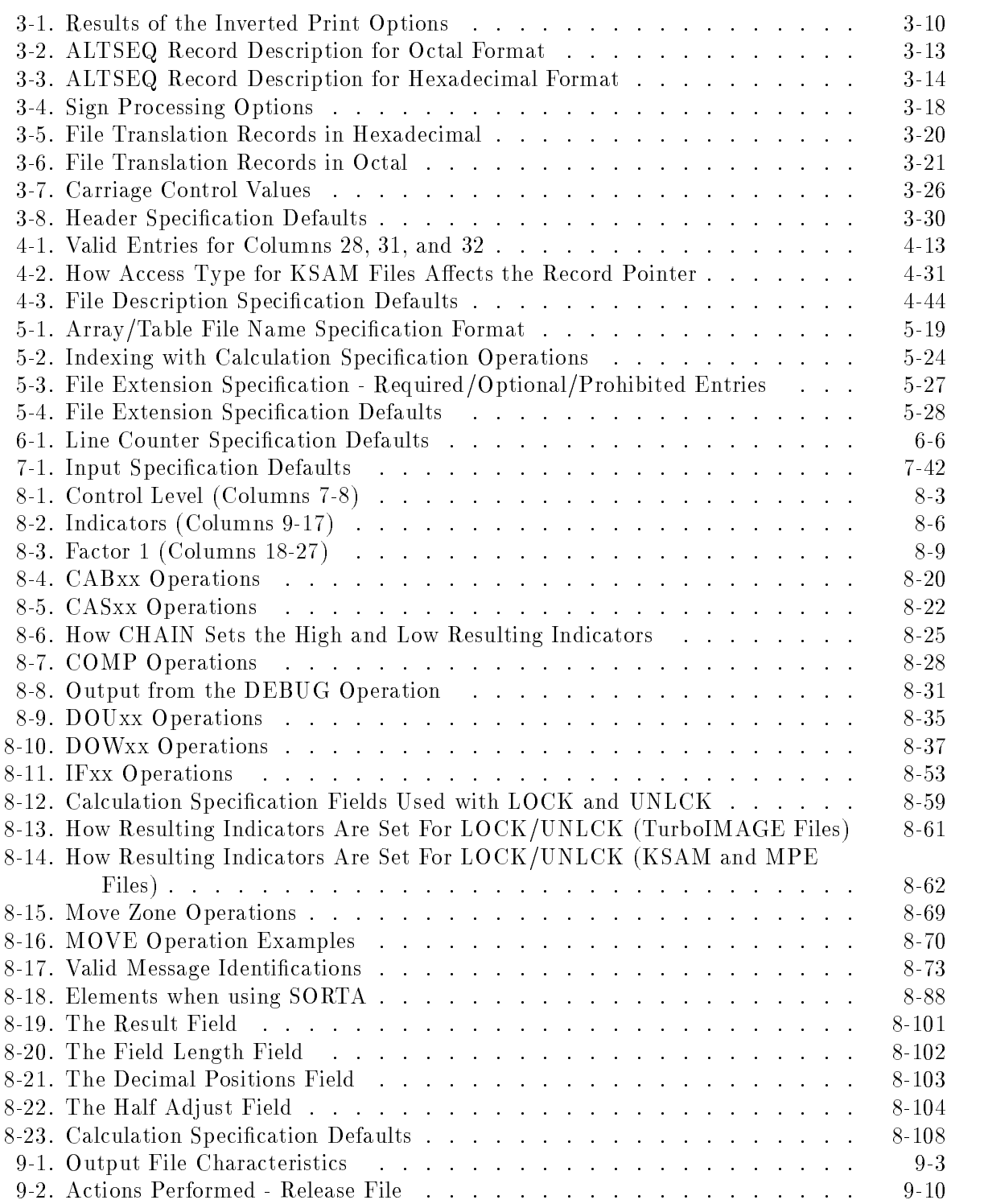

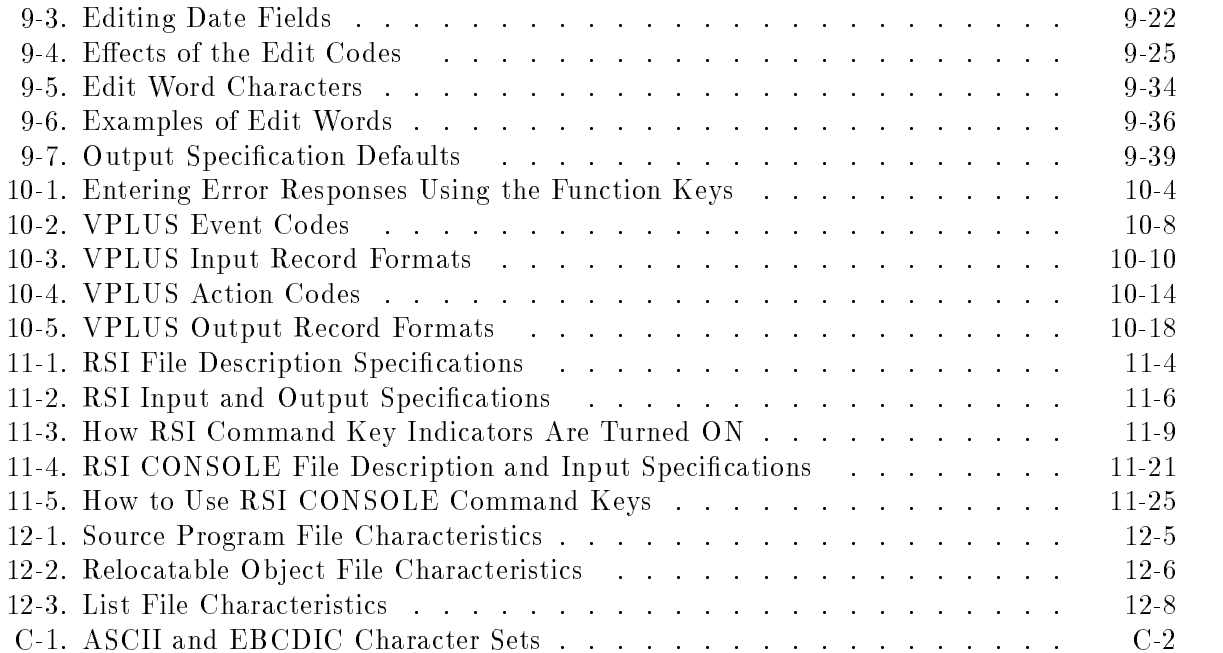

# $1.11$   $1.11$   $1.11$   $1.11$   $1.11$   $1.11$   $1.11$   $1.11$   $1.11$   $1.11$   $1.11$   $1.11$   $1.11$   $1.11$

# Introduction to RPG

The HP Report Program Generator (RPG) language is a machine-independent, task-oriented language that enables you to easily create programs that print reports, update files, and perform many other general file functions. RPG is available on non-HP computers and programs running on these computers require little or no conversion to run on HP 3000 Series 900 computers. For information on converting RPG programs that run on non-HP computers or that run under the MPE V operating system, see Appendix A of the  $HP RPG$ Programmer's Guide.

RPG is used frequently in business and commercial applications. You can use RPG to print mailing labels. It can also be used to compute complex payrolls including the printing of paychecks, payroll registers, and other payroll reports. RPG is also ideal for producing inventory lists, invoices, insurance benet notices, customer transactions, and summaries of sales and losses. In addition to printing reports, you can use RPG to update the files from which the reports are produced.

In summary, you can use RPG programs to:

- Process large tables and arrays of data.
- **Process data stored on several types of devices.**
- Perform extensive calculations and save the results on disk or tape, or display them on a
- Update large disk files and databases.
- Generate several reports of varying complexity in a single program.
- **Process records randomly or sequentially using the the Keyed Sequential Access Method** (KSAM) or TurboIMAGE subsystems.

RPG programs differ from programs written in other languages. You do not decide the main logic of the program. Your source statements, *specifications*, are executed in a pre-determined order. This is called the RPG *logic cycle*. Take, for example, a payroll program that reads employee hours-worked, then computes pay for the period. The logic cycle reads the first employee's hours, and executes the specifications that compute earnings, deductions, and withholdings. It then prints the employee's paycheck and reads the next employee's hours. This sequence is repeated until the last employee's hours are processed. To effectively use RPG, you should understand what actions are performed during each phase of the logic cycle.

This manual devotes a separate chapter to each of the seven types of specications. See the HP RPG Programmer's Guide for a complete discussion of the RPG logic cycle.

# The Components of RPG

The RPG language subsystem consists of the following components:

**n** The RPG symbolic programming language.

The rules of language syntax that you use when entering RPG programs.

#### ■ The RPG compiler.

The RPG compiler translates source statements into a format that can be executed. In addition, it helps to detect errors at the source level with extensive diagnostic messages. Programs written originally to run on other computer systems can be compiled successfully with few, if any, changes.

#### **n** The RPG library.

The RPG library contains run-time procedures for certain functions, such as input and output operations, output field editing, and specialized calculations. Run-time procedures are used by compiler-generated code. RPG's use of the library procedures is transparent to the user.

# Using RPG

The next seven sections give an overview of how to use RPG. Figure 1-1 gives a pictorial representation of this process.

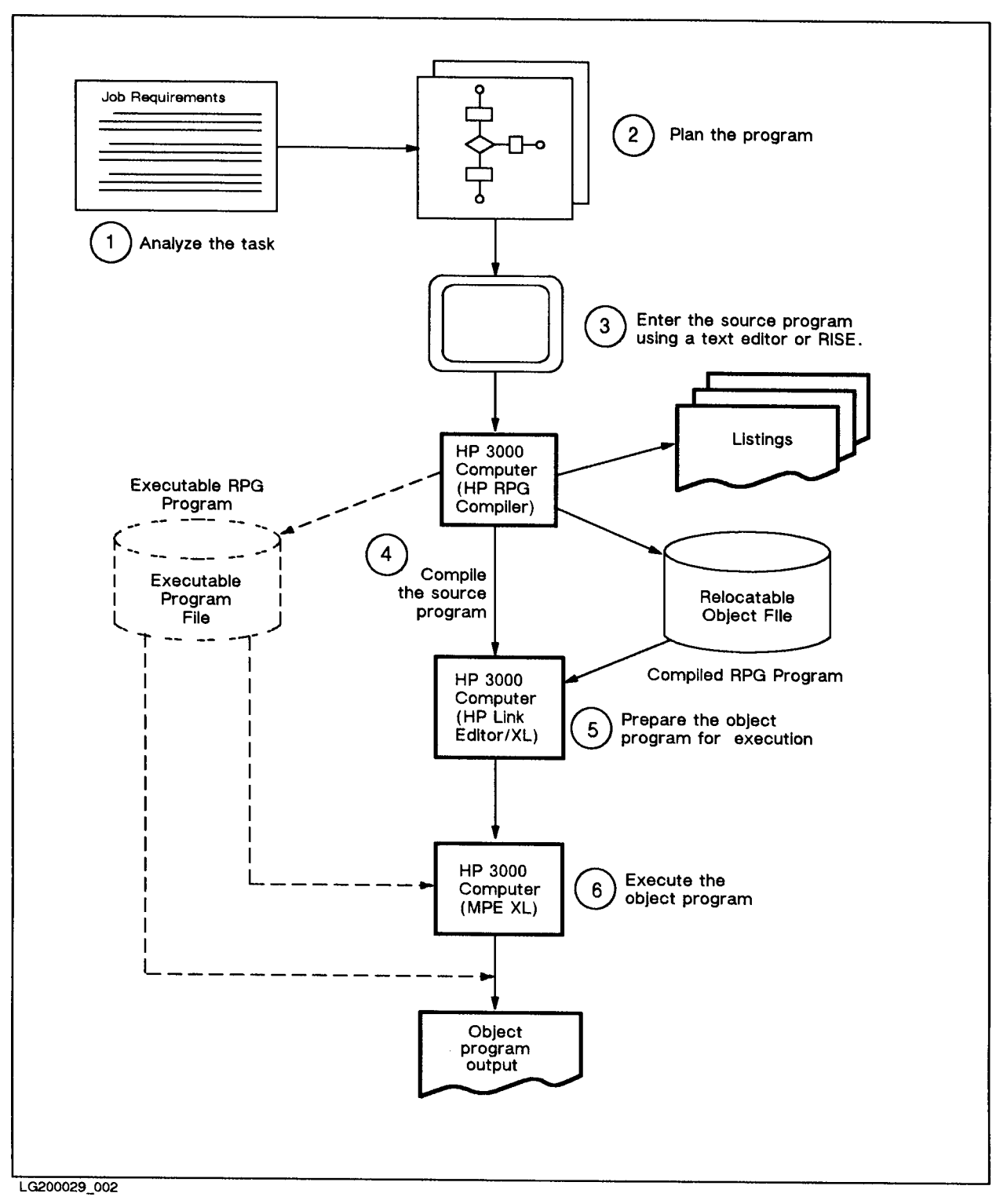

Figure 1-1. Steps in Preparing and Running an RPG Program

#### Example Conventions

## Step 1: Analyze the Task

Analyze the data to be processed by the program. Determine the calculations and other operations that must be performed on the data. Decide what data should be output and in what format. Also decide what devices to use for input and output files.

For example, Figure 1-2 shows the layout of a new report that needs to be produced. The report is detailed on a printer spacing chart. The chart shows all of the fields on the report along with headings.

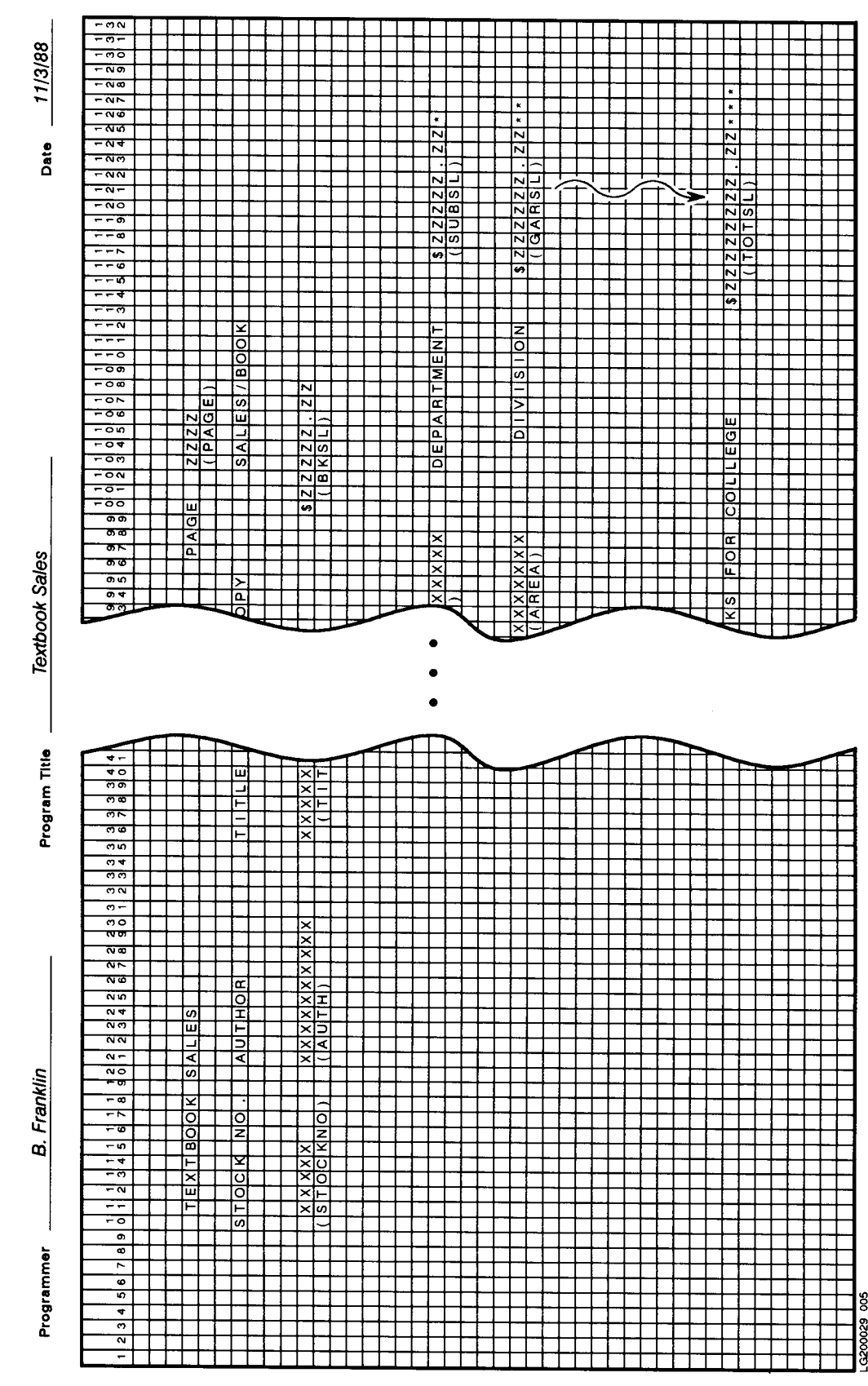

PRINTER SPACING CHART

Figure 1-2. A Report Defined on the Printer Spacing Chart

# Step 2: Plan the Program

Plan the general program steps required to produce the desired output. In doing this, you may want to prepare a flowchart of the program.

# Step 3: Create the Source Program

Create RPG specications for the program. You can enter them using any line editor or word processor that produces a standard ASCII le. For example, you may want to use EDITOR or TDP. Alternatively, you can use the RPG Interactive System Environment (RISE) to enter the specifications. The  $HP$  RPG Programmer's Guide gives more details on entering a program. Also, RISE is discussed in detail in the RPG Utilities Reference Manual .

The eight types of RPG specifications are listed below. Each specification is identified by a unique letter code in the sixth position (column). The specifications are listed below in the order that you enter them. For general rules about entering specications, see Chapter 2. For details about entering a particular specification, turn to the chapter in this manual where it is discussed.

## $\blacksquare$  Header Specification (H)

Contains run-time options such as how to handle certain editing codes and run-time errors, and whether to print a compiler Cross-Reference listing. This specification is optional. Use just one Header Specification in each program.

## **File Description Specification (F)**

Defines a file used in the program, assigns a name to it, describes its type and record size and how it is accessed. This specication is optional.

## **File Extension Specification (E)**

Describes a table or array used in the program. This specification is also used to supply additional File Description file information. This specification is optional.

## $\blacksquare$  Line Counter Specification (L)

Provides information about a line printer file, such as the form length and printer carriage control information. This specication is optional.

## **Input Specification (I)**

Describes the types of input records in a file and the fields they contain. This specification is optional.

## $\blacksquare$  Calculation Specification (C)

Defines an operation to perform on data once it is read into memory. Operations include moving data in memory, performing arithmetic and branching operations, and calls to subroutines. This specification lets you directly control input and output. It is optional.

#### $\blacksquare$  Output Specification (O)

Defines the output records in a file, including the fields that it contains. This specification is optional.

## $\blacksquare$  Array/Table File Name Specification (A)

Names a file containing a table or array to be processed.

Figure 1-3 shows how specications are used in an RPG program. This program was written using the printer layout chart shown in Figure 1-2

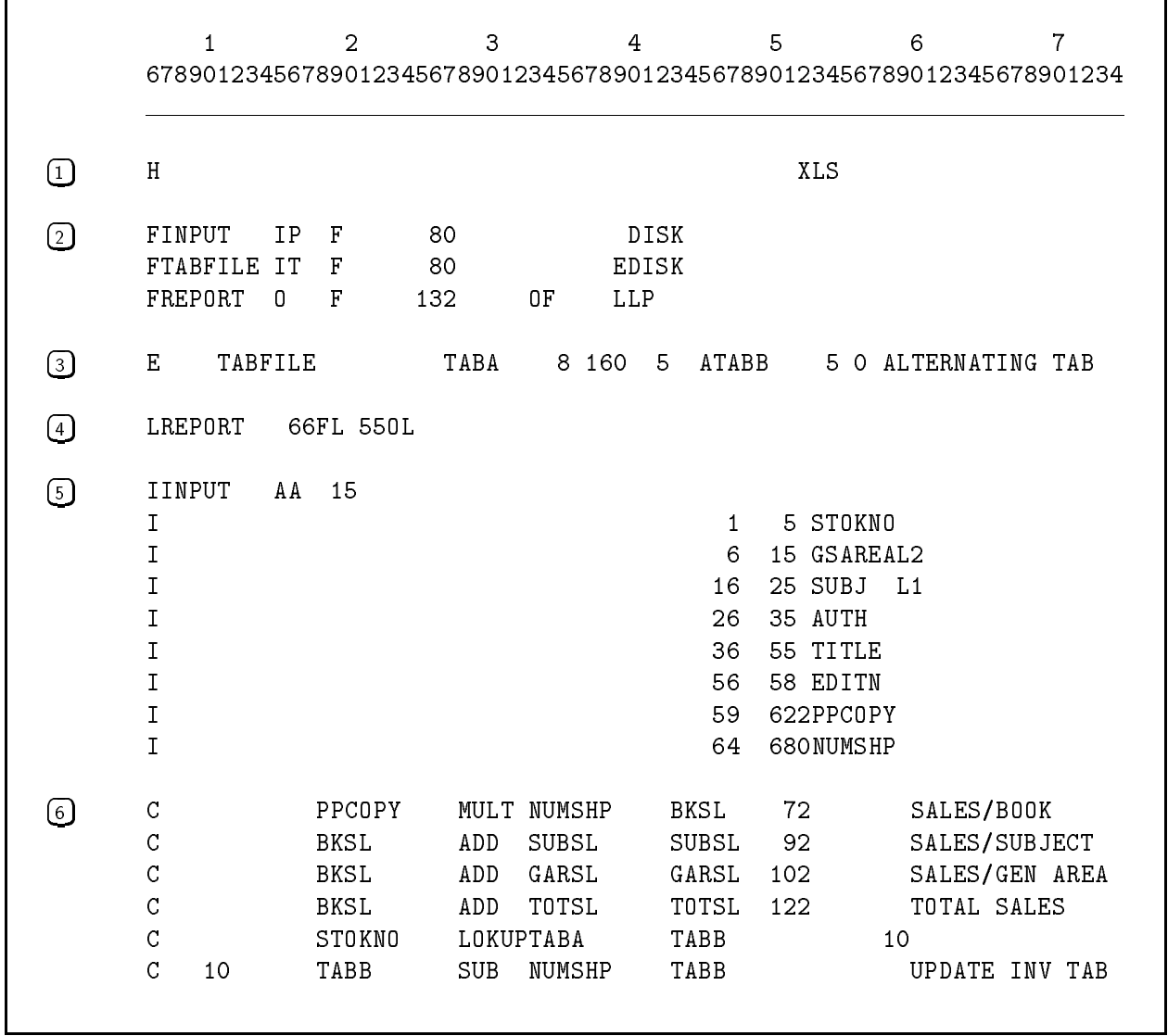

Figure 1-3. An RPG Source Program

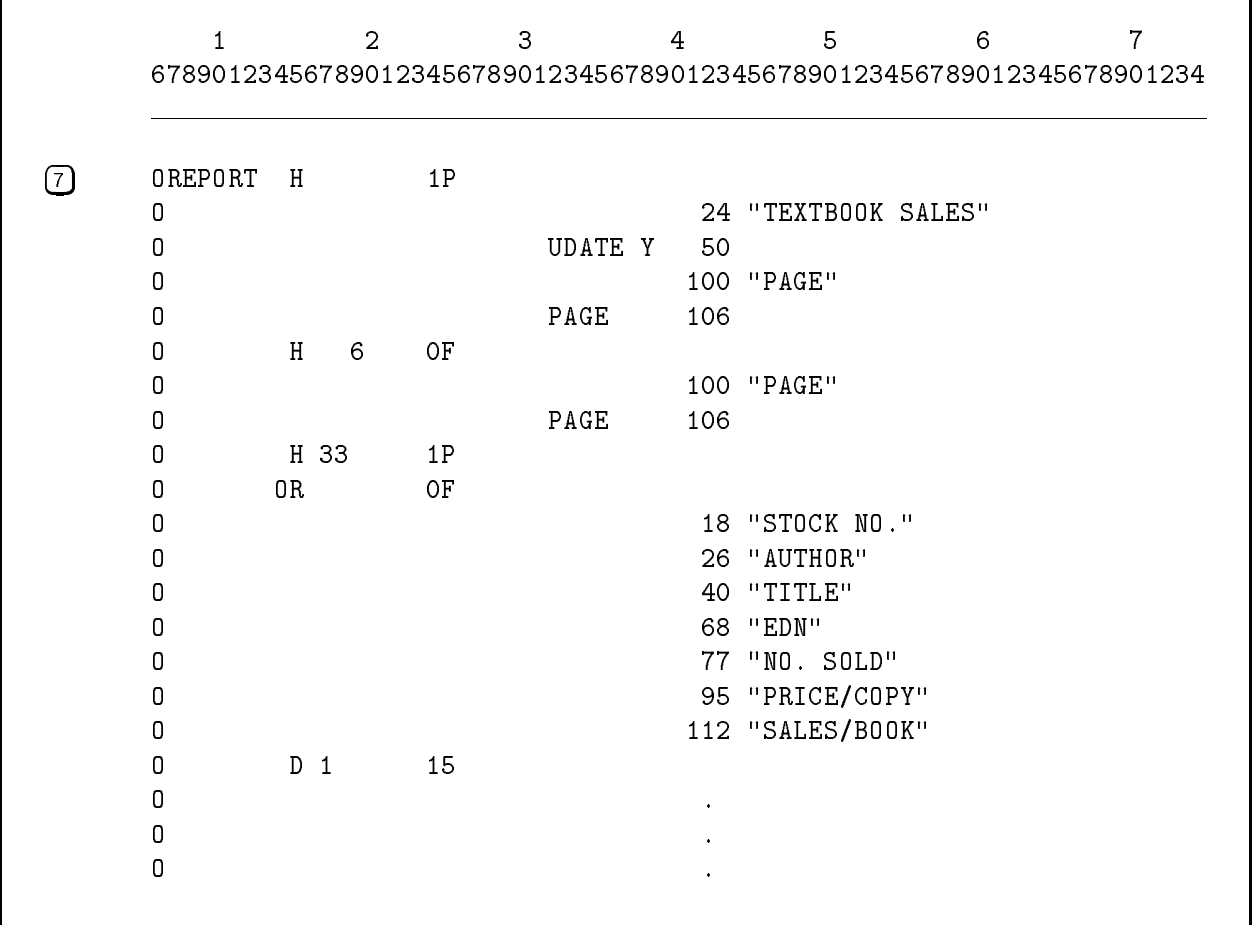

#### Figure 1-3. An RPG Source Program (Continued)

#### Comments

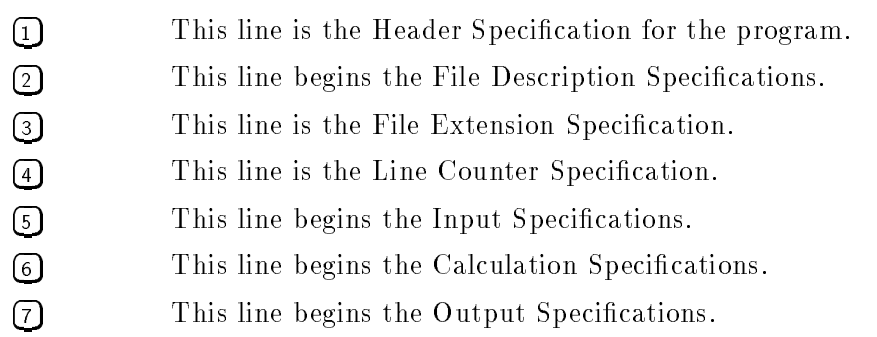

## Step 4: Compile the Source Program

Once you enter the specications for a program and desk-check it, you can compile it. The following command compiles the program, SALES:

:RPGXL SALES.SOURCE, SALEO.SOURCE

The RPG compiler translates the source program into an object program assigning storage areas and creating routines to handle input and output. The ob ject program is saved as the relocatable object file, SALEO.SOURCE. Optionally, the compiler prints a Cross-Reference listing. When there are source errors, appropriate error messages are generated.

Appendix A in this manual lists compile-time error messages. See the *HP RPG Programmer's* Guide for additional examples on how to compile an RPG program.

**Note** You can compile and link in one step (bypassing Step 5) by using the RPGXLLK command. Or, you can compile, link, and execute in one step (bypassing Steps 5 and 6) by using the RPGXLGO command.

#### Step 5: Prepare the Object Program for Execution

When you compile a program using the RPGXL command (see the previous section), the program cannot be executed directly. You must prepare the compiled program for execution by linking it to external subroutines and procedures that it uses. The result is an executable program file. The following  $MPE/IX$  command links the program,  $SALEO$ , which was compiled in the previous section:

:LINK SALEO.SOURCE, SALEP.PROGRAM

See the HP RPG Programmer's Guide for additional examples on how to link an RPG program.

## Step 6: Execute the Object Program

Once a compiled program is linked or prepared for execution, you can execute it. The following command executes the program, SALEP, which was prepared for execution in the previous section:

#### :RUN SALEP.PROGRAM

If errors occur during execution, appropriate messages are displayed (see Appendix A for a complete description of run-time error messages). See the HP RPG Programmer's Guide for hints on debugging RPG programs.

A valuable feature of the MPE operating system is the ability to assign files to specific hardware devices at run time. This enables you to run a program using different devices without recompiling the program.

Figure 1-4 shows the output sales report generated by the program in Figure 1-3. The report can be assigned to the printer or to a disk file at run time.

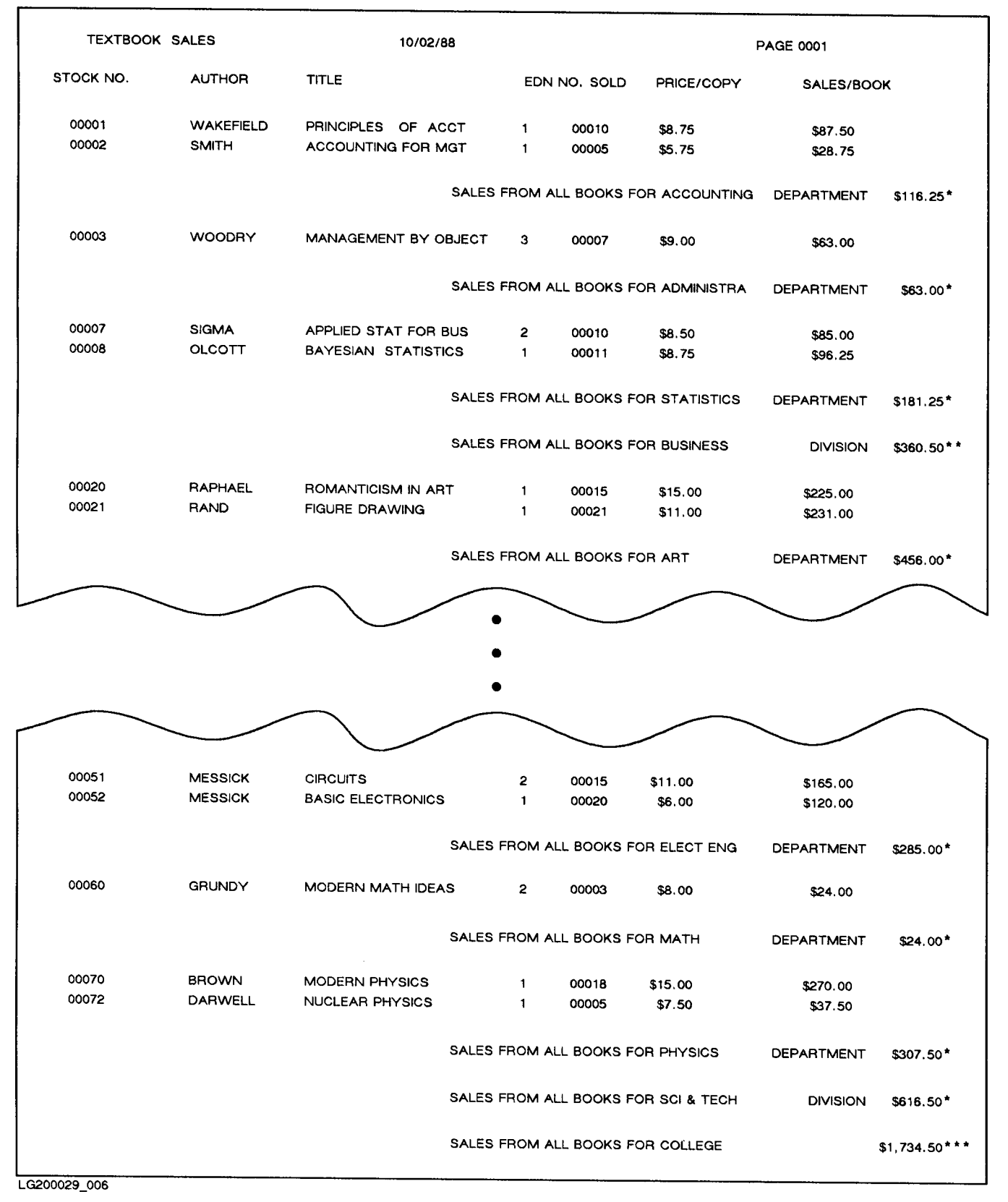

Figure 1-4. Output From an RPG Program

# General Specifications

This chapter discusses the fields that are used in all of the RPG Specifications. They are:

Sequence Number Field (columns 1-5).

This field is optional.

- Specification Type Field (column 6).
- This field is required. Program Name Field (columns 75-80).

This field is optional.

If you're using RISE to enter source programs, field names appear on the terminal screen to help you enter information in the correct positions. If you're using a general-purpose editor, it is up to you to ensure that specication data is entered in the correct columns.

IG

**Note** Since the Sequence Number and Program Name Fields are optional, they are not shown in examples throughout this manual.

# Sequence Number (Columns 1-5)

This field lets you assign a unique sequence number to each line in your source program. You can use sequence numbers to help you locate lines in the source program listing or lines that have been added or changed.

Enter values into this field as follows:

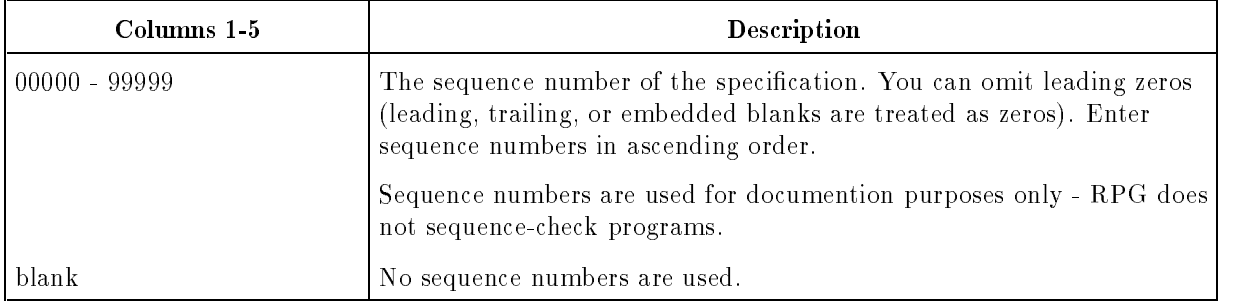

A convention that you might use when entering sequence numbers is to reserve columns 1 and 2 for page numbers and columns 3 and 4 for line numbers within each page. Use column 5 for line insertions. For example, sequence number 01013 indicates page 01, line 01. Since the line insertion number is 3, the line was added after the original sequence numbers were assigned.
## Specification Type (Column 6)

This field identifies the type of specification or statement this line contains. You must enter one of the following characters in this field:

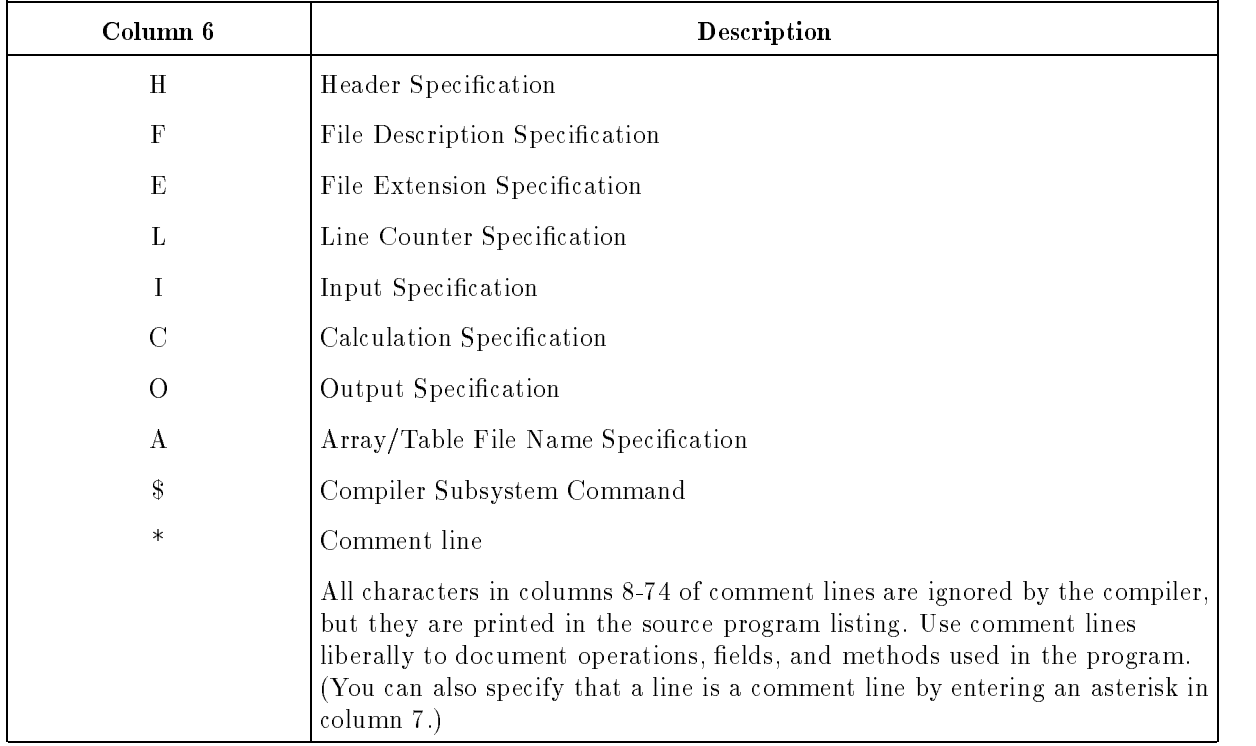

### Program Name (Columns 75-80)

This field gives identifying information about the program. You can enter a name to be printed on each page of the source program listing. You can also enter documentary information on individual specification lines that will be printed along with the specification in the source program listing.

Follow these rules when using this field:

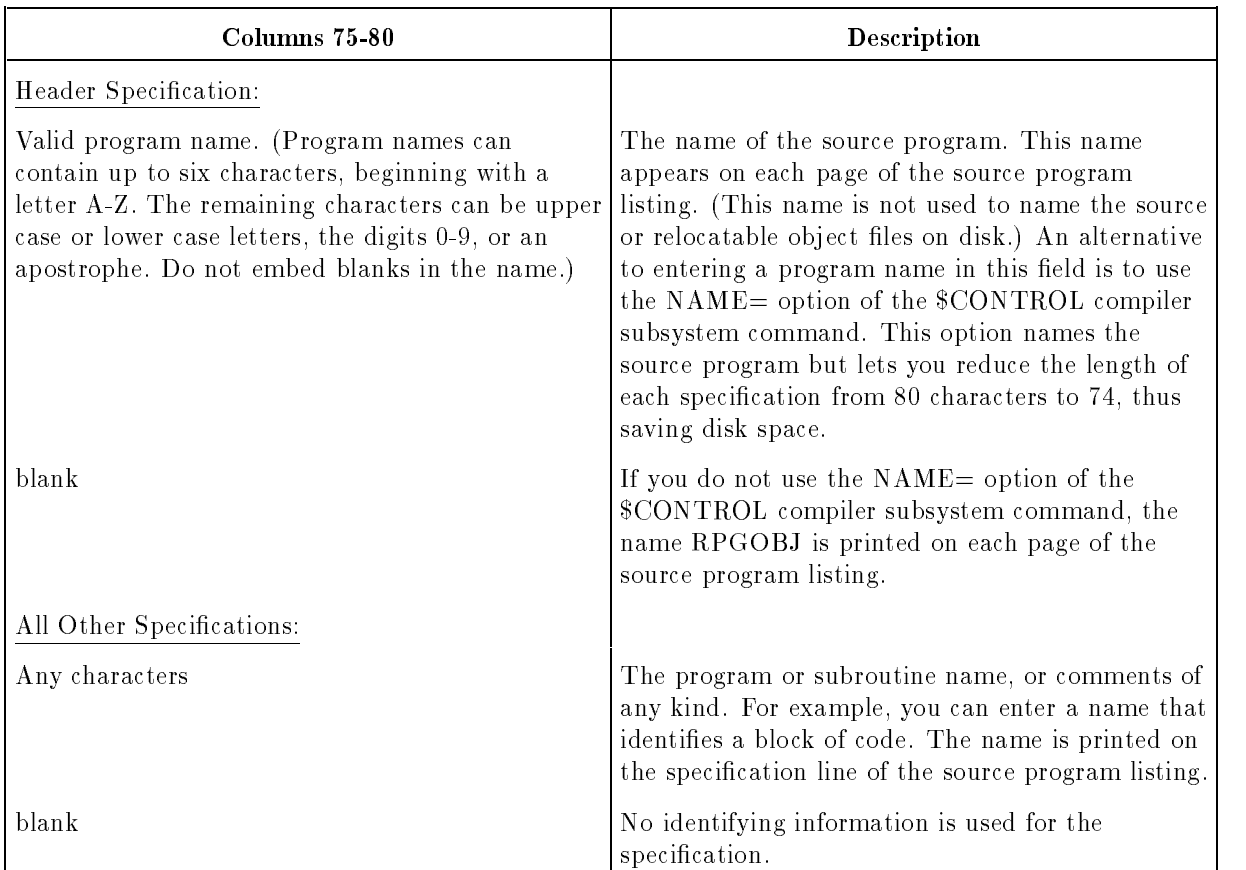

# Header Specifications

The Header Specification is the first specification in a program. (If you do not enter a Header Specification, the compiler warns you in the compiler listing and uses the default values shown in the section "The Header Specification Default Summary"). The only statements which can precede the Header Specification are comment lines and the \$COPY and \$CONTROL compiler subsystem commands.

The Header Specification lets you:

- Enable the RPG DEBUG feature.
- Specify where to get the initial values for USWITCH and UDATE.
- Use a collating sequence other than the ASCII Collating Sequence during certain compare operations.
- **Translate input files from one code to another (for instance, EBCDIC to ASCII) before and** after processing.
- Allow non-numeric data in numeric fields.
- Allow compatibility with other implementations of RPG.
- Print a Cross-Reference listing.

The Header Specification is identified by an H in column 6:

3  $\overline{4}$ <sup>678901234567890123456789012345678901234567890123456789012345678901234</sup> <sup>H</sup>

#### Figure 3-1. The Header Specification

### The Header Specification Fields

The fields you can use in the Header Specification are described in the sections which follow in this chapter. Each field has a unique name and occupies specific positions (columns) in the specification.

### Sequence Number (Columns 1-5)

The Sequence Number Field contains the source record sequence number, described in Chapter 2.

### Specification Type (Column 6)

This field contains an H to identify this line as a Header Specification.

### Error Dump File Name (Columns 7-14)

This field identifies the file to which Error Dumps are written.

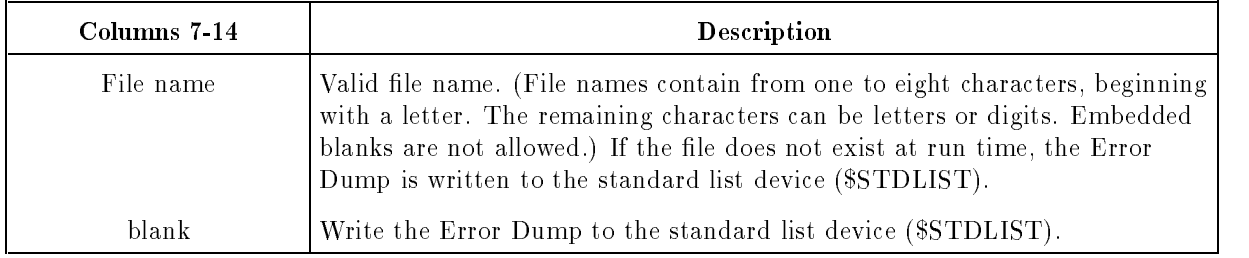

### Debug (Column 15)

This field determines whether or not Calculation Specification DEBUG operations will be executed.

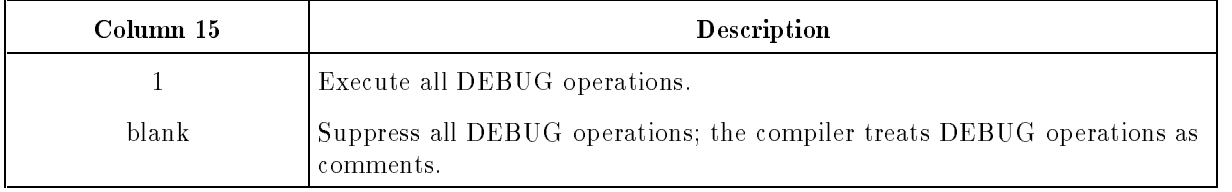

The DEBUG Calculation Specication operation lets you monitor the status of various indicators while the program is executing. This is very helpful when debugging the program. You can use as many DEBUG operations as you wish, and this field acts as a switch to allow or disallow their execution.

### USWITCH Source (Column 16)

This field lets you specify where to get the initial values for the user indicators  $(U1-U8)$ . You only need to specify the source for those indicators actually used in the program. When the program ends, it updates the JCW to reflect the condition of the indicators that were actually used; the others are left unchanged.

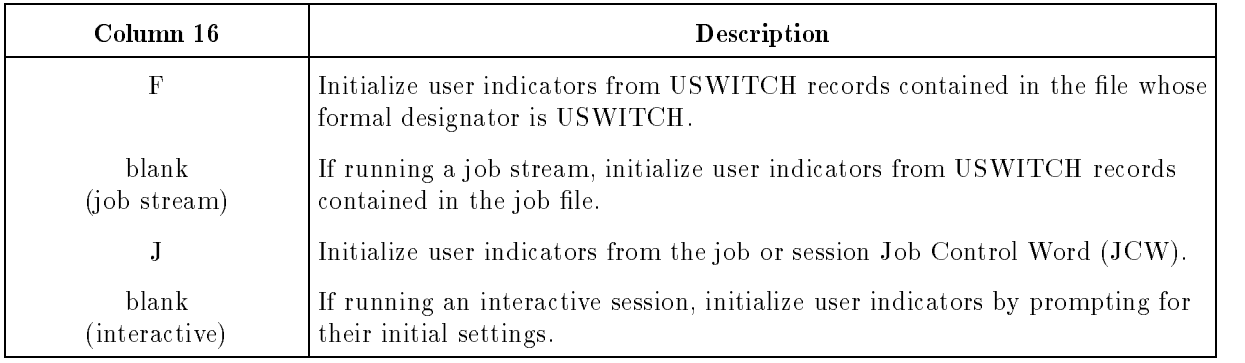

### F (USWITCH File)

USWITCH records are read from the le whose formal designator is USWITCH. USWITCH records can have either a long or short format (see "Long Format USWITCH Records" and "The Short Format USWITCH Record" which follow).

When the program is executed from a job stream, initial settings of the user indicators are written to the job stream listing.

Run-time USWITCH errors are listed separately in appendix B.

#### Blank (Job Stream)

USWITCH records are read from the batch job stream immediately following the command that executes the program. USWITCH records can have either a long or short format (see "Long Format USWITCH Records" and "The Short Format USWITCH Record" which follow).

When the program begins, the initial settings of the user indicators are written to the job stream listing.

Run-time USWITCH errors are listed separately in appendix B.

#### Example Conventions

#### Long Format USWITCH Records

Long Format records are used with USWITCH Source codes F and blank (job stream). You can use as many Long Format records as necessary. Enter them in the following format:

$$
\text{USWITCH}: \quad \text{[U$i = \left\{\begin{array}{c} \text{0N} \\ \text{0FF} \\ \text{JCW} \end{array}\right\} \text{]} \quad \text{[U$i = \left\{\begin{array}{c} \text{0N} \\ \text{0FF} \\ \text{JCW} \end{array}\right\} \text{]} \quad \text{...} \quad \text{[U$i = \left\{\begin{array}{c} \text{0N} \\ \text{0FF} \\ \text{JCW} \end{array}\right\} \text{]} \quad \text{[}
$$

Start USWITCH: in column 1 and end it in column 8. The Ui parameters can appear in any order (for instance,  $U3=ON,U4=ON,U1=ON...$ ). If you omit a user indicator, that indicator is turned OFF. If you enter U1 only, or if you use an entry other than ON, OFF, or JCW, the corresponding user indicator is turned OFF. If the same indicator is entered twice, the second parameter overrides the first. For instance,  $U1=ON.U3=OFF.U1=OFF$  is equivalent to U1=OFF,U3=OFF.

You can enter Long Format records in free format; that is, blanks can appear between USWITCH: and the parameter list, or between individual parameters or subparameters. You can continue the parameter list onto one or more USWITCH records without using a continuation character, but do not split a parameter between records.

If Long Format USWITCH records reside in a job file, end them with a line containing two asterisks (columns 1-2).

#### The Short Format USWITCH Record

The Short Format USWITCH record is compatible with other implementations of RPG and it is easy to use. Enter settings for all eight user indicators in this format:

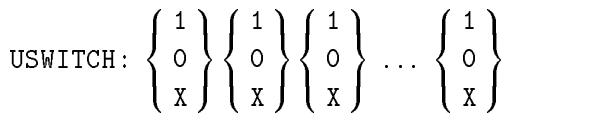

Enter USWITCH: in positions 1-8. Each parameter after USWITCH: stands for the settings of user indicators U1-U8. Do not include blanks between user indicator parameters. One (1) turns the corresponding user indicator ON, zero (0) turns the corresponding user indicator OFF, and X initializes the corresponding indicator to the value previously established for it in the JCW.

If you use the short format record in a USWITCH file, you may follow it with a line containing asterisks in positions 1-2 (this is optional). If you use the short format record in a job stream, do not follow the record with asterisks in positions 1-2.

#### Examples

The following example shows how to enter a job file containing a program that reads user indicators from a USWITCH file (the contents of the USWITCH file are listed after the job file):

```
!JOB USER.ACCT (Begin job)
    .
    .
    \sim!FILE USWITCH=SWITCH2 (USWITCH recs read from file SWITCH2)
!RUN PROG3 (Execute PROG3: Header column 16 = F)
                      (No USWITCH recs read from job stream)
!EOJ (Terminate job)
```
The contents of the file, SWITCH2, are:

USWITCH: U1=ON USWITCH: U2=JCW USWITCH: U8=ON  $**$ 

The next example is the same as the previous one except that it is run in a session, not in a job stream:

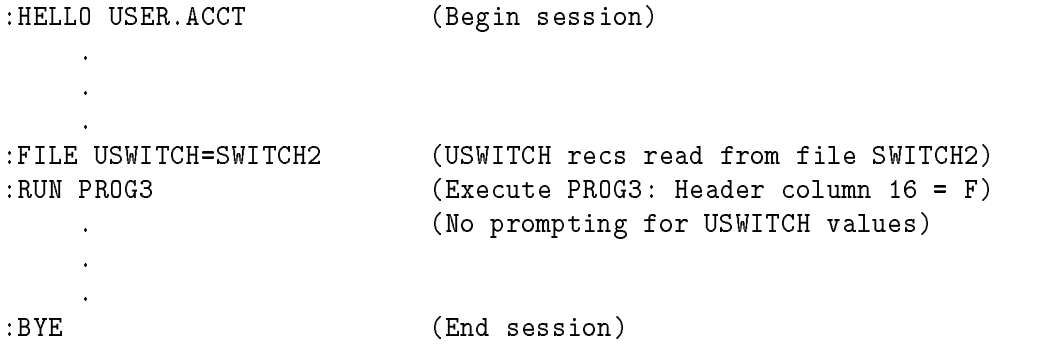

The following example shows how to enter Long Format USWITCH records in a job file:

```
!JOB USER.ACCT (Begin job)
    .
!RUN PROG1 (Execute PROG1: Header column 16 = blank)
USWITCH: U1=ON,U2=JCW (Set U1 ON and U2 to previous setting)
USWITCH: U8=ON (Set U8 ON; U3-U7 default to OFF)
** (Terminate reading of USWITCH records)
!EOJ (Terminate job)
```
#### Example Conventions

The last example shows how to enter the Short Format USWITCH record in a job file:

```
!JOB USER.ACCT (Begin job)
    .
!RUN PROG2 (Execute PROG2: Header column 16 = blank)
USWITCH: 1X000001 (Set U1, U8 ON; U2 to previous setting)
                     (No ** record after Short Format record)
!EOJ (Terminate job)
```
#### J (JCW)

Entering a J in column 16 initializes the user indicators with the values in the system JCW. The JCW may have been set by another program running in the same job or session, or by the system command SETJCW. You can pass indicator settings from one RPG program to another through the JCW. RPG always updates the JCW with the final settings of any user indicators actually used in the program, regardless of the entry in column 16. Just specify a J in column 16 of the Header Specification in the second program, and the user indicators are set the same as when the first program ended.

The user indicators occupy bits 8-15 of the JCW. For example, if bit 8 is ON, user indicator 1 is ON. If bit 9 is ON, user indicator 2 is ON and so on.

If the RPG program is executed from a job stream, the initial settings of all user indicators are printed in the job listing after the command that executes the program.

#### Example

The following session dialogue shows how to turn ON user indicators U1, U2, and U8 in the JCW. This is accomplished by the SETJCW command. The JCW is set to the octal value, 301. Since the binary equivalent of octal 301 is 00000000 11000001, bits 8, 9, and 15 are turned ON. The session then executes PROG6 and PROG7 which are RPG programs that contain a J in column 16 of the Header Specication. User indicators are passed automatically from PROG6 to PROG7.

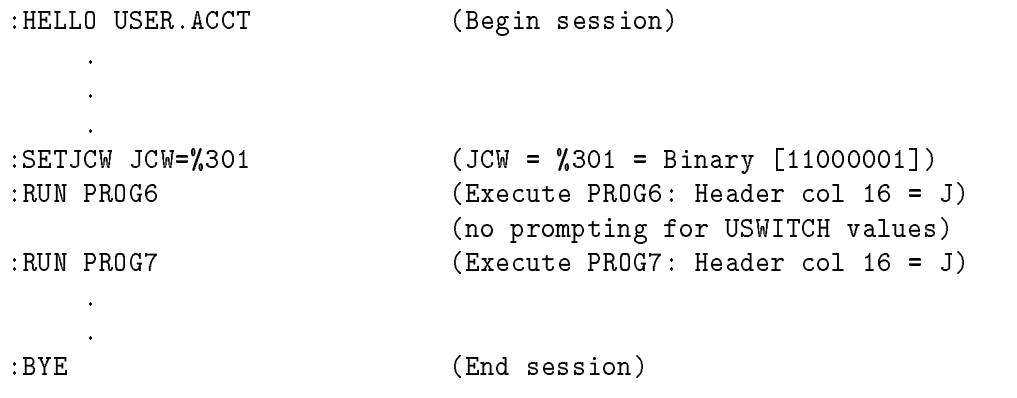

#### Blank (Interactive)

If column 16 contains a blank and the program is run from a session, RPG prompts you as follows to enter the initial user indicator settings:

PLEASE INPUT USER SWITCH Ui=?

Enter ON, OFF, or JCW (typing (RETURN) is the same as OFF). JCW directs RPG to get the user indicator settings from the  $JCW$  (see the discussion of the value  $J$  for this field). Entering some other value turns the user indicator OFF. The above prompt is repeated for each user indicator in the program. When all of the indicators are entered, the program begins.

#### Example

The following session dialogue shows how to turn ON user indicators U1 and U2:

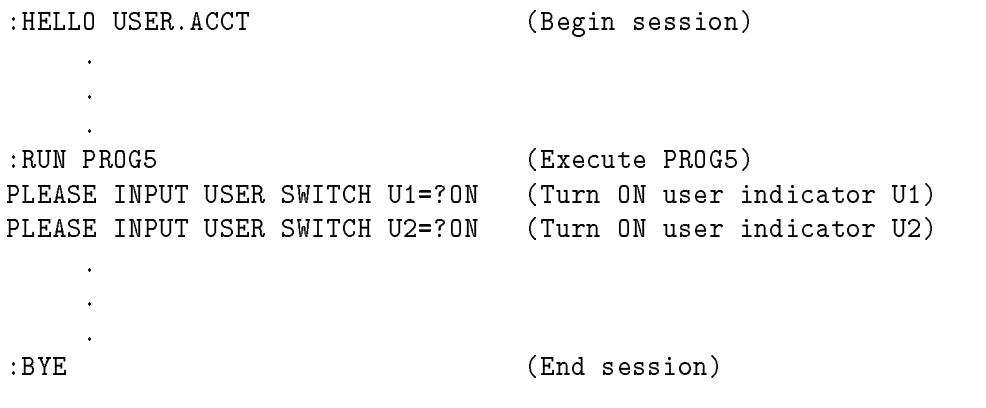

### UDATE Source (Column 17)

This field lets you determine where to get the initial values for the predefined fields: UDATE, UDAY, UMONTH, and UYEAR.

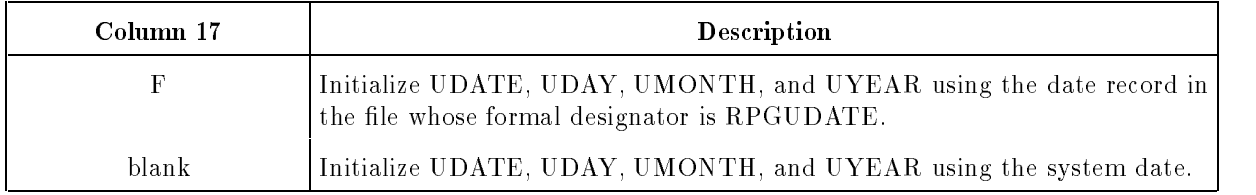

#### F (Date Record)

Before running the program, enter an operating system :FILE command to equate the formal file designator RPGUDATE to the actual file that holds the date record. Equating RPGUDATE to  $STDIN$  lets you enter the date record interactively or include it in a job file. Using a date record in the job file simulates the IBM  $//\text{DATE OCL command.}$ 

You can enter the date (in the date record) in a flexible manner. The first number begins the date (the number does not have to start in column 1). Enter the date as six consecutive digits (mmddyy) or in three sets of two digits (mm, dd, and yy). Enter the month number (mm), the year (yy) then the day (dd).

If mm, dd, and yy are all equal to zero, or the file RPGUDATE is equated to  $NULL$ , RPG uses the system date (this is a technique for defaulting to the system date without removing the F from column 17 and recompiling the program).

The following lines show valid ways to enter date records. Assuming the system date is  $04/10/88$ , all of the examples produce this date. Since the first and last dates are zeros, they default to the system date:

```
041088
//DATE 041088
DATE is 041088
FORMAT OF DATE IS MMDDYY = 041088
4/10/88
MONTH IS 4; DAY IS 10; YEAR IS 88
000
```
The following are examples of invalid date records:

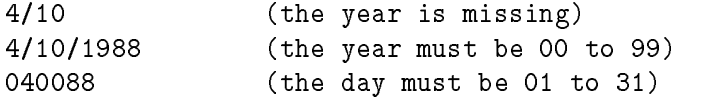

If the date file does not exist, is empty, or contains invalid records, the program ends immediately and an error message is displayed.

#### Example

The following job file executes the program, MYPROG, which reads the current date from the job file. The date is 041088:

```
!FILE RPGUDATE = $STDIN
!RUN MYPROG
USWITCH: U1 = ON
//DATE 041088
```
### Line Number Option (Column 20)

This field determines whether the source program line number is displayed when run-time errors occur. When this option is enabled, RPG keeps track of each source line number that is executed. Disabling this option results in a smaller executable program and faster execution.

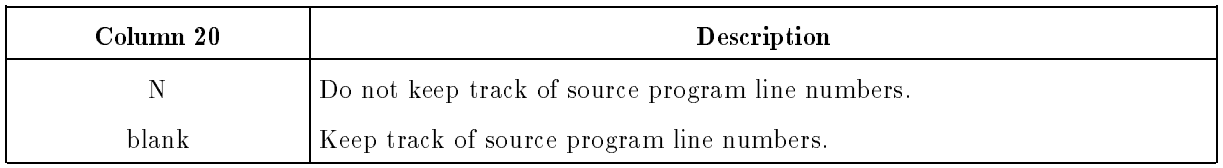

#### Inverted Print (Column 21)

This field determines how numeric literals, edit code data, and UDATE dates are formatted. (UDATE and numeric literals are used in Calculation and Output Specications. Edit codes are used in Output Specications.)

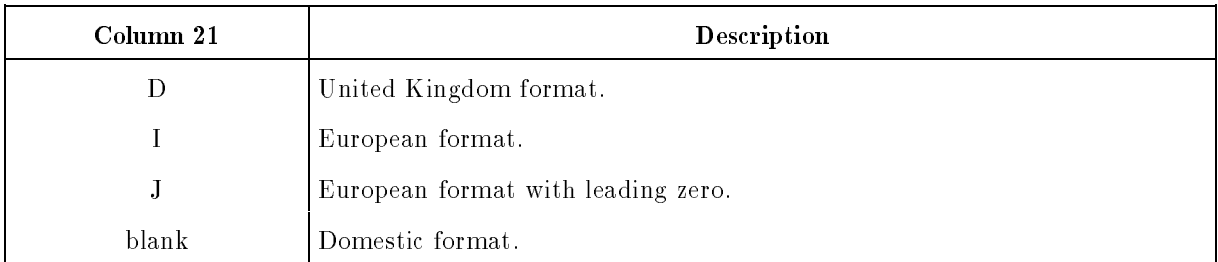

#### D (United Kingdom Format)

Periods are used as decimal points; the thousands positions are separated by commas. Leading zeros are suppressed. Dates are printed in the format dd/mm/yy.

#### Example Conventions

#### I (European Format)

Commas are used as decimal points; the thousands positions are separated by periods. Leading zeros are suppressed. Dates are printed as dd.mm.yy.

#### J (European Format with Leading Zero)

Commas are used as decimal points; the thousands positions are separated by periods. Leading zeros are suppressed up to one position before a decimal point. Dates are printed in the format dd.mm.yy.

#### Blank (Domestic Format)

This format is used in the United States. Periods are used as decimal points in numeric literals and edited data; thousand-units are separated by commas. Leading zeros are suppressed. When used with Edit Code Y, dates are printed in the format mm/dd/yy.

Table 3-1 shows the various Inverted Print options and the different results they produce.

| Column<br>21 | Format                       | Numeric Literal,<br>Period or<br>Comma as<br><b>Decimal Point</b> | Edit Code Field,<br>Period or<br>Comma as<br>Decimal Point<br>or Separator | Zeros<br>Suppressed<br>Left of<br>Decimal<br>Point | <b>UDATE</b><br>Slash or<br>Period |
|--------------|------------------------------|-------------------------------------------------------------------|----------------------------------------------------------------------------|----------------------------------------------------|------------------------------------|
| D            | United<br>Kingdom            | 1986.19                                                           | 9,762.55                                                                   | .14                                                | 24/06/86                           |
| T            | European                     | 1986,19                                                           | 9.762.55                                                                   | ,14                                                | 24.06.86                           |
| J            | European<br>(w/lead<br>zero) | 1986,19                                                           | 9.762,55                                                                   | 0,14                                               | 24.06.86                           |
| blank        | Domestic                     | 1986.19                                                           | 9.762.55                                                                   | .14                                                | 06/24/86                           |

Table 3-1. Results of the Inverted Print Options

### Record Number Adjust (Column 22)

This field gives the adjustment to relative record numbers before they are used to retrieve records in direct-access MPE and Keyed Sequential Access Method (KSAM) files (the KSAM/3000 Reference Manual discusses the use of relative record numbers with KSAM).

This field has no effect for TurboIMAGE files.

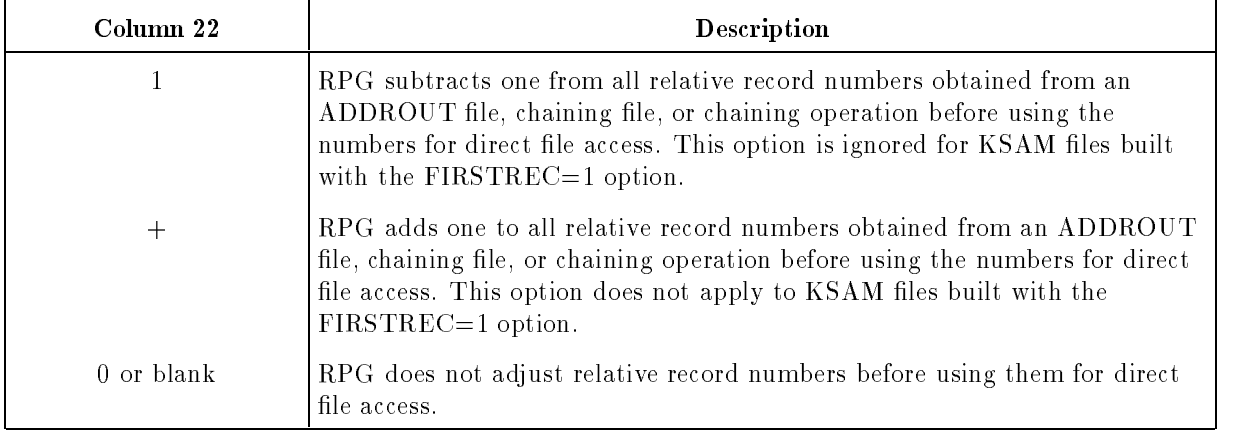

### Program Name Logging (Column 25)

This field determines whether a program identification line is written to the standard list device (\$STDLIST) when the program begins and when it ends normally.

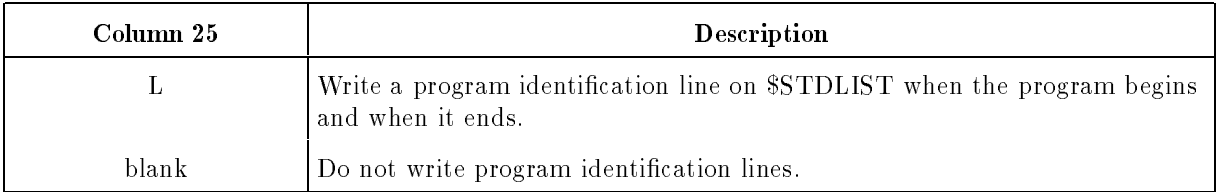

The beginning identification line lists the source program name entered in columns 75-80 of the Header Specification (or entered in the NAME= parameter of the \$CONTROL compiler subsystem command) and the date and time.

#### Example

The program, AP320P, in the group PROGRAM and account AP is executed. Its source program name is AP320S. The beginning identification line looks like this:

Program: AP320S = AP320P.PROGRAM.AP Wed, Nov 02, 1988, 07:40 AM

The ending identification line looks like this:

Pgm-End: AP320S = AP320P.PROGRAM.AP Wed, Nov 02, 1988, 08:10 AM

### Alternate Collating Sequence (Column 26)

This field lets you use a collating sequence other than the ASCII Collating Sequence (or JIS-Japanese Industrial Standard-Katakana) for certain comparison operations. Alternate collating sequences do not affect control levels, numeric comparisons, table look-up operations. or the SORTA operation.

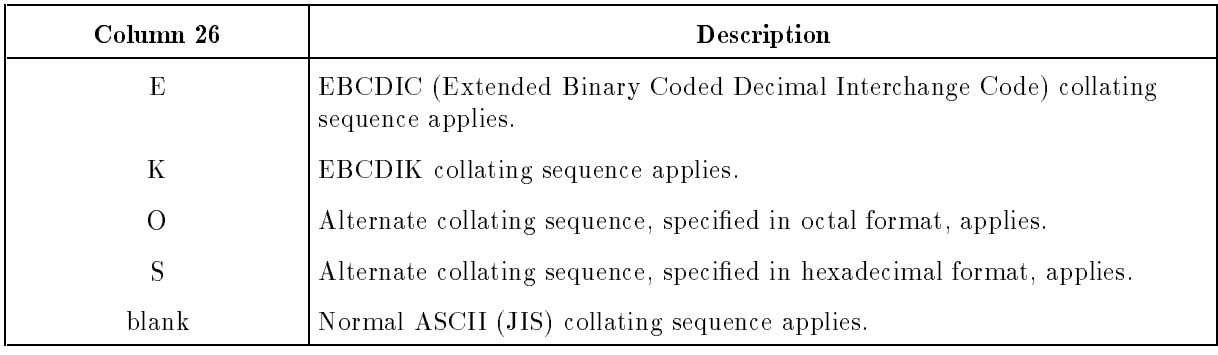

### E (EBCDIC)

An E in the Alternate Collating Sequence field selects the Extended Binary Coded Decimal Interchange Code (EBCDIC). Use this when you need to read data prepared on EBCDIC-based computer systems or when the data must be interpreted in that sequence.

In EBCDIC, alphabetic characters are lower than numeric characters. In ASCII sequence, numbers are lower than alphabetic characters. Codes for special characters are also different for the two collating sequences.

### O (Alternate Collating Sequence - Octal)

You must enter one or more ALTSEQ records that specify (in octal) the alternate sequences for specific characters. (Refer to Appendix D for ASCII and octal equivalences.) You can enter ALTSEQ records in a job stream or in a separate disk le. Placing them in a separate file means that other programs can use them also.

Table 3-2 shows the format for ALTSEQ records in octal.

| Column   | Value                                                                    | <b>Description</b>                                                                                                    |
|----------|--------------------------------------------------------------------------|----------------------------------------------------------------------------------------------------|
| $1-6$    | <b>ALTSEQ</b>                                                            | This is an ALTSEQ record.                                                                                                    |
| $7-8$    | blank                                                                    | None.                                                                                                    |
| $9 - 14$ | Two ASCII (JIS) characters,<br>specified by sequence number<br>in octal. | The first character (columns 9-11) replaces the<br>second character (columns 12-14) in the ASCII<br>(JIS) Collating Sequence. |
| 15-80    | Two ASCII (JIS) characters,<br>specified by sequence number<br>in octal. | Same meaning as columns 9-14, repeated as<br>needed.                                                                          |

Table 3-2. ALTSEQ Record Description for Octal Format

#### Example

Assume that the letter A (octal 101) must be changed to the letter Z (octal 132) and the letter B (octal 102 must be changed to the letter Y (octal 131). Y and Z retain their normal values. The upper case alphabetical character set would look like this using the alternate collating sequence:

ZYCDE...WXYZ

The following ALTSEQ record specifies this alternate sequence for A and B:

ALTSEQ <sup>132101131102</sup>

Figure 3-2 shows how to enter specifications that use an alternate collating sequence expressed in octal. Line 1 contains an O in column 26 to select the alternate collating sequence in octal. Line 2 contains an Array/Table File Name Specification  $(A)$  to name the file (FILEB) containing the ALTSEQ record shown above.

 $\overline{2}$ 3  $\overline{4}$ 5 6  $\overline{7}$ <sup>678901234567890123456789012345678901234567890123456789012345678901234</sup> 1 <sup>H</sup> <sup>O</sup> 2 AFILEB

#### Figure 3-2. Specifying an Alternate Collating Sequence in Octal Code

#### Example Conventions

#### S (Alternate Collating Sequence - Hexadecimal)

You must enter one or more ALTSEQ records that specify (in hexadecimal) the alternate sequences for specific characters. (Refer to Appendix D for ASCII and hexadecimal equivalences.) You can enter ALTSEQ records in a job stream or in a separate disk le. Placing them in a separate file means that other programs can use them also.

Table 3-3 shows the format for ALTSEQ records in hexadecimal.

Table 3-3. ALTSEQ Record Description for Hexadecimal Format

| <b>Column</b> | Value                                                                          | <b>Description</b>                                                                                                    |
|---------------|--------------------------------------------------------------------------------|----------------------------------------------------------------------------------------------------|
| $1-6$         | ALTSEQ                                                                         | This is an ALTSEQ record.                                                                                                    |
| $7 - 8$       | blank                                                                          | None.                                                                                                    |
| $9 - 12$      | Two ASCII (JIS) characters,<br>specified by sequence number<br>in hexadecimal. | The first character (columns 9-10) replaces the<br>second character (columns 11-12) in the ASCII<br>(JIS) Collating Sequence. |
| $13 - 80$     | Two ASCII (JIS) characters,<br>specified by sequence number<br>in hexadecimal. | Same meaning as columns 9-12, repeated as<br>needed.                                                                          |

#### Example

(This is the same example as shown for Alternate Collating Sequence code O except that hexadecimal notation is used to specify the alternate sequence.)

Assume that the letter A (hexadecimal 41) must be changed to the letter Z (hexadecimal 5A) and the letter B (hexadecimal 42) must be changed to the letter Y (hexadecimal 59). Y and Z retain their normal values. The upper case alphabetical character set would look like this using the alternate collating sequence:

ZYCDE...WXYZ

The following ALTSEQ record specifies this alternate sequence for A and B:

#### ALTSEQ 5A415942

Figure 3-3 shows how to enter the specifications that process an alternate collating sequence in hexadecimal. Line 1 contains an S in column 26 to select the alternate collating sequence in hexadecimal. Line 2 contains an  $Array/Table$  File Name Specification  $(A)$  to name the file (FILEA) containing the ALTSEQ record shown above.

|   |        | 2 | 3 | 4<br>678901234567890123456789012345678901234567890123456789012345678901234 | 5 | 6 |  |
|---|--------|---|---|----------------------------------------------------------------------------|---|---|--|
|   |        |   |   |                                                                            |   |   |  |
|   | Η      |   | S |                                                                            |   |   |  |
|   |        |   |   |                                                                            |   |   |  |
| 2 | AFILEA |   |   |                                                                            |   |   |  |

Figure 3-3. Specifying an Alternate Collating Sequence in Hexadecimal Code

### BUFCHK Defaults (Column 28)

This field lets you specify the BUFCHK options to apply to all files. The options are: Current Data Checking (CDC), No-Read Checking (NRC), and Update-Protect Checking (UPC). You can override these values for individual files by using the Option Type Field of the File Description Continuation line (see the BUFCHK entry for the Option Type Field in Chapter 4).

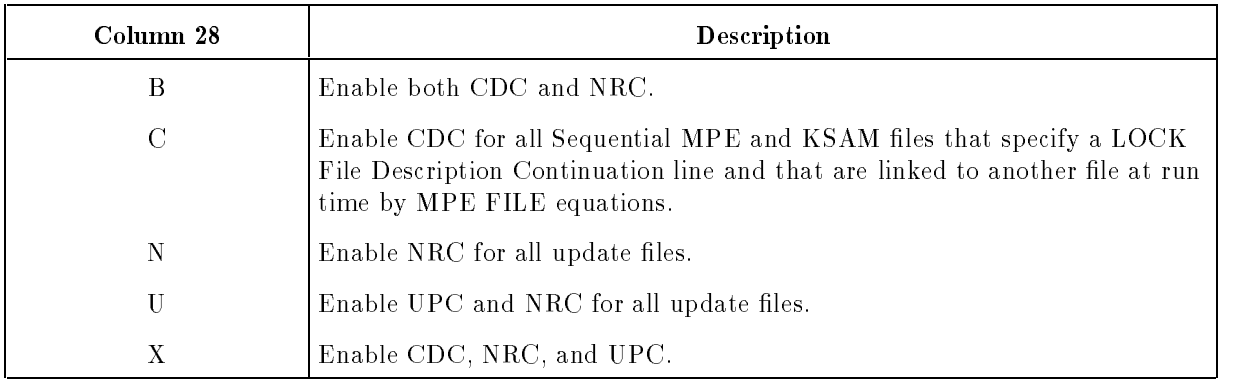

### Table/Array Look-Up (Column 34)

This field specifies how tables and arrays are searched.

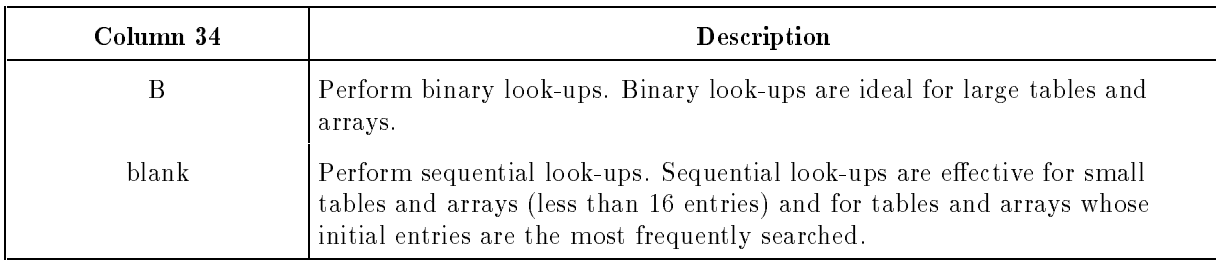

### B (Binary)

When you enter B, the tables and arrays must be in ascending sequence.

A sequential look-up is performed (regardless of this B entry) for execution-time tables/arrays and for compile-time and preexecution-time tables/arrays that are loaded "short" (that is, not all entries are initialized).

### EBCDIC Zone/Digit Tests (Column 39)

This field specifies whether record identification codes that use the zone (leftmost 4 bits) or digit (rightmost 4 bits) portions are converted to EBCDIC before being compared. See the Record Identication Codes Field (columns 21-41) in Chapter 7 for a complete description of the Z (zone) and D (digit) entries.

This field provides compatibility with EBCDIC-based computer systems.

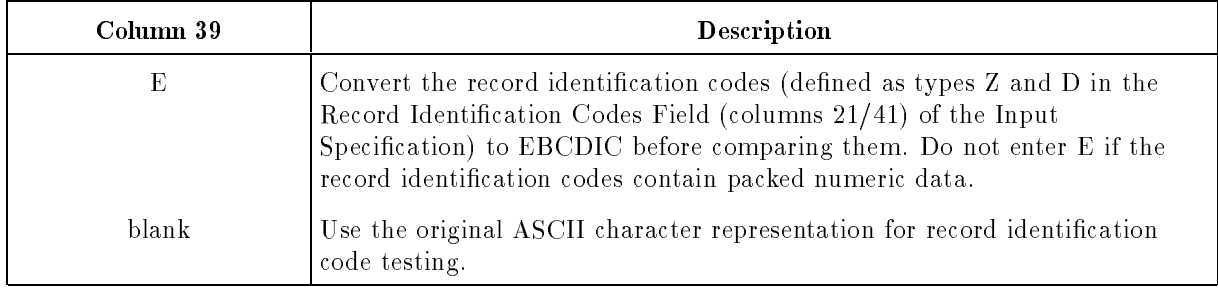

### Sign Processing (Column 40)

This field determines whether the signs in numeric fields are changed when the fields are moved. You can use this field, for example, to change a  $+1$  to the ASCII character 1; the number is written as 1 rather than the character A.

The results produced by this field depend on the data format of the fields that are moved (see the Data Format field (column  $43$ ) in Chapter 7). This field affects only positive and unsigned fields. It does not apply to fields having L (left-sign) and R (right-sign) data formats.

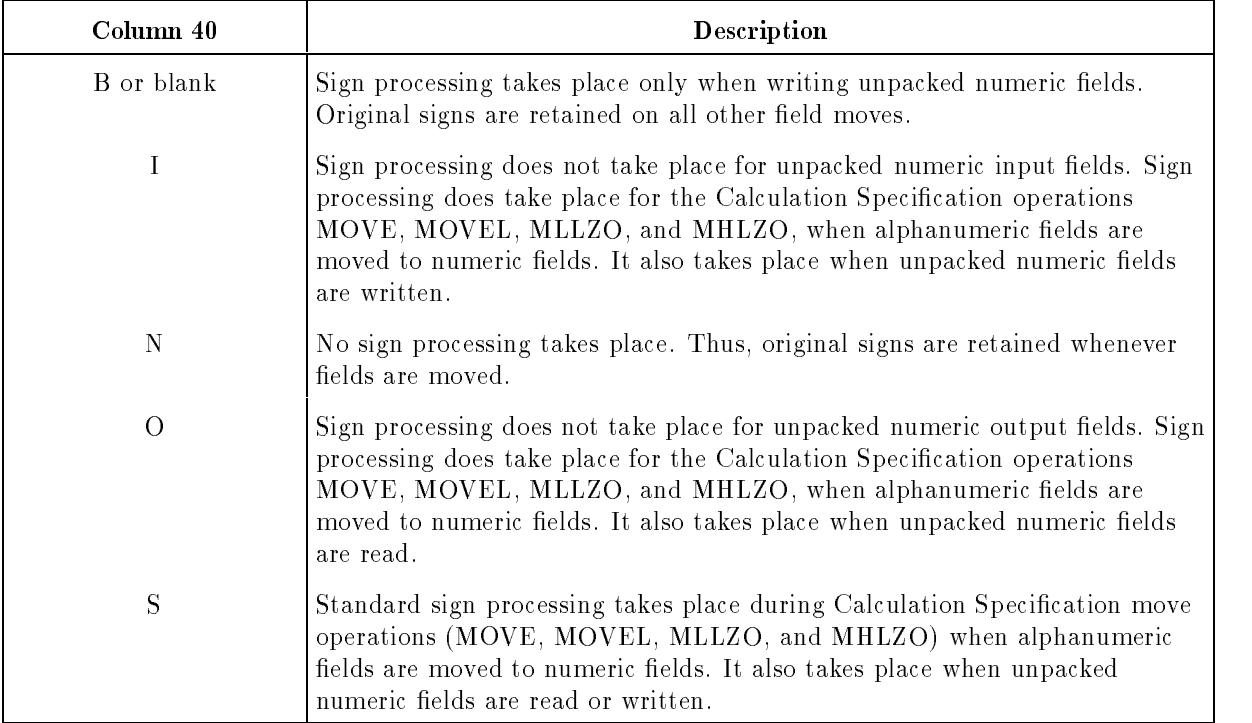

Table 3-4 shows how this field affects signs in numeric fields. Positive fields have sign bits  $=$ 1100. Unsigned fields have sign bits = 1111. The asterisk  $(*)$  refers to the MOVE, MOVEL, MLLZO, and MHLZO Calculation Specication operations. No sign processing occurs for MOVEL when the Result Field length equals or exceeds the length of the Factor 2 Field.

| Column 40  | Input<br>unpacked<br>numeric fld | Move*<br>alphanumeric to<br>numeric fld | Output<br>unpacked<br>numeric fld |
|------------|----------------------------------|-----------------------------------------|-----------------------------------|
| B or blank | Signs unchanged                  | Signs unchanged                         | Positive sign-> Unsigned          |
|            | Signs unchanged                  | Unsigned $>$ Positive sign              | Positive sign-> Unsigned          |
| N          | Signs unchanged                  | Signs unchanged                         | Signs unchanged                   |
| $\left($   | Positive sign-> Unsigned         | Unsigned $>$ Positive sign              | Signs unchanged                   |
| S          | Positive sign-> Unsigned         | Unsigned-> Positive sign                | Positive sign-> Unsigned          |

Table 3-4. Sign Processing Options

### Form Positioning (Column 41)

This field lets the operator align printer forms before processing begins for printer files.

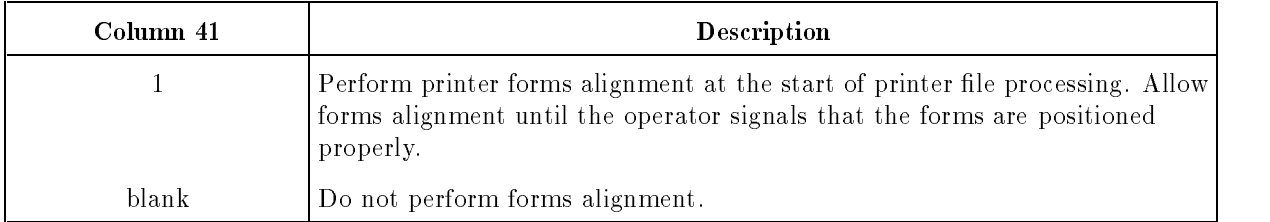

### 1 (Forms Alignment)

Use this option when using preprinted forms such as paychecks. Before printer file processing begins, a forms-alignment record is printed and a message is displayed to the operator. A pause gives the operator time to adjust the forms, if necessary. When the forms are positioned correctly, the operator resumes the program (the report page count is incremented only when the program resumes). The first line is printed according to the carriage control method entered in the Carriage Control Type Field (column 53).

Forms-positioning takes place for both spooled and nonspooled output files.

### Indicator Setting (Column 42)

This field lets you specify how certain field and resulting indicators are initialized at the beginning of the program and following Blank-After operations (see the Blank After Field, column 39, of the Output Specification).

The indicators affected by this field are:

- $\blacksquare$  Those entered in the Zero or Blank Subfield (columns 69-70) of Input Specifications.
- $\blacksquare$  Those entered in the Equal Subfield (columns 58-59) of any of these Calculation Specification operations: ADD, Z-ADD, SUB, Z-SUB, MULT, DIV, MVR, or XFOOT.

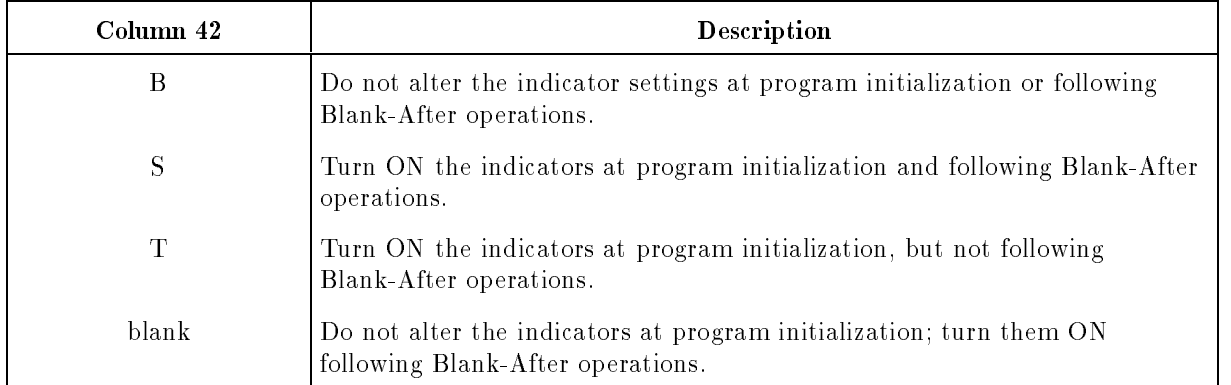

If you leave this field blank or enter a  $B$  into it, the indicators are OFF at program initialization, even though RPG sets their associated fields to zeros or blanks. If you want an indicator used in Input and Calculation Specifications to reflect its associated field's actual initialized state, enter S or T into this field.

If the indicator is associated with a Blank-After field (see the Blank After Field (column 39) of the Output Specification), it is turned ON after the field is cleared to zeros or blanks. If you don't want the indicator to turn ON (to simulate the Blank-After feature of other RPG implementations such as IBM System/36), enter either B or T in this field.

### File Translation (Column 43)

This field lets you translate one or more characters in an input file before they are processed by the program. You can also translate characters before they are written to an output file.

The translation feature is useful for processing les containing non-ASCII data. It is also useful for encoding sensitive data on reports. Translation is performed twice (once on input and once on output) for combined input-output and update files.

To translate characters, enter one or more file translation records which specify (in hexadecimal or octal) the characters to translate and their translated equivalents.

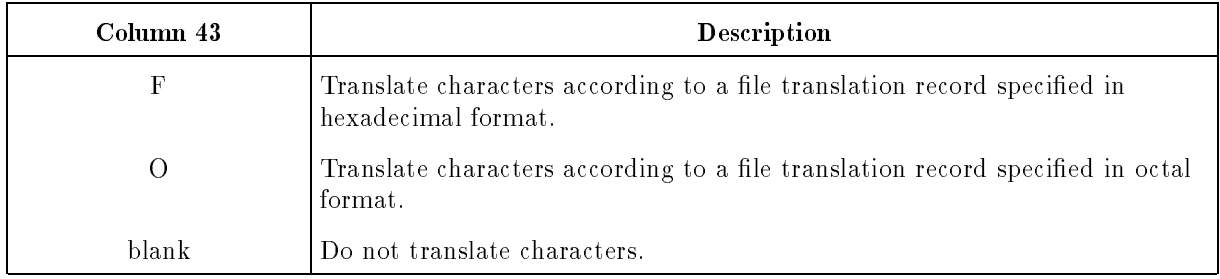

#### F (Hexadecimal)

Enter one or more file translation records that specifies (in hexadecimal) the characters to be translated and the translated equivalents. (See Appendix D for ASCII and hexadecimal equivalents.) You can enter file translation records in a job stream or in a separate disk file. Placing them in a separate file allows others to use them also.

Table 3-5 shows the format for file translation records in hexadecimal format.

| <b>Columns</b> | Value                                                                                                    | <b>Description</b>                                                                                                    |
|----------------|----------------------------------------------------------------------------------------------------|----------------------------------------------------------------------------------------------------|
| $1 - 8$        | $*$ FILES                                                                                                    | Translate all files used in the program.                                                                                      |
|                | $\overline{or}$                                                                                                    |                                                                                                    |
|                | A valid file name used in a File<br>Description Specification. File names<br>can contain up to eight characters and<br>must begin with a letter A-Z. The<br>remaining characters can be letters or<br>digits. Do not embed blanks in the<br>name. | Translate the named file.                                                                                                    |
| $9 - 12$       | Two ASCII characters specified in<br>hexadecimal.                                                                                                    | The first character is an external ASCII<br>character; the second character is the<br>corresponding internal ASCII character. |
| $13 - 80$      | Sets of two ASCII characters, specified<br>in hexadecimal.                                                                                                    | Same as columns 9-12, repeated as<br>needed.                                                                                  |

Table 3-5. File Translation Records in Hexadecimal

#### Example

A personnel report shows the salary curves of a company's employees. Since most of the employees recognize salary curves C and D, these curves are "camouflaged" by being translated into characters that only the personnel department understands. The character C (hexadecimal 43) is translated to X (hexadecimal 58) and the character D (hexadecimal 44) is translated to W (hexadecimal 57).

The file translation record looks like this:

#### FILEC <sup>58435744</sup>

Figure 3-4 shows how to enter the specifications that use the file translation record shown above. Line 1 contains F in column 43 to specify le translation in hexadecimal. Line 2 contains an Array/Table File Name Specification  $(A)$  that names the file (FILEC) containing the file translation record.

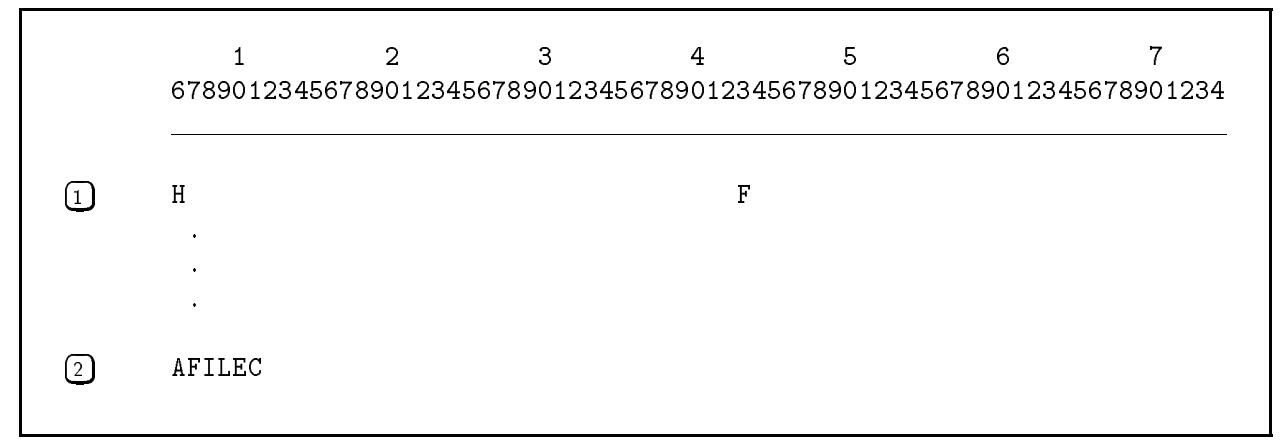

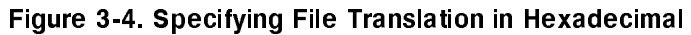

#### O (Octal)

Enter one or more file translation records that specifies (in octal) the characters to be translated and the translated equivalents. (Refer to Appendix D for ASCII and octal equivalents.) You can enter file translation records in a job stream or in a separate disk file. Placing them in a separate file allows others to use them also.

Table 3-6 shows the format for file translation records in octal format.

| Column    | Value                                                                                                    | Description                                                                                                    |
|-----------|----------------------------------------------------------------------------------------------------|----------------------------------------------------------------------------------------------------|
| $1 - 8$   | $*$ FILES                                                                                                    | Translate all files used in the program.                                                                            |
|           | 0r                                                                                                    |                                                                                                    |
|           | A file name used in a File Description<br>Specification. (File names can contain<br>up to eight characters, beginning with a<br>letter A-Z. The remaining characters can<br>consist of letters and digits. Do not<br>embed blanks in the file name.) | Translate the named file.                                                                                           |
| $9 - 14$  | Two ASCII characters, specified in octal.                                                                                                    | The first character is an external ASCII<br>character; the second is the<br>corresponding internal ASCII character. |
| $15 - 80$ | Sets of two ASCII characters, specified<br>in octal.                                                                                                    | Same as columns 9-14, repeated as<br>needed.                                                                        |

Table 3-6. File Translation Records in Octal

#### Example

A personnel report shows the salary curves of a company's employees. Since most of the employees recognize salary curves C and D, those curves are "camouflaged" on the report by being translated into characters that only the personnel department understands. The character C (octal 103) is translated to X (octal 130) and the character D (octal 104) is translated to W (octal 127).

The file translation record looks like this:

#### FILED FILED <sup>130103127104</sup>

Figure 3-5 shows how to enter the specifications that use the file translation record shown above. Line 1 contains O in column 43 to specify le translation in octal. Line 2 contains an Array/Table File Name Specification  $(A)$  that names the file (FILED) containing the file translation record.

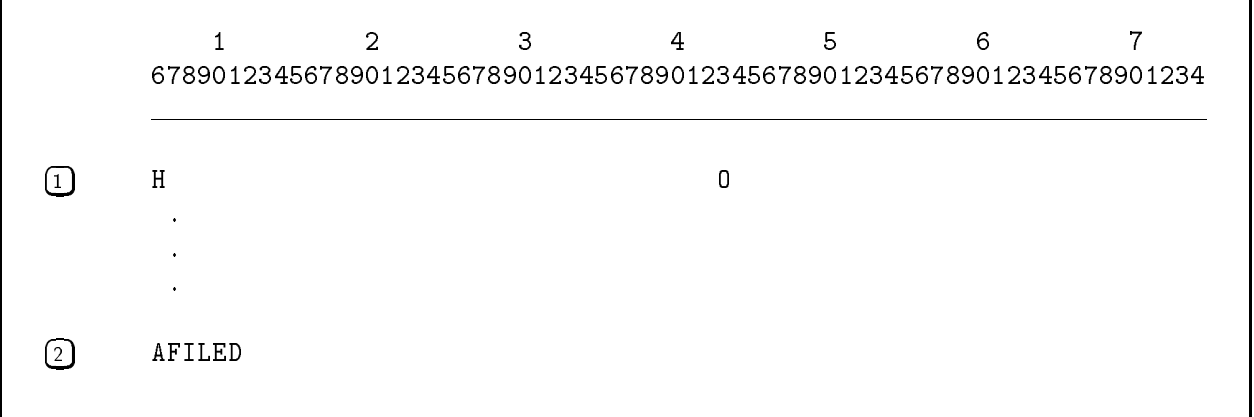

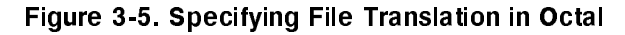

#### Non-Numeric Digits (Column 44)

This field lets you move special characters, such as ! and  $\%$ , to unpacked numeric fields. When you do this, the special characters are converted to digits using their numeric bit values (this usually results in the value zero). You can also convert invalid packed decimal digits to zero.

This field provides compatibility with other implementations of RPG.

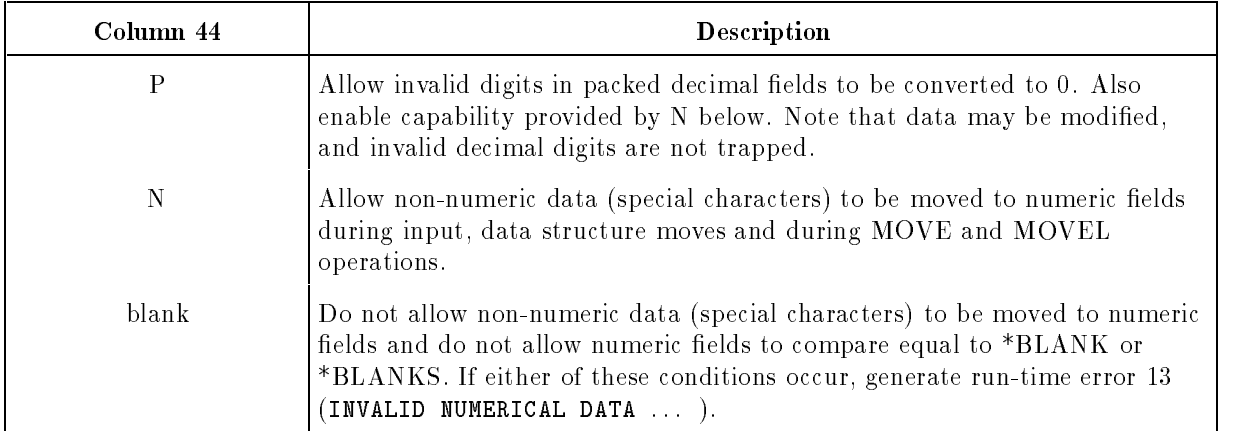

### Dollar Sign Substitute (Column 46)

This field lets you substitute another character for the dollar sign  $(\hat{\theta})$  during output editing (see the Edit Code Field, column 38, and the Constant/Edit Word Field, columns 45-70, in the Output Specification).

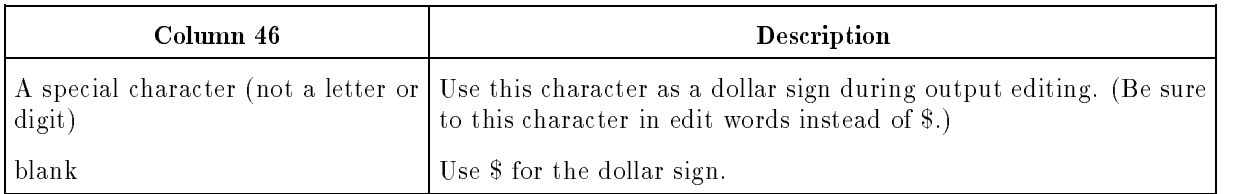

This field makes edit words and codes more flexible. Edit words are fields that format output fields character by character. Edit codes are single-character codes which provide a general method of editing output data. In edit words and codes, the dollar sign is an insertion character. You may want to substitute another character for the dollar sign, for example, when you're producing a report that shows figures in another currency.

### Skip-Suppress (Column 47)

For a printer file, this field lets you specify whether to skip to head-of-form during program initialization.

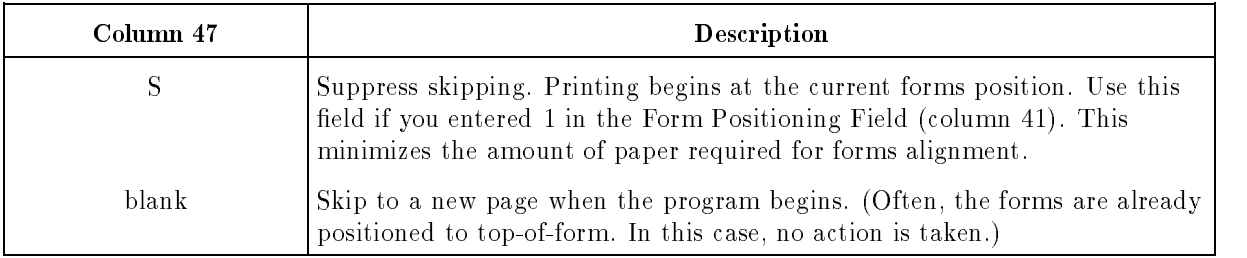

### DSPLY Options (Column 48)

This field specifies how the Calculation Specification operations, DSPLY and DSPLM, are performed.

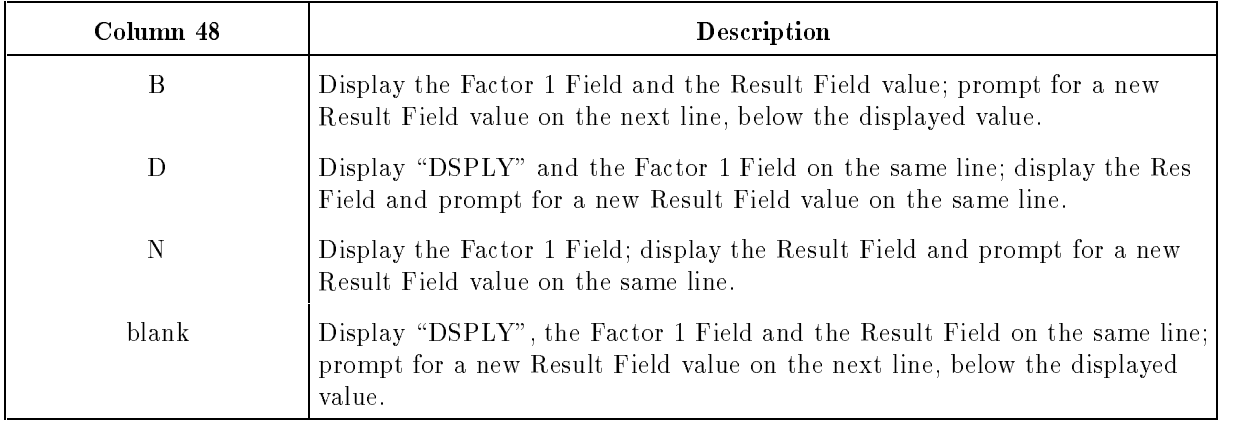

### Record Length Check (Column 49)

This field specifies how record length errors are handled at run time.

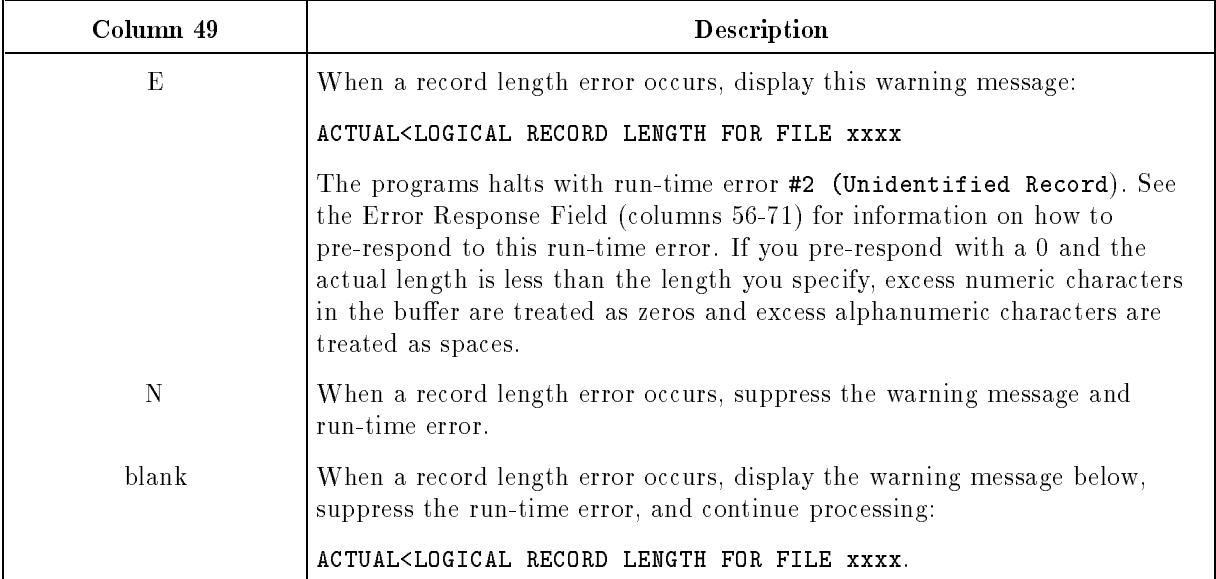

### Page Overflow Test (Column 50)

For printer files, this field determines when page overflow is detected. Page overflow is detected before printing the *next print line* (the line contained in the line counter after skip-after and space-after operations for the current line).

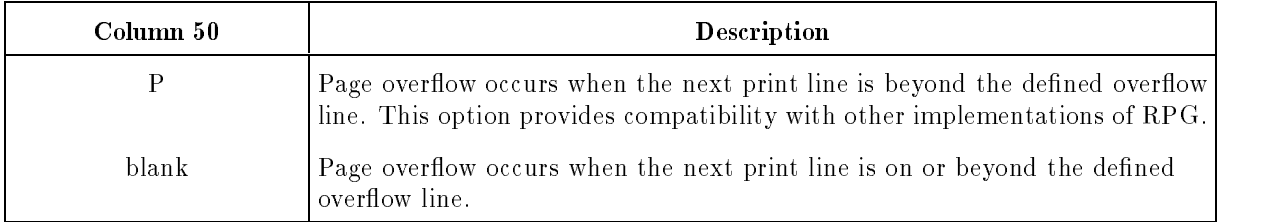

### \*PLACE Method (Column 51)

This field determines how \*PLACE (see the Field Name Field (columns  $32-37$ ) in the Output Specification) is processed in the program.

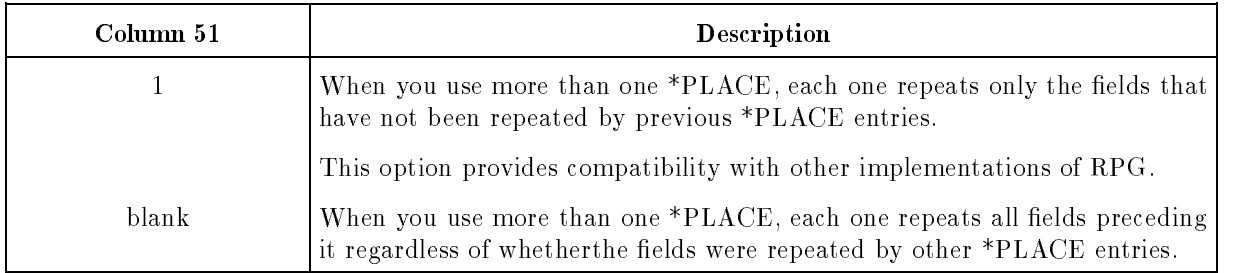

### Cross-Reference Listing (Column 52)

This field lets you request a Cross-Reference listing during compilation. (You can also request a Cross-Reference listing using the MAP option of the \$CONTROL compiler subsystem command.)

The HP RPG Programmer's Guide shows an example of a Cross-Reference listing. The Cross-Reference listing shows:

- $\blacksquare$  The line numbers of the source lines that define each file name, field name, and indicator.
- $\blacksquare$  The line numbers of source lines that reference each file name, field name, and indicator.
- $\blacksquare$  The memory location and length of each field name.
- $\blacksquare$  The kind of data (alphanumeric or numeric) that each field contains.
- $\blacksquare$  The type and designation of each file.

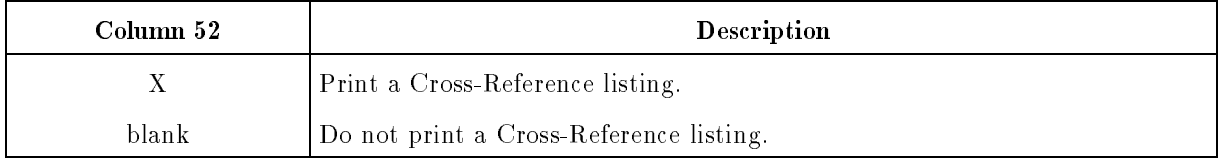

### Carriage Control Type (Column 53)

This field selects the method by which printer forms are advanced in response to a skip request (see the Skip Field (columns 19-22) of the Output Specification). RPG determines whether a file is a printer file by the use of vertical spacing controls, such as space and skip, in the Output Specifications.

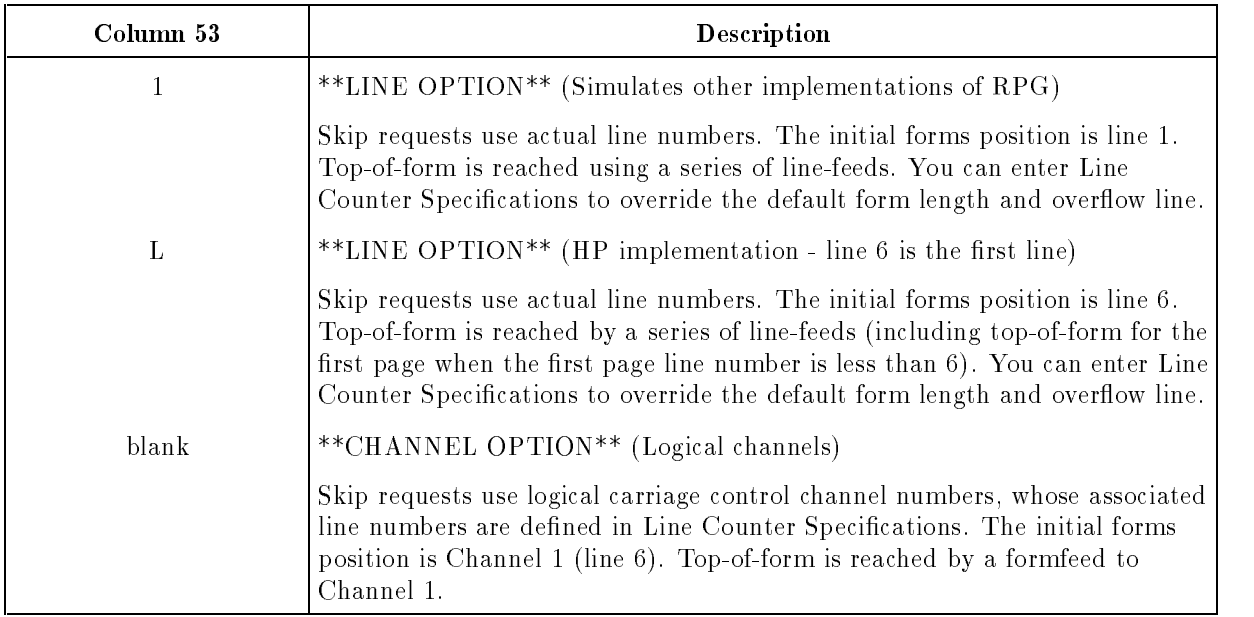

Table 3-7 shows how this field and the Line Counter Specifications work together to accomplish forms control.

| Column<br>53 | Top-of-form<br>(Line Counter),                                                      | Channels 2-12                                                                                                  | Overflow Line                                                                         | Forms Length                                                         |
|--------------|-------------------------------------------------------------------------------------|----------------------------------------------------------------------------------------------------|---------------------------------------------------------------------------------------|----------------------------------------------------------------------|
| 1            | Line 1                                                                              | Not used                                                                                                    | OL as defined in<br>Line Counter<br>Specification<br>(default is 60)                  | FL as defined in<br>Line Counter<br>Specification<br>(default is 66) |
| $\mathbf{L}$ | Line 6                                                                              | Not used                                                                                                    | OL as defined in<br>Line Counter<br>Specification<br>(default is 60)                  | FL as defined in<br>Line Counter<br>Specification<br>(default is 66) |
| blank        | CHAN1 value as<br>defined in the Line<br>Counter<br>Specification<br>(default is 6) | Channel values as<br>defined in the Line<br>Counter<br>Specification<br>(default is channel<br>number times 5) | CHAN12 or OL as<br>defined in the Line<br>Counter<br>Specification<br>(default is 60) | Not used                                                             |

Table 3-7. Carriage Control Values

### Textfile Sequence Check (Column 54)

This field is used for compatibility with RPG V. It lets you compile a program, without errors, that contains an S or N in this field  $(S$  and N are sequence-checking options).

Ensure that this field contains one of these RPG V values:

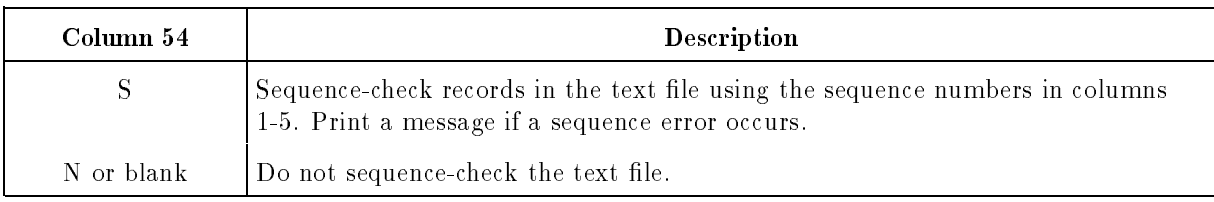

### Error Log (Column 55)

This field lets you specify how RPG run-time errors are handled. (RPG run-time errors are listed in Appendix B.)

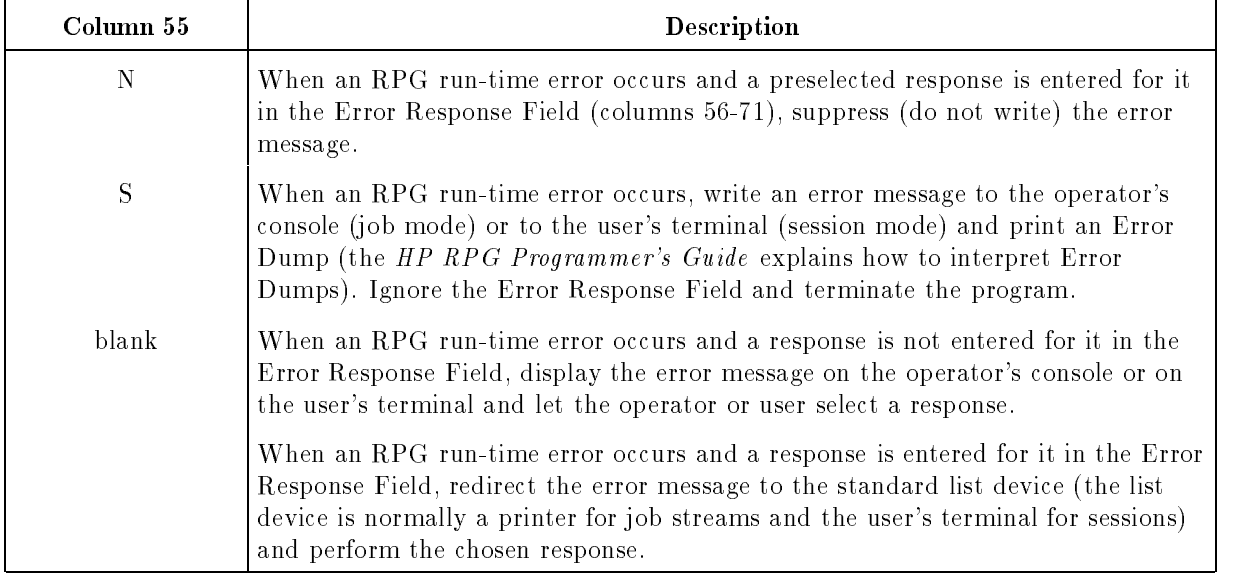

Blank

If an RPG run-time error occurs and you leave its corresponding position blank in the Error Response Field (columns 56-71) the error message is written to the operator's console or user's terminal. The operator or user must select one of the following actions:

- Continue processing.
- Skip the record or program statement causing the error and continue processing.
- Terminate the program.

To eliminate operator intervention when RPG run-time errors occur, enter either N or S into this field, or if you leave it blank, enter a pre-response for the error in the Error Response Field (columns 56-71).

### Error Response (Columns 56-71)

This field lets you enter responses to one or more RPG run-time errors. The responses are executed automatically when the errors occur. The responses provide an alternative to operator intervention for the errors. When you use this field, you must leave the Error Log Field (column 55) blank or enter an N into it.

There are 17 possible RPG run-time errors. They are listed in Appendix B. To enter a pre-response to a specific RPG run-time error, choose a response character listed below and place it in the column that corresponds to the number of the RPG error.

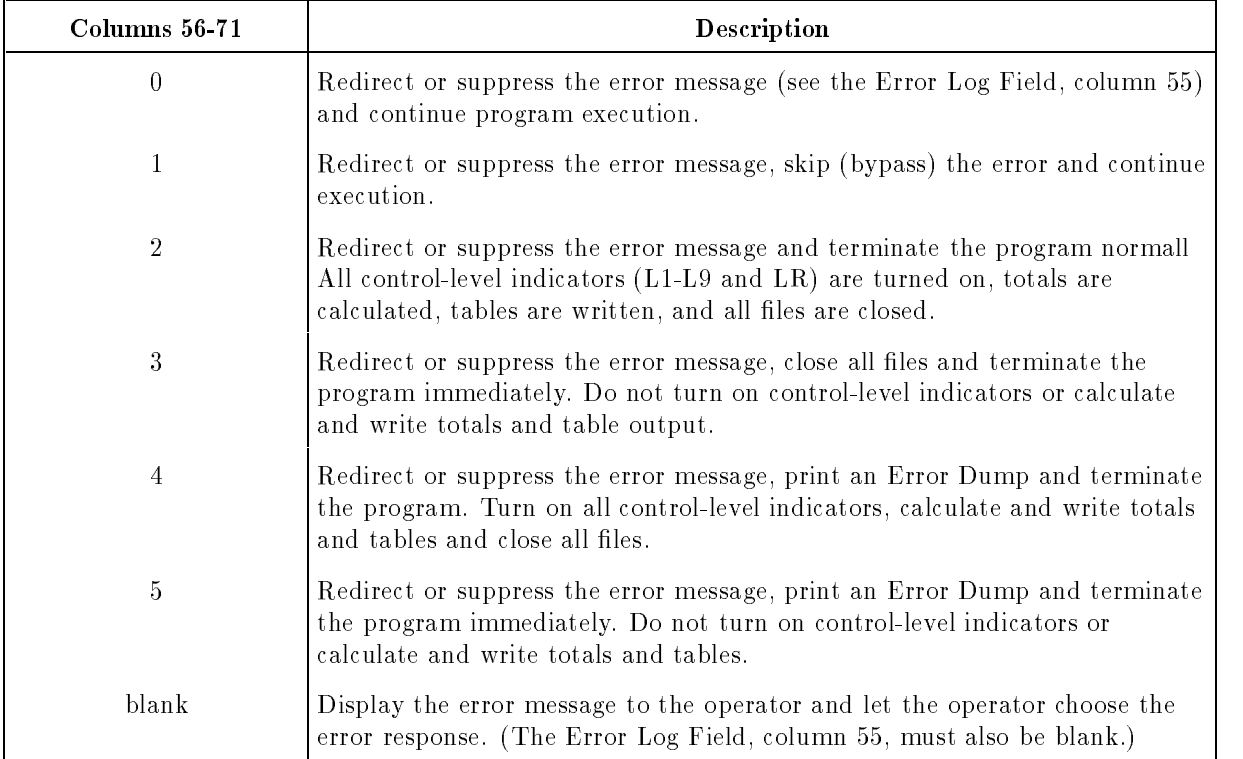

#### Example

The following Header Specification directs RPG to log the "divide by zero" run-time error message to the standard list device, print an Error Dump and terminate the program immediately.

<sup>678901234567890123456789012345678901234567890123456789012345678901234</sup>

Figure 3-6. Entering an RPG Run-time Pre-Response

#### Program Name (Columns 75-80)

This field contains the program name. The format of this field is discussed in Chapter 2.

## The Header Specification Default Summary

If you leave the optional fields of the Header Specification blank, the default specifications shown in Table 3-8 apply.

| Columns  | Field                        | <b>Default Values</b>                                                       |
|----------|------------------------------|-----------------------------------------------------------------------------|
| $1-5$    | Sequence Number              | No sequence number applies.                                                 |
| $7 - 14$ | Error Dump File Name         | Error Dump directed to the standard list device<br>$(SSTDLIST)$ .           |
| 15       | Debug                        | Suppress all DEBUG operations.                                              |
| 16       | <b>USWITCH Source</b>        | Initialize using the job stream USWITCH records<br>or interactive prompting |
| 17       | <b>UDATE</b> Source          | Initialize using the system date.                                           |
| 20       | Line Number Option           | Line number option applies.                                                 |
| 21       | Inverted Print               | Domestic print format applies.                                              |
| 22       | Record Number Adjust         | No adjustment to relative record numbers.                                   |
| 25       | Program Name Logging         | Do not print program identification lines.                                  |
| 26       | Alternate Collating Sequence | Normal ASCII Collating Sequence applies.                                    |
| 28       | <b>BUFCHK</b> Defaults       | No defaults.                                                                |
| 34       | Table/Array Look-Up          | Sequential look-up applies.                                                 |
| 39       | EBCDIC Zone/Digit Tests      | Use ASCII representation for record identification<br>testing.              |
| 40       | Sign Processing              | Do not process signs.                                                       |
| 41       | Form Positioning             | Do not align forms and do not pause for the<br>operator to do this.         |

Table 3-8. Header Specification Defaults

| Columns | Field                   | <b>Default Values</b>                                                                                                    |
|---------|-------------------------|----------------------------------------------------------------------------------------------------|
| 42      | Indicator Setting       | Turn on the 1P and L0 indicators.                                                                                                    |
| 43      | File Translation        | Do not translate files.                                                                                                    |
| 44      | Non-Numeric Digits      | Do not allow non-numeric data to be moved to<br>numeric fields.                                                                                                    |
| 46      | Dollar Sign Substitute  | Do not substitute a character for \$ during output<br>editing.                                                                                                    |
| 47      | Skip-Suppress           | Skip to Channel 1 (new page) of the printer's<br>carriage control tape.                                                                                                    |
| 48      | <b>DSPLY Options</b>    | Print DSPLY and DSPLM literals and prompt for<br>a new Result Field value underneath the old<br>displayed value.                                                                                                    |
| 49      | Record Length Check     | For each record length error, display a warning<br>message and continue program execution.                                                                                                    |
| 50      | Page Overflow Test      | Signal overflow when the current line is on or<br>beyond the overflow line.                                                                                                    |
| 51      | *PLACE Method           | Repeat all preceding fields, including those<br>produced by other *PLACE entries.                                                                                                    |
| 52      | Cross-Reference Listing | Do not print a Cross-Reference listing.                                                                                                    |
| 53      | Carriage Control Type   | Use logical channel numbers for printer skip<br>requests.                                                                                                    |
| 54      | Textfile Sequence Check | Do not sequence-check textfiles.                                                                                                    |
| 55      | Error Log               | When an RPG run-time error occurs and a<br>response is entered in the Error Response Field,<br>write the error to the standard list device. If no<br>response is entered in the Error Response F write<br>the message to the operator's console or to the<br>user's terminal. |
| 56-71   | Error Response          | Send RPG error messages to the operator's<br>console and let the operator choose a response.                                                                                                    |
| 75-80   | Program Name            | Assign the program name, RPGOBJ (unless you<br>use the NAME option of the \$CONTROL<br>command).                                                                                                    |

Table 3-8. Header Specification Defaults (continued)

# File Description Specifications

The File Description Specification describes the general characteristics of files used in a program. These characteristics include:

- $\blacksquare$  The file name.
- $\blacksquare$  The type of file (such as input, output, or combined).
- $\blacksquare$  The size of the logical records in the file.
- $\blacksquare$  The format of the records in the file (fixed-length or variable-length).
- The class name of the device where the file resides (disk, tape, or other media).  $\blacksquare$

You must enter a File Description Specification for each file except LDAFILE, RPGUDATE, and USWITCH files and those containing compile-time tables and arrays, ALTSEQ records and file translation records.

If you're processing KSAM or TurboIMAGE files, you must also include one or more File Description Continuation lines. The Continuation lines give additional information about the file. File Description Continuation lines are also discussed in this chapter. The  $HP$  RPG Programmer's Guide contains a complete discussion of processing KSAM and TurboIMAGE files.

The File Description Specification is identified by an F in column 6:

3  $\overline{4}$ 5 6  $\overline{7}$  $1 < \alpha$  3  $-$  3  $-$  3  $-$  3  $-$  3  $-$  3  $-$  3  $-$  3  $-$  3  $-$  3  $-$  3  $-$  3  $-$  3  $-$  3  $-$  3  $-$  3  $-$  3  $-$  3  $-$  3  $-$  3  $-$  3  $-$  3  $-$  3  $-$  3  $-$  3  $-$  3  $-$  3  $-$  3  $-$  3  $-$  3  $-$  3  $-$  3  $-$  3  $-$  3  $-$  3  $-$  3  $-$ <sup>678901234567890123456789012345678901234567890123456789012345678901234</sup>

<sup>F</sup>

#### Figure 4-1. The File Description Specification

### The File Description Specification Fields

The fields you can use in the File Description Specification are described in the sections which follow in this chapter. Each field has a unique name and occupies specific positions (columns) in the specification.

### Sequence Number (Columns 1-5)

The Sequence Number Field contains the source record sequence number, described in Chapter 2.

### Specification Type (Column 6)

This field contains an F to identify this line as a File Description Specification.

### File Name (Columns 7-14)

This field assigns a name to a file. Use this name throughout the program to reference the file.

You can process MPE (sequential and direct), KSAM, and TurboIMAGE files in the program.

For compile-time tables and arrays, use the File Extension Specification to name them. If the tables and arrays are contained in a file, use Array/Table File Name Specifications to name the files.

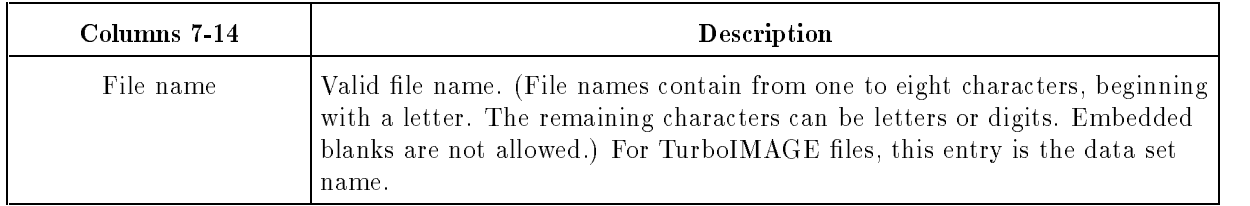

You can process MPE files sequentially or randomly by relative record number.

You can process KSAM files both randomly and sequentially using a primary record key or one of fifteen alternate record keys. You can also process KSAM files in record number or chronological order. Each KSAM file has a key file and a data file. The key file contains a record directory (index) to the data file. KSAM files are analogous to Indexed Sequential Access Method (ISAM) files on other computer systems. For information about the structure and details of KSAM files, see the KSAM/3000 Reference Manual.

TurboIMAGE files are databases and their associated data sets and schemas. The TurboIMAGE subsystem (that interfaces RPG to TurboIMAGE) consists of a set of library procedures for accessing, modifying, and reporting database data. For details about TurboIMAGE, see the TurboIMAGE/iX Database Management System manual. When using TurboIMAGE files, these restrictions apply:

- Because data is retrieved on a record basis, you must have an access level equal to or higher than the highest access level field of the records that you're reading. (See the TurboIMAGE/iX Database Management System manual for a discussion of access levels.)
- **Because TurboIMAGE files are accessible only at execution time, you cannot save** compile-time or preexecution arrays and tables in them.
RPG supports all TurboIMAGE input modes (except Re-read) of the DBGET operation. Since some operations use DBFIND, RPG provides an additional input mode. It lets you read down a chain until the search key changes.

You can enter a TurboIMAGE data set name in either this field or in a DSNAME line (see the Data Set Name (DSNAME) Line in the File Description Continuation line). You must also enter the database name in a Database Name (IMAGE) File Description Continuation line.

#### Example

The following names are examples of valid file names.

<sup>A</sup> TAPE2 D1234567 LIMBO

# File Type (Column 15)

This field indicates how the file is used in the program. This field is required for all files.

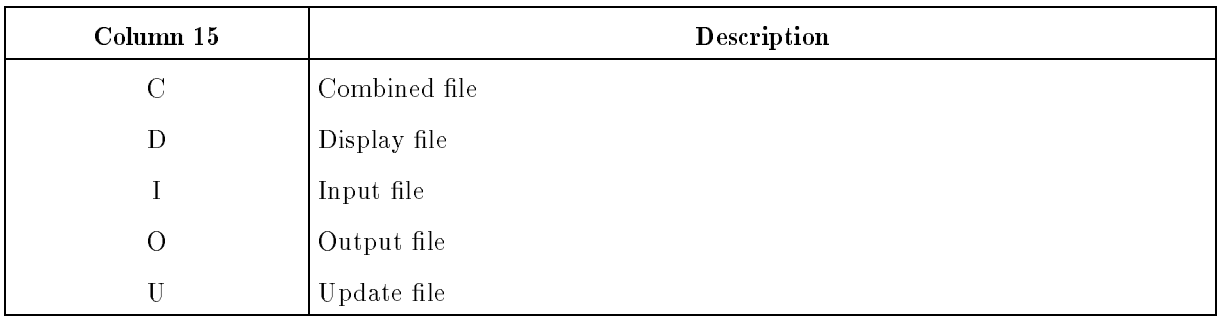

#### C (Combined File)

A combined file is used for both input and output. Existing records are read and records that are written are appended to the end of the file. Since input records remain unchanged, combined files are ideal for applications that accumulate data records.

When you use a combined file, enter Input and Output Specifications for it. The input and output records definitions can be different. The input definition determines the data that is read and the output record definition determines the data that is written.

Do not define KSAM or TurboIMAGE files as combined files.

#### D (Display File)

When using display files, you must enter DSPLY and DSPLM Calculation Specifications to read data from and to write data to them.

Display files use \$STDLIST. If the program is running in session mode, \$STDLIST is the user terminal; in job mode, it is the system console. You cannot change these assignments; MPE FILE equations are ignored for display files.

Do not enter Input or Output Specifications for display files and do not define KSAM and TurboIMAGE files as display files.

#### I (Input File)

Input files contain data that is read by the program. An input file can reside on tape or disk. Input files include preexecution time (but not compile-time) table and array files and Record Address Files (RAFs).

You must include one or more Input Specifications for each input file. If the input file contains a preexecution-time table or array or is a Record Address File, enter a File Extension Specification for it.

#### O (Output File)

Output files are used to write data to tape, disk, a printer or a terminal. They cannot be used to read data. Output files can contain preexecution-time tables and arrays.

Enter one or more Output Specifications for each output file. If you're using preexecutiontime table and array output files, you must include File Extension Specifications for them. If you're creating a KSAM file, include a KEYFL File Description Continuation line to define its key file name and build parameters.

#### U (Update File)

Records in an update file can be read and updated. When a record is updated, it is read, modified, and written back to the same location in the file overwriting the old record. Update files can reside on disk or on any device with the device class name SPECIAL (see the Device Class Name Field, columns 40-46).

If you use update les, include Input and Output Specications for them. The record definitions in the Input and Output Specifications should be the same.

# File Designation (Column 16)

This field indicates the function of a file. You can use it for input, update, and combined files (see the File Type Field, column 15) and for output les used for chaining.

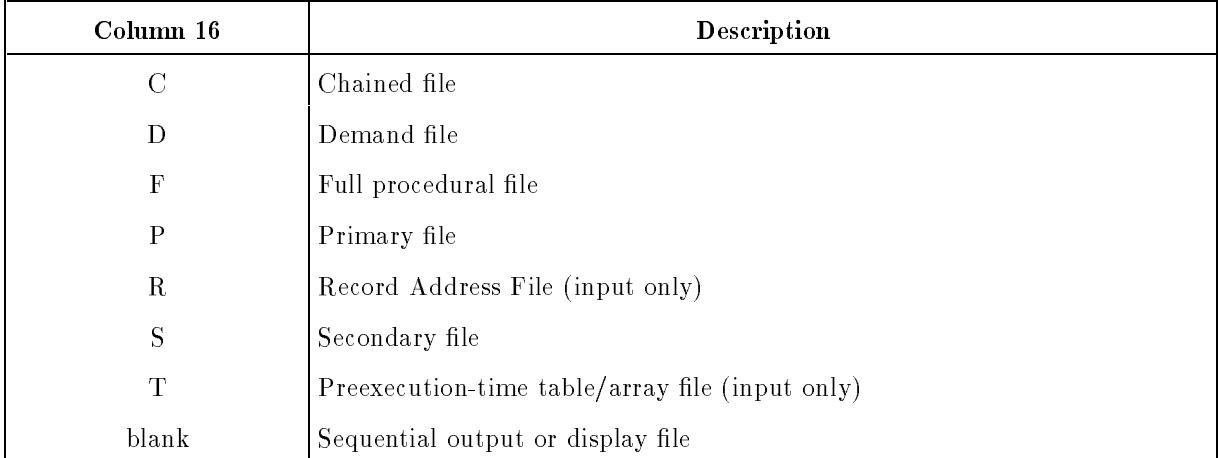

#### C (Chained File)

Chained files are input, output, and update disk files that are accessed randomly via Input Specification chaining fields or that are read directly by the Calculation Specification CHAIN operation. When you use CHAIN, input and update files are read and output files are written. You can write update files using Output Specifications or the Calculation Specification EXCPT operation.

Chained files cannot reside on devices with the device class name SPECIAL.

#### D (Demand File)

This is an input or update file that is processed sequentially by a Calculation Specification READ operation. For input demand files, use only the READ operation. For update demand files, use the READ operation for input and normal indicator processing for output.

#### F (Full Procedural File)

A full procedural file is an input or update file that can be processed both sequentially and randomly by the same key field. You can read records from a full procedural file using both the Calculation Specification CHAIN and READ operations. For example, you can use CHAIN to randomly read a record, then use READ to sequentially retrieve records from that point forward in the file. Specifying a file as full procedural is easier than specifying both a chained and a sequential file, and then equating them with two DSNAME File Continuation lines.

#### P (Primary File)

Primary files are the main files used for input. Use only one primary file in a program. A primary file can have an input, update, or combined file type. When there is only one input file, it is usually the primary file. However, it can also be a chained or demand file. If there are other input files in the program, the primary file is processed first and it controls the order in which the others are processed. See the Matching/Chaining Fields Field (columns 61-62) of the Input Specification for details about how primary files are processed during file matching.

#### R (Record Address File)

This is a sequential input file containing record numbers or keys. The record numbers or keys select records in another file. You can use Record Address Files (RAFs) to access records in KSAM and TurboIMAGE files.

Use only one RAF in a program and include a File Extension Specication for it. Do not enter Input Specifications for it or define it with the device class name SPECIAL (see the Device Class Name Field, columns 40-46).

You can create a RAF using any standard word processor or editor. The way that you enter record numbers or keys into lines in the RAF depends on how you're using them to access records.

If you want to use the RAF to access records sequentially within record number or key limits, enter a lower limit record number or key into the first position of a RAF line. Immediately follow it with the record number or key for the upper limit, with no intervening spaces. Enter as many lines as necessary. If you're entering record keys and the ones that you're accessing are in packed decimal format, enter the RAF keys in packed decimal format also. When a RAF is used to process a KSAM file within limits, processing begins with the lower limit record (or if it does not exist, the next higher record in sequence) and proceeds sequentially

until a record that matches or exceeds the upper limit is read or until end-of-file is encountered in the KSAM file. Since you can enter any number of upper and lower limit lines in a RAF, you can process the same records more than once, if necessary.

If you want to use the RAF to access records randomly, enter a record key in the first position of a RAF line. You can enter more than one key per line but do not separate them with spaces (spaces causes RPG to read the next RAF line). The number of keys per RAF line can vary, but the length of the keys must be the same. Keys in a RAF must have the same format and length as the keys in the file you're accessing. When you use a RAF to process a KSAM file randomly, RPG retrieves each key in the RAF and accesses the corresponding record in the KSAM file. Processing continues until end-of-file is encountered in the RAF.

See the HP RPG Programmer's Guide for examples of how to process a KSAM file sequentially and randomly using a RAF.

#### S (Secondary File)

You use a secondary file in programs that have more than one input file, to indicate that it is not the most important file in the input processing sequence. Secondary files can have input, update, or combined file types. You can enter as many secondary files in a program as you need. If you're not using matching files, secondary files are processed in the order in which you enter their File Description Specifications.

#### T (Preexecution Array/Table File)

This file contains one or more array or table. They are read into memory before the program begins execution. If you use preexecution tables/arrays, include File Extension Specications for them.

# End-of-File (Column 17)

For an input, update, or combined file, this field determines whether the program can end before all records in the file are processed. Do not use this field for demand, chained, or  $preexecution-time array/table files.$ 

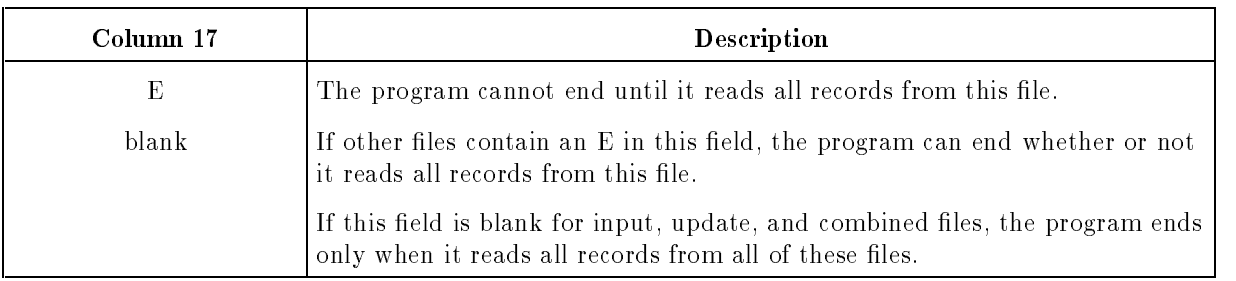

Use this field for files that you want to process in their entirety. For example, when producing a student attendance report for a certain time period, you need to read all student records in a master student enrollment file, those that have attendance transactions for the period and those that do not. You would enter an E in this field for the master student enrollment file and leave this field blank for the attendance transaction file.

### Input Sequence (Column 18)

This field determines whether matching files are sequence-checked. Use this field only for update, combined, primary, and secondary input files.

This field is ignored if you do not use matching fields in the Input Specification.

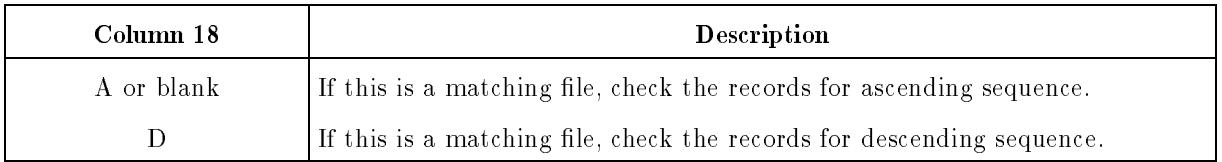

The Matching/Chaining Fields (columns 61-62) of the Input Specification let you compare two or more input, update, or combined files to determine whether their records match. Records in all matching files must be in the same sequence (ascending or descending). When a record is out of sequence, an error message is printed. Depending on the entry in the Error Response Field (columns 56-71) of the Header Specification, the program either bypasses the record and continues, or it terminates.

The ASCII collating sequence is used for sequence-checking unless you define an alternate collating sequence or request the EBCDIC collating sequence (see Alternate Collating Sequence, column 26, and EBCDIC Zone/Digit Tests, column 39, in the Header Specification).

#### Record Format (Column 19)

This field specifies whether records in the file are fixed-length or variable-length. This field is required.

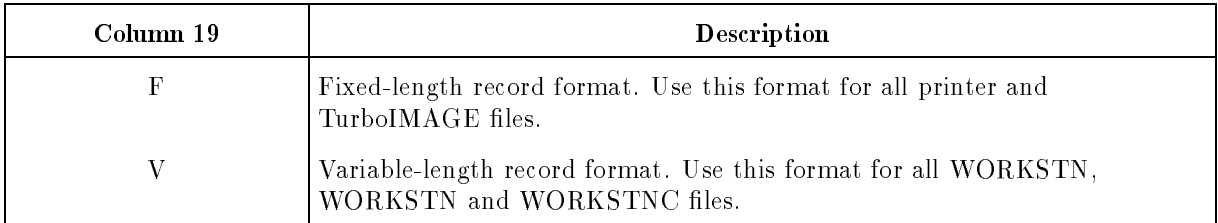

# Block Length (Columns 20-23)

This field determines the length of the blocks (physical groups of records) read from or written to tape files or written to disk files.

This field is ignored for disk input files; records are blocked according to the blocking information in the file label. It is also ignored for line printer and terminal files. In these cases, the block length is determined by the device type. The block length for a line printer file is one line (either 80 or  $132$  characters).

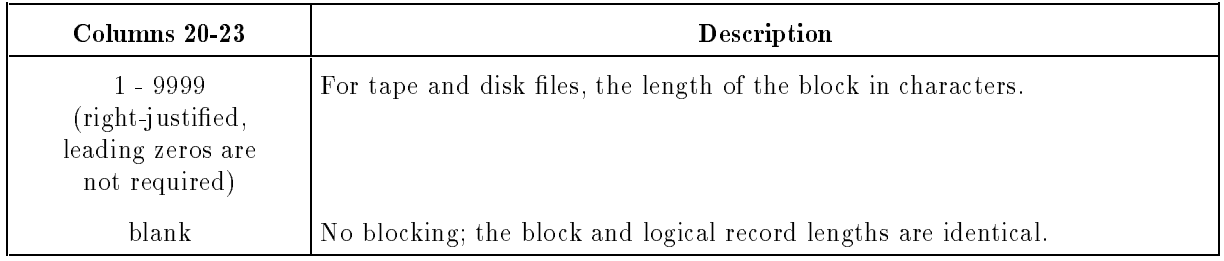

Data is read from files, and written to them, in units known as blocks. A block is transferred as a unit between the file's device and main memory. For tape or disk files, a block can consist of one or more logical records. For instance, a block can consist of 2 records or 256 records. Blocking for tape files reduces execution time and the amount of space required for the file on tape.

Be sure to enter the logical length of records in the Logical Record Length Field (columns 24-27). RPG uses the block and logical record lengths to determine the number of records in each block. This number is called the blocking factor and is always an integer.

By using the :FILE command with the REC parameter you can enter a different block length at run time to override the block length that you enter in this field (see the  $MPE/ix$ Commands Reference Manual). RPG does all the input/output for you when using a file equation to override compile-time options. For example, do not specify NOBUF in your file equation because you cannot do your own buffering.

# Logical Record Length (Columns 24-27)

This field specifies the length of logical records in the file. This field is required.

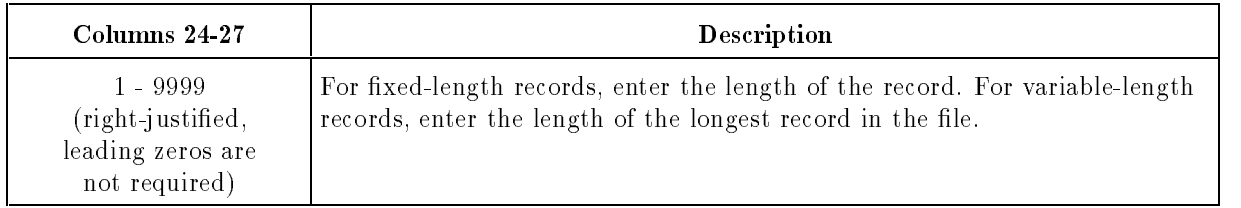

See the Record Length Check Field (column 49) of the Header Specification for information on how record length errors are handled at run time.

# Processing Mode (Column 28)

This field determines whether records are processed sequentially from beginning to end, sequentially between specied limits or randomly.

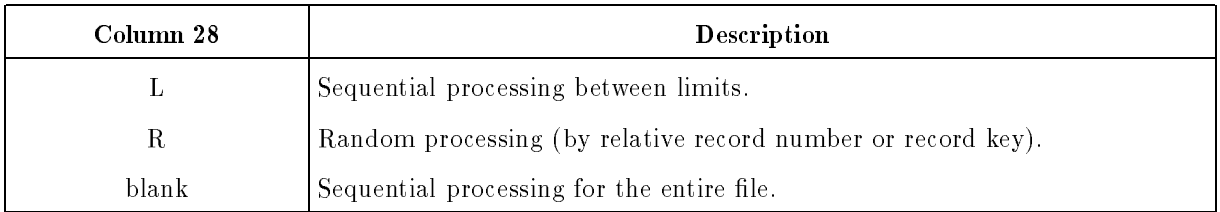

#### L (Sequential Processing Between Limits)

You can process portions of KSAM files by processing them sequentially within limits. You supply the limits (boundaries) by entering the record key values for them. You can specify the lower limit using the Calculation Specification SETLL operation or you can enter sets of lower and upper limits in a RAF. Record keys do not have to match existing keys in the file. If a record for the lower limit key does not exist, the record with the next higher key is selected.

#### R (Random Processing)

You can access records directly in this mode; you do have to pass over records in order to Locate the records you want to process. Depending on the file organization (see the File Organization/Additional I/O Area Field, column 32), you can access a record randomly by supplying either a relative record number or a record key.

You can access KSAM, TurboIMAGE, and MPE direct files by relative record number. The File Organization/Additional I/O Area Field (column 32) must be blank for these files or contain a digit 1-7 or the letter D. You can use an ADDROUT file, the Calculation Specification CHAIN operation or a chaining file to supply the relative record numbers.

A relative record number is a series of digits that identifies the position of a record relative to the first record in the file. For TurboIMAGE files, the first record is Record 1. For KSAM files, the first record is either Record  $0$  or 1, depending on which one you choose when you create the file. For all other files, the first record is Record  $0$  (for example, record  $0$  is the first record in the file). You can change the beginning relative record number to  $1$  by entering a  $1$ in the Record Number Adjust Field (column 22) of the Header Specification.

You can use an ADDROUT file for storing relative record numbers. An ADDROUT file is a special type of RAF that contains four-character relative record numbers in fixed-length, binary records. ADDROUT files are created by XSORT (see the  $RPG$  Utilities Reference *Manual*). When using an ADDROUT or chaining file, RPG reads relative record numbers until the end-of-file in ADDROUT is reached.

You can access KSAM and TurboIMAGE files by record key. (A key is a string of characters that is used for finding individual records in a file; the string is matched with a field in the record.) To access a file by record key, the File Organization/Additional I/O Area Field  $\alpha$  (column 32) must contain I, M, or X. You can use a RAF or a chaining file to supply key values.

KSAM files have key files containing indexes that let you access records directly. KSAM indexes are updated automatically when you process the file. Record keys can be alphanumeric, packed, or unpacked numeric fields. Define the key field type using the Record Address Type Field (column 31). Specify the length of the key field and its starting position using the Record Address or Key Field Length Field (columns 29-30) and the Key Field Starting Location Field (columns 35-38).

#### Blank (Sequential Processing)

Sequential files are processed from beginning to end. If this is an MPE file, an ADDROUT file or in input KSAM file (the File Organization/Additional I/O Area Field, column 32, is blank, a digit 1-7, T, or C), records are processed in their physical order. If this is a KSAM or TurboIMAGE file (the File Organization/Additional I/O Area Field is I, M, or X), records are processed in key sequence.

# Record Address or Key Field Length (Columns 29-30)

If this file is an input RAF, specify the length of the relative record numbers. If this is an input KSAM or TurboIMAGE file, enter the number of positions occupied by the record key.

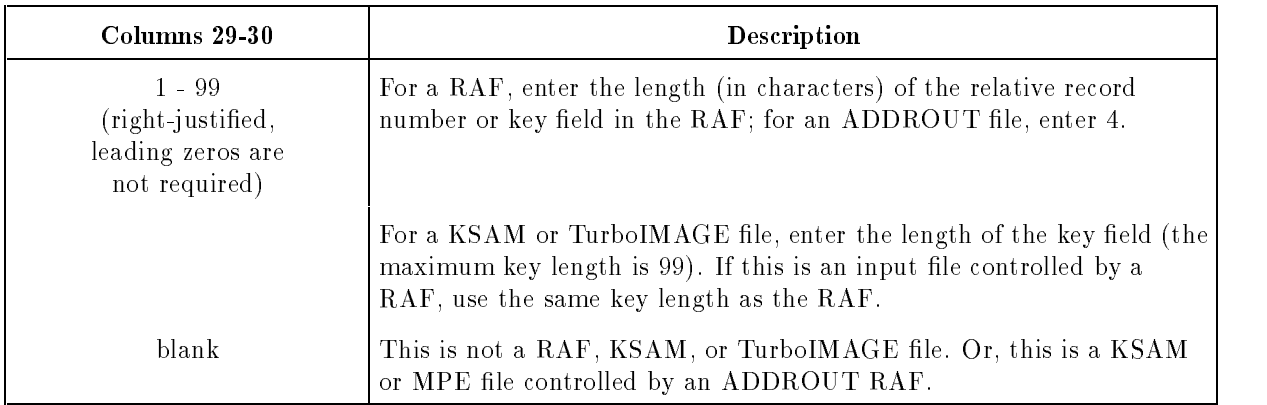

# Record Address Type (Column 31)

This field describes the key field used for accessing a file by key. This field is required for MPE direct files and KSAM and TurboIMAGE files that are chained files or are accessed by a RAF.

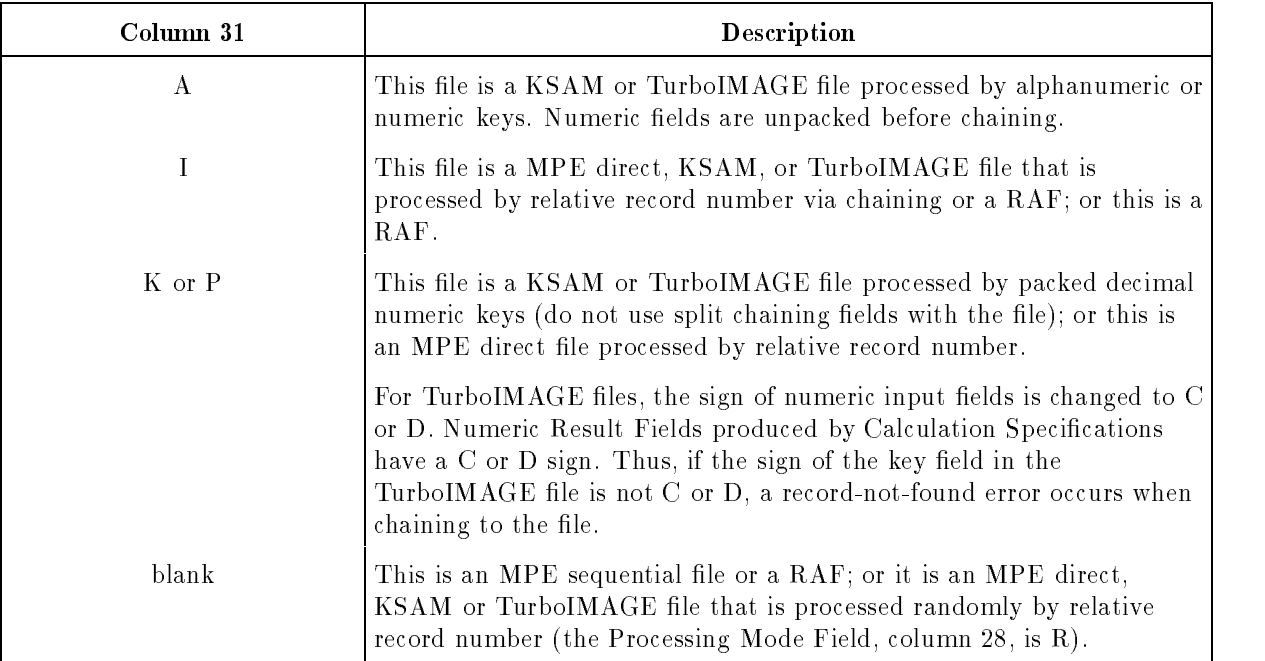

# File Organization/Additional I/O Area (Column 32)

This field specifies how the file is organized (for example, KSAM or TurboIMAGE) and it lets you select the number of buffers to use.

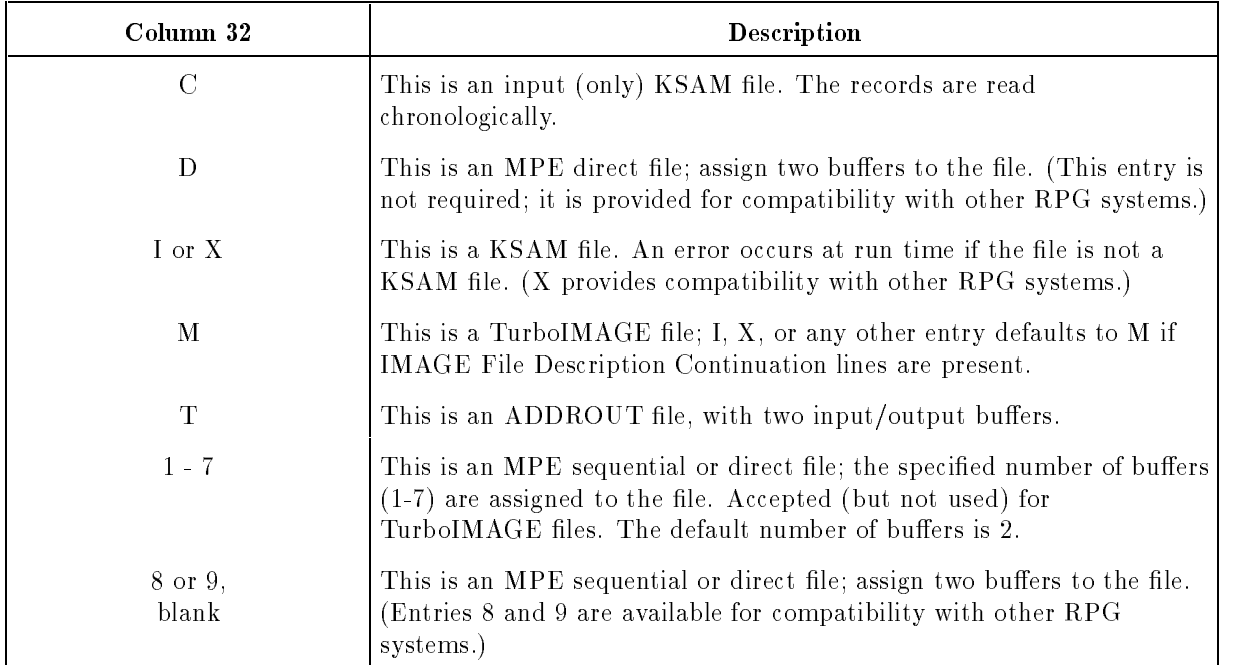

# C (Chronological)

Records that have been marked as deleted (the first two characters are hexadecimal  $\Gamma$ 's) are not bypassed when a KSAM file is read chronologically. You must include code in the program to bypass them, if necessary. You must reorganize the file to drop deleted records.

Table 4-1 summarizes the valid combination of entries for this field, the Processing Mode Field (column 28) and the Record Address Type Field (column 32).

| Processing Mode<br>(Column 28)                           | Record Address Type<br>(Column 31)                                            | <b>File Organization</b><br>(Column 32) |  |  |
|----------------------------------------------------------|-------------------------------------------------------------------------------|-----------------------------------------|--|--|
| blank (entire file)                                      | blank (key not used)                                                          | blank (sequential)                      |  |  |
| blank (entire file)<br>L (within limits)<br>R (randomly) | A (alphanumeric key)<br>P (packed key)<br>I (record number)<br>K (record key) | M (TurboIMAGE)                          |  |  |
| R (randomly)                                             | I (record number)                                                             | $D$ (direct)                            |  |  |
| blank (ADDROUT file)                                     | blank (ADDROUT file)                                                          | T (ADDROUT file)                        |  |  |
| blank (entire file)<br>L (within limits)<br>R (randomly) | A (alphanumeric key)<br>P (packed key)<br>I (record number)<br>K (record key) | C or $I(KSAM)$                          |  |  |

Table 4-1. Valid Entries for Columns 28, 31, and 32

### Overflow Indicator (Columns 33-34)

When you use an overflow indicator to enable or suppress the output of overflow lines to a printer, you must name that overflow indicator using this field.

Enter an indicator only for line printer les or for disk les controlled by Line Counter Specifications and ultimately destined to be printed. Enter just one indicator per file and do assign that indicator to another file.

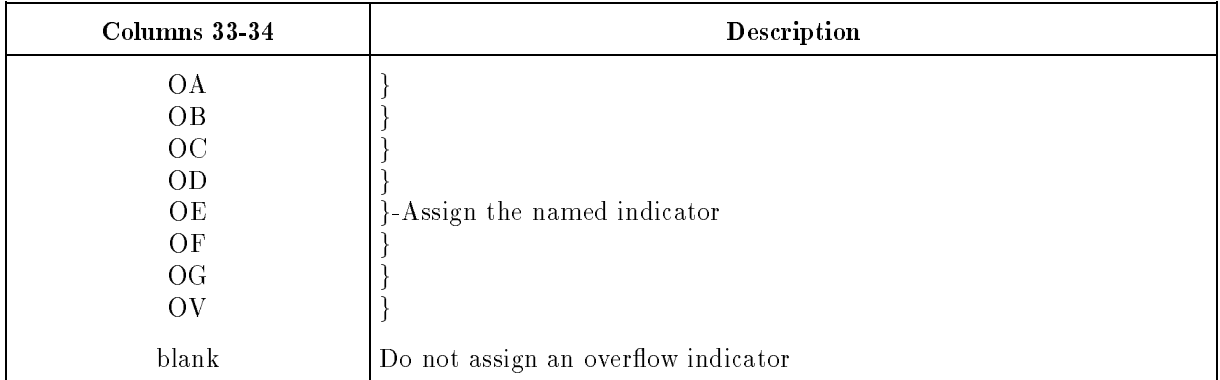

You determine the lines where output begins and ends on a printed page by entering a Line Counter Specification. The last line on a page is the overflow line. When the overflow line is reached and no overflow indicator is assigned to the file, the paper is advanced to top-of-form and normal output continues. If the overflow line is reached and an overflow indicator is assigned to the file, one of the following actions takes place (the overflow indicator is turned ON and OFF by Input and Calculation Specications and it is turned ON each time the over
ow line is reached):

- 1. If the overflow indicator is ON, records associated with the indicator in the Output Specifications are printed at the bottom of the current page or at the top of the next page, or both. Associating the overflow indicator with output records in this manner is often used to condition the printing of totals and subtotals at the bottom of a page, or to print headings at the top of the following page.
- 2. If the overflow indicator is OFF, normal output continues on the line following the overflow line. No output records are printed and the paper is not advanced to top-of-form.

# Key Field Starting Location (Columns 35-38)

This field defines the starting location of the key field in a KSAM file. You can enter the starting location of any one of the possible 16 keys for the file. This field is required when the file is processed by record key. If this is a  $TurbolMAGE$  file, do not use this field.

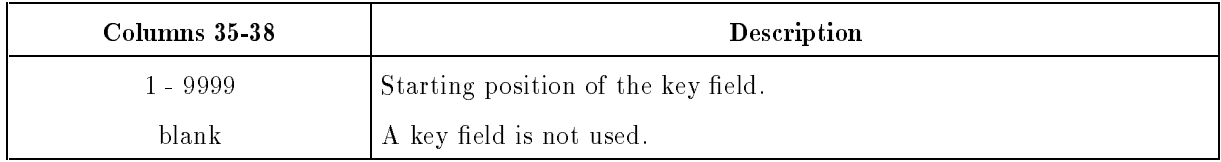

#### Examples

Line 1 in Figure 4-2 shows how to specify sequential processing for an entire KSAM file. The record with the lowest key is processed first followed by records with successively higher keys. until end-of-file is encountered. Columns 15-16 are IS to define the file as an input, secondary file. Column 28 is blank to request sequential processing and columns  $29-31$  are  $10P$  to specify that the key is a ten-digit packed field. Column  $32$  is I to indicate that this is a KSAM file. Column 38 is 4 to indicate that the key begins in position 4 of each input record.

Line 2 in Figure 4-2 shows how to specify sequential processing between limits for a KSAM file. Processing begins with a lower limit key in a  $RAF$  and continues sequentially until the record for the upper limit key is processed. Columns 15-16 are IP to specify that this is an input primary file. Column 28 is L to request sequential processing between limits and columns  $30-31$  are  $6A$  to define the key as a six-position alphanumeric field. Column  $32$  is X (you can also use I) to define this as a KSAM file. And finally, column  $38$  is 1 to indicate that the key field starts in the first position of the KSAM file.

Line 3 in Figure 4-2 shows how to specify random processing for a KSAM file. (The keys of records to be processed are stored in a RAF.) Columns 15-16 contain UP to specify that this is an update, primary file. Column  $28$  is  $R$  to indicate that the file is processed randomly. Columns 30-31 are 2A to specify that the key is a two-position alphanumeric field. And finally, columns  $37-38$  contain the key field starting location for each record, 10.

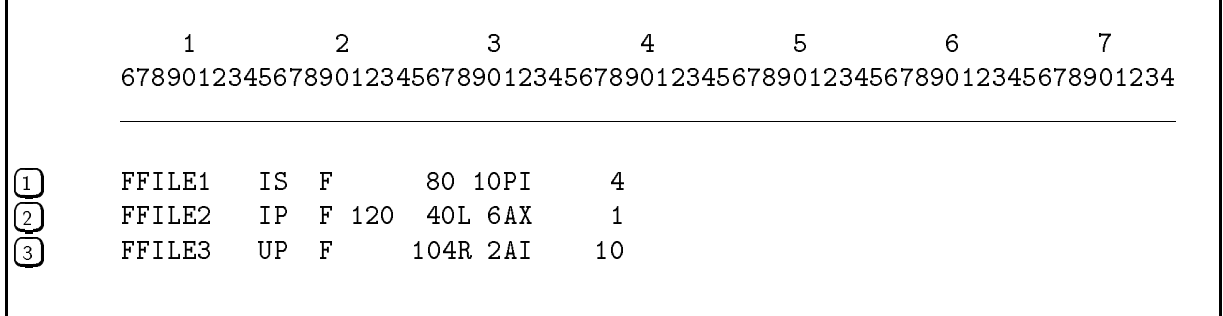

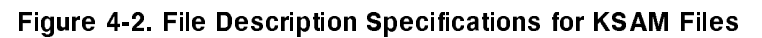

### Extension Code (Column 39)

This field indicates whether File Extension and Line Counter Specifications are used for this file.

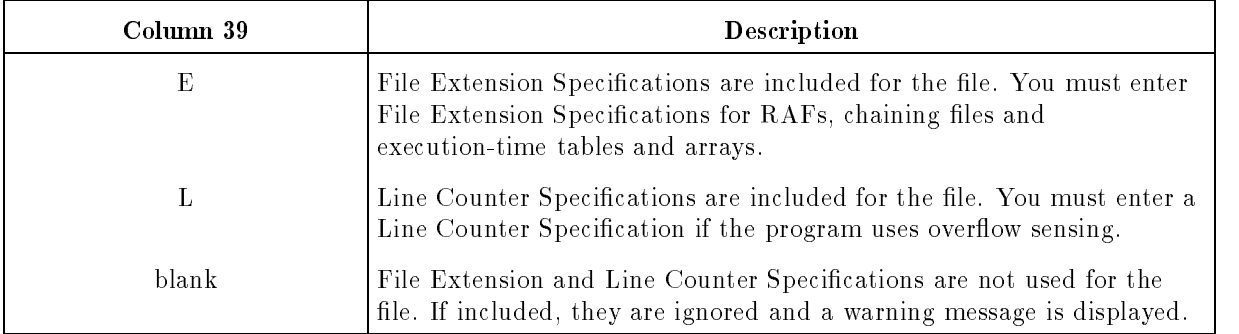

# Device Class Name (Columns 40-46)

This field associates a device class name or device identifier to the file. (Device class names and device identifiers are assigned during system configuration by systems personnel. Contact these individuals for specic assignments.)

This field is optional for display files, since the terminal is always used in session mode and the job file in job mode.

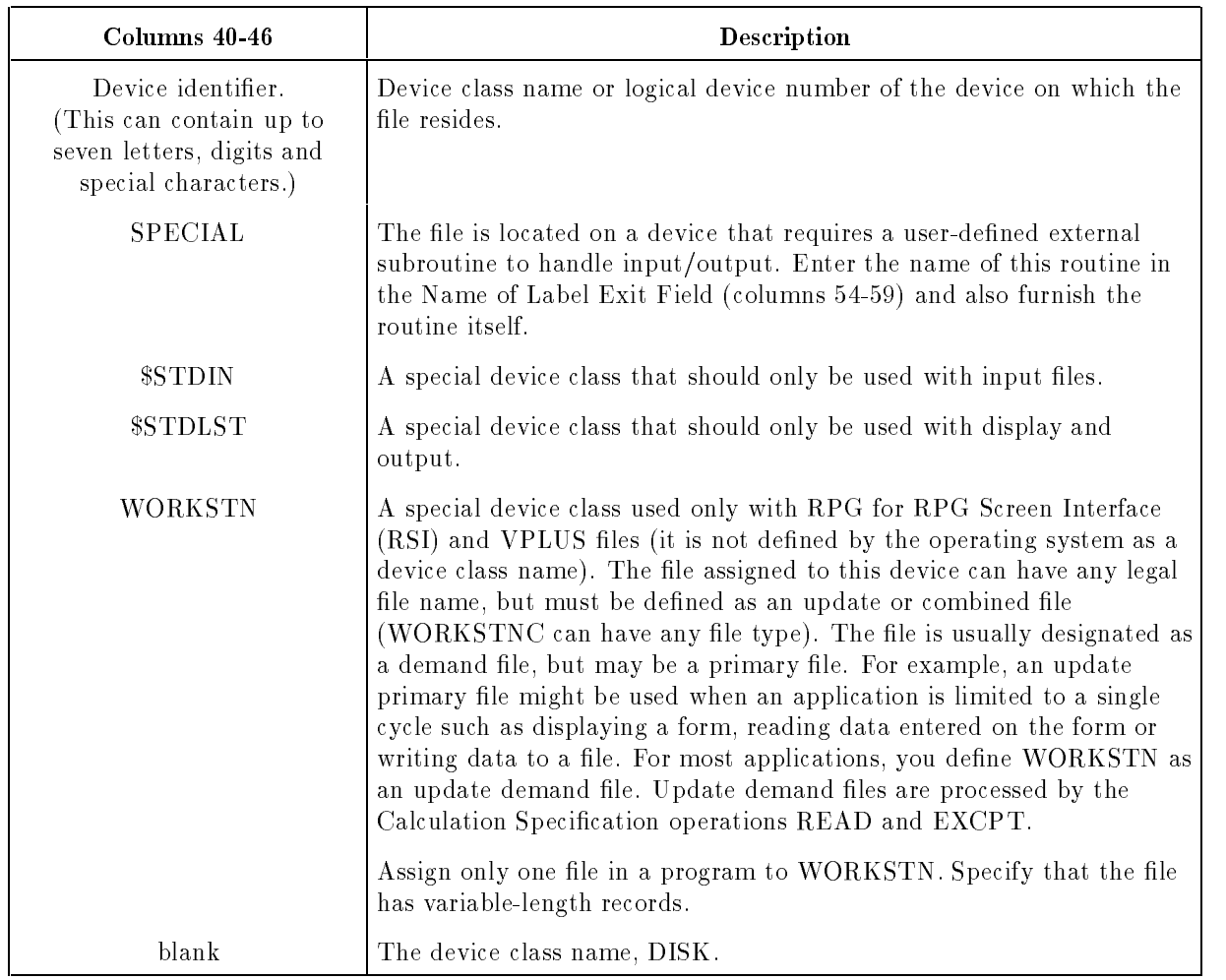

#### Device Identifier

The device identier can be a device class name or a logical device number. A device class name names the general type of device used for the file (the compiler does not verify that it is a valid name). A logical device number refers to a specific device, such as a particular printer or tape unit.

While the operating system permits up to eight characters for the device identifier, RPG permits only seven. If you're using a file that contains eight characters, enter a :FILE command at run time to equate the file to the device identifier.

You can override the name in this field by entering a :FILE command with the  $DEV=$ parameter.

#### 4-16 File Description Specifications

# Interface Type (Column 47)

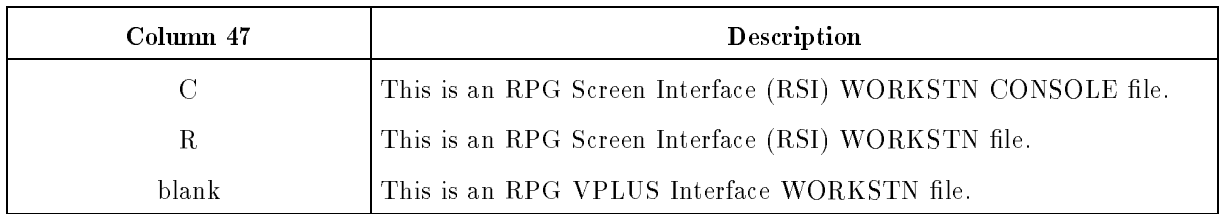

This field defines the WORKSTN Interface to be used in the program.

### Interface Control (Columns 48-52)

This field is used for options relating to WORKSTN file interfaces. See Chapters 10 and 11 for information on how it is used with VPLUS and RPG Screen Interface (RSI) files, respectively.

### Disk Labels (Column 53)

This field indicates if a disk file has user labels and, if they do, how to process them. You can read and write up to nine user labels.

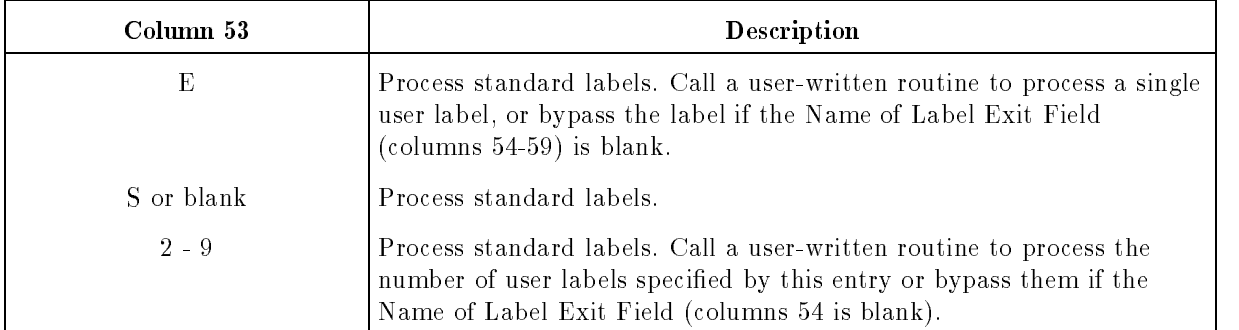

# Name of Label Exit (Columns 54-59)

This field names the user-written routine that processes user labels or files for SPECIAL devices.

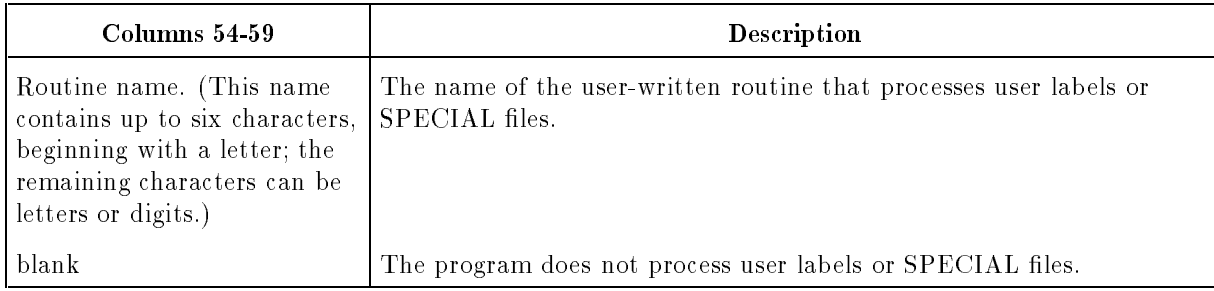

Although standard labels are not supported for magnetic tape, you can process them with your own routine. Enter the name of the routine in this field and leave the Disk Labels Field (column 53) blank. You may want to use the system intrinsics, FREAD and FWRITE, in the routine to perform reading and writing. See the MPE/iX Intrinsics Reference Manual for details about these system intrinsics.

The following lines show how to enter statements in a routine written in the C language. You can use the system intrinsics, FREADLABEL and FWRITELABEL, in the procedure body to read and write the labels.

```
struct file_table {
          .
};
void exitname (ptr)
    struct file_table *ptr;
\mathbf{f}.
      (procedure body)
         .
}
```
exitname is the name of the procedure and ptr is the name of the pointer that gives the entry in the File Table for the file. (The File Table is an integer array and is described in the  $HP$ RPG Programmer's Guide.)

The following code shows how to enter a C language procedure to process a SPECIAL file:

```
struct file table {
         .
};
void exitname (ptr,type,returncode);
    struct file_table *ptr;
    int *type, *returncode;
{
        .
    (procedure body)
        .
}
```
**Note** When coding in C, the procedure name must be in lowercase. If coding in Pascal, FORTRAN, or COBOL, the compilation process will do any downshifting necessary.

exitname is the name of the procedure and \*ptr is the name of the pointer that gives the entry in the File Table for this file (see the File Table in the *HP RPG Programmer's Guide*). TYPE is a pointer to an integer parameter that contains one of the following: 0 (read a record),  $1$  (write a record),  $2$  (close the file), or  $3$  (open the file). returncode is a pointer to an integer that passes the outcome of the routine back to the RPG program. Ensure that it contains one of the following:  $\theta$  (normal file-processing occurred),  $-1$  (the procedure encountered an error), or  $+1$  (the procedure encountered end-of-file while reading the file).

After reading a record in the routine, place it in the buffer reserved for it by RPG. The buffer's length is determined by the Block Length Field (columns 20-23). The word-pointer to this buffer is found in the 26th word of the File Table.

For SPECIAL files with carriage controls specified in the Output Specification, the FPARAM entry (word 54) in the File Table points to a four-word integer array containing the skip-before, skip-after, space-before and space-after options for the current record.

#### File Addition (Column 66)

This field determines whether records added to an existing sequential file are written at the beginning (over-writing existing records) or are appended to the end (following existing records). You may use this field for KSAM and TurboIMAGE input and update files, though it is not required.

When you add records to KSAM and TurboIMAGE input and update files, the records do not have to be in key order nor do they have to be greater than the highest key in the file.

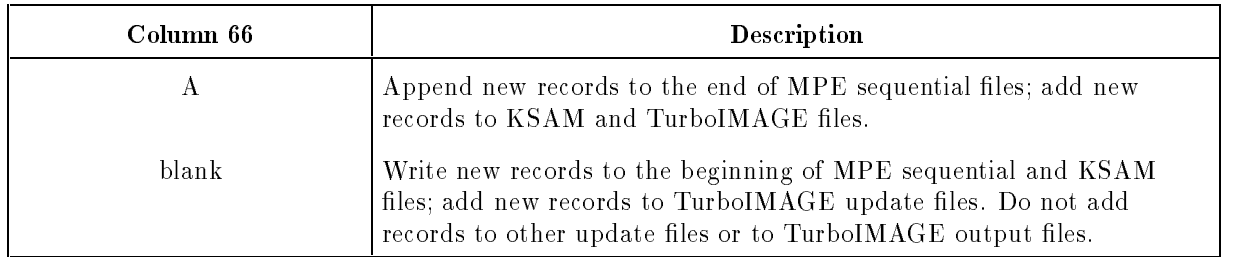

### A (Append)

When you enter an A in this field, also enter ADD in Record Addition/Deletion Field (columns 16-18) of the field with the same name in the Output Specification. Alternatively, instead of entering an A in this field and ADD in individual record descriptions, you can enter a :FILE command at run time that includes the ACC=APPEND parameter.

#### Blank

If you're creating a KSAM file, enter a KEYFL File Description Continuation line for it.

# Extents (Columns 68-69)

This field specifies the number of extents to be used for disk output files. (For disk input files, the number of extents comes from the disk file label).

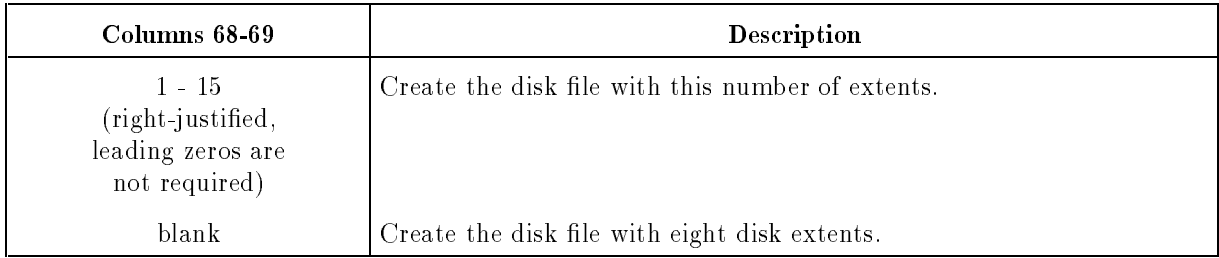

The operating system manages each disk file as a set of extents. Each extent is an integral number of contiguous disk sectors. All extents (except possibly the last) are the same size. You can override the extents entered in this field with a :FILE command containing the NUMEXTENTS parameter.

# File Conditioner (Columns 71-72)

This field identifies the user indicators that condition this file.

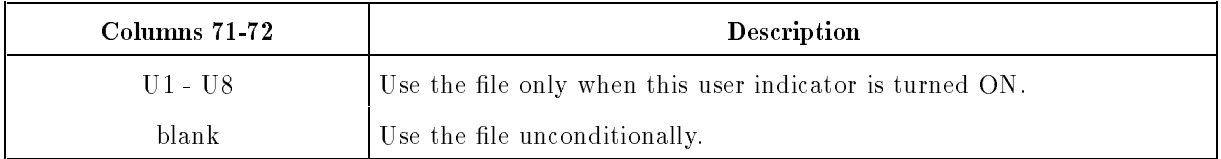

#### U1-U8

When you enter a user indicator in this field, it must be ON at run time to read or write this file. You can enter a user indicator for any file except display, WORKSTN, and SPECIAL files.

This field is commonly used to assign a user indicator to an optional file. By turning the user indicator OFF before the program begins, you can bypass (not process) the le.

You turn user indicators ON and OFF by setting them interactively or by using USWITCH records or the system Job Control Word (JCW). Although you can change a user indicator's setting with Input, Calculation, and Output Specications, its initial setting determines whether or not the file is used. If you initialize the user indicator with the system JCW, the final setting of the indicator is written back to the  $JCW$  when the program ends.

### Program Name (Columns 75-80)

This field contains the program name. The format of this field is discussed in Chapter 2.

# The File Description Continuation Line

When you use KSAM, TurboIMAGE, or WORKSTN files in a program, you must enter one or more File Description Continuation lines for them. The Continuation lines give additional information about the files, such as file locking requirements and database and data set names.

The remaining sections of this chapter give details about the Continuation lines that you can use. There are four different types of Continuation lines, each distinguished by the fields located in columns 54-74. These lines are summarized below:

#### General lines.

This line contains fields that specify error-handling procedures, exit routines, file locking, ASCII/EBCDIC conversion and partial field translation for a file. Enter as many of these lines as required for the file.

#### **File-sharing line.**

This line contains fields that associate more than one name to a single KSAM or TurboIMAGE file. Enter one of these lines per file.

■ Database lines.

This line contains fields that define KSAM files, TurboIMAGE databases, and TurboIMAGE data sets. Enter as many of these lines as required for the le.

#### **WORKSTN** interface lines.

This line contains fields that name the files and fields associated with the RPG Screen and VPLUS Interfaces. Enter as many of these lines as necessary for the file.

# Sequence Number (Columns 1-5)

The Sequence Number Field contains the source record sequence number, described in Chapter 2.

# Specification Type (Column 6)

This field contains an F to identify this line as a File Description Specification.

Leave columns 7-19 and 52 of each Continuation line blank.

# Long Name Option Target (Columns 20-51)

This field is a longer alternative to the Option Target Field (columns 60-74). Use it only in DSNAME and ITEM Continuation lines when you need to enter more than 15 characters for a file or key name. Enter up to 16 characters in columns 20-35. Also enter an asterisk in column 60 to signal that you're using this field instead of the Option Target Field for the file or key name.

# Continuation Code (Column 53)

This field identifies this as a File Description Continuation line. It is required.

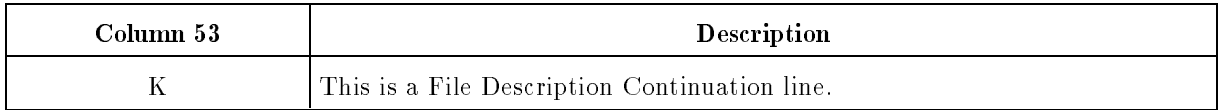

# General Fields (Columns 54-74)

There are two general fields: the Option Type Field (columns 54-59) and the Option Target Field (columns 60-65). The entries in the Option Type Field determines the values that you can enter in the Option Target Field. For example, if you enter ERROR in the Option Type Field, you must enter an error routine name in the Option Target Field. The Option Type Field is described in detail in the pages which follow.

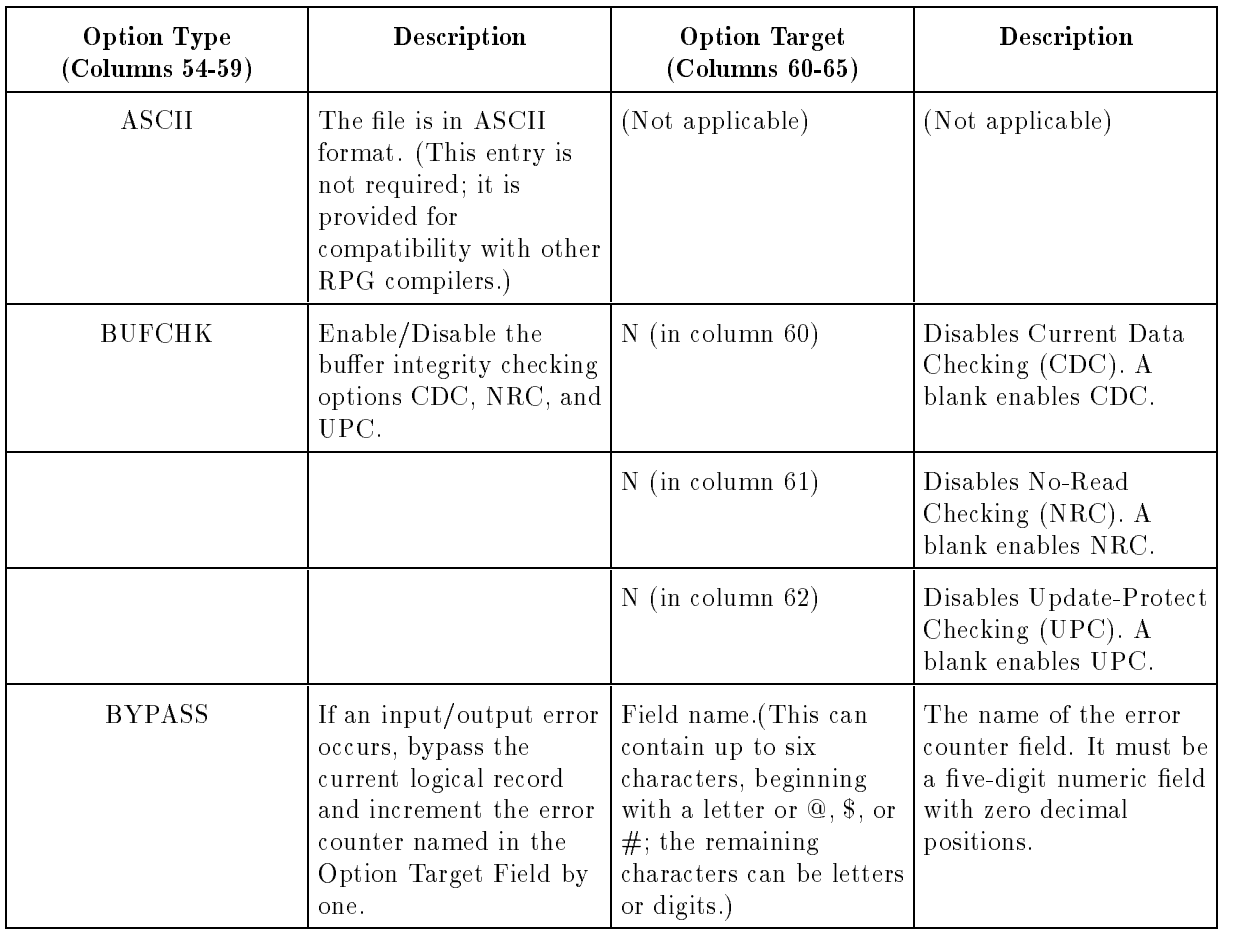

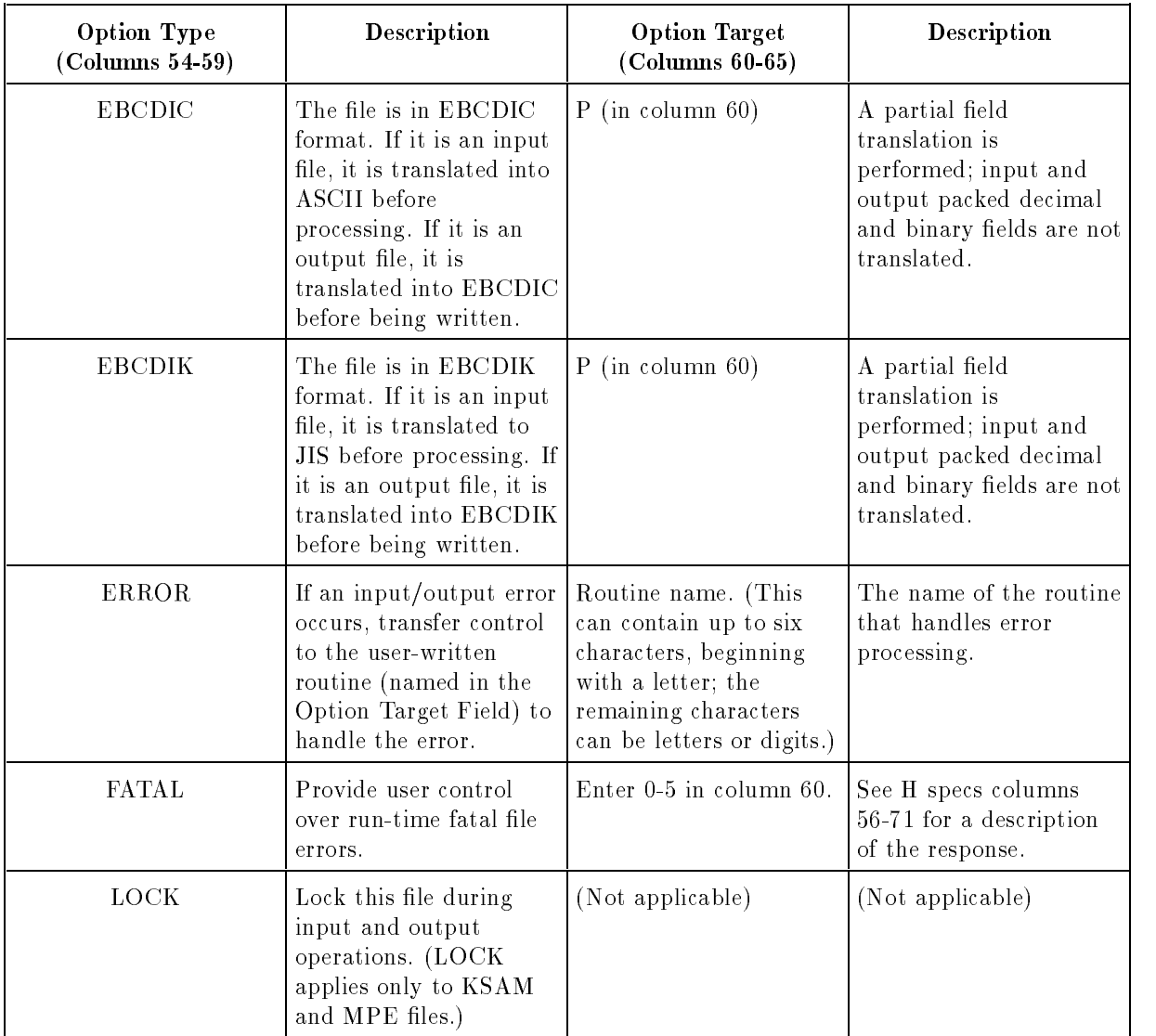

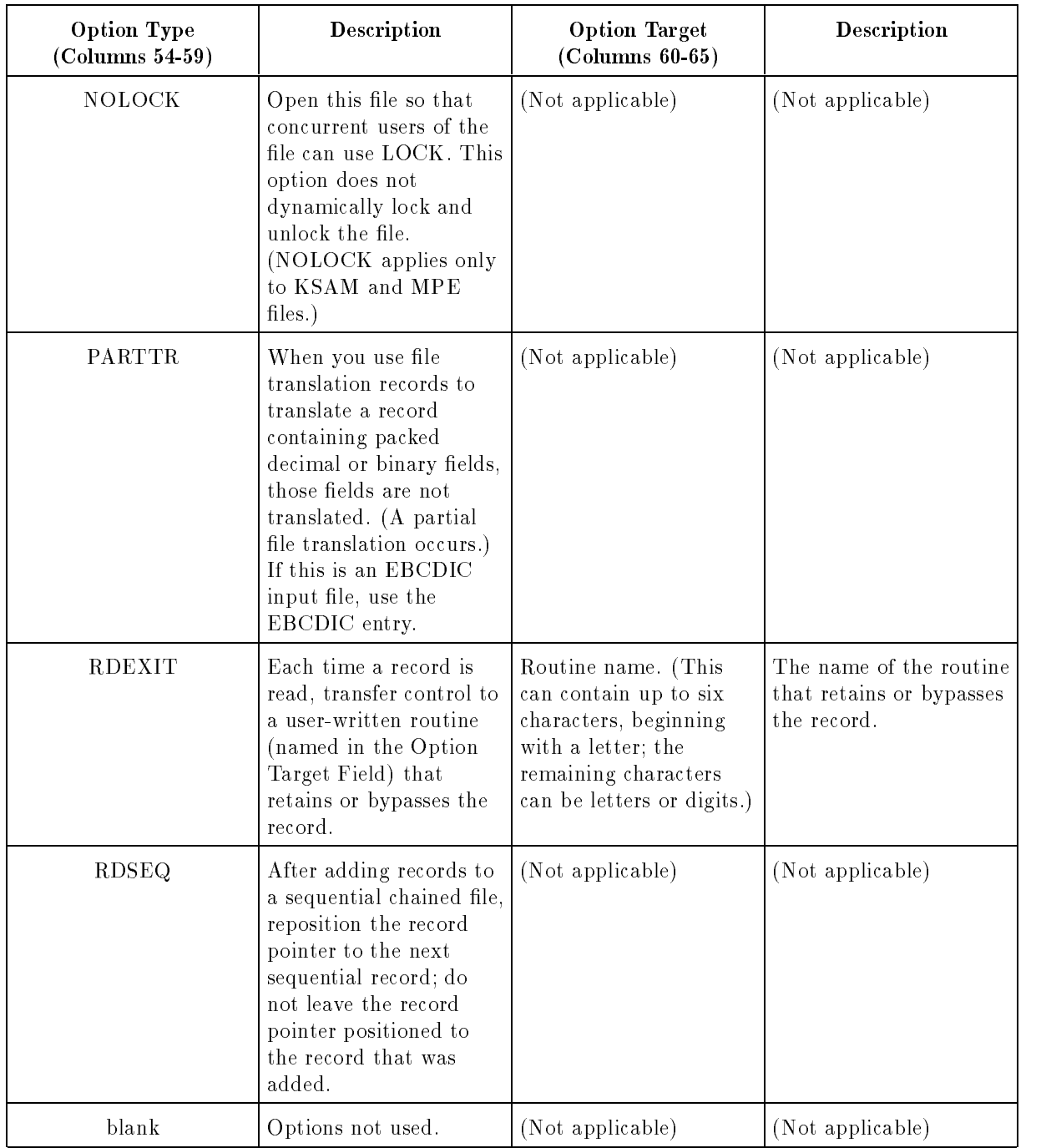

# Option Type (Columns 54-59)

The following paragraphs describe certain options that you can enter in this field:

### BUFCHK

If the Option Target Field contains a value other than blank or N, a compiler warning (2086W, 2087W, or 2089W) is displayed and the corresponding option is enabled. If you do not enter a BUFCHK Continuation line, the buffer option is determined by the BUFCHK Defaults Field (column 28) of the Header Specification. The buffer integrity checking options are described in the following paragraphs.

You may want to use Current Data Checking (CDC) when two or more files are equated to the same physical file via the MPE FILE command. CDC performs special input/output processing to ensure that all data buffers have current data. Current Data Checking is available only for KSAM and MPE files that have the locking facility enabled (the LOCK or NOLOCK Continuation lines are used).

You should use Current Data Checking when the same physical file is an update, output, or update/output file in the same program. When the physical file is equated to two or more files in the program using an MPE FILE equation, multiple access paths to the physical file are created. Since the operating system maintains separate data buffers for each of these access paths, output, and update operations may not be synchronized. Writing data from one buffer to the physical file can inadvertently overlay data (including records and record pointers) previously written from another buffer. This can result in corruption of the KSAM or MPE file.

No-Read Checking  $(NRC)$  ensures that output operations for the first record in an update file are executed only after the record is read.

Update-Protect Checking (UPC) ensures that the appropriate input record is placed in the file buffer before update operations (in Output Specifications) are performed on it. UPC prevents the following situations:

- Two or more consecutive update operations with no new input.
- For an update le having records added to it (the File Addition Field (column 66) of the File Description Specication is A), the interference of add and update operations for the same file. For example, since add and update operations share the same buffer, an add operation may "dirty" the buffer as follows: an update operation reads the record to be updated; the add operation adds a record to the le; the update operation formats the added record, rather than the original record, and writes it. If Update-Protect Checking is not specified for this file, this compiler message (2081I) results:

FOR UPDATE-ADD FILES WITHOUT 'UPDATE-PROTECT CHECK', ENSURE THAT NO UPDATE IS INTERRUPTED BY AN ADD.

When you specify UPC, and a buffer conflict occurs, the program aborts with a NO RECORD FOUND run-time error and this message is displayed:

Attempted update on same record, or on intervening Add record.

#### ERROR, RDEXIT

The ERROR and RDEXIT routines must have a procedure head and body format similar to that shown below. The procedure shown below is written in the C language:

```
struct file_table {
};
void exitname (ptr,returncode);
    struct file_table *ptr;
    int *returncode;
{
     (procedure body)
             \ddot{\phantom{a}}
```
The procedure name is exitname. The pointer to the pertinent File Table (File Table formats are discussed in the HP RPG/iX Programmer's Guide) for this file is ptr. returncode is a pointer to an integer that passes the outcome of the routine back to the RPG program. Ensure that it contains one of the following: 0 (continue the program without rewriting the record), 1 (bypass or rewrite the record), or 2 (abort the program).

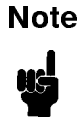

}

**Note** When coding in C, the procedure name must be in lowercase. If coding in Pascal, FORTRAN, or COBOL, the compilation process will do any downshifting necessary.

# FATAL

You may use the FATAL continuation record option to pre-program an error response to RPG run-time error number one, FATAL FILE ERROR. The error responses allowed are 0-5, exactly the same options that are available for other run-time errors. If you specify FATAL, but put an invalid error response in column 60 or leave column 60 blank, RPG will default your error response to  $0$  (=CONTINUE). Note that this is different from not specifying FATAL at all, in which case RPG would default fatal file errors to error response 5 (=IMMEDIATE TERMINATION WITH DUMP).

The FATAL option is intended go give control to the RPG user at run-time in the event of a FATAL FILE ERROR. You must, therefore, specify a STATUS array to go with it. You would do this on a following continuation record, using the same syntax as the STATUS array for IMAGE files. Once a fatal file error occurs, RPG will post the error number from KSAM, MPE, or IMAGE to the first word of your status array. You then have the capability to check this word in your calculation specs, and perhaps takeavariety of actions depending on the particular file error.

RPG will also post an "F" to the \*ERROR field when a fatal file error occurs. You may wish to use this feature in conjunction with the STATUS array in your calculation specications.

Note that the FATAL option is effective once your program enters the RPG cycle and not during RPG initialization time. FATAL allows you to catch and take action on file errors that occur once a program has begun execution (for example, I/O errors, IMAGE errors, etc.). If RPG cannot find or build a file at initialization time, it is assumed that the safest course to take is to abort the program, as there may be data integrity issues related to running with some of the expected files open.

| Η       |    |        |       |      |                |           |  |
|---------|----|--------|-------|------|----------------|-----------|--|
| FINPUTA | ΙP | F      | 80    | DISK |                |           |  |
| FOUT2   | 0  | F      | 80    | DISK |                |           |  |
| F       |    |        |       |      |                | KFATAL O  |  |
| F       |    |        |       |      |                | KSTATUSSA |  |
| INPUTA  | ΝS |        |       |      |                |           |  |
|         |    |        |       |      | $\overline{2}$ | 6 FLD1    |  |
| C       |    |        | EXCPT |      |                |           |  |
| C       |    | *ERROR | DSPLY |      |                |           |  |
|         |    |        |       |      |                |           |  |
| C       |    | SA, 1  | DSPLY |      |                |           |  |
| 00UT2   | Е  |        |       | 20   |                | "REC OUT" |  |

Figure 4-3. RPG Program Using the KFATAL Option

#### LOCK

LOCK obtains exclusive access to a file during input/output operations. Use LOCK for programs that run concurrently and that update the same le. LOCK prevents simultaneous update of the same records in the file.

When LOCK is used, RPG opens the file with the dynamic locking facility enabled (to allow the file to be shared with other programs that enable locking) and performs automatic locking and unlocking each time a record is accessed as follows:

- It locks an input file before reading a record from it and unlocks it after reading the record.
- It locks an output file before writing a record and unlocks it after writing the record.
- It locks an update file before reading a record and unlocks it after the record is updated or before it locks and reads the file again.

If an update file has been locked and read but not updated (and thus not unlocked), RPG unlocks the file when the program next attempts to lock and read from it. This allows other programs, which may be waiting for the file, to lock and access it.

When you use a DSNAME Continuation line (see the File-Sharing Fields (columns 54-74)) to link files to one physical file, enter one  $_{\text{LOCAL}}$  Continuation line following the first file that uses a DSNAME Continuation line (the first DSNAME line determines how the file is opened at run time and whether or not the dynamic locking facility is enabled). If you enter a LOCK Continuation line for some other file in the same DSNAME group, the following run-time error occurs:

FATAL FILE ERROR, FILENAME= (Name of file) KLOCK/KNOLOCK NOT SPECIFIED FOR THIS FILE TO ENABLE LOCKING FOR OTHER DSNAME'D FILE ACCESS

#### NOLOCK

NOLOCK opens the file with the dynamic locking facility enabled (to allow other programs that enable locking to share the file), but does not lock and unlock the file (as described for the LOCK option above). If you want to lock and unlock the file, you must do so manually by using the LOCK and UNLCK Calculation Specication operations.

When you use a DSNAME Continuation line (see the File-Sharing Fields, columns 54-74) to link files to another physical file, enter one NOLOCK Continuation line following the first file that uses a DSNAME Continuation line (the first DSNAME line determines how the file is opened at run time and whether or not the dynamic locking facility is enabled). If you enter a NOLOCK Continuation line for some other file in the same DSNAME group, the following run-time error occurs:

FATAL FILE ERROR, FILENAME= (Name of file) KLOCK/KNOLOCK NOT SPECIFIED FOR THIS FILE TO ENABLE LOCKING FOR OTHER DSNAME'D FILE ACCESS

# File-Sharing Fields (Columns 54-74)

The File-Sharing Fields in the Continuation line let you assign the same file name to two or more files. You can then process the same physical file more than one way in the program. For instance, you can process it randomly by relative record number and sequentially by key. To do this, enter two File Description Specications in the program and specify the appropriate type of access for each. Then, equate the file names in one of the following ways:

- **Equate the file names by using an MPE FILE command. When you do this, RPG treats the** files as separate entities, each having its own unique file number (assigned by the operating system) and current record pointer.
- **Use a DSNAME Continuation line to equate the file names (see the DSNAME Field below).** Enter a DSNAME line for each file to be equated. RPG opens one logical file (identified by one file number), to which both names apply. The file is opened once and all references to it use the same file number. The program can access the file using different access methods.

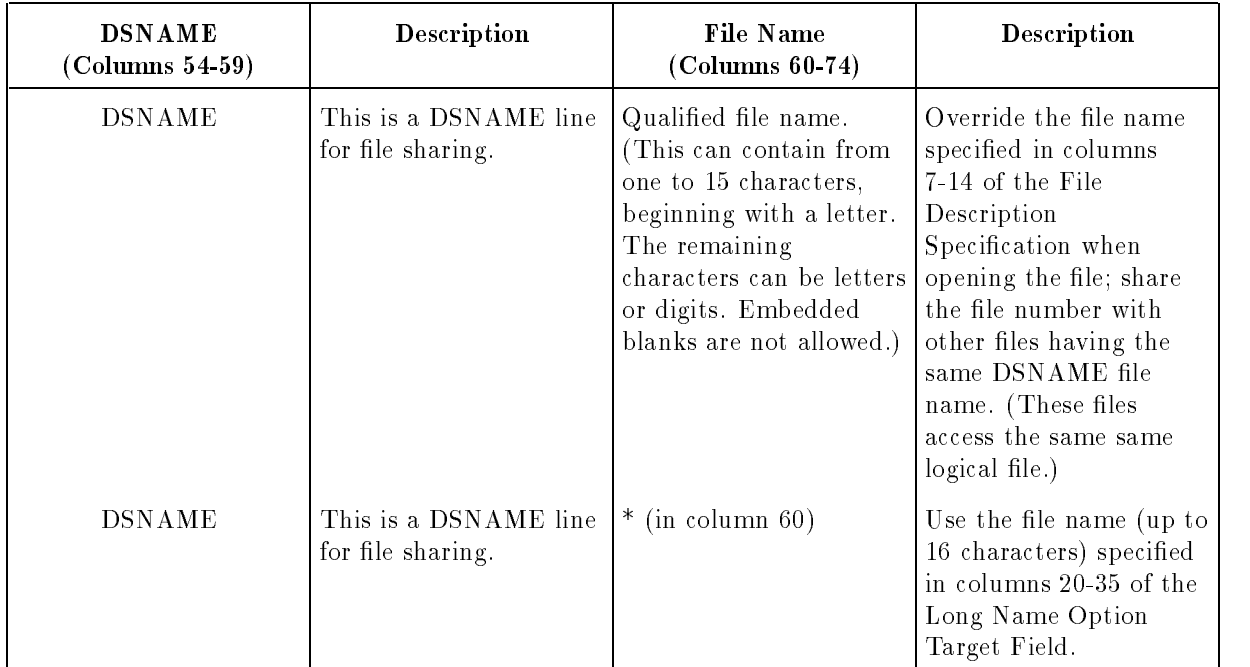

When equating files using DSNAME, be sure you understand the affects of different access methods on the current record pointer (that keeps track of le accesses). For instance, a program cannot read a KSAM le sequentially by key and then chain to it by key without altering the sequential current record pointer. A program can read a KSAM file sequentially and chain to it by relative record number without affecting the sequential current record pointer. Table 4-2 shows how the type of access affects the setting of the current record pointer. (TurboIMAGE files are the same except that direct access by relative record number does affect the current record pointer.)

| Input/Output Type                          | <b>Current Record Pointer Setting</b> | Next Update Applies To                                                           |  |  |
|--------------------------------------------|---------------------------------------|----------------------------------------------------------------------------------|--|--|
| Sequential read                            | Record read                           | Record read                                                                      |  |  |
| Random access by relative<br>record number | Not affected                          | Record read                                                                      |  |  |
| Random access by record key                | Record read                           | Record read                                                                      |  |  |
| Write                                      | Record written                        | Record written                                                                   |  |  |
| Update                                     | Record updated                        | Record previously updated;<br>each successive update updates<br>the same record. |  |  |
| Delete                                     | Next key sequential record            | Next record                                                                      |  |  |
| Add                                        | Not affected                          | Record added                                                                     |  |  |

Table 4-2. How Access Type for KSAM Files Affects the Record Pointer

Because of the nature of the RPG logic cycle, special care must be used when processing DSNAMEd files, particularly when one or more of them are used as primary or secondary files. During the initialization phase, the first record of the primary file and each secondary file is read into its local buffer. Processing then proceeds with the primary file, followed by the secondary files in the order given in the F-specifications. For example, assume we have a program with four files;  $A, B, C,$  and  $D. A$  is the input primary,  $B$  and  $C$  are input secondary (in that order in the F specications), and D is input chained, DSNAMEd to C. The les are then processed by the logic cycle in order  $A, B, C$ . If either  $A$  or  $B$  use a field to chain to  $D$ , the record pointer is altered to  $C$ , since  $C$  and  $D$  share the same MPE file number. When it is time to process  $C$  as the second secondary, we will obtain its first record (from the initialization phase), followed by those records starting with the last setting of the record pointer. This may be avoided for non-IMAGE files by using MPE file equations to equate the files rather than DSNAMEing them, or by naming all files to be processed sequentially earlier in F specifications, before their use as a chained file.

Another approach when using DSNAME with an IMAGE data set is to enter an IMAGE and a DSNAME Continuation line for each file accessing the same data set. Enter the IMAGE lines with different dummy DB names, and the DSNAME lines with the name of the appropriate data set. Then use file equations to equate all the dummy DB names to the actual database name. A separate DBOPEN is executed for each access path to the database and data set and separate current record pointers are established.

#### Example

Figure 4-4 shows how to access a KSAM file two different ways. FILEA is a KSAM file that is processed sequentially by key (see line 1). FILEB is the same physical KSAM file but is defined as a separate file (see line 3). FILEB is processed randomly by relative record number. After each File Description Specification, include a DSNAME Continuation line that associates the same DSNAME file name to each file. In this example, the DSNAME file name is FILEK (lines 2 and 4). All file descriptions followed by a DSNAME record for FILEK share the same file number.

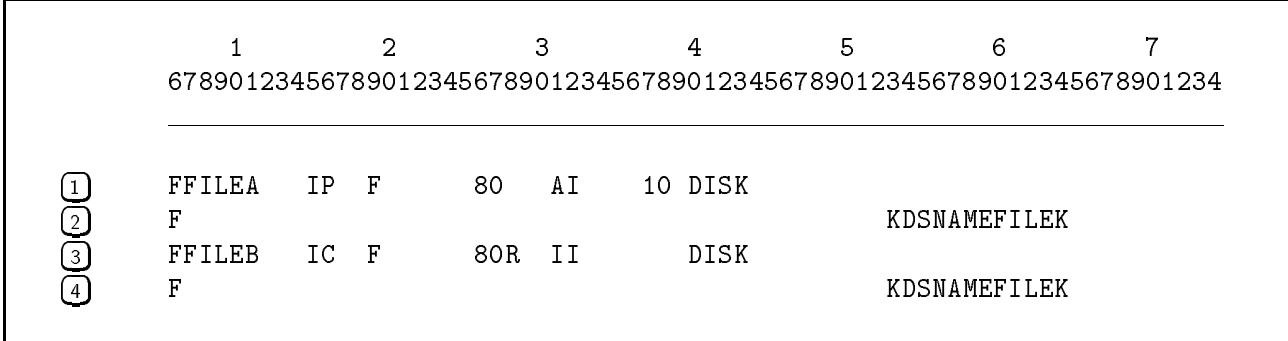

#### Figure 4-4. KSAM File Sharing

### Database Fields (Columns 54-74)

The Database Fields require several Continuation lines. They give information about how KSAM files are locked and accessed. For TurboIMAGE databases, they give the database name, locking and access information.

Each of the Continuation lines are described in the sections which follow and are listed below along with a brief description:

#### Database Name (IMAGE) Line

Used to name TurboIMAGE databases.

■ Item Name (ITEM) Line

Identifies TurboIMAGE databases key fields.

■ Password (LEVEL) Line

Designates passwords for TurboIMAGE databases.

Data Set (DSNAME) Line

Identies the TurboIMAGE data sets to be processed.

Input/Output Status Array (STATUS) Line

Allows user-error handling with TurboIMAGE databases.

Key File Name (KEYFL) Line

Identifies KSAM key files and specifies KSAM duplicate key processing.

#### Database Name (IMAGE) Line

This line names TurboIMAGE databases and specifies how they are accessed. It also specifies whether the database or data set is used concurrently by other programs and whether locking is used.

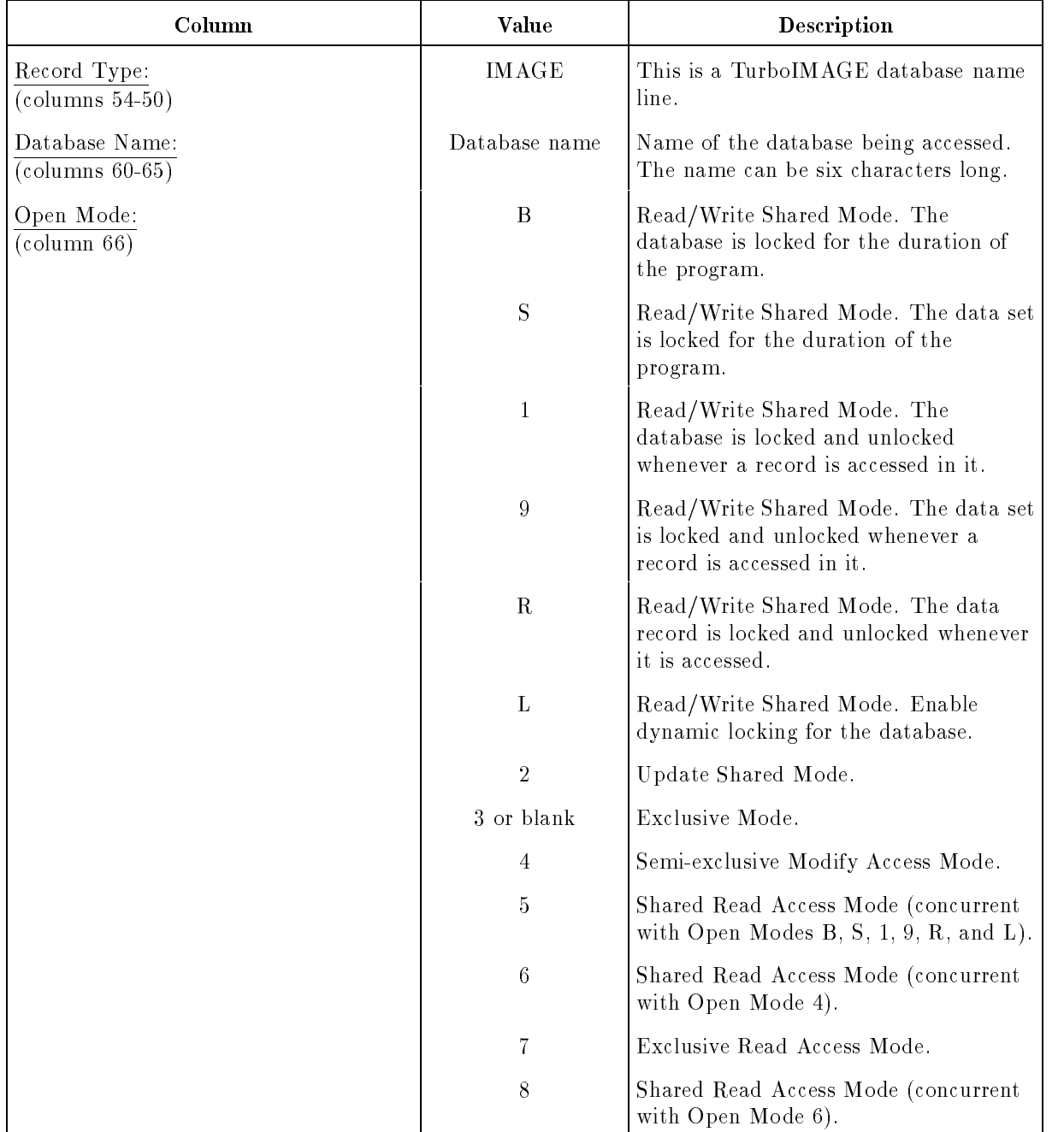

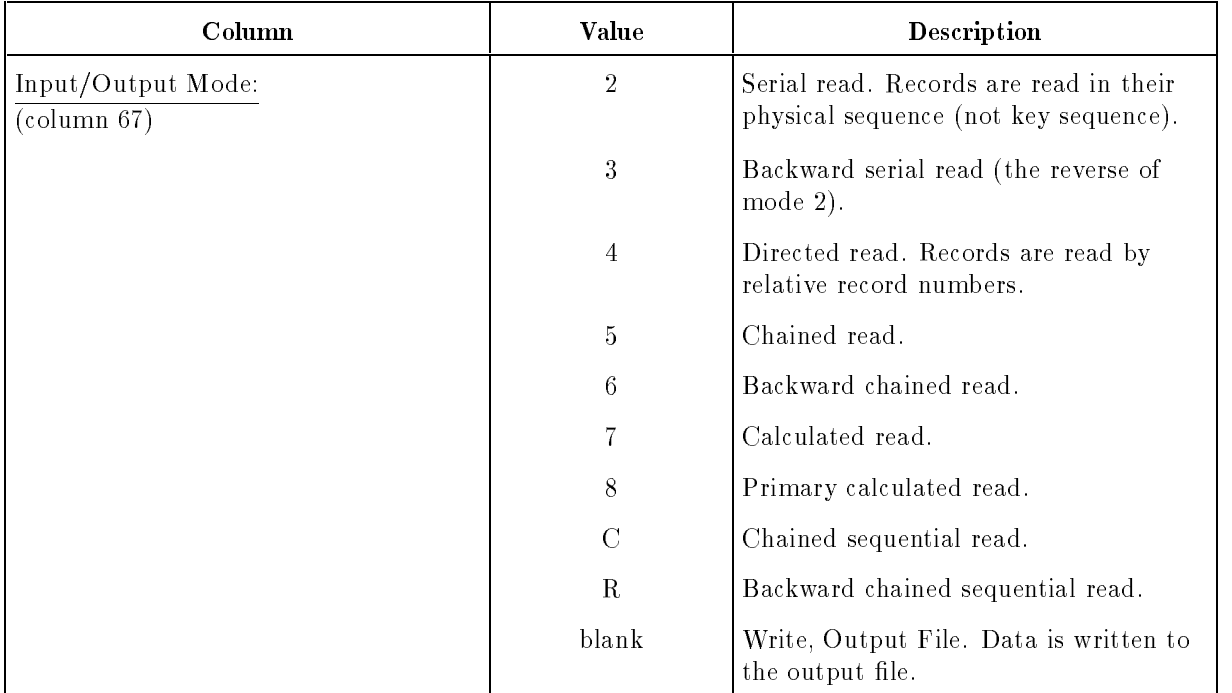

#### Open Mode Field (Column 66)

Open Modes 2-8 are equivalent to the MPE open modes 2-8. Open Modes B, S, 1, 9, R, and L are equivalent to MPE open mode 1 with the added capability of allowing automatic and user-controlled locking and unlocking at the database, data set, and data record level. (Open Mode 2 also allows locking and unlocking.)

Additional details about some of the values you can enter in this field follow:

#### 1 (Read/Write Shared Mode)

Other programs that access the database concurrently must use Open Modes B, S, 1, 9, R, L, or 5. An input file (or record) is locked before the record is read, and unlocked after it is read. An output file (or record) is locked before the record is written, and unlocked after it is written. An update file (or record) is locked before the record is read, and unlocked after it is updated or before the next lock and read. If the file has been locked and read, but not updated (and thus not unlocked), RPG unlocks it before the next lock and read.

#### 9 (Read/Write Shared Mode)

An input file (or record) is locked before the record is read, and unlocked after it is read. An output file (or record) is locked before the record is written, and unlocked after it is written. An update file (or record) is locked before the record is read, and unlocked after it is updated or before the next lock and read. If the file has been locked and read, but not updated (and thus not unlocked), RPG unlocks it before the next lock and read.

#### R (Read/Write Shared Mode)

When you use R, enter 5, 6, C, or R in the Input/Output Mode Field (column 67). If you do not, the database is opened with Open Mode 1 (database locking per record). You must also enter an ITEM Continuation line for the file.

An input file (or record) is locked before the record is read, and unlocked after it is read. An output file (or record) is locked before the record is written, and unlocked after it is written. An update file (or record) is locked before the record is read, and unlocked after it is updated or before the next lock and read. If the file has been locked and read, but not updated (and thus not unlocked), RPG unlocks it before the next lock and read.

L (Read/Write Shared Mode)

This mode lets you control all locking and unlocking (RPG does not perform automatic locking or unlocking). This mode is equivalent to using the KNOLOCK Continuation line for KSAM and other non-TurboIMAGE files.

#### 2 (Update-Shared Mode)

The program cannot add or delete records or perform locking. Other programs that run concurrently and update the database must use Open Mode 2 or 6.

#### 3 (Exclusive Mode)

This program, only, can read, write, and update the database.

4 (Semi-exclusive Modify Access Mode)

This is the same as Open Mode 3 except that other programs using Open Mode 6 can read the database.

#### 5 (Shared Read Access Mode)

The program has read-only access to the database. Other programs running concurrently with Open Mode 1 have read/write shared access to it.

6 (Shared Read Access Mode)

The program has read-only access to the database. Other programs running concurrently must use Open Modes 2, 4, 6, or 8.

7 (Exclusive Read Access Mode)

This program, only, can read the database. It cannot write to the database.

8 (Shared Read Access Mode)

This program has read-only access to the database. Other programs using Open Mode 6 or TurboIMAGE DBSTORE routines also have read-only access to it.

#### Locking Precedence

If you define a database or data set more than once in a program, you must use the same locking precedence level (Open Modes B, S, 1, 9, R, and L) for each definition. For example, if a database is first defined with database locking for duration (Open Mode B) and later defined with record-level locking (Open Mode R), a conflict occurs. There is no reason to perform record-level locking on the database when the entire database is already locked for the duration of the program. When the Open Modes do not have the same locking precedence level, the compiler issues a warning and defaults the record-level locking to the locking precedence level of the first Open Mode specified (in this case,  $B$ ).

The locking precedence levels follow. To avoid locking precedence level conflicts, consistently use the same locking precedence levels for the database or data set for each definition in the program. For example, if the highest locking level needed in the program is B, then all le definitions for the database or dataset should also be B.

B - Highest level S - Middle level 1, 9, R, L - Lowest level

When a locking precedence level error occurs, the compiler makes the following adjustments:

- **If** the first Open Mode is of higher precedence than all of the succeeding Open Modes, the compiler issues a warning and defaults all lower precedence locking levels to the first one specied.
- If the first Open Mode is of lower precedence than the other locking precedence levels, a compiler error results.

If you need more than one outstanding lock, you must have Multiple RIN special capability. Be very careful to prevent deadlocks when executing with Multiple RIN. (See the TurboIMAGE/iX Database Management System manual for information on the MR capability.)

The TurboIMAGE/iX Database Management System manual has more information on locking levels and strategies.

#### Input/Output Mode Field (Column 67)

Additional details on some of the values you can enter in this field are listed below:

#### 4 (Directed Read)

The chaining or record address fields must contain numeric relative record numbers. If no record exists for the record number, the H0 indicator is turned ON. (For the CHAIN operation in the Calculation Specification, the error indicator is turned ON.) The first record in the file is Record 1 (unlike MPE files, where the first record in the file is Record  $0$ ).

#### 5 (Chained Read)

You must provide the key for each record read. Using the same key more than once causes the same record to be read. A DBFIND operation is done before each record is read. You must enter an ITEM Continuation line. If you want to read down a chain, use Input/Output Mode C.

#### 6 (Backward Chained Read)

This is the same as Input/Output Mode 5 except that if duplicate keys exist, the last record having this key is read. You must enter an ITEM Continuation line. If you want to read up a chain, use Input/Output Mode R.

#### 7 (Calculated Read)

This was formerly Associative Read. Use it with master data sets only. The record with a matching key is read.

#### 8 (Primary Calculated Read)

This was formerly Primary Associative Read. It applies to master data sets only. The record key is used to locate the place where a record should be, then reads whatever record it finds at that location. Because of the way TurboIMAGE keys are hashed, the record that is read may not have the same key as that expected.

#### C (Chained Sequential Read)

This mode lets you use chaining or Record Address Files. With chaining, consecutive duplicate keys cause RPG to read sequentially down the chain. When there are no more records in the chain, the low resulting indicator (columns 56-57 of the Calculation Specification CHAIN operation) is turned ON. For input chaining, H0 is turned ON. With Record Address Files, RPG reads down the entire chain before processing the next key. Enter an ITEM Continuation line for this mode.

#### R (Backward Chained Sequential Read)

This is the same as Input/Output Mode C except that the chains are read in reverse sequence.

#### Item Name (ITEM) Line

This Continuation line defines TurboIMAGE item (key) names.

This line is required when the database has a Database Name (IMAGE) Continuation line containing 5, 6, 7, 8, C, or R in the Input/Output Modes Field (column 67).

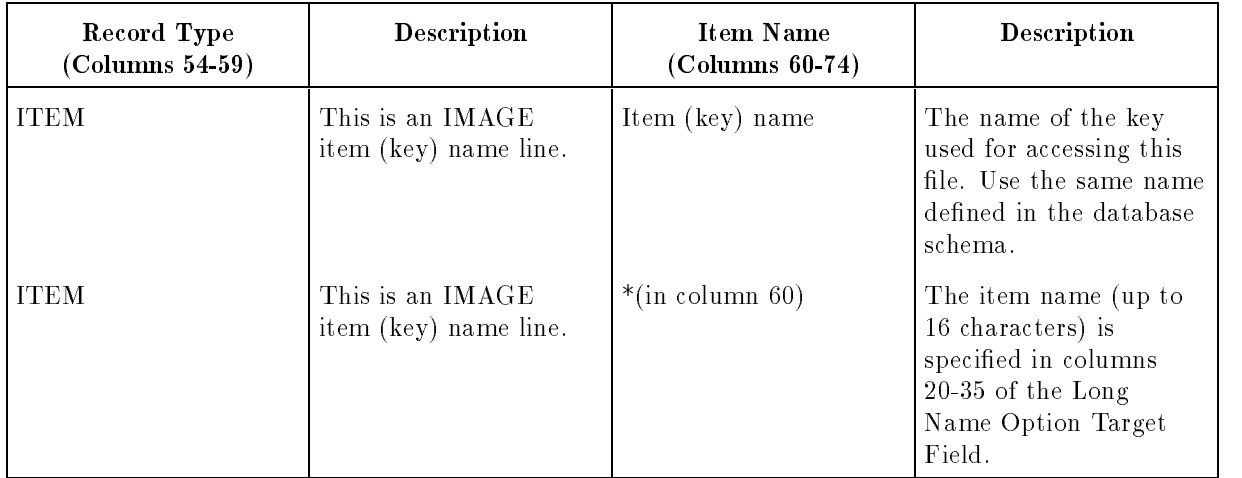

#### Password (LEVEL) Line

This Continuation line specifies the passwords that permit access to the database.

Since RPG processes TurboIMAGE records, not individual fields, the password must include permission to read and write entire records.

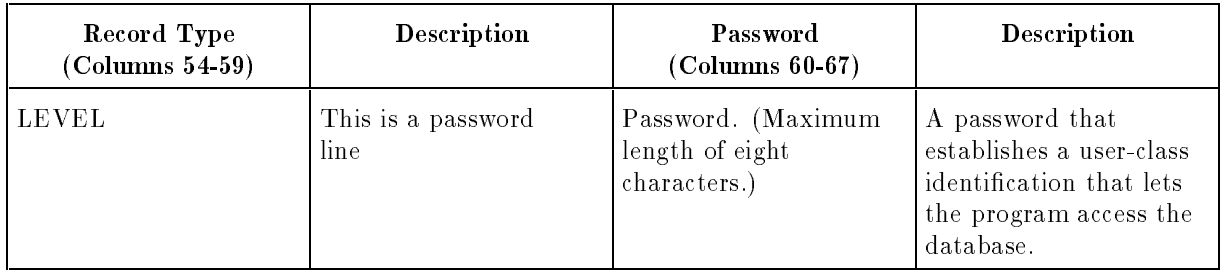

If you do not enter this Continuation line, User Class 0 is used. (See the  $TurbolMAGE/ix$ Database Management System Manual for information on passwords.)

#### Data Set Name (DSNAME) Line

This Continuation line has two purposes:

- 1. It lets you process the same data set more than one way. For instance, you can process a data set randomly by relative record number and sequentially by key. To do this, you must define two files and use DSNAME Continuation lines to equate these files to the same physical data set.
- 2. It lets you use a longer data set name than the eight-character le name allowed in the File Name Field (columns 7-14) of the File Description Specication. The name that you enter overrides columns 7-14.

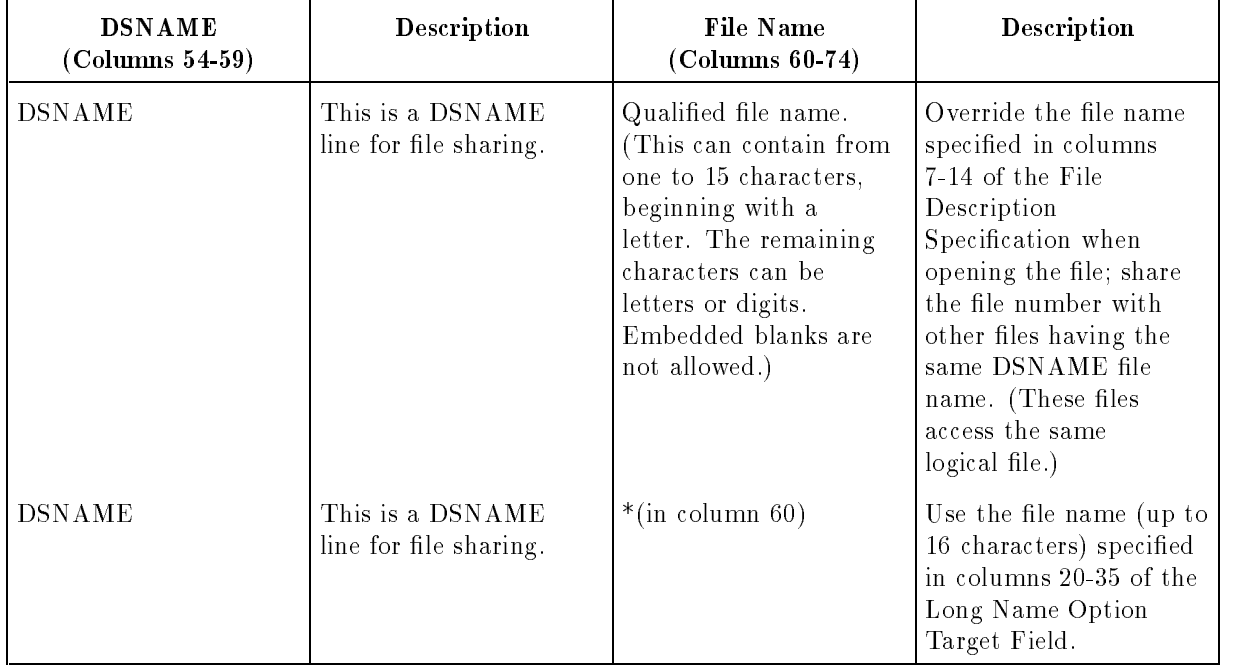
#### Input/Output Status Array (STATUS) Line

This Continuation line lets you use TurboIMAGE status arrays. Status arrays let you control processing for certain input TurboIMAGE errors. When you use this Continuation line, RPG does not automatically terminate the program when the positive errors 10, 11, and 14-17 are encountered. These errors are treated as exceptions; they turn ON the H0 indicator. You must process these errors yourself or leave the H0 indicator ON. If you leave it ON, the program ends on the next cycle unless you specify otherwise in the Error Response Field (columns 56-71) of the Header Specification. Negative errors and output errors always cause the program to terminate.

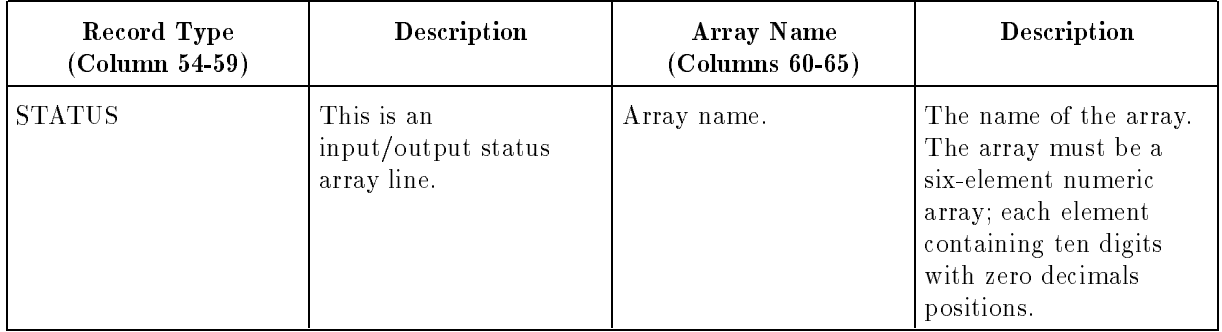

Define the status array with the six elements (words) shown below. You do not need to define it further with a File Extension Specification.

- 1. Condition word. This is zero if no exception conditions occur. (Exception conditions are defined in the  $TurbolMAGE/ix$  Database Management System manual.) Otherwise, this word contains the TurboIMAGE error number (see Appendix B).
- 2. Length (in words) or the record read or written.
- 3. Record number of the record read or written.
- 4. Zero (for read operations on non-primary entries).

Synonym chain count (for read operations on primary entries).

Synonym chain length (for write operations).

- 5. Record number of predecessor entry in this chain of the current path.
- 6. Record number of the successor entry in this chain of the current path.

#### Key File Name (KEYFL) Line

This Continuation line defines the name of the KSAM key file and, if the KSAM file is being created, the duplicate key options for the file.

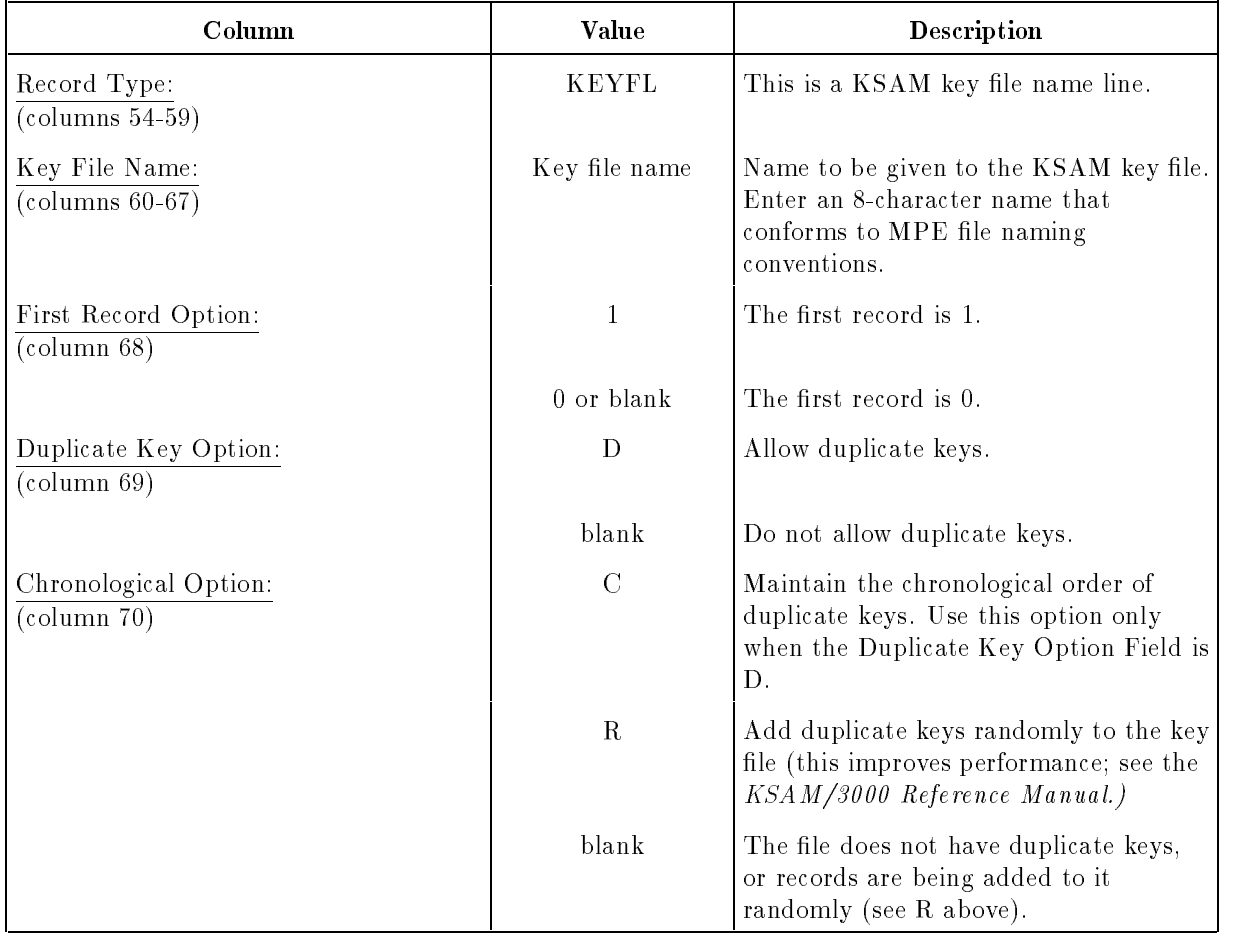

## WORKSTN Interface Fields (Columns 54-74)

This Continuation line specifies control parameters, files, and field names associated with WORKSTN (terminal) files. See Chapters 10 and 11 and the HP RPG Programmer's Guide for examples of how to use WORKSTN (VPLUS and RSI) files.

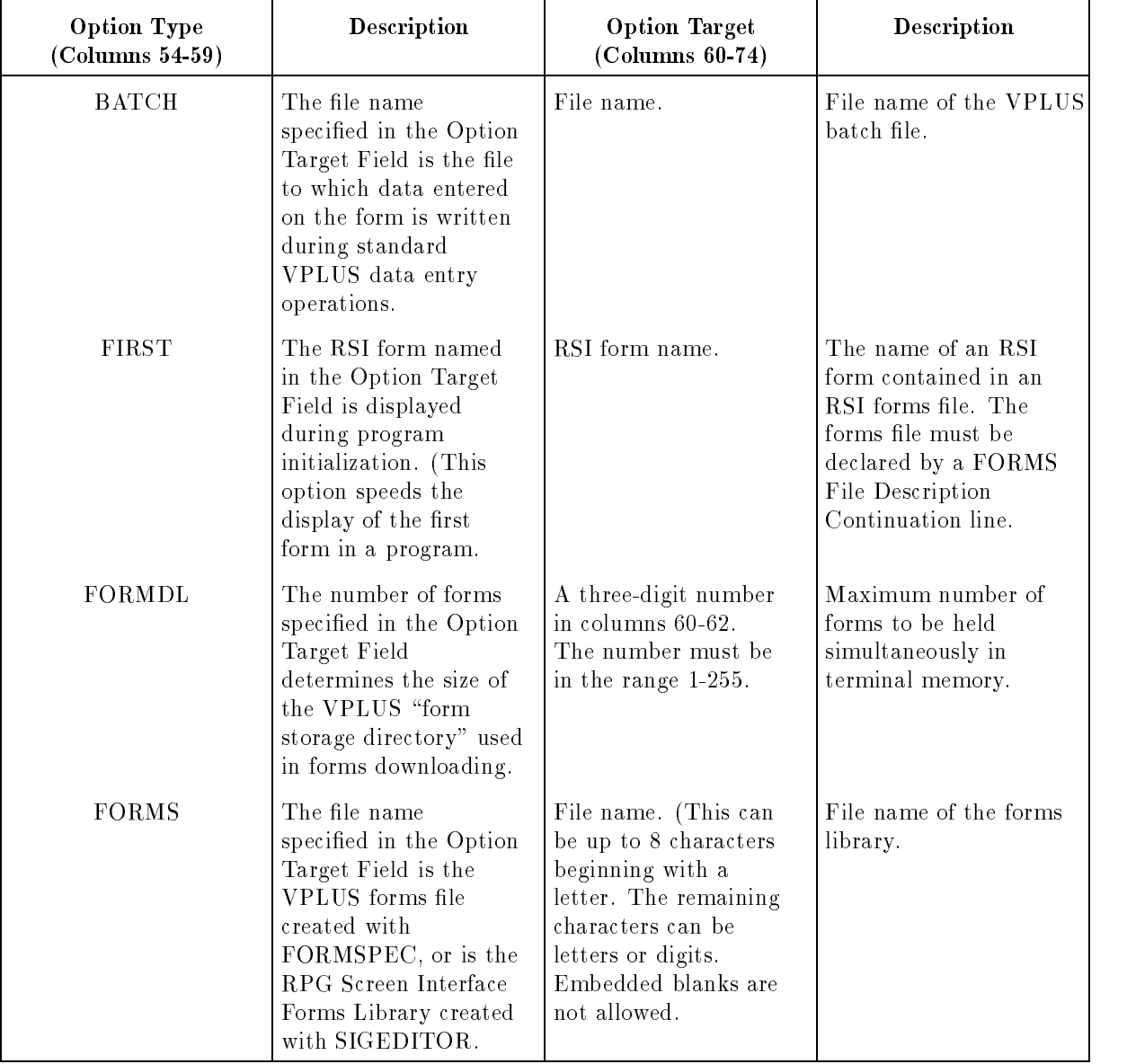

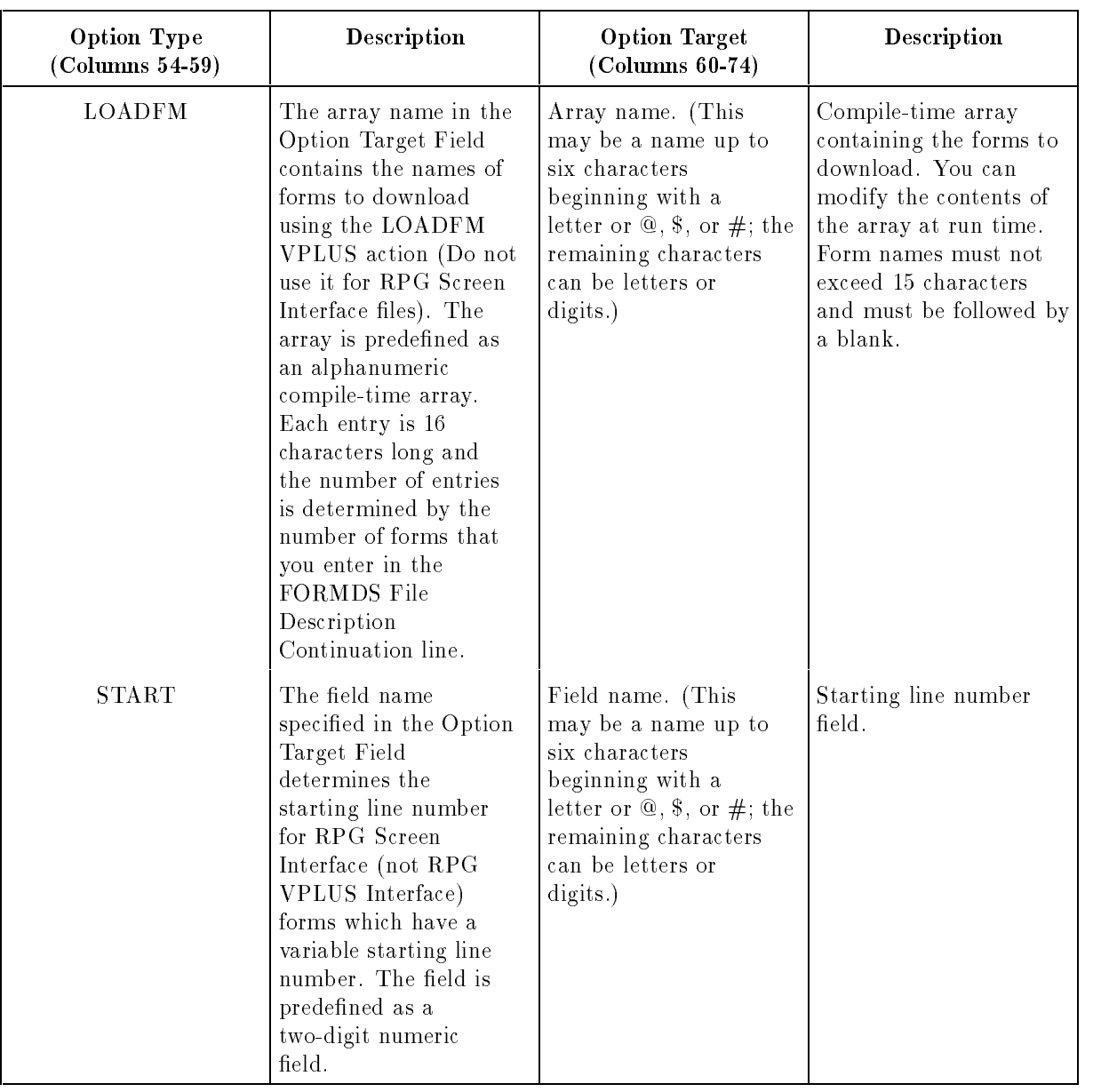

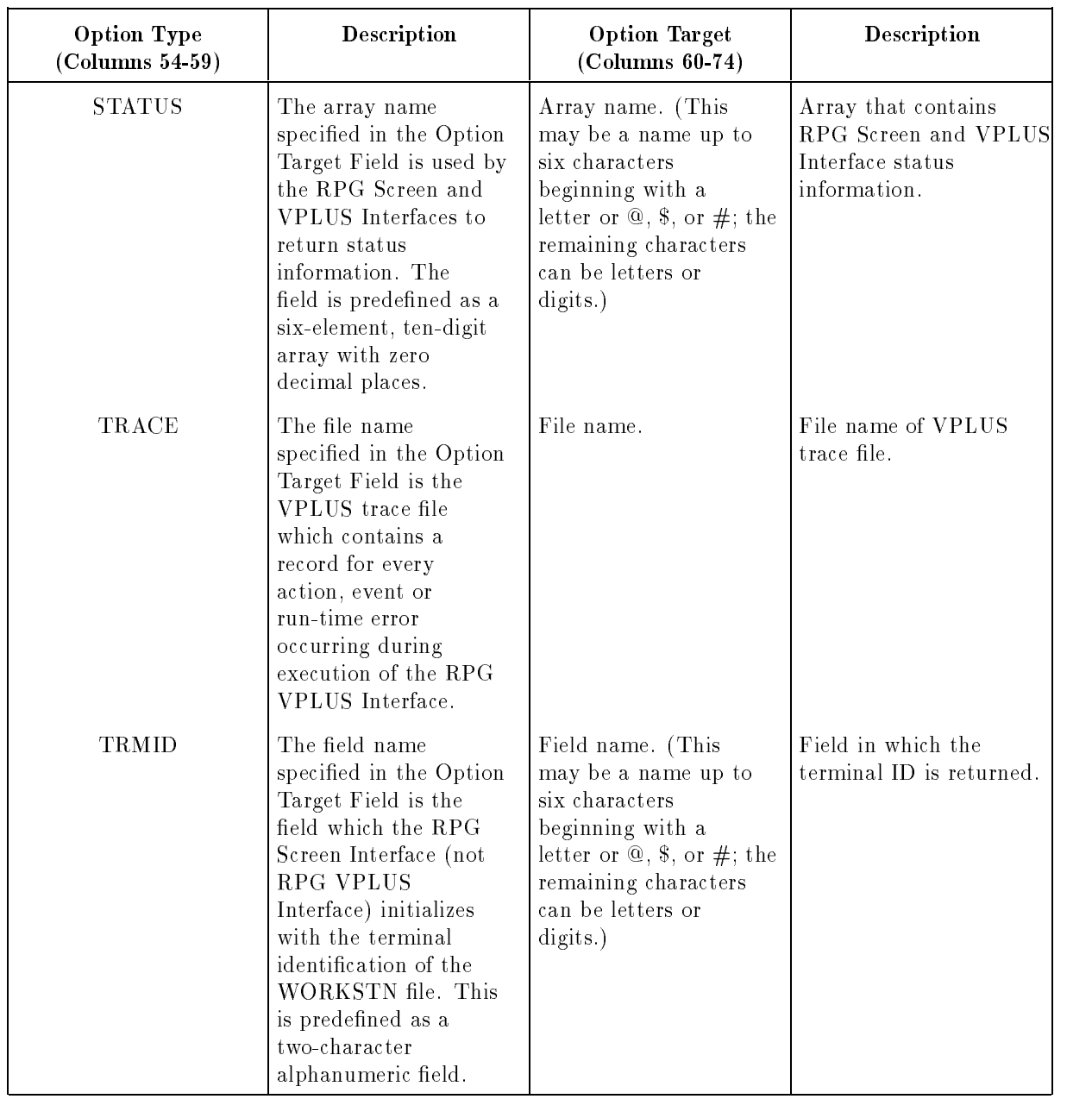

## Program Name (Columns 75-80)

This field contains the program name. The format of this field is discussed in Chapter 2.

# The File Description Specification Default Summary

If you leave the optional fields in the File Description Specification blank, the default specifications shown in Table 4-3 apply.

| Columns | Field                                    | <b>Default Values</b>                                                                                                    |
|---------|------------------------------------------|----------------------------------------------------------------------------------------------------|
| $1-5$   | Sequence Number                          | No sequence number applies.                                                                                                    |
| 16      | File Designation                         | None; the file is a sequential output or display file.                                                                                                 |
| 17      | End-of-File                              | The program can end whether or not it reads all<br>records from this file (unless this field is blank for<br>all input, update, and combined records). |
| 18      | Input Sequence                           | If this is a matching file, check the records for<br>ascending sequence.                                                                               |
| 20-23   | Block Length                             | No blocking. The block and logical record lengths<br>are identical unless this default is overridden by<br>the file label or a :FILE command.          |
| 28      | Processing Mode                          | Sequential processing.                                                                                                    |
| 29-30   | Record Address or Key Field<br>Length    | This is not a RAF.                                                                                                    |
| 31      | Record Address Type                      | The file is a direct-access file not processed by a<br>RAF, or it is a sequential file.                                                                |
| 32      | File Organization/Additional I/O<br>Area | This is a non\ADDROUT, direct-access file.<br>Assign two buffers to the file.                                                                          |
| 33-34   | Overflow Indicator                       | Do not assign an overflow indicator.                                                                                                    |
| 39      | Extension Code                           | File Extension and Line Counter Specifications do<br>not apply to this file.                                                                           |
| 53      | Disk Labels                              | Process standard labels.                                                                                                    |
| 54-59   | Name of Label Exit                       | No user labels or SPECIAL files are processed.                                                                                                    |
| 66      | File Addition                            | Write new records to the beginning of the file.                                                                                                    |
| 68-69   | Extents                                  | Allow eight disk extents.                                                                                                    |
| 71-72   | File conditioner                         | Use the file unconditionally.                                                                                                    |
| 75-80   | Program Name                             | None.                                                                                                    |

Table 4-3. File Description Specification Defaults

# File Extension Specifications

You must enter a File Extension Specification for every compile-time table and array, execution-time array, Record Address File (RAF), and chaining le used in a program. You enter the following information in a File Extension Specification:

- $\blacksquare$  Table or array names, descriptions of entries in the table or array, and the names of files in which they reside or to which they are written.
- $\blacksquare$  Chaining fields (used to process chained files) and the chaining and chained file names.
- $\blacksquare$  The name of a RAF and the name of the file it accesses.

The File Extension Specification is identified by an E in column 6:

3 <sup>678901234567890123456789012345678901234567890123456789012345678901234</sup> <sup>E</sup>

#### Figure 5-1. The File Extension Specification

## The File Extension Specification Fields

The fields you can use in the File Extension Specification are described in the sections which follow in this chapter. Each field has a unique name and occupies specific positions (columns) in the specification.

## Sequence Number (Columns 1-5)

The Sequence Number Field contains the source record sequence number, described in Chapter 2.

## Specification Type (Column 6)

This field contains an E to identify this line as a File Extension Specification.

## Chaining File Record Sequence (Columns 7-8)

This field gives the record sequence of the file and is used only with chaining files. (See the next field, Chaining Code Identifier (columns  $9-10$ ), and the Matching/Chaining Fields (columns 61-62) in the Input Specification for information on chaining files.) This field is not checked by HP RPG; it is available for compatibility with other implementations of RPG.

Enter the same value in the Group Sequence Field (columns 15-16) of the Input Specication.

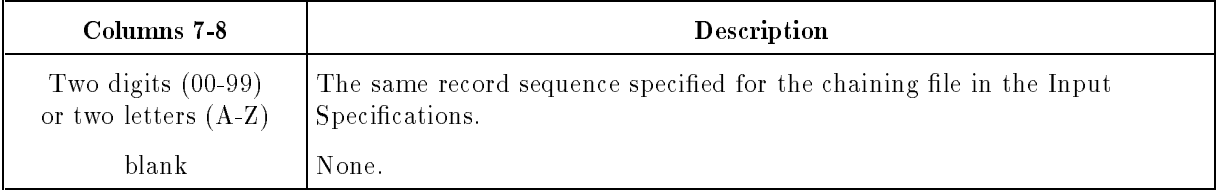

#### Example

Figure 5-2 shows how to assign the sequence number 01 to all records in the file ACCTS. A 01 is entered in this field and also in the Group Sequence Field (columns 15-16) of the Input Specification.

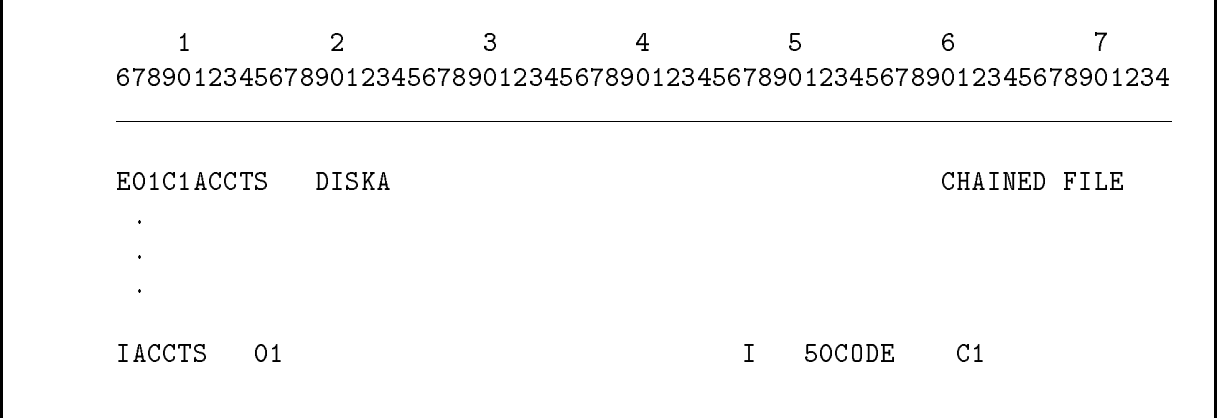

Figure 5-2. Entering a Chaining File Record Sequence Number

## Chaining Code Identifier (Columns 9-10)

This field identifies the chaining field used for chaining. Use this field only for chaining files.

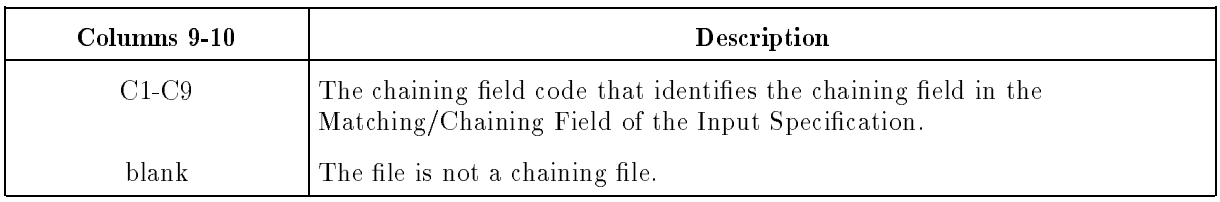

A chaining field is a field containing a record number or key that points to a related record in another file. For instance, a customer transaction file can contain a chaining field that points to customer addresses in an address file. Once customer addresses are accessed, mailing labels can be printed.

You can enter up to nine chaining fields or field combinations in a chaining file. Associate each chaining code to a field on an Input Specification using the Matching/Chaining Fields (columns 61-62) of the Input Specication. You can assign the same chaining code to more than one field.

This field is required if you use a chaining field code in an Input Specification. You can use the same chaining field code in more than one File Extension Specification if the associated files access the same chained file. The From File Names associated with the chaining field code must be different in each instance, but the To File Names must be the same. (The From File Name and the To File Name Fields are described in the next two sections.)

#### Example

Figure 5-2 shows how to assign the Chaining Code Identifier C1 to the field named CODE in the file ACCTS. This is done by:

- 1. Entering C1 in the Chaining Code Identier Field of the File Extension Specication.
- 2. Entering C1 in the Matching/Chaining Fields (columns 61-62) of the Input Specication, next to the field CODE.

## From File Name (Columns 11-18)

This field contains the name of a chaining file, preexecution-time table or array, or a Record Address File.

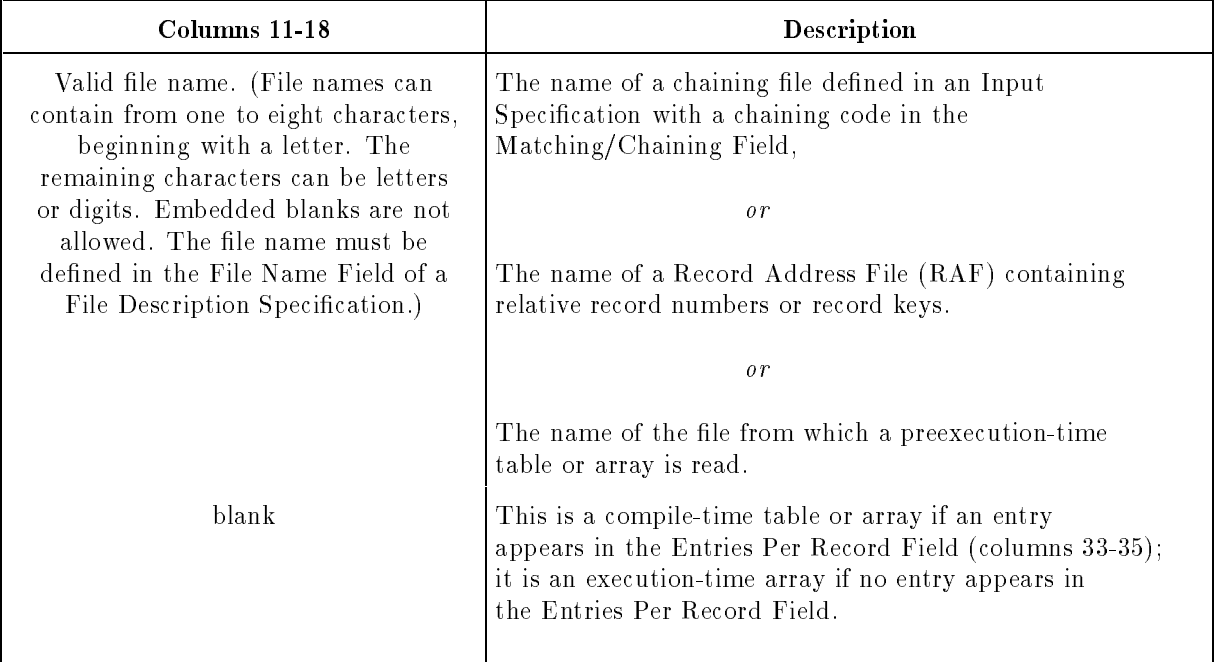

Table and array files contain groups of related data arranged for efficient, systematic reference. Tables and arrays can be searched sequentially and randomly (see the Table/Array Look-Up Field (column 34) in the Header Specification). When you search a table or array sequentially, each entry (starting with the first) is read until the entry is found. When you perform a binary search on a table or array, entries are accessed directly. You do not pass through other elements looking for the one you need. For arrays, you can process the entire array by using only its name.

The types of tables and arrays are:

#### ■ Compile-time tables and arrays

These tables and arrays are loaded during compilation and compiled with the source program. They become a permanent part of the ob ject program. Compile-time tables and arrays are loaded in the order in which you enter the File Extension Specications. Compile-time tables and arrays may be appended to the end of the source program or contained in separate disk les. If they reside in separate disk les, you must name those files using Array/Table File Name Specifications.

#### **Preexecution-time tables and arrays**

These tables and arrays are loaded from disk by the object program before the RPG logic cycle begins. When you use more than one preexecution-time table or array in the same le, they are read in the order in which you enter their File Extension Specifications.

#### **Execution-time arrays**

These arrays can reside in separate disk files or you can create them in the program. If they reside on disk, they are loaded at execution time the same way input data is loaded. You define them using Input Specifications. To create them in the program, use Calculation Specification operations. There are no execution-time tables in RPG.

For information about creating and loading tables and arrays, see the last section in this chapter titled "Tables and Arrays".

### To File Name (Columns 19-26)

This field contains the target file for the chaining file or RAF entered in the From File Name Field. This field can also contain an output disk or tape file to which compile-time and preexecution time tables and arrays are written when the program ends. (Execution-time arrays cannot be written when the program ends.)

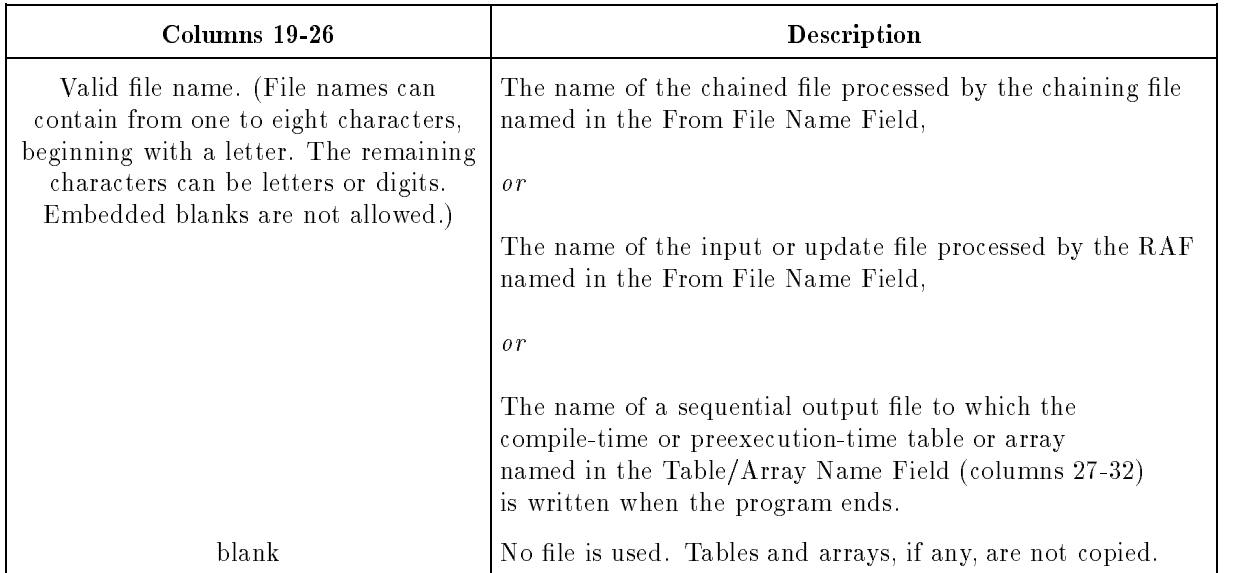

When you enter an output file for tables and arrays, the tables and arrays (except those destined for a printer or controlled by Line Counter Specications) have the same format as used for input. If you're writing more one table or array to the file, RPG writes a separator record after each one. The record has asterisks in positions 1-2 and a blank in position 3. When you use alternating tables, they are written as alternating fields. If you write data to the file also, the tables and arrays immediately follow the data with no separator records.

Tables and arrays destined for the line printer or that are controlled by Line Counter Specifications, have a unique format and an identifying header.

You can rearrange table and array output by using an Output Specification.

The record size for the file you enter in this field must be large enough to accommodate the number you enter in the Entries Per Record Field (columns 33-35). If the record size is larger, entries are written until the record is full.

## Table/Array Name (Columns 27-32)

This field names a table or array used in the program.

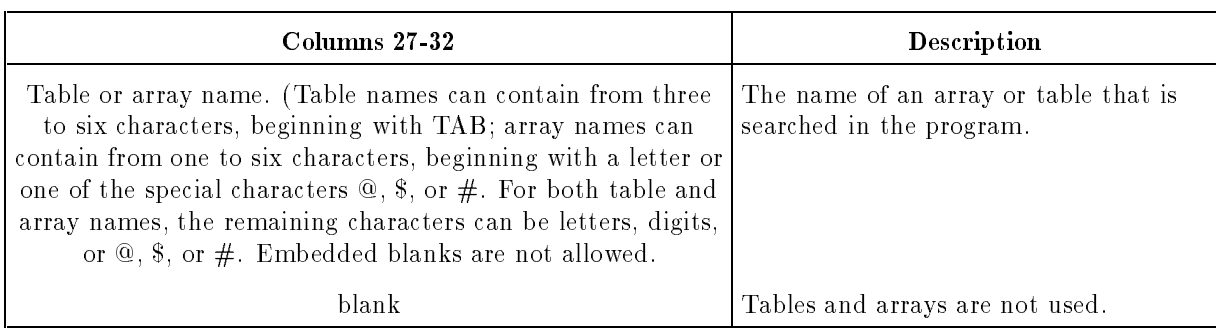

The table or array name that you enter in this field is the one that you use to reference the table or array elsewhere in the program. You can reference tables in Calculation and Output Specifications and you can reference arrays in Input, Calculation and Output Specifications.) You can name any kind of table or array in this field: compile-time, preexecution-time, or execution-time. Table and array names, however, must be unique.

The table or array that you enter in this field can have an alternating table or array associated with it. Define the alternating table or array in columns 46-57 of this specification.

### Entries Per Record (Columns 33-35)

This field contains the number of table or array entries in each input record of a compile-time or preexecution-time table or array.

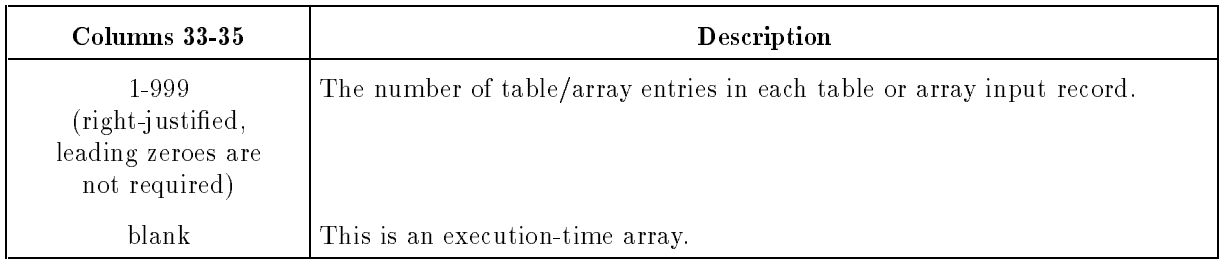

Each record (except the last) in the table or array file, must contain exactly the number of entries you specify. The last record may contain fewer entries, but not more.

When you use an alternating table or array, every entry in the table or array is associated with the same entry in the alternating table or array. You must format the input records for the tables or arrays in alternating form. For example, if TABLEB is the alternating table for TABLEA, entry A1 corresponds to B1, A2 corresponds to B2, and so forth.

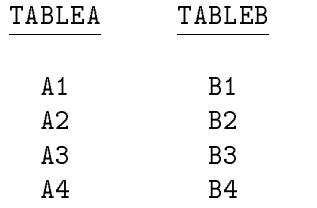

Each pair of corresponding entries (for example, A1 and B1) must appear in the same input record in alternating form; you cannot split them between records. Entries in the alternating pair are treated as one table entry. Entries in TABLEA and TABLEB are entered on an input record as shown below:

#### A1B1A2B2A3B3A4B4

For TABLEA and TABLEB, the number of entries per record is 4.

### Entries Per Table/Array (Columns 36-39)

This field contains the maximum number of entries in a table or array.

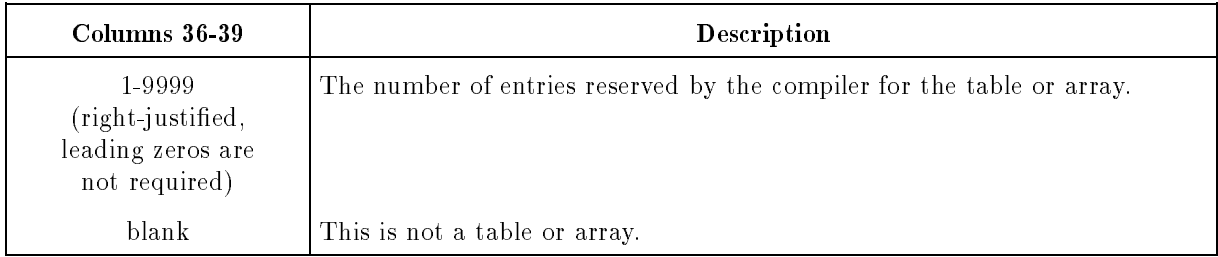

Tables and arrays can contain fewer entries during execution than you specify, but not more. For alphanumeric tables and arrays, unused entries contain blanks. For numeric tables and arrays, unused entries contain zeros. You can add or replace entries in tables and arrays during execution (see the section at the end of this chapter titled "Tables and Arrays").

For alternating tables, each pair of related entries is considered one table entry.

#### Example

The alternating tables (TABLEA and TABLEB) shown in Figure 5-3 have 50 entries each. To indicate this, 0050 is entered in columns 36-39 to indicate the number of entries in the alternating tables.

 $1 < \alpha < \beta < 3$  , we can consider the constraint of  $\alpha$  and  $\beta$  and  $\beta$  and  $\beta$  and  $\beta$  and  $\beta$  and  $\beta$  and  $\beta$  and  $\beta$  and  $\beta$  and  $\beta$  and  $\beta$  and  $\beta$  and  $\beta$  and  $\beta$  and  $\beta$  and  $\beta$  and  $\beta$  and  $\beta$  and <sup>678901234567890123456789012345678901234567890123456789012345678901234</sup>

<sup>E</sup> TABLEA0030050010L2ATABLEB 12R4ATABLE FILE

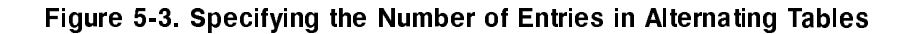

### Entry Length (Columns 40-42)

This field specifies the length of entries in a table or array.

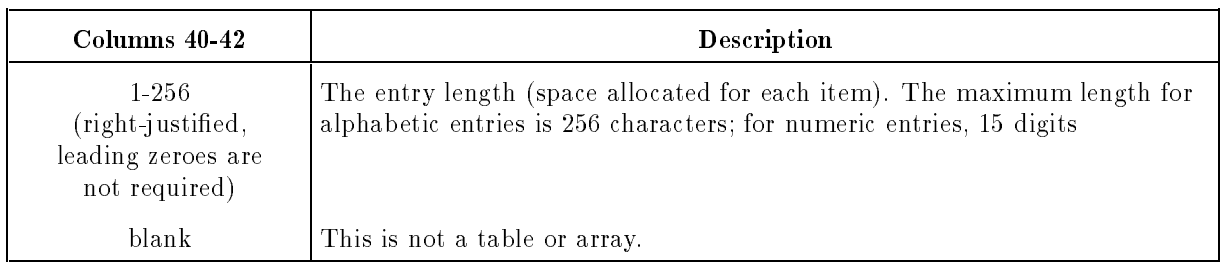

Entries in each table or array must be the same length. If alphanumeric entries are different lengths, add leading or trailing blanks to make them the same length. If numeric entries are different lengths, add leading or trailing zeros or blanks to make them the same length. If you enter an L or R in the Data Format Field (column 43), include the sign position in the length. For numeric tables and arrays in packed decimal format, enter the unpacked decimal length. For numeric tables or arrays in binary format, enter 5 for 16-bit numbers or 6 for 32-bit numbers (this allocates 2 or 4 bytes, respectively, for the numbers).

If you're using the Calculation Specification LOKUP operation, make sure the entry length is the same as the field being used as the search argument.

If this table or array has an alternating table or array, enter the alternating table or array length in the Entry Length Field (columns 52-54).

### Data Format (Column 43)

This field identifies the data format for numeric compile-time or preexecution-time tables and arrays.

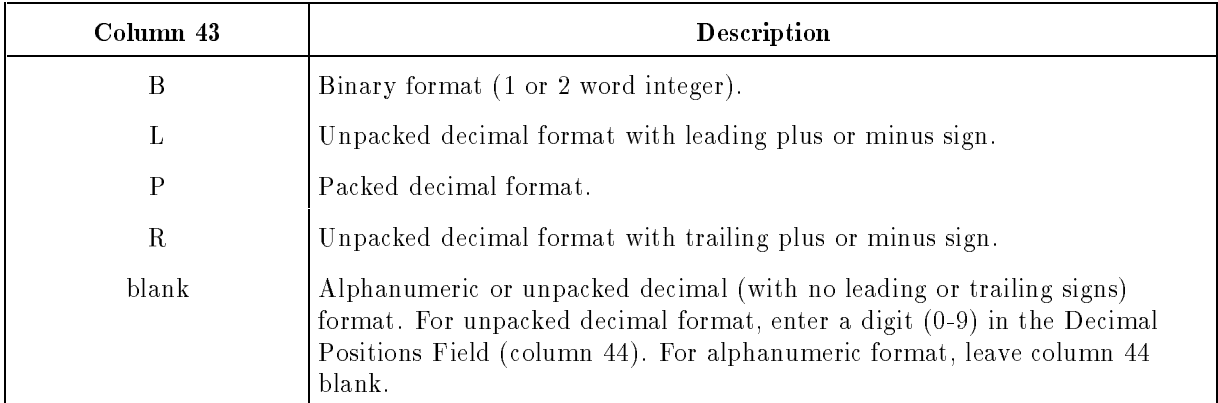

If this table or array has an alternating table or array, enter the format for the alternating table or array in the Data Format Field (column 55).

For details about each of the formats, see the Data Format Field (column 43) of the Input Specification.

### Decimal Positions (Column 44)

This field contains the number of decimal positions (positions to the right of the decimal) in each entry of a table or array.

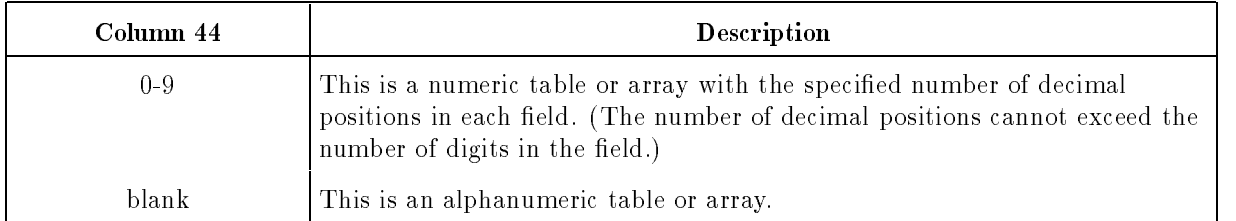

Since numeric entries in tables and arrays do not contain an actual decimal point, this field determines where the decimal point is assumed to be during calculations and output editing operations.

If this table or array has an alternating table or array, enter the decimal positions for the alternating table or array in the Decimal Positions Field (column 56).

#### Example

To specify that the entries in the following array have two decimal positions, enter 2 in column 44 of the File Extension Specification.

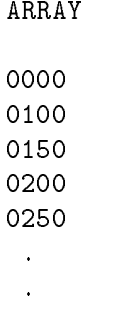

If the entries in this array were printed using edit code 1 (suppress leading zeros), you would see:

> $2.50...$  $.00.$ 1.00 1.50 2.00

## Table/Array Sequence (Column 45)

This field lets you sequence-check compile-time and preexecution-time tables and arrays.

Sequence-checking is not affected by the Alternate Collating Sequence Field (column 26) of the Header Specification.

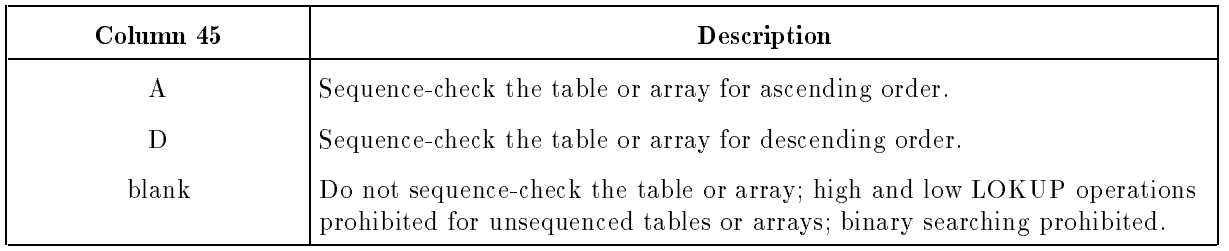

Table and array entries can be arranged in ascending, descending, or random order. In ascending order, the lowest data entry appears first, followed by entries that consecutively increase in value according to the ASCII Collating Sequence. In descending order, the highest data entry appears first, followed by entries that consecutively decrease in value. When you sequence-check an ascending or descending table or array, RPG checks the order while loading it. If the compiler detects a sequence error, processing halts immediately. The computer operator may then continue processing in spite of the error, or terminate the program.

If this table or array has an alternating table or array, specify sequence-checking for the alternating table or array in the Table/Array Sequence Field (column 57).

Although RPG does not sequence-check execution-time arrays, you must enter an A or D in this field to use LOKUP operations with high or low indicators, or to perform binary searching.

## Alternating Table/Array Name (Columns 46-51)

This field contains the name of the alternating table or array associated with the table or array named in the Table/Array Name Field (columns 27-32). Do not enter the name of an execution-time array.

When you enter an alternating table or array into this field, you must also enter the next four fields (through column  $57$ ).

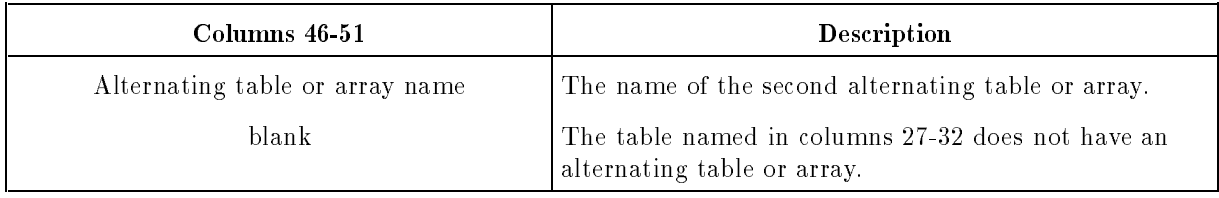

### Entry Length (Columns 52-54)

This field specifies the length of entries in an alternating table or array. The length you enter in this field applies to the table or array named in the Alternating Table/Array Name Field (columns 46-51).

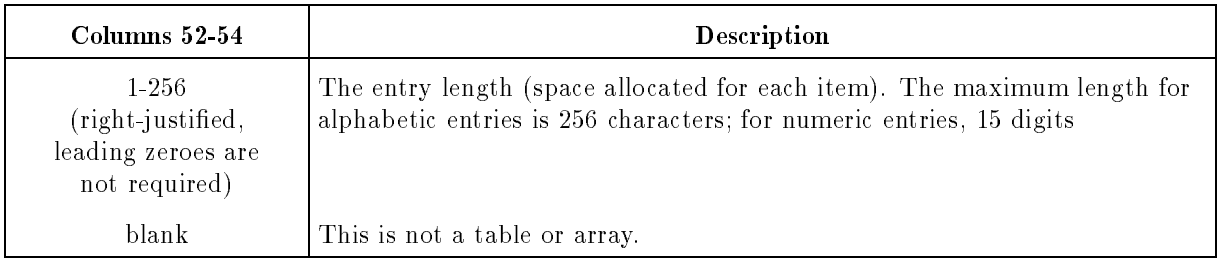

Entries in each table or array must be the same length. If alphanumeric entries are different lengths, add leading or trailing blanks to make them the same length. If numeric entries are different lengths, add leading or trailing zeros or blanks to make them the same length. If you enter an L or R in the Data Format Field (column 55), include the sign position in the length. For numeric tables and arrays in packed decimal format, enter the unpacked decimal length. For numeric tables or arrays in binary format, enter 5 for 16-bit numbers or 6 for 32-bit numbers (this allocates 2 or 4 bytes, respectively, for the numbers).

If you're using the Calculation Specification LOKUP operation, make sure the entry length is the same as the field being used as the search argument.

### Data Format (Column 55)

This field identifies the data format for the alternating compile-time or preexecution-time table or array. Use this field only for numeric tables and arrays. This field applies to the table named in the Alternating Table/Array Name Field (columns 46-51).

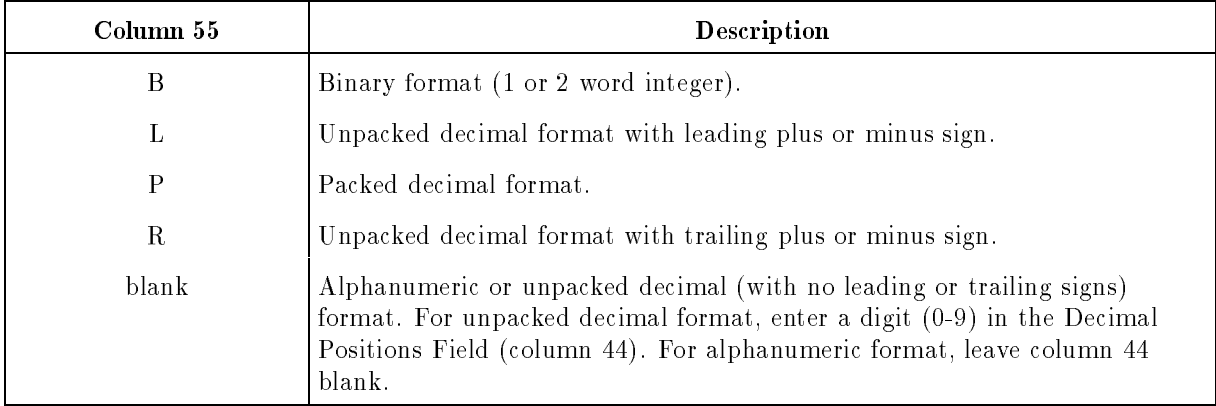

For details about each of the formats, see the Data Format Field (column 43) of the Input Specification.

## Decimal Positions (Column 56)

This field contains the number of decimal positions (positions to the right of the decimal) in each entry of an alternating table or array. This field applies to the table or array named in the Alternate Table/Array Name Field (columns 46-51).

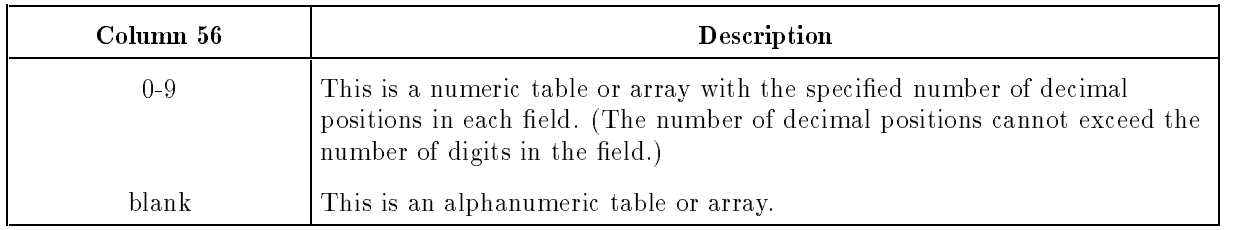

See the Decimal Positions Field (column  $44$ ) for an example of how to enter this field.

## Table/Array Sequence (Column 57)

This field lets you sequence-check an alternating compile-time or preexecution-time table or array. Sequence-checking applies to the table or array named in the Alternate Table/Array Name Field (columns 46-51).

Sequence-checking is not affected by the Alternate Collating Sequence Field (column 26) of the Header Specification.

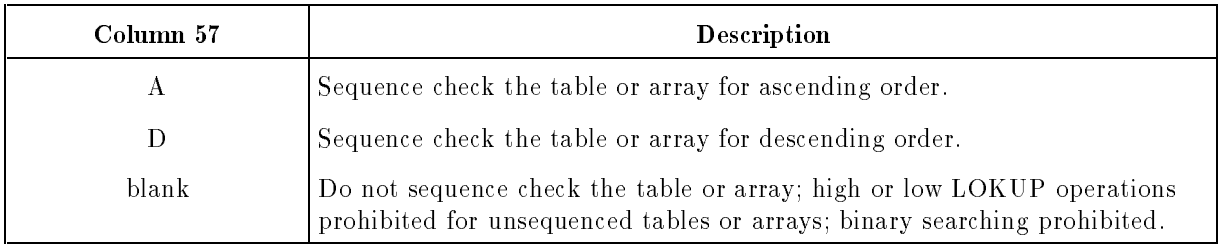

Table and array entries can be arranged in ascending, descending, or random order. In ascending order, the lowest data entry appears first, followed by entries that consecutively increase in value according to the ASCII Collating Sequence. In descending order, the highest data entry appears first, followed by entries that consecutively decrease in value. When you sequence-check an ascending or descending table or array, RPG checks the order while loading it. If the compiler detects a sequence error, processing halts immediately. The computer operator may then continue processing in spite of the error, or terminate the program.

Although RPG does not sequence-check execution-time arrays, you must enter an A or D in this field to use LOKUP operations with high or low indicators, or to perform binary searching.

## Comments (Columns 58-74)

You can enter comments of any kind in this field.

## Program Name (Columns 75-80)

This field contains the program name. The format of this field is discussed in Chapter 2.

## Tables and Arrays

The table and array sections which follow in this chapter explain how to create and use tables and arrays in an RPG program.

## Creating Tables and Arrays

Compile-time and preexecution-time tables and arrays reside in disk files and are loaded before a program begins execution. Execution-time arrays can reside in les on disk or you can create them with Calculation Specication operations at run time.

When creating a table or array, ensure that:

- Each entry in the table or array has the same field length, data type, and the same number of decimal positions.
- Each alphanumeric entry contains 256 characters or less.
- Each numeric entry contains 15 digits or less.
- Entries are not split between records.
- There are no blanks between entries. All entries must be continuous on each record. (You can, however, embed blanks as part of an entry.)
- The entries are in the appropriate sequence ascending, descending or random.

#### Creating Compile-Time and Preexecution-Time Tables and Arrays

In addition to the guidelines in the previous section, when you create compile-time and preexecution-time tables and arrays, ensure that:

- $\blacksquare$  The first entry in each record starts in position 1.
- All records (except the last) contain the same number of entries. The last record can contain fewer entries, but it cannot contain more. For example, if the first record contains seven entries, all but the last record must contain seven entries. The last record can contain from one to seven entries.
- There are the same or fewer entries in the table or array than the number you enter in the Entries Per Table/Array Field (columns 36-39) of the File Extension Specication. A full table or array contains the same number of entries as you specify in the File Extension Specification. Tables and arrays containing fewer entries than specified, are called short tables and arrays and the unused entries are automatically set to zeros. The unused entries in short alphanumeric tables and arrays contain blanks. Short tables and arrays let you start with only a few entries, then add to them at a later time. You must include at least one entry.
- The number of entries in each input record matches the number in the Entries Per Record Field (columns 33-35) of the File Extension Specification and the previous rule. You can ll an entire record if necessary. Leave the remaining positions blank, or use them for
- When entering input records for tables and arrays and their alternating tables and arrays, start with the first entry of the table or array (named in columns  $27-32$  of the File Extension Specification) and follow it by the first entry in the alternating table or array (named in columns 46-51 of the File Extension Specication). End all records, including the last, with an entry from the alternating table or array.
- $\blacksquare$  The table or array file has fixed-length records and is a sequential file.

### Defining Tables and Arrays

The next two sections explain how to use the File Extension Specification to define tables and arrays. If you're using compile-time tables or arrays on disk, you must also enter an Array/Table File Name Specication that names the disk le containing the table or array.

#### Defining Compile-Time and Preexecution-Time Tables and Arrays

Use this checklist when you define compile-time and preexecution-time tables and arrays:

To sequence check the table or array when it is loaded, enter A or D in the Table/Array Sequence Field (column 45) of the File Extension Specification.

If you're going to use the LOKUP operation with high and low indicators in a Calculation Specification, you must specify sequence-checking.

- If the table or array entry contains a leading or trailing sign, enter the appropriate character in the Data Format Field (column 43), and allow for the sign when specifying the Entry Length Field (columns 40-42).
- $\blacksquare$  For table and array files having a T in the File Designation Field (column 16) of the File Description Specification, enter a fixed-length record format in the Record Format Field (column 19) of that specification.
- For numeric tables and arrays, specify the data format in the Data Format Field (column 43) of the File Extension Specication and the the number of decimal positions in the Decimal Positions Field (column 44) of that specification.

#### Example

Figure 5-4 shows how to define two arrays using File Extension Specifications. ARRA is a compile-time array containing 10 entries (2 per record). Each entry is 12 digits long, has two decimal places, and is in unpacked decimal format. ARRB is a preexecution-time array, residing in the disk file DISKER. It contains 300 entries (10 per record). Each entry is 6 positions long, has no decimal places, and is in unpacked decimal format.

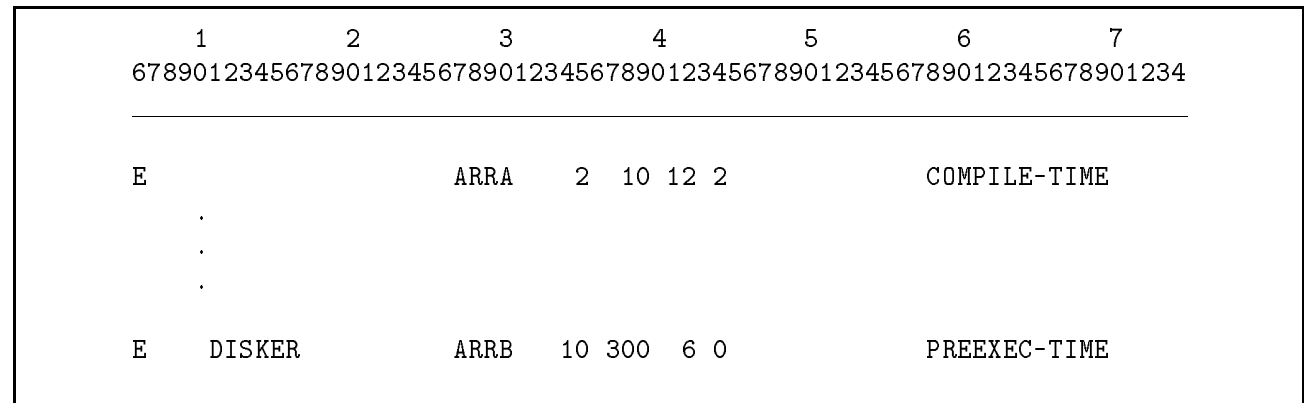

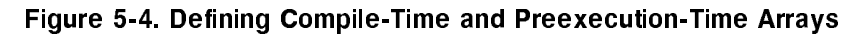

#### Defining Execution-Time Arrays

To define an execution-time array, leave columns 7-26 and the Entries Per Record Field (columns 33-35) blank in the File Extension Specification.

If it is a numeric array, enter the data format in the Data Format Field (column 43) and the number of decimal positions in the Decimal Positions Field (column 44).

#### Example

Figure 5-5 shows how the execution-time array ARRC is defined. It has 10 alphanumeric entries, each 2 positions long.

| 678901234567890123456789012345678901234567890123456789012345678901234 |  |  |
|-----------------------------------------------------------------------|--|--|
|                                                                       |  |  |
|                                                                       |  |  |
|                                                                       |  |  |

Figure 5-5. Defining Execution-Time Arrays

## Loading Tables and Arrays

The next three sections describe how RPG loads table and arrays. (Tables and arrays must be loaded before you can access them in the program.)

#### Loading Compile-Time Tables and Arrays

The RPG compiler makes compile-time tables and arrays an integral part of the object program and they are loaded along with it at run time.

You can place compile-time tables and arrays at the end of the source program, keep them in files on disk, or any combination of the two. Additionally, the same disk file can contain more than one table or array. If this is the case, you must enter the File Extension Specications in the same order as the tables and arrays appear in the job stream or disk file.

ALTSEQ records and file translation records are also processed at compile-time. ALTSEQ records, le translation records and compile-time tables and arrays are loaded in the following order:

- 1. ALTSEQ (alternate collating sequence) records.
- 2. Compile-time tables and arrays, in the same order as the File Extension Specications.
- 3. File translation records.

#### Loading Compile-Time Tables and Arrays Appended to the Source Program

When tables, arrays, ALTSEQ, and file translation records are appended to the source program or when they are contained in a job file, enter them as follows:

- 1. After the last record in the source program, enter a separator record containing  $\ast\ast\sqcup$  (where  $\sqcup$  represents a blank) in columns 1-3.
- 2. ALTSEQ records, if any.

End the ALTSEQ records by a separator line containing  $**\sqcup$  in columns 1-3. (Only use the separator line when there are ALTSEQ records.)

- 3. Enter compile-time tables and arrays according to the format discussed in the \Creating Tables and Arrays" section of this chapter. Be sure the format conforms to the entries in the File Extension Specifications. End each table or array with a separator record  $(*\dagger)$  in columns 1-3).
- 4. If you're using file translation records, enter a separator line ( $*$ L in columns 1-3). Enter the file translation records, separating each new file name record with a separator record  $(*\ast \sqcup$  in columns 1-3).

#### Example

The following source program file contains two alternate collating sequence records, four array records and a file translation record.

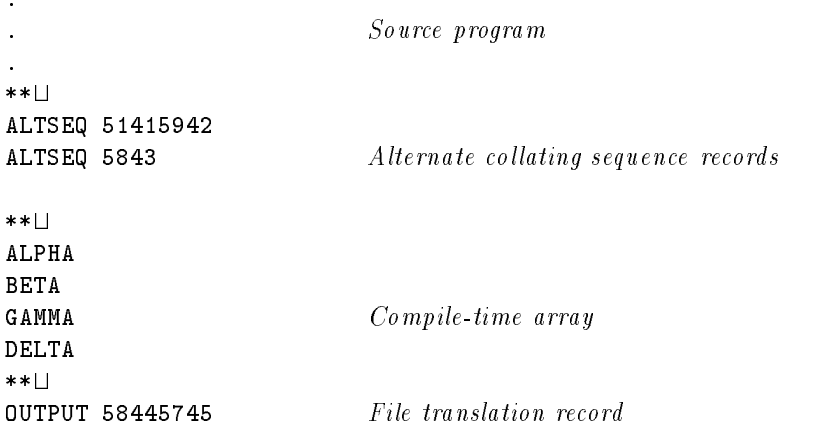

#### Loading Compile-Time Tables and Arrays from Disk Files

When you want to place ALTSEQ records, compile-time tables and arrays, and file translation records into a disk file, enter them as follows:

- 1. Enter the ALTSEQ records, tables, arrays, and file translation records into a disk file according to the instructions in the preceding section "Loading Compile-Time Tables and Arrays Appended to the Source Program". Use separator records as needed but do not start the file with a separator record.
- 2. Enter Array/Table File Name Specications (as described in Table 5-1) after the last specification in the program. For instance, if you have Output Specifications, the Array/Table File Name Specifications follow the last one. Do not place a separator record between the last specification and the first Array/Table File Name Specification.

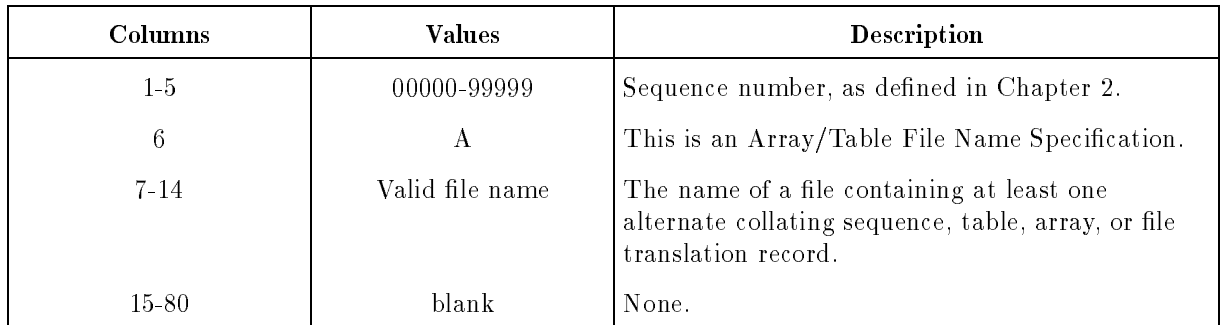

#### Table 5-1. Array/Table File Name Specification Format

The following lines show how to enter three Array/Table File Name Specifications:

ADISKFILE ATABFILE1  $Array/Table\ File\ Name\ Specifications$ ATABFILE2

. Source program

.

When you compile the program, the ALTSEQ records, file translation records and the tables and arrays are made part of the program.

#### Example

The following lines show how to place two ALTSEQ records, four compile-time array records and one file translation record in a disk file.

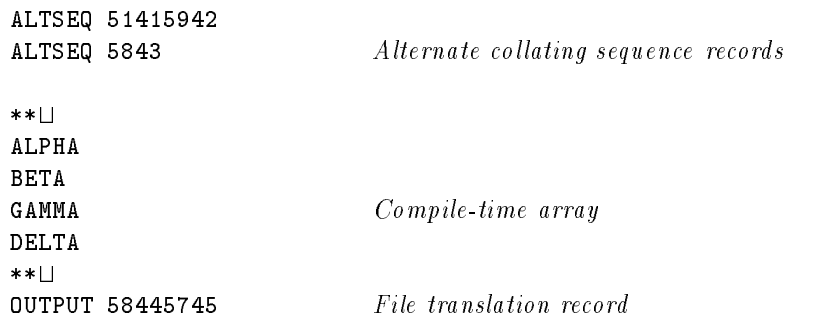

#### Loading Compile-Time Tables and Arrays from the Source Program and Disk

You can load ALTSEQ records, tables, arrays, and file translation records from the source program and from disk in the same program.

Make sure that the order of the data records, whether loaded from the source program or from disk is: ALTSEQ records, table and array records, then le translation records.

The compiler loads data records in the order in which you enter the Array/Table File Name Specifications. When entering these specifications, be careful not to enter a separator record before them. If you do, they will be treated as data.

#### Example

.

The following lines show how to load ALTSEQ records from a disk file TABFILE, and how to load four compile-time array records and two file translation records from records appended to the source program.

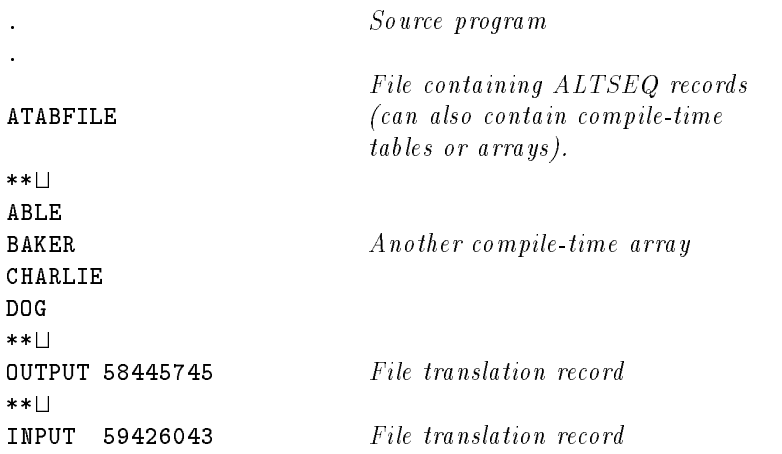

#### Loading Preexecution-Time Tables and Arrays

Preexecution-time tables and arrays can reside on the same device or on different devices. They are loaded before the program is executed and in the order in which they are listed in the File Extension Specifications. When you create table and array files, observe these rules:

- If you're sequence-checking a table or array, ensure that the last record in the table or array is not blank. The last entry for a table or array in ascending sequence has the highest value. For descending sequence, the last entry has the lowest value.
- Ensure that the tables and arrays are in the same order on disk as shown in the File Extension Specifications.
- **Follow each table or array in an input file with a separator record (containing asterisks in** columns 1-2 and a blank in column 3). This record delimits the tables or arrays; it is not treated as data.
- When input data follows a table or array in a file, place a separator record (two asterisks and a blank) between the table or array and the data.

#### Loading Execution-Time Arrays

There are two ways to load execution-time arrays.

You can create the array entries and place them in a file on disk, then define the array entries using an Input Specication. Or you can create the array entries yourself at run time using Calculation Specification operations.

If you load the array using Input Specications, entries may occupy consecutive positions in the input records or they can be scattered throughout the records with intervening spaces. When an array is contained on one input record and has consecutive entries, enter just one Input Specification. When the entries are scattered, enter an Input Specification for each entry.

When entering Input Specifications for execution-time arrays, follow these rules (see Chapter 7 for details about the Input Specification fields):

- Enter I in the File Type Field (Column 6).
- Leave columns 7-42 blank.
- Enter the appropriate value in the Data Format Field (column 43).
- **For arrays containing consecutive entries, enter the field location of the entire array in** columns 44-51. For arrays containing scattered entries, enter the field location of each entry in columns 44-51. Enter the beginning location in the From Field (columns 44-47) and the ending location in the To Field (columns 48-51).

- If you indicated in the Decimal Position Field of the File Extension Specification that the entries have one or more decimal positions, enter the same value in the Decimal Position Field of the Input Specication (column 52). Otherwise, leave the Decimal Position Field blank.
- Enter the name of the array in the Field Name Field (columns 53-58). This must be the same name entered in the Table/Array Name Field (columns 27-32) of the File Extension Specification. To define an individual entry in the array, enter an index (see the section which follows titled "Searching Arrays" for information on indexing.)
- Leave columns 59-62 blank.
- **E** Enter the field record relation indicator, if you're using one, in the Field Record Relation Field (columns 63-64).

When an array requires two or more input records, you can define the array entries collectively or individually in the Input Specication. Use variable indexes and (or) record-identifying indicators to avoid overlaying the entries in one record with those in another.

Since the HP RPG logic cycle processes only one record at a time, several cycles are required to load a multirecord array. Because of this, you may need to suppress calculations and output until the entire array has been read. To do this, enter indicators in the Indicators Field of Calculation Specications and the Output Indicators Field (columns 23-31) of Output Specifications.

#### Example

Figure 5-6 shows the File Extension and Input Specifications for three different kinds of arrays. ARR1 contains eight entries (each 10 positions long) that are loaded from a single record in the disk file FILEA. ARR2 contains five entries, all in a single input record. The entries are five positions long and have intervening blanks. (Note that the entries are listed individually on the Input Specification.) ARR3 contains 30 entries each 10 positions long. The first four input records contain seven entries each (in columns  $3-72$ ). The fifth input record contains two entries (in columns 3-22).

| $\mathbf{1}$                               |       | $\overline{2}$ | $\mathbf{3}$ | $\overline{4}$ |                | 5 | 6                                                                     | $\overline{7}$ |
|--------------------------------------------|-------|----------------|--------------|----------------|----------------|---|-----------------------------------------------------------------------|----------------|
|                                            |       |                |              |                |                |   | 678901234567890123456789012345678901234567890123456789012345678901234 |                |
|                                            |       |                |              |                |                |   |                                                                       |                |
| Ε                                          |       |                | ARR1         | 8 10           |                |   |                                                                       |                |
| $\mathbf{E}% _{0}=\mathbf{E}_{\mathrm{H}}$ |       |                | ARR2         | 5 <sub>5</sub> |                |   |                                                                       |                |
| $\mathbf{E}% _{0}$                         |       |                | ARR3         | 30 10          |                |   |                                                                       |                |
|                                            |       |                |              |                |                |   |                                                                       |                |
|                                            |       |                |              |                |                |   |                                                                       |                |
|                                            |       |                |              |                |                |   |                                                                       |                |
|                                            |       |                |              |                |                |   |                                                                       |                |
| IFILEA                                     | AA 01 |                |              |                |                |   |                                                                       |                |
| $\mathbf{I}$                               |       |                |              |                | $\mathbf{1}$   |   | 80 ARR1                                                               |                |
| IFILEA                                     | AA 01 |                |              |                |                |   |                                                                       |                |
| I                                          |       |                |              |                | $\mathbf{1}$   |   | 5 ARR2,1                                                              |                |
| I                                          |       |                |              |                | $\overline{7}$ |   | 11 ARR2, 2                                                            |                |
| I                                          |       |                |              |                | 13             |   | 17 ARR2,3                                                             |                |
| I                                          |       |                |              |                | 19             |   | 23 ARR2,4                                                             |                |
| T                                          |       |                |              |                | 25             |   | 29 ARR2,5                                                             |                |
| IFILEA                                     | AA 01 |                |              |                |                |   |                                                                       |                |
| I                                          |       |                |              |                | 1              |   | 20X                                                                   |                |
| I                                          |       |                |              |                | 3              |   |                                                                       |                |
|                                            |       |                |              |                |                |   | 72 ARR3, X                                                            |                |

Figure 5-6. Loading Execution-Time Arrays

#### Searching Tables

The Calculation Specification LOKUP operation lets you search tables for specific values.

When you use LOKUP, enter the same name for the table that you used in a File Extension Specification. The table is searched sequentially (unless you request a binary search and the entries are in sequence) until an entry is found that matches the search argument. The entry can then be used in calculations. Subsequently, when you reference the table name as an operand in a Calculation Specication operation, the entry found by the most recent LOKUP operation is selected.

You can use the SORTA Calculation Specification operation to ensure that a table or array is sequenced properly.

#### Searching Arrays

You can search arrays using the LOKUP Calculation Specification operation (see the previous section, "Searching Tables"). In addition, you can access individual entries in an array by using an index.

When referencing an entire array, use the array name entered in the File Extension Specification.

When you want to access a specific entry in an array using a Calculation Specification, enter the array name followed by a comma and an index. The index can be a number or the name of a numeric field containing the number of the entry you want to access. The index value for the first entry is 1 (not zero). An index field must not have decimal positions and can be no longer than 9 digits.

For example, to reference the fourth entry in the array XARY, enter:

#### XARY,4

Alternatively, if  $N$  is an index field containing the number 4, you can reference the fourth entry by entering:

#### XARY,N

Table 5-2 shows which Calculation Specification operations allow indexing and which do not.

| You must use indexing with<br>these operations: | You may use indexing with<br>these operations: | You cannot use indexing with<br>these operations: |
|-------------------------------------------------|------------------------------------------------|---------------------------------------------------|
| <b>BITOF</b>                                    | ADD.                                           | <b>XFOOT</b>                                      |
| <b>BITON</b>                                    | <b>DEBUG</b>                                   |                                                   |
| COMP                                            | DIV                                            |                                                   |
| <b>DSPLY</b>                                    | LOKUP                                          |                                                   |
| <b>TESTB</b>                                    | MHHZO                                          |                                                   |
| TESTZ                                           | MHLZO                                          |                                                   |
|                                                 | MLHZO                                          |                                                   |
|                                                 | MLLZO                                          |                                                   |
|                                                 | MOVE                                           |                                                   |
|                                                 | <b>MOVEA</b>                                   |                                                   |
|                                                 | <b>MOVEL</b>                                   |                                                   |
|                                                 | <b>MULT</b>                                    |                                                   |
|                                                 | SQRT                                           |                                                   |
|                                                 | <b>SUB</b>                                     |                                                   |
|                                                 | Z-ADD                                          |                                                   |
|                                                 | $Z-SUB$                                        |                                                   |

Table 5-2. Indexing with Calculation Specification Operations

When you enter an array name without an index, the following rules apply:

- When you enter arrays in one of the Factor Fields and the Result Field, they are searched sequentially. If the arrays do not contain the same number of entries, the search ends when the last entry in the shortest array is processed.
- When one Factor Field is a field or constant and the other Factor Field and the Result Field are both arrays, the search continues until every entry in the shorter array has been processed. The same field or constant is used in all of the operations.
- Since multiple operations are performed, resulting indicators can only be used with the XFOOT and LOKUP operations.

## Changing Table and Array Entries During Execution

You can temporarily change table or array values by entering the table or array name in the Result Field of an arithmetic or move Calculation Specication operation. Additionally, you can add or modify table or array values using Input or Calculation Specications. Changes that you make remain in effect for the duration of the program; when the program ends, they are lost.

To permanently change table or array values, you can save the updated table or array into a file on disk (see the section which follows, "Writing Tables and Arrays") or you can manually modify the original table or array file.

You can add entries to short tables and arrays using Calculation Specication operations or you can read them from new input records at run time.

**Note** If a run-time array indexing error is detected (index  $\lt$  one or  $\gt$  array size) and a "continue" response is selected, HP RPG/iX will reset the index to one before continuing.

## Writing Tables and Arrays

You can write a table or array to a disk file, terminal, or to the line printer.

To write an entire table or array (except an execution-time array), including temporary modications, enter the name of the table or array output le in the To File Name Field (columns 19-26) of the File Extension Specification. To write an execution-time array, enter Output Specications for it.

To write individual entries in a table or array, enter Output Specications only for those entries. Describe them just as you would normal output fields. Using the table name in the Output Specication causes the last entry found (not the entire table) to be written.

When you specify editing for an output array, the editing applies to all entries in the array. If entries have different editing requirements, reference them individually. When you enter an edit code for the entire array in an Output Specication, RPG separates edited array entries by two blanks to help you distinguish one from another. However, if the table or array is directed to a line printer, array entries are separated by two blanks regardless of the edit code.

## The File Extension Specification Required Entries

Certain entries in the File Extension Specification are required, optional, or cannot be used, depending upon the type of file you are describing. The rules governing entries for each type of file are summarized in Table 5-3.

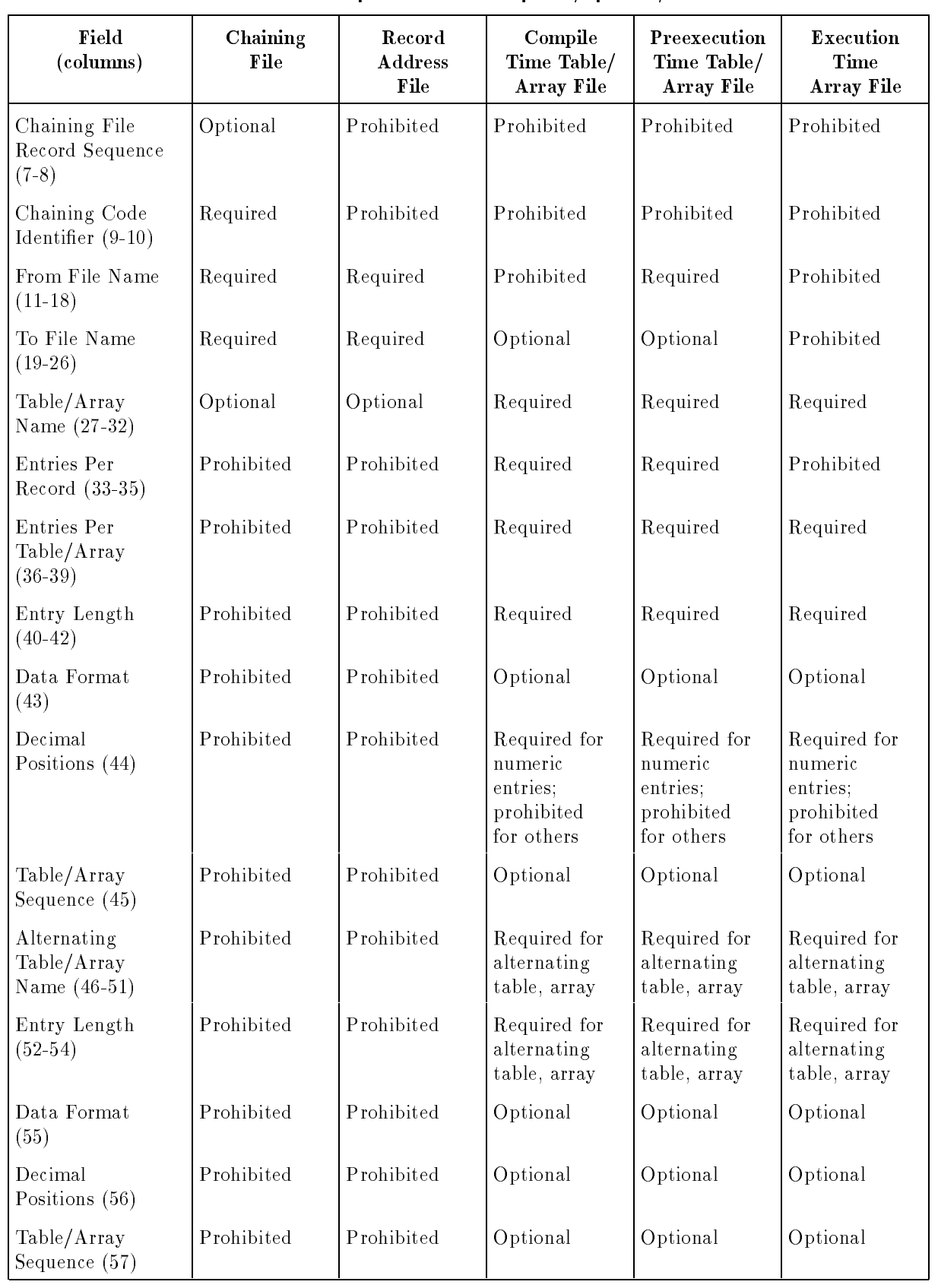

### Table 5-3. File Extension Specification - Required/Optional/Prohibited Entries

## The File Extension Specification Default Summary

If you leave the optional fields of the File Extension Specification blank, the defaults shown in Table 5-4 apply:

| C <sub>olumns</sub> | Field                            | <b>Default Values</b>                                                                                                    |
|---------------------|----------------------------------|----------------------------------------------------------------------------------------------------|
| $1-5$               | Sequence Number                  | No sequence number applies.                                                                                                    |
| $7 - 8$             | Chaining File Record<br>Sequence | None.                                                                                                    |
| $9 - 10$            | Chaining Code Identifier         | This file is not a chaining file.                                                                                                    |
| $11 - 18$           | From File Name                   | This is a compile-time table or array if an entry<br>appears in columns 33-35; it is an execution-time<br>array if no entry appears in columns 33-35.                                      |
| $19 - 26$           | To File Name                     | Table and arrays, if any, are not written.                                                                                                    |
| 27-32               | Table/Array Name                 | None.                                                                                                    |
| 33-35               | Entries Per Record               | This is an execution-time array.                                                                                                    |
| 36-39               | Entries Per Table/Array          | This is not a table or array.                                                                                                    |
| $40 - 42$           | Entry Length                     | This is not a table or array.                                                                                                    |
| 43                  | Data Format                      | The table or array entries have alphanumeric or<br>unsigned external decimal format.                                                                                                    |
| 44                  | Decimal Positions                | This is an alphanumeric table or array.                                                                                                    |
| 45                  | Table/Array Sequence             | Do not sequence check the table or array; high or<br>low LOKUP is prohibited for unsequenced tables<br>and arrays, and LOKUP is sequential. SORTA<br>operation assumes ascending sequence. |
| $46 - 51$           | Alternating Table/Array<br>Name  | The table or array named in columns 27-52 does<br>not have an alternating table or array.                                                                                                  |
| 52-54               | Entry Length                     | No entry is specified.                                                                                                    |
| 55                  | Data Format                      | The table or array entries have alphanumeric or<br>unsigned external decimal format.                                                                                                    |
| 56                  | <b>Decimal Positions</b>         | This is an alphanumeric table or array.                                                                                                    |
| 57                  | Table/Array Sequence             | Do not sequence check the table or array.                                                                                                    |
| 57                  | Table/Array Sequence             | Do not sequence check the table or array.                                                                                                    |
| 58-74               | Comments                         | None.                                                                                                    |
| 75-80               | Program Name                     | None.                                                                                                    |

Table 5-4. File Extension Specification Defaults

# Line Counter Specifications

This specification lets you change the defaults used during skipping operations (see the Skip Field (columns 19-22) in the Output Specication). If you do not use a Line Counter Specification, the defaults are those shown in Table 6-1. Use the Line Counter Specification for print files and for disk files that you want to keep in printable format. When you enter a Line Counter Specification, use either the Channel Number Fields, or the Line Number Fields:

Channel Number Fields

These fields let you assign line numbers to logical printer carriage control channels (only Channel 1 on an actual printer carriage control tape is used in RPG). Then, in the Output Specifications for the file, enter the channels in the Skip Field (columns  $19-22$ ) to advance the printer paper to the associated line number. When you use the Channel Number Fields, leave the Carriage Control Type Field (column 53) blank in the Header Specication.

Line Number Fields

These fields let you change the line where page overflow occurs and also lets you change the number of lines per page. Any entries that you make in the Skip Field (columns 19-22) of Output Specications are interpreted as line numbers and RPG advances the paper to those line positions. When you use the Line Number Fields, enter an L or 1 in the Carriage Control Type Field of the Header Specification.

The Line Counter Specification is identified by an L in column 6:

 $1 < \alpha$  3  $-$  3  $-$  3  $-$  3  $-$  3  $-$  3  $-$  3  $-$  3  $-$  3  $-$  3  $-$  3  $-$  3  $-$  3  $-$  3  $-$  3  $-$  3  $-$  3  $-$  3  $-$  3  $-$  3  $-$  3  $-$  3  $-$  3  $-$  3  $-$  3  $-$  3  $-$  3  $-$  3  $-$  3  $-$  3  $-$  3  $-$  3  $-$  3  $-$  3  $-$  3  $-$  3  $-$ <sup>678901234567890123456789012345678901234567890123456789012345678901234</sup> <sup>L</sup>

#### Figure 6-1. The Line Counter Specification

## The Line Counter Specification Fields

The fields you use in the Line Counter Specification are described in the sections which follow in this chapter. Each field has a unique name and occupies specific positions (columns) in the specification.

Use the Channel Number Fields (columns 15-74) when you want to simulate the use of channels in the printer carriage control tape. Use the Line Number Fields (columns 15-24) when the lines to which you need to skip vary.

## Sequence Number (Columns 1-5)

This field contains the source record sequence number, described in Chapter 2.

## Specification Type (Column 6)

This field contains an L to identify this line as a Line Counter Specification.

## File Name (Columns 7-14)

This field names the output file to which this specification applies. This field is required.

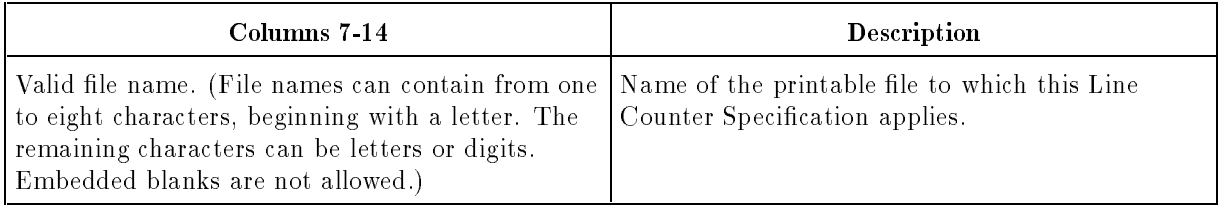

## Channel Number Fields (Columns 15-74)

The next three fields let you assign up to twelve logical printer carriage control channels to specific line numbers.

#### Line Number (Columns 15-17)

This field contains the line number that corresponds to the channel or overflow line entered in the next field.

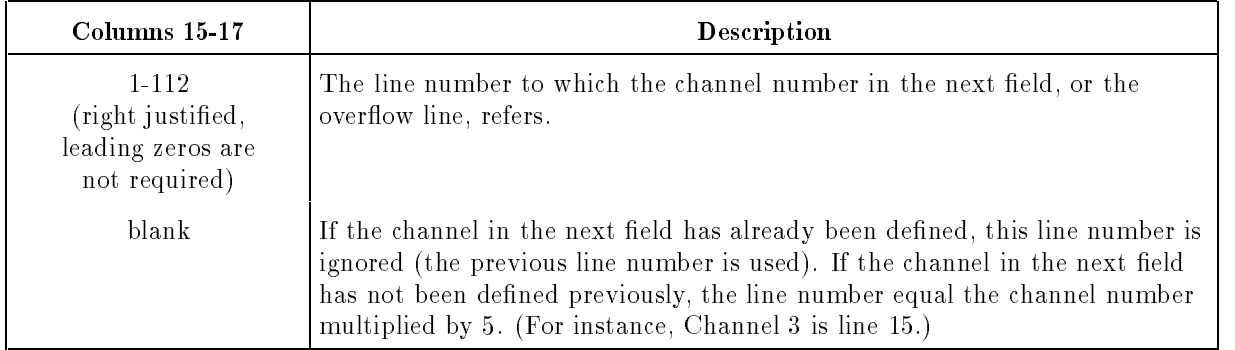
#### Channel Number/OL (Columns 18-19)

This field identifies the channel number to which the line number in the preceding field applies. Or, it identifies the line number (in the previous field) as the overflow line.

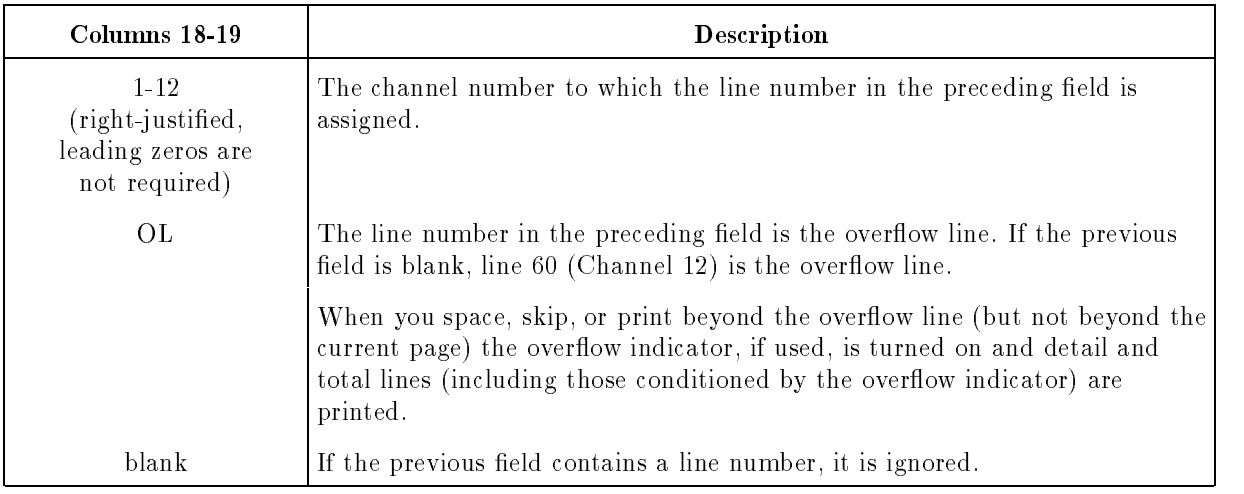

#### Line Number and Channel Number/OL (Columns 20-74)

Columns 20-74 let you assign additional channels to line numbers. The two previous fields, Line Number (columns 15-17) and Channel Number/OL (columns 18-19) are repeated to allow you to enter a total of twelve channel number assignments. Enter data into columns  $20-74$  according to the rules presented for those fields.

The first pair of blank Line Number and Channel Number/OL Fields ends the assignments. You can enter overflow and channel number assignments in any order and you can assign two or more channels to the same line number.

#### Example

Figure 6-2 assigns Channel 1 to line 12, Channel 3 to line 15, and Channel 4 to line 20 for the file  $\text{PRINTX}$ . It also designates line 63 as the overflow line for the file.

6  $\overline{7}$ <sup>678901234567890123456789012345678901234567890123456789012345678901234</sup>

LPRINTX 0120101503020040630L

#### Figure 6-2. Using the Channel Number Fields

## Line Number Fields (Columns 15-24)

The next three fields let you specify the number of lines per printed page and the line that signals page overflow.

#### Line Number (Columns 15-17)

This field identifies the last line number on the page or the line at which page overflow occurs. This field is used in conjunction with the next field,  $OL/FL$  (columns 18-19).

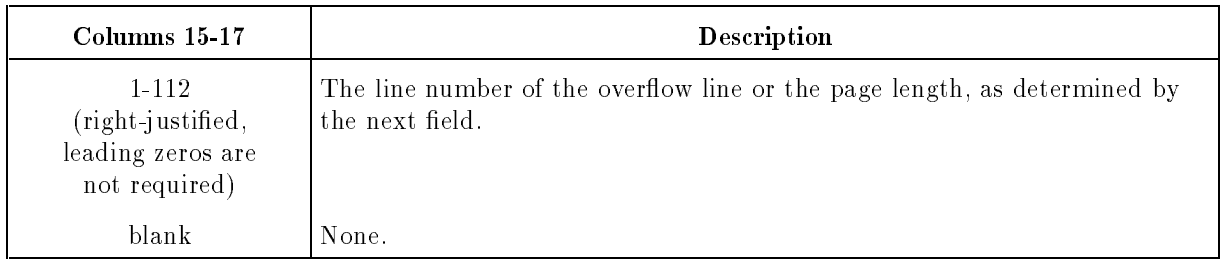

## OL/FL (Columns 18-19)

This field identifies whether the line number in the previous field is the overflow line or the last line on a page.

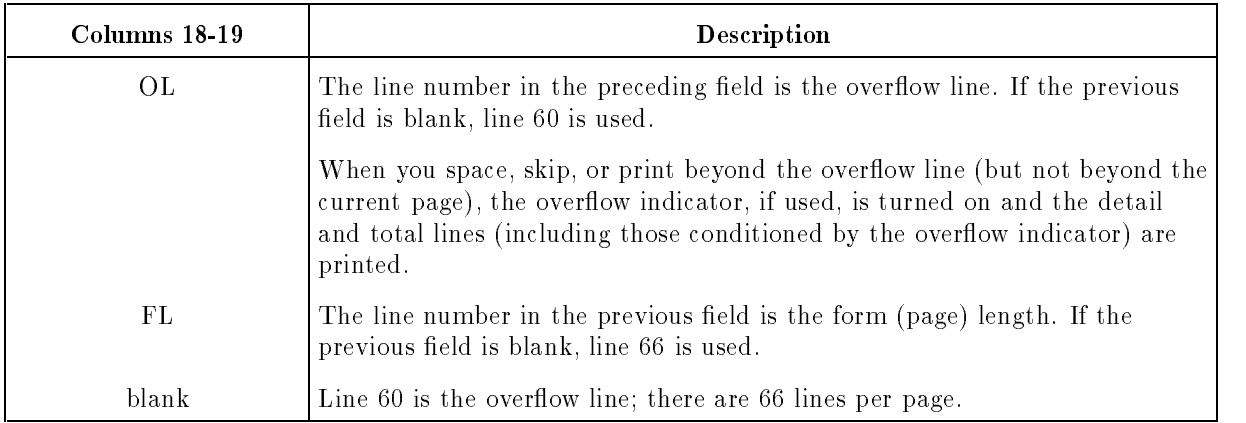

When you enter the overflow line and the page length but do not use Fetch Overflow, allow enough space between the overflow and page length lines for detail and total lines and skip accordingly.

#### Line Number and OL/FL (Columns 20-24)

Columns 20-24 let you specify either the overflow line or the page length (the one you have not already assigned in columns 15-19). Columns 20-24 consist of two fields that correspond to Line Number (columns 15-17) and OL/FL (columns 18-19), respectively. Enter data into these columns according to the directions for those fields. You can assign the page length and over
ow lines in any order in columns 15-24.

#### Example

Figure 6-3 defines line 68 as the overflow line for the file PRINTY. It also specifies that line 74 is the last line on a page.

 $1 < \alpha$  3  $-$  3  $-$  3  $-$  3  $-$  3  $-$  3  $-$  3  $-$  3  $-$  3  $-$  3  $-$  3  $-$  3  $-$  3  $-$  3  $-$  3  $-$  3  $-$  3  $-$  3  $-$  3  $-$  3  $-$  3  $-$  3  $-$  3  $-$  3  $-$  3  $-$  3  $-$  3  $-$  3  $-$  3  $-$  3  $-$  3  $-$  3  $-$  3  $-$  3  $-$  3  $-$  3  $-$ <sup>678901234567890123456789012345678901234567890123456789012345678901234</sup>

LPRINTY 068OL074FL

#### Figure 6-3. Using the Line Number Fields

## Program Name (Columns 75-80)

This field contains the program name. The format of this field is discussed in Chapter 2.

## The Line Counter Specification Default Summary

If you leave the optional fields of the Line Counter Specification blank, the defaults shown in Table 6-1 apply.

| Columns   | <b>Fields</b>                     | Default Values                                                                                                    |
|-----------|-----------------------------------|----------------------------------------------------------------------------------------------------|
| $1-5$     | Sequence Number                   | No sequence number applies.                                                                                                    |
| $15 - 24$ | Line Number,<br>Channel Number/OL | Channel Number fields: line 6 is assigned to<br>Channel 1; other line numbers equal the channel<br>numbers multiplied by 5; line 60 (Channel 12) is<br>the overflow line. |
|           | Line Number,<br>OL/FL             | Line Number fields: line 60 is the overflow line;<br>line 66 is the form length.                                                                                          |
| 25-74     | Line Number,<br>Channel Number/OL | Channel Number fields: line numbers equal the<br>channel numbers multiplied by 5; line 60 is the<br>overflow line.                                                        |
| 75-80     | Program Name                      | None.                                                                                                    |

Table 6-1. Line Counter Specification Defaults

# Input Specifications

This specification gives additional information about input, update, and combined files. If you're using any of those files, you must enter one or more Input Specifications for them.

The Input Specification:

- If Identifies the types of records in the file and shows how they relate to one another. (Use the File and Record Description Fields in columns 7-42 to enter this information.)
- **Describes the format and location of the fields in the input records and provides directions** for testing and using their contents. (Use the Field Description Fields in columns 43-70 to enter this information.)

The Input Specification is identified by an I in column 6:

 $\overline{2}$  $\overline{4}$ 6  $\mathbf{1}$ 3 <sup>678901234567890123456789012345678901234567890123456789012345678901234</sup> <sup>I</sup>

#### Figure 7-1. The Input Specification

## The Input Specification Fields

The fields you can use in the Input Specification are described in the sections which follow in this chapter. Each field has a unique name and occupies specific positions (columns) in the specification.

## Sequence Number (columns 1-5)

This field contains the source record sequence number, described in Chapter 2.

## Specification Type (Column 6)

This field contains an I to identify this line as an Input Specification.

## File and Record Description Fields (columns 7-41)

These fields describe the record types contained in input, combined and update files.

Group all Input Specifications for a file together. Define the first record type by entering the File and Record Description Fields, leaving columns 43-70 on that specication line blank. Follow this line by one or more specifications that describe the fields for the record type (see the Field Description Fields (columns 43-70)). Repeat this specication sequence until all record types are defined.

#### Example

Figure 7-2 shows two record types for the file ORDER. Lines 1 and 5 contain the File and Record Description Fields for each record type. Lines 2 through 4 and 6 through 7 contain the Field Description Fields for the record types.

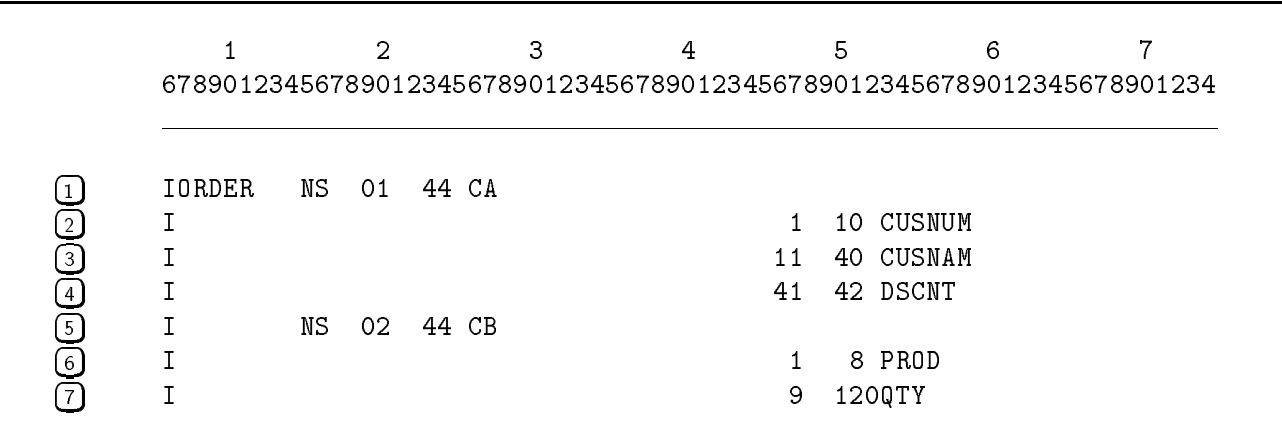

Figure 7-2. Entering Input Specifications for a File

#### File Name (columns 7-14)

This field names the file to which this and subsequent Input Specifications apply. Enter the name of an input, combined, or update file defined by a File Description Specification. Do not enter the name of an output or display file.

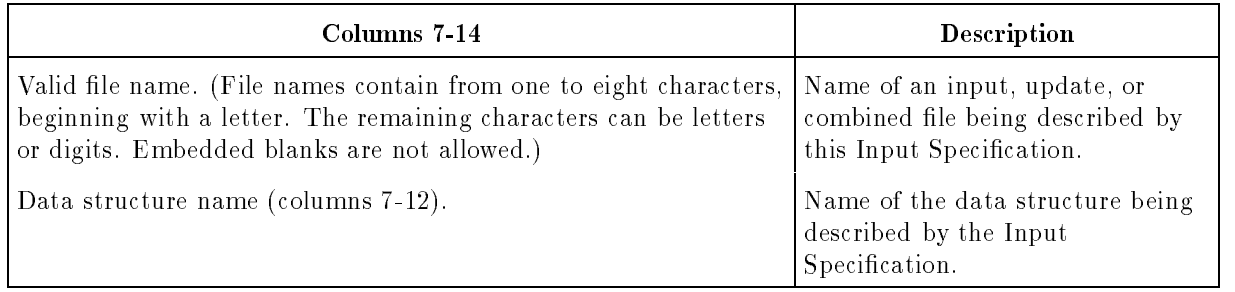

If you enter more than one Input Specification for this file, you do not have to repeat the file name on each line. The name remains in effect until a new one is encountered.

#### AND/OR (columns 14-16)

This field lets you assign a record identification code longer than three characters to a record type (AND). It also lets you assign more than one record identication code to the same record type  $(OR)$ . This field is used in conjunction with the Record Identification Codes Field (columns 21-41).

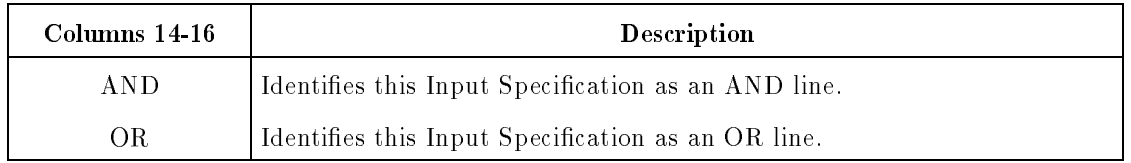

You can intermix AND and OR lines.

To enter AND lines, follow these steps:

- 1. Make sure that the first three characters of the record identification code are described by the previous specification.
- 2. Enter AND in columns 14-16 with up to three additional record identication code character descriptions in columns 21-41. Leave columns 17-20 blank. AND lines indicate that all record-identifying characters must exist before the associated record-identifying indicator is turned ON.
- 3. Continue entering AND lines until all of the record identication codes are dened. A record must contain all characters defined for the code before its associated record-identifying indicator is turned ON.

To enter OR lines, follow these steps:

- 1. Make sure that from one to three characters of the record identication code are described by the previous specification.
- 2. Enter OR in columns 14-15 with up to three additional record identification code character descriptions in columns 21-41. Leave columns 16-18 blank. Record identification codes in an OR line and any AND lines which follow it have an AND relationship (all of them must exist before the associated record-identifying indicator is turned ON).
- 3. Continue entering OR lines until you define all of the record identification codes.
- 4. You can enter a record-identifying indicator in columns 19-20 of each OR line. If you do not use one, the last indicator that you entered applies.

#### Example

Figure 7-3 shows how three record types are identified by record identification codes. Lines 1 and 2 specify that records for the first record type have the letter A in positions 1-3 and the letter B in position 4. Records for the second record type (lines 3 and 4) have the letter A in positions 1-3 or a Z in position 80. Records for the third record type (lines 5-8) have the letter A in positions 1-5 or the letter Z in positions 76-80.

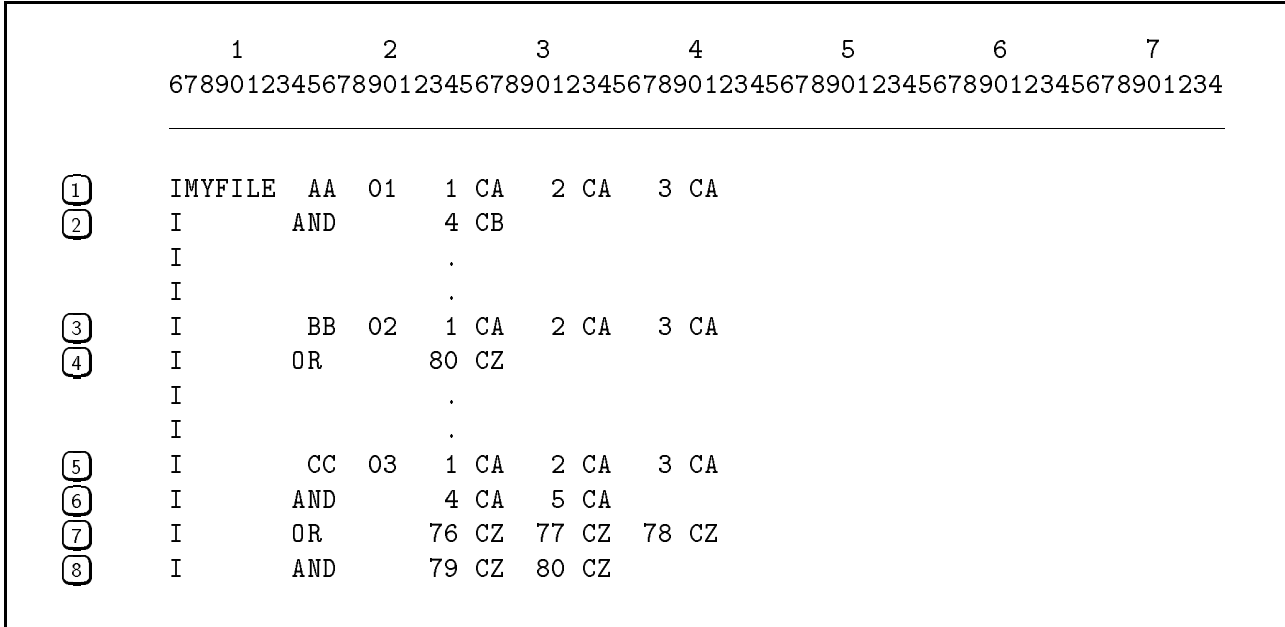

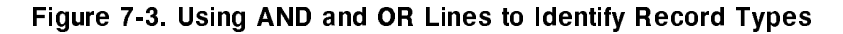

#### Group Sequence (Columns 15-16)

This field lets you specify the order of record types, if any, in a file. Records types (see the Record Identification Codes Field (columns 21-41)) identify different data record formats in a file. This field is required.

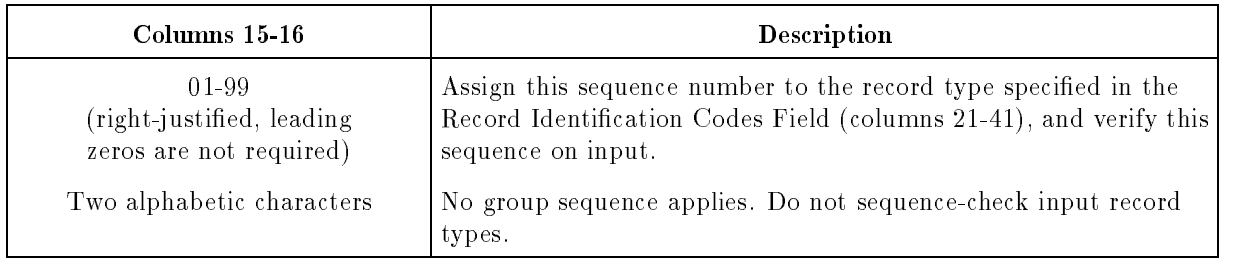

Use this field when a file contains more than one record type, the record types are in a specific order, and you want that order verified when the file is processed. For example, when a file contains a customer identification record followed by one or more invoice records for each customer, you may want this order veried. If the record types are not in the order you specify, an error message is printed and the program terminates. Group sequences only ensure that within a group, all data records are in order by the record type entered in the Record Identification Codes Field (columns 21-41). Other fields on the record are not sequence-checked. To sequence-check other data fields, use the Sequence Field (column 18) of the File Description Specification.

You must use 01 for the first record type. For the remaining record types, enter any set of numbers that are in ascending sequence. For example, 01, 02, 05, and 52 is a valid sequence.

Within a file, you can use group sequences for some records and not for others. Enter the Input Specifications for the records that do not use group sequences first. (The actual data records for these specifications can appear anywhere in the file and can be interspersed with group sequence records.) You cannot enter group sequence numbers on AND and OR lines. For more information see the AND/OR Field (columns 14-16). For OR lines, the group sequence from the previous line is used.

#### Example

The file INP contains three different types of records that relate to a company's sales staff. Each type is identified by a letter in position 10 of the record: A gives the sales person's name, B gives the sales person's territory and C contains the sales person's sales quota.

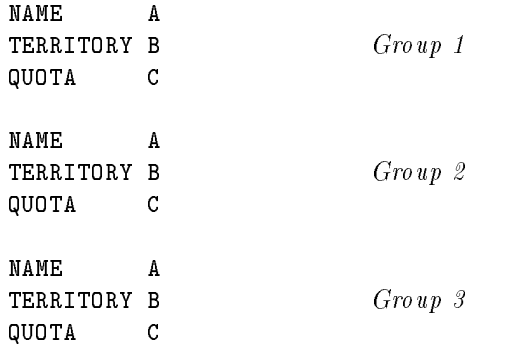

To specify that record type A is first for each sales person followed by record types B and C, enter the numbers 01, 02, and 03 in the Group Sequence Field on consecutive Input Specifications. On the group 01 sequence line, enter an A in column 27. On the group 02 sequence line, enter B in column 27 and on the group 03 sequence line, enter C in column 27.

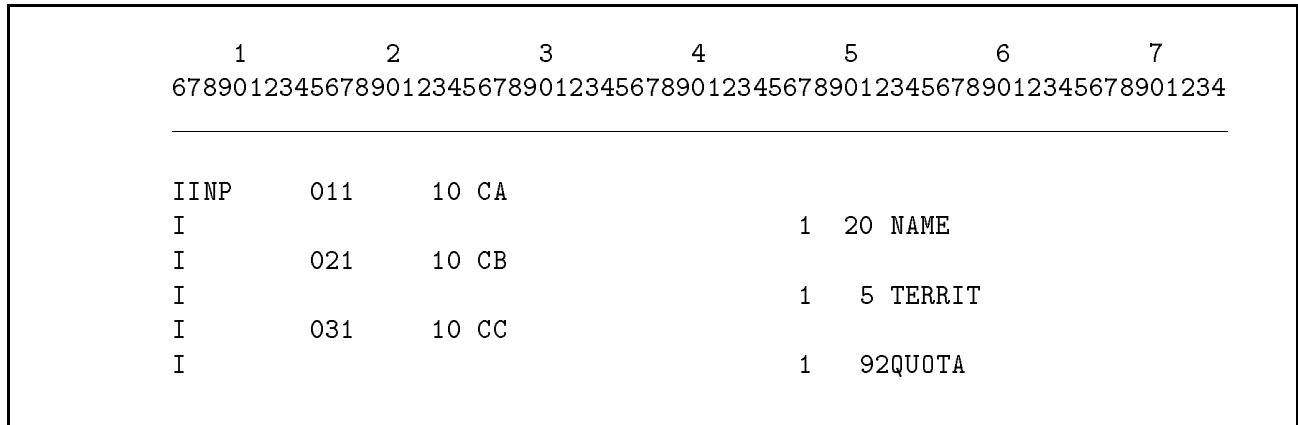

#### Figure 7-4. Defining Group Sequences

## Number of Records (Column 17)

This field specifies the number of records allowed for the record type in the group sequence. Use this field only if you entered a number in the previous field, Group Sequence (columns  $15-16$ ).

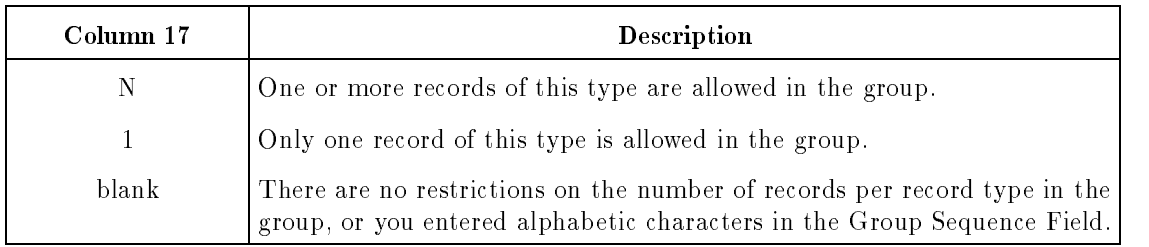

Do not enter this field on specifications containing AND or OR in columns 14-16. (If this is an OR line, the number of records for the record type is taken from the previous Input Specification).

## Option/LDA (Column 18)

This field specifies whether the record type is required or optional in a group sequence (see the Group Sequence Field (column 15-16)). This field also identifies a data structure as a Local Data Area.

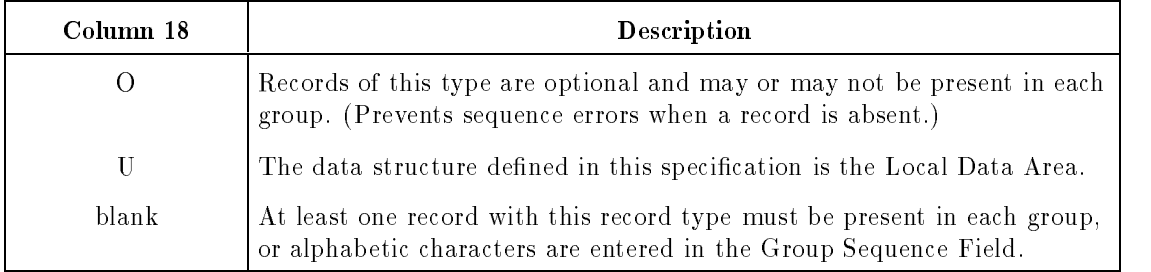

Do not enter this field on specifications containing AND or OR in columns 14-16. (If this is an OR line, the value for this field comes from the previous Input Specification).

#### U (Local Data Area)

The Local Data Area is a file named LDAFILE which contains 1 record. The record can contain up to 32 segments of 256 bytes each (the number of segments depends on how it is created). The Local Data Area provides a way to pass data between RPG programs.

The Local Data Area is created and initialized (to blanks) by the RPGINIT utility. RPGINIT is often run by a logon UDC. See the RPG Utilities Reference Manual for information about RPGINIT.

The Local Data Area is loaded into the User Data Structure at run time. To create a User Data Structure, define it in the File and Record Description line of the Input Specification with a U in the Option Field (column 18). Also enter a DS in the Record Indicator/Look-Ahead/Trailer/Data Structure Field (columns 19-20) of that specication. You can follow the File and Record Description line with Field Description lines describing the LDAFILE record, though this is optional. Define the record using an array that is the same length as the LDAFILE record, with an element length of one byte. You can use and modify the array using Calculation Specications. When the program ends, the User Data Structure contents overwrite the Local Data Area.

The following steps show how Program A uses a Local Data Area to pass information to Program B. (Assume that the Local Data Area has already been created using the RPGINIT utility.)

- 1. Program A loads the Local Data Area File into its User Data Structure.
- 2. Program A modifies the User Data Structure during calculations.
- 3. At end-of-job, Program A updates the contents of the Local Data Area.
- 4. Program B loads the Local Data Area File into its User Data Structure.
- 5. Program B uses the data passed in in the Local Data Area from Program A.

#### Example

To use the Local Data Area in a program, enter a U in column 18, and a DS in columns 19-20. Figure 7-5 shows how to define a Local Data Area in the Input Specifications.

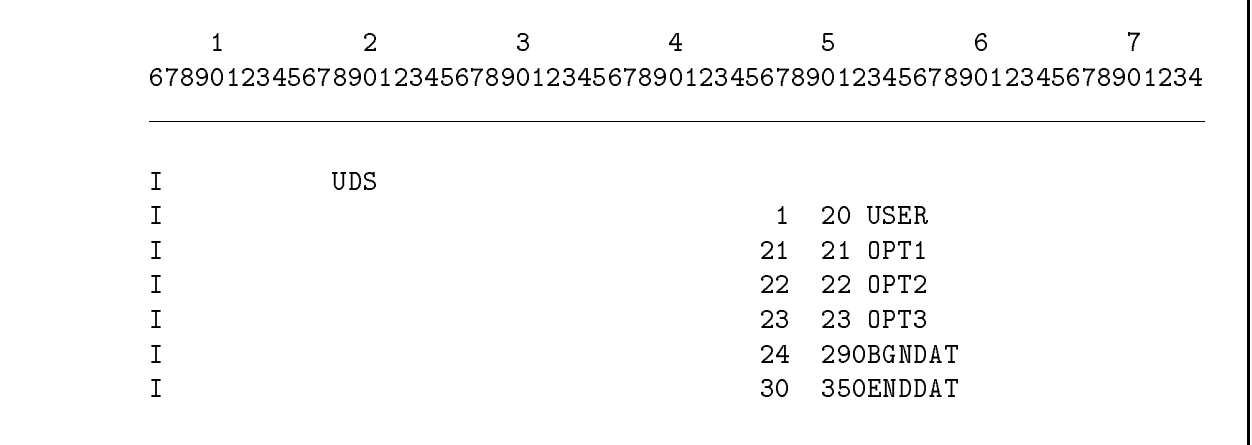

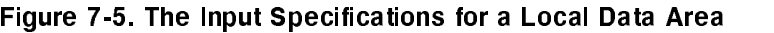

#### Record Indicator/Look-Ahead/Trailer/Data Structure (Columns 19-20)

This field assigns a record-identifying indicator to the record type. It also lets you specify whether the record type contains look-ahead fields, whether the next lines define the trailer portion of a spread record, or whether they define a data structure.

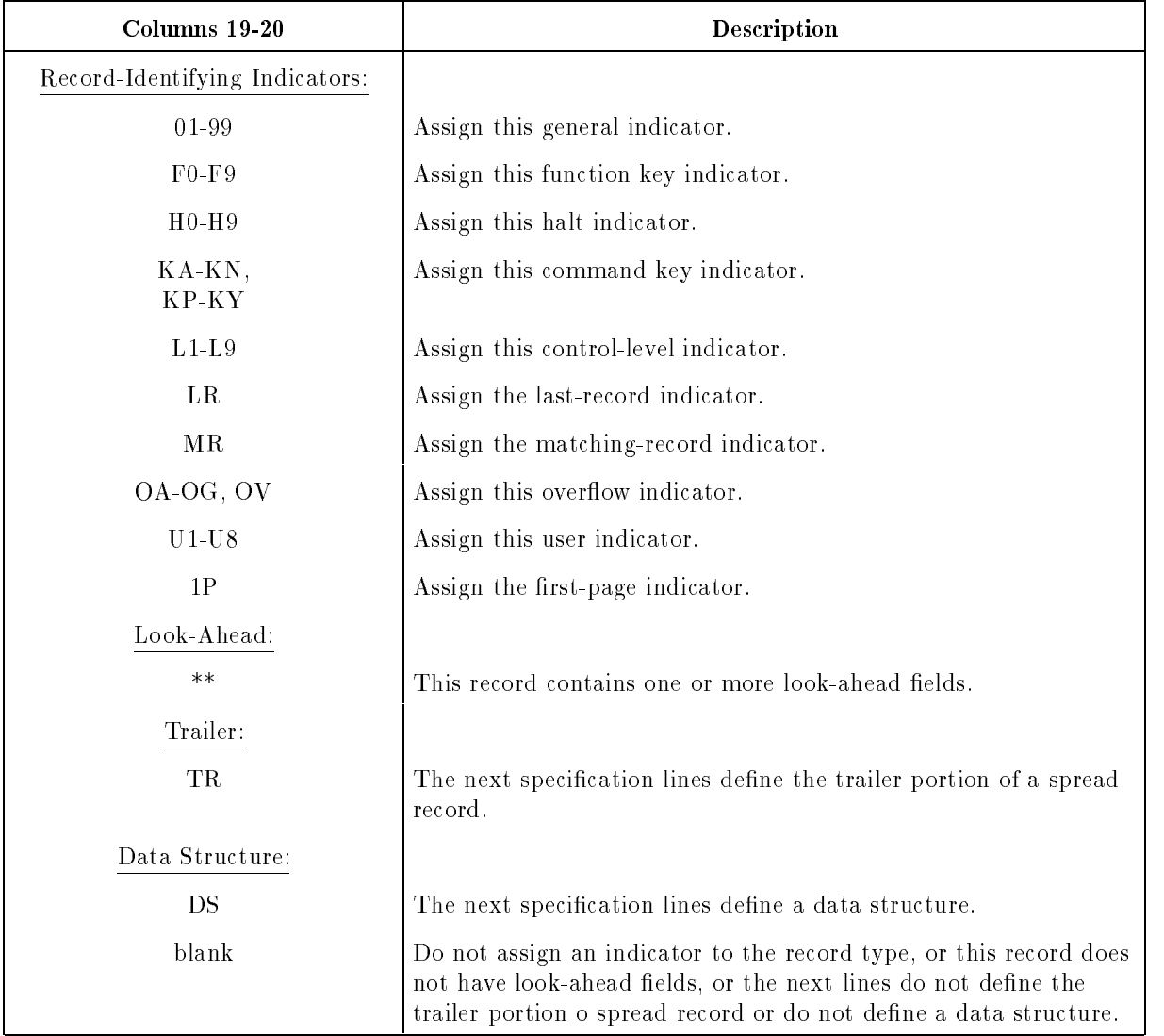

## Record-Identifying Indicators

When a file contains several types of records and you want to perform different operations on each type, use this field to assign a different record-identifying indicator to each type. At the beginning of each logic cycle, all assigned record-identifying indicators are turned OFF. Each time a record is read and selected for processing, the indicator assigned to it is turned ON and remains on for the entire logic cycle. You can use a record-identifying indicator to condition a Calculation Specification operation by entering it in one of the indicator fields (columns 9-17) of the specication. You can use a record-identifying indicator to condition an output operation by entering it into one of the output indicator fields (columns 23-31) of the Output Specication. You can also use a Calculation Specication to change the setting of a record-identifying indicator.

Use record-identifying indicators only when:

- $\blacksquare$  You are processing more than one record type in a file.
- $\blacksquare$  You are updating a file (to ensure that updates are made only after the appropriate records are read).

When using record-identifying indicators, be sure you understand how they are processed in the RPG logic cycle, especially how they are used in processing heading, detail, and total records. See the HP RPG Programmer's Guide for information on the RPG logic cycle.

When you're using chained files, several record-identifying indicators can be on simultaneously, since several records can be processed at the same time.

When you're doing multiple reads from one or more demand files during the same logic cycle, the record-identifying indicators assigned to the file(s) remain on throughout the cycle if the previous READ operations were executed successfully. To make sure that these indicators are off, you must explicitly turn them off using a Calculation Specification.

You can assign record-identifying indicators in any order on the Input Specifications. You can use OR lines (see the AND/OR Field (columns 14-16)) to assign the same indicator to several record types. Normally, when using AND lines (see the AND/OR Field), you enter only one record-identifying indicator (since the AND lines specify all of the conditions to be met by the record type).

## 01-99 (General Indicators)

General indicators identify record types in a file. They are the most frequently-used indicators. When a record associated with a general indicator is read and selected for processing, the indicator is turned ON and all operations conditioned by that indicator are performed.

#### Example

Line  $1$  in Figure 7-6 shows how to assign general indicator 03 to the first record type in file READX. Every time a record is processed for this record type, the ADD Calculation Specification operation (line 2) is executed.

|                 |         | $\mathcal{D}$ |            | 3      | 4    | 5 | 6<br>678901234567890123456789012345678901234567890123456789012345678901234 | 7 |
|-----------------|---------|---------------|------------|--------|------|---|----------------------------------------------------------------------------|---|
| $\vert 1 \vert$ | IREADX  | 011003 05 CX  | ٠          |        |      |   |                                                                            |   |
|                 |         | 0210          | 05 CY      |        |      |   |                                                                            |   |
|                 |         | 0310          | ٠<br>05 CZ |        |      |   |                                                                            |   |
| $\vert 2 \vert$ | C<br>03 | STOREA        | ADD        | STOREB | RESF |   |                                                                            |   |

Figure 7-6. Using a General Indicator

#### F0-F9 (Function Key Indicators)

You can use function key indicators the same way you use general indicators.

Function key indicators have special meanings when used with the RPG VPLUS Interface. They are used by VPLUS to signal "events" that take place at the user terminal. When the user presses  $[ENTER]$ , F0 is turned ON. When the user presses  $\{f_1\}$  to  $\{f_8\}$ , the corresponding function key indicator is turned ON. When an event 9 or greater takes place, function key indicator F9 is turned ON. See Chapter 10 for a complete discussion of the RPG VPLUS Interface.

Function key indicators F1-F8 also have special meanings when used in conjunction with the SET, DSPLY, and DSPLM Calculation Specication operations (see these operations in Chapter 8 for details).

#### H0-H9 (Halt Indicators)

Assign these indicators to record types that you want to cause a halt. When a halt indicator is turned ON, a message is displayed on the terminal, and the program stops at the end of the current cycle's detail-time processing. You can continue the program, if you wish. When the program is continued, the halt indicator is turned OFF.

## KA-KN, KP-KY (Command Key Indicators)

You can use command key indicators the same way you use general indicators.

When you use an RPG Screen Interface (RSI) file, the command keys may have a special meaning. A user at a terminal keyboard presses  $\{f\}$  followed by a key from the top row of the keyboard to turn on one of the twenty-four command key indicators. The RPG Screen Interface then performs the appropriate action. You enable the command key indicators when you build the screen forms file. You can use command keys that have not been enabled the same way you use general indicators. See Chapter 11 for information on the RPG Screen Interface and the RPG Utilities Reference Manual (SIGEDITOR) for information on creating an RSI forms file.

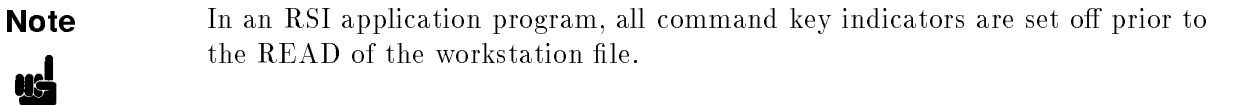

## L1-L9 (Control-Level Indicators)

You can use control-level indicators the same way you use general indicators. They are turned OFF before the next record is read, regardless of how you use them.

You can assign control-level indicators to record types in any order. For example, you can assign the indicators L5, L1, and L7 in that order. You can also associate control-level indicators with individual fields on a record (see the Control Level Field (columns 59-60)). Doing this identifies where the fields fit in the control-break hierarchy.

## LR (Last-Record Indicator)

This indicator identifies the record that signals end-of-file. When this record is encountered. calculations and output conditioned by this indicator are performed, and the program ends.

#### MR (Matching-Record Indicator)

This indicator is turned ON before detail-time calculations when a match occurs on matching fields (see Matching/Chaining Fields, columns  $61-62$ ). The indicator is turned OFF if a match does not occur. The indicator remains set through total and output calculations in the next cycle.

#### OA-OG, OV (Overflow Indicators)

These indicators are normally used in Output Specifications to signal page overflow. However, if you use them on an Input Specication, they function the same as general indicators. When a record associated with an overflow indicator is read, the indicator is turned ON and all operations conditioned by it are performed.

#### U1-U8 (User Indicators)

You can use these indicators, much the same way you use general indicators, to condition operations.

#### 1P (First-Page Indicator)

Normally, you use this indicator in Output Specifications to print headings on the first page of a report. After the headings are printed, however, you can use it the same way you use a general indicator (the 1P indicator is turned OFF after each detail-time output).

## \*\* (Look-Ahead)

Place \*\* in columns 19-20 when the record contains one or more look-ahead fields. Look-ahead fields let you examine the contents of a record before the record is available for processing. For input files, look-ahead fields are located on the next record. For a update and combined files, look-ahead fields are located on the current record. Do not use look-ahead fields with chained or demand files or with files containing spread records. Do not use this field on AND or OR lines. For more information, see the  $AND/OR$  Field (columns 14-16).

You can enter as many look-ahead fields for a record as necessary. They apply to all records in a file, regardless of the record type. Define look-ahead fields after a record type that has alphabetic characters in the Group Sequence Field (columns 15-16). Look-ahead field names must be unique. Do not define them elsewhere in the program.

You cannot alter the contents of look-ahead fields. Do not use them in result fields or clear them. If you want to use the contents of a look-ahead field before and after the record is selected for processing, define it as a look-ahead field and also as a regular field (with a different name).

When end-of-file is reached in a file containing look-ahead fields, the look-ahead fields are automatically filled with ASCII 9's (for alphanumeric fields) and packed  $+9$ 's (for numeric fields).

#### Example

Figure 7-7 shows how to define the look-ahead field LOOKHD for the file OVERLD. Line 1 contains  $**$  in columns 19-20. Line 2 defines the field name and its location in the record.

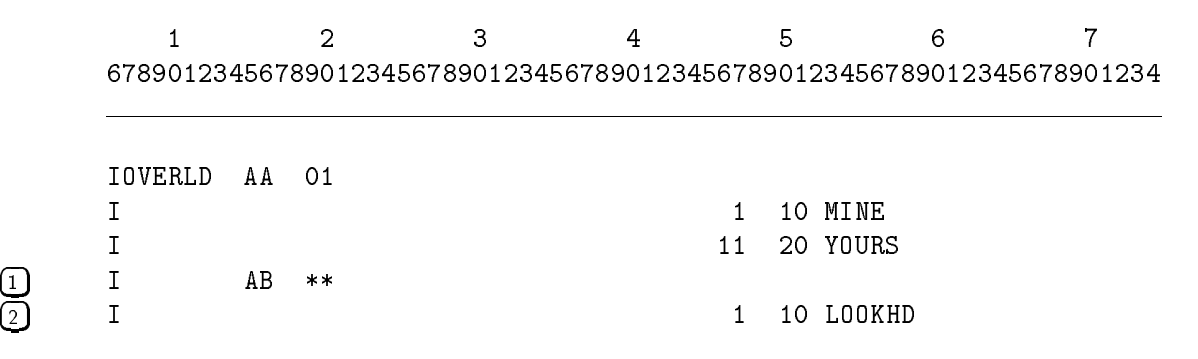

Figure 7-7. Defining a Look-Ahead Field

## TR (Trailer Records)

When a file consists of a header record followed by one or more records that contain information related to that header, you can condense the le by formatting the records in a spread format. When you use a spread record, place the header and related information on the same record. You can use spread records with primary and secondary files. You cannot use spread records with update or combined files or files that have look-ahead fields.

When a file contains several record types, any or all of them can have spread records. On the Input Specifications, define a spread record as one logical record. It consists of a header portion followed by a trailer portion. Follow these steps when defining the spread record:

- 1. Define the header portion by entering all fields that you're going to use in the program. Define each field as you normally do, using the File and Record Description Fields and Field Description Fields. If you're using record identication codes, control levels or matching fields, define them as part of the header. If you entered a number in the Group Sequence Field (columns 15-16), you must also enter N in the Number of Records Field (column 17).
- 2. Start the trailer portion by entering TR in the Record Indicator Field (columns 19-20) in the line following the last header field. Leave the rest of the specification blank. (Enter only one TR line per spread record. You can specify as many spread records as necessary for a file.)
- 3. Define the trailer fields used in the program. If the trailer fields repeat on the data record, define them only once. Define each field as you normally do using columns  $44-51$  and  $53-58$ in each specication line (leave columns 7-42, 59-62 and 71-74 blank). Do not overlap the header portion with the trailer portion and do not specify control levels or matching fields for the trailer portion.

When formatting the data records, you can enter as many sets of trailer fields as the record length allows. If the logical record does not have enough room for all of the trailer fields, continue the data on another line and begin that line with the header. Make sure that the header and trailer fields have the same format as specified in the Input Specifications.

#### Example

A hardware and carpentry supply house uses a file that contains a header record for each general class of item stocked (such as saws, hammers, and screwdrivers). Each header record is followed by records that show the quantity of each specific type of item on hand, one record for each type. For instance, one item record might show 63 cross-cut saws, another might indicate 15 rip saws. The three records below show how to format the header and item information into spread records. Notice that the fields,  $\text{TYPE}$ ,  $\text{PART}$ , and  $\text{QTY}$  are repeated three times in each record.

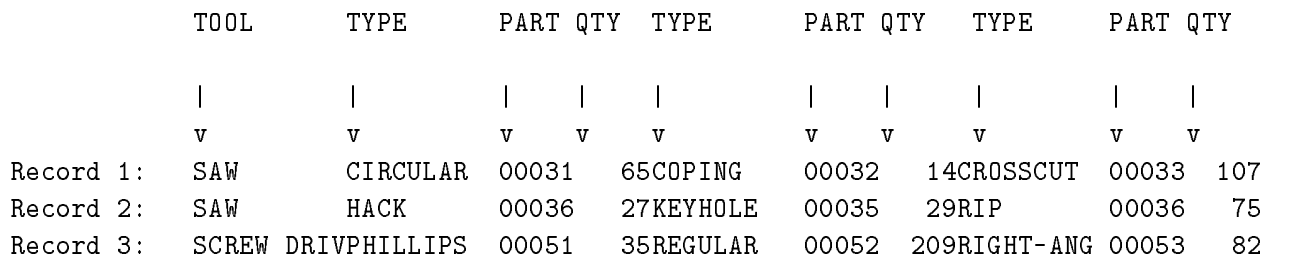

In the above records, the header and trailer fields are as follows:

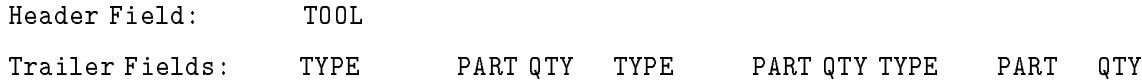

Notice that the trailer fields for SAW span two logical records, while those for SCREW DRIV are contained in one logical record. Figure 7-8 shows how to define the Input Specifications for the spread records shown above. Lines 1 and 2 define the header field, TOOL. Lines 3-6 define the trailer fields, TYPE, PART, and QTY.

|        | 2                                                                     | З | 4 |        | 5         | 6 |  |
|--------|-----------------------------------------------------------------------|---|---|--------|-----------|---|--|
|        | 678901234567890123456789012345678901234567890123456789012345678901234 |   |   |        |           |   |  |
|        |                                                                       |   |   |        |           |   |  |
| IINVEN | O1N AA                                                                |   |   |        |           |   |  |
|        |                                                                       |   |   |        | 10 T00L   |   |  |
|        | TR                                                                    |   |   |        |           |   |  |
|        |                                                                       |   |   | 11     | 20 TYPE   |   |  |
|        |                                                                       |   |   | $21 -$ | 25 PART   |   |  |
|        |                                                                       |   |   | 26     | QTY<br>30 |   |  |

Figure 7-8. Defining a Spread Record

## DS (Data Structure)

Data structures let you break a field or an array into subfields that can be referenced in Calculations and Output Specications. Data structures can also be used to group individual fields together so that they can be used as a unit.

Whenever a data structure is modified its subfields are automatically modified. Conversely, if a subfield is changed, its data structure is also changed.

Data structure specifications follow all other Input Specifications. When defining a data structure, enter the File and Record Description Fields (columns 7-41) as follows:

- 1. Enter an I in column 6.
- 2. If you wish, enter a data structure name in columns 7-12 (if you do not, an internal name is assigned by the compiler). The name must conform to the naming conventions used for fields and arrays and cannot exceed 6 characters. The name cannot be an array element or a table. Enter one of the following for the data structure name:
	- A name not used elsewhere in the program. The data structure is created as an array with a one-byte element length. The number of elements is equal to the data structure length (the highest end positions of its subfields).
	- **The name of an alphanumeric array defined in a File Extension Specification.**
	- $\blacksquare$  The name of a field in an Input Specification.
	- **The name of a previous alphanumeric data structure subfield (alphanumeric data** structure subfield definitions can be nested, but numeric fields cannot).
	- If this is the User Data Structure for the Local Data Area, enter the name LDA (other names are ignored).
- 3. If this is the data structure for the Local Data Area, enter a U in column 18. The subfields of the data structure are initialized from the Local Data Area at the beginning of the program and used to update the LDA at end-of-job.
- 4. Enter DS in columns 19-20 to indicate that this is a data structure.
- 5. Leave all of the other columns blank.

Define data structure subfields, using the Field Description Fields (columns 43-70), as follows:

- 1. Enter an I in column 6.
- 2. Leave columns 7-43 blank.
- 3. Enter the starting position of the field in columns  $44-47$ . The starting position is relative to the first position of the data structure. The starting position can overlap other subfields in the data structure.
- 4. Enter the ending position of the field in columns  $48-51$ . The ending position is relative to the first position of the data structure. The ending position can overlap other subfields in the data structure.

If the subfield is part of a data structure whose length is already defined, the subfield must be entirely contained within the data structure (the ending position cannot extend beyond the length of the data structure).

- 5. Enter the decimal positions  $(0.9)$  for a numeric field in column 52, or leave column 52 blank to indicate that the subfield is alphanumeric.
- 6. Enter the subfield name in columns 53-58. A subfield name:
	- Can be a new name (not already used in the program).
	- **Can be a name which has been previously defined as an input field of a data record. If** so, the field length and number of decimals must be the same as the original definition. Use columns 44-51 (From and To Fields) to define the location of the field within the data structure (not within the original data record).
	- Can be an alphanumeric array name defined in a File Extension Specification. Columns 44-51 must specify the entire length of the array. An array element cannot be specied as a data structure subfield.
	- Can be redefined as a data structure, with its own subfields (the data structure and subfield definitions can be nested).
	- Cannot be an array element or a table.
	- Cannot have the same name as a subeld in another data structure.

**Note** The HP RPG implementation of data structures does not redefine the same internal area multiple times as other implementations of data structures do. This allows nesting and greater latitude in referencing data structures within calculations.

#### Example

Figure 7-9 shows how to use a data structure to define subfields of the input field PRODID. The subfields are CATALOG, VENDOR, and  $PRD#$ . Changes to any of the subfields will automatically be reflected in the data structure. If, for example, a calculation changes the subfield VENDOR, PRODID also changes.

|         |    |    | 678901234567890123456789012345678901234567890123456789012345678901234 |    |           |  |
|---------|----|----|-----------------------------------------------------------------------|----|-----------|--|
|         |    |    |                                                                       |    |           |  |
|         |    |    |                                                                       |    |           |  |
| IDATA   | NS | 01 |                                                                       |    |           |  |
|         |    |    |                                                                       | 1  | 10 PRODID |  |
|         |    |    |                                                                       | 11 | 40 DESC   |  |
|         |    |    |                                                                       | 41 | 482PRICE  |  |
| IPRODID |    | DS |                                                                       |    |           |  |
|         |    |    |                                                                       | 1  | 2 CATLOG  |  |
|         |    |    |                                                                       | 3  | 5 VENDOR  |  |
|         |    |    |                                                                       | 6  | 10 PRD#   |  |

Figure 7-9. Using a Data Structure to Subdivide an Input Field

Figure 7-10 shows how to use a data structure to consolidate two separate fields, PROD and DSCNT. These fields contain a product number (from an order file) and a discount code (from a customer master file). These fields are placed together by the data structure PKEY so that they can be used as the key field for reading another file.

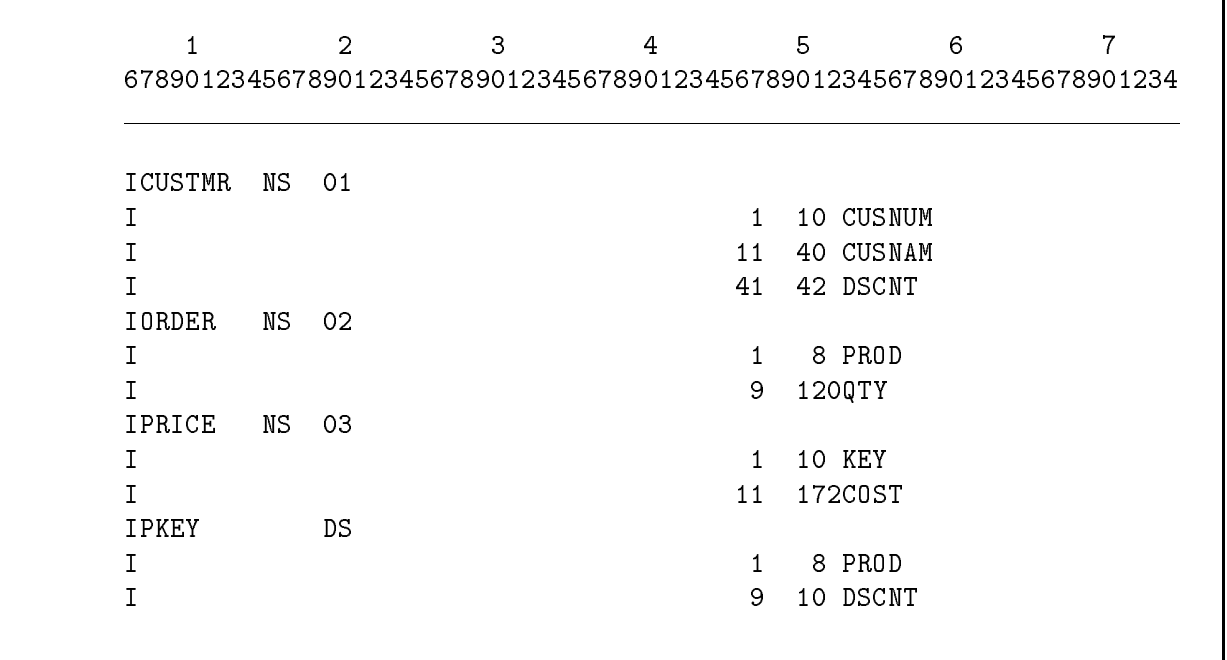

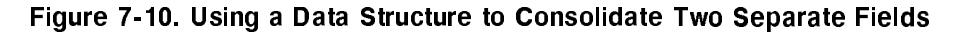

#### Record Identification Codes (Columns 21-41)

When a file contains more than one record type and the program processes each type differently, you must assign a unique code to each type using this field. The code that you assign must exist in one or more data records in the file. (When a file contains just one type of record or when each type is processed the same way, leave this field blank.)

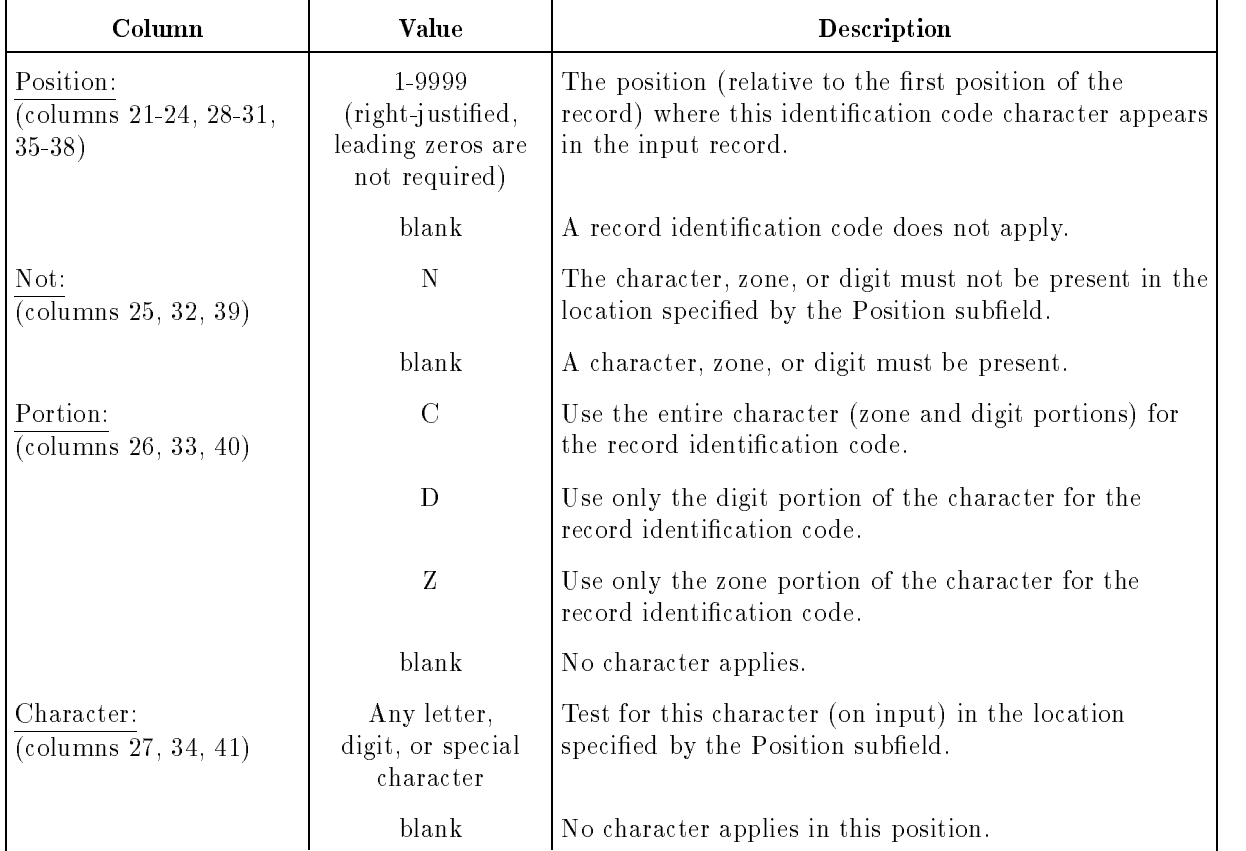

You can use one or more Input Specifications to assign record identification codes. To assign from one to three characters, use one Input Specification. Enter the first character in column 27 and describe it in columns 21-26. Enter the second character in column 34 and describe it in columns 28-33. Enter the third character in column 41 and describe it in columns 35-40. Enter AND (columns 14-16) lines when the record identication codes are longer than three characters. Use OR (columns 14-16) lines to assign more than one record identication code to the same record type.

When a record identication code is recognized at run time, the record-identifying indicators associated with the record type (see the Record Indicator/Look-Ahead/Trailer/Data Structure Field, columns 19-20) are turned ON. If a record meets the requirements of more than one record type, it is processed according to the first record type listed in the program.

## Portion (Columns 26, 33, 40)

This field lets you specify which portion of the record identification code character to use in identifying the record type. You can use the entire character, the zone portion, or the digit portion.

Normally, RPG compares record identication codes in ASCII. If you want to compare using the EBCDIC character set, enter an E in the EBCDIC Zone/Digit Tests Field (column 39) of the Header Specication. (Appendix D lists the ASCII and EBCDIC collating sequences.)

## C (Character)

The character in the data record is compared to the entire character (each of the eight bit positions) that you enter in column 27, 34, or 41. The corresponding record-identifying indicator is turned ON only when all bit positions match.

## D (Digit)

The low-order four bits (digit portion) of the character in the data record are compared to the low-order four bits of the character that you enter in column 27, 34, or 41. If these bits match, regardless of whether the zone portion matches, the corresponding record-identifying indicator is turned ON. For example, if you enter A in column 27, the data characters Q and 1 will result in a match and cause the associated record-identifying indicator to turn ON.

## Z (Zone)

The high-order four bits (zone portion) of the character in the data record is compared to the high-order four bits of the character that you enter in column 27, 34, or 41. If each zone bit matches, the corresponding record-identifying indicator is turned ON. For example, if you enter A in column 27, the letters B through O will result in a match and cause the associated record-identifying indicator to turn ON.

#### Example

Three examples of record identification codes appear in the Input Specification in Figure 7-11. The first record type (line 1) has the letter A in position 1. The second record type (line 2) includes all records with an F in position 3 and any character except D in position 2. The third record type (line 3) contains a character in position 4 whose zone portion matches the letter T.

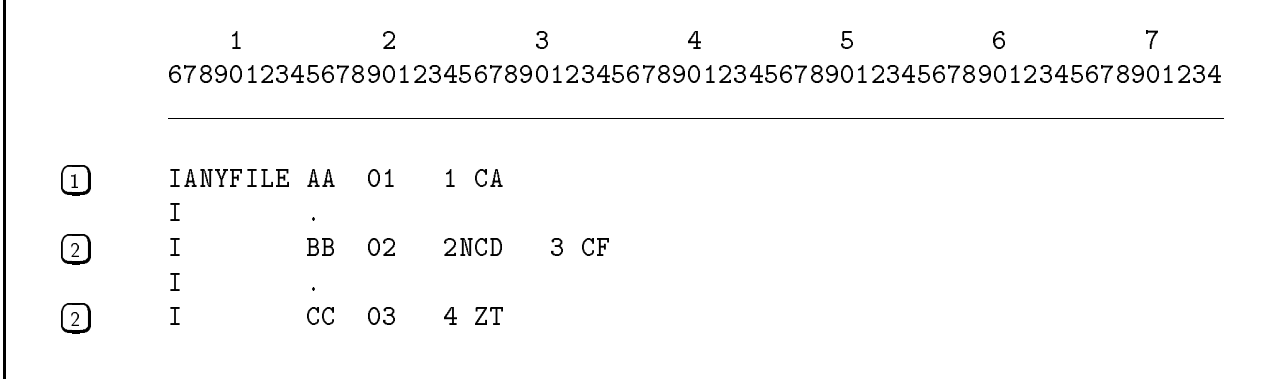

#### Figure 7-11. Record Identification Codes

## Field Description Fields (Columns 43-70)

These fields describe the data fields within the records defined by the File and Record Description Fields (columns 7-41). Data fields include arrays and array elements.

Enter fields on separate lines, starting with the line immediately following the line that contains the File and Record Description Fields for the record. Leave columns 7-42 blank. You only need to define those fields actually used in the program. See Figure 7-2 for an example of how to enter Field Description Fields.

#### Data Format (Column 43)

This field describes the format of numeric fields as they exist in the input file. Do not enter a value into this field for alphanumeric or unpacked (external) decimal fields.

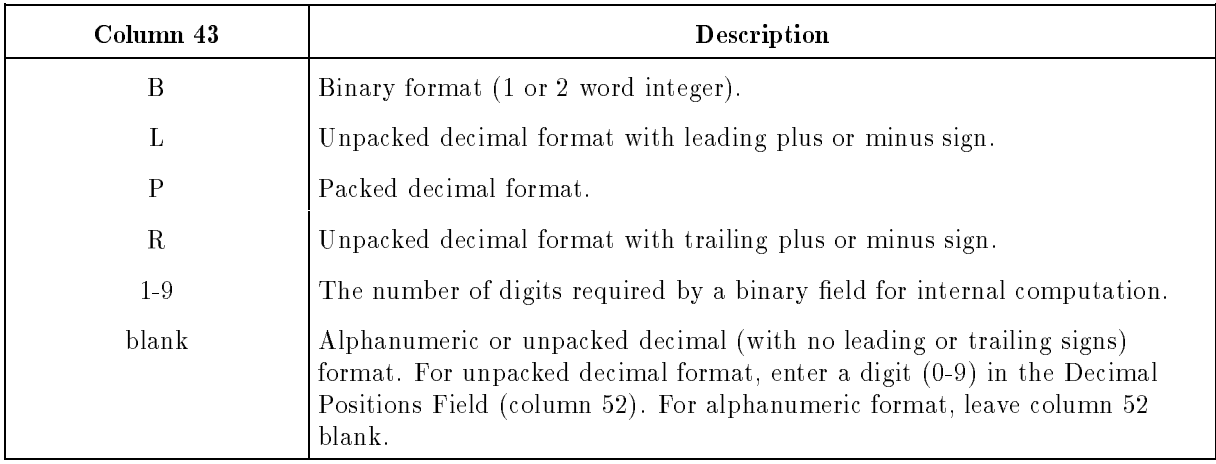

If a numeric field is not defined as a packed decimal  $(P)$  field, it is converted to that format once it is read from the input file. Internal operations use packed decimal format because it is more efficient. Additionally, when an alphanumeric field is moved to a numeric field or used in computations, it is converted to packed decimal format with the low-order position determining the sign:

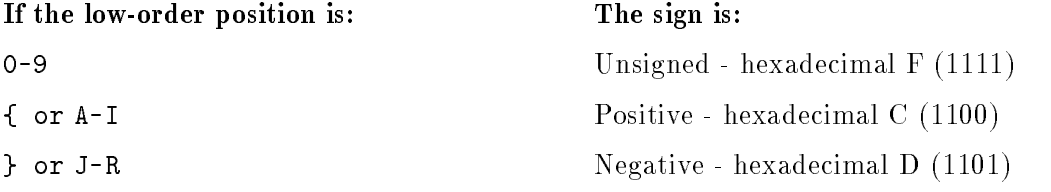

For example, the number -256 looks like this when represented in alphanumeric (ASCII) format:

bits: <sup>0011</sup> <sup>0010</sup> <sup>0011</sup> <sup>0101</sup> <sup>0100</sup> <sup>1111</sup> --------|-----------------|----------------|-------- --------|-------- --------|-------- <---- byte ----> <---- byte ----> <---- byte ---->  $\overline{2}$  $\overline{5}$  $\Omega$ 

Since the ASCII representation of the low-order character is  $O$ , the field is assumed to be negative and looks like this when converted to packed decimal:

bits: <sup>0010</sup> <sup>0101</sup> <sup>0110</sup> <sup>1101</sup> --------|-------- --------|-------- <---- byte ----> <---- byte ---->  $6\overline{6}$  $\mathcal{L}$  $5^{\circ}$  $\overline{D}$ 

Similarly, if the number 256 has a positive sign in low-order digit (25F), it is assumed to be positive when converted to packed decimal and looks like this:

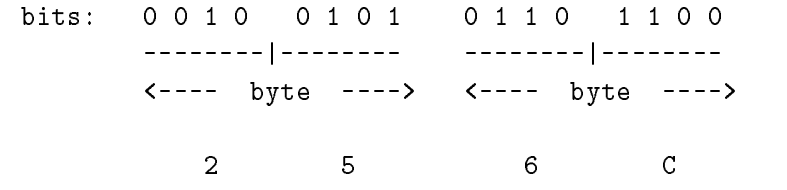

B (Binary Format)

Numbers are represented in two's complement form. A field is either two or four bytes long.

The two-byte format, also known as fixed-point format, lets you store positive and negative integers in the range  $-32,768$  to  $+32,767$ . Bit 0 of the high-order byte is the sign bit. It is 0 for positive numbers and 1 for negative numbers. The remaining bits (1-15) are used for the integer. The following example shows how the number 256 is stored.

bits: <sup>0000</sup> <sup>0001</sup> <sup>0000</sup> <sup>0000</sup> --------|-------- --------|--------  $\leftarrow ---$  byte ---->  $\leftarrow ---$  byte ----> <---- byte ----> <---- byte ---->

<sup>256</sup>

The four-byte format, also a fixed-point format, is the same as the two-byte format except that the four bytes allow 32 bits for the integer. Bit 0 of the high-order byte is the sign bit. You can store positive and negative integers in the range  $-2$  billion to  $+2$  billion.

L (Unpacked Decimal Format With Leading Sign)

This format requires one byte (8 bits) to store each digit of the integer. It is the same as unpacked decimal format (see the description for the "blank" entry) except that the first byte is reserved for the sign. For negative numbers, it is the ASCII negative sign (see the beginning of this section). For positive numbers, it can be any character. For example, a field which is located in positions 11-15 of a record has the sign in position 11 and the integer value in positions 12-15.

#### P (Packed Decimal Format)

Each byte of the field is divided into two parts - each holding one digit. This format saves memory because only four bits are required for each digit. The low-order four bits of the low-order byte contains the sign. If the number is negative, the sign bits are 1101 (the character D in hexadecimal). If the number is positive, the sign bits are 1100 (the character C in hexadecimal), though any bit configuration except 1101 is considered positive. For example, the number 256 is stored as follows:

bits: 0010 0101  $0110$  $1 1 0 1$ --------|--------\_\_\_\_\_\_\_\_|\_\_\_\_\_\_\_ --------|-------- --------|-------- <---- byte ----> <---- byte ---->  $- - - -$ > 6

#### R (Unpacked Decimal Format With Trailing Sign)

This format requires one byte (8 bits) to store each digit of the integer. It is the same as unpacked decimal format (see the description for the "blank" entry) except that the last byte is reserved for the sign. For negative numbers, it is the ASCII negative sign (see the beginning of this section). For positive numbers, it can be any character. For example, a field which is located in positions 11-15 of a record has the sign in position 15 and the integer value in positions 11-14.

#### 1-9 (Internal Binary Digits)

When a binary field is converted to packed decimal format for internal use, RPG assumes that it contains either 5 or 10 digits. If you want to reduce or expand the number of digits during internal calculations, enter the appropriate number in this column. For example, if the field is used in calculations that can result in a larger number, enter the number of digits for that number in this field.

#### Blank (Unpacked Decimal and Alphanumeric Formats)

The field contains unpacked decimal or alphanumeric data. Unpacked decimal fields can contain any number and alphanumeric fields can contain any alphabetic, numeric or special character. Both types of data have ASCII representation and each character in the fields occupy an eight-bit byte.

In unpacked decimal format, the unsigned number 256 appears as follows:

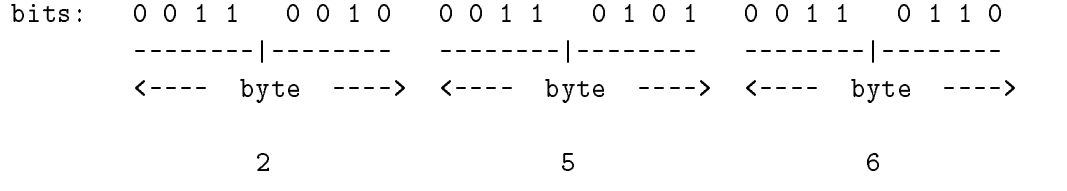

## From Field Position (Columns 44-47)

This field defines where the data field starts in the input record. This field is required.

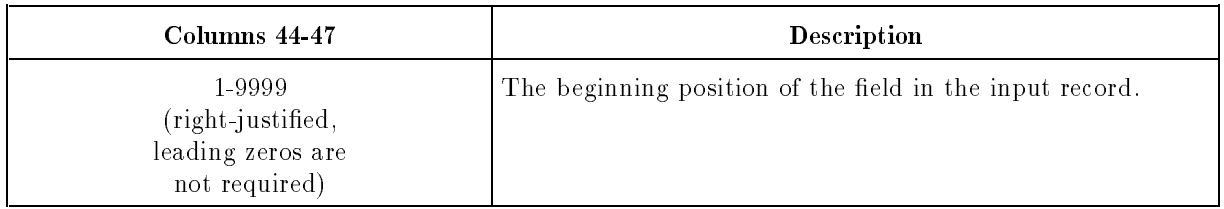

#### To Field Position (Columns 48-51)

This field defines the last position of the data field. This field is required.

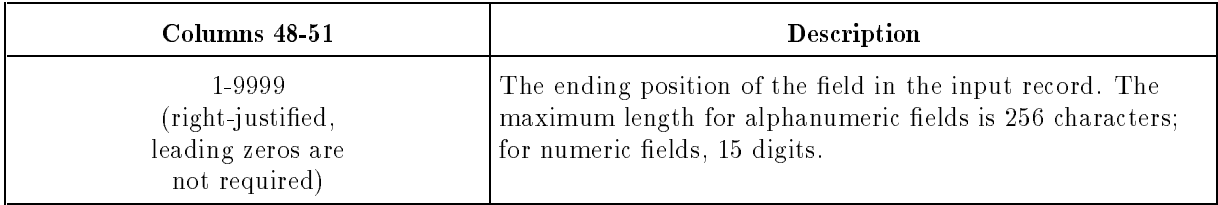

Enter a position relative to the first position of the record. It must be greater than or equal to the number in the From Field (columns 44-47) and it must fall within the record length defined in the File Description Specification. (A one position field contains the same number in both this field and the From Field.)

If you want to process part of an input array only, enter only those positions in the From Field and this field that you want to use.

## Decimal Positions (Column 52)

This field specifies the number of decimal positions that a numeric field contains. Do not enter a value into this field for alphanumeric fields. This field is required for numeric fields.

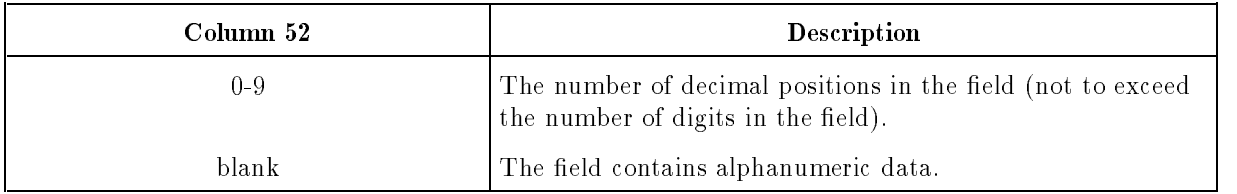

This field indicates where the decimal point belongs in the field, although no actual decimal point appears there. If this is an array, you can leave this field blank but you must enter the number of decimals for it in the Decimal Positions Field (column 44) of the File Extension Specification.

## Field Name (Columns 53-58)

This field names the field, array or array element defined by the specification. Every field must have a name; you use this name in the program to reference the field.

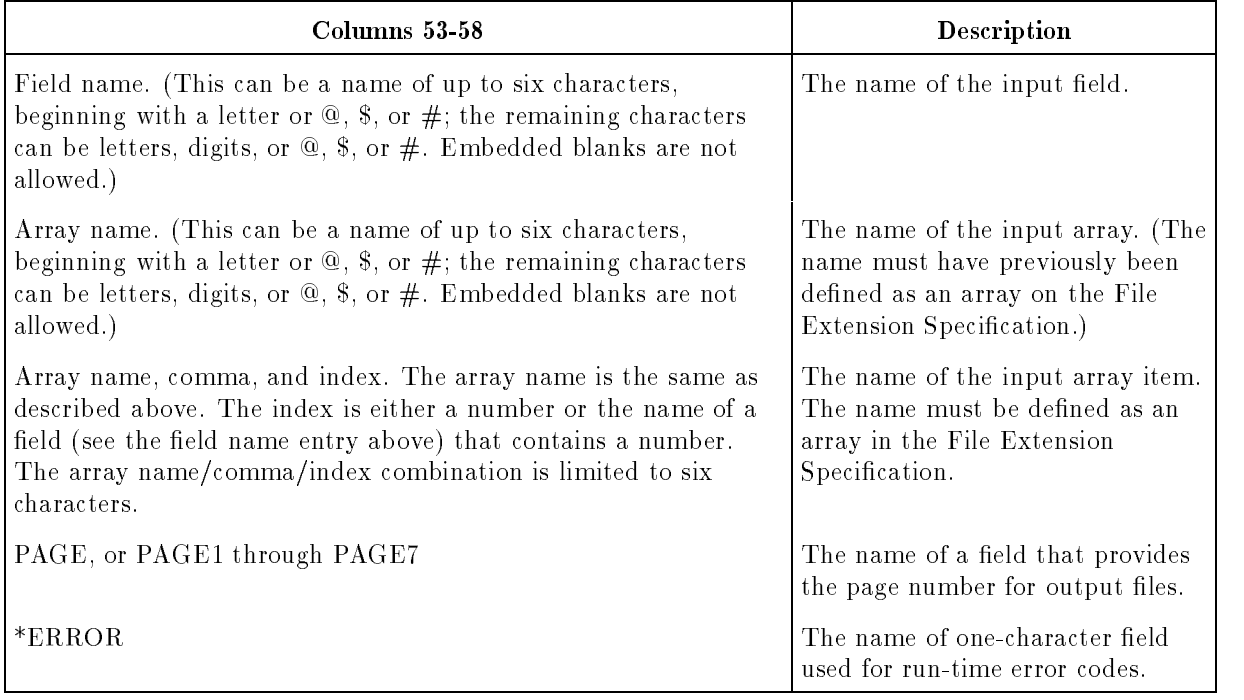

Field Name

Enter a name for the field.

Normally, you assign unique names to fields that have the same record type. If you use duplicate names, only the last field can be accessed using the name.

If you use the same field name in more than one record type, be sure the fields have the same field length, data format and number of decimal positions. The fields can have different beginning locations. If the fields are in the same locations in the records, you can save time by using OR lines to define them (see the following example).

#### Example

Figure 7-12 shows how to assign the names FIELD1, FIELD2 and FIELD3 to three fields in the file FILEX (the names start in line 1).

The example also shows how to use the same field names for fields in two different record types in the file FILEX. The field names are FIELDA, FIELDB, and FIELDC and their definitions begin with line 3. The OR line is used to avoid defining the fields twice. The fields have the same length on both record types and are located in the same positions.

| IFILEX |           | AA 01 | 1 CA     |  |     |           |  |
|--------|-----------|-------|----------|--|-----|-----------|--|
| T      |           |       |          |  | 11  | 20 FIELD1 |  |
|        |           |       |          |  | 21  | 30 FIELD2 |  |
|        |           |       |          |  | 31  | 40 FIELD3 |  |
|        | <b>BB</b> | 02    | $1$ $CB$ |  |     |           |  |
| I      | 0 R       | 03    | 1 CC     |  |     |           |  |
| I      |           |       |          |  | 11  | 20 FIELDA |  |
|        |           |       |          |  | 21. | 30 FIELDB |  |
|        |           |       |          |  | 31  | 40 FIELDC |  |

Figure 7-12. Entering Field Names

#### Array Name

When you want to read an entire array, enter the array name in this field. To read a portion of the array, enter the array name with an index (see the next paragraph).

#### Array Name, Comma, Index

To read one element in an array, enter the array name and an index. The index specifies the element to read. To read more than one element, but not the entire array, enter an index that specifies the starting location of the first element, then in the From Field Position Field (columns 44-47) and the To Field Position Field (columns 48-51) enter the total number of characters to read.

The index can be a number or a field that contains a number. If you enter a field for the index, it must be a numeric field containing no more than 9 digits. The field must not have decimal positions. If the index is an input field, you must have defined it on a previous Input Specification (its value should be read before you use it as an index; otherwise, the value from the previous record is used). If you're calculating the value for the index field in a Calculation Specification operation, make sure you perform the operation before using the field as an index.

#### PAGE, PAGE1-PAGE7

Using the field PAGE in an Input Specification lets you change the length and initial value of the field PAGE. PAGE is a predefined four-digit field which is set to zeros. It is used for printing page numbers in report files.

Normally, you use the field PAGE only in Output Specifications for printing the page number (see the Field Name Field (columns 32-37). Page numbering starts with one and continues to 9999. Defining PAGE in an Input Specification lets you override these defaults. You can specify any length for the field, but it must be a numeric field without decimal positions. Pagination starts with the number you enter in PAGE, plus one. For example, if you set PAGE to 9, the first page number is 10.

You can define PAGE as a field in a regular data file, as part of a data structure, or in a file by itself. If it is part of a data record, its value changes each time a record is read from the file and pagination restarts with the new value. Place the value for PAGE in the input record right-justied. Leading zeros are not required.

If you have more than one report le, and you want to override the pagination defaults for them (as described for PAGE), use any of the names PAGE1 through PAGE7.

#### Example

Figure 7-13 shows how to define PAGE so that its value is read from the input file PAGENO. PAGE is five characters long in the record.

 $\mathbf{1}$ 678901234567890123456789012345678901234567890123456789012345678901234 IPAGENO CC <sup>04</sup> 1 CP 1 I 2 A 60 PAGE 1 2 F A 60 PAGE 1 2 F A 60 PAGE 1 2 F A 60 PAGE 1 2 F A 60 PAGE 1 2 F A 60 PAGE 1 2 F A 60 PAG

#### Figure 7-13. Entering the PAGE Field Name

#### \*ERROR

 $*ERROR$  is a predefined, one-character alphanumeric field. When a run-time error occurs that does not cause the program to terminate, RPG places a unique character in \*ERROR that identifies the error. If you enter this field in an Input Specification, you can interrogate it to determine the cause of the error. (See Appendix B for the values that are placed in \*ERROR for various run-time errors.)

If, for some reason, you want to overwrite \*ERROR, define it with a length of one using the From Field Position Field (columns 44-47) and the To Field Position Field (columns 48-51).

## Control Level (Columns 59-60)

This field assigns a control-level indicator to the field. You can assign control-level indicators to fields in primary and secondary files. Do not assign them to look-ahead or trailer fields or to fields in chained or demand files.

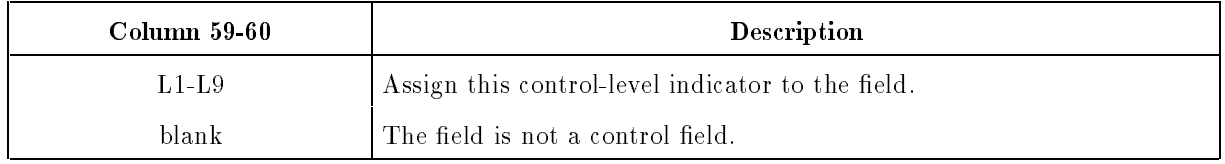

A control-level indicator identifies a *control field* in the file. When the value in the control field changes on input, a new *control group* begins and a *control break* occurs. When a control break occurs, the control-level indicator is turned ON along with all indicators of lower rank (see the next paragraph) and all calculation and output operations associated with the indicator(s) are performed. Use control-level indicators to condition:

- Operations for the first record of a new control group.
- Operations to be performed after all records in a control group are read.
- Total and subtotal output operations.

You can assign control-level indicators in any sequence. For example, you can assign L5, L1 and L7 in that order and omit the others. However, within an indicator range such as L1-L9, the indicator's number indicates its rank. For example, L9 is ranked higher than L8, L8 higher than L7, and so forth. When a control break associated with L9 occurs, all lower-ranked indicators (L8 to L1) are also turned ON. When you assign control-level indicators, associate them with the field that corresponds to their rank in the control field group. For example, in a city/county/state control field group, where state is the highest control field, L3 can be assigned to the state field,  $L2$  to the county field and  $L1$  to city field.

The control-level indicator  $L_0$  is always turned ON. You cannot assign it to a control field, but you can use it to condition Calculation Specication operations. The LR indicator is turned ON when the last record is read. When it is turned ON, L1-L9 are also turned ON.

A control break often occurs for the first record in a file because the control field is compared to a field of blanks or zeros. When this happens, total-time calculations and output operations are suppressed.

Arithmetic signs and decimal positions are ignored when numeric control fields are compared. For example, if one control field contains  $+5$  and another contains  $-5$ , the fields are considered equal. Similarly, 2.11 is equal to 211.

You can combine several fields to form one control field. You do this by defining them in the Input Specifications and assigning the same control-level indicator to them. (The fields are called *split control fields*.) If you're using split control fields (that have the same control-level indicator) in more than one file, the total length of the split control fields in each file must be the same. If the split control fields are in the same record type, they may be separated by other fields, but they cannot be intermixed with other control-level fields. The maximum length for a split control field is 256 characters.

You can assign the same control-level indicator to fields in different files. Control breaks occur the same as if the fields were in the same file. For example, if  $L3$  is assigned to a field in one file and L3 is assigned to a field in another file, a change in either of these fields turns ON L3 and causes a control break.

#### Example

Figure 7-14 shows how to enter the Input Specifications for a program that prints a voter count by county, city and precinct. The file VOTERS contains voter registration data for a particular state. The fields on each input record specify the voter's name, street address, city, county, and precinct. After each record in VOTERS is read, the program increments the voter count in the precinct by 1. When the last record in a precinct is read, a control break occurs because the contents of the PRECNT field (line 3), associated with the L1 indicator, changes. The operations conditioned by the L1 indicator are then performed. The program prints the total number of voters in the precinct, adds this value to a value counter for total voters in the city, and clears the precinct counter.

When the contents of the control field  $CITY$  (line 1) changes, a higher level control break occurs because L2 and L1 are turned ON. The program now performs the operations conditioned by both indicators. It prints the number of voters in the precinct, adds this value to the city counter, prints the number of voters in the city, adds the contents of the city counter to the county counter, and then clears both the precinct and city counters.

When the contents of the COUNTY field (line 2) change, L3, L2 and L1 are turned ON. Totals for the county, in addition to those for the city and precinct, are calculated and printed.

Finally, when end-of-file is encountered for VOTERS, the program turns ON the last-record (LR) indicator. It then performs all operations conditioned by this indicator (and indicators L1-L9), such as calculating and printing the total number of voters in the state as well as those for precinct, city, and county. The program then ends.

|         |       | 2 |      | 3 | 4                                                                     |    | 5 |             | 6     |  |
|---------|-------|---|------|---|-----------------------------------------------------------------------|----|---|-------------|-------|--|
|         |       |   |      |   | 678901234567890123456789012345678901234567890123456789012345678901234 |    |   |             |       |  |
|         |       |   |      |   |                                                                       |    |   |             |       |  |
| TVOTERS | AA 01 |   | 1 CA |   |                                                                       |    |   |             |       |  |
|         |       |   |      |   |                                                                       |    |   | 5 25 NAME   |       |  |
|         |       |   |      |   |                                                                       | 26 |   | 30 ADDR     |       |  |
|         |       |   |      |   |                                                                       | 31 |   | 35 CITY     | - I.2 |  |
|         |       |   |      |   |                                                                       | 36 |   | 40 COUNTYL3 |       |  |
|         |       |   |      |   |                                                                       | 41 |   | 45 PRECNTL1 |       |  |

Figure 7-14. Using Control-Level Indicators in a Voter Count Program

#### Matching/Chaining Fields (Columns 61-62)

This field contains either a matching or a chaining code for the field. If you're not using matching or chaining fields, leave this field blank.

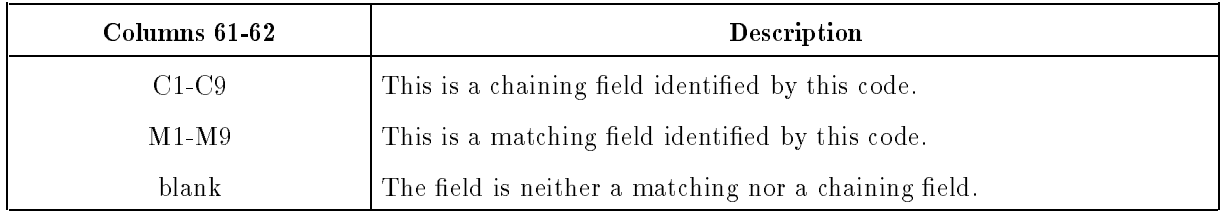

#### $C1-C9$  (Chaining fields)

Chaining field codes let you identify the fields to be used in retrieving records from a direct-access chained MPE file. (A chained file can also be a TurboIMAGE or KSAM file.) A chaining field code marks a field as a chaining field. A chaining field contains addresses of records that you want to access in a chained le. Chaining takes place before detail-time processing.

There are two ways to access a chained file:

- You can use the CHAIN Calculation Specification operation. This method may be more flexible than the next method because you can use indicators to condition the operation.
- You can assign one or more chaining field codes as described in this section (this is called "input chaining"). This method reads the chained file automatically each time a record is selected for processing that has a chaining field. You must enter a File Extension Specification to associate the chaining file to the chained file.

Figure 7-15 shows how chaining takes place. A program reads a record from a transaction (chaining) file on disk that contains a customer number and the customer charge amount. This file does not contain the mailing address of the customer. The program obtains this address by using the chaining field (customer name) to access the customer's record in the chained file. At detail time in the HP RPG logic cycle, the mailing address is retrieved and the program can print the customer bill with mailing label. Figure 7-16 shows how to enter the specifications for this example using chaining field codes.

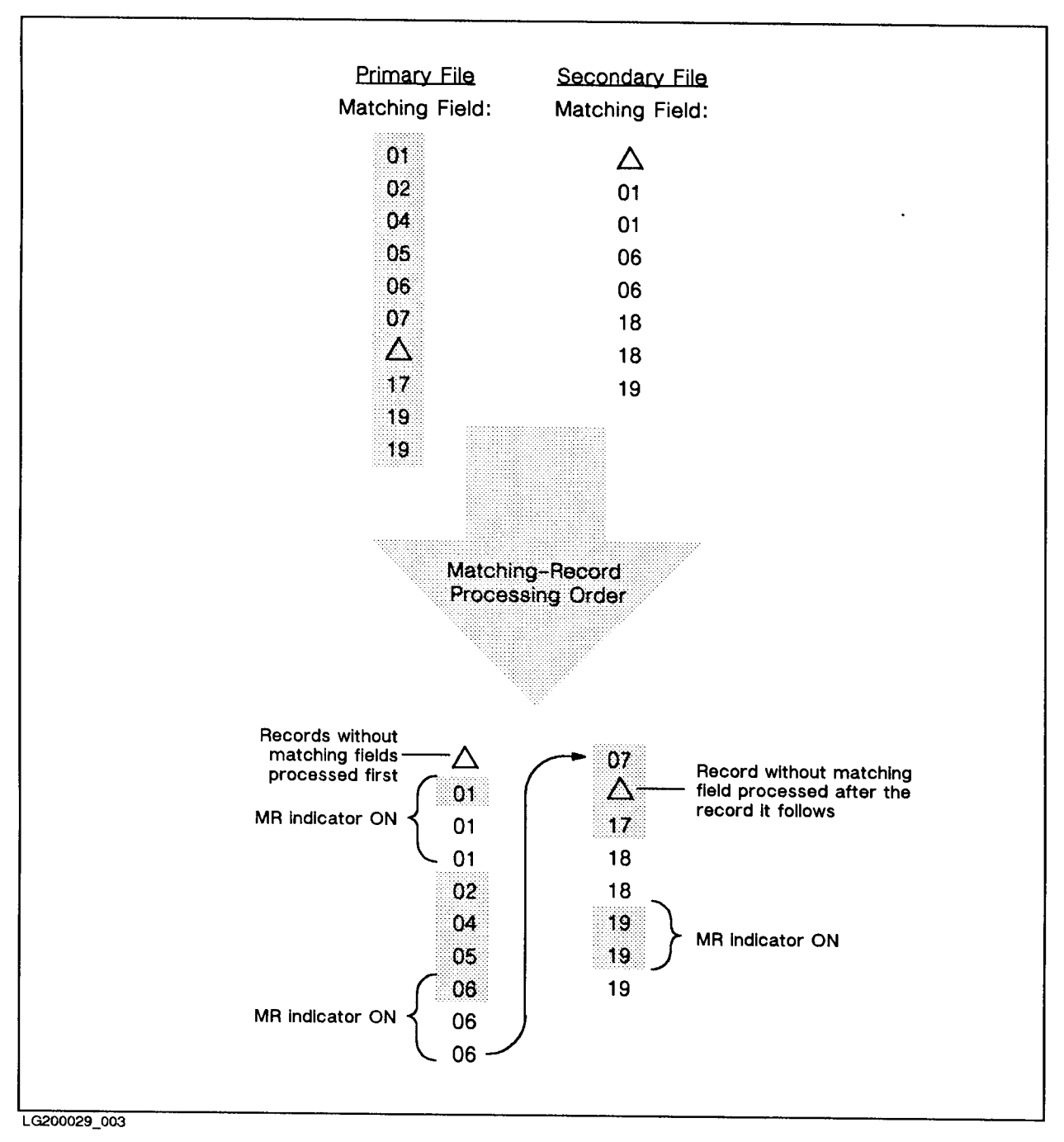

Figure 7-15. Chaining to a Direct-Access File

You can have up to nine chaining fields per record type. (This lets you access more than one chained file for each record.) The chaining field codes do not have a rank based on their number. You determine the order of the chaining fields by the sequence in which you enter the Input Specifications. For example, if you assign C3 to the first field in a record and C2 to the next field and  $C5$  to the third, the chained files are read in this order:  $C3, C2, C5$ .

Chaining fields can contain:

- Numeric relative record addresses of records to be accessed in the chained le.
- **Alphanumeric or numeric keys for records to be accessed in the chained file.** (The chained file must be a KSAM or TurboIMAGE file processed by key.)

You can assign the same chaining field code to more than one field, creating a *split chaining* field. Split chaining fields are combined to form one chaining field. They can be adjoining or non-adjoining fields. The first chaining field for the specification defines the leftmost position of the combined chaining field. The last field defines the rightmost position of the combined chaining field.

When assigning chaining field codes, follow these rules:

- 1. Do not use look-ahead fields or arrays as chaining fields.
- 2. Do not enter L or R (for leading or trailing arithmetic signs) in the Data Format Field (column 43). If you do, chaining field codes specified for the record type are ignored.
- 3. Do not intermix lines containing split chaining fields with those containing regular chaining fields.
- 4. If the chaining field contains relative disk addresses, the field must be defined as numeric.
- 5. If you want to use the same chaining field to read more than one chained file, define a separate chaining field for each file but use the same starting and ending positions for each of them. Also use different names and chaining codes.
#### Example

Figure 7-16 shows the specifications that perform the chaining illustrated in Figure 7-15. The customer names and charge amounts are stored in the chaining le TRANSAC. The customer mailing addresses and other information are contained in the KSAM file MASTER. The first field in TRANSAC, CUST, contains the customer name and it is identified as the chaining field by the code C3. When MASTER is read, the record whose CUST field matches the name in CUST (TRANSAC) is selected.

| 1       |                     | $\mathcal{D}$ | 3<br>678901234567890123456789012345678901234567890123456789012345678901234 | 4      |    | 5         | 6              | 7 |
|---------|---------------------|---------------|----------------------------------------------------------------------------|--------|----|-----------|----------------|---|
|         | FTRANSAC IP F       |               | 80                                                                         | CARD   |    |           |                |   |
| FMASTER | IC.                 | $\mathbf{F}$  | 256RI5AI                                                                   | 1 DISK |    |           |                |   |
|         | EAAC3TRANSAC MASTER |               |                                                                            |        |    |           |                |   |
|         |                     |               | ITRANSAC AA 01 80 CT                                                       |        |    |           |                |   |
| Ι       |                     |               |                                                                            |        | 01 | 15 CUST   | C <sub>3</sub> |   |
| т       |                     |               |                                                                            |        | 16 | 200RECN0  |                |   |
|         |                     |               |                                                                            |        | 21 | 25 AMOUNT |                |   |
| IMASTER |                     | BB 02         | 80 CM                                                                      |        |    |           |                |   |
| I       |                     |               |                                                                            |        | 01 | 15 CUST   |                |   |
| I       |                     |               |                                                                            |        | 16 | 25 STREET |                |   |
|         |                     |               |                                                                            |        | 25 | 35 CITY   |                |   |
|         |                     |               |                                                                            |        | 35 | 40 STATE  |                |   |
|         |                     |               |                                                                            |        | 41 | 45 ZIP    |                |   |

Figure 7-16. Specifying Chaining Fields Using the Input Specification

#### $M1-M9$  (Matching fields)

You can use matching fields with sequential primary and secondary files having any file organization (when you do, these files are called *matching files*). Matching field codes perform two functions in a program, depending on the number of files to which you assign them. These functions are summarized below and are explained in detail in the paragraphs which follow:

- $\blacksquare$  When used with one file, they identify the fields to be sequence-checked if the Input Sequence Field (column 18) of the File Description Specication requests sequence-checking.
- When used with two or more files, they identify the fields to be matched on input.

If you use matching field codes for only one file in a program, they identify the fields to be sequence-checked. (You can sequence-check input, combined and update files only.) You can use one or all of the matching field codes. If you use more than one, the fields are treated as a single control field. The fields associated with the higher matching field codes come first, followed by the lower-ranking ones. For example, the field associated with M9 comes first followed by the field associated with M8 and so on. Be sure that the Input Sequence Field (column 18) of the File Description Specication species the sequence you want to use. If a sequence error occurs, an error message is printed and the error response specied by the Error Response Field (columns 56-71) of the Header Specication, if any, is performed.

#### Example

Figure 7-17 shows how to assign matching field codes to three fields (DEPT, DIV and BRANCH) in the file INFILE. M3 is assigned to the major control field, BRANCH.

If INFILE contained the following three records and if ascending sequence is specified for the file in column 18 of the File Description Specification, the DIV code in the third record will cause a sequence error.

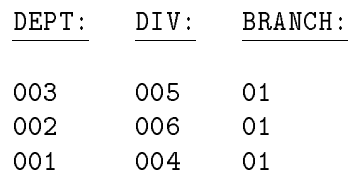

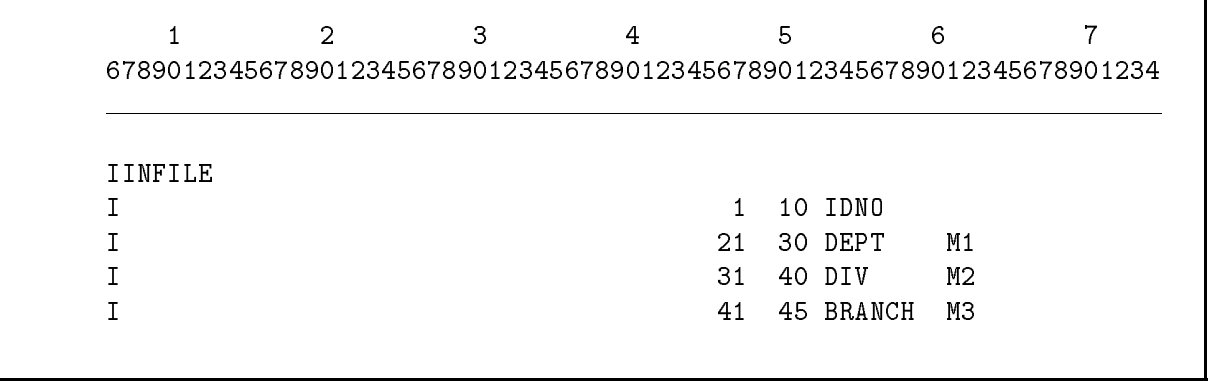

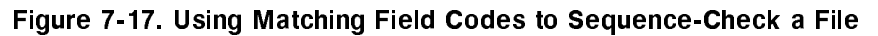

When you assign matching field codes to fields in more than one file, the fields are used as control fields for matching-record processing. Normally (when you do not specify matching-record processing), records are not matched; all records in the primary file are processed first, then records from each secondary file are processed in the order in which you enter them in the File Description Specifications (this is called the "primary/secondary processing order"). When using matching-record processing (when you enter matching code fields for two or more files), records are selected for processing in the order of the matching fields (this is called the "matching-record processing order"). When the matching fields are equal, the matching-record indicator (MR) is turned ON and operations conditioned by the MR indicator are performed. All matching records in the primary file are processed first followed by matching records in the secondary file, in the order in which the File Specifications are entered. Figure 7-18 illustrates how matching-record processing works and the narrative below describes it in detail.

- 1. The first record in each input, update or combined primary and secondary file is read. A record is selected and processed through the logic cycle.
- 2. At the start of the next cycle, the next record from the file just processed is read.
- 3. If one of the files is forced (see the FORCE Calculation Specification operation), its record is selected.
- 4. If a file does not use matching fields and it is a primary file, its record is selected. If not, the record from the first secondary file is selected.
- 5. If all of the files use matching fields, the fields are compared. If you specified an alternating collating sequence, fields are compared using that sequence. If a sequence error occurs, the response that you entered in the Error Response Field (column 56-71) of the Header Specification, if any, is performed.

If the fields do not match and the records are in ascending order, the record with the lowest matching field is selected. If the records are in descending order, the record with the highest matching field is selected.

If the fields are equal, the record from the primary file is selected, followed by any other records from the primary file having the same matching field value. Secondary records are processed next in the order in which their File Description Specications are entered.

The matching-record (MR) indicator is turned ON before detail-time Calculation Specification processing. It remains ON (unless you turn it OFF with a Calculation Specification operation) until this point in the next cycle.

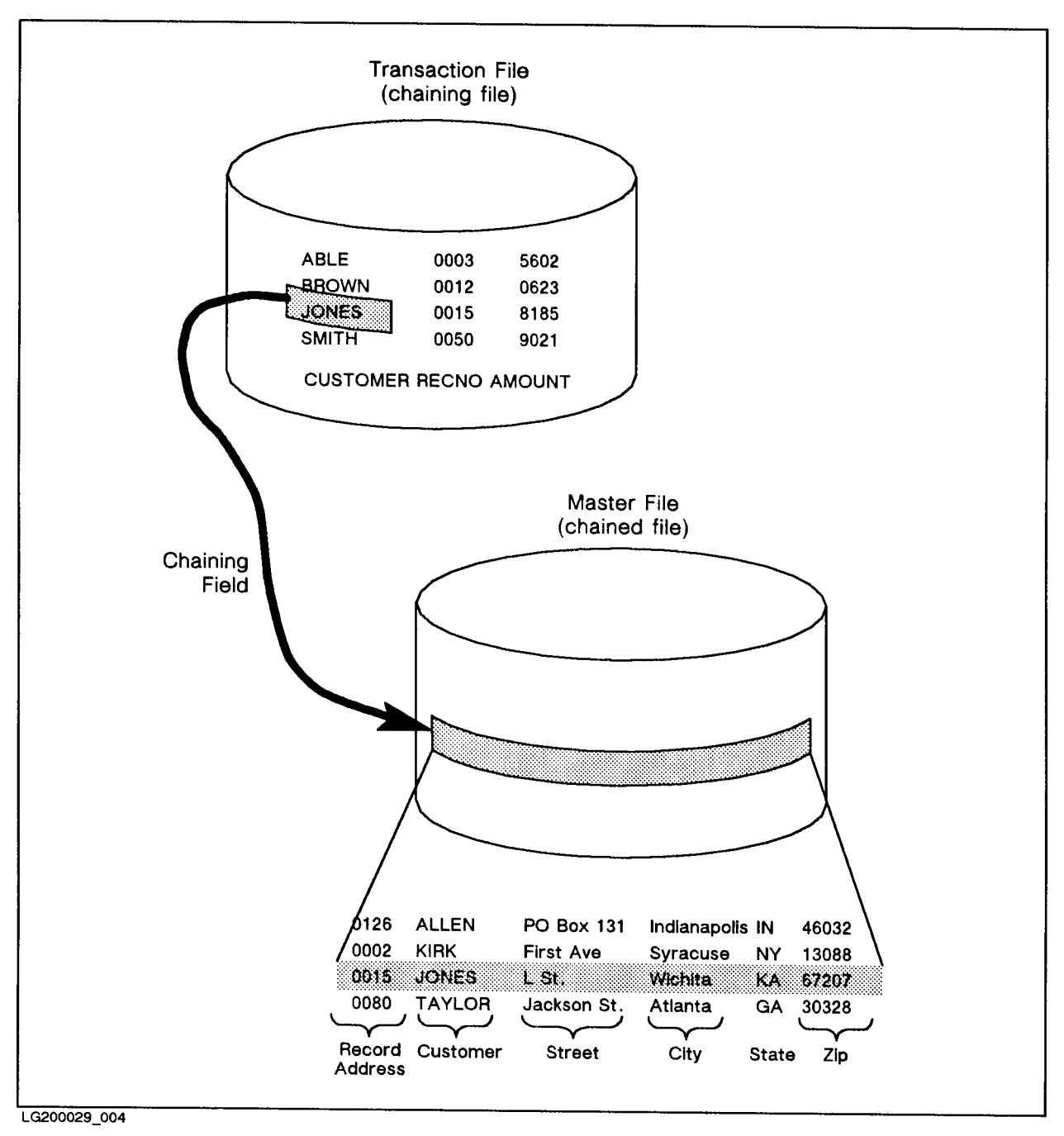

Figure 7-18. Matching-Record Processing

When you use matching field codes, follow these rules:

- 1. For each matching le, enter the same sequence in the Input Sequence Field (column 18) of the File Description Specication.
- 2. Assign matching field codes to at least one record type in two or more files. If you do not, matching-record processing does not take place. When you use more than one matching field code, all fields in the control group must match before the MR indicator is turned ON. If you assign  $M5$ ,  $M4$ ,  $M3$  and  $M2$ , all four fields from the primary file must match all four fields from the secondary file. You do not have to assign matching field codes to each record type in a file.

When any matching field (that has the same matching field code) is numeric, all of them are treated as numeric. For example, if one matching field contains 03 and another contains  $\sqcup$ 3, they are considered equal. Also, arithmetic signs and decimal points are ignored in matching fields. For example, a field containing 7 is considered equal to a field containing -0.07.

- 3. Use the same matching field codes for each matching file. The field names to which you assign them, however, do not have to be the same (field names are not used in matching).
- 4. Be sure that all fields with the same code are the same length and contain the same format (alphanumeric or numeric). Matching fields in binary format are not allowed.
- 5. Make sure that the combined length of all matching fields does not exceed 256.
- 6. When you use more than one code, assign them to fields in the order you want these fields combined to form the control field. The fields are combined in the order M9 to M1. For example, if  $M3$  is assigned to field  $XXX$ ,  $M7$  is assigned to  $ZZZ$  and  $M1$  is assigned to YYY, the fields are combined as follows:

#### ZZZXXXYYY

7. Do not assign the same matching field code to more than one field within a record type. Matching fields cannot be split in this manner.

#### Example

Figure 7-19 shows how to assign matching field codes to fields in the files ALPHA and BETA.  $M1$  is assigned to field DATA1 in file ALPHA and to field DATA4 in file BETA. M2 is assigned to field DATA2 in file ALPHA and to field DATA3 in file BETA. When the contents of these matching fields are equal, the MR indicator is turned ON.

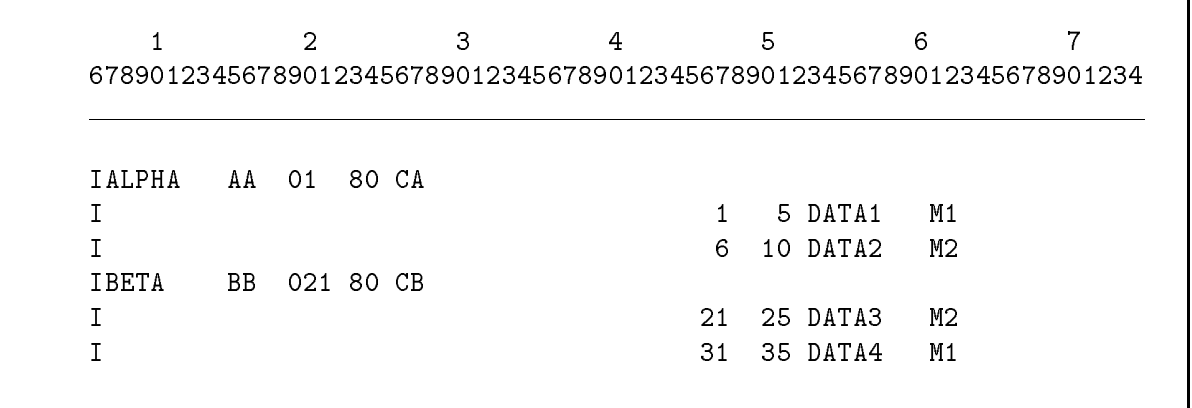

#### Figure 7-19. Assigning Matching Field Codes

#### Field Record Relation (Columns 63-64)

When you use OR lines to define record types, and some of the fields are not contained in all types, you can enter an indicator in this field to associate those input fields with the appropriate record type.

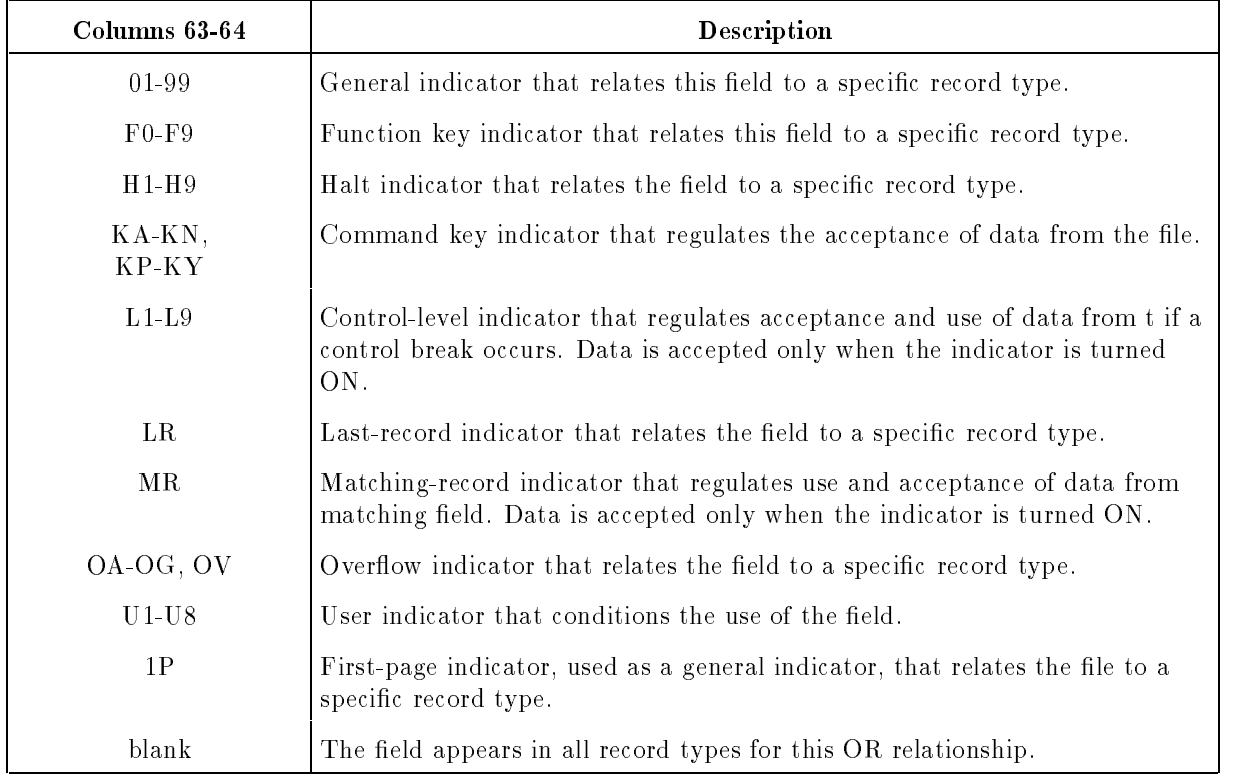

When using OR lines, you define a field once even though it appears in different record types. This eliminates duplicate coding for those fields that are identical. To distinguish a field that is unique, associate an indicator with it using this field. Use the same indicator that you associated with the record type in the Record Indicator/Look-Ahead/Trailer/Data Structure Field (columns  $19-20$ ). When the indicator is  $ON$ , it conditionally identifies the field as belonging to the associated record type. (See the RPG logic cycle section in the  $HP$  RPG

*Programmer's Guide* for details on how the indicators are used.) For example, you can use the general indicator 10 in this field. This associates the field with the record type having indicator 10 in columns 19-20.

When two control fields (or matching fields) have the same control-level indicator (or matching field code), you can enter an indicator in one of these fields or both of them. Only the field associated with the indicator that is ON is used. The field that does not have an indicator associated with it is used (if defined first) when the indicator is turned OFF.

When you enter an indicator with control-level, matching or chaining fields, follow these rules:

- 1. Enter specifications that do not use this field before those that do.
- 2. Enter an indicator for matching and control-level fields that matches the record-identifying indicators for the record type.
- 3. Group all fields together that relate to one record type. Within the groups, you can enter the fields in any order.
- 4. Assign the same indicator to all fields that belong to a split control field. Define them together as a group.

#### Example

Figure 7-20 defines the file INPUT that contains two different types of records. The general indicator 01 specifies that the field ALPHA belongs to record type A. GAMMA and DELTA also belong to record type A because they do not have an indicator associated with them. The general indicator 02 specifies that the field BETA belongs to record type B. Since GAMMA and DELTA do not have an indicator associated with them, they also belong to record type B.

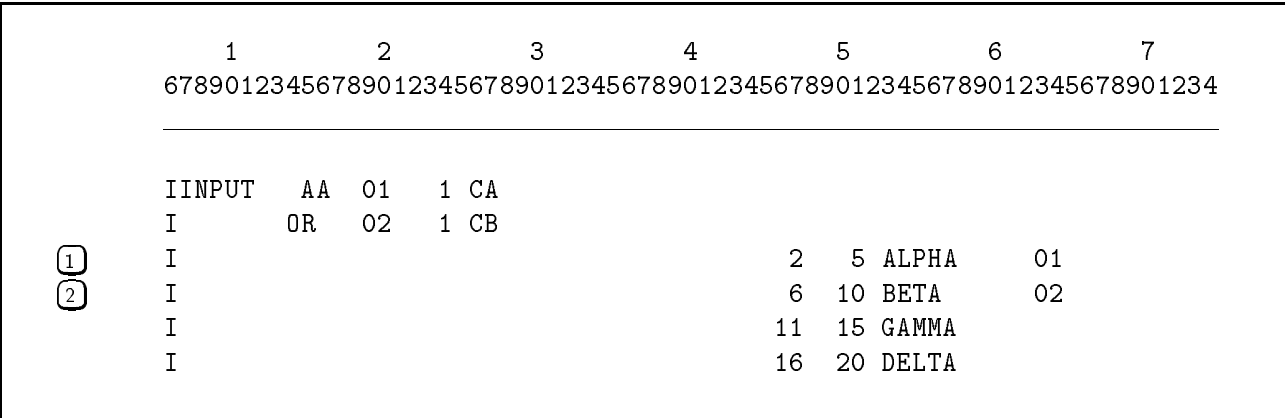

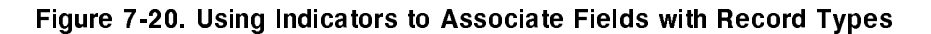

#### Field Indicators (Columns 65-70)

This field lets you test for positive values, negative values, zeros or blanks in the field.

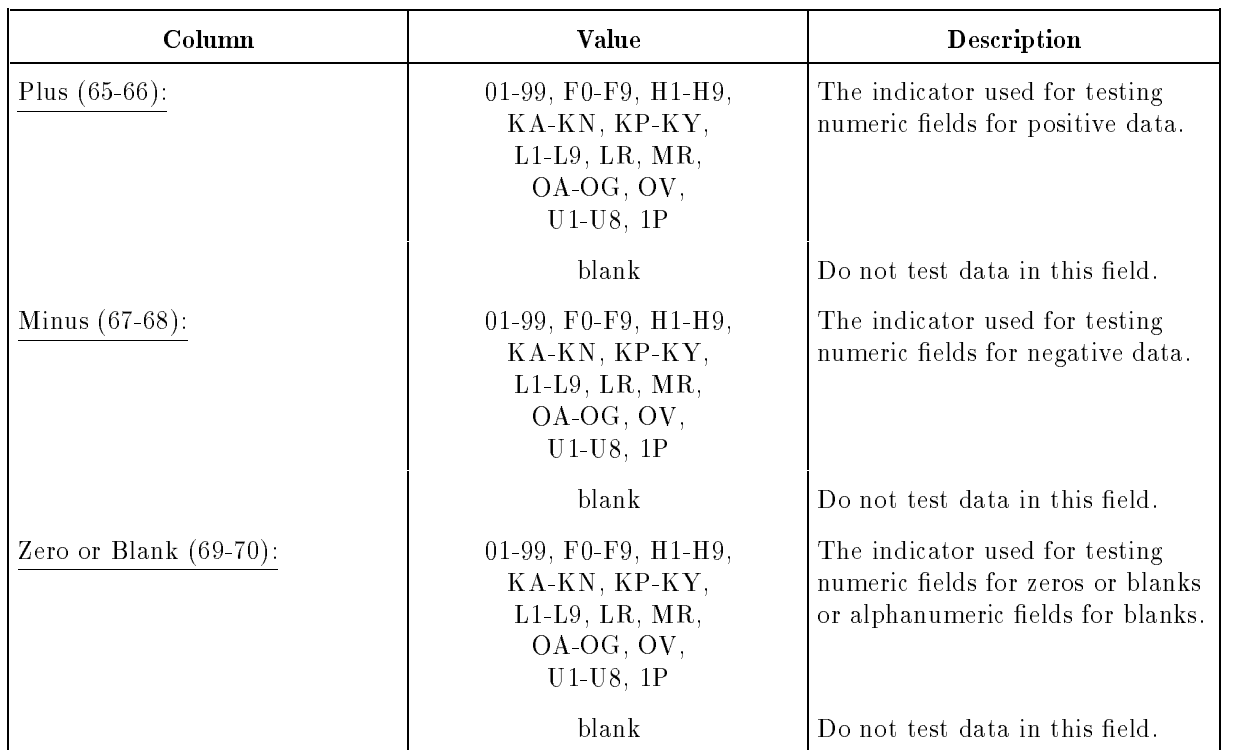

When you enter an indicator in this field, it is turned ON when the condition that you're testing for is true. It is OFF when the condition is not true. For instance, you can use a halt indicator to check a field for a negative quantity. When a negative quantity is encountered, the indicator turns ON and causes a halt at the end of the current cycle (unless you entered a pre-response in the Error Response Field (columns 56-71) of the Header Specication.

When using indicators in this field, remember that:

- 1. An indicator used for positive or negative testing is OFF when the program begins. It is turned ON when a record is read containing a positive or negative value in the field.
- 2. An indicator used for zero or blank testing is OFF when the program begins, unless you turn it ON by using the Indicator Setting Field (column 42) of the Header Specication. It is turned ON when a record is read that contains zeros or blanks in the field.
- 3. When you assign two or three field indicators to one input field, only the indicator which tests for the true condition is turned ON; the others are turned OFF.
- 4. When you assign the same indicator to fields in different record types, its ON/OFF status reflects the current record being processed. The indicator remains ON until the field no longer meets the testing criteria of the indicator.
- 5. You can turn indicators ON and OFF with the SETON and SETOFF Calculation Specification operations.

#### Example

Figure 7-21 shows how to use field indicators to test input data. The field POSDAT is tested for positive values. NEGDAT is tested for negative numbers and the field NODAT is tested for zeros or blanks. When any of the conditions are true, calculations and output conditioned by the indicators are performed.

|        |     | 2   | 3    | 4                                                                     | 5         | 6    |      |
|--------|-----|-----|------|-----------------------------------------------------------------------|-----------|------|------|
|        |     |     |      | 678901234567890123456789012345678901234567890123456789012345678901234 |           |      |      |
|        |     |     |      |                                                                       |           |      |      |
| IINPUT | AA  | -01 | 1 CY |                                                                       |           |      |      |
|        | 0R. | 02  | 1 CZ |                                                                       |           |      |      |
|        |     |     |      |                                                                       | 102POSDAT | 0110 |      |
|        |     |     |      | 11                                                                    | 152NEGDAT | 02.  | - 11 |
|        |     |     |      | 16.                                                                   | 202NODAT  |      | 12   |

Figure 7-21. Using Field Indicators to Test Input Data

## Program Name (Columns 75-80)

This field contains the program name. The format for this field is discussed in Chapter 2.

# The Input Specification Default Summary

If you leave the optional fields of the Input Specification blank, the default specifications shown in Table 7-1 apply:

| Columns   | Field                                                      | Default Values                                                                                                    |
|-----------|------------------------------------------------------------|----------------------------------------------------------------------------------------------------|
| $1-5$     | Sequence Number                                            | No sequence number applies.                                                                                                    |
| 17        | Number of Records                                          | No restrictions on types per group;<br>sequencing is not requested.                                                                                         |
| 18        | Option/LDA                                                 | At least one record of the type specified must<br>be present in each group, or an alphabetic<br>sequence entry is specified in the Group<br>Sequence Field. |
| $19 - 20$ | Record Indicator/<br>Look-Ahead/Trailer/<br>Data Structure | No record-identifying indicator, look-ahead,<br>trailer field, or data structure applies.                                                                   |
| 21-41     | Record Identification Codes                                | A record identification code does not apply.                                                                                                    |
| 43        | Data Format                                                | Unpacked decimal format with no leading or<br>trailing signs, or alphanumeric data.                                                                         |
| 44-47     | From Field Position                                        | No field is defined.                                                                                                    |
| $48 - 51$ | To Field Position                                          | No field is defined.                                                                                                    |
| 52        | Decimal Positions                                          | The field contains alphanumeric data.                                                                                                    |
| 53-58     | Field Name                                                 | No field is being described.                                                                                                    |
| 59-60     | Control Level                                              | This field is not a control field.                                                                                                    |
| 61-62     | Matching/Chaining Fields                                   | This field is neither a matching nor a<br>chaining field.                                                                                                   |
| 63-64     | Field Record Relation                                      | This field appears in all record types covered<br>by this OR relationship.                                                                                  |
| 65-70     | Field Indicators                                           | Do not test data in this field                                                                                                    |
| 75-80     | Program Name                                               | None.                                                                                                    |

Table 7-1. Input Specification Defaults

# Calculation Specifications

# Introduction

The Calculation Specification lets you perform arithmetic operations and other types of operations such as searching tables and arrays, moving data internally, performing subroutines, and using system intrinsics. (See "Operation Field" in this chapter for a list of the Calculation Specication operations.)

The Calculation Specification specifies:

Whether to perform the operation at detail time or total time; whether to perform the operation as a subroutine; or, whether to perform the operation at all.

Detail-time operations are performed for each input record. For instance, a program that calculates employee payroll performs detail calculations for each employee record. Total-time operations use data accumulated from a group of related records (a control group). Total-time operations are performed when a control break occurs (the current record's control field differs from that of the previous record). For instance, a payroll that accumulates employee pay by department contains Calculation Specifications for processing department totals.

To execute a Calculation Specication operation at detail time, leave the Control Level Field (columns 7-8) blank. (Additionally, to execute detail-time calculations only in certain circumstances, "condition" those specifications by entering general indicators in their Indicator Fields (columns 9-17).) To execute a Calculation Specication operation at total time, enter a control-level indicator (L0-L9, LR) in the Control Level Field.

Subroutines are executed by the EXSR operation.

- The operation to perform, the data to use in the operation, and where to store the result. Specify the operation in columns 28-32, the data in columns 18-27 (or columns 33-42), and the result field in columns  $43-51$ .
- The tests to perform on the results of the operation. You do this by entering indicators in the Resulting Indicators Field (columns 54-59) of the operations that produce the results. Then you condition subsequent operations with those indicators.

When you enter Calculation Specication operations, enter them in this order:

- 1. Detail-time operations.
- 2. Total-time operations.
- 3. Subroutine operations.

The Calculation Specification is identified by a C in column 6:

 $\overline{7}$  $\overline{2}$  $\overline{3}$  $\overline{4}$ 5  $6\overline{6}$  $\mathbf{1}$ <sup>678901234567890123456789012345678901234567890123456789012345678901234</sup> <sup>C</sup>

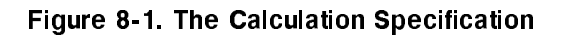

# The Calculation Specification Fields

The Calculation Specification fields are described in the sections that follow in this chapter. Each field has a unique name and occupies specific positions (columns) in the specification.

# Sequence Number (Columns 1-5)

The Sequence Number field contains the source record sequence number, described in Chapter 2.

# Specification Type (Column 6)

The Specification Type field contains a C to identify this line as a Calculation Specification.

# Control Level (Columns 7-8)

The Control Level field determines when the operation entered in columns 28-32 of this specification is performed. Calculation specifications can be executed at detail time, total time, at the end of the program, or as a subroutine (see the HP RPG Programmer's Guide for information on when these events occur in the RPG logic cycle).

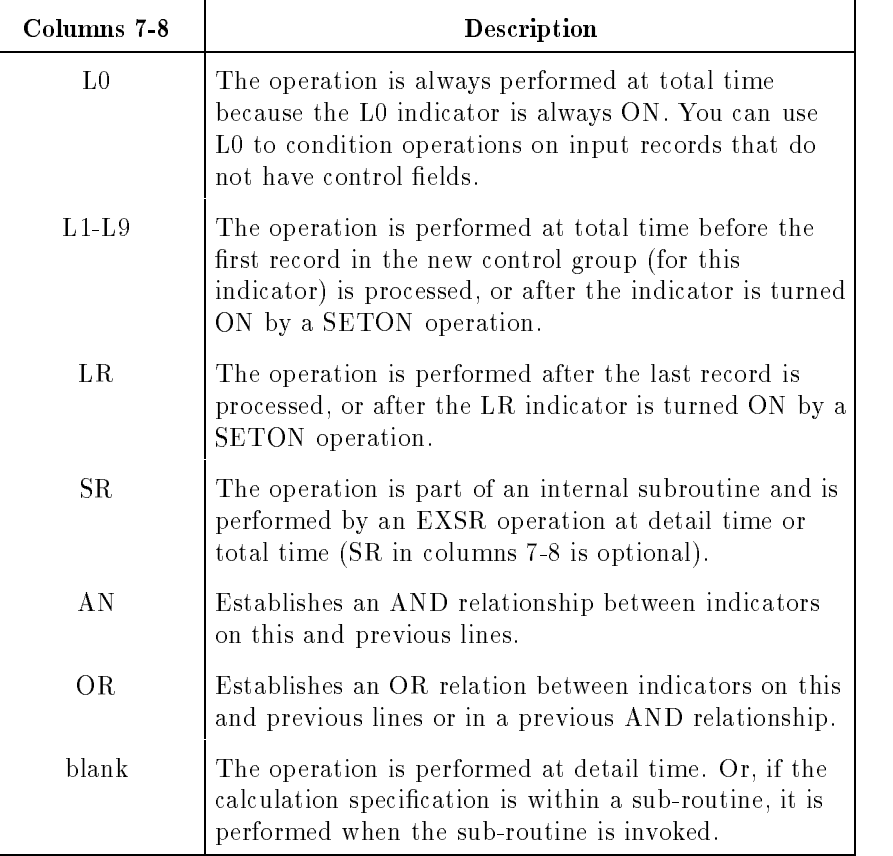

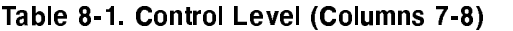

### L1-L9 (Control-Level Indicators)

When you use  $L1-L9$  indicators in a Calculation Specification, the operation is performed when there is a control break in the field associated with it (see the Control Level Field (columns 59-60) of the Input Specification) or in a field associated with an indicator of higher rank. For example, if you assign the control-level indicators L1, L2, and L3, a control break that turns ON L3 also turns ON L1 and L2. When the LR indicator is turned ON, L1-L9 are turned ON.

Control-level indicators can also be turned on by the SETON operation, by the record type identification, and by testing non-control fields. Under these conditions, however, control-level indicators of lower rank are not turned ON.

#### Example

Figure 8-2 shows two operations conditioned by control-level indicators. Line 1 is conditioned by  $L2$  and line 2 is conditioned by  $L1$ . When a control break occurs for the control field associated with L2, L1 and L2 are both turned ON and both operations are performed.

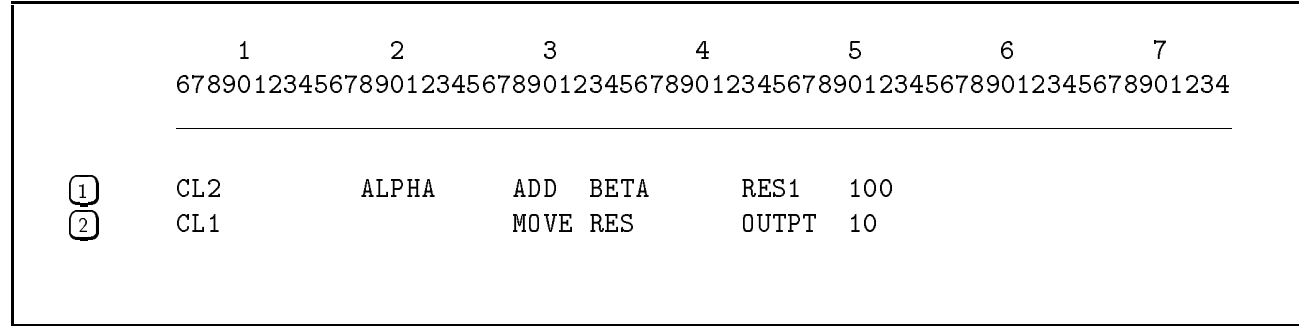

#### Figure 8-2. Using Control-Level Indicators to Condition Calculation Specification Operations

### LR (Last-Record Indicator)

The LR indicator is turned ON after the last input record is processed. When LR is turned ON, the control-level indicators L1-L9 are also turned ON. Use the LR indicator to condition operations that you want to perform at the end of the program.

You can turn the LR indicator ON by entering it in the Resulting Indicators field (columns 54-59) of another specification.

#### SR (Subroutine Identifier)

You can use the SR identifier with operations that are part of an internal subroutine, though it is optional. Internal subroutines begin with the BEGSR operation and are executed by specification of EXSR operations at detail time. Enter internal subroutine operations after all other Calculation Specications in the program.

#### $AN(D)$ , OR Lines

AN(D) and OR lines let you condition an operation using more than three indicators. See the Indicators Field (columns 9-17) for more information.

Columns 7-8 on the line preceding the  $AN(D)$  and  $OR$  lines determines whether the operation takes place at detail time, total time, or end of program. When you use AN(D) lines, the operation is performed only when all indicator conditions are satised. For OR lines, the operation is performed when any of the indicator conditions in the OR lines are satised.

When entering  $AN(D)$  and OR lines, follow these steps:

- 1. Precede the AN(D) or OR line with a specication that contains L0-L9, LR, SR, or blanks in the Control Level Field (columns 7-8), or from one to three indicators in the Indicators Field (columns 9-17). Leave columns 18-59 blank.
- 2. Enter the AN(D) or OR line by placing AN or OR in the Control Level Field and the indicators in the Indicators Field. If this is not the last AN(D) or OR line, leave columns 18-59 blank. (You may enter up to seven of these  $AN(D)$  and OR lines.)
- 3. On the last  $AN(D)$  or OR line, enter the operation to perform and the data fields to use for the operation.

#### Example

Figure 8-3 shows how to use  $AN(D)$  and OR lines. The  $AN(D)$  line (line 1) causes the operation on that line to be executed when indicators 03, 04, 05, and 06 are all turned ON. The AN(D) and OR lines in lines 2 and 3 cause the operation in line 3 to be performed when indicators 01, 02, 03, and 04 are turned ON, or when indicator 05 is turned ON.

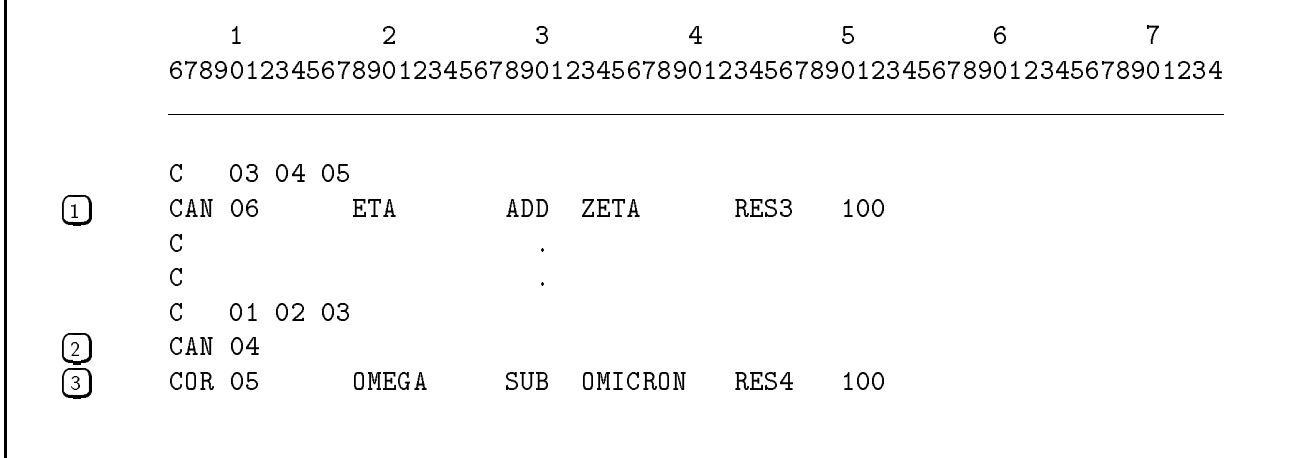

Figure 8-3. Using Calculation Specification AN(D) and OR Lines

# Indicators (Columns 9-17)

The Indicator field is composed of subfields that let you enter up to three indicators for conditioning the operation. These indicators are used in addition to the indicators entered in the Control Level Field (columns 7-8).

| Column                                                 | <b>Value</b>           | Description                                                                                                    |
|--------------------------------------------------------|------------------------|----------------------------------------------------------------------------------------------------|
| Not: (columns<br>9, 12, 15)                            | $\overline{N}$         | The indicator in the indicators subfield<br>(below) must be OFF to condition the<br>operation.                   |
|                                                        | blank                  | The indicator in the indicators subfield<br>(below) must be ON to condition the<br>operation.                    |
| Indicators:<br>(columns<br>$10-11, 13-14,$<br>$16-17)$ | 01-99                  | General indicators used elsewhere in the<br>program.                                                             |
|                                                        | $F0-F9$                | Function key indicators.                                                                                         |
|                                                        | $K A-K N$ ,<br>$KP-KY$ | Command key indicators.                                                                                          |
|                                                        | $H0-H9$                | Halt indicators.                                                                                                 |
|                                                        | $L0-L9$                | Control-level indicators.                                                                                        |
|                                                        | LR                     | Last record indicator.                                                                                           |
|                                                        | MR                     | Matching-record indicator.                                                                                       |
|                                                        | OA-OG, OV              | Overflow indicators.                                                                                             |
|                                                        | $U1-U8$                | User indicators.                                                                                                 |
|                                                        | 1P                     | First page indicator.                                                                                            |
|                                                        | blank                  | The operation is performed for every input<br>record if the Control Level Field does not<br>contain L0-L9 or SR. |
| (column 11<br>only)                                    | $\ast$                 | The operation is conditioned by the same<br>indicators as the previous Calculation<br>Specification.             |

Table 8-2. Indicators (Columns 9-17)

All indicator settings (in addition to what is specied in the Control Level Field) must be satisfied to perform the operation. You can enter  $AN(D)$  and OR lines to use more than three indicators to condition an operation (see "Control Level Field" in this chapter).

When conditioning operations with indicators, be sure you understand how they are used in the RPG logic cycle (see the HP RPG Programmer's Guide).

When using the Indicator Field, you can:

- Use any indicator entered in the Record Indicator/Look-Ahead/Trailer/Data Structure Field (columns 19-20) of the Input Specifications to condition operations for certain record types.
- Use any indicator entered in the Field Indicators Field (columns 65-70) of the Input Specification to condition operations that use fields that meet certain requirements.
- Use any indicator entered in the Resulting Indicators Field (columns 54-59) to condition operations based on the results of previous operations.

#### H0-H9 (Halt Indicators)

The halt indicators cause the operation to be stopped or skipped when there are input data errors. You can also use them to perform an operation only under certain error conditions. To use a halt indicator in this field, you must have entered it in the Field Indicators Field (columns 65-70) of an Input Specication or in the Resulting Indicators Field (columns 54-59) of a previously executed Calculation Specication.

#### L0-L9 (Control-Level Indicators)

The control-level indicators cause the operation to be performed at detail time only for the first record of a new control group (either the field associated with this indicator changes or a field associated with an indicator of higher rank changes). The indicator must have been entered in either the Control Level Field (columns 59-60) of an Input Specication or in the Resulting Indicators Field (columns 54-59) of a previously executed Calculation Specication.

When you enter a control-level indicator in this field, do not enter it in the Control Level Field (columns 7-8).

#### LR (Last-record indicator)

The last-record indicator causes the operation to be performed at end-of-program. RPG turns it ON automatically when the last input record is read. You can turn it ON yourself by entering it in the Resulting Indicators Field (columns 54-59) of another specication.

#### MR (Matching-Record Indicator)

The matching-record indicator causes the operation to be performed when matching fields are the same for the current input records. You must define matching fields in the  $\text{Matching} / \text{Chaining Fields}$  (columns 61-62) in the Input Specification.

If you entered a control-level indicator (L1-L9) in the Control Level Field (columns 7-8), MR is turned ON when a matching condition occurs for the previous record, not the record that caused the control break.

#### OA-OG, OV (Overflow Indicators)

The overflow indicators cause the operation to be performed when page overflow occurs. To associate the indicator with page overflow, you must enter it in the Overflow Indicators Field (columns 33-34) of the File Description Specication.

#### U1-U8 (User Indicators)

The user indicators indicators cause the operation to be executed when they are turned ON. You can turn the user indicators on yourself with the SETON operation. You get the initial settings (ON or OFF) of these indicators in three different ways.

- By prompting the operator.
- By taking values from the system job control word  $(\text{JCW})$ .
- $\blacksquare$  By taking values from a file.

### \* (Column 11 Only)

If you use the same indicators for several consecutive operations, you do not have to repeat them on each line. Enter them on the first line, then enter an asterisk  $(*)$  in column 11 on successive lines.

#### Examples

Figures 8-4 and 8-5 give two examples for using indicators to condition Calculation Specification operations. In figure 8-4, the operation is performed at total time when indicators L6, 01, and 03 are ON and 02 is OFF.

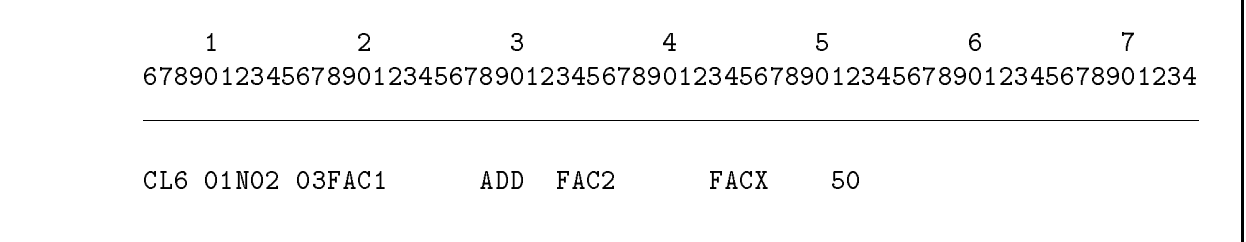

Figure 8-4. Using Four Indicators to Condition a Calculation Specification Operation

Figure 8-5 shows how an indicator is turned ON, then used to condition a Calculation Specification operation. When the field CLASS is blank, the general indicator  $01$  turns ON (line 1). Line 2 performs the ADD operation only when CLASS is not blank (indicator 01 is turned OFF).

| 25 CLASS<br>21 | $\bullet$<br>01 |
|----------------|-----------------|
|                |                 |
| SUMB           | SUMC<br>50      |

Figure 8-5. Using One Indicator to Condition a Calculation Specification Operation

# Factor 1 (Columns 18-27)

The Factor 1 field names the operand to use in the operation. What you enter in this field depends on the operation you're using (see the description for the operation in this chapter).

Table 8-3 contains brief descriptions of the Factor 1 field.

| Columns 18-27                                                  | <b>Description</b>                                                            |
|----------------------------------------------------------------|-------------------------------------------------------------------------------|
| The name of a field, table, array,<br>array element, or file.  | The field containing the data or (if<br>this is a file) the name of the file. |
| Subroutine name.                                               | The internal subroutine to execute.                                           |
| A label.                                                       | The label for a TAG, ENDSR, or<br>GOTO operation.                             |
| An alphanumeric, numeric literal, or<br>a figurative constant. | The actual data to be used.                                                   |
| Blank.                                                         | The operation does not use an<br>operand in this field.                       |

Table 8-3. Factor 1 (Columns 18-27)

Field, Table, Array, Subroutine, and Label Names

You must define field names that you enter in this field somewhere in the program. Some field names, however, are predefined; you can use them without defining them. These fields are UDATE, UMONTH, UDAY, UYEAR, PAGE, PAGE1-PAGE7, and \*ERROR.

#### Alphanumeric Literals

Alphanumeric literals are constants that consist of ASCII characters. They can also specify a message identication number in a User Message Catalog (see the MSG operation). Do not use alphanumeric literals in arithmetic operations.

Alphanumeric literals can contain up to eight characters including blanks. When entering them, enclose the characters in quotation marks. For instance, to use the literal ALPHALIT, enter "ALPHALIT". (If you want to use apostrophes instead of quotation marks to enclose alphanumeric literals, enter the apostrophe in the QUOTE= parameter of the \$CONTROL compiler subsystem command.) To include a quotation mark in the literal itself, enter two quotation marks. For example, to enter the literal \NAME", enter """NAME""".

#### Numeric Literals

A numeric literal is the actual number that is used in the operation. Use numeric literals the same way you use field names. Numeric literals can contain up to ten characters, including a decimal point and a leading plus or minus sign (unsigned literals are treated as positive numbers). For example, 123.68 is a valid numeric literal.

Do not embed blanks in numeric literals and do not enclose them in quotation marks.

#### Figurative Constants

Figurative constants are predefined names that, when used, produce one or more identical characters. The figurative constants \*BLANK and \*BLANKS produce one or more blanks and are normally used with alphanumeric fields. \*ZERO and \*ZEROS produce one or more zeros and are used with either numeric or alphanumeric fields. The number of blanks or zeros produced depends on the size of the Factor 2 Field (or, if the Factor 2 Field is not used, the Result Field).

You can use figurative constants with operations such as CHAIN, COMP, LOKUP, MOVE, MOVEL, and MOVEA.

### Example

Figure 8-6 gives four examples of how to use the Factor 1 field. The operation in line 1 uses a field name DATAX. Lines 2 and 3 use the numeric literals 10 and -1, respectively. Line 4 uses the figurative constant \*ZERO.

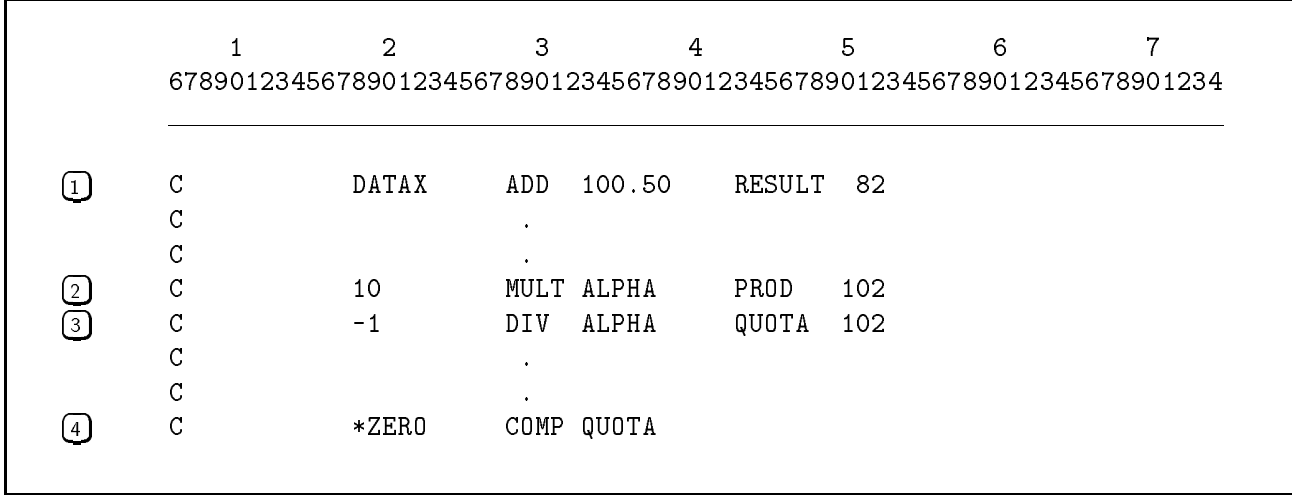

Figure 8-6. Using the Factor 1 Field

# Operation (Columns 28-32)

This field contains a word that directs RPG to perform a certain action.

Each type of operation is discussed in this section of this chapter. The operations are further broken down in the next section with a detailed alphabetical description of every RPG calculation specication operation.

# Arithmetic Operations

You perform arithmetic operations by entering numeric fields, literals, tables, arrays, or array elements in the Factor 1 (columns 18-27) and Factor 2 Fields (columns 33-42). Enter a numeric field, table, array, or array element in the Result Field (columns 43-48). The length of fields used in arithmetic operations cannot exceed 15 digits. Do not enter a literal or alphanumeric field in the Result Field. The Factor 1, Factor 2, and Result Fields can all contain the same field or different fields. Fields used in Factor 1 and Factor 2 are unaffected by arithmetic operations unless these fields are also named in the Result Field.

If Factor 1 or Factor 2 contains an array name, the Result Field must also contain an array name (unless this is an XFOOT operation). If you use more than one array name in an operation, and the arrays contain different numbers of elements, the operation is performed for the number of elements in the smallest array. When you use a single field and an array name, the field is applied to each element in the array.

With arithmetic operations, the Result Field will **overflow** and data will be lost if the Result Field is not large enough to hold the result of the operation. With full numeric overflow checking enabled (through the \$CONTROL OVFLOCHK compiler command) an arithmetic overflow initiates the overflow error trap. You can control how your program handles the overflow trap with entries in the Header Specification, columns 55 and 65. If you disable full overflow checking for some calculations with the \$CONTROL NOOVFLOCHK compiler command (or if you haven't enabled full checking), RPG may left-truncate the calculated value instead of initiating the overflow error trap. This happens when either Factor 1 or Factor 2 is the same size or larger than the calculated value of the operation. If the size of the calculated value is larger than the size of each of Factor 1, Factor 2, and the Result Field, then RPG initiates the overflow error trap, regardless of the setting of OVFLOCHK.

The arithmetic operations are listed below and are described in the pages which follow:

ADD, DIV, MULT, MVR, SQRT, SUB, XFOOT, Z-ADD, Z-SUB

# Move Operations

Move operations move all or part of Factor 2 to the Result Field. Factor 2 remains unchanged. Do not use the Factor 1 field, resulting indicators field, or half adjusting field. When data are moved to numeric fields, no decimal alignment takes place. For example, if the number 2.35 has two decimal positions and is moved to a field with one decimal position, the result is 23.5.

You can convert a numeric field to an alphanumeric field by entering the numeric field name in the Factor 2 Field and the alphanumeric field name in the Result Field. Packed decimal data are converted to unpacked format.

You can convert an alphanumeric field to a numeric field by entering the alphanumeric field name in the Factor 2 Field and the numeric field name in the Result Field. Unpacked data

are converted to packed decimal format. The Factor 2 Field must contain numeric data only, except for the sign position which can contain a digit 0-9 or a letter A-R.

The move operations are listed below and are described in the pages which follow:

MOVE, MOVEA, MOVEL

## Move Zone Operations

These operations move the sign bits from the high-order (leftmost) or low-order (rightmost) position of the Factor 2 Field to the high-order or low-order position of the Result Field. The digit portion of the high-order or low-order position can be moved in a similar manner. Thus, these operations are useful for converting from one character representation to another.

Factor 2 can be a literal or a field. (Do not use the literal "-0" to make a field negative. RPG does not recognize it as a valid negative quantity. Instead, use the literal "-".) The Result Field must contain a field name. When Factor 2 is a numeric field, the sign moved to the Result Field is either positive (1100), negative (1101), or unsigned (1111).

The move zone operations are listed below and are discussed in detail in the pages which follow:

MHHZO, MHLZO, MLHZO, MLLZO

## Compare and Test Operations

The compare and test operations test fields for certain conditions. The results of the test are reflected by the status of the resulting indicators you enter in the Resulting Indicators Field (columns  $54-59$ ). The operations do not alter the contents of the fields being tested.

The compare and test operations are listed below and are discussed in the pages which follow:

COMP, TESTB, TESTN, TESTZ

### Branching Operations

Calculation Specications are executed in the order you enter them. Occasionally, you may want to change the order of execution. For instance, under certain conditions you may want to bypass one or more calculations or you may want to repeat a group of operations several times in the same program cycle.

The branching operations are listed below and are discussed in detail in the pages which follow:

GOTO, TAG

## Internal Subroutine Operations

When a program performs the same operations under different conditions, you can code the operations once as an internal subroutine and then branch to the subroutine to perform the operations. You code internal subroutines as part of the RPG program. (External subroutines are not part of the program. They are generally routines that are used by many programs.)

Figure 8-7 shows how to enter an internal subroutine. Internal subroutines follow all other Calculation Specications in the program. You can identify them by entering an SR into the Control Level Field (columns 7-8), although this is optional. The BEGSR operation (line 2) marks the beginning of the internal subroutine. Enter a unique name for the subroutine in the Factor 1 Field. The name can be the same as a field name but must not be the same name used with a TAG operation or another BEGSR operation. The operations that are part of the internal subroutine follow the BEGSR operation (line 3). The ENDSR operation ends the internal subroutine (line 4). The internal subroutine is executed from the main program by the EXSR operation (line 1).

|                    |     | $\mathcal{D}$<br>678901234567890123456789012345678901234567890123456789012345678901234 | 3                   | 4 | 5 | 6 |  |
|--------------------|-----|----------------------------------------------------------------------------------------|---------------------|---|---|---|--|
|                    |     |                                                                                        |                     |   |   |   |  |
|                    | С   |                                                                                        |                     |   |   |   |  |
|                    | C   |                                                                                        |                     |   |   |   |  |
|                    | C   |                                                                                        | (main program code) |   |   |   |  |
|                    | C   |                                                                                        |                     |   |   |   |  |
|                    | С   |                                                                                        |                     |   |   |   |  |
| $\vert$ 1          | С   |                                                                                        | EXSR SUBNAM         |   |   |   |  |
|                    | C   |                                                                                        |                     |   |   |   |  |
|                    | C   |                                                                                        |                     |   |   |   |  |
| $\left( 2\right)$  | CSR | SUBNAM                                                                                 | BEGSR               |   |   |   |  |
|                    | CSR |                                                                                        |                     |   |   |   |  |
|                    | CSR |                                                                                        |                     |   |   |   |  |
| ු                  | CSR |                                                                                        | (subroutine body)   |   |   |   |  |
|                    | CSR |                                                                                        |                     |   |   |   |  |
|                    | CSR |                                                                                        |                     |   |   |   |  |
| $\left  4 \right $ | CSR |                                                                                        | ENDSR               |   |   |   |  |

Figure 8-7. Using an Internal Subroutine

Within a subroutine, you can condition an operation by entering indicators in the Indicators Field (columns 9-17). You cannot use control-level indicators in the Control Level Field (columns 7-8) to condition them; however, you can use them to condition the EXSR operation that performs the subroutine. You can define fields inside or outside of an internal subroutine. Fields that you define within the subroutine can be referenced outside of it also.

There is no limit to the number of internal subroutines you can use in a program, and you do not have to enter them in the order in which they are executed. Subroutines can contain EXSR operations that call other internal subroutines. However, a subroutine cannot call itself nor can it call a subroutine that calls it. Do not nest subroutines.

You can share internal subroutines with other programs by putting them onto disk and incorporating them into the programs by placing \$INCLUDE statements at the points where the subroutine would normally be coded. When you do this, be careful to use the correct names for fields or labels used in the subroutine.

The internal subroutine operations are listed below and are described in the pages which

BEGSR, ENDSR, EXSR

### External Subroutine Operations

External subroutines are subroutines written in C, Pascal, COBOL, SPL (CM only), or FORTRAN that are executed from the RPG program. Use external subroutines for routines that are common to many programs.

You must compile external subroutines separately from the RPG program and place them in executable libraries (see the  $HP$  Link Editor/iX Reference Manual for details on placing compiled subroutines in executable libraries).

You execute (call) external subroutines using the EXIT operation. You pass information (parameters) to and from the subroutine using either, or both, the RLABL or PARM operations. Parameters can be fields, tables, and arrays. Additionally, if you use RLABL, you can pass indicator settings.

RPG passes data to an external subroutine by giving it the byte address of the data. If the data is numeric (all numeric data is stored internally in packed decimal format) and the external subroutine is written in COBOL, define the data as  $COMP-3$ . If you're not using COBOL, you must convert the numeric data yourself. When defining (declaring) data in an external subroutine, be sure to use the correct field type and length.

When compiling COBOL external subroutines to be run in MPE/iX compatibility mode, include the ANSIPARM parameter in the \$CONTROL compiler directive. This parameter aligns parameters on byte boundaries, which RPG expects. (When compiling COBOL external subroutines in MPE/iX native mode, byte alignment is automatic.)

**Note** When coding in C, the procedure name must be in lowercase. If coding in Pascal, FORTRAN, or COBOL, the compilation process will do any downshifting necessary.

The external subroutine operations are listed below and are discussed in the pages which follow:

EXIT, PARM, RLABL

# Structured Programming Operations

Structured programming operations let you use structured programming techniques. Structured programming is a coding discipline that seeks to keep routines in manageable, functional units that can be tested and debugged separately. Routines in structured programs are modular and insulated from other routines; no direct branching into and out of them is allowed.

The RPG structured programming operations make a program easier to read, they reduce the number of Calculation Specications, and they eliminate complex use of indicators. The structured programming operations are listed below and are described in detail in the pages which follow:

CABxx, CASxx, DO, DOUxx, DOWxx, ELSE, END, IFxx

## Indicator and Bit Setting Operations

These operations let you turn indicators On and OFF at will. They also let you turn individual bits in a one-character alphanumeric field ON and OFF.

When you're turning record-identifying indicators ON and OFF using the indicator operations, remember that they are reset automatically whenever a record is read from the associated file. Similarly, the record-identifying and the control-level indicators  $(L1-L9)$  are turned OFF at the end of detail-time processing.

The indicator and bit setting operations are listed below and are discussed in the pages which

BITOF, BITON, SETOF, SETON

# Table and Array Operations

The table and array operations let you search an array, a single table, or alternating tables. To ensure that arrays are in ascending or descending sequence before you search them, you can use the SORTA operation.

The table and array operations are listed below and are described in the pages which follow:

LOKUP, SORTA

## File Operations

The file operations let you perform all file handling functions. Some operations read records from chained, demand, indexed and full procedural files. There are operations that let you obtain exclusive access to a TurboIMAGE or KSAM file. You can perform input and output during Calculation Specication processing and you can specify the le from which the next record will be read.

The file operations are listed below and are described in the pages which follow:

CHAIN, CLOSE, EXCPT, FORCE, LOCK, READ, READE, READP, RESET, SETLL, UNLCK

## Display Operations

The display operations let you display data and messages on the terminal. You can also use them to enable the function keys on the keyboard and to sense when the user presses them.

The display operations are listed below and are described in the pages which follow:

DSPLM, DSPLY, MSG, SET

## Debugging Operation

This operation facilitates the debugging process by displaying (at any point in the Calculation Specifications) the indicators that are ON and, optionally, a field in the program.

The debugging operation is listed below and is described in the next section:

**DEBUG** 

## System Operations

The system operations listed below let you use or access various operating system functions without directly using system intrinsics or system commands:

FNDJW, FNUM, PUTJW, SUSP, TIME, TIME2

Two additional system operations let you call system intrinsics directly from your RPG program:

INTR, IPARM

For information on the system intrinsics discussed in the following sections, see the  $MPE/ix$ Intrinsics Reference Manual .

# Operation Definitions

The definitions in this section are listed in alphabetical order, not by type of operation.

# ADD

This arithmetic operation adds Factor 1 to Factor 2 and places the sum in the Result Field. If Factor 1 is blank, it adds Factor 2 to the Result Field and places the sum in the Result Field.

## BEGSR

This **internal subroutine** operation marks the entry point to an internal subroutine (see figures 8-7 and 8-26). Enter the name (label) of the subroutine in the Factor 1 Field. The label can be up to six characters long, and must begin with a letter or the special character  $\mathcal{Q}, \$  or  $\#$ . The remaining characters can be letters, digits, or the special characters  $\mathcal{Q}, \mathcal{S},$  or  $\#$  in any combination. Use this label only in an EXSR operation to perform the subroutine (do not use it in a GOTO operation, in or out of the subroutine.) Enter only one BEGSR operation per subroutine.

This indicator and bit setting operation turns OFF bits in the Result Field. The bits that are turned OFF are determined by the bit settings of the Factor 2 Field.

The Result Field must be a one-character alphanumeric field. You can enter an alphanumeric literal, a field, a table, or an array element in the Factor 2 Field. In all these cases, Factor 2 must be a single character. If you enter a field, table, or array element in Factor 2, the bits that are turned OFF in the Result Field are the ones that are OFF in the Factor 2 field. If you enter an alphanumeric literal, each digit in it identifies a bit to be turned OFF. Enter up to eight digits for the literal enclosed in quotation marks. Enter a digit for each bit position you want to turn OFF. Zero (0) stands for the high-order bit and seven for the low-order bit. You can enter the bit numbers in any order; if you do not enter a number for a bit, it remains unchanged. For example, \02" turns bits 0 and 2 OFF.

Do not use the Factor 1, Decimal Positions (column 52), Half Adjust (column 53), or Resulting Indicators (columns 54-59) Fields.

See figure 8-8 for an example of how to use BITOF.

## BITON

This **indicator and bit setting** operation turns ON bits in the Result Field. The bits that are turned ON are determined by the Factor 2 Field.

The Result Field must be a one-character alphanumeric field. You can enter an alphanumeric literal, a field, a table, or an array element in the Factor 2 Field. In all these cases, Factor 2 must be a single character. If you enter a field, table, or array element in Factor 2, the bits that are turned ON in the Result Field are the ones that are ON in the Factor 2 field. If you enter an alphanumeric literal, each digit in it identifies a bit to be turned ON. Enter up to eight digits for the literal enclosed in quotation marks. Enter a digit for each bit position you want to turn ON. Zero (0) stands for the high-order bit and seven for the low-order bit. You can enter the bit numbers in any order; if you do not enter a number for a bit, it remains unchanged. For example, \02" turns bits 0 and 2 ON.

Do not use the Factor 1, Decimal Positions (column 52), Half Adjust (column 53), or Resulting Indicators (columns 54-59) Fields.

#### Example

Figure 8-8 shows how to use the BITON and BITOF operations. The BITON operation in line 1 turns ON bits 3 and 4 (the fourth and fifth bits) in the field BITFLD. The BITOF operation in line 2 turns OFF the bits in BITFLD that are also OFF in the field MYFLD.

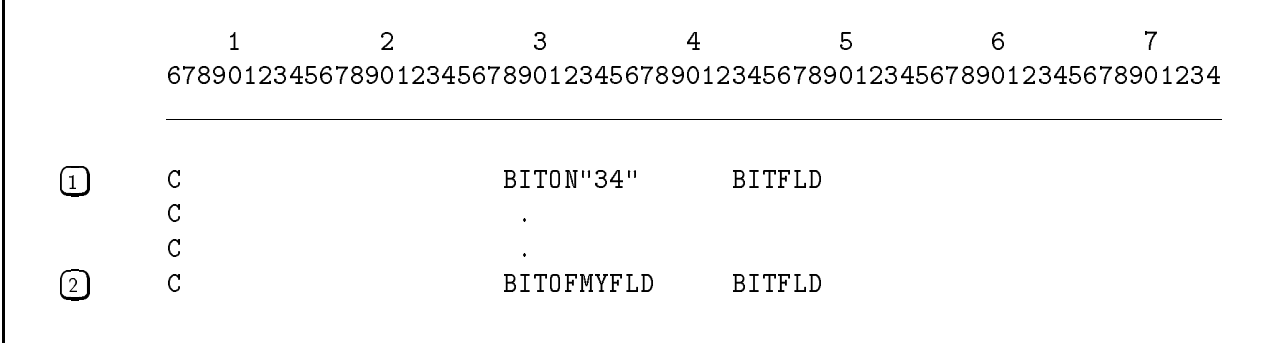

#### Figure 8-8. Using the BITON and BITOF Operations

# **CABxx**

This structured programming operation (Compare And Branch) compares Factor 1 to Factor 2. If the results of the comparison match the condition specied by xx, control branches to the TAG label entered in the Result Field.

| Enter this operation: | To test if Factor 1 is:                           |
|-----------------------|---------------------------------------------------|
| CAB                   | No test takes place; the branch is unconditional. |
| CABEQ                 | Equal to Factor 2.                                |
| CABGE                 | Greater than or equal to Factor 2.                |
| CABGT                 | Greater than Factor 2.                            |
| CABLE                 | Less than or equal to Factor 2.                   |
| <b>CABLT</b>          | Less than Factor 2.                               |
| CARNE                 | Not equal to Factor 2.                            |

Table 8-4. CABxx Operations

If you want to condition the operation, enter one or more indicators in the Indicators Field (columns 9-17).

You can enter a field name or a literal in the Factor 1 and Factor 2 Fields. Numeric fields are aligned by decimal point before they are compared. Shorter fields are padded with zeros (to the left and right) to make them the same size. Blanks in numeric fields are treated as zeros. The maximum numeric field length is 15 digits. Alphanumeric fields are aligned starting with their high-order (leftmost) characters. Shorter fields are padded with blanks (on the right) to make them the same size. If you specified an alternate collating sequence, it is used.

You can compare a numeric field to an alphanumeric field. The numeric field is temporarily converted to alphanumeric format and the two fields are compared as if they both were alphanumeric. The numeric field is not aligned by decimal point before the compare. Negative signs are ignored. For example, the number -123.45 becomes \12345". To avoid problems when comparing the numeric field, make sure it does not have decimal places, is the same length and is not negative. When you compare a numeric field to an alphanumeric field, you see this compiler message:

#### 9016I NUMERIC FIELD TEMPORARILY CONVERTED TO ALPHANUMERIC FOR ALPHANUMERIC COMPARE

You may enter one or more resulting indicators in the Resulting Indicators Field (columns 54-59). The resulting indicators are turned ON or OFF depending on the results of the compare and are unaffected by whether a branch is performed. If you use the CAB operation, you must enter at least one resulting indicator.

#### Example

Figure 8-9 shows how to enter the CABGE operation. The field CODE is compared to the literal 21. If CODE is greater than or equal to 21, control skips to the label SELECT. Indicator 20 is turned ON when CODE is less than 21.

|   | 2      | 3                                                                     | 4      | 5  | 6 |  |
|---|--------|-----------------------------------------------------------------------|--------|----|---|--|
|   |        | 678901234567890123456789012345678901234567890123456789012345678901234 |        |    |   |  |
|   |        |                                                                       |        |    |   |  |
| C | CODE   | CABGE21                                                               | SELECT | 20 |   |  |
| ⌒ |        |                                                                       |        |    |   |  |
|   |        |                                                                       |        |    |   |  |
| ⌒ | SELECT | TAG                                                                   |        |    |   |  |
|   |        |                                                                       |        |    |   |  |
|   |        |                                                                       |        |    |   |  |
|   |        |                                                                       |        |    |   |  |

Figure 8-9. Using the CABGE Operation

# **CASxx**

This structured programming operation (CASe) compares Factor 1 to Factor 2. If the results of the comparison match the condition specied by xx, control branches to the internal subroutine named in the Result Field.

| Enter this operation: | To test if Factor 1 is:                                              |
|-----------------------|----------------------------------------------------------------------|
| CAS                   | No test takes place; the subroutine is performed<br>unconditionally. |
| CASEQ                 | Equal to Factor 2.                                                   |
| CASGE                 | Greater than or equal to Factor 2.                                   |
| CASGT                 | Greater than Factor 2.                                               |
| <b>CASLE</b>          | Less than or equal to Factor 2.                                      |
| <b>CASLT</b>          | Less than Factor 2.                                                  |
| CASNE                 | Not equal to Factor 2.                                               |

Table 8-5. CASxx Operations

Enter all CASxx operations together as a group without other operations interspersed. Terminate the group with an END operation. When the CASxx operations are executed, each Factor 1 Field is compared to each Factor 2 Field in the operations until a condition being tested is satised or until a CAS operation is encountered. The subroutine in the Result Field of that line is executed and control returns to the line following the END operation for the CASxx group.

If you want to condition the CASxx operation, enter one or more indicators in the Indicators Field (columns 9-17).

You can enter a field name or a literal in the Factor 1 and Factor 2 Fields. Numeric fields are aligned by decimal point before they are compared. Shorter fields are padded with zeros (to the left and right) to make them the same size. Blanks in numeric fields are treated as zeros. The maximum numeric field length is 15 digits. Alphanumeric fields are aligned starting with their high-order (leftmost) characters. Shorter fields are padded with blanks (on the right) to make them the same size. If you specified an alternate collating sequence, it is used.

You can compare a numeric field to an alphanumeric field. The numeric field is temporarily converted to alphanumeric format and the two fields are compared as if they both were alphanumeric. The numeric field is not aligned by decimal point before the compare. Negative signs are ignored. For example, the number -123.45

becomes "12345". To avoid problems when comparing the numeric field, make sure it does not have decimal places, is the same length and is not negative. When you compare a numeric field to an alphanumeric field, you see this compiler message:

#### 9016I NUMERIC FIELD TEMPORARILY CONVERTED TO ALPHANUMERIC FOR ALPHANUMERIC COMPARE

You may enter one or more resulting indicators in the Resulting Indicators Field (columns 54-59). If you use a CASxx operation with one or more resulting indicators, you must use the Factor 1 and Factor 2 Fields.

#### Example

Figure 8-10 shows how to enter the CASxx operation. The CASxx group of operations are entered in lines 3-5 and are executed by the GOTO operation in line 1. The CASEQ operation in line 3 performs the subroutine  $SUB21$  when indicator 20 is OFF and the field CODE equals 21. The CASGE operation in line 4 performs the subroutine SUB5X when indicator 20 is ON and the field CODE2 is greater than or equal to 5. If neither of the  $CASxx$ conditions in lines 3-4 are satised, the CAS operation in line 5 executes the subroutine SUBXXX.

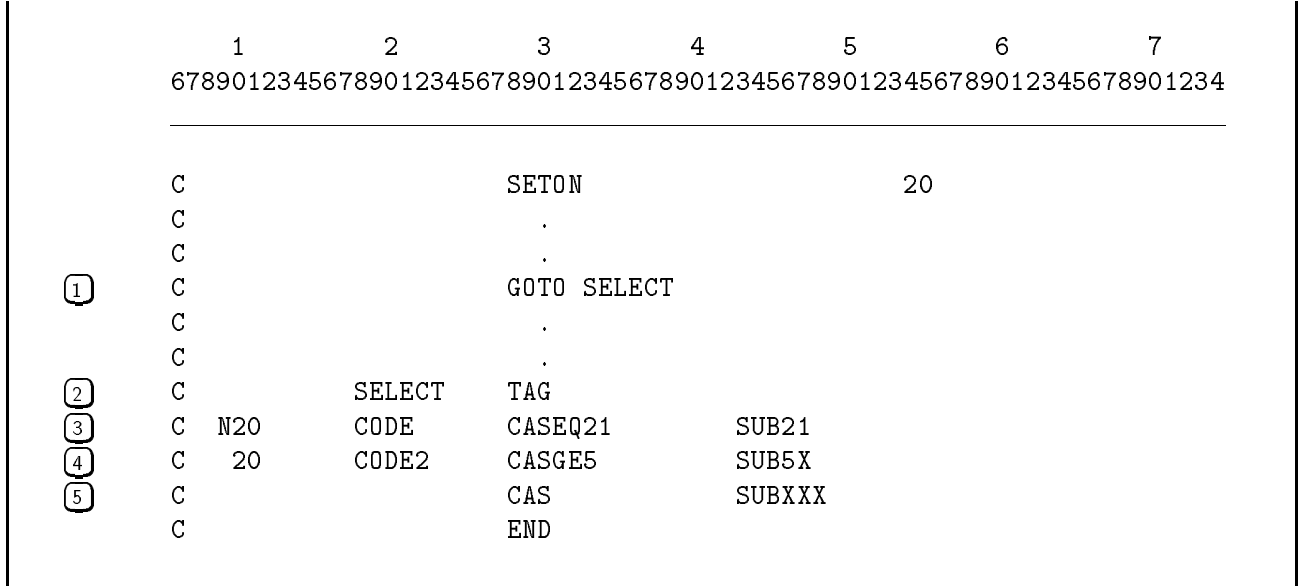

Figure 8-10. Using the CASxx Operation

# **CHAIN**

This operation reads a record from a KSAM, TurboIMAGE, or MPE direct-access le. CHAIN lets you retrieve records randomly; you enter identifying information for the record you want to read. Similarly, you can use CHAIN to write records randomly to these files.

There are two ways to access records with CHAIN. You can access a file by relative record number or record key. A relative record number is a record number that is "relative" to the first record in the file. For example, record 5 is the fifth physical record in a file. For KSAM and TurboIMAGE files, you can access records by entering a record's key value. For example, to access the record having a key value of 06355, enter the number 06355. You can calculate the record number or key value in the program or you can get it from records in other input files.

You must define the file that you're chaining to with a D (direct-access), I or X (KSAM), or M (TurboIMAGE) in the File Organization Field (column 32) of the File Description Specification. Enter C (chained) in the File Designation/Additional I/O Area (column 32) of that specication and if this is an output le, enter O in the File Type Field (column 15). When you chain successfully to a file, the record-identifying indicators (entered in the Record Indicator/Look-Ahead/Trailer/Data Structure Field (columns 19-20) of the Input Specification) for the file remain ON throughout the cycle. If you chain to the same output file more than once in the same cycle, only the last record is updated unless you use exception lines with each CHAIN operation.

To condition this operation, enter indicators in the Control Level (columns 7-8) or the Indicators Field (columns 9-17), or both.

Enter a relative record number or record key in the Factor 1 Field. If reading by record number or packed record key, use a numeric literal or field. If reading by record key, use an alphanumeric literal, field, array, or table. You can enter a *partial* key when reading by record key. (A partial key contains characters that are compared to the corresponding characters in the high-order, leftmost, position of the record key. As long as the characters in the partial key match, a record is selected for processing regardless of whether the remaining characters in the key match.) Additionally, you can enter a relational operator in the Result Field that species the relationship that the record key value must have with Factor 1 to be selected for processing. For example, to select a record whose key value is equal to or less than Factor 1, enter the relational operator \*LT in the Result Field.

Enter the name of the chained or full procedural file in the Factor 2 Field.

Enter the indicator in the High Subfield (columns 54-55) that you want to turn ON when a record is not found. For TurboIMAGE files, enter the indicator in the Low Subfield that you want to turn ON when the end-of-chain is reached. (A *chain* is a group of records having the same key value.) When you leave either or both the High and Low Subfields blank, H0 is turned ON.

Use the Low Subfield for chained sequential (the input/output mode field for the file in the File Description Specification is C) and backward chained sequential (the input/output mode field is R) operations. When performing these operations, RPG sequentially retrieves all of the records in a chain. You initiate a chained sequential read by placing a new key value in Factor 1. RPG finds and reads the first record in the chain (or the last record if reading backward). For TurboIMAGE files, RPG uses the master data set to find the head of chain in the detail data set. (Do not, however, define the master data set in a File Description Specification.) If you leave the contents of Factor 1 unaltered, a subsequent CHAIN operation reads the next record in the chain. When the end-of-chain is reached, the Low Subfield indicator is turned ON. Table 8-6 summarizes when the High and Low Subfield indicators are turned ON and OFF.

| <b>High Resulting</b><br>Indicator<br>(Columns 54-55) | Low Resulting<br>Indicator<br>$(Columns 56-57)$ | Description                                                                                                    |
|-------------------------------------------------------|-------------------------------------------------|----------------------------------------------------------------------------------------------------|
| OFF                                                   | OFF                                             | Successful retrieval of the next record<br>in the chain.                                                                                                    |
| OFF                                                   | OΝ                                              | End-of-chain for the current group of<br>records with the same key value (the<br>second or subsequent CHAIN<br>operation for the same key value has<br>failed).                                  |
| OΝ                                                    | OΝ                                              | No records for this key value exist in<br>this detail data set, but an entry for<br>this key was found in the master<br>data set (the first CHAIN operation<br>with a new key value has failed). |
| OΝ                                                    | OFF                                             | No records for this key value exist in<br>the master and detail data sets (the<br>first CHAIN operation with a new<br>key value has failed).                                                     |

Table 8-6. How CHAIN Sets the High and Low Resulting Indicators

#### Example

Figure 8-11 shows how to use the CHAIN operation to read records from the direct-access file CHAINFL (line 2). Records are read by record number. The CHAIN operation in line 4 reads records in CHAINFL using the field ID (line 3) to identify the record numbers. The record numbers in ID are obtained from the input file INFILE (line 1).

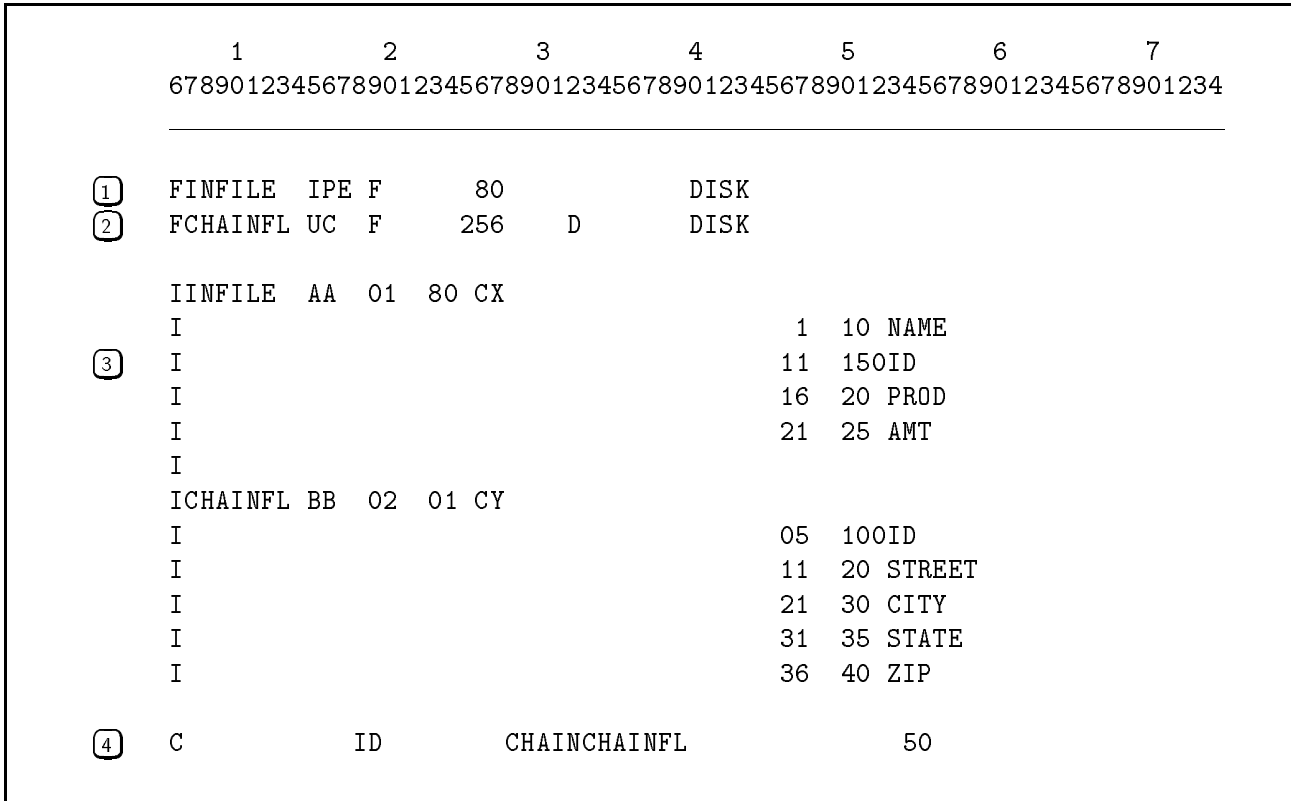

Figure 8-11. Chaining to an Input File
Figure 8-12 shows how to create a direct-access chained le CHFILE from a sequential input file INFILE. During each logic cycle, a record is read from INFILE (line 1). When the CHAIN operation (line 3) is executed the field DATA is written to CHFILE (line 4) using the record number in the field RECNO (see line 2). The first time CHAIN is executed, it sets the five extents allocated for the chained file to blanks.

The  $HP$  RPG/iX Programmer's Guide gives additional examples on chaining to a KSAM file.

|                   | 1                                | $\overline{2}$                                                        | 3              | 4            | Б                             | 6 | 7 |
|-------------------|----------------------------------|-----------------------------------------------------------------------|----------------|--------------|-------------------------------|---|---|
|                   |                                  | 678901234567890123456789012345678901234567890123456789012345678901234 |                |              |                               |   |   |
| (1 )              | <b>FINFILE</b><br><b>FCHFILE</b> | IPE F<br>OC.<br>F 240                                                 | 80<br>80R<br>D | DISK<br>DISK |                               |   |   |
| $\left( 2\right)$ | IINFILE                          | AA 01                                                                 |                |              | 50RECN0<br>1<br>80 DATA<br>1. |   |   |
| $\left( 3\right)$ |                                  | RECNO                                                                 | CHAINCHFILE    |              |                               |   |   |
|                   | OCHFILE<br>0                     | 01                                                                    | DATA           | 80           |                               |   |   |

Figure 8-12. Creating a Chained File

# **CLOSE**

This **file** operation closes an open file. It performs normal end-of-file actions before the program actually ends. Use CLOSE to release a file so that others can gain access to it or to release system resources used by a file that you've finished processing. You can also use CLOSE to release printer files for printing. Once you use CLOSE for a file, you cannot use the file in subsequent input/output operations.

To use CLOSE, enter the name of the file to close in the Factor 2 Field and enter an indicator in the Low Subfield (columns  $56-57$ ). The Low Subfield indicator is turned ON if the file cannot be closed.

CLOSE is similar to the Release Option (see the Fetch Overflow/Release Field (column 16) of the Output Specification).

# COMP

This compare and test operation compares Factor 1 to Factor 2. You can enter a field name, literal, or figurative constant into either field. When COMP is executed, the resulting indicators that you enter in columns 54-59 are turned ON according to the results of the compare.

Table 8-7 briefly describes the COMP operations.

| When:                             | This Resulting Field<br>Indicator is Turned ON: |
|-----------------------------------|-------------------------------------------------|
| Factor 1 is greater than Factor 2 | $High$ (columns $54-55$ ).                      |
| Factor 1 is less than Factor 2    | Low (columns $56-57$ ).                         |
| Factor 1 equals Factor 2          | Equal (columns $58-59$ ).                       |

Table 8-7. COMP Operations

Numeric fields are aligned by decimal point before they are compared. Shorter fields are padded with zeros (to the left and right) to make them the same size. Blanks in numeric fields are treated as zeros. The maximum numeric field length is 15 digits.

Alphanumeric fields are aligned starting with their high-order (leftmost) characters. Shorter fields are padded with blanks (on the right) to make them the same size. If you specified an alternate collating sequence, it is used.

You can compare a numeric field to  $*ZERO(S)$  and an alphanumeric field to  $*BLANK(S)$ or  ${}^*ZERO(S)$ . You can also compare a numeric field to an alphanumeric field. The numeric field is temporarily converted to alphanumeric format, and the two fields are compared as if they both were alphanumeric. The numeric field is not aligned by decimal point before the compare. Negative signs are ignored. For example, the number -123.45 becomes \12345". To avoid problems when comparing the numeric field, make sure it does not have decimal places, is the same length, and is not negative. When you compare a numeric field to an alphanumeric field, you see this compiler message:

9016I NUMERIC FIELD TEMPORARILY CONVERTED TO ALPHANUMERIC FOR ALPHANUMERIC COMPARE

## Example

Figure 8-13 shows two COMP operations. The COMP operation in line 1 compares FIELD1 to FIELD2. If they are equal, indicator 03 turns ON. If FIELD1 is greater than FIELD2, indicator 01 turns ON. If FIELD1 is less than FIELD2, indicator 03 turns ON. The COMP operation in line 2 compares the field STATUS to the word EXEMPT. If they are equal, indicator 05 turns ON.

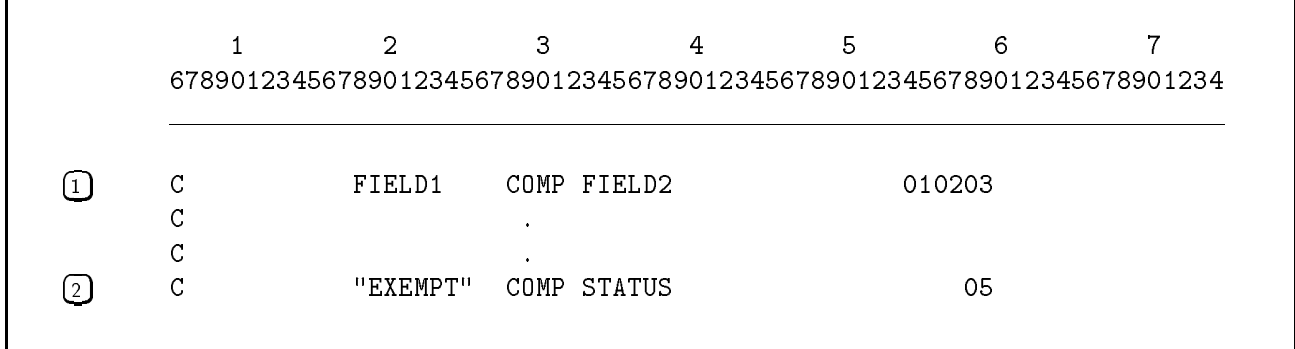

Figure 8-13. Using the COMP Operation

# DEBUG

This debugging operation assists you in debugging a program by showing the indicators that are turned ON and optionally, a field in the program. Place the DEBUG operation at one or more points in the Calculation Specifications where you want to capture DEBUG information. The captured information is saved in a file that you name.

To enable DEBUG, enter 1 in the Debug Field (column 15) of the Header Specication. If you leave this field blank,  $DEBUG$  operations in the program are ignored and compiler warning messages are printed.

To condition this operation, enter indicators in the Control Level Field (columns 7-8) or the Indicators Field (columns 9-17), or both. Leave columns 48-59 blank.

When you use DEBUG, you can enter a literal, field, or array element in the Factor 1 Field that contains up to eight characters. This value identifies the DEBUG information and is helpful when you use more than one DEBUG operation or when DEBUG is included in a loop. Enter the name of the file to which you want to write the debugging information in the Factor 2 Field (make sure that you define this file with File Description Specifications, just as you would any other file). You may use different files for each DEBUG operation if you wish.

You may enter a field, table, array name, or array element in the Result Field (the maximum number of characters that it can contain is 256); its value is displayed after the indicator settings.

Table 8-8 describes how RPG displays the indicators and field information. The "Indicator lines" show the indicators that are ON and the contents of the field or literal you entered in the Factor 1 Field. If there are more indicators than will fit on one line, additional lines are written (positions 1-40 are blank on these lines, and the indicators values start in position 41). The "Result Field lines" show the contents of the field, table element, array, or array element entered in the Result Field.

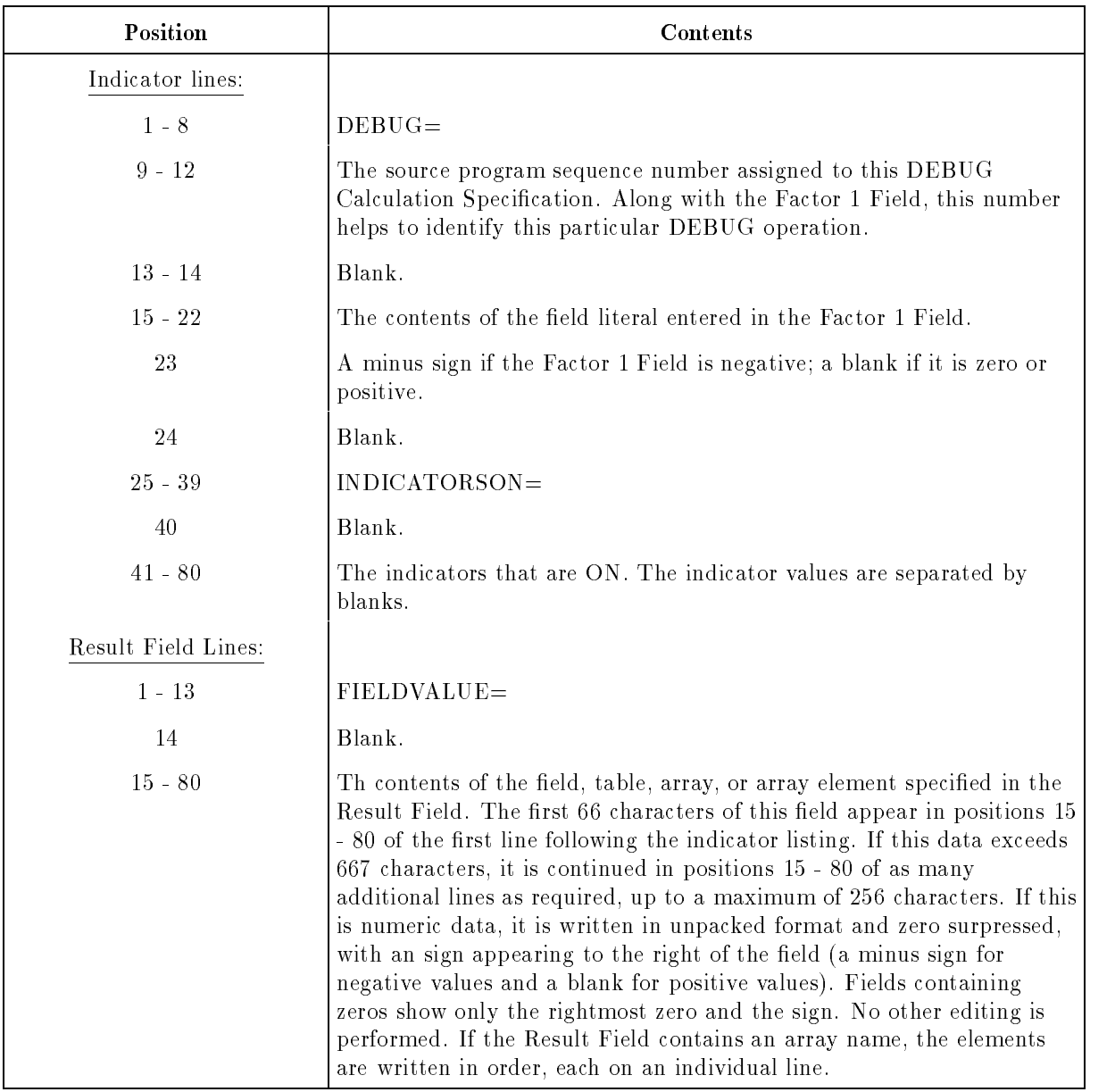

## Table 8-8. Output from the DEBUG Operation

## Example

Figure 8-14 shows how to use DEBUG to display the indicators that are ON and to display the contents of an array element. This information is written to a file rather than being displayed on the terminal. The DEBUG operation writes the debug information to the file BADFILE and tags this output with the word FIRST. The contents of the third array element of ARR1 is also written. Sample DEBUG output for this example is shown below:

DEBUG= 0019 FIRST INDICATORS ON= 01 02 03 05 07 11 L0 L1 MR OF FIELD VALUE= 370

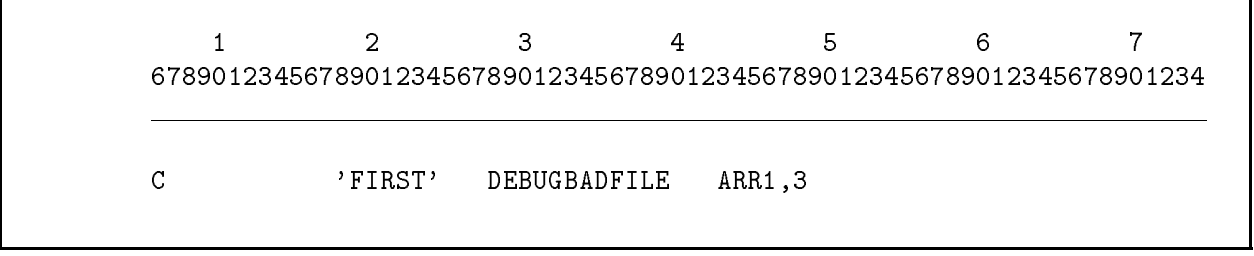

## Figure 8-14. Using the DEBUG Operation

This arithmetic operation divides Factor 1 (dividend) by Factor 2 (divisor), and places the quotient in the Result Field. If Factor 1 is blank, the Result Field is divided by Factor 2 and the quotient is placed in the Result Field. If Factor 1 is zero, the result is zero. If Factor 2 is zero, an error occurs (you can determine the action to take by entering the appropriate code in column 66 of the Header Specification). If DIV produces a remainder, it is lost unless you immediately follow DIV with an MVR operation that moves it to the Result Field. (When you use MVR, you cannot half adjust the quotient.)

The result of DIV must not exceed 15 digits. If it does, excess digits are truncated.

## Example

Figure 8-15 shows how to perform a divide operation and save the remainder. The DIV operation divides DIVIDN by DIVSOR saves the result in QUOTNT. The remainder is saved in the field REMAIN by the MVR operation.

|    | 2                                                                     | З    |        |            | 5 | 6 |  |
|----|-----------------------------------------------------------------------|------|--------|------------|---|---|--|
|    | 678901234567890123456789012345678901234567890123456789012345678901234 |      |        |            |   |   |  |
|    |                                                                       |      |        |            |   |   |  |
|    |                                                                       |      |        |            |   |   |  |
|    |                                                                       |      |        |            |   |   |  |
| 26 | DIVIDN                                                                | DI V | DIVSOR | QUOTNT 102 |   |   |  |

Figure 8-15. Using the DIV and MVR Operations

# **DO**

This structured programming operation executes the Do Block following it until a specied condition is met. With the DO operator you specify the initial value for the loop variable in Factor 1 and the limit value in Factor 2. These values must be numeric if specified. You may leave Factor 1 or Factor 2 blank. RPG will assume a value of 1 for either or both Factors which are left blank.

In the Result Field you specify the name of a numeric field to control the loop. Make sure this field is large enough to hold a number that is one larger than the limit value for the loop (or the loop will never end). For example, a two-digit field is not large enough for the control variable when the loop limit is 99 (99 plus 1 does not fit in two digits). If you leave the Result Field blank, RPG will generate an internal field as the loop counter.

The DO loop must be terminated with an END statement. To determine the loop increment for the DO loop, specify a numeric value in Factor 2 of the END statement. If no numeric value is specied, the loop increment will default to 1.

RPG will compare the loop control variable (Result Field) with the limit (Factor 2). If the index exceeds the limit, control will pass to the statement following END. Otherwise, the loop contents will be executed, the loop control variable will be incremented at the bottom of the loop, and the DO loop will repeat.

Note that a conditioning indicator on the DO statement will condition the entire loop. If such a conditioning indicator, or indicators, evaluate to false, control will skip to the statement following END, not to the statement following DO.

Leave resulting indicators blank for the DO operator.

## Example

In Figure 8-16 the DO loop will execute four times, for INDX values 18, 20, 22, and 24. When INDX is incremented to 26, the test  $26 \le 25$  will fail and control will pass to the instruction following END.

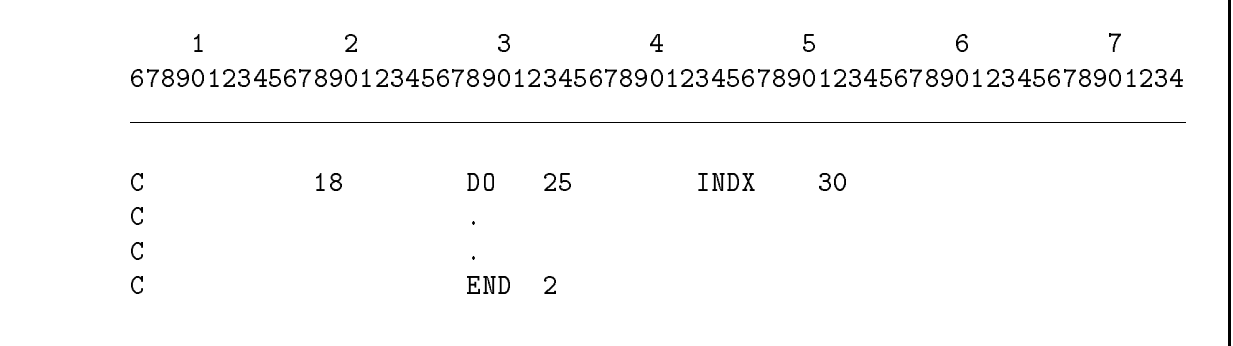

## Figure 8-16. Using the DO Operation

# DOUxx

This structured programming operation (DO Until) performs the block of operations (Do Block) immediately following it until Factor 1 and Factor 2 meet the criteria specied by xx. The Do Block is performed at least once.

| Enter this operation: | To perform the Do Block until Factor 1 is: |
|-----------------------|--------------------------------------------|
| DOUEQ                 | Equal to Factor 2.                         |
| <b>DOUGE</b>          | Greater than or equal to Factor 2.         |
| <b>DOUGT</b>          | Greater than Factor 2.                     |
| <b>DOULE</b>          | Less than or equal to Factor 2.            |
| <b>DOULT</b>          | Less than Factor 2.                        |
| N E                   | Not equal to Factor 2.                     |

Table 8-9. DOUxx Operations

End the operations in a Do Block with an END operation. Do not split a Do Block between detail, total, or subroutine operations. You may branch into or out of a Do Block, but be sure that you understand what the results will be. Do Blocks can be nested; that is, a Do Block can be contained within another Do Block as shown below (the maximum number of levels of nesting is 100).

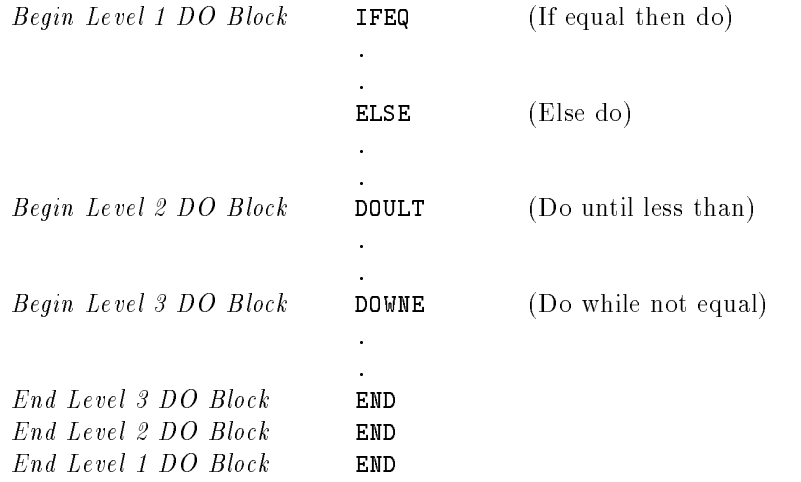

To conditionally execute the DOUxx operation, enter one or more indicators in the Indicators Field (columns 9-17). You can prematurely end execution of a Do Block by entering one or more indicators in the Indicators Field of the END operation. When the indicator conditions are no longer satisfied, control skips to the operation following END.

You can enter a field name or a literal in the Factor 1 and Factor 2 Fields. Numeric fields are aligned by decimal point before they are compared. Shorter fields are padded with zeros (to the left and right) to make them the same size. Blanks in numeric fields are treated as zeros. The maximum numeric field length is 15 digits. Alphanumeric fields are aligned starting with their high-order (leftmost) characters. Shorter fields are padded with blanks (on the right) to make them the same size. If you specified an alternate collating sequence, it is used.

You can compare a numeric field to an alphanumeric field. The numeric field is temporarily converted to alphanumeric format and the two fields are compared as if they both were alphanumeric. The numeric field is not aligned by decimal point before the compare.

Negative signs are ignored. For example, the number -123.45 becomes \12345". To avoid problems when comparing the numeric field, make sure it does not have decimal places, is the same length and is not negative. When you compare a numeric field to an alphanumeric field, you see this compiler message:

## 9016I NUMERIC FIELD TEMPORARILY CONVERTED TO ALPHANUMERIC FOR ALPHANUMERIC COMPARE

Do not use the Result Field or the Resulting Indicators Field (columns 54-59).

## Example

Figure 8-17 shows how to use the DOUxx operation. The DOULT operation in line 1 is executed if indicator 21 is OFF. The operations between lines 1 and 2 are executed until the X element of TBL is less than zero or until indicator 44 is turned OFF (see line 2). In these cases, execution resumes with the operation following line 2.

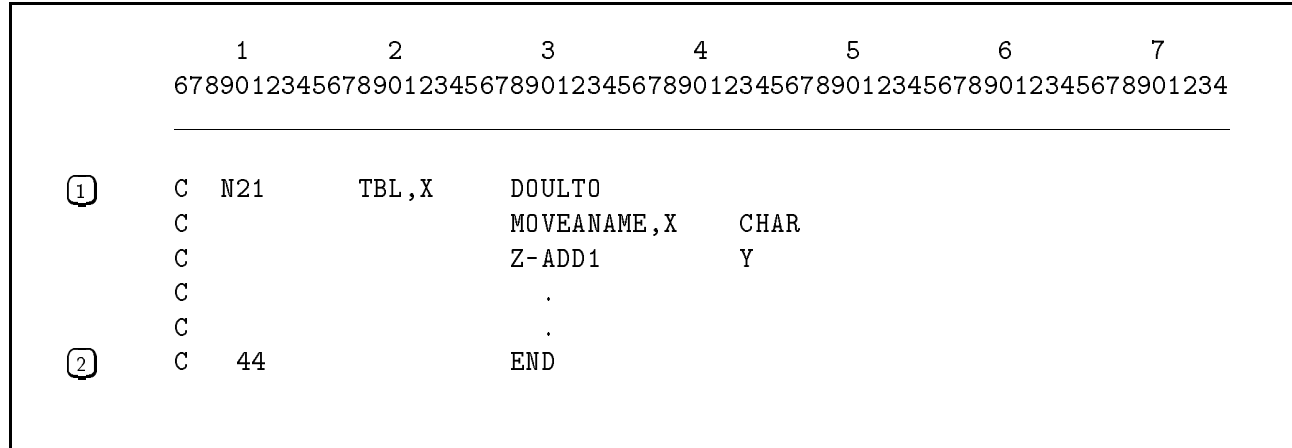

## Figure 8-17. Using the DOULT Operation

# **DOWxx**

This structured programming operation (DO While) performs the block of operations (Do Block) immediately following it as long as Factor 1 and Factor 2 meet the criteria specified by xx.

| Enter this operation: | To perform the Do Block while Factor 1 is: |
|-----------------------|--------------------------------------------|
| DOWEQ                 | Equal to Factor 2.                         |
| DOWGE                 | Greater than or equal to Factor 2.         |
| <b>DOWGT</b>          | Greater than Factor 2.                     |
| <b>DOWLE</b>          | Less than or equal to Factor 2.            |
| DOWLT                 | Less than Factor 2.                        |
|                       | Not equal to Factor 2.                     |

Table 8-10. DOWxx Operations

End the Do Block of operations with an END operation or an ELSE if the IF operation is also used. (See the DOUxx operation for a description of Do Blocks.) Do not split a Do Block between detail, total, or subroutine operations. You may branch into or out of a Do Block, but be sure that you understand what the results will be. Do Blocks can be nested; that is, a Do Block can be contained within another Do Block as shown below (the maximum number of levels of nesting is 100).

To conditionally execute the DOWxx operation, enter one or more indicators in the Indicators Field (columns 9-17). You can prematurely end execution of a Do Block by entering one or more indicators in the Indicators Field of the END operation. When the indicator conditions are no longer satisfied, control skips to the operation following END.

You can enter a field name or a literal in the Factor 1 and Factor 2 Fields. Numeric fields are aligned by decimal point before they are compared. Shorter fields are padded with zeros (to the left and right) to make them the same size. Blanks in numeric fields are treated as zeros. The maximum numeric field length is 15 digits. Alphanumeric fields are aligned starting with their high-order (leftmost) characters. Shorter fields are padded with blanks (on the right) to make them the same size. If you specified an alternate collating sequence, it is used.

You can compare a numeric field to an alphanumeric field. The numeric field is temporarily converted to alphanumeric format and the two fields are compared as if they both were alphanumeric. The numeric field is not aligned by decimal point before the compare. Negative signs are ignored. For example, the number -123.45

becomes "12345". To avoid problems when comparing the numeric field, make sure it does not have decimal places, is the same length and is not negative. When you compare a numeric field to an alphanumeric field, you see this compiler message:

## 9016I NUMERIC FIELD TEMPORARILY CONVERTED TO ALPHANUMERIC FOR ALPHANUMERIC COMPARE

Do not use the Result Field or the Resulting Indicators Field (columns 54-59).

## Example

Figure 8-18 shows how to use the DOWxx operation. The DOWNE operation in line 1 executes the operations between it and the END operation (line 2) as long as the Y element of the array CHAR is not equal to blanks.

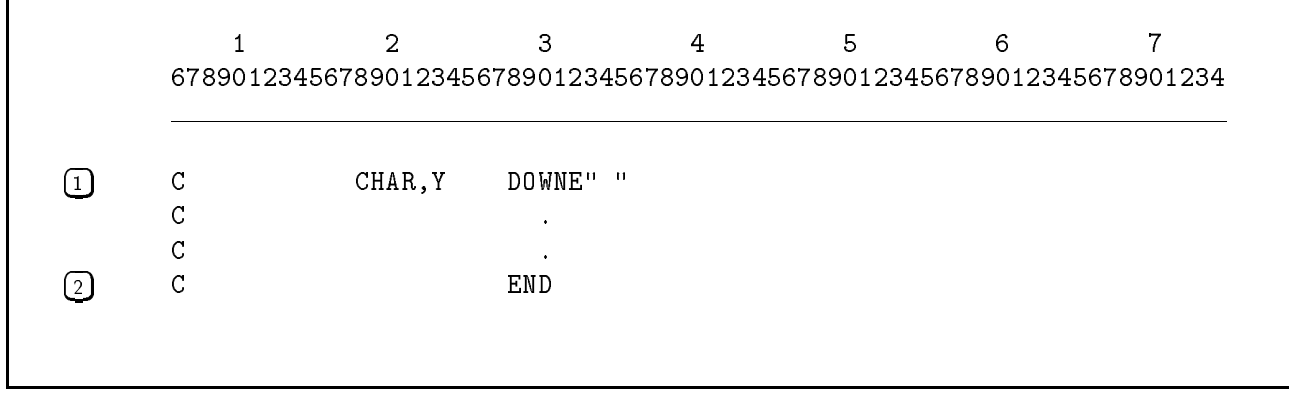

## Figure 8-18. Using the DOWNE Operation

# DSPLM

This display operation displays messages on the terminal from a User Message Catalog. You can also use it to display a field on the terminal and accept changes to it from the user. If you enable the function keys  $(\text{f1}$  through  $(\text{f3})$  using the SET operation, DSPLM automatically turns the function key indicators ON or OFF when the user presses the function keys on the keyboard.

When you run a program containing DSPLM from a job file, data is read and displayed using the system console. When running in session mode, DSPLM uses the user terminal.

Use the Factor 1 and Result Fields in one of the two ways shown below. These fields determine how DSPLM works.

- $\blacksquare$  To display a message from the User Message Catalog (only), enter the identification number of the message in the Factor 1 Field.
- $\blacksquare$  To display a message from the User Message Catalog and to display a field in the program. enter the identification number of the message in the Factor 1 Field and the field name in the Result Field. The user at the terminal can update the Result Field data and also use the function keys.

When DSPLM is executed for method 2 above, the Factor 1 Field is displayed on one line and the Result Field on the next. RPG pauses to let the user update the data displayed for the Result Field. To change the field, the user enters new data directly underneath the displayed data, then presses  $R$   $R$   $R$   $\overline{R}$   $\overline{R}$  asterisk  $(*)$  followed by  $\sqrt{\text{RETURN}}$  or presses  $\sqrt{\text{RETURN}}$  by itself. If the field is displayed on the operator's console, the operator must respond using the REPLY console command (see the  $MPE/ix$  Commands Reference Manual). The operator does not have to enter leading zeros for numeric fields or trailing blanks for alphanumeric fields. RPG automatically aligns the fields and pads them with these characters. For the user or operator to use the function keys. you must have enabled them previously using the SET operation.

When entering the Factor 1 Field, specify the identification number of the message in the User Message Catalog. Ensure that the actual message text does not exceed 249 characters. (See the MSG operation for more information about message identication numbers.)

You may enter the name of the file in the Factor 2 Field, although it is not used. It is provided for compatibility with other implementations of RPG.

When you use the Result Field, enter a field name into it. If the field is alphanumeric, the maximum number of characters it can contain is 256. If it is numeric, the maximum number of digits is 15. If you're using the system console, the field must not exceed 31 characters for input and 56 characters for output. If you're using a user terminal, the field must not exceed the terminal record length defined at system configuration. You can enter indicators in the Resulting Indicators Field (columns 54-59). They are turned ON or OFF according to the final contents of the Result Field.

You can use the Header Specication to alter the way data is displayed on the terminal and read from it. The DSPLY Options Field (column 48) lets you suppress the display of "DSPLY". It also lets you determine whether the user updates the Result Field on the same line where it is displayed, or on the next line.

## Example

The code in figure 8-20 displays instructions to a user on how to use the function keys to print reports. The instructions come from a User Message Catalog and are displayed by the DSPLM operations starting in line 1. (Figure 8-19 lists the messages in the User Message Catalog that are used for this example.) The example also shows SETON operations (starting at line 3) which use the function key indicators turned ON by the DSPLM operations.

\$SET 1 0001Product Sales Analysis - F1 for Current Month Detail 0002 - F2 for Current Month Summary 0003 - F3 for Year-to-date Detail 0004 - F4 for Year-to-date Summary 0005 - F5 for Comparative Detail 0006 - T6 for Comparative Summary 0007 - F7 for Month-end Processing 0008 - T8 for Year-end Processing 0009Use the function keys to select the report to print

Figure 8-19. Sample Message Set in a User Message Catalog File

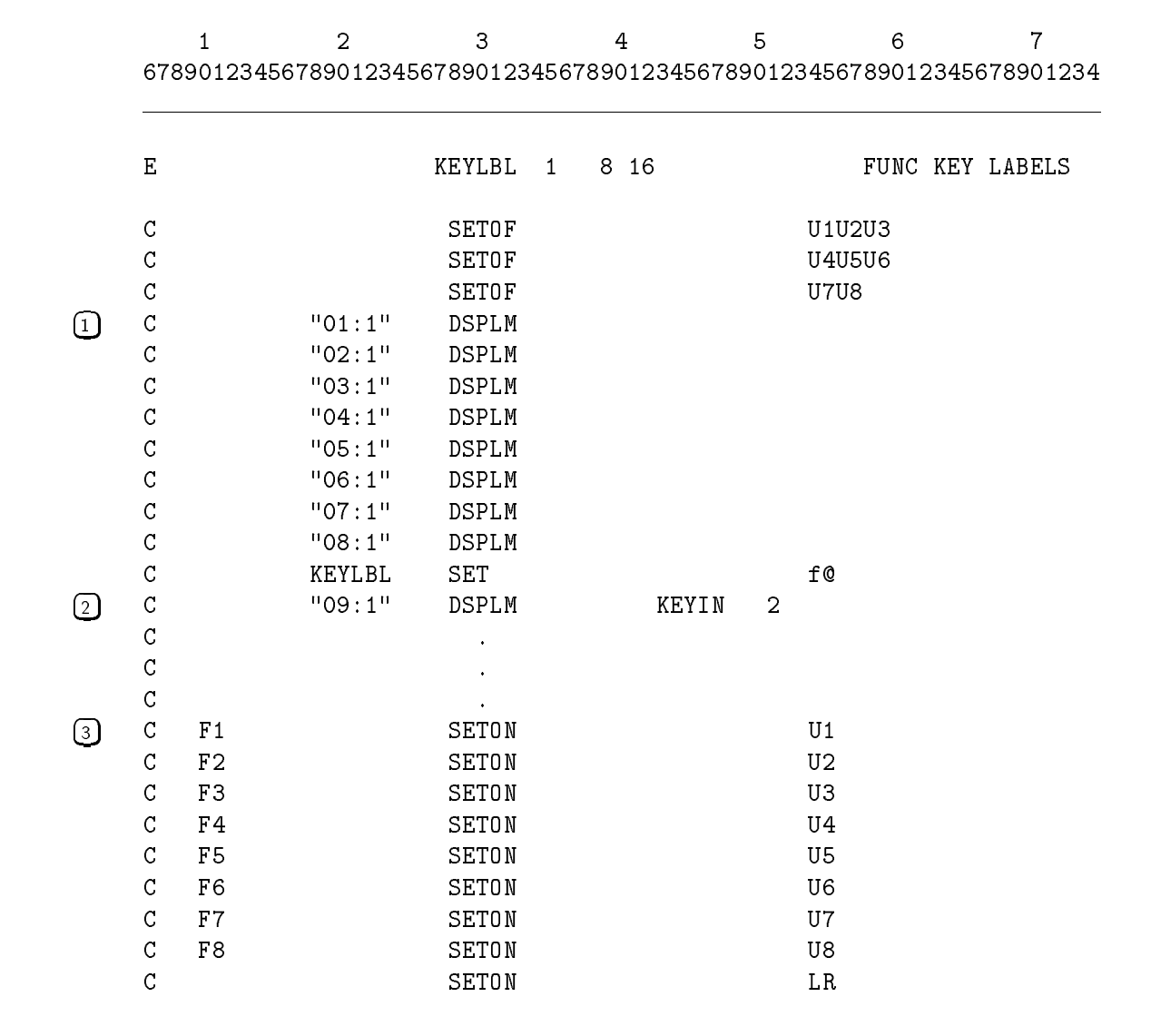

Figure 8-20. Using the DSPLM Operation

# DSPLY

This display operation displays data on the terminal and reads data from it. You can also use DSPLY to turn the function key indicators ON or OFF when the user presses the function keys on the keyboard.

When running in batch mode, DSPLY uses the system console. When running in session mode, it uses the user terminal.

Use the Factor 1 and Result Fields in one of three ways shown below. These fields determine how DSPLY works.

- $\blacksquare$  To display a single data field on the terminal, enter the name of the field, literal, array element, or table to display in the Factor 1 Field.
- $\blacksquare$  To display a data field on the terminal and allow the user to update it, enter the field name in the Result Field and leave the Factor 1 Field blank. If you have already enabled one or more function keys using the SET operation, the function key indicators are automatically turned ON or OFF according to the function keys that the user presses.
- $\blacksquare$  To display two data fields and allow one of them to be updated by the user, enter both the Factor 1 and Result Fields. If you have already enabled the functions keys using the SET operation, the function key indicators are automatically turned ON or OFF depending on the function keys that the user presses.

When DSPLY is executed for methods 2 and 3 above, the Factor 1 Field (if used) is displayed on one line and the Result Field on the next line. RPG pauses to let the user update the data displayed for the Result Field. To change the field, the user enters new data directly underneath the displayed data, then presses  $RETURN$ . If there are no changes to the field, the user types an asterisk  $(*)$  followed by  $(RETURN)$  or presses  $(RETURN)$  by itself. If the field is displayed on the operator's console, the operator must respond using the REPLY console command (see the  $MPE/ix$  Commands Reference Manual). The user does not have to enter leading zeros for numeric fields or trailing blanks for alphanumeric fields. RPG automatically aligns the fields and pads them with these characters. You can also use the function keys if you have previously enabled them with the SET operation. Specify a result field at least two characters long if you use function keys.

When entering the Factor 1 Field, specify the name of a field, literal, array element, or table to display. If you enter a table name, the element found by the last LOKUP operation is displayed. If an array is named in the DS line of an Input Specication, and the array is named in factor 1 without an index, the entire array is displayed, within limits. The data in Factor 1 cannot exceed 249 characters. (Seven characters of this are used for the word DSPLY plus two blanks.) If the data exceeds the terminal line length, it is displayed on successive lines. (Data displayed on the system console is limited to 56 characters per line.)

You may enter the name of the file in the Factor 2 Field although it is not used. It is provided for compatibility with other implementations of RPG.

When you use the Result Field, enter a field name in it. If the field is alphanumeric, the maximum number of characters it can contain is 256. If it is numeric, the maximum number of digits is 15. If you're using the system console, the field must not exceed 56 characters. If you're using a user terminal, the field must not exceed the terminal record length defined at system configuration. You can enter indicators in the Resulting Indicators Field (columns) 54-59). They are turned ON or OFF according to the final contents of the Result Field.

You can use the Header Specification to alter the way data is displayed on the terminal and read from it. The DSPLY Options Field (column 48) lets you suppress the display of "DSPLY". It also lets you determine whether the user updates the Result Field on the same line where it is displayed, or on the next line.

## Example

Figure 8-21 illustrates the three ways to use  $\text{DSPLY}$ . The first line (line 1) displays the contents of the field MESSAGE. If MESSAGE contains the characters RE-RUN PROGRAM WITH FILE 2, the following line appears on the terminal:

DSPLY RE-RUN PROGRAM WITH FILE 2

Line 2 shows how to display the contents of the field FIELD1 and allow the user to change it. If FIELD1 contains 0023, it is displayed as follows (RPG displays the field, then pauses for user input):

## <sup>0023</sup>

If the operator enters 43 and presses  $RETURN$ , 43 is placed in FIELD1, and RPG continues with the next operation.

Line 3 shows how to display two fields and accept changes for the second one. The fields FIELD2 and FIELD3 are displayed on separate lines. If FIELD2 contains ENTER NEW ID NO; PRESENT NO IS and FIELD3 contains 32, these lines are displayed on the terminal  $(RPG$  displays the fields, then pauses for user input):

DSPLY ENTER NEW ID NO; PRESENT NO IS <sup>32</sup>

If the operator enters 5, and presses  $RETURN$ , 5 is placed in FIELD3 and RPG continues with the next operation.

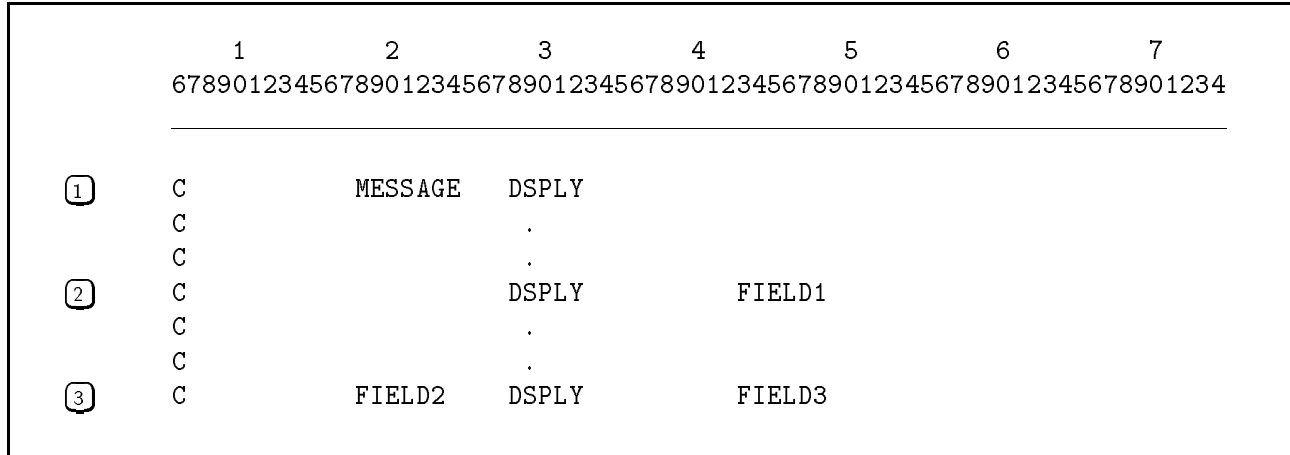

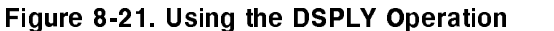

# ELSE

This structured programming operation is used with the IF operation. It marks the beginning of the operations that are performed when the comparison criteria of the IF test are not met.

Enter ELSE in the Operation Field and leave all other fields on the specification blank.

## Example

Figure 8-22 shows how to use the ELSE operation. The operation in line 2 is executed when the field CODE is equal to zero (line 1). If CODE is not equal to zero the lines between ELSE (line 3) and END (line 4) are executed.

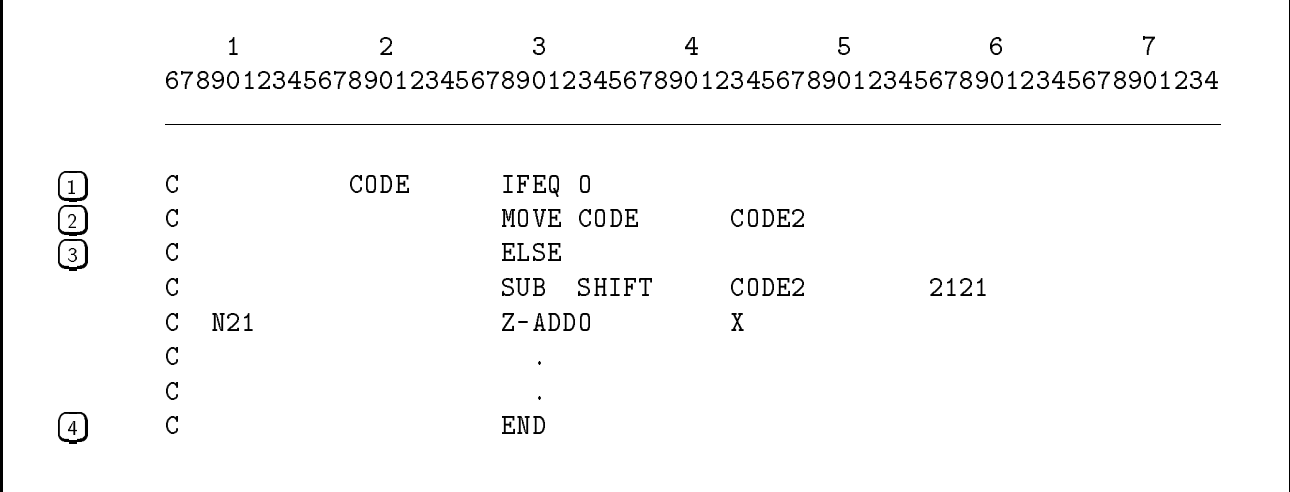

## Figure 8-22. Using the ELSE Operation

# END

This structured programming operation marks the end of a Do Block of operations. (See the IFxx or DOUxx operations for examples of Do Blocks.) When used with IFxx, ELSE and CASxx, it terminates execution of the Do Block. When used with the DO, DOUxx, or DOWxx operations, it transfers control to the beginning of the Do Block.

You can prematurely end execution of a Do Block by entering one or more indicators in the Indicators Field (columns 9-17) of the END operation. When the indicator conditions are no longer satisfied, control skips to the operation following END.

When using the END operation with the DO operation, enter a numeric value in Factor 2 to specify the loop increment. If no value is specified, the default increment is 1. You cannot specify an increment for the IF, CASxx, DOUxx, and DOWxx operations.

## Example

Figure 8-23 shows how to use the END operation with CASxx operations. The END operation (line 2) follows the last line in the CASxx group, which starts with line 1.

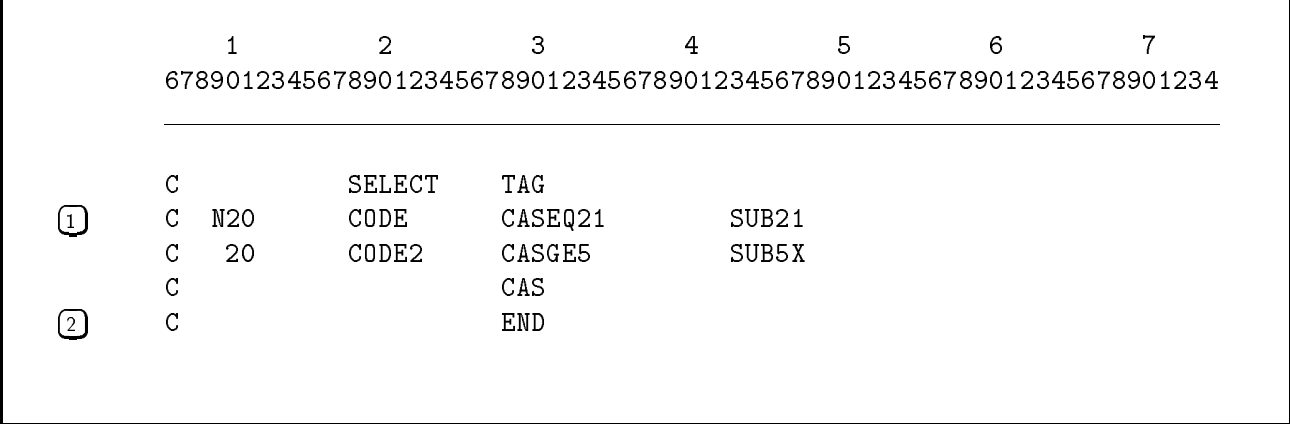

Figure 8-23. Using the END Operation

# ENDSR

This internal subroutine operation ends an internal subroutine (see figures 8-7 and 8-26). Execution continues in the main program immediately after the EXSR operation that called the subroutine. If you want to branch to ENDSR within the subroutine (do not branch to it from outside the subroutine), enter a label in the Factor 1 Field. The label can be the same as a field name.

Do not use the Factor 2 and Result Fields and do not enter indicators in the Indicators Field (columns 9-17). Enter just one ENDSR operation per subroutine.

# EXCPT

This file operation lets you produce output during detail and total calculations. This output is in addition to the records that are normally written at detail time and total time. (Normally, the number of records defined in the Output Specifications are written during each program cycle.) For example, you may want several copies of a form that contains the same heading information.

To condition this operation, enter indicators in the Control Level (columns 7-8) and the Indicators Field (columns 9-17). You can further condition or limit the lines that are written by entering a file name in the Factor 2 Field (see the section which follows titled "Conditioning by File Name") or by entering an EXCPT Name in the Result Field (see the section which follows titled "Conditioning by EXCPT Name"). Leave the other fields on the specification blank.

When you use EXCPT, you must also enter an E into the Type Field (column 15) of the Output Specication that denes the record you want to write. Because the record lines that are written are exceptions to the normal program cycle, they are called exception lines. EXCPT writes all exception lines whose conditioning indicators, file name and EXCPT Name conditions are satisfied. When the exception lines are written, execution resumes with the operation following EXCPT.

## Example

Figure 8-24 shows how to use the EXCPT operation to print several copies of a mailing address label. The CUST record beginning in line 1 contains the mailing address of a company's customers. When a name matches the name in the NAMEA field (line 2), indicator 50 is turned ON. If indicator 05 is ON, the EXCPT operation in line 3 is executed. It causes the mailing address label (exception lines) defined by  $\text{MAILER}$  (line 4) to be printed. Since EXCPT is included in a loop that prints five mailing labels for the customer, exception output is performed five times.

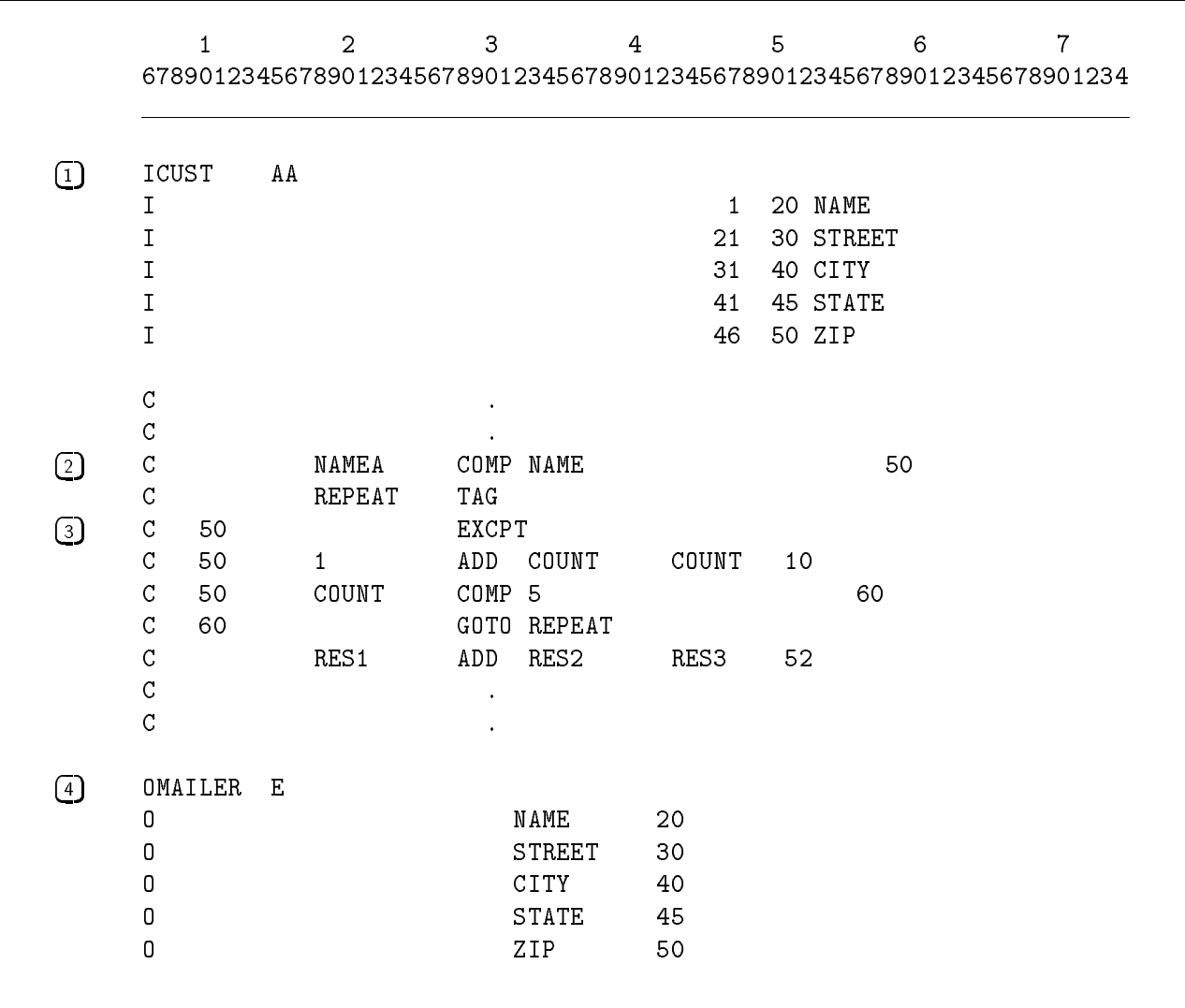

#### Figure 8-24. Using the EXCPT Operation

#### Conditioning by File Name

You can write exception lines for a particular file (only) by entering the name of the file in the Factor 2 Field. The exception lines that are written for the file must also satisfy the conditioning indicators and the EXCPT Name conditions.

See figure 8-25 for an example of how to condition by file name.

#### Conditioning by EXCPT Name

You can write exception lines for a certain record in a file by entering the EXCPT Name for the record in the Result Field. (Note that some implementations of RPG use the Factor 2 Field instead of the Result Field.) Define the record you want to write and enter the EXCPT Name in the Field Name Field (columns 32-37) of that Output Specication.

When you enter an EXCPT Name, follow the naming conventions for field names. Do not use an existing array, data structure, field, file label, subroutine, or table name. You can enter the

same EXCPT Name for more than one record. The maximum number of EXCPT Names that you can use in a program is 245.

When EXCPT is executed, the exception lines are written only if the conditioning indicators are satisfied and if the record belongs to the file named in the Factor 2 Field (if Factor 2 is used).

## Example

Figure 8-25 shows how to use file and EXCPT Names to write additional records to the output files LIST and OUTFILE. The EXCPT operation in line 1 writes the output record containing GROUP1 in columns 32-37 (line 4). The EXCPT operation in line 2 writes the output record containing GROUP2 in columns 32-37 (line 5). The EXCPT operation in line 3 writes the output record containing  $GROUP5$  in columns 32-37 (line 6) of the file OUTFILE. In addition, only those exception lines in GROUP5 are written when indicator 81 is ON (and they are conditioned by 81).

|                            |                   |              |                | $\overline{2}$ | 3                                                                     | $\overline{4}$ | 5 | 6 | 7 |
|----------------------------|-------------------|--------------|----------------|----------------|-----------------------------------------------------------------------|----------------|---|---|---|
|                            |                   |              |                |                | 678901234567890123456789012345678901234567890123456789012345678901234 |                |   |   |   |
| $\left(1\right)$           | $\mathsf C$       |              |                |                | EXCPT                                                                 | GROUP1         |   |   |   |
|                            | C                 |              |                |                |                                                                       |                |   |   |   |
| ②                          | C<br>С<br>C       |              |                |                | $\bullet$<br>EXCPT                                                    | GROUP2         |   |   |   |
| $\left( \mathbf{3}\right)$ | С<br>$\mathsf C$  |              |                |                | EXCPTOUTFILE                                                          | GROUP5         |   |   |   |
| 〔4〕                        | OLIST<br>O.       | $E = 3$      |                |                | GROUP1<br>$\bullet$                                                   |                |   |   |   |
| 5                          | O<br>0<br>O       | $\mathbf{E}$ | $\overline{1}$ |                | GROUP2<br>$\bullet$                                                   |                |   |   |   |
| $\left( 6\right)$          | <b>OOUTFILE E</b> |              | $\overline{2}$ | 81             | GROUP5                                                                |                |   |   |   |

Figure 8-25. Using the EXCPT Operation with File and EXCPT Names

# EXIT

This external subroutine operation executes an external subroutine. When the subroutine nishes, control returns to the next executable operation in sequence.

Enter the external subroutine name in the Factor 2 Field. It can contain up to six characters. Do not use the Factor 1 and Result Fields.

The RPG program can share data with the external subroutine in two ways. If the subroutine is in an XL and will be linked at run time, use the PARM operation to pass data to and from the subroutine. Enter statements using the PARM operation, one for each data element you are passing, immediately after the EXIT operation. If the subroutine is not in an XL, but is linked directly to your program, subroutines can share data in an additional way. Data elements can be made global with the RLABL operation. After a data item is named with the RLABL operation, the data item is accessible to any subroutine executed by an EXIT operation. Subroutines in an XL cannot access the global data items named in the RLABL operation.

## Examples

See figure 8-33 for an example of how to use EXIT with PARM. See figure 8-37 for an example of how to use EXIT with RLABL.

The following example shows linking an HP C subroutine SUBSRC directly to an RPG program named RPGSRC:

:RPGXL RPGSRC, RPGOBJCT :CCXL SUBSRC, SUBOBJCT :LINKEDIT >LINK FROM=RPGOBJCT, SUBOBJCT;TO=RPGPROG >EXIT :RUN RPGPROG

The next example shows linking a subroutine that is in an XL. The subroutine must have data items passed by the PARM operation, not the RLABL operation.

:CCXL SUBSRC, SUBOBJCT :LINKEDIT >BUILDXL SUBXL >ADDXL FROM=SUBOBJCT;TO=SUBXL :RPGXLLK RPGSRC, RPGPROG :RUN RPGPROG; XL="SUBXL"

If the XL is not in your current group and account, fully qualify the " $XL=$ " option of the run command.

# EXSR

This **internal subroutine** operation starts the execution of an internal subroutine (see figures 8-7 and 8-26) You can enter this operation anywhere in the program. When the subroutine is nished, control returns to the operation following EXSR.

Enter the name of the subroutine to execute in the Factor 2 Field. This name must be defined in the Factor 1 Field of the BEGSR operation in the subroutine. Do not use the the Factor 1 and Result Fields. You can conditionally execute EXSR by entering indicators in the Control Level Field (columns 7-8) and the Indicators Field (columns 9-17).

## Example

Figure 8-26 shows two subroutines; one calls another. The subroutine SUBA starts at line 3 and the subroutine SUBB starts at line 5. In the main program, SUBA is called at lines 1 and 2. When SUBA is executing, it calls SUBB. SUBB contains a GOTO operation that branches to the end of that subroutine (line  $6$ ) when indicator 01 is ON. When SUBB finishes, control returns to the line following the EXSR operation at line 4.

|                  | 1      | $\overline{2}$ | $\mathbf{3}$                                                          | 4 | 5 | 6 | 7 |
|------------------|--------|----------------|-----------------------------------------------------------------------|---|---|---|---|
|                  |        |                | 678901234567890123456789012345678901234567890123456789012345678901234 |   |   |   |   |
|                  | C      |                |                                                                       |   |   |   |   |
|                  | C      |                |                                                                       |   |   |   |   |
| $\left(1\right)$ | C      |                | EXSR SUBA                                                             |   |   |   |   |
|                  | C      |                | $\bullet$                                                             |   |   |   |   |
|                  | С      |                |                                                                       |   |   |   |   |
| ②                | C      |                | EXSR SUBA                                                             |   |   |   |   |
|                  | C      |                | $\bullet$                                                             |   |   |   |   |
|                  | C      |                |                                                                       |   |   |   |   |
| ③                | CSR    | SUBA           | BEGSR                                                                 |   |   |   |   |
|                  | CSR    |                | $\bullet$                                                             |   |   |   |   |
| ④                | CSR    |                | EXSR SUBB                                                             |   |   |   |   |
|                  | CSR    |                | $\bullet$                                                             |   |   |   |   |
|                  | CSR    |                | ENDSR                                                                 |   |   |   |   |
| 5                | CSR    | <b>SUBB</b>    | BEGSR                                                                 |   |   |   |   |
|                  | CSR    |                | $\bullet$ .                                                           |   |   |   |   |
|                  | CSR 01 |                | GOTO TAIL                                                             |   |   |   |   |
|                  | CSR    |                | $\bullet$                                                             |   |   |   |   |
| (6)              | CSR    | TAIL           | ENDSR                                                                 |   |   |   |   |
|                  |        |                |                                                                       |   |   |   |   |

Figure 8-26. Using One Internal Subroutine to Call Another

# FNDJW

This system operation locates a JCW in the system JCW table and returns its value. This operation uses the system intrinsic FINDJCW.

To use FNDJW, leave the Factor 1 Field blank and enter the name of the JCW you want to locate in the Factor 2 Field. The name can be contained in an alphanumeric variable or literal. It must begin with a letter. In the Result Field, enter the field where you want to store the returned JCW value. The field must be numeric with no decimal positions.

You must enter at least one indicator in the Resulting Indicators Field (columns 54-59). When FNDJW is executed, the indicators are set to indicate the outcome of the operation. If the indicator in the High Subfield is ON, the JCW was not found. If the indicator in the Low Subfield is ON, the JCW name that you entered does not begin with a letter. If the JCW was found and its value returned, the indicator in the Equal Subfield is turned ON.

This system operation obtains the MPE file number for a file and returns it to the program. FNUM does not use a system intrinsic.

To use FNUM, leave the Factor 1 Field blank and enter the name of the file in the Factor 2 Field. You can use an alphanumeric literal or a field name. The file name must be defined in a File Description Specification. In the Result Field, enter the numeric field where you want to save the returned file number. The field must be numeric with no decimal positions. The file number returned is in packed decimal format. If you pass it to an external subroutine, it is passed in packed decimal format, not integer format. (Many intrinsics require that the file number be in binary format. This means that you must convert the number in the external subroutine before you can use it.)

# **FORCE**

This **file** operation lets you name the file from which the next record is selected for processing. The record is selected at the beginning of the next logic cycle (the FORCE operation is in effect only for that cycle).

You can use FORCE to alter the normal multifile processing sequence. Do not use FORCE for the first record read by the program.

To use the FORCE operation, enter the name of the file you want to process next in the Factor 2 Field. Leave the Factor 1 and Result Fields blank. You can use FORCE at detail time in the main program or in a subroutine. Do not use FORCE at total time. When you force a file that is accessed with a RAF, the RAF record is also accessible. When a forced record is processed, the MR indicator is turned OFF (the forced record is processed as if it has no matching fields). If end-of-file is encountered in a forced file, the next record is chosen according to the normal record selection process.

## Example

Figure 8-27 shows how to force the file CFILE. Suppose that a program processes records from three files, AFILE, BFILE, and CFILE. Also assume that they are processed in the same order as they are listed. To read a record from CFILE first, ahead of AFILE, a FORCE operation is used. The operation is only performed when indicator 09 is ON.

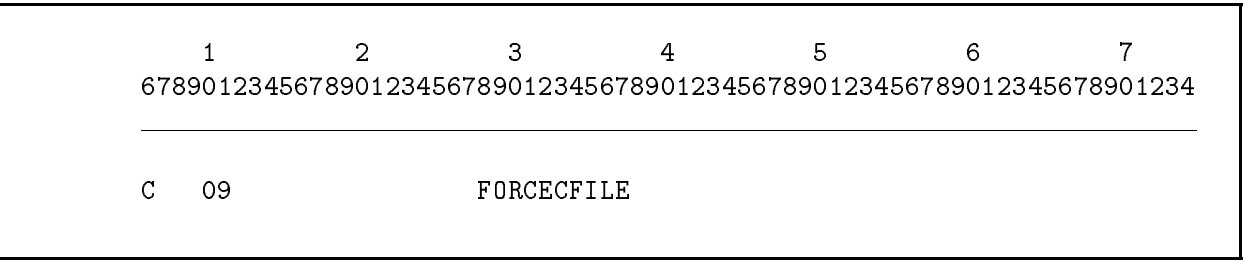

## Figure 8-27. Using the FORCE Operation

# GOTO

This **branching** operation lets you alter the sequential execution of Calculation Specification operations. You can skip to any TAG operation or, if you're within an internal subroutine, you can skip to the ENDSR operation for that subroutine.

To use GOTO, enter the name (label) of the TAG or ENDSR operation to which you want to skip in the Factor 2 Field. You can enter indicators in the Indicators Field (columns 9-17) to condition this operation. Do not use the Factor 1 and Result Fields.

You can branch within detail-time or total-time operations. You can also branch from detail-time to total-time operations and vice versa. When branching from detail to total operations, be very careful that it is allowed in the RPG logic cycle. Do not branch into or out of an internal subroutine.

See figure 8-44 for examples on how to use the GOTO operation with the TAG operation.

## IFxx

This structured programming operation performs the associated block of operations (Do Block) immediately following it if Factor 1 and Factor 2 meet the criteria specied by xx.

| Enter this operation: | To perform the Do Block if Factor 1 is: |
|-----------------------|-----------------------------------------|
| IFEQ                  | Equal to Factor 2.                      |
| IFGE                  | Greater than or equal to Factor 2.      |
| <b>IFGT</b>           | Greater than Factor 2.                  |
| IFLE                  | Less than or equal to Factor 2.         |
| IFLT                  | Less than Factor 2.                     |
|                       | Not equal to Factor 2.                  |

Table 8-11. IFxx Operations

End the operations in the Do Block with an END operation. If you're using ELSE with the IF operation, place the END operation after the last operation in the ELSE Do Block. If the IFxx condition is not satised, the operations following the ELSE or END operation are executed.

Do not split a Do Block between detail, total, or subroutine operations. You may branch into or out of a Do Block, but be sure that you understand what the results will be. Do Blocks can be nested; that is, a Do Block can be contained within another Do Block as shown below (the maximum number of levels of nesting is 100).

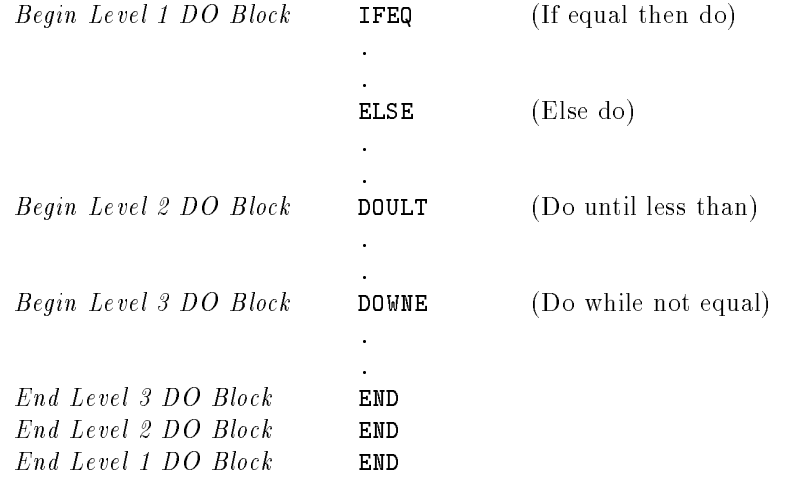

To conditionally execute the IFxx operation, enter one or more indicators in the Indicators Field (columns 9-17). The indicators condition the execution of the entire set of IF/ELSE/END Do Blocks.

You can enter a field name or a literal in the Factor 1 and Factor 2 Fields. Numeric fields are aligned by decimal point before they are compared. Shorter fields are padded with zeros (to the left and right) to make them the same size. Blanks in numeric fields are treated as zeros. The maximum numeric field length is 15 digits. Alphanumeric fields are aligned starting with their high-order (leftmost) characters. Shorter fields are padded with blanks (on the right) to make them the same size. If you specified an alternate collating sequence, it is used.

You can compare a numeric field to an alphanumeric field. The numeric field is temporarily converted to alphanumeric format and the two fields are compared as if they both were alphanumeric. The numeric field is not aligned by decimal point before the compare. Negative signs are ignored. For example, the number -123.45 becomes \12345". To avoid problems when comparing the numeric field, make sure it does not have decimal places, is the same length, and is not negative. When you compare a numeric field to an alphanumeric field, you see this compiler message:

## 9016I NUMERIC FIELD TEMPORARILY CONVERTED TO ALPHANUMERIC FOR ALPHANUMERIC COMPARE

Do not use the Result Field or the Resulting Indicators Field (columns 54-59).

## Example

Figure 8-28 shows how to use the IFxx and the ELSE operations. The IFEQ operation in line 1 executes the MOVE operation in line 2 when the field CODE is equal to zero. If CODE is not equal to zero, the operations in lines 4 through 5 are executed.

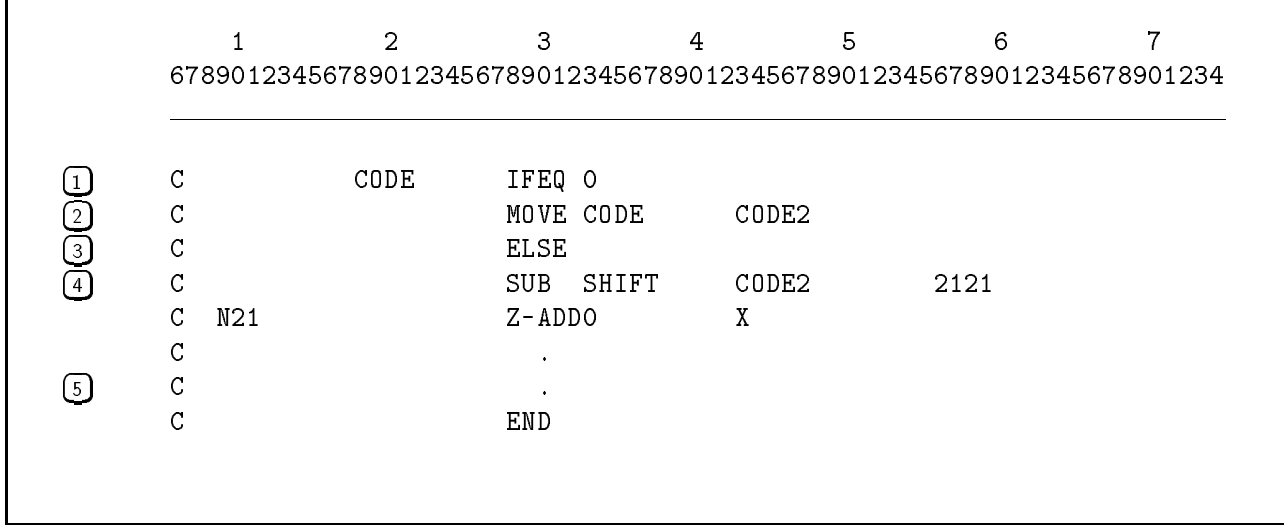

#### Figure 8-28. Using the IFEQ Operation

# INTR

This system operation lets you call MPE intrinsics directly from an RPG program. Specify the name of the intrinsic beginning in the Factor 2 field, continuing through the Result Field (columns 33-48) if necessary. You can call only intrinsics whose names are 16 characters long or less.

To pass parameters to the intrinsic, follow the INTR operation statement with an IPARM operation statement for each parameter.

The statements defining the intrinsic call (the INTR statement and its associated IPARM statements) can be placed anywhere in the calculations, but they cannot begin in Detail Calculations and continue in Total Calculations.

If the intrinsic is a function, you can specify a field in Factor 1 to hold the value returned by the intrinsic. Define the field in columns 49-52 if it has not already been defined. If the intrinsic function returns a numeric value, you can specify an alphanumeric field in Factor 1. This field will contain alpha-binary data, which is discussed under the IPARM operation following.

The intrinsic's condition code, indicating the success of the call, is returned in the Resulting Indicators Field (columns 54-59). In general, if the intrinsic call is successful, the indicator in columns 58-59 is turned on; indicators in columns 54-55 (less than) and columns 56-57 (greater than) may indicate the intrinsic call was unsuccessful. Refer to the  $MPE/ix$ Intrinsics Reference Manual for condition codes returned by each intrinsic.

## IPARM

IPARM is a system operation that allows the RPG program to pass parameters to an MPE intrinsic specied by the preceding INTR operation. Specify the parameter to be passed in the Result Field of the IPARM operation.

RPG uses the intrinsic mechanism to determine the correct parameter type and calling method. Since RPG stores all numeric fields internally in packed decimal format, RPG converts IPARM parameters to the proper type (for instance binary) before calling the intrinsic. If the parameter is passed by reference, the parameter is converted back to packed decimal format after the intrinsic call. Refer to the  $MPE/ix$  Intrinsics Reference Manual for more information about intrinsics.

If the parameter is a numeric type, you can specify an alphanumeric field in the Result Field. The data returned will be alpha-binary data (see the discussion on alpha-binary data next). This is for single fields only, not for numeric arrays.

If the intrinsic allows it, and you want to use the default value for a particular parameter, leave the Result Field blank for that IPARM operation. If the intrinsic does not require you to specify all the parameters, you can leave off the parameters after the last required one is defined.

The statements defining the intrinsic call (the INTR statement and its associated IPARM statements) can be placed anywhere in the calculations, but they cannot begin in Detail Calculations and continue in Total Calculations.

## Alpha-Binary Data

Even though a parameter for an intrinsic may be defined in the  $MPE/ix$  Intrinsics Reference Manual as a numeric data type (i.e. integer, double, or real), you do not have to assign a numeric field to hold the data in your RPG program unless you want to use it in an arithmetic calculation. When you assign a numeric field, RPG automatically converts the values from binary format (which the intrinsics use) to packed decimal (which RPG uses).

You can avoid unnecessary data conversions and save processing time by assigning a numeric parameter to an alphanumeric field in your RPG program if you do not need to use the field as a number. The numeric value is stored in the alphanumeric field in its binary bit pattern. This data representation is called alpha-binary because the alphanumeric field stores the binary-coded data. Note that output field editing is not possible with alpha-binary data. Numeric arrays cannot be stored as alpha-binary data.

Alpha-binary storage is useful when numeric data that is returned from one intrinsic is passed directly to another intrinsic without being processed by the RPG program. For example, if you call the CREATE intrinsic, an integer PIN number is returned. This number is used in subsequent calls to the ACTIVATE and KILL intrinsics. It is not used in a numerical calculation, so it does not need to be stored as an RPG numeric field. Specifying the PIN field as alphanumeric allows the integer data to pass directly between intrinsics without conversion.

Alpha-binary data is also useful when intrinsic parameters contain bit fields you need to set or test. With alpha-binary data, you can use the TESTB, BITON, and BITOF operations to manipulate bit fields.

## Limitations and Guidelines for Intrinsic Parameters

For intrinsic parameters specified as  $16$ -bit integers (116 or U16), specify an RPG numeric field of 1 to 5 digits with 0 decimal places. For 32-bit integers, specify a numeric field of 6 to 10 digits with 0 decimal places.  $\text{RPG}/i\text{X}$  does not support 64-bit numeric items because it takes 20 digits to hold an item of this size, and the maximum field size for  $RPG/IX$  is 15. This means, for example, that you cannot access item 64 of the FFILEINFO intrinsic to retrieve the 64-bit virtual address of the file.

 $RPG/IX$  supports only integral values for floating-point numbers used in intrinsics. For example, the PAUSE intrinsic can be used to pause for 8 seconds, but not for 8.5. Define RPG fields of 6 to 10 digits with 0 decimal places for parameters defined as  $32R$ .

Make sure the value of the numeric field does not exceed the maximum value for the parameter. For example, a 5-digit field can contain a value up to 99,999, but an I16 parameter must stay between -32768 and 32767 to keep from overflowing.

If an intrinsic uses a bit mask for a parameter, you can either pass an RPG numeric field loaded with a number whose binary bit pattern forms the bit mask you want (RPG automatically converts the number into binary), or you can define an alphanumeric field and set the bit pattern with the BITON and BITOF operations. This applies to single fields only, not to arrays.

Define numeric and alphanumeric arrays with an Extension Specification. For numeric arrays, specify zero decimal places.

For intrinsics that accept literals for parameters, first copy the literal into a field or array of the proper type, then use the field or array in the Result Field of the IPARM statement.

RPG/iX does not support the following:

- intrinsics that require passing pointers to a procedure
- user-supplied addresses of items  $(RPG/IX)$  determines all reference addresses)
- $\blacksquare$  parameters defined as sets

## Examples

Following are examples of RPG source segments that use the INTR and IPARM operations to call intrinsics.

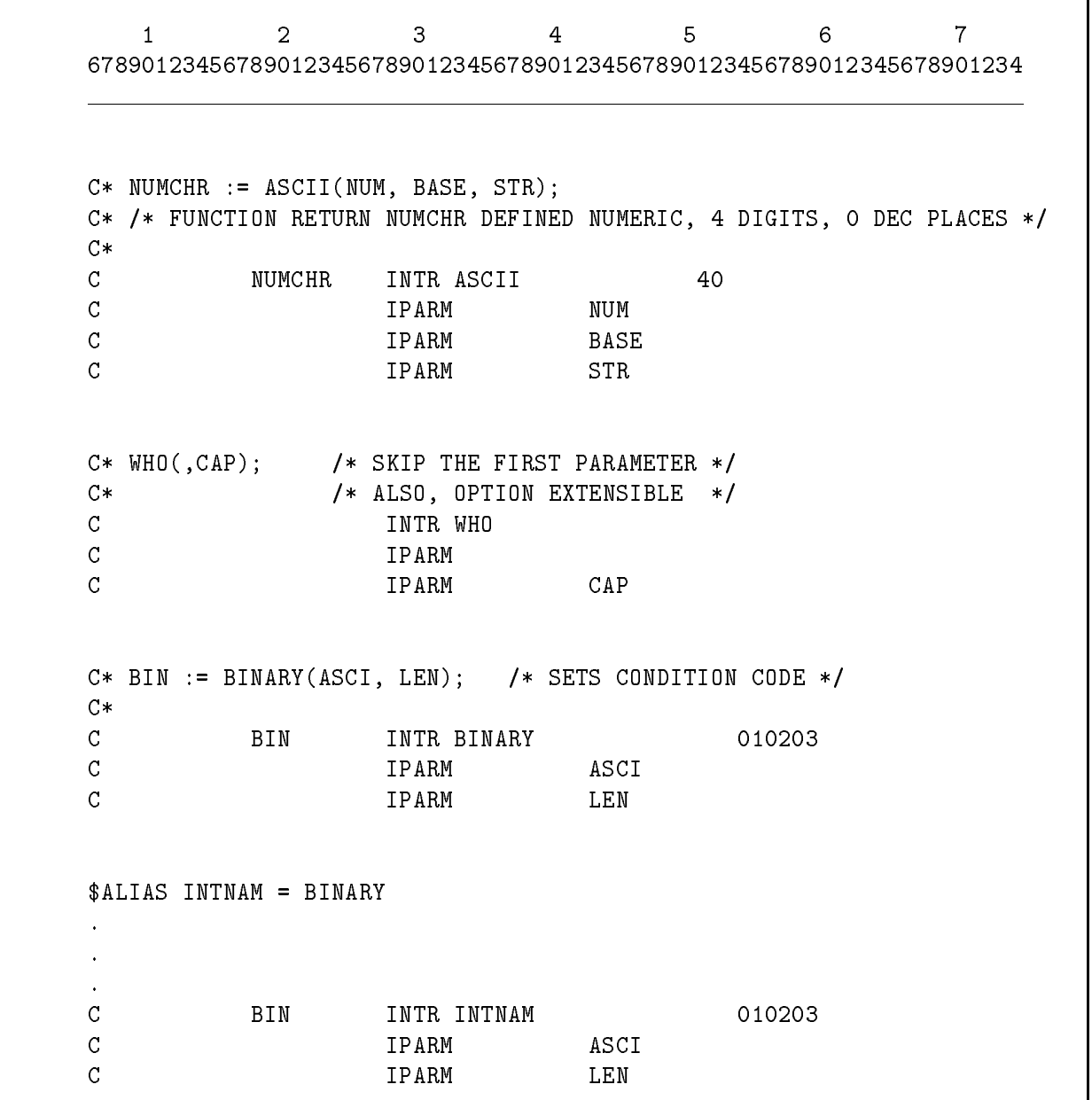

Using the INTR and IPARM operations

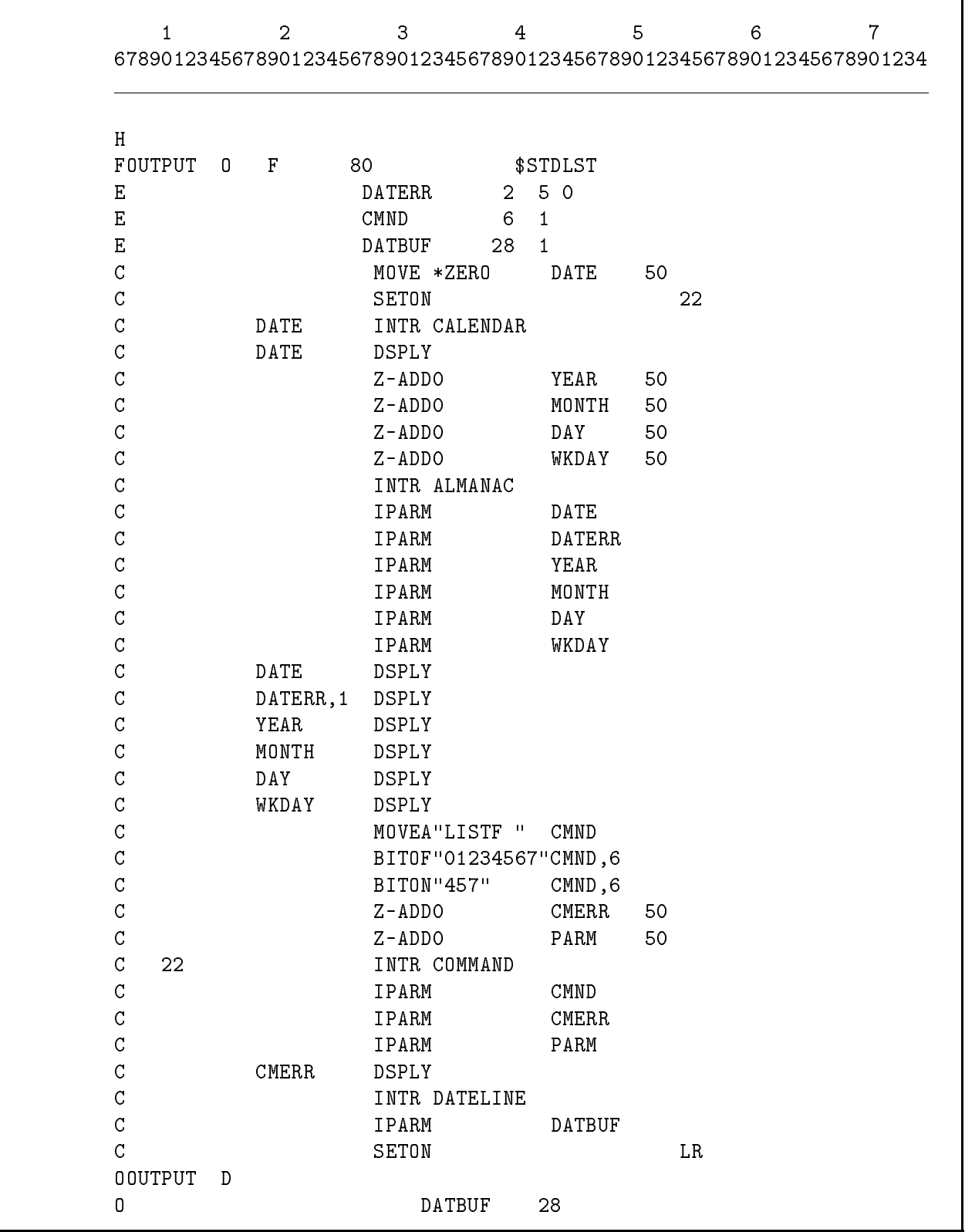

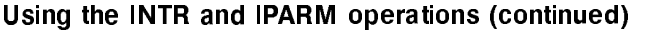

# LOCK, UNLCK

These file operations let you conditionally or unconditionally lock and unlock TurboIMAGE, KSAM, and MPE files. You can lock TurboIMAGE files at the database, data set, or record level. You can lock KSAM and MPE files at the file level. (For all of these file types,  $MPE/IX$ performs page level locking automatically.)

Unconditionally locking a file means that the process is suspended, if necessary, until the database, data set, record, or file is unlocked by another process which has it locked. The interval during which the process is suspended can seriously degrade performance in an interactive processing environment. To avoid this, use conditional locking.

Conditionally locking a database, data set, record, or file means that if the entity is already locked by another process, the lock fails and a resulting indicator is turned ON. The process that performed the lock continues with the next operation.

For the LOCK and UNLCK operations to be allowed for shared files, the appropriate locking facility must be enabled. For TurboIMAGE files, enter a  $B, S, 1, 9$ , or L (L is recommended) in the Open Mode Field (column 66) in the Database Name (IMAGE) line of the File Description Continuation line. For KSAM and MPE files, you enable locking by specifying either LOCK or NOLOCK in the Option Type Field (column 54-59) of a File Description Continuation line for the file.

**Note** You can use LOCK and UNLCK even though you use a locking mode that causes RPG to automatically lock and unlock the file for you. However, you should exercise extreme caution when doing this. You must ensure that your manual locking does not interfere with RPG automatic locking.

Table 8-12 summarizes the type of locks that you can perform and the fields that you must enter in the Calculation Specification to accomplish them.

| File and<br>Level of Lock | Factor 1 | Operation                        | Factor 2 | Result<br>Field | Field<br>Length |
|---------------------------|----------|----------------------------------|----------|-----------------|-----------------|
| TurboIMAGE Database       | blank    | LOCK/UNLCK   filename   database |          |                 | $1-256$         |
| TurboIMAGE Data set       | blank    | LOCK/UNLCK   filename            |          | blank           | blank           |
| TurboIMAGE Record         |          | key value LOCK/UNLCK filename    |          | blank           | blank           |
| KSAM file                 | blank    | LOCK/UNLCK filename              |          | blank           | blank           |
| MPE file                  | blank    | $LOCK/UNLCK$   filename          |          | blank           | blank           |

Table 8-12. Calculation Specification Fields Used with LOCK and UNLCK

## TurboIMAGE Files

The following items discuss how to lock TurboIMAGE files at the database, data set, and data set record level.

**Locking and Unlocking a TurboIMAGE database.** 

Use LOCK to lock the database and UNLCK to unlock it. Leave the Factor 1 Field blank. Enter the database file name in the Factor 2 Field. This is the name defined in File Name Field (columns 7-13) of the File Description Specification. Enter the actual database name

(not enclosed in quotes) in the Result Field. This is the name entered in columns 60-65 of the Database Name (IMAGE) line of the File Description Specification Continuation line. Enter a number from 1 to 256 in the Field Length Field (columns 49-51). This number is required for compatibility with other RPG implementations but is not used.

Enter an indicator in the High Resulting Indicators Field (columns 54-55) to perform conditional locking. Leave this field blank to specify unconditional locking. Enter either or both a Low Resulting indicator and an Equal Resulting indicator. When LOCK is executed, the Equal Resulting indicator is turned ON if the operation is successful. Table 8-13 lists the resulting indicators and the conditions that cause them to be turned ON. Since the TurboIMAGE subsystem actually performs the locks, the TurboIMAGE status code is shown also. (For further information about the TurboIMAGE status codes, see the TurboIMAGE/iX Database Management System manual.)

Locking and Unlocking a TurboIMAGE data set.

Use LOCK to lock the data set and UNLCK to unlock it. (UNLCK actually unlocks the entire database, releasing all previous locks for it.) Leave the Factor 1 Field blank. Enter the database file name in the Factor 2 Field. This is the name defined in File Name Field (columns 7-13) of the File Description Specication. Leave the Result Field blank.

Enter an indicator in the High Resulting Indicators Field (columns 54-55) to perform conditional locking. Leave this field blank to specify unconditional locking. Enter either or both a Low Resulting indicator and an Equal Resulting indicator. When LOCK and UNLCK are executed, the Equal Resulting indicator is turned ON if the operation was successful. Table 8-13 lists the resulting indicators and the conditions that cause them to be turned ON. Since the TurboIMAGE subsystem actually performs the locks, the TurboIMAGE status code is shown also. (For further information about the TurboIMAGE status codes, see the  $TurbolMAGE/ iX$  Database Management System manual.)

Locking and Unlocking a TurboIMAGE data set record.

Use LOCK to lock the data set record and UNLCK to unlock it. (If all previous locks for the database are released, UNLCK unlocks the entire database.) Enter the key for the record you want to lock in the Factor 1 Field. This is the field defined as the key in the Item Name (ITEM) line (columns 60-74) of the File Description Specication Continuation line. Enter the database file name in the Factor 2 Field. This is the name defined in File Name Field (columns 7-13) of the File Description Specication. Leave the Result Field blank.

Enter an indicator in the High Resulting Indicators Field (columns 54-55) to perform conditional locking. Leave this field blank to specify unconditional locking. Enter either or both a Low Resulting indicator and an Equal Resulting indicator. When LOCK and UNLCK are executed, the Equal Resulting indicator is turned ON if the operation was successful. Table 8-13 lists the resulting indicators and the conditions that cause them to be turned ON. Since the TurboIMAGE subsystem actually performs the locks, the TurboIMAGE status code is shown also. (For further information about the TurboIMAGE status codes, see the  $TurbolMAGE/ix$  Database Management System manual.)

Table 8-13. How Resulting Indicators Are Set For LOCK/UNLCK (TurboIMAGE Files)

| Resulting<br><b>Indicator</b><br>Turned ON        | <b>LOCK</b><br><b>Database</b>                                                                    | <b>LOCK</b><br>Data Set                                                                     | <b>LOCK</b><br>Record                                                                          | <b>UNLCK</b>                                                                  |
|---------------------------------------------------|---------------------------------------------------------------------------------------------------|---------------------------------------------------------------------------------------------|------------------------------------------------------------------------------------------------|-------------------------------------------------------------------------------|
| High (conditional<br>locking only).               | Database locked<br>or contains locks<br>(TurboIMAGE<br>status $20$ .                              | Database locked or<br>contains locks<br>(TurboIMAGE status<br>20).                          | Database locked or<br>contains locks<br>(TurboIMAGE status<br>20).                             | Exceptional error<br>(TurboIMAGE<br>status $> 0$ .                            |
|                                                   |                                                                                                   | Data set locked by<br>another process<br>(TurboIMAGE status<br>22).                         | Data set locked by<br>another process<br>(TurboIMAGE status<br>22).                            |                                                                               |
|                                                   |                                                                                                   | Entries locked within<br>data set (TurboIMAGE<br>status 23).                                | Entries locked within<br>data set<br>(TurboIMAGE status<br>23).                                |                                                                               |
|                                                   |                                                                                                   |                                                                                             | Item conflicts with<br>current locks<br>(TurboIMAGE status<br>24).                             |                                                                               |
|                                                   |                                                                                                   |                                                                                             | Entries already<br>locked (TurboIMAGE<br>status $25$ ).                                        |                                                                               |
| Low                                               | File system or<br>memory manager<br>failure<br>(TurboIMAGE<br>status $<$ 0).                      | See error messages in<br>the TurboIMAGE<br>Reference Manual.                                | See error messages in<br>the TurboIMAGE<br>Reference Manual.                                   | File system or<br>memory manager<br>failure<br>(TurboIMAGE<br>status $ <$ 0). |
| Equal                                             | Request granted<br>(TurboIMAGE<br>status $0$ ).                                                   | Request granted<br>(TurboIMAGE status<br>0).                                                | Request granted<br>(TurboIMAGE status<br>0).                                                   | Request granted<br>(TurboIMAGE<br>status $0$ ).                               |
| None of the above<br>indicators are<br>turned ON. | A condition not<br>listed above was<br>encountered<br>(TurboIMAGE<br>status not listed<br>above). | A condition not listed<br>above was encountered<br>(TurboIMAGE status<br>not listed above). | A condition not listed<br>above was<br>encountered<br>(TurboIMAGE status<br>not listed above). | Does not apply; at<br>least one resulting<br>indicator is ON.                 |

## KSAM Files

You can lock KSAM files at the file level. To monitor the locking and unlocking of KSAM files from a terminal, use the KSAM utility, KSAMUTIL. For complete information about KSAMUTIL, see the KSAM/3000 Reference Manual.

You can lock a KSAM file at the file level only if you have specified LOCK or NOLOCK in the Option Type Field (columns 54-59) of a File Description Specication Continuation line for the file. Use LOCK to lock the file and UNLCK to unlock it. Leave the Factor 1 Field blank. Enter the file name for the KSAM file in the Factor 2 Field. This is the name defined in File Name Field (columns 7-13) of the File Description Specication. Leave the Result Field blank.

Enter an indicator in the High Resulting Indicators Field (columns 54-55) to perform conditional locking. Leave this field blank to specify unconditional locking. Enter either or both a Low Resulting indicator and an Equal Resulting indicator. When LOCK is executed, the indicators that you enter are turned ON to indicate if the operation was successful. Table 8-14 lists the resulting indicators and the conditions that cause them to be turned ON. Since the KSAM subsystem actually performs the locks, the KSAM condition code is shown also. (For further information about the KSAM condition codes, see the  $KSAM/3000$  Reference Manual .)

## MPE Files

Use LOCK to lock an MPE file and UNLCK to unlock it. Leave the Factor 1 Field blank. Enter the file name for the MPE file in the Factor 2 Field. This is the name defined in File Name Field (columns 7-13) of the File Description Specication. Leave the Result Field blank.

Enter an indicator in the High Resulting Indicators Field (columns 54-55) to perform conditional locking. Leave this field blank to specify unconditional locking. Enter either or both a Low Resulting indicator and an Equal Resulting indicator. When LOCK is executed, the indicators that you enter are turned ON to indicate if the operation was successful. Table 8-14 lists the resulting indicators and the conditions that cause them to be turned ON.

| Resulting<br>Indicator<br>Turned ON    | <b>LOCK</b>                                                                                                | UNLCK                                                                                                    |
|----------------------------------------|----------------------------------------------------------------------------------------------------|----------------------------------------------------------------------------------------------------|
| High<br>(conditional)<br>locking only) | Locked by another process<br>$(KSAM$ condition code $>$ ).                                                 | Not already locked<br>$(KSAM$ condition code $>$ ).                                                        |
| Low                                    | Not opened with dynamic<br>locking facility enabled or<br>need MR capability<br>$(KSAM$ condition code <). | Not opened with dynamic<br>locking facility enabled or<br>need MR capability<br>$(KSAM$ condition code <). |
| Equal                                  | Request granted<br>$(KSAM$ condition code =).                                                              | Request granted<br>$(KSAM$ condition code =).                                                              |

Table 8-14. How Resulting Indicators Are Set For LOCK/UNLCK (KSAM and MPE Files)
# **LOKUP**

This table and array operation retrieves an element from a table or array and makes it available for use in subsequent operations. The element is retrieved when it satisfies the search criteria that you enter.

Enter the search argument (the element you're looking for) in the Factor 1 Field. It can be an alphanumeric or numeric constant, a field name, an array element, or a table name. Enter the table or array to search in the Factor 2 Field. Be sure that Factor 1 and Factor 2 have the same length. They do not have to contain the same number of decimal places.

Enter at least one but not more than two indicators in the Resulting Indicators Field (columns 54-59). The indicators define the search criteria and reveal the results of the search. Enter an indicator in the Equal Subfield (columns  $58\text{-}59$ ) to search for an element in the table or array that is equal to Factor 1 (if there is more than one equal element, the first one is chosen). Enter an indicator in the Low Subeld (columns 56-57) to search for the element that is nearest to, but less than Factor 1. Enter an indicator in the High Subfield (columns 54-55) to search for the element that is nearest to, but higher than Factor 1. You cannot specify both the High and the Low Subfield in the same  $LOKUP$  operation. When the search is successful, the indicator that you enter is turned ON. For example, if the indicator 05 is entered in the High Subfield, a search for the nearest element that is higher than Factor 1 takes place and if an element is found, indicator 5 is turned ON.

You can search for a table or array element that is greater than or equal to Factor 1, or less than or equal to Factor 1. Enter indicators in both the Equal and Low Subfields or the Equal and High Subfields. Either condition satisfies the search (equal has precedence) and the indicator associated with that condition is turned ON. When you enter an indicator in the Low Subfield, High Subfield, the Equal and Low Subfields, or the Equal and High Subfields, make sure the table or array is in ascending or descending sequence, or you may not retrieve the element you expect. (You can use the SORTA operation to sequence arrays.)

## Searching A Table

To search a table that has no alternating table, use the Factor 1, Factor 2, and Resulting Indicator Fields. To condition the LOKUP operation, enter indicators in the Control Level (columns 7-8) or Indicators Fields (columns 9-17), or both.

When an element is found, use the table name in subsequent operations to reference it. The table name references the element that was found until another LOKUP operation is performed or until you use the table name in the Result Field of another operation. If an element is not found, the table name references the element found by the previous LOKUP operation.

## Example

Figure 8-29 shows how to search a table. Suppose that the field  $ENTRY1$  (line 1) contains the value 300. The LOKUP operation searches the table TABLEA for 300. If it is found, indicator 10 is turned ON. The ADD operation in line 2 is executed (since indicator 10 is turned ON). It adds 300 (the element found by the LOKUP in line 1) to 100, and replaces the element containing 300 in TABLEA with the result (400).

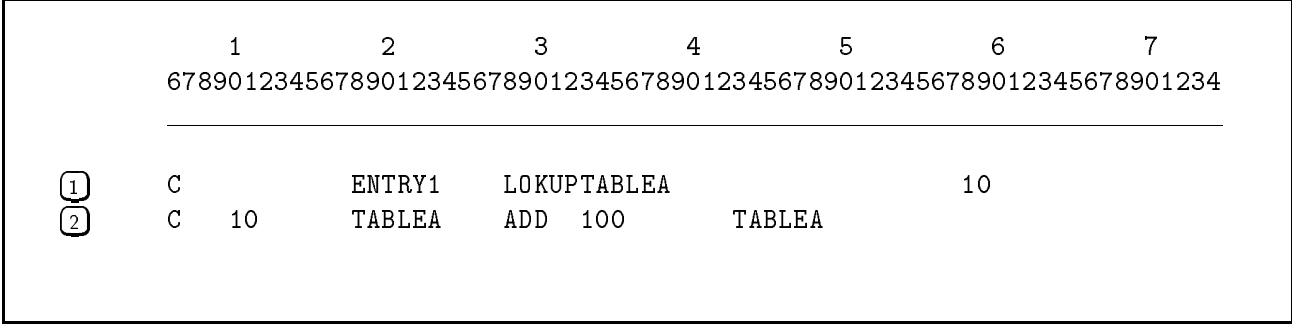

Figure 8-29. Searching a Table

#### Searching Alternating Tables

This section explains how to search a table along with its alternating table. The alternating table is not actually searched, although you name it in the LOKUP operation. However, when an element is found in a table, its corresponding alternating table values become available.

To search a table and its alternating table, enter the table in the Factor 2 Field and the alternating table in the Result Field. Use the Factor 1 and Resulting Indicator Fields as you normally do, but do not enter an array element in the Factor 1 Field. The table and its alternating table should be the same length. If not, the search stops at the end of the shorter table. Once an element is found in the table, use the table name to reference it or use the alternating table name to reference elements in the alternating table.

#### Example

Figure 8-30 shows how to search the table TABLEB and its alternating table TABLEC. The LOKUP operation in line 1 searches TABLEB for the element that matches the field ENTRY2. If an element is found, indicator 20 is turned ON. The MULT operation in line 2 is executed when indicator 20 is turned ON. The element in TABLEC (found by the LOKUP operation) is multiplied by 20 and the result is placed in the field  $STORA$ .

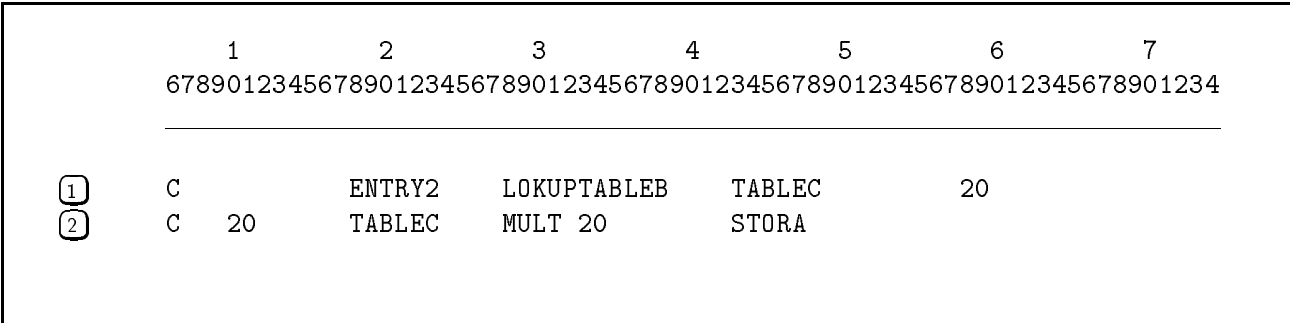

Figure 8-30. Searching Alternate Tables

### Searching An Array

To search an array, enter the search argument in Factor 1 and use the Resulting Indicators Fields as you would in searching a table. Do not use the Result Field. Unlike with tables, the last element in an array cannot be referenced by using the array name alone; it can, however, be referenced as noted below.

Enter the name of the array to be searched in Factor 2. If you use the array name alone, the search begins at the first element of the array. If you use an array name with an index (the index can be a field or a literal), the search begins with the element specified by the index. When the index is a field and the search is successful, the number of the matching array element is placed in the field; otherwise the field is set to 1.

### Example

Figure 8-31 shows how to search an array. The LOKUP operation in line 1 searches the array  $ARR1$  (beginning with the element specified by  $INDX$ ) for an element that matches the field ENTRY3. Assuming that a match is found on the seventy-third element of ARR1, 73 is placed in INDX and indicator 30 is turned ON. The MOVE operation in line 2 is executed since indicator 30 is turned ON. It moves the  $ARR1$  element (found in line 1) to the field STORB.

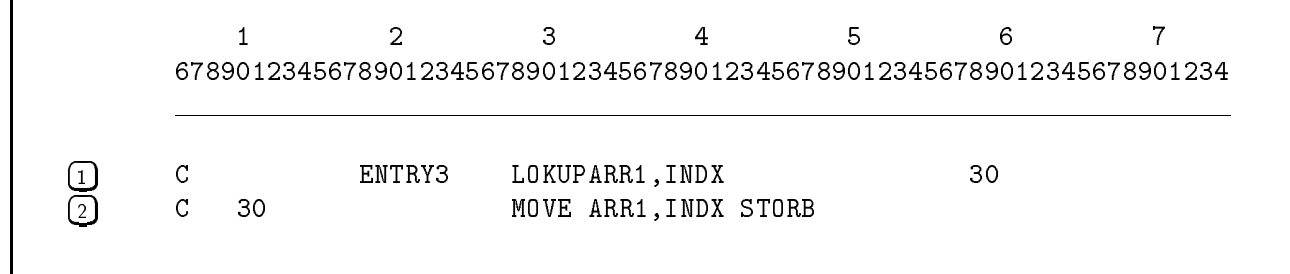

Figure 8-31. Searching an Array

# **MHHZO**

This move zone operation (Move High to High ZOne) moves the zone bits of the high-order position of Factor 2 to the high-order position of the Result Field. Both fields must be alphanumeric.

The following illustration shows how this operation works. Z stands for the zone bits of each character and D stands for the digit portion. The shaded area shows the affected characters in the Factor 2 and Result Fields.

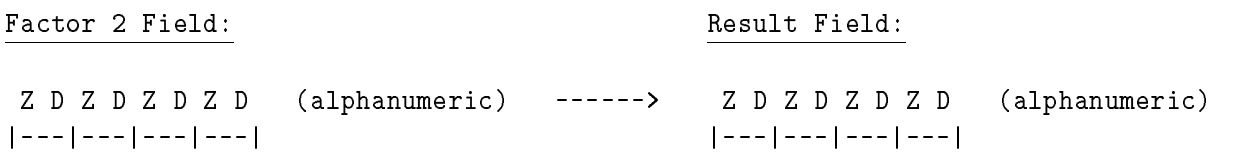

# **MHLZO**

This move zone operation (Move High to Low ZOne) moves the zone bits from the leftmost position of Factor 2 to the rightmost position of the Result Field. Factor 2 must be alphanumeric. The Result Field can be either alphanumeric or numeric.

The illustrations below show how MHLZO works. The letter Z stands for the zone portion of the character, D stands for the digit portion, and S stands for the sign portion. The shaded areas show the affected characters in the Factor 2 and Result Fields.

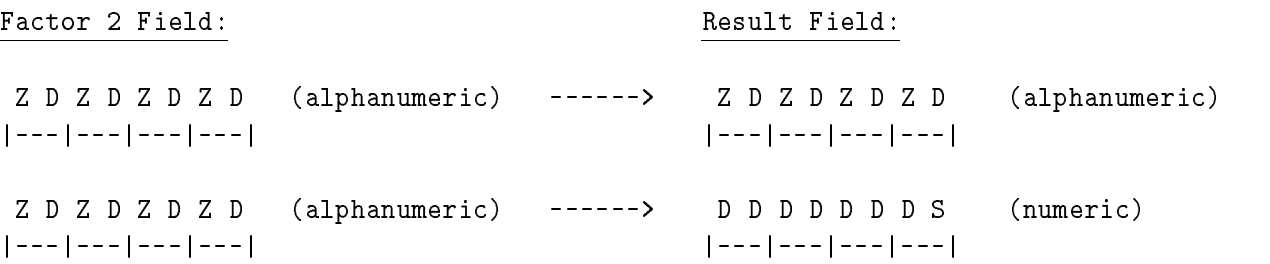

## **MLHZO**

This move zone operation (Move Low to High ZOne) moves the zone portion of the low-order position of Factor 2 to the high-order position of the Result Field. Factor 2 can be alphanumeric or numeric. The Result Field must be alphanumeric.

The illustrations below show how MLHZO works. The letter Z stands for the zone portion of the character, D stands for the digit portion, and S stands for the sign portion. The shaded areas show the affected characters in the Factor 2 and Result Fields.

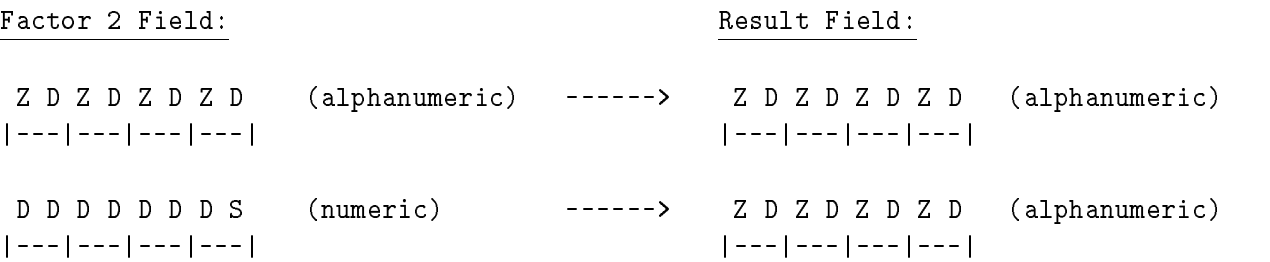

## **MLLZO**

This move zone operation (Move Low to Low ZOne) moves the zone bits from the low-order position of Factor 2 to the high-order position of the Result Field. The fields can be either alphanumeric or numeric.

The illustrations below show how MLLZO works. The letter Z stands for the zone portion of the character, D stands for the digit portion, and S stands for the sign portion. The shaded areas show the affected characters in the Factor 2 and Result Fields.

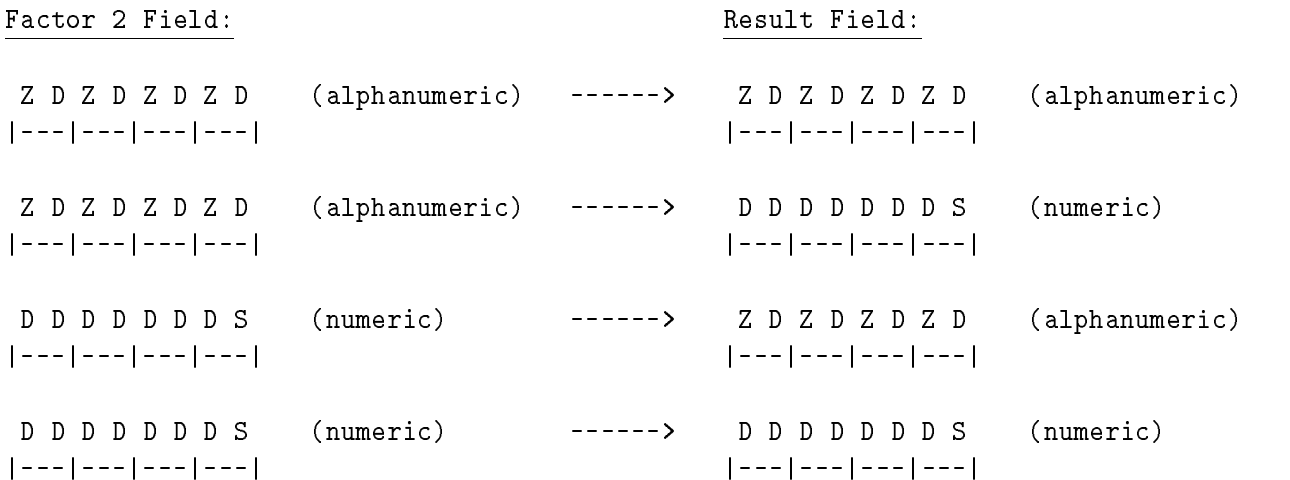

## Example

Table 8-15 gives examples of how MHHZO, MHLZO, MLHZO, and MLLZO work. In these examples, " $\frac{1}{2}$ " indicates that the type of move does not apply and  $\sqcup$  stands for a blank.

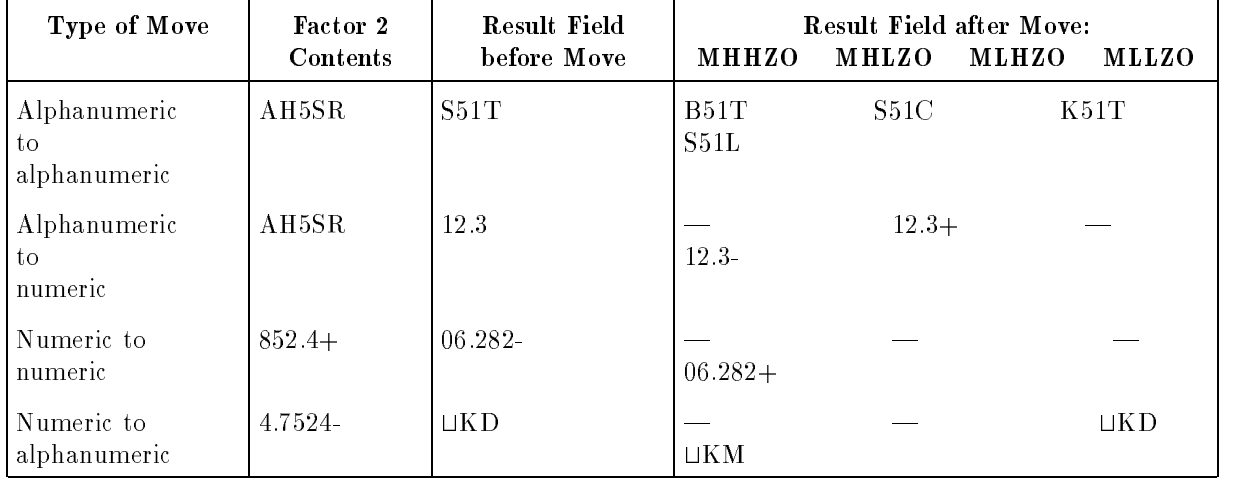

## Table 8-15. Move Zone Operations

# **MOVE**

This move operation moves characters from Factor 2 to the Result Field. Characters are moved beginning at the rightmost (low-order) position, continuing to the leftmost (high-order) position.

If Factor 2 is longer than the Result Field, excess characters are not moved. If Factor 2 is shorter that the Result field, excess characters in the Result Field remain unchanged.

You can use this operation to convert an alphanumeric field or constant to packed decimal format. Each alphanumeric character is assumed to be a digit. The zone portion of the low-order alphanumeric character is the sign and it is stored in the low-order position of the Result Field. Zone bits for other characters are stripped and the digits are compressed into packed decimal format. Blanks are converted to zeros.

You can also use this operation to convert a packed decimal field to an alphanumeric field. The low-order position of Factor 2 contains the low-order digit and sign.

To move data to an array element, enter the array name with index in the Result Field. To duplicate data in every element of an array, enter the array name without an index in the Result Field.

You can move one or more zeros or blanks to the Result Field using the figurative constants \*BLANK, \*BLANKS, \*ZERO, or \*ZEROS.

Table 8-16 gives examples of the combinations of numeric and alphanumeric MOVEs that you can perform.

| Type of MOVE                    | Factor 2<br>Contents | <b>Result Field Contents</b><br>before MOVE<br>(numeric fields shown in<br>hexadecimal format) | <b>Result Field Contents</b><br>after MOVE<br>(numeric fields shown in<br>hexadecimal format) |
|---------------------------------|----------------------|------------------------------------------------------------------------------------------------|-----------------------------------------------------------------------------------------------|
| Alphanumeric to<br>alphanumeric | ABC23                | 1234567                                                                                        | 12ABC23                                                                                       |
| Alphanumeric to<br>numeric      | 1232E                | 1234567C                                                                                       | 1212325C                                                                                      |
| Alphanumeric to<br>alphanumeric | ABC23DEFG            | 1234567                                                                                        | C23DEFG                                                                                       |
| Alphanumeric to<br>numeric      | 12323456P            | 7654321C                                                                                       | 3234567D                                                                                      |
| Alphanumeric to<br>alphanumeric | ABC23DE              | 1234567                                                                                        | ABC23DE                                                                                       |
| Alphanumeric to<br>numeric      | 3212345              | 1234567D                                                                                       | 3212345F                                                                                      |
| Numeric to                      | 1234567F             | ABC23DE                                                                                        | 1234567                                                                                       |
| alphanumeric                    | 1234567C             | AB12CDF                                                                                        | 123456G                                                                                       |
| Numeric to<br>numeric           | 1234567C             | 8910123D                                                                                       | 1234567C                                                                                      |

Table 8-16. MOVE Operation Examples

## Example

Figure 8-32 shows three ways to use the MOVE operation.

Line 1 moves the value 12492 to each element of the array ARY. If the elements of the ARY array were defined as five characters long or more (the size of the value  $12492$ ), then the entire value 12492 is moved into the rightmost positions of each element. If the element size is only 1 character, then only the number 2 is moved to each element. (If you want to move 1 to the first element, 2 to the second element, 4 to the third and so on, use the MOVEA operation.)

Line 2 shows how to fill an array with zeros, regardless of the number or the size of elements.

After the move in line 3, the fth element of the array contains only blanks. The other elements are unaffected.

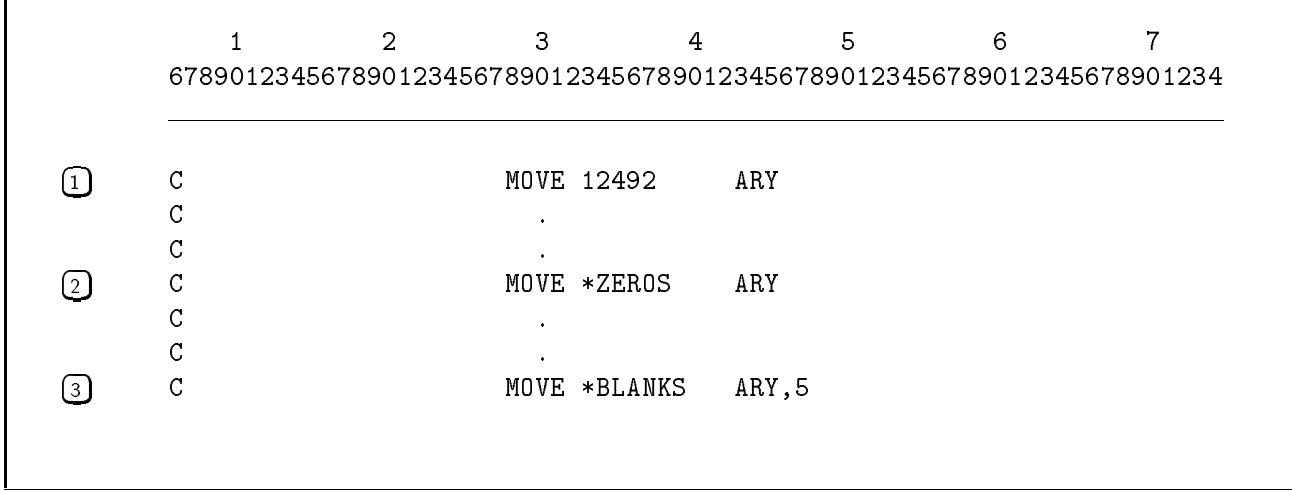

#### Figure 8-32. Using the MOVE Operation

# **MOVEA**

This move operation moves the Factor 2 Field to the Result Field. Data is moved beginning at the leftmost (high-order) position, continuing to the rightmost (low-order) position. Both fields must be alphanumeric and at least one of them must be an array. Do not use the same array for both the Factor 2 and Result Fields.

MOVEA lets you:

- Move contiguous elements from one array to contiguous elements of another.
- $\blacksquare$  Move contiguous array elements to a single field.
- $\blacksquare$  Move a single field to several contiguous array elements.

When you enter an array element in Factor 2, it is the first field that is moved. Subsequent elements are moved until the last array element is moved or filled, or until all of the characters in the shorter field are moved. Depending on the length of the Factor 2 and Result Fields, MOVE may end in the middle of a field or array element.

If Factor 2 is longer than the Result Field, excess characters in Factor 2 are not moved. If Factor 2 is shorter than the Result Field, excess characters in the Result Field remain unchanged.

When you use a figurative constant (\*BLANK, \*BLANKS, \*ZERO, or \*ZEROS) in Factor 2 and an array name in the Result Field, the array is filled with blanks or zeros. If the array is indexed, the operation begins with the element corresponding to the index number and continues to the end of the array.

# **MOVEL**

This move operation moves Factor 2 to the Result Field. Data is moved beginning at the leftmost (high-order) position, continuing to the rightmost (low-order) position.

You can use the figurative constants  $*BLANK(S)$  and  $*ZERO(S)$  in the Factor 2 Field. If Factor 2 is longer than the Result Field, the excess low-order characters are not moved. If Factor 2 is shorter than the Result Field, excess characters in the Result Field remain unchanged.

You can use this operation to convert an alphanumeric field or constant to a number by moving it to a numeric field. The alphanumeric field must contain ASCII digits (except in the low-order position). The digit portion of each character is converted to the corresponding number before it is moved. When the number of characters in the alphanumeric field equals or exceeds the number of digits in the Result Field, the sign of the alphanumeric field is moved to the low-order position of the Result Field. Zones are stripped from the other characters, and the numeric equivalents are saved in packed decimal format.

You can also use MOVEL to convert a numeric field or a constant to an alphanumeric value by moving it to a alphanumeric field. Each digit is converted to its corresponding ASCII character. If the entire field is moved and the sign is negative, the rightmost zone and digit bits are converted to one character.

# MSG

This display operation retrieves a message from a User Message Catalog file (created by the Native Language Support, NLS or by MAKECAT) and places it in the field that you specify. You may want to use MSG to tailor corporate report headings contained in a User Message Catalog, for example, to fit a particular division's requirements.

The name of the User Message Catalog file is CATALOG and it is assumed to be in your logon group and account. If you want to use another file or if CATALOG is in another group or account, enter an operating system :FILE command to change these values. For example, the command : FILE CATALOG=MYMSG. PUB. PAYROL specifies that the file MYMSG is the User Message Catalog and it is located in the PUB.PAYROL group and account. You can use only one User Message Catalog file in a program. As a result, if you're using MSG and the message features of the RPG Screen Interface,  $(RSI)$  combine all messages into one file.

To use MSG, enter the identication number of the message in the Factor 1 Field. You can enter a literal or alphanumeric field. The message identification consists of a message number and, optionally, a set number. The message identication has the format,

## nnnn[:ss]

where nnnn is the message number and  $ss$  is the set number. The colon  $(:)$  is used to separate the two numbers. If you omit the set number, the first set is used.

In the Result Field, enter the name of the field where you want to store the message. You can use an alphanumeric field or array. If the message exceeds the length of the Result Field, the low-order characters are truncated. The maximum length of a message is 256 bytes.

Enter the indicator in the High Subfield (columns 54-55) that you want turned ON when the message cannot be retrieved. If you do not enter an indicator in this field and the message cannot be retrieved, the H0 indicator is turned ON.

Do not use the Factor 2, Decimal Positions, Half Adjust, and the Low and Equal Subfield Fields.

## Example

Four examples of valid message identifications are shown in Table 8-17. See the DSPLM operation for examples of how to code message identications.

| <b>Message Identification:</b> | Message Number: | <b>Set Number:</b> |
|--------------------------------|-----------------|--------------------|
| 1121                           | 12              | $1$ (default)      |
| 프3 프                           | 3               | $1$ (default)      |
| "32:6"                         | 32              | 6                  |
| "0004:02"                      |                 | റ                  |

Table 8-17. Valid Message Identifications

## MULT

This arithmetic operation multiplies Factor 1 by Factor 2 and places the product in the Result Field. Be sure that the Result Field is large enough to hold the largest possible result. Excess digits are truncated. If Factor 1 is blank, the Result Field is multiplied by Factor 2 and the product is placed in the Result Field.

This arithmetic operation moves the remainder from the previous DIV operation to the Result Field. Use MVR immediately following the DIV operation and condition it with the same indicators (see figure 8-15). Do not use the Factor 1 or Factor 2 Fields.

The remainder is stored as a decimal number. When you define the field entered in the Result Field, make sure that it contains the same number of whole number positions as the Factor 2 Field of the DIV operation. If must also contain the number of decimal positions which is the greater of:

- The number of decimal positions in Factor 1 of the DIV operation.
- The sum of the decimal positions in the Factor 2 and Result Fields of the DIV operation.

This external subroutine operation passes data to an external subroutine. PARM is used in conjunction with EXIT. Enter a PARM operation for each data element that you want to pass to the subroutine. Begin the PARM operations immediately after the EXIT operation that calls the subroutine.

Enter the data element to be passed in the Result Field. You can enter a field, table, or array name. Do not enter an indicator. Data elements are passed as byte arrays in the same order you enter them in the PARM operations. Leave the Factor 1 and Factor 2 Fields blank.

## Example

Figure 8-33 shows how to use the EXIT operation to call an external subroutine and how to use the PARM operation to exchange information with it.

The RPG program reads two numbers (FLD1 and FLD2) and a six-character string (FLD3) from the terminal. It then calls the external subroutine EXSUB in line 1. EXSUB is written in COBOL and is shown in figure  $8-34$ . It adds the fields passed to it as parameters (FLD1) and FLD2 starting in line 2) and displays the result. The result (RESLT1) along with FLD1 and FLD2 are returned to the RPG program when EXSUB finishes.

The second external subroutine EXSUB2 is then called in line 3. EXSUB2 is written in C and is shown in figure 8-35. The field  $FLD3$  is passed to it as a parameter at line 4.  $EXSUB2$ moves FLD3 to the field RESLT2 and returns to the RPG program. The RPG program writes the input fields ( $FLD1$ ,  $FLD2$ ) and the fields created by the external subroutines ( $RESLT1$ and  $RESLT2$ ) to the output file OUTFLE.

<sup>678901234567890123456789012345678901234567890123456789012345678901234</sup> FTERMIN IDE V 14 ITERMIN AA <sup>01</sup> 1 CO <sup>I</sup> <sup>3</sup> 80FLD1 <sup>I</sup> <sup>9</sup> 140FLD2 <sup>I</sup> <sup>15</sup> 20 FLD3 C READ TERMIN LR 1 C NLR EXIT EXSUB<br>2 C PARM C PARM FLD1 C PARM FLD2 C PARM RESLT1 70 3 C NLR EXIT EXSUB2<br>3 C PARM C PARM FLD3 C PARM RESLT2 6 OOUTFLE <sup>D</sup> <sup>01</sup> <sup>O</sup> 5 "FLD1=" O FLD1 11 <sup>O</sup> 17 "FLD2="  $\overline{0}$ FLD2 23 <sup>O</sup> 31 "RESULT=" O RESLT1 38 <sup>O</sup> 44 "FLD3=" <sup>O</sup> RESLT2 <sup>50</sup>

Figure 8-33. Using EXIT, PARM and External Subroutines

```
$CONTROL SUBPROGRAM
IDENTIFICATION DIVISION.
PROGRAM-ID. EXSUB.
ENVIRONMENT DIVISION.
DATA DIVISION/
LINKAGE SECTION.
\ast*NUMERIC PARAMETER DATA TYPED AS COMP-3
\star01 FLD-1 PIC S9(6) COMP-3.
01 FLD-2 PIC S9(6) COMP-3.
01 RESULT PIC S9(7) COMP-3.
PROCEDURE DIVISION USING FLD-1 FLD-2 RESULT.
START-LINK.
     ADD FLD-1 FLD-2 GIVING RESULT.
     DISPLAY "FLD-1= " FLD-1 " FLD-2 " FLD-2 " RESULT= " RESULT.
      GOBACK.
```
Figure 8-34. The External Subroutine EXSUB Written in COBOL

```
exsub2 (A,B)
   char *A;
   char *B;
{
   strncpy (b, a, 6);
}
```
Figure 8-35. The External Subroutine EXSUB2 Written in C

# PUTJW

This system operation locates a JCW in the system JCW table and changes its value. If the JCW does not exist, a new one is created. PUTJW uses the system intrinsic PUTJCW.

To use PUTJW, enter the value to place in the JCW in the Factor 1 Field. You can use a numeric literal or field. It must be no more than 8 digits long with no decimal places. It must contain a number in the range, 0-65,535. If the value is outside of this range, the run-time error \Invalid Numerical Data" is printed. Enter the name of the JCW you want to locate in the Factor 2 Field. If the JCW does not exist, a new one is created with this name. The name can be contained in an alphanumeric variable or literal. It must begin with a letter. Leave the Result Field blank.

You must enter at least one indicator in the Resulting Indicators Field (columns 54-59). When PUTJW is executed, the indicators are set to indicate the outcome of the operation. If the indicator in the High Subfield is  $ON$ , there is no more room in the JCW table for the new entry. If the indicator in the Low Subfield is ON, the JCW name that you entered does not begin with a letter. If the JCW was found and altered successfully, or if a new JCW was created, the indicator in the Equal Subfield is turned ON.

# READ

This **file** operation reads a record from a sequential demand file (that may or may not reside on a SPECIAL device) or a full procedural file. The record is made available during the present cycle instead of the next one (FORCE makes a record available during the next cycle). READ is similar to CHAIN except that CHAIN processes files randomly.

To use READ, leave the Factor 1 Field blank and enter the name of the demand or full procedural file in the Factor 2 Field. Leave the Result Field blank.

You can enter an indicator in the Equal Subfield (columns 58-59). It is turned ON when end-of-file is encountered. If you do not enter an indicator, the H0 indicator is turned ON. Do not use the High and Low Subfields (columns 54-57). Do not use control level indicators, matching fields, or look-ahead fields for the file. Also, do not specify sequence-checking for the file in the Input Specification.

When READ is executed, the appropriate record-identifying indicators are turned ON and the input fields are made available. Unidentified record types cause run-time errors.

## Example

Figure 8-36 shows how to read the demand file  $SURTAX$  (see line 1). The file is read only when indicator 07 is ON.

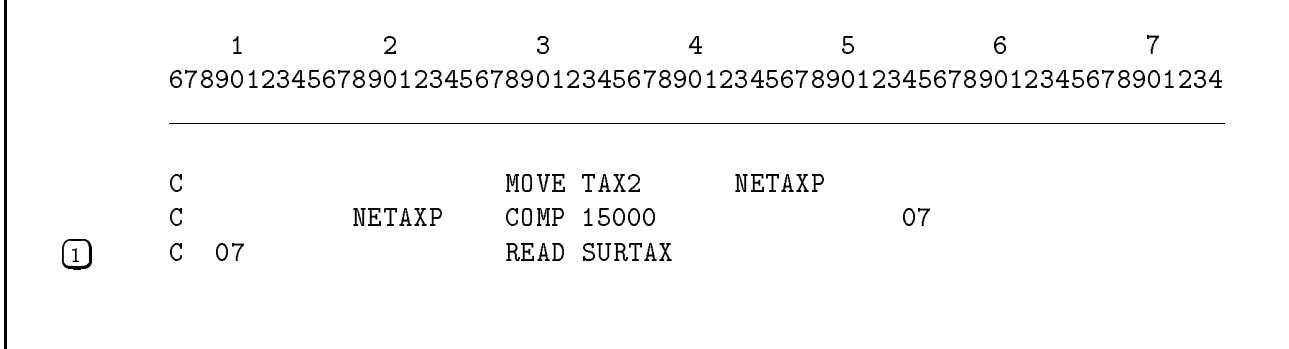

## Figure 8-36. Reading a Demand File

# READE

This **file** operation reads the next record from an indexed demand file or a full procedural file. If the record key matches the Factor 1 Field, the record is made available for processing.

To use READE, enter the name of the field that contains the key value in the Factor 1 Field. Enter the name of the demand or full procedural le in the Factor 2 Field. Leave the Result Field blank.

You can enter an indicator in the Equal Subfield (columns 58-59). It is turned ON when the record key matches the Factor 1 Field and when end-of-le is encountered. If you do not enter an indicator, the H0 indicator is turned ON when the record key does not match the Factor 1 Field or when end-of-file is encountered. Do not use the High and Low Subfields (columns 54-57). Do not use control level indicators, matching fields, or look-ahead fields for the file. Also, do not specify sequence-checking for the file in the Input Specification.

When READE is executed, the appropriate record-identifying indicators are turned ON and the input fields are made available. Unidentified record types cause run-time errors.

# READP

This **file** operation reads the previous record from a sequential or indexed demand or full procedural file. If the file is indexed, the previous record is read by key (not chronologically).

To use READP, leave the Factor 1 Field blank and enter the name of the demand or full procedural file in the Factor 2 Field. Leave the Result Field blank.

You can enter an indicator in the Equal Subfield (columns 58-59). It is turned ON when the beginning of the file is encountered. (If you do not enter an indicator, the H0 indicator is turned ON) Do not use the High and Low Subfields (columns 54-57). Do not use control level indicators, matching fields, or look-ahead fields for the file. Also, do not specify sequence-checking for the file in the Input Specification.

When READP is executed, the appropriate record-identifying indicators are turned ON and the input fields are made available. Unidentified record types cause run-time errors.

# RESET

This **file** operation sets a file to its initial open condition. This operation allows you to process a file more than once without restarting the program.

The file must be specified in the File Specification as an INPUT or UPDATE type with a designation of DEMAND or FULL PROCEDURAL. The file can be an MPE (flat) file, a KSAM file, or a TurboIMAGE file. You can read a file sequentially until its end-of-file indicator is set (or end-of-chain for TurboIMAGE chained sequential files), and then use this indicator to condition the RESET operation to set the file to its initial state.

For MPE and KSAM files, RESET calls the MPE intrinsic FCONTROL with a parameter of 5 (refer to the  $MPE/ix$  Intrinsics Reference Manual), and for TurboIMAGE files, RESET does a DBCLOSE mode 3 (refer to the  $TurbolMAGE/ix$  Database Management System manual). For KSAM files, FCONTROL parm 5 resets to the lowest primary key, so this operation is not allowed if you are reading the file chronologically (file specification column 32 is C).

To use RESET, leave the Factor 1 Field blank and enter the name of the file you want to reset in the Factor 2 Field. Leave the Result Field blank. Enter an indicator in the High Subfield (columns 54-55); this is turned ON if the RESET operation fails. Do not use the Low or Equal Subfields (columns 56-59), the decimal positions field (column 52), or the half-adjust field (column  $53$ ).

# RLABL

This **external subroutine** operation names a field, table, array, or indicator to be passed to an external subroutine. RLABL is used in conjunction with the EXIT operation. Note that you cannot use or set indicators in external procedures such as user-trap routines that are not executed with the EXIT operation.

Enter the field, table, array, or general indicator  $(01-99)$  in the Result Field. To pass an indicator, enter it in this format: INxx. For instance, indicator 01 is entered as IN01. If the program has other external routines that use the field, array, or indicator, define it only once using RLABL. Do not enter the same name used in RLABL operations with a GOTO, TAG, BEGSR, or ENDSR operation elsewhere in the program.

In the external subroutine, declare all fields, tables and arrays (passed from the RPG main program) as external character arrays and all indicators as external integers. The indicators contain zero when they are OFF and one when they are ON. Be sure the names for fields, tables, arrays, and indicators passed to the external subroutine are the same as those in the RPG program.

## Example

Figure 8-37 shows how to use the EXIT operation to call an external subroutine and how to use the RLABL operation to exchange information with it.

The program reads two numbers (FLD1 and FLD2) and a six-character string (FLD3) from a disk file. It then calls the external subroutine EXSUB in line 3. EXSUB is written in COBOL and is shown in figure 8-38. It adds the fields passed to it as parameters  $(FLD1$  and  $FLD2$ starting in line 1) and displays the result. It also displays FLD3. If the result of the ADD is zero, indicator 22 is turned on. The result (RESLT1) along with FLD1, FLD2, and indicator 22 are returned to the RPG program when EXSUB finishes. The second external subroutine EXSUB2 is then called in line 4. EXSUB2 is written in C and is shown in figure  $8-39$ . Indicator 22 and the field  $FLD3$  are passed to it as parameters (starting at line 2). Depending on whether indicator 22 is ON or OFF, EXSUB2 moves FLD3 to the field RESLT2 or clears RESLT2 to blanks. It then returns to the RPG program. The RPG program writes the input fields  $FLD1$  and  $FLD2$  and the fields ( $RESLT1$  and  $RESLT2$ ) created by the external subroutines to the output file OUTFLE.

<sup>I</sup> <sup>9</sup> 140FLD2 <sup>I</sup> <sup>15</sup> 20 FLD3 <sup>I</sup> NS 1 <sup>C</sup> RLABL FLD1 C RLABL FLD2 C RLABL RESLT1 70 2 <sup>C</sup> RLABL IN22 <sup>C</sup> RLABL FLD3 C RLABL RESLT2 6 C SETOF 22 3 C EXIT EXSUB<br>(4) C EXIT EXSUB2 C EXIT EXSUB2 <sup>C</sup> <sup>22</sup> "MOVED" DSPLY OOUTFLE <sup>D</sup> <sup>01</sup>  $\overline{0}$  5 "FLD1="  $\overline{0}$ FLD1 11

<sup>I</sup> <sup>3</sup> 80FLD1

FINFILE IP F 80 DISK

IINFILE AA <sup>01</sup> 1 CO

<sup>678901234567890123456789012345678901234567890123456789012345678901234</sup>

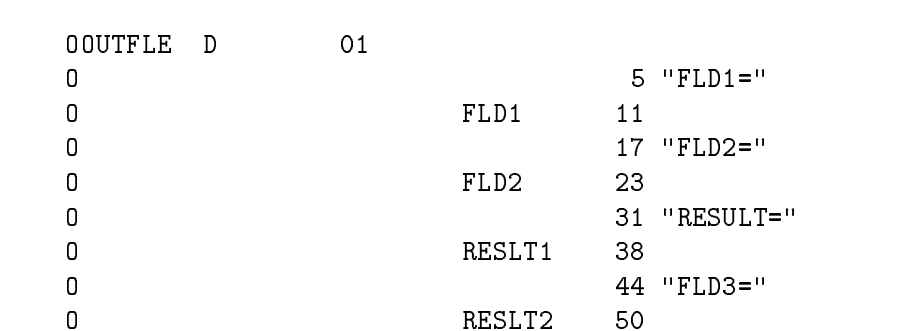

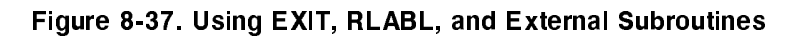

```
001000$CONTROL SUBPROGRAM
001100 IDENTIFICATION DIVISION.
001200 PROGRAM-ID. EXSUB.
001300 ENVIRONMENT DIVISION.
001400 DATA DIVISION.
001500 WORKING-STORAGE SECTION.
001520 01 FLD1 EXTERNAL PIC S9(6) COMP-3.
001530 01 FLD2 EXTERNAL PIC S9(6) COMP-3.
001532 01 RESLT1 EXTERNAL PIC S9(7) COMP-3.
001534 01 FLD3 EXTERNAL PIC X(6).
001540 01 IN22 EXTERNAL PIC S9(9) COMP.
001550 88 IND-22-ON VALUE 1.
001600 PROCEDURE DIVISION.
001700 START-IT.
001800 ADD FLD1 FLD2 GIVING RESLT1.
00180 DISPLAY " FLD-1 = " " FLD-2" = " FLD-2" = " FLD"-" " RESULTED = " RESULTING = " RESULTING = " RESULTING
001820 DISPLAY "FLD-3 = " FLD3.
001830 IF RESLT1 IS EQUAL TO 0
001850 GOBACK.
```
Figure 8-38. The External Subroutine EXSUB Written in COBOL

```
extern char fld3[];
       extern char reslt2[];
       extern int in22;
exsub2 ()
{\color{blue} \bullet} . The contract of the contract of the contract of the contract of the contract of the contract of the contract of the contract of the contract of the contract of the contract of the contract of the contract of 
       if (in22)
              strncpy (reslt2, fld3, 6)
       else
               strncpy (reslt2, " ", 6);
}
```
Figure 8-39. The External Subroutine EXSUB2 Written in C

# **SET**

This display operation enables the function keys  $(f_1)$  through  $(f_3)$  on the keyboard. Once enabled, they can be used with the DSPLY and DSPLM operations to set the function key indicators. If you have a terminal that supports the function key labeling feature, you can also use this operation to label the function keys. See Chapter 11, \The RPG Screen Interface (RSI)", for information about setting function key labels for RSI applications.

To label the function keys, enter an array name in the Factor 1 Field. You must define the array in a File Extension Specification. Each element of the array defines the text to be displayed on the screen for a function key. The array must contain eight elements, each sixteen characters long. The first eight characters are displayed in the top half of the label and the last eight characters are displayed in the bottom half of the label.

To use function keys with DSPLY or DSPLM, enter up to three function key indicators in the Resulting Indicators Field (columns 54-59). To enable all of the function keys, enter F@ in columns 54-55. Function keys that you do not enable are disabled and, when pressed, cause this message to be displayed:

Function Key not enabled!

## Example

Figure 8-40 shows how to use SET to enable all of the function keys and to define the text for their labels. The SET operation in line 2 identifies the array KEYLBL (line 1) that contains the labels for the function keys and it also enables the function keys (F@). In this particular example, the function keys are used to prompt a user to select a report to print. The function key labels are shown below as they appear in the KEYLBL array.

Current Detail Current Summary  $Y-T-D$ Detail Y-T-D Summary Compare Detail Compare Summary MonthEndProcess Year-EndProcess

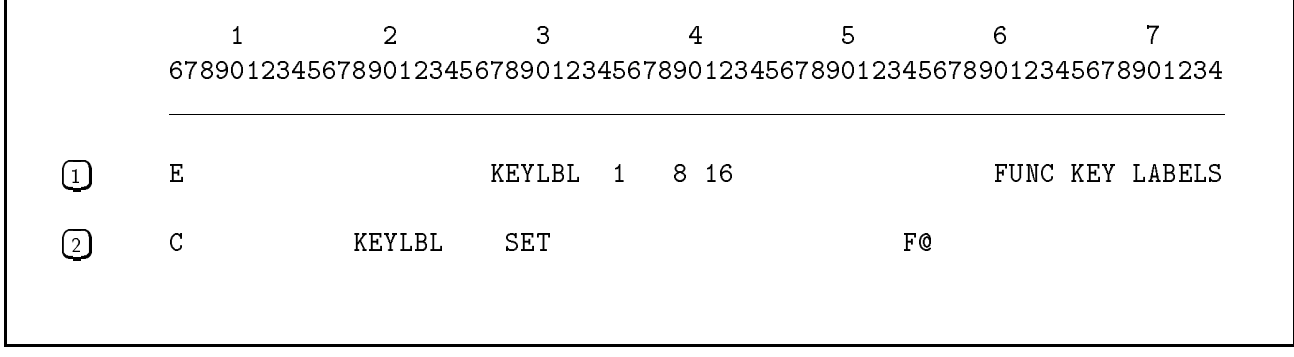

#### Figure 8-40. Using the SET Opertion

# **SETLL**

This **file** operation sets the lower record limit for sequential read operations in KSAM and TurboIMAGE demand files.

To condition the operation, enter indicators in either or both the Control Level Field (columns 7-8) and the Indicators Field (columns 9-17).

Enter a literal or field name in the Factor 1 Field that gives the value of the lower limit. The length of Factor 1 must be the same as the key field length for the file except when you're using partial keys. You can use partial (shorter) keys with KSAM files. If you do, they must be unpacked fields and you must enter a relational operator in the Result Field (columns 43-45). When you use a partial key, RPG gets the first record whose key (leftmost characters) matches the characters in the Factor 1 Field.

Enter the file name in the Factor 2 Field. The file must be a KSAM or TurboIMAGE demand file.

You may enter one of the following relational operators in columns 43-45 of the Result Field in KSAM files only:

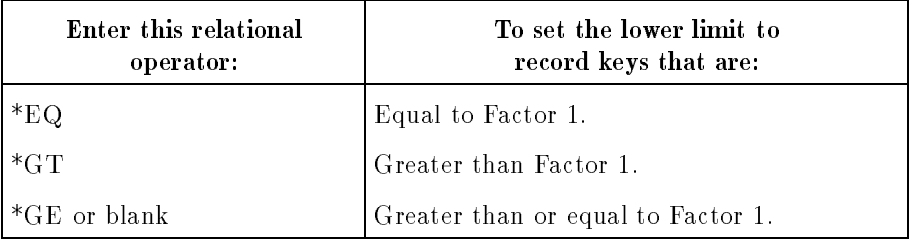

You can enter an indicator in the High Subfield (columns 54-55) of the Resulting Indicators Field. It is turned ON if SETLL fails to locate a record specied by the relational operator (the Equal Subfield indicator (columns  $58-59$ ) is turned ON by a subsequent READ to the  $file$ ).

If a status array has been specified for a file, the SETLL operation will return the status of a DBFIND operation on an image demand file. This is useful for finding the length of a chain. If the information from the DBFIND is needed later in the program, it should be saved in some other variables prior to any following READ since the status from its DBGET will replace that from the DBFIND.

## Example

Figure 8-41 shows how to use the SETLL operation to set the lower record limit for the file named IFILE. The lower limit is any key value greater than the value in the field LOWLIM.

 $1 < \alpha$  3  $-$  3  $-$  3  $-$  3  $-$  3  $-$  3  $-$  3  $-$  3  $-$  3  $-$  3  $-$  3  $-$  3  $-$  3  $-$  3  $-$  3  $-$  3  $-$  3  $-$  3  $-$  3  $-$  3  $-$  3  $-$  3  $-$  3  $-$  3  $-$  3  $-$  3  $-$  3  $-$  3  $-$  3  $-$  3  $-$  3  $-$  3  $-$  3  $-$  3  $-$  3  $-$  3  $-$ <sup>678901234567890123456789012345678901234567890123456789012345678901234</sup> <sup>C</sup> LOWLIM SETLLIFILE \*GT

Figure 8-41. Using the SETLL Operation

# **SETOF**

This indicator and bit setting operation turns OFF the indicators that you enter in the Resulting Indicators Field (columns 54-59). You can enter from one to three indicators in the field. Do not use the Factor 1 and Factor 2 Fields.

# **SETON**

This indicator and bit setting operation turns ON the indicators that you enter in the Resulting Indicators Field (columns 54-59). You can enter from one to three indicators in the field. Do not use the Factor 1 or Factor 2 Fields.

## Example

Figure 8-42 shows how to use the SETON operation. Indicators 03 and L2 are turned ON.

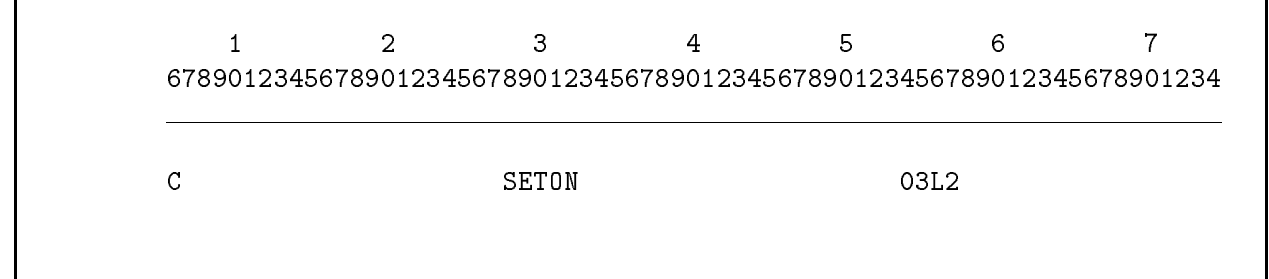

Figure 8-42. Using the SETON Operation

# **SORTA**

This array operation arranges array elements into ascending or descending sequence in both alphanumeric and numeric arrays.

Enter the array to be sorted in the Factor 2 Field. To condition the operation, enter indicators in the Control Level Field (columns 7-8) or the Indicators Field (columns 9-17), or both. Leave all other columns blank.

If the Table/Array Sequence Field (column 45) of the File Extension Specication for the array is A or blank, the array is sorted in the ascending order. If the Table/Array Sequence Field is D, the array is sorted in descending order.

Alphanumeric arrays are sorted using the ASCII collating sequence. You cannot specify an alternate collating sequence.

## Example

Figure 8-43 shows how to use SORTA to sort an array in ascending sequence and in descending sequence. The array ARSEQ is read from the file ANYFILE and moved to the array ARSEQA. ARSEQA is then sorted in ascending sequence in line 1. ARSEQ is then moved to the array ARSEQD and sorted into descending sequence in line 2.

Table 8-18 gives an example of the elements in each of the arrays after line 2 is executed.

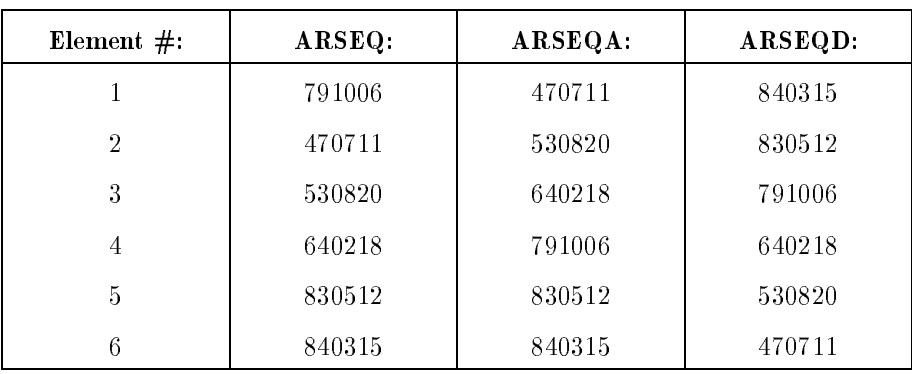

### Table 8-18. Elements when using SORTA

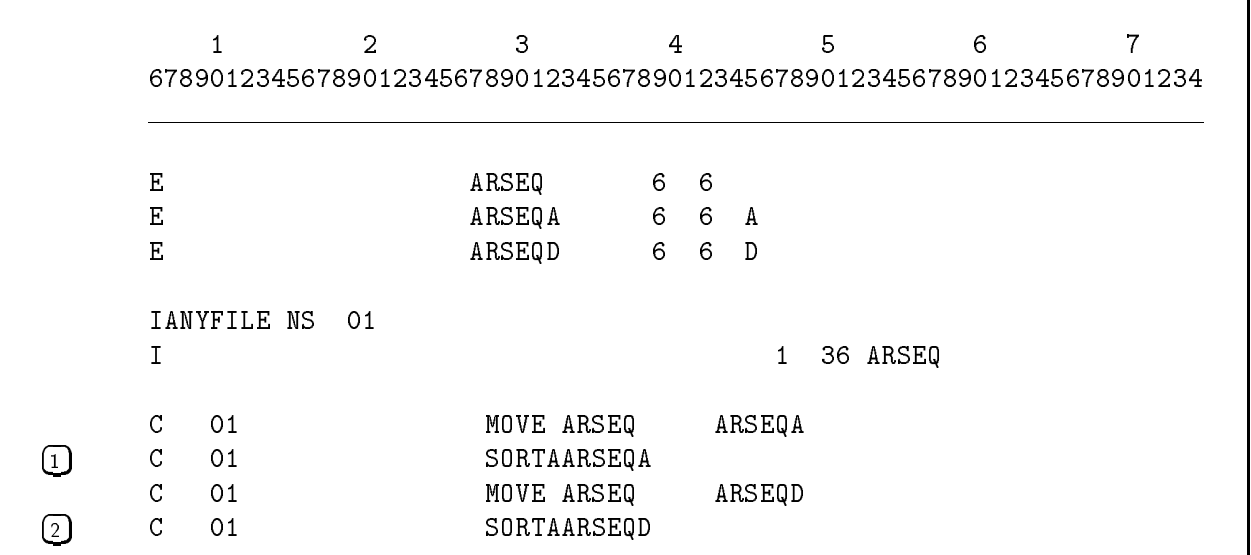

Figure 8-43. Using the SORTA Operation

# **SQRT**

This arithmetic operation computes the square root of Factor 2 and places it in the Result Field. You can enter an array name in the Factor 2 and Result Fields. When you do this, the square root of each element in the Factor 2 array is placed in the corresponding element of the Result Field array.

You can use half-adjust with this operation. But do not use Factor 1, and do not enter a negative value in Factor 2. Make sure the number of decimal positions in the Result Field is not larger than the size of the Result Field, and do not use resulting indicators.

# **SUB**

This arithmetic operation subtracts Factor 2 from Factor 1 and places the difference in the Result Field. If you subtract two fields of the same value, you effectively set the Result Field to zero. If Factor 1 is blank, Factor 2 is subtracted from the Result Field and the difference is placed in the Result Field.

#### **SUSP**  $\sim$   $\sim$   $\sim$   $\sim$   $\sim$

This system operation immediately suspends execution of the program and returns control to the parent process (the RPG program must be activated as a child process by the parent process). Before the program is suspended, these actions are performed:

- $\blacksquare$  The user indicators (U1-U8) are posted to the system Job Control Word (JCW).
- The Local Data Area (LDA) is posted to the LDAFILE.
- If the program uses a WORKSTN file, the terminal is cleared and removed from block mode. The  $BREAK$  key is enabled.

When the RPG program is reactivated by the parent process, the actions listed below take place and the RPG program resumes execution with the operation following SUSP:

- The user indicators (U1-U8) are restored.
- The Local Data Area (LDA) is restored.
- If the program uses a WORKSTN file, the terminal is set to block mode and the previous screen is redisplayed.

To condition the SUSP operation, enter one or more indicators in the Control Level Field (columns 7-8) and (or) the Indicators Field (columns 9-17). Enter SUSP in the Operation Field and leave the remaining specification fields blank.

When a suspended RPG program is resumed, record pointers are not reset. This means that, if you're processing a file sequentially, the next record (not the first one in the file) is presented. For this reason, you may want to use SUSP only in those programs that process files randomly. Also, when using file or record locking, be sure to unlock all files and records before executing SUSP. You can unlock them by either forcing a write to the file or by using UNLCK.

## Suspending an RPG Program

There are two ways to suspend an RPG program. You can suspend the program when it ends normally or you can suspend the program at any point in the Calculation Specifications by using the SUSP operation.

The suspend feature is designed for programs that are called from menu programs and the PROCMON menu processing system. Suspending saves time when switching back and forth between a menu program (or PROCMON) and an RPG program because files remain open and the RPG program does not have to be reloaded when execution starts again. When an RPG program ends or is suspended, control returns to the menu or parent process (the menu program or PROCMON). The program remains suspended until you specically start it again.

To suspend the program when it terminates normally, enter a command to set "suspend" mode", then follow this byaRUN command to start the program. The example below shows how to do this:

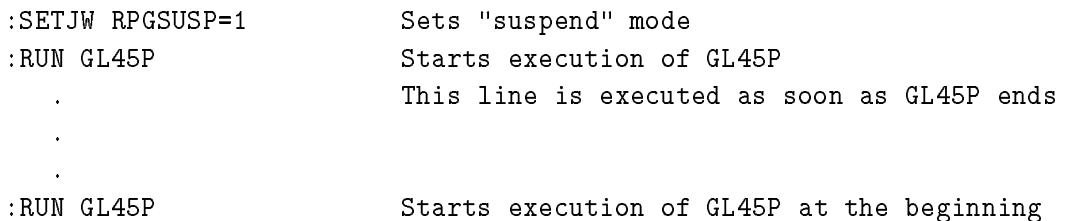

If you want to control when the program is suspended, enter a command to create a process for the RPG program, then activate the process. The following lines create a process for the program PAY0680, then activate (execute) the program. The program contains a SUSP Calculation Specification to suspend the program. Once suspended, the program "sleeps" until the next ACTIVATE command. When the program resumes, execution begins with the operation following SUSP.

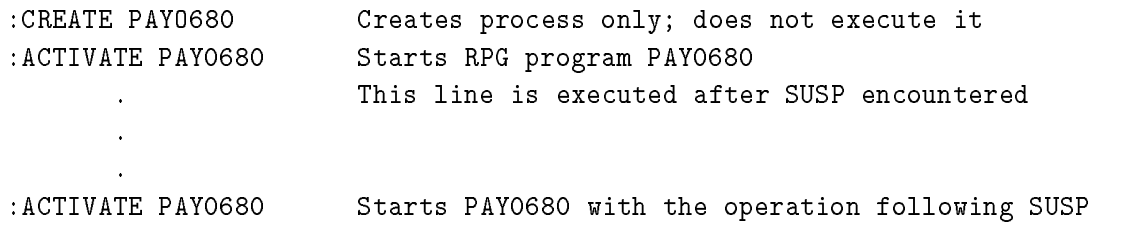

This branching operation labels the operation immediately following it. This allows you to skip to the operation from other places in the program.

To use TAG, enter it immediately before the operation to which you want to branch. Enter a label in the Factor 1 Field. Do not enter a label that is used in another TAG operation. A TAG label can be the same as a field name. Do not use the Factor 2 and Result Fields.

If the TAG label is associated with a total-time operation, enter a control-level indicator in the Control Level Field (columns 7-8). Do not enter indicators in the Indicators Field (columns 9-17).

## Example

Figure 8-44 shows how to use GOTO and TAG. The TAG operation in line 1 assigns the label START to the ADD operation that follows it. When the ADD operation turns ON indicator 01, the GOTO operation in line 2 branches to the operation whose label is CALCS (line 4). This branch is a conditional branch because it occurs only when indicator 01 is turned ON.

The GOTO operations in lines 3 and 5 are unconditional branches, since no indicator is used with them.

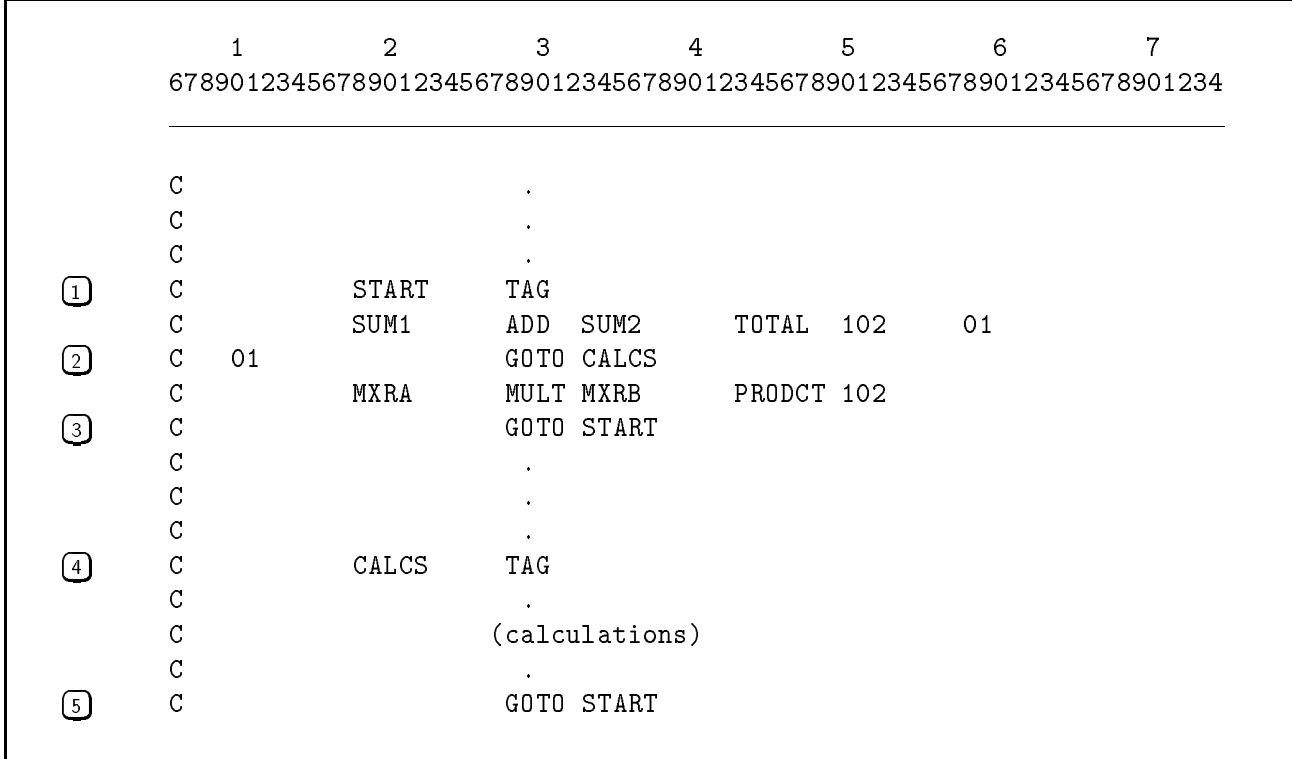

## Figure 8-44. Using the GOTO and TAG Operations

# TESTB

This compare and test operation (TEST Bit) tests the bits in a one-character, alphanumeric field to determine if they are ON or OFF. Enter the one-character field to test in the Result Field. Enter the bit pattern to use for testing in the Factor 2 Field. When TESTB is executed, the indicators in the Resulting Indicators Field (columns 54-59) are turned ON and OFF according to the results of the test.

You can enter an alphanumeric literal, a field, a table, or an array element in the Factor 2 Field. In all these cases, Factor 2 must be a single character. If you enter a field, table, or array, its ON bits are compared with the Result field. If you enter an alphanumeric literal, you specify the bits to be tested. Enter up to eight digits enclosed in quotation marks. Enter a digit for each bit position you want to test. Zero (0) stands for the high-order bit and seven for the low-order bit. You can enter the bit numbers in any order; if you do not enter a number for a bit, it is not tested. For example, "02" tests bits 0 and 2 to determine whether they are turned ON. If the bit pattern for the character in the Result Field is 10100000, the equal resulting indicator is turned ON.

You must enter at least one indicator in the Resulting Indicators Field and you may enter up to three. You can enter the same indicator in two of the fields, but not in all three. If all of the bits in Factor 2 are turned OFF, no resulting indicators are turned on. If the bits specied for Factor 2 are OFF in the Result Field, the resulting indicator in the High Subfield (columns 54-55) is turned ON. If two or more bits do not match in these fields, the resulting indicator in the Low Subfield (columns 56-57) is turned ON. If all bits that are turned ON in the Factor 2 Field are also turned ON in the Result Field, the indicator in the Equal Subfield (columns 58-59) is turned ON.

## Example

Figure 8-45 shows how to use the TESTB operation. The operation compares the alphanumeric literal "0356" to the one-character field RESLT. The literal "0356" stands for the bit pattern 10010110 and indicates that bits 0, 3, 5, and 6 in the Result Field are to be tested. If the Result Field contains the bit pattern 01101001, indicator 01 is turned ON. If the Result Field contains 11110000, indicator 02 is turned ON. If the Result Field contains 10010110, indicator 03 is turned ON.

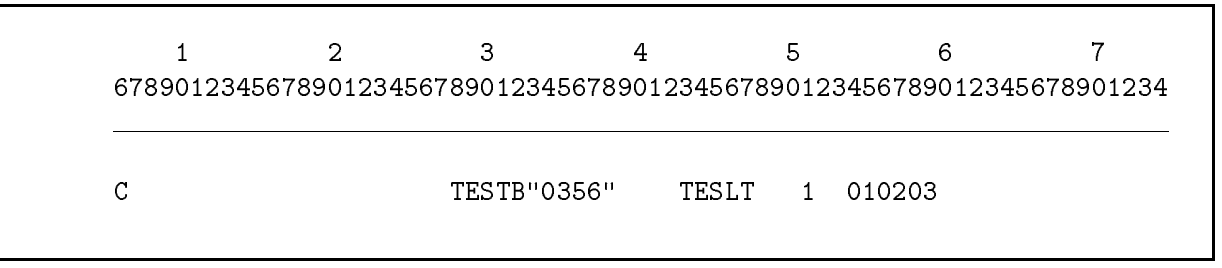

Figure 8-45. Using the TESTB Operation

# TESTN

This **compare and test** operation (TEST Numeric) tests an alphanumeric field for numeric characters. You can use this operation before arithmetic or editing operations to avoid unpredictable results or program termination. When TESTN is executed, the indicators in the Resulting Indicators Field (columns 54-59) are turned ON and OFF according to the results of the test.

If all characters in the Result Field are numeric or blank, the indicator in the High Subfield (columns 54-55) is turned ON. In this case, each character except the low-order character must contain a digit to be numeric. The low-order character is numeric if it contains A-R, or +0 (octal 173), or -0 (octal 175.) If the Result Field contains numeric characters and leading blanks, the indicator in the Low Subfield (columns 56-57) is turned ON. (Do not enter an indicator in this subfield when you are testing a field one character long, because the field must contain a character and a leading blank for the test to be valid.) If the field contains blanks only, the indicator in the Equal Subfield (columns 58-59) is turned ON.

You can use the same indicator to test for more that one condition. The indicator is turned ON when any of the conditions are met.

# **TESTZ**

This compare and test operation (TEST Zone) tests the zone bits of the high-order character of an alphanumeric field, and sets the indicators in the Resulting Indicators Field (columns 54-59) accordingly.

Enter the field to test in the Result Field. Enter an indicator in the High Subfield (columns 54-55) to turn ON that indicator when the character has a 12-zone (the characters  $\&$ , +0, or A-I). Enter an indicator in the Low Subfield (columns 56-57) to turn ON that indicator when the character has an 11-zone (the characters -, -0, and J-R). Enter an indicator in the Equal Subfield (columns  $58-59$ ) to turn ON that indicator when the character has some other bit pattern. Do not use the Factors 1 and 2 Fields.

# TIME

This system operation returns the time of day (system) and, optionally the current date. TIME uses the system intrinsics CLOCK and optionally, CALENDAR.

To use TIME, leave the Factor 1 and Factor 2 Fields blank. Enter the name of the numeric field where you want to save the time (and optionally, the date) in the Result Field. The length of the field that you enter determines whether the date is also returned. The field must be either 6 or 12 digits long; 6 for returning the time and 12 for returning the time and date. Specify that the Result Field has zero decimal positions. The following lines show the time and date values that are placed in the Result Field.

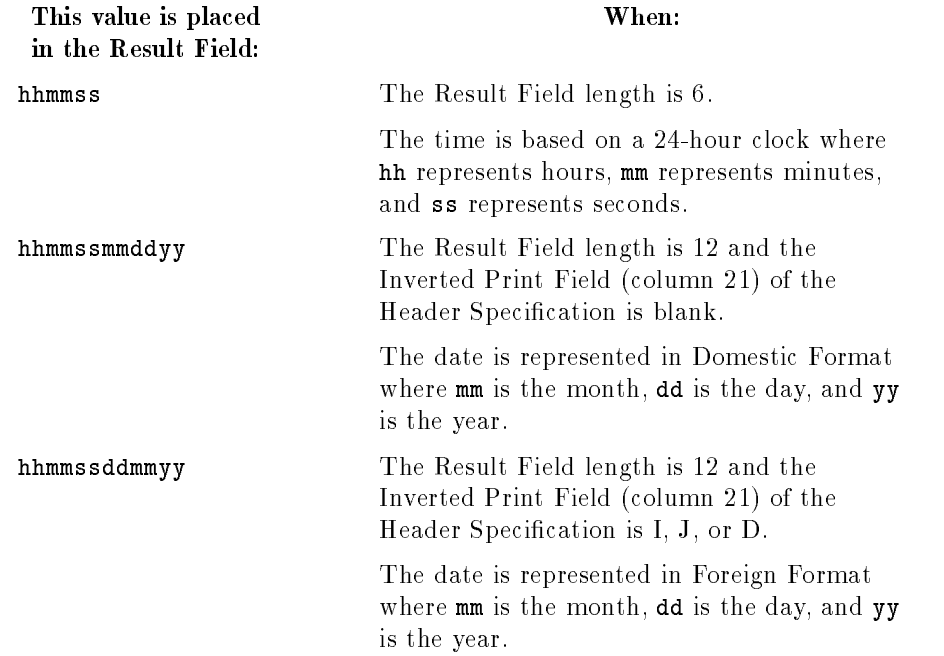

Leave the Half Adjust and Resulting Indicators Fields blank.

When TIME is executed, the date is retrieved dynamically from the system. It is not taken from the static UDATE field (which can be different from system date). For example, if a program begins shortly before midnight on 12/31/88, UDATE is initialized to 123188 and remains unchanged for the duration of the program. If the program runs past midnight, the TIME operation must be used to obtain 010189.

## Example

Figure 8-46 shows the two ways to use TIME. Line 1 returns the time in the field TIMEA. Line 2 returns the time and date in the field TIMEB.

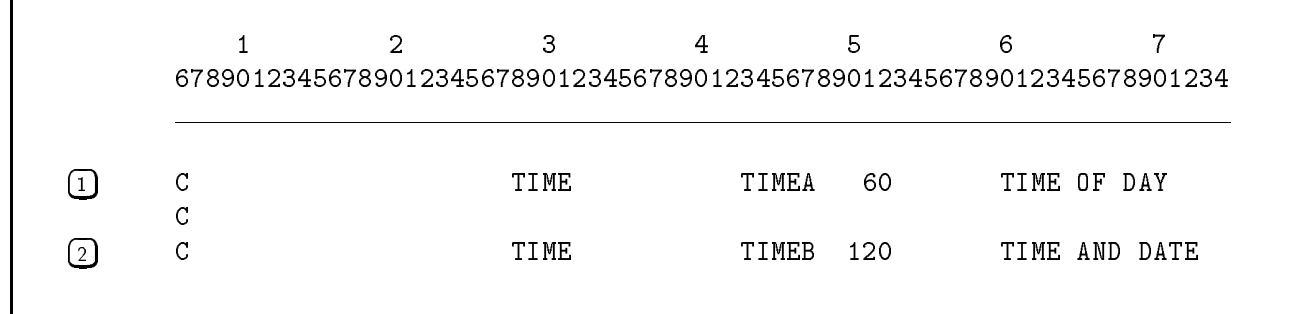

Figure 8-46. Using the TIME Operation

# TIME2

This system operation extracts all or part of a formatted system date and time string and stores it in a field in the program. TIME2 uses the DATELINE and CALENDAR intrinsics.

To use TIME2, leave the Factor 1 Field blank and, in the Factor 2 Field, enter the position where extraction begins. You can use a numeric literal or field for Factor 2. If Factor  $2$  is a numeric literal, it must be an unsigned number from 1 to 40 (entered in columns 33-34). If Factor 2 is a numeric field, it must be less than 5 digits and contain no decimal positions. Enter the name of the alphanumeric field where you want to save the returned date and time in the Result Field. The length of the Result Field determines how many characters are extracted. It can contain a maximum of 40 characters (the sum of the Result and Field Length Fields must not exceed 40). Leave the Decimal Positions, Half Adjust, and Resulting Indicators Fields blank.

The 40-character system date and time string has the following format (the starting positions of sections of the string are also shown):

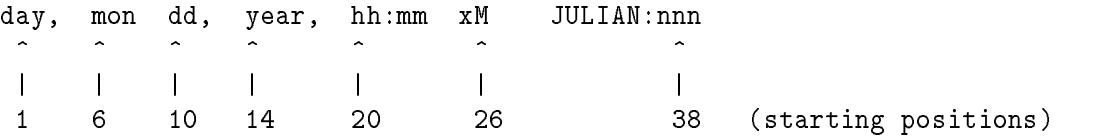

The day is the day of the week; mon is the month; dd is the day number; year is the 4-digit year; hh is hours; mm is minutes; xM is AM or PM; and nnn is the day of the year in Julian format.

## Example

Figure 8-46 shows several TIME2 operations. Given the date 11/7/88 and the time 9:25 AM, the extracted results are:

 $\blacksquare$ <sup>1</sup> MON, NOV 7,1988, 9:25 AM JULIAN:042  $\mathbf{z}$ <sup>2</sup> MON, NOV 7,1988, 9:25 AM  $\mathbf{R}$ <sup>3</sup> NOV 17, 1988 <sup>4</sup> <sup>1988</sup> <sup>5</sup> 9:25 AM  $6$ 042

Figure 8-46. Using the TIME2 Operation

## UNLCK

See the LOCK operation.

# XFOOT

This arithmetic operation sums all elements of a numeric array and places the sum in the Result Field. Factor 2 names the array to sum and it must be numeric. The Result Field can be a field or an array element. If it is an element of the array entered in Factor 2, the element's value (before the XFOOT operation) is used during summing. Do not use the Factor 1 field. You can half adjust the total in the Result Field. When you do this, rounding is done after all elements are added.

# Z-ADD

This arithmetic operation (Zero and ADD) replaces the Result Field by Factor 2. Factor 1 is not used. High-order truncation occurs if the Result Field length is less than the Factor 2 length.

# Z-SUB

This arithmetic operation (Zero and SUBtract) replaces the Result Field by the negative representation (complement) of Factor 2. High-order truncation occurs if the Result Field length is less than the Factor 2 length.
# Factor 2 (Columns 33-42)

The Factor 2 field names an operand to use in the operation. What you enter in this field depends on the operation you're using (see the description for the operation in this chapter).

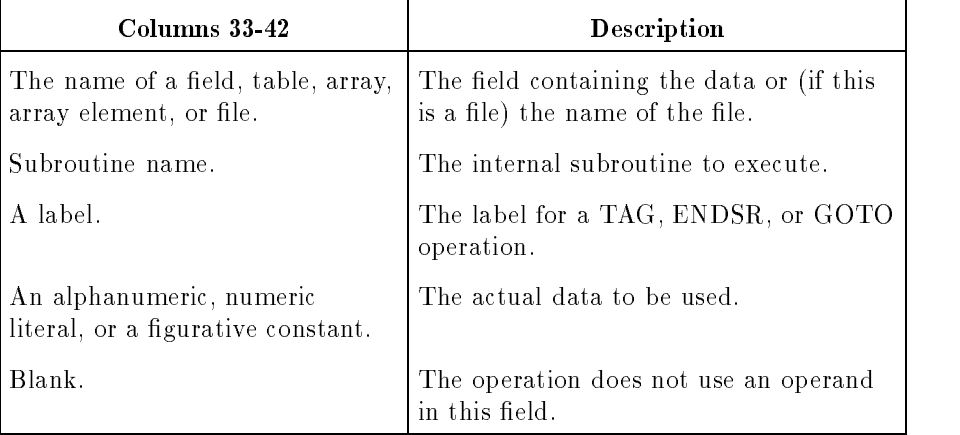

## Field, Table, Array, Subroutine, and Label Names

You must define field names that you enter in this field somewhere in the program. Some field names, however, are predefined; you can use them without defining them. These fields are UDATE, UMONTH, UDAY, UYEAR, PAGE, PAGE1-PAGE7, and \*ERROR.

## Alphanumeric Literals

Alphanumeric literals are constants that consist of ASCII characters. Alphanumeric literals can contain up to eight characters including blanks. Do not use alphanumeric literals in arithmetic operations.

When entering alphanumeric literals, enclose them in quotation marks. For instance, to use the literal ALPHALIT, enter "ALPHALIT". To include a quotation mark in the literal itself, enter two quotation marks. For example, to enter the literal NAME, enter """NAME""".

If you want to use apostrophes instead of quotation marks to enclose alphanumeric literals, enter the apostrophe in the  $\text{QUOTE}$ = parameter of the  $\text{SCONTROL}$  compiler subsystem command.

## Numeric Literals

A numeric literal is the actual number that is used in the operation. Use numeric literals the same way you use field names. Numeric literals can contain up to ten characters, including a decimal point and a leading plus or minus sign (unsigned literals are treated as positive numbers). For example, 123.68 is a valid numeric literal.

Do not embed blanks in numeric literals and do not enclose them in quotation marks.

# Figurative Constants

Figurative constants are predened names that, when used, produce one or more identical characters. The gurative constants \*BLANK and \*BLANKS produce one or more blanks and are used with alphanumeric fields only. \*ZERO and \*ZEROS produce one or more zeros and are used with either numeric or alphanumeric fields. The number of blanks or zeros produced depends on the size of the Result Field.

You can use figurative constants only with the operations CHAIN, COMP, LOKUP, MOVE, MOVEL, and MOVEA.

#### Example

Figure 8-47 gives four examples of how to use the Factor 2 Field. The operations starting in line 1 use alphanumeric literals. The ADD operation in line 2 uses a numeric literal and the operation in line  $3$  uses a field name. Finally, the operations starting in line  $4$  use figurative constants.

|                    |             | $\mathcal{D}$ | 3         | 4            |        | 5   | 6                                                                     | 7 |
|--------------------|-------------|---------------|-----------|--------------|--------|-----|-----------------------------------------------------------------------|---|
|                    |             |               |           |              |        |     | 678901234567890123456789012345678901234567890123456789012345678901234 |   |
|                    |             |               |           |              |        |     |                                                                       |   |
| [1]                | $\mathsf C$ |               |           | MOVE "AFRES" | SERV   | 10  |                                                                       |   |
|                    | C           |               |           | MOVE "2001"  | TITLE  | 15  |                                                                       |   |
|                    | C           |               | $\bullet$ |              |        |     |                                                                       |   |
|                    | C           |               | $\bullet$ |              |        |     |                                                                       |   |
| (2)                | C           | DATAX         | ADD       | 100.50       | RESULT | -82 |                                                                       |   |
|                    | C           |               | $\bullet$ |              |        |     |                                                                       |   |
|                    | C           |               |           |              |        |     |                                                                       |   |
| 3)                 | C           | 10            |           | MULT ALPHA   | PROD   | 102 |                                                                       |   |
|                    | C           |               | $\bullet$ |              |        |     |                                                                       |   |
|                    | C           |               | $\bullet$ |              |        |     |                                                                       |   |
| $\left[ 4 \right]$ | С           |               |           | MOVE *ZEROS  | RESULT |     |                                                                       |   |
|                    | С           |               |           | MOVE *BLANK  | TITLE  |     |                                                                       |   |
|                    | C           |               |           | MOVE *ZEROS  | QUOTA  | 64  |                                                                       |   |
|                    | C           |               |           | MOVE *BLANKS | SERV   |     |                                                                       |   |
|                    |             |               |           |              |        |     |                                                                       |   |
|                    |             |               |           |              |        |     |                                                                       |   |

Figure 8-47. Using the Factor 2 Field (columns 33-42)

# (Columns 43-48)

The Result Field identifies the field that contains the result of the operation. You may use a field name that is not defined elsewhere in the program (if you do this, enter the length of the field in the Field Length Field (columns 49-51).

| <b>Columns</b> | Value                                                         | <b>Description</b>                                                                                                    |
|----------------|---------------------------------------------------------------|----------------------------------------------------------------------------------------------------|
| $43-48$ :      | Name of a field, table,<br>array, or indexed array<br>element | The area where the result is stored.                                                                                                    |
|                | blank                                                         | The Result Field is not used by this operation.                                                                                                    |
| $43-45$        | $*$ EQ                                                        | The record that sets the lower limit (SETLL) for sequential read<br>operations must be equal to the value in the Factor 1 Field.                    |
|                | $*$ GT                                                        | The record that sets the lower limit (SETLL) for sequential read<br>operations must be greater than the value in the Factor 1 Field.                |
|                | $*GE$                                                         | The record that sets the lower limit (SETLL) for sequential read<br>operations must be greater than or equal to the value in the<br>Factor 1 Field. |

Table 8-19. The Result Field

The programmer is responsible for making sure the Result Field is large enough to hold the result of the operation. If an alphanumeric Result Field is too small, the field is truncated on the left. If the Result Field is used in arithmetic or numeric compare operations, or if it is an Output Specification field that is edited or zero suppressed, it must be numeric.

For arithmetic operations, the Result Field will **overflow** and data will be lost if the Result Field is not large enough to hold the result of the operation. With full numeric overflow checking enabled (through the \$CONTROL OVFLOCHK compiler command) an arithmetic overflow initiates the overflow error trap. You can control how your program handles the overflow trap with entries in the Header Specification, columns 55 and 65. If you disable full overflow checking for some calculations with the \$CONTROL NOOVFLOCHK compiler command (or if you haven't enabled full checking), RPG may left-truncate the calculated value instead of initiating the overflow error trap. This happens when either Factor 1 or Factor 2 is the same size or larger than the calculated value of the operation, but the Result Field is too small to hold the value. If the size of the calculated value is larger than the size of each of Factor 1, Factor 2, and the Result Field, then RPG initiates the overflow error trap, regardless of the setting of OVFLOCHK.

# Field Length (Columns 49-51)

The field length field specifies the number of characters in the Result Field. This field is optional when the Result Field is defined elsewhere in the program. (If it is already defined, the number that you enter must be the same as the original definition.)

| Columns 49-51                                                        | Description                                                                      |
|----------------------------------------------------------------------|----------------------------------------------------------------------------------|
| $1 - 256$<br>(right-justified,<br>leading zeros are not<br>required) | The length of the alphanumeric Result Field.                                     |
| $1 - 15$<br>(right-justified,<br>leading zeros are not<br>required)  | The length of the numeric Result Field.                                          |
| blank                                                                | This is an alphanumeric or numeric field,<br>described elsewhere in the program. |

Table 8-20. The Field Length Field

Make sure that the Result Field is long enough for the largest possible result. If it is too small, excess significant digits are truncated (or for numeric fields, the overflow trap may be initiated). If you specify rounding in the Half Adjust Field (column 53), the number that you enter is the length of the result after rounding.

# Decimal Positions (Column 52)

The decimal positions field specifies the number of decimal positions in the Result Field. This field is optional when the Result Field is defined elsewhere in the program. (If it is already defined, the number that you enter must be the same as the original definition.)

| Column 52 | <b>Description</b>                                                              |
|-----------|---------------------------------------------------------------------------------|
| $0 - 9$   | The number of decimal positions in the Result Field.                            |
| blank     | This is an alphanumeric or a numeric field defined<br>elsewhere in the program. |

Table 8-21. The Decimal Positions Field

If the field has no decimal positions, enter 0. The number of decimal positions can be larger or smaller than the number of decimals produced by the operation, but must not be greater than the length of the Result Field. Data is aligned by decimal point when placed in the Result Field. When the number of decimals is less than the result of the operation, low-order digits are truncated. When the number of decimals is greater than the result of the operation, zeros fill the excess decimal positions.

# Half Adjust (Column 53)

The half adjust field rounds numeric data when it is placed in the Result Field. Do not half adjust alphanumeric fields or use half adjusting with the MVR operation or with a DIV operation followed by an MVR operation.

| Column 53 | <b>Description</b>       |  |  |
|-----------|--------------------------|--|--|
|           | Half adjust data.        |  |  |
| blank     | Do not half adjust data. |  |  |

Table 8-22. The Half Adjust Field

Half adjusting is only performed when the Result Field has fewer decimal positions that the result of the operation. Half adjusting is performed by adding 5 (or -5 for negative numbers) to the most significant digit that will be truncated. The sum is then truncated to fit in the Result Field.

#### Example

Figure 8-48 shows how to half adjust the result of an ADD operation. The sum of 50 and the number in DATAN is rounded to fit into the field RESULT which contains 2 decimal positions. Assuming that the sum is 325.5769, 5 is added to the digit 6 (most signicant digit to be truncated). The sum becomes  $325.5819$ . This rounded sum is stored in the field RESULT as 325.58.

|   | 678901234567890123456789012345678901234567890123456789012345678901234 | З              | 4       | ь    | 6 |  |
|---|-----------------------------------------------------------------------|----------------|---------|------|---|--|
| C | 50                                                                    | DATAN<br>A D D | RESULT. | .52H |   |  |
|   |                                                                       |                |         |      |   |  |

Figure 8-48. Using the Field Length and Half Adjust Fields

# Resulting Indicators (Columns 54-59)

The resulting indicators field lets you set one to three indicators to reveal the outcome of the operation. At a later point in the program, you can then use the indicators to direct program execution.

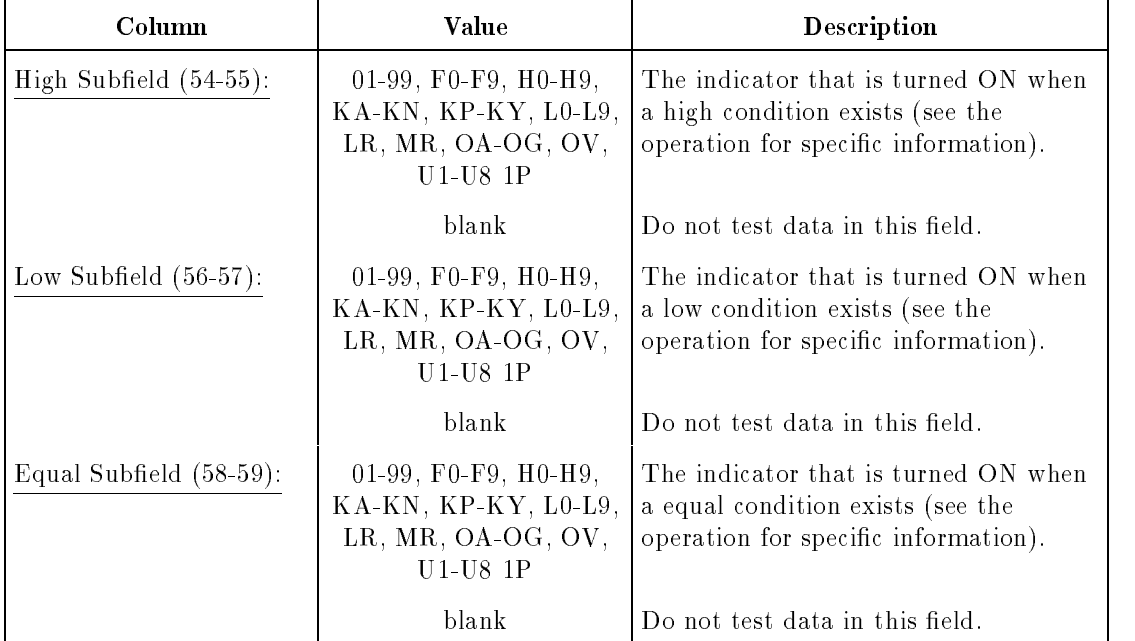

When you use an indicator in this field, be sure you understand how it is used in the RPG logic cycle (see the HP RPG Programmer's Guide).

Indicators that you enter in this field are turned OFF before the operation, and are turned ON only when the condition (indicated by the subfield in which you enter it) is satisfied. If you use the same indicator with consecutive operations, the last operation determines the indicator setting. If you enter a general indicator, you can use it later to condition calculation or output operations. If you enter a halt indicator, you can use it to suppress output operations or to halt the program.

# High Subfield (Columns 54-55)

An indicator entered in the high subfield is turned ON:

- When an arithmetic operation produced a positive (greater than zero) Result Field.
- In a COMP operation, when Factor 1 is greater than Factor 2.
- In a LOKUP operation, when the Factor 2 table or array element is greater than Factor 1.
- During a CHAIN operation, when a record was not found.
- When a TESTB operation reveals that the bits in a field are zero.
- When a TESTZ operation reveals that the zone bits of a field are positive, representing the ASCII characters &, A-I.
- **Nome** When a TESTN operation reveals that an alphanumeric field contains ASCII digits. (The low-order bits can still represent A-R.)
- When a SETON or SETOF operation uses the indicator.

# Low Subfield (Columns 56-57)

An indicator entered in the low subfield is turned ON:

- In arithmetic operations, when the Result Field is negative.
- During the COMP operation, when Factor 1 is less than Factor 2.
- During the LOKUP operation, when the Factor 2 table or array element is less than Factor  $\mathbf{1}$ .
- When a TESTB operation reveals that the bits in a field are mixed; some ON and some OFF. (The operation is not meaningful if you test a single bit.)
- When a TESTZ operation reveals that the zone bits in a field are all negative, representing the ASCII characters minus (-) and J-R.
- When a TESTN operation reveals that an alphanumeric field (that must be at least two characters long) contains ASCII digits and leading blanks.
- For a TurboIMAGE chaining file (Input/Output Mode Field (column 67) in the File Description Specification Continuation line is  $C$  or  $R$ ), when end-of-chain is encountered.
- When a SETON or SETOF operation uses the indicator.

# Equal Subfield (Columns 58-59)

An indicator entered in the equal subfield is turned ON:

- In arithmetic operations, when the Result Field is zero.
- During the COMP operation, when Factor 1 equals Factor 2.
- During the LOKUP operation, when the Factor 2 table or array element equals Factor 1.
- When a TESTB operation reveals that the bits in a field are all  $ON$ .
- When a TESTZ operation reveals that the zone bits in a field are not all positive or all negative; they represent characters other than  $\&$ , A-I, -, or J-R.
- When a TESTN operation reveals that an alphanumeric field contains all blanks.
- When a READ operation for a demand file encountered end-of-file.
- When a SETON or SETOF operation uses the indicator.

#### Example

Figure 8-49 shows how to set a resulting indicator and how to use it in subsequent Calculation Specifications. The MULT operation in line 1 turns indicator 20 ON when COST is negative. The ZSUB operation in line 2 is executed only when COST is negative (indicator 20 is ON). If the result (TCOST) of the SUB operation in line 3 is negative, indicator 20 is turned ON and it is turned OFF if the result is positive or zero. (At the beginning of the next program cycle, indicator 20 is turned OFF automatically.)

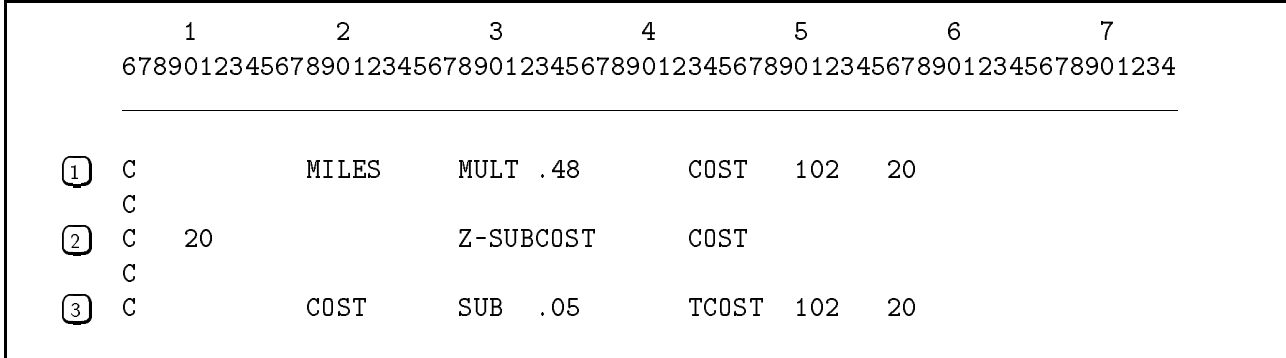

#### Figure 8-49. Using Resulting Indicators

# (Columns 60-74)

Enter comments of any kind in the comments field.

# Program Name (Columns 75-80)

The program name field contains the program name. The format for this field is discussed in Chapter 2.

# The Calculation Specification Default Summary

If you leave the optional fields of the Calculation Specifications blank, the defaults shown in Table 8-18 apply:

| Columns  | Field                | Default Values                                                                              |
|----------|----------------------|---------------------------------------------------------------------------------------------|
| $1-5$    | Sequence Number      | No sequence number applies.                                                                 |
| $7 - 8$  | Control Level        | The operation is performed at detail time.                                                  |
| $9 - 17$ | Indicators           | Operation done for every record if the Control Level Field<br>does not contain L0-L9 or SR. |
| 43-48    | Result               | No result applies.                                                                          |
| $49-51$  | Field Length         | This is an alphanumeric field, or a numeric field described<br>elsewhere in the program.    |
| 52       | Decimal Positions    | This is an alphanumeric field, or a numeric field described<br>elsewhere in the program.    |
| 53       | Half Adjust          | Do not half adjust data.                                                                    |
| 54-59    | Resulting Indicators | No indicator assigned.                                                                      |
| 60-74    | Comments             | No comments made.                                                                           |
| 75-80    | Program Name         | None.                                                                                       |

Table 8-23. Calculation Specification Defaults

# Output Specifications

For each output, update, and combined file in a program, you must enter an Output Specification.

The Output Specification describes:

- **The records to be written to the output file.** (Use the Record Description Fields, columns 7-31, to enter record information.)
- $\blacksquare$  The formats and locations of fields in the output records. (Use the Field Description Fields, columns  $23-70$ , to enter field information.)

The Output Specification is identified by an O in column 6:

<sup>678901234567890123456789012345678901234567890123456789012345678901234</sup> <sup>O</sup>

#### Figure 9-1. The Output Specification

# The Output Specification Fields

The fields you can use in the Output Specification are described in the sections which follow in this chapter. Each field has a unique name and occupies specific columns in the specification.

# Sequence Number (Columns 1-5)

The sequence number field contains the source record sequence number, described in Chapter 2.

# Specification Type (Column 6)

The specification type field contains an O to identify this as an Output Specification.

# Record Description Fields (Columns 7-31)

The record description fields describe the record types contained in the output, update, or combined file.

A good programming practice is to group all Output Specifications for a file together. Define the first record type by entering the appropriate Record Description Fields and leaving columns 32-70 blank. You may follow this line by one or more AND or OR lines (see the AND/OR Field, columns 14-16). Next, enter one or more specications that describe the fields for the record type (see the Field Description Fields, columns  $32-70$ ). Repeat this specification sequence until all record types are defined.

#### Example

Figure 9-2 shows three output records together with their field descriptions. Line 1 contains the Record Description Fields for the file OUT. Lines 3 and 6 show the Record Description Fields for two records in the file OUTDIR. Lines 2, 4-5, and 7 contain the Field Description Fields for these records.

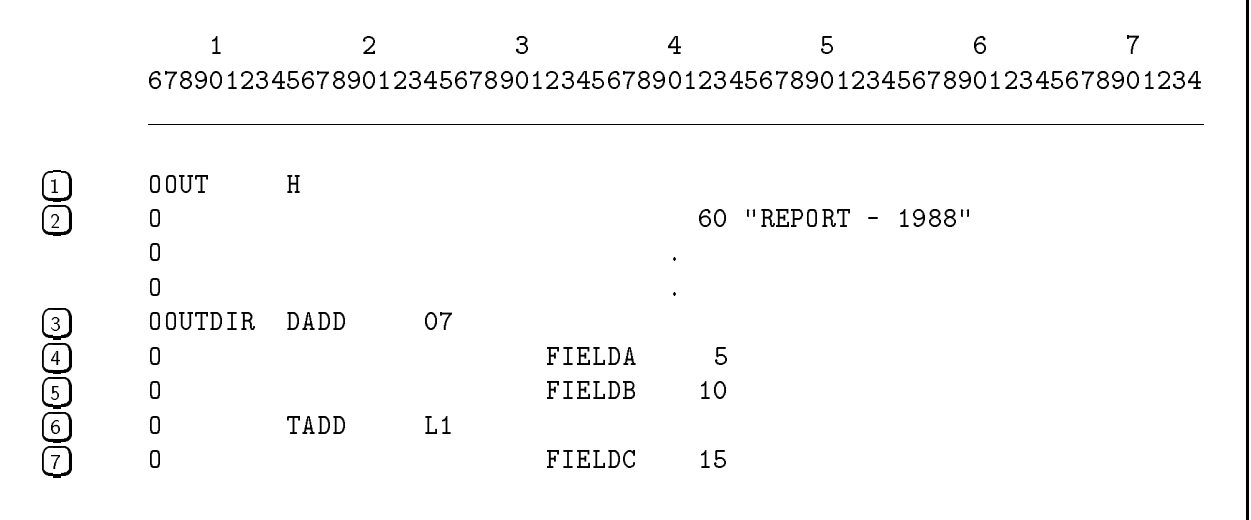

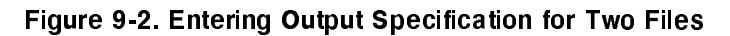

#### File Name (Columns 7-14)

The file name field names the file to which this and subsequent Output Specifications apply. Enter the name of an output, combined, or update file defined by a File Description Specification.

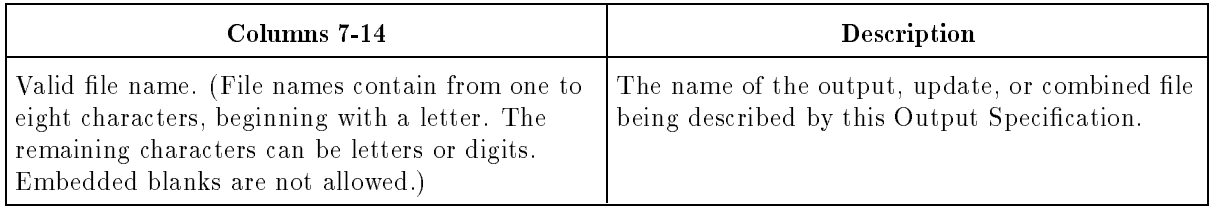

If you enter several Record Description lines for the same file, you only need to enter the file name on the first one. The file name remains in effect until a new name is encountered.

If the file is an output file, RPG creates it with the characteristics shown in Table 9-1. You can override some of these characteristics using the MPE/iX FILE command.

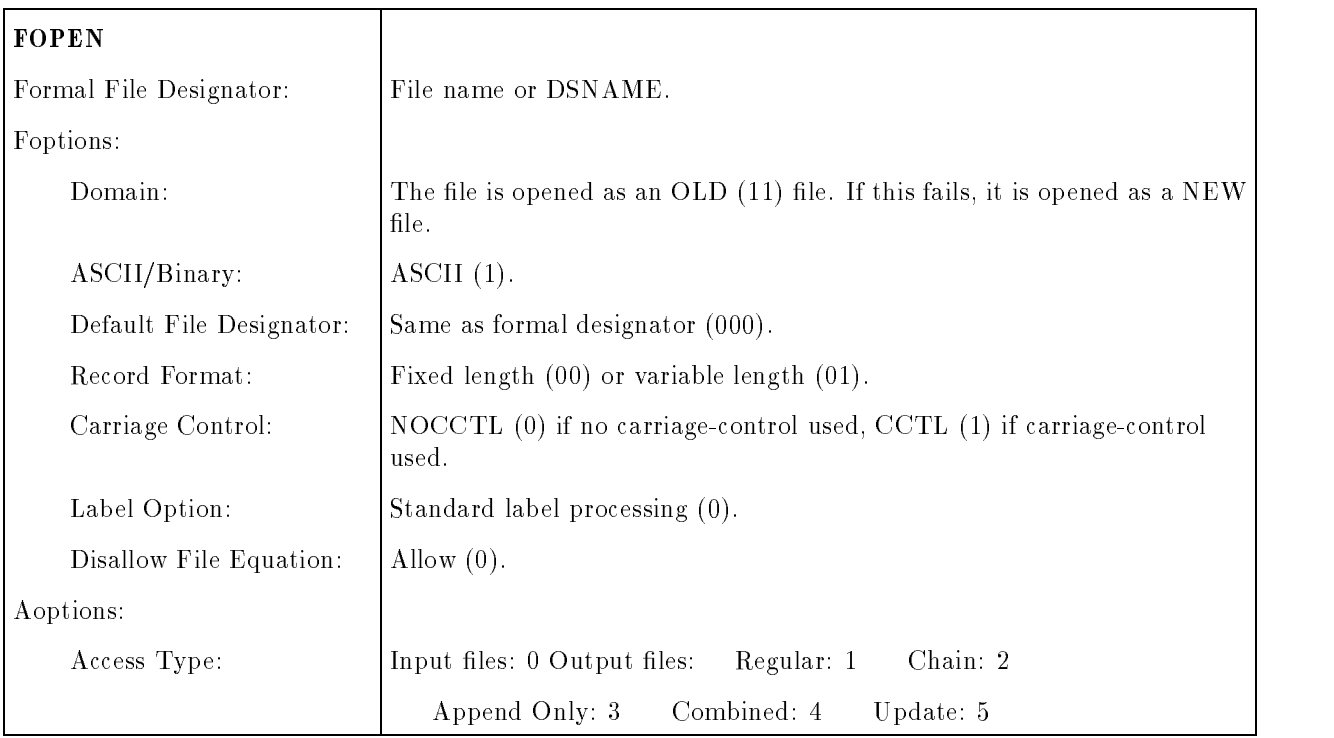

#### Table 9-1. Output File Characteristics

| Multirecord Access:            | No(0).                                                                                                   |
|--------------------------------|----------------------------------------------------------------------------------------------------|
| Dynamic Locking:               | No (0) if no LOCK File Description Continuation line; otherwise, yes (1).                                |
| Exclusive:                     | Default (00) if no LOCK File Description Continuation line; otherwise,<br>share $(11)$ .                 |
| Inhibit Buffering:             | No(0).                                                                                                   |
| Record Size:                   | As specified in columns 24-27 of the File Description Specification.<br>Default: 80 bytes.               |
| Device Name:                   | As specified in columns 40-46 of the File Description Specification.<br>Default: DISK.                   |
| Forms Message:                 | If specified, RPG points to a buffer containing blanks, causing the<br>standard alignment line to print. |
| User labels:                   | As specified in column 53 of the File Description Specification. Default:<br>none.                       |
| Blocking Factor:               | As specified in columns 20-23 and 24-27 of the File Description Specific<br>Default: 1.                  |
| Number of Buffers:             | Default $(2)$ .                                                                                          |
| File Size:                     | Default $(1023)$ .                                                                                       |
| Number of Extents:             | As specified in columns 68-69 of the File Description Specification.<br>Default: 8.                      |
| Initial Allocation of Extents: | 1.                                                                                                    |
| File Code:                     | 0.                                                                                                    |
| <b>FCLOSE</b>                  |                                                                                                    |
| Disposition:                   | No change.                                                                                               |
| Security Code:                 | Normal $(0)$                                                                                             |

Table 9-1. Output File Characteristics (Continued)

#### AND/OR (Columns 14-16)

The AND/OR field lets you specify additional indicators that determine whether the output record is written. (Without using AND and OR lines, the maximum number of indicators that you can use is 3.) You cannot use this field to condition individual fields in the output record.

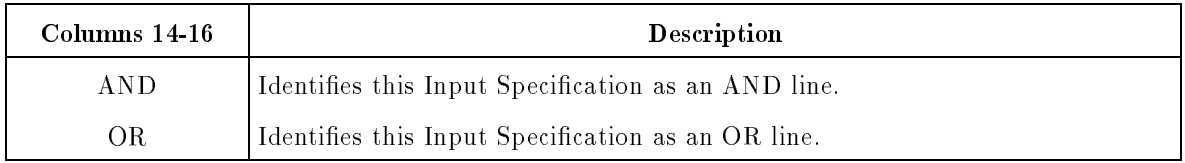

You can intermix AND and OR lines. (The total number of AND and OR lines that you can use for each output record is 20.) Each OR line begins a new decision path (see the example which follows).

When you use AND lines, all indicators that you enter in the Output Indicators Field (columns 23-31) must be satisfied before the record is written. When entering AND lines, follow these steps:

- 1. Make sure that the previous Output Specication contains three indicators in the Output Indicators Field (columns 23-31).
- 2. Enter AND in columns 14-16 and up to three indicators in the Output Indicators Field. Leave columns 17-22 blank.

If this AND line is followed by other AND lines and you want to use Fetch Overflow or Release (the Fetch Overflow/Release Field, column 16) with any of them, you must enter F or  $R$  on this line only (the first AND line).

3. Continue entering AND lines (or OR lines) until you've entered all of the conditions (indicators) for writing the record.

When OR lines are executed, the record is written when all of the indicators in the Output Indicators Field (columns 23-31) are satisfied. When the OR line is followed by one or more AND lines, the record is also written when all of the indicators in the AND lines are satisfied. When you enter OR lines, follow these steps:

- 1. Make sure that if the previous specification is the first Record Description line, there is at least one indicator in the Output Indicators Field (columns 23-31).
- 2. Enter OR in columns 14-15 and up to three indicators in the Output Indicators Field.

If you want to use different spacing or skipping for records that satisfy the OR line indicators, enter the appropriate values in the Space Field (columns 17-18) or the Skip Field (columns  $19-22$ ), or both. If you leave these fields blank, the spacing and skipping specied for the previous specication is used.

If you want to use Fetch Overflow or Release (the Fetch Overflow/Release Field, column 16), enter F or R on this line but not on subsequent AND lines, if there are any.

3. Continue entering OR lines (or AND lines) until you're entered all of the conditions (indicators) for writing the record.

#### Example

Figure 9-3 shows how to use AND and OR lines to condition an output record. The record beginning in line 5 is written when:

- Indicators 01, 02, and 03 are ON (line 1).
	- or
- Indicators 06, 07, 08, and 09 are ON (lines 2, 3).
	- or
- Indicators 10 and 11 are ON (line 4).

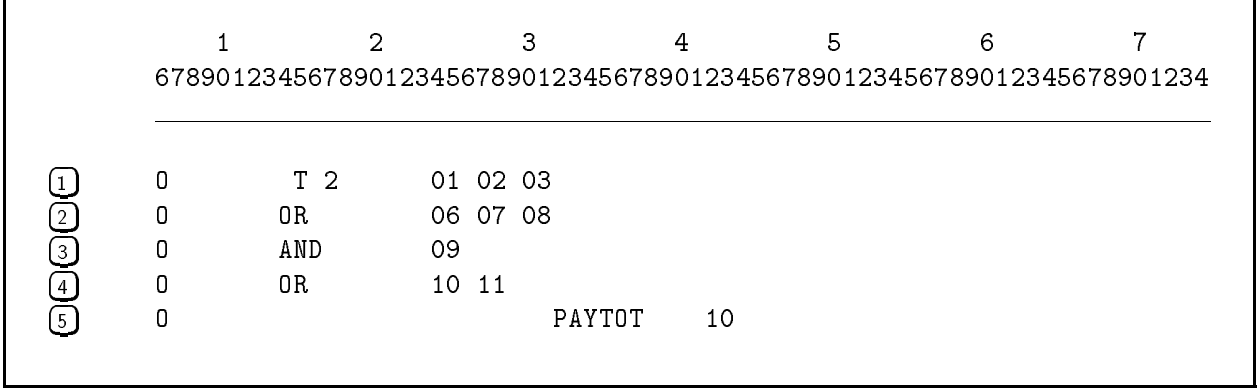

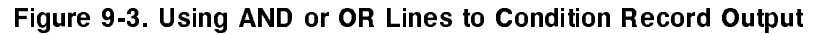

#### Type (Column 15)

The type field specifies when the record is written in the logic cycle. You can enter one of the following four values:

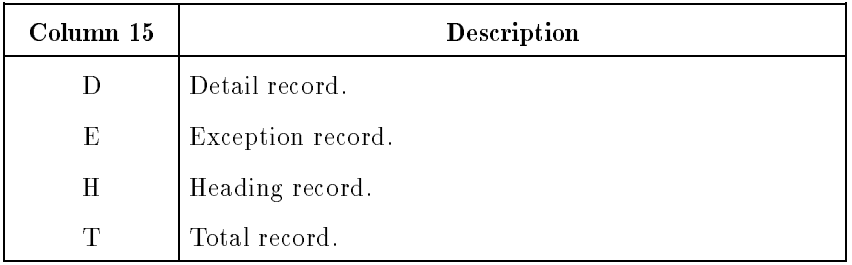

Within each of the above record types, records are written in the same order as their specications are entered. You can enter all records together that have the same type (for example, you can place all heading records for all files together), or you can enter records for each type consecutively within each file (for example, you can enter heading records, then detail records, then total records, and finally exception records for a particular file.)

## <sup>D</sup>

Detail records are written at detail time in the logic cycle. They contain the most basic level of information of all the record types. Usually, this information is closely related to input data. It is either read directly from the input records or is calculated using the input records.

## <sup>E</sup>

Exception records are written at detail or total time at the point at which an EXCPT Calculation Specication operation is encountered. (The records are written at total time when conditioned by a control-level indicator.) Use exception records for output that occurs infrequently, under unusual circumstances, or when the number of output records varies during each logic cycle.

Do not condition exception records for primary and secondary update files with control-level indicators or with the last-record indicator. If you do, the results are unpredictable.

## <sup>H</sup>

Heading records are written during pre-cycle processing in the logic cycle. (To print heading records at other times in the logic cycle, condition the output record with an overflow indicator.) Heading records contain data that generally remains constant, such as report titles and column headings. Heading records can contain a page number which is incremented automatically.

## <sup>T</sup>

Total records are written at total time in the logic cycle. They typically contain totals accumulated from one or more detail records.

#### Example

Figure 9-4 shows heading, detail, and total records as they appear on a report. The first two lines are heading records containing the date, a report title, a page number, and column headings. The detail records are the unshaded lines containing the division, department, name, and days absent for each employee. Total records are shaded and start with DEPARTMENT and DIVISION. They list the total number of days employees were absent within each department and division.

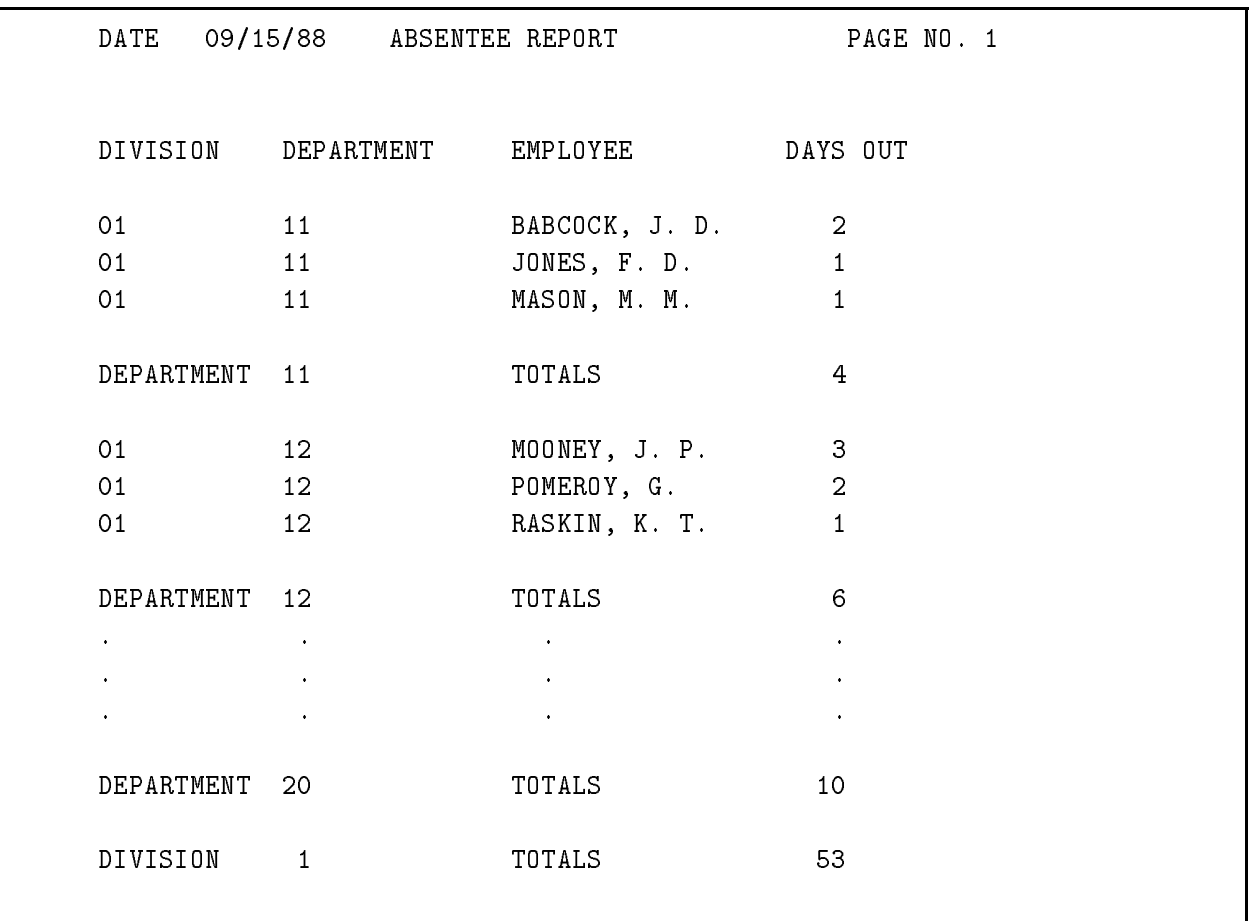

Figure 9-4. Output Record Types As They Appear on a Report

#### Record Addition/Deletion (Columns 16-18)

The record addition/deletion field specifies whether the record is to be added to the output file  $(ADD)$  or deleted from it  $(DEL)$ . Use this field only with output and update disk files.

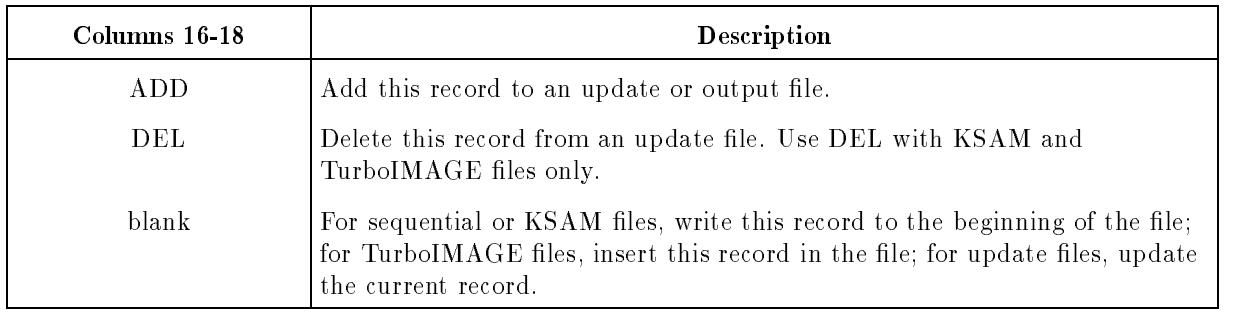

### ADD

When you use ADD with MPE sequential and KSAM files, you must enter ADD on each record in the file. You must also enter A in the File Addition Field (column  $66$ ) of the File Description Specification for the file. (If you omit A for KSAM files, records are added to the file in primary key sequence.)

New records are appended to MPE sequential files. They are added to KSAM and TurboIMAGE files in primary key sequence.

#### Fetch Overflow/Release (Column 16)

The fetch overflow/release field lets you print overflow lines ahead of pending detail and total lines when the overflow line is reached (Fetch Overflow). It also lets you end the processing of a file before the program terminates normally (Release File).

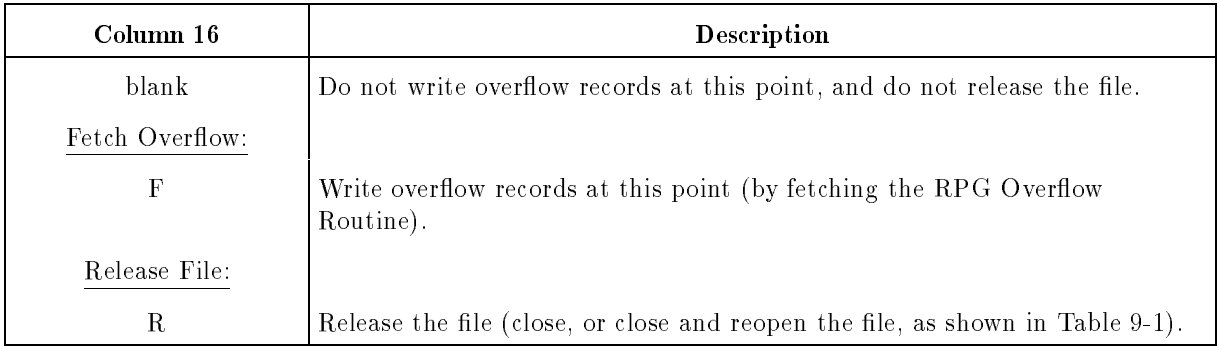

## F (Fetch Overflow)

When the overflow line is reached, this option immediately suspends the printing of pending detail and total records for the file until all overflow records (those conditioned by overflow indicators) are printed. Use this field only for print files and files whose output is controlled by Line Counter Specifications and that contain an indicator in the Overflow Indicator Field (columns 33-34) of the File Description Specication.

Normally, when the overflow line is reached, pending detail and total records for the file are printed and overflow processing begins. Overflow records are printed and the paper is advanced to top-of-form. When you use this option, the overflow routine is "fetched" immediately; pending detail and total lines are printed after the overflow records. RPG does not automatically advance the paper to top-of-form after printing the overflow lines. You must specify this in the Skip Field (columns 21-22) of a specification that is conditioned by an over
ow indicator.

If you're using OR lines and want to use Fetch Overflow in each of them, enter F in each OR line.

See the description of the RPG logic cycle in the HP RPG Programmer's Guide for details about Fetch Overflow processing.

#### R (Release File)

The release file option lets you release the file associated with this record after the record is written. If the record has no fields, the file is released without writing a blank line (or record). This option is similar to the CLOSE Calculation Specification operation.

The Release File option works differently for certain file types. Table 9-2 describes the actions that are performed for them.

| Type of File                                                                                                    | Actions                                                                                                    |
|----------------------------------------------------------------------------------------------------|----------------------------------------------------------------------------------------------------|
| Print file: Any update, combined, or<br>output file whose File Organization<br>(column 32 of the File Description                                                                                                    | The file is closed and then reopened (the output spoolfile<br>is released for printing and a new one is created).                                                                                                    |
| Specification) is not I, S, or M; and that<br>uses space and/or skip entries (columns<br>17-22) or that is opened at run time with<br>the CCTL (Carriage Control) option of<br>the MPE FILE command; and whose<br>Record Addition/Deletion Field (columns<br>$16-18$ ) is blank. | If a Print file is redirected to disk with an MPE file<br>equation (or with DISK in the Device Class Name Field,<br>columns 40-46, of the File Description Specification), the<br>disk file is closed and then reopened in append mode. All<br>output is concatenated into one disk file. Create the disk<br>file using the CCTL (Carriage Control) option of the<br>operating system FILE command. This enables you to<br>print the file at a later time (using FCOPY, for example)<br>with forms control. |
| WORKSTN file.                                                                                                    | The WORKSTN file is closed and not reopened. This<br>releases the terminal from block mode operation, allowing<br>the program to continue terminal $I/O$ in non-block mode.<br>(This operation is equivalent to using the Calculation<br>Specification CLOSE operation.)                                                                                                    |
| Any other file.                                                                                                    | The file is closed and not reopened. This operation is the<br>same as the Calculation Specification CLOSE operation.                                                                                                    |

Table 9-2. Actions Performed - Release File

#### Space (Columns 17-18)

The space field lets you space up to three lines before and after printing the record. Use this field only for printer or terminal records or records controlled by Line Counter Specifications.

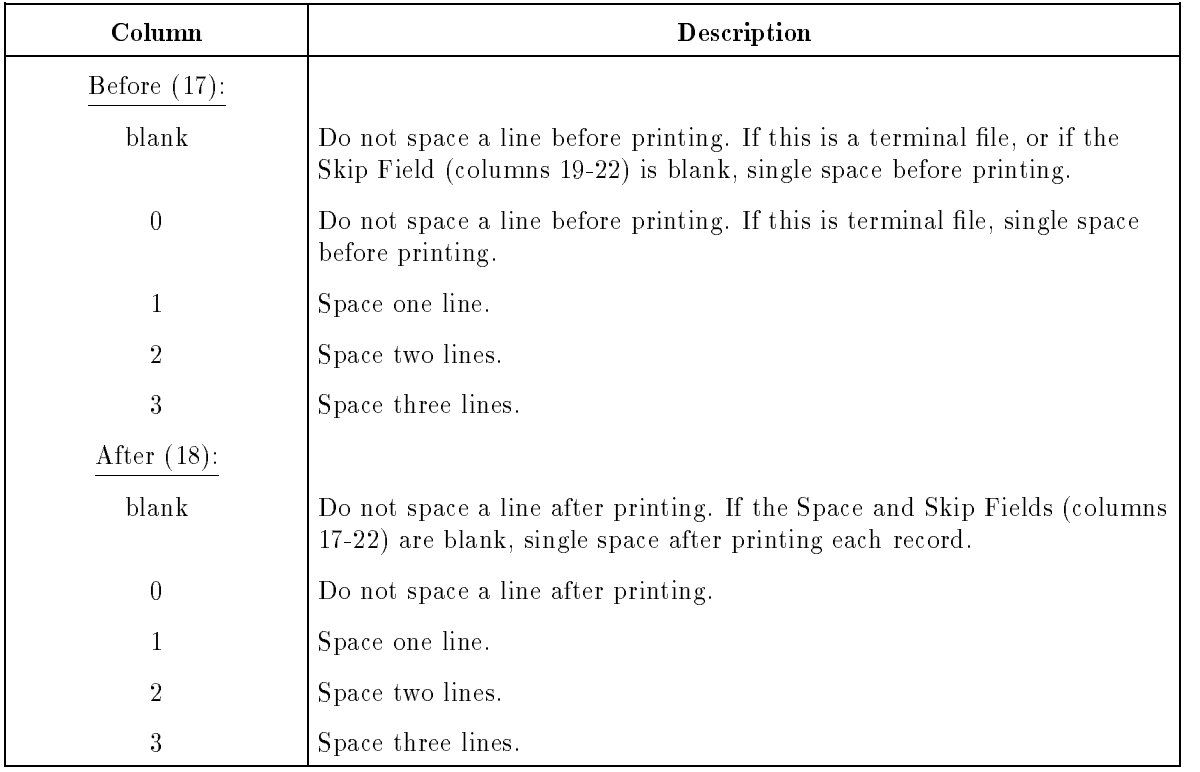

When you space beyond the overflow line, normal overflow processing takes place (see the previous field, Fetch Overflow/Release (column 16) for a description of overflow processing).

The Skip Field (columns 19-22) lets you space to a certain line number or printer carriage control channel. When you use this field and the Skip Field in the same specification, spacing is performed in this order:

- 1. Skip before printing.
- 2. Space before printing.
- 3. Skip after printing.
- 4. Space after printing.

If you use this field and the Skip Field (columns  $19-22$ ) for a file, the file is assumed to be a print file and is written with forms control information (such as auto page eject). Additionally, to be considered a print file, the file must be an output, update, or combined file whose File Organization Field (column 32 of the File Description Specication) is not Indexed (I, S, or M) and that is blank in the AND/OR Field (columns 14-16).

The following actions may take place for print files:

- The file is opened using the CCTL (Carriage Control) option. (See the CCTL option of the MPE FILE command.)
- **Forms positioning is performed if requested by column 41 of the Header Specification.**
- **Post spacing and auto page eject directives are set in the output spoolfile.**
- Initial page eject is performed unless suppressed by columns 41-47 of the Header Specification.
- Carriage Control (CCTL) directives are added to the output records.
- Line counting and channel operations are performed according to the Carriage Control Field (column 53) of the Header Specification.
- **Spacing and skipping operations are performed according this field and the Skip Field** (columns 19-22).
- Release file operations are performed if you enter R in the Fetch/Overflow Release Field (column 16): close the output spoolfile and then open a new one to receive additional output. (Even if a file does not meet the criteria for print files, you can perform these release file operations by entering an MPE FILE command with the CCTL option.)

#### Skip (Columns 19-22)

The skip field lets you skip to a particular line or logical printer channel before and after printing the record.

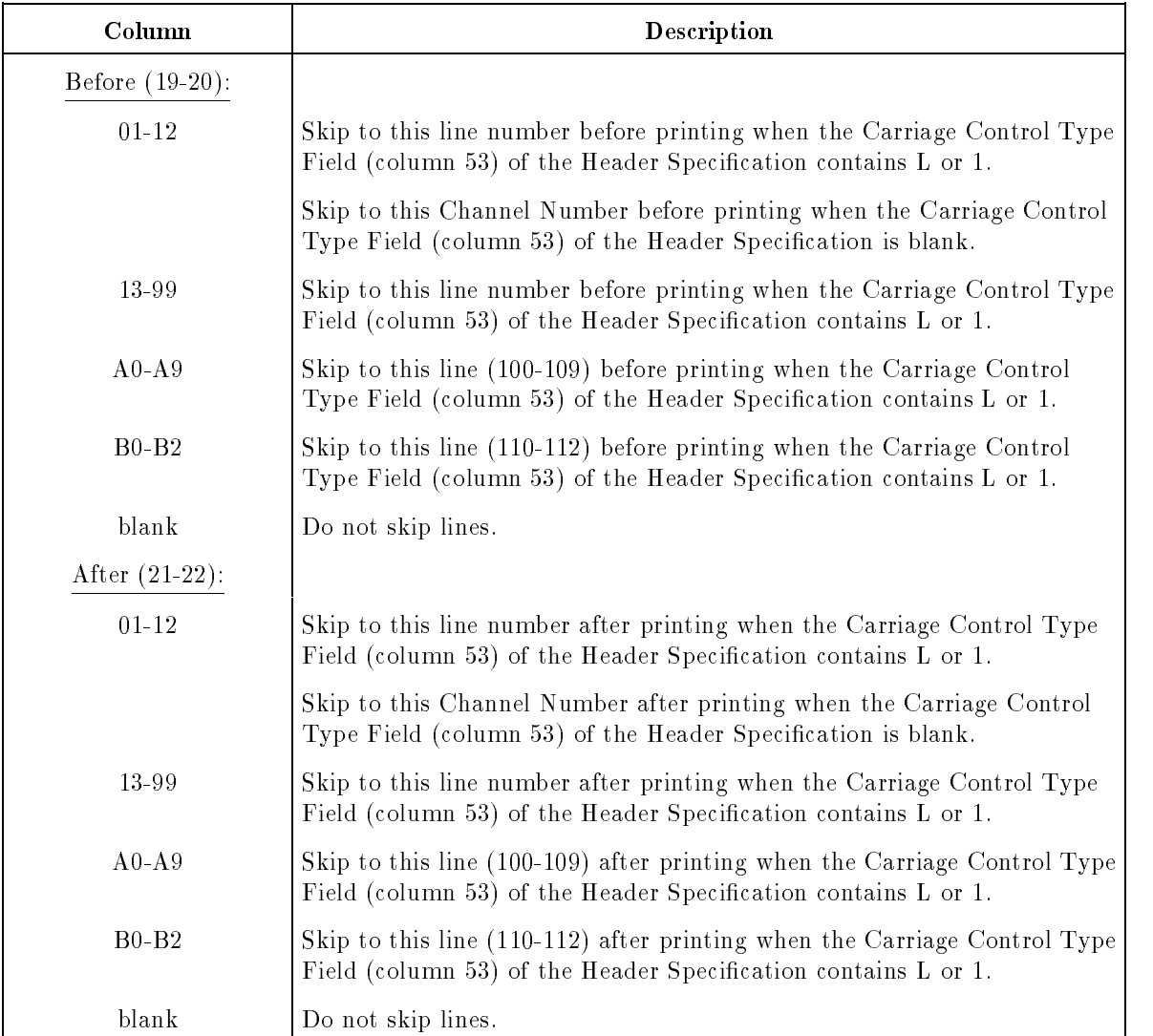

When skipping to printer channels, you should use a Line Counter Specification to define those channels. If you do not, the line number positions for the channels are computed as follows: line number = channel number times 5 (Channel 1 is always line 6). For instance, if you enter 10 in this field, the printer paper is advanced to line 50 (10 x 5).

If you skip beyond the overflow line (but not to a new page), the overflow indicator (if used) is turned ON and normal page overflow processing is performed. (See the Fetch Overflow/Release Field (column 16) for details about overflow processing.) Do not skip beyond the printer forms length defined in the Line Counter Specification.

When you use this field, the file is normally assumed to be a print file. See the Space Field (columns 17-18) for more information on the processing that occurs for print files.

#### Output Indicators (Columns 23-31)

The output indicators field specifies the indicators that must be ON or OFF for the record to be written. You can condition an entire record or a field in the record using this field. To condition a record, enter the indicators in the record description line (see the Record Description Fields). To condition a field, enter the indicators in the field description line (see the Field Description Fields).

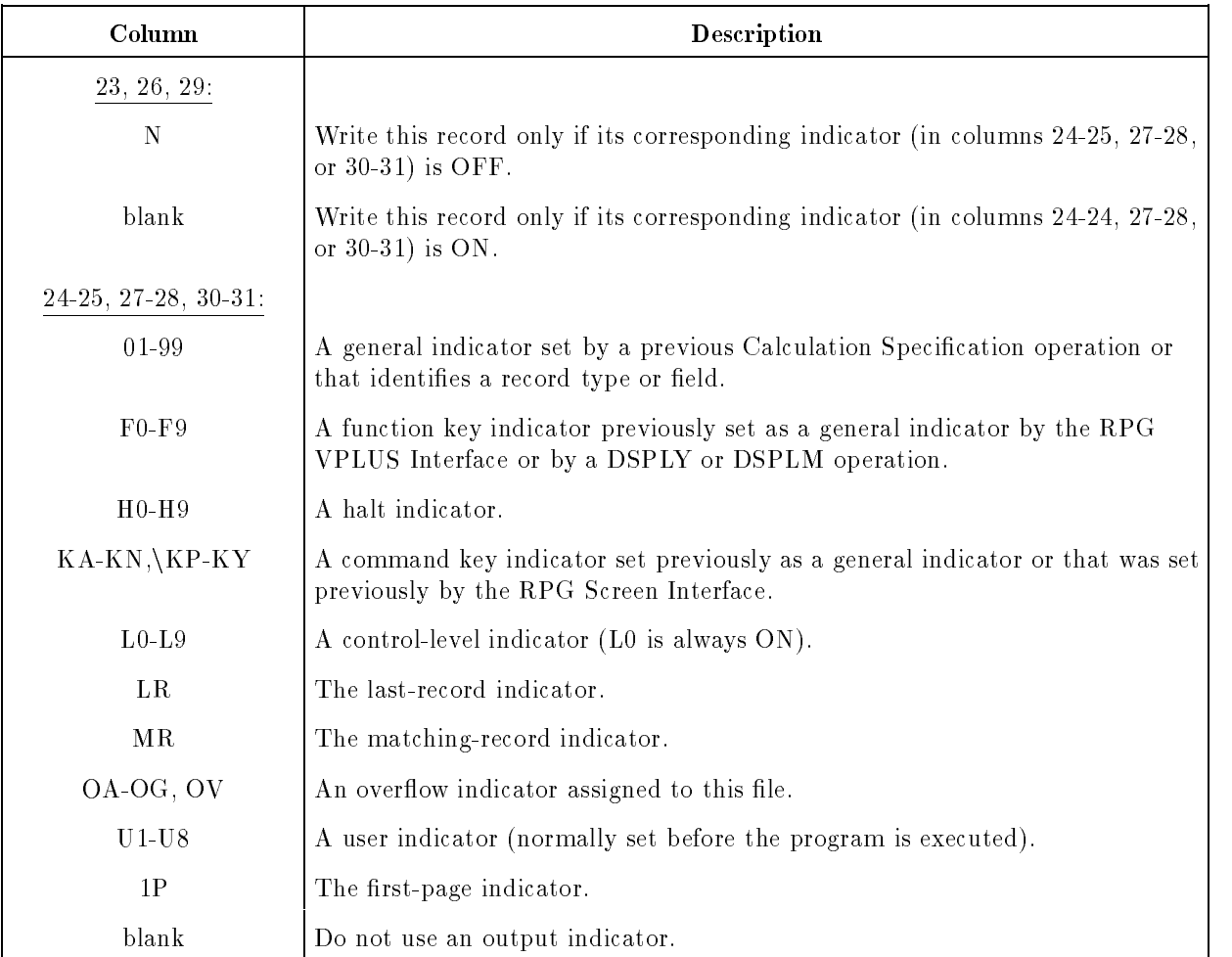

You can use one or more AND and OR lines when you need to condition the record with more than three indicators (see the AND/OR Field, columns 14-16).

You cannot use AND or OR lines to condition a field. If you need to condition a field with more than three indicators, consolidate them to three by using the SETON Calculation Specification operation. For example, suppose you want to suppress the printing of a field when any one of five possible error indicators  $(02, 04, 06, 08,$  and  $(10)$  are ON. Use the SETON operation to turn indicator 12 ON when indicators 02, 04, and 06 are ON. Then condition the field with indicators  $12, 08$ , and  $10$ .

#### N (Not)

The not value specifies that, for the record or field to be written, the indicator in the associated field (columns 24-25, 27-28, or 30-31) must be OFF.

If this is a Header or Detail record (the file type is H or D), make sure that at least one indicator does not have an N associated with it; otherwise, the record is written at the beginning of the logic cycle after records conditioned by the 1P indicator. (This happens because all indicators are OFF at the beginning of the logic cycle.)

#### 01-99 (General Indicators)

General indicators identify input record types in a file and show the results of Calculation Specification operations. They are the most frequently-used indicators.

#### F0-F9 (Function Key Indicators)

You can use function key indicators the same way you use general indicators.

Function key indicators have special meanings when used with the RPG VPLUS Interface. They are used by VPLUS to signal "events" that take place at the user terminal. When the user presses  $[Enter]$ , F0 is turned ON. When the user presses  $[ft]$  to  $[ft]$ , the corresponding function key indicator is turned ON. When an event 9 or greater takes place, function key indicator F9 is turned ON. See Chapter 10 for a complete discussion of the RPG VPLUS Interface.

Function key indicators F1-F8 also have special meanings when used in conjunction with the SET, DSPLY, and DSPLM Calculation Specication operations (see these operations in Chapter 8 for details).

#### H0-H9 (Halt Indicators)

Halt indicators are normally used to print error messages and to halt the program at the end of the current cycle (before standard RPG error processing begins). You can also use them to write records before the standard error processing begins.

#### KA-KN, KP-KY (Command Key Indicators)

You can use command key indicators the same way you use general indicators.

When you use an RPG Screen Interface (RSI) file, the command keys may have a special meaning. A user at a terminal keyboard presses  $\lceil \frac{1}{2} \rceil$  followed by a key from the top row of the keyboard to turn on one of the twenty-four command key indicators. The RPG Screen Interface then performs the appropriate action. You enable the command key indicators when you build the screen forms file. You can use command keys that have not been enabled the same way you use general indicators. See Chapter 11 for information on the RPG Screen Interface and the RPG Utilities Reference Manual (SIGEDITOR) for information on creating an RSI forms file.

### L1-L9, L0 (Control-Level Indicators)

Control-level indicators are turned ON when they are assigned to input fields and control breaks occur in those fields. Use them with fields and records that you want to write when control breaks occur. The L0 indicator is always ON. Use it for records or fields that you want to write at total time regardless of whether a control break occurs.

If you enter both a control-level and an overflow indicator, the record is written when the overflow line is reached. If this is a total record (the Type Field, column 15, contains a T) and it is not conditioned by a overflow indicator, the record is written after the last record in the control group is processed. If this is a detail record (the Type Field contains a D) and it is not conditioned by an overflow indicator, the record is written only after the first record of the new control group is processed.

#### LR (Last-Record Indicator)

This indicator is turned ON when there are no more input records to process. During the next logic cycle, all output records conditioned by LR are written provided the other indicators that condition the output are also satised.

#### OA-OG, OV (Overflow Indicators)

Overflow indicators are turned ON when the overflow line (as specified by the Line Counter Specification) is encountered. When it is ON, records conditioned by it are written (provided the records satisfy the other indicators entered in this field).

Use only one overflow indicator per file. You should also enter this indicator in the Overflow Indicator Field (columns 33-34) of the File Description Specication. If you do not use an overflow indicator, the paper is advanced automatically to a new page when the end-of-page is reached. If some records or fields in a file do not use the assigned overflow indicator but specify skipping to a new page (see the Skip Field (columns  $21-22$ ), the overflow indicator is turned OFF before the paper advances.

When you use an overflow indicator, you normally enter a Line Counter Specification to define the overflow line and other printer line positions.

You can enter an overflow indicator in an AND or OR line. However, be sure that there is only one overflow indicator that satisfies the AND or OR relationship. The indicator must be defined in the Overflow Indicator field of the File Description Specification.

Be careful when using an overflow indicator and a record-identifying indicator in an AND relationship. If overflow occurs but the current record type is not the one specified by the record-identifying indicator, no output is produced. Therefore, if possible, use overflow and record-identifying indicators in OR relationships when conditioning record output.

Do not use an overflow indicator to condition output of exception records (those that have an E in the Type Field, column 15); however, you can use this indicator to condition exception record fields.

#### U1-U8 (User Indicators)

These indicators, when turned ON and OFF automatically by the Job Control Word (JCW), let you condition the output of an entire file. Otherwise, you can use them like general indicators to condition the output of records and fields (you must turn them ON yourself via the SETON Calculation Specication operation).

## 1P (First-Page Indicator)

The first-page indicator is normally used to print headings on the first page of a report. The headings are printed during pre-cycle processing. You can also use this indicator, together with an overflow indicator, to print the headings on each page of the report. (Use the  $1P$ indicator for this purpose only when no other indicators are available.)

Use the 1P indicator only with heading and detail records (see the Type Field, column 15). Do not use it with total or exception records. Do not use 1P with other indicators (except the user indicators, U1-U8) when conditioning output (if you precede it with N, you can enter other indicators preceded by N).

Since 1P lines are written during pre-cycle processing, be careful that they do not contain data derived from input or that are calculated by the program. You can use 1P to condition lines containing the predefined fields: PAGE, PAGE1 - PAGE7, UDATE, UDAY, UMONTH, UYEAR. You can also use 1P with compile-time and preexecution time array elements and User Data Structure fields.

#### Example

Figure 9-5 shows an output record that is conditioned by two general indicators. When indicator 20 (only) is turned  $ON$ , the fields  $JOB$ ,  $EXP$ , and  $PAY$  are written. When indicators 20 and 30 are turned ON, fields NAME, JOB, EXP, and PAY are written. When indicator 20 is turned OFF, no fields are written.

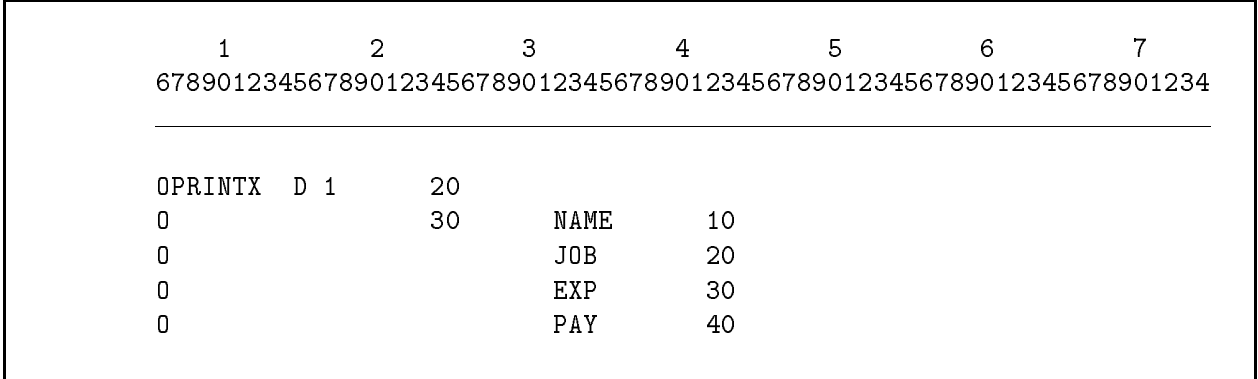

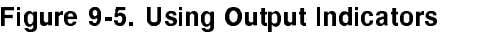

## Field Description Fields (Columns 32-70)

The field description fields describe the data fields within the records defined by the Record Description Fields (columns 7-31).

Enter fields on separate lines, starting with the line following the Record Description line. Leave columns 7-22 blank. You only need to define those fields that you want to write in the program. See Figure 9-2 for an example of how to enter Field Description Fields.

You can enter indicators in the Output Indicators Field (columns 23-31) to condition individual fields in the output record.

#### Field Name (Columns 32-37)

This field contains the name of the field, table, array, or array element to be written.

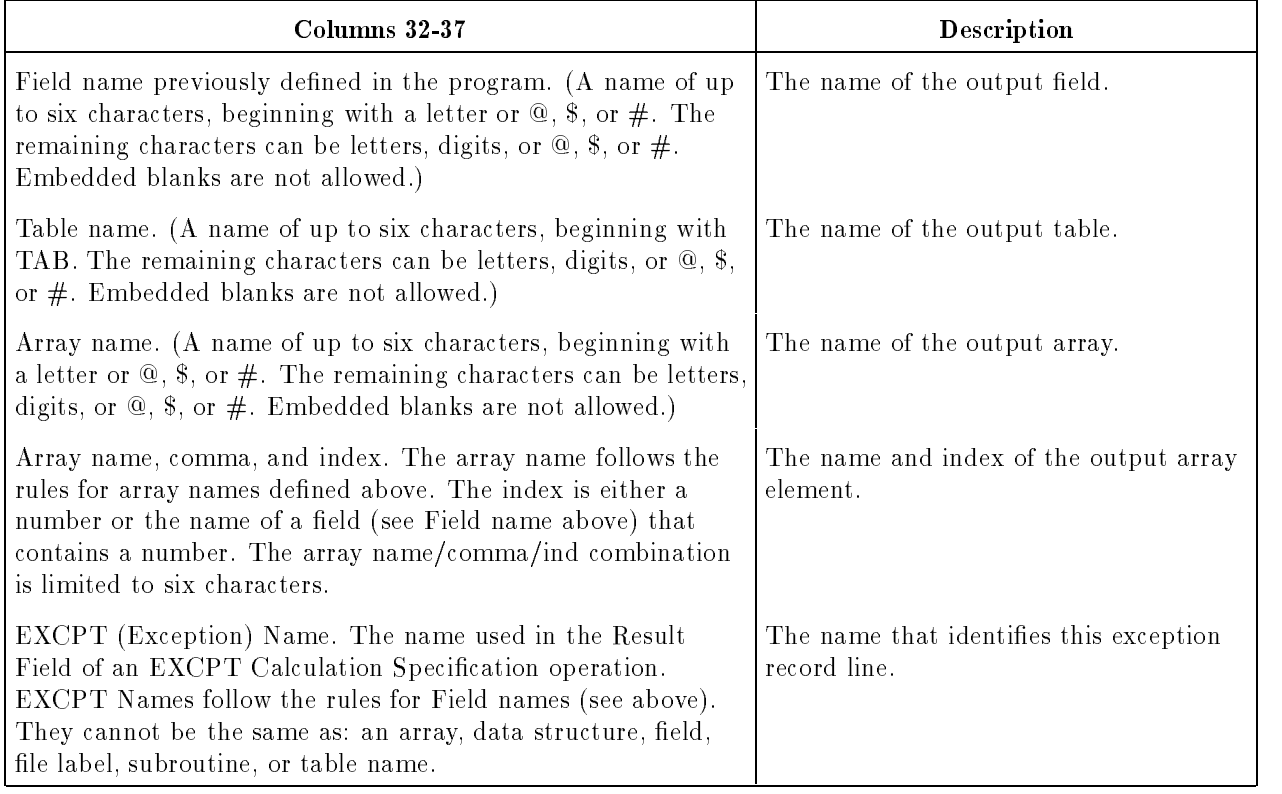

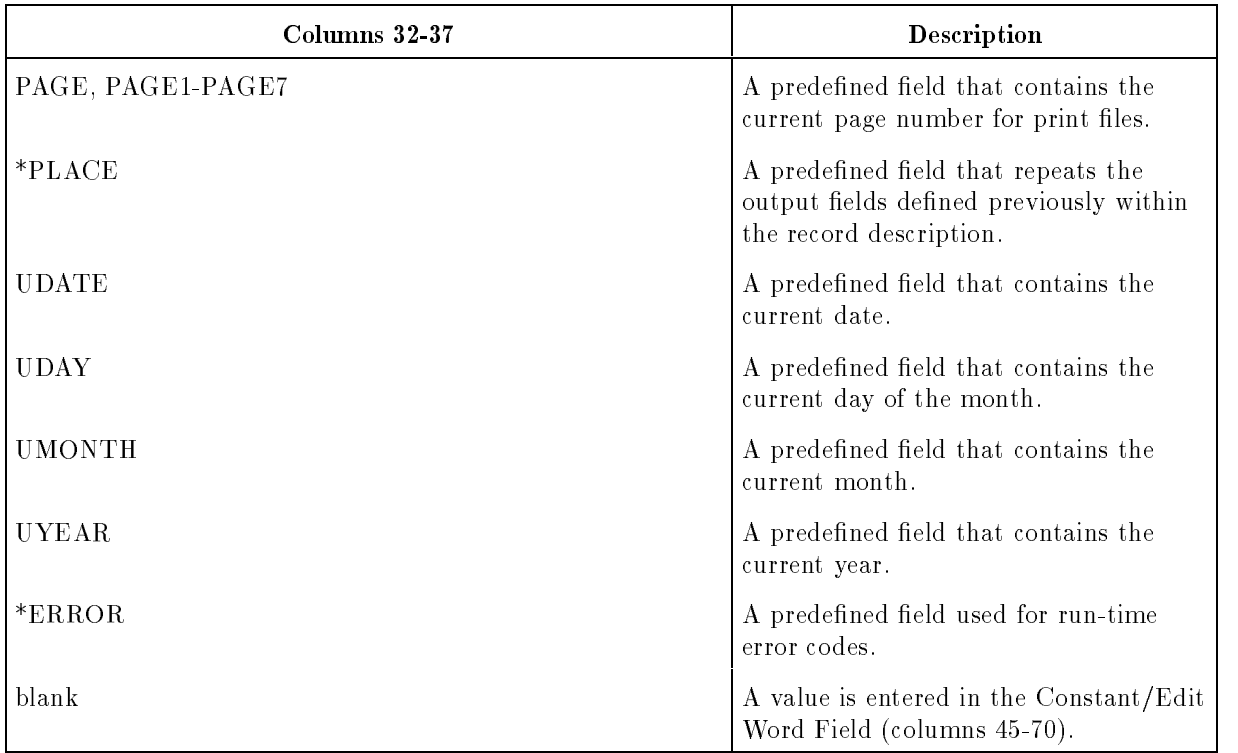

### Field Name, Table Name, Array Name, EXCPT Name

Except for update files, you must name each field that you want to write. For update files, you do not have to name fields that are unchanged from their input records. Do not use this field if you enter a constant in the Constant/Edit Word Field (columns 45-70).

Be sure that the names you enter are defined in a File Description, File Extension, or Input or Calculation Specification.

You can enter names in any order, since their positions in the output record are determined by the End Position Field (columns 40-43). Fields are written in the order of their specifications, so that if one field overlaps another, the first field is partially or totally overwritten.

For signed numeric fields, the sign is written as part of the low-order character. Unless you edit the field using the Edit Code Field (column 38), this character is a letter. For instance, -3 is printed as  $L$  and  $+3$  is printed as  $C$ . An unsigned field that is not a result field, is printed without a sign.

#### PAGE

This predefined field contains a number that is written whenever PAGE is used. You may use PAGE, for example, to print page numbers in a report heading. You can also use it to stamp records with a number. Normally, PAGE is set to zero during pre-cycle processing and incremented by one before it is used in an Output Specification.

PAGE is a four-digit field with no decimal positions. You can redefine it so that is contains from 1-15 digits, if you wish. Do this by entering PAGE in an Input Specification and defining it with a different field length in the From Field Position and To Field Position Fields. In Calculation Specifications, use an End Position value that reflects this new size. When you redefine PAGE, do not specify decimal positions. Whether or not you redefine PAGE, leading zeros are suppressed and no arithmetic sign appears unless you use an edit word or edit code when printing.

You can reset the page number to 1 by using the Blank After Field (column 39) with PAGE. You can restart the page-numbering sequence by conditioning the PAGE specification with an indicator (when the indicator is turned ON, PAGE is set to zero, then incremented by one before printing). To start paging with a value other than 1, define PAGE in an input record and ensure that the field contains the starting page number minus 1.

#### PAGE1-PAGE7

These predefined fields provide up to seven additional PAGE fields (PAGE1 through PAGE7). Normally, you use only one PAGE field per file. If you use the same PAGE field for more than one file, be sure that it will produce the correct numbers for all of them.

#### \*PLACE

\*PLACE repeats one or more fields in a record. This lets you output the fields one or more times but code them only once in the program. Put \*PLACE after the fields you want to repeat on output. Enter the last position to be occupied by the repeated fields in the End Position Field (columns 40-43). The last position must be at least twice the value of the end position of the last repeated field. If you do not allow enough space, some or all of the previous fields are overlaid.

When \*PLACE is encountered, all of the preceding fields in the record are written until the character position specified by the End Position Field (columns  $40-43$ ) is reached. The fields are written starting with their beginning positions. All characters are written in the same relative positions.

Each time you want a field or group of fields repeated, you must enter  $P\text{LACE}$  in a separate specification. Two consecutive \*PLACE entries repeat the initial fields four times.

You can condition \*PLACE specifications with one or more output indicators (see the Output Indicators Field, columns 23-31).

#### Example

The contents of four output fields (DATA1, DATA2, DATA3, and DATA4) are shown below (the character  $\sqcup$  is a blank):

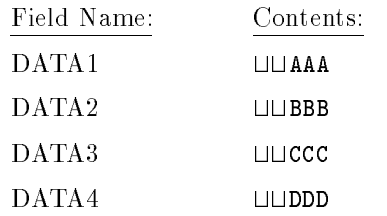

Figure 9-6 shows how to use \*PLACE to produce the output shown below. The fields, DATA1, DATA2, and DATA3 are repeated in the output record. Since DATA4 follows \*PLACE, it is not repeated.

ttAAAttBBBttCCCttAAAttBBBttCCCttDDD

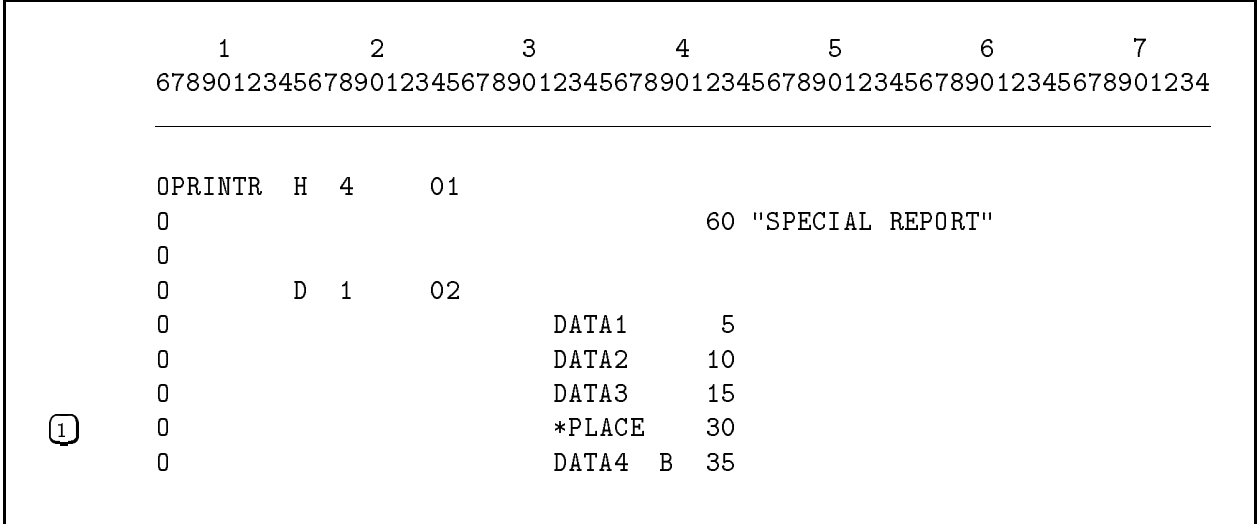

Figure 9-6. Using \*PLACE

#### UDATE, UDAY, UMONTH, and UYEAR

These fields let you include the current date, in various formats, in the utput record. Table 9-3 shows what each of the formats look like.

| Field<br><b>Name</b> | <b>Contents</b>          | Unedited<br>Example | Edited<br>Example | Description                                 |
|----------------------|--------------------------|---------------------|-------------------|---------------------------------------------|
| <b>UDATE</b>         | Current date.            | 101188              | 10/11/88          | October 11, 1988<br>(Domestic Format)       |
|                      |                          | 111088              | 11/10/88          | October 11, 1988<br>(United Kingdom Format) |
|                      |                          | 111088              | 11.10.88          | October 11, 1988<br>(European Format)       |
| <b>UDAY</b>          | Current day of<br>month. | 11                  | 11                | 11th day                                    |
| <b>UMONTH</b>        | Current month.           | 10                  | 10                | October                                     |
| <b>UYEAR</b>         | Current year.            | 88                  | 88                | 1988                                        |

Table 9-3. Editing Date Fields

The date that UDATE produces depends on the entry in the Inverted Print Field (column 21) of the Header Specication. You can produce the date in European, United Kingdom, and Domestic formats. Additionally, you can further edit the date by entering Y in the Edit Code Field. This edit code inserts slashes or periods (see the fourth column in Table 9-3). Unedited, the UDATE field is 6 characters long; edited, it is 8.

You cannot change the contents of any of these date fields. Their values are set during pre-cycle processing and are not altered during program execution. The date comes from the operating system unless the UDATE Source Field (column 17) of the Header Specication contains an F. In this case, the date comes from the RPGUDATE file.

#### \*ERROR

When the H0 indicator is turned ON, RPG places a unique character that corresponds to the error in the field \*ERROR. (See Appendix B for the values that are placed in \*ERROR for various run-time errors.) \*ERROR is predefined as a 1-character alphanumeric field.

When an error does not terminate the program, you can interrogate \*ERROR to determine the cause for the error. If you want to use \*ERROR as a normal data field, enter it in the Field Name Field of an Input Specification defining it as a 1-character field. You can use \*ERROR in the Factor 1, Factor 2, and Result Fields of a Calculation Specification. When you use \*ERROR with the RLABL Calculation Specication operation, the name passed to the subroutine is ERROR, not \*ERROR (you must use ERROR when referencing it).

#### Edit Code (Column 38)

The edit code field lets you edit numeric output fields. You can suppress leading zeros and arithmetic signs and you can insert characters.

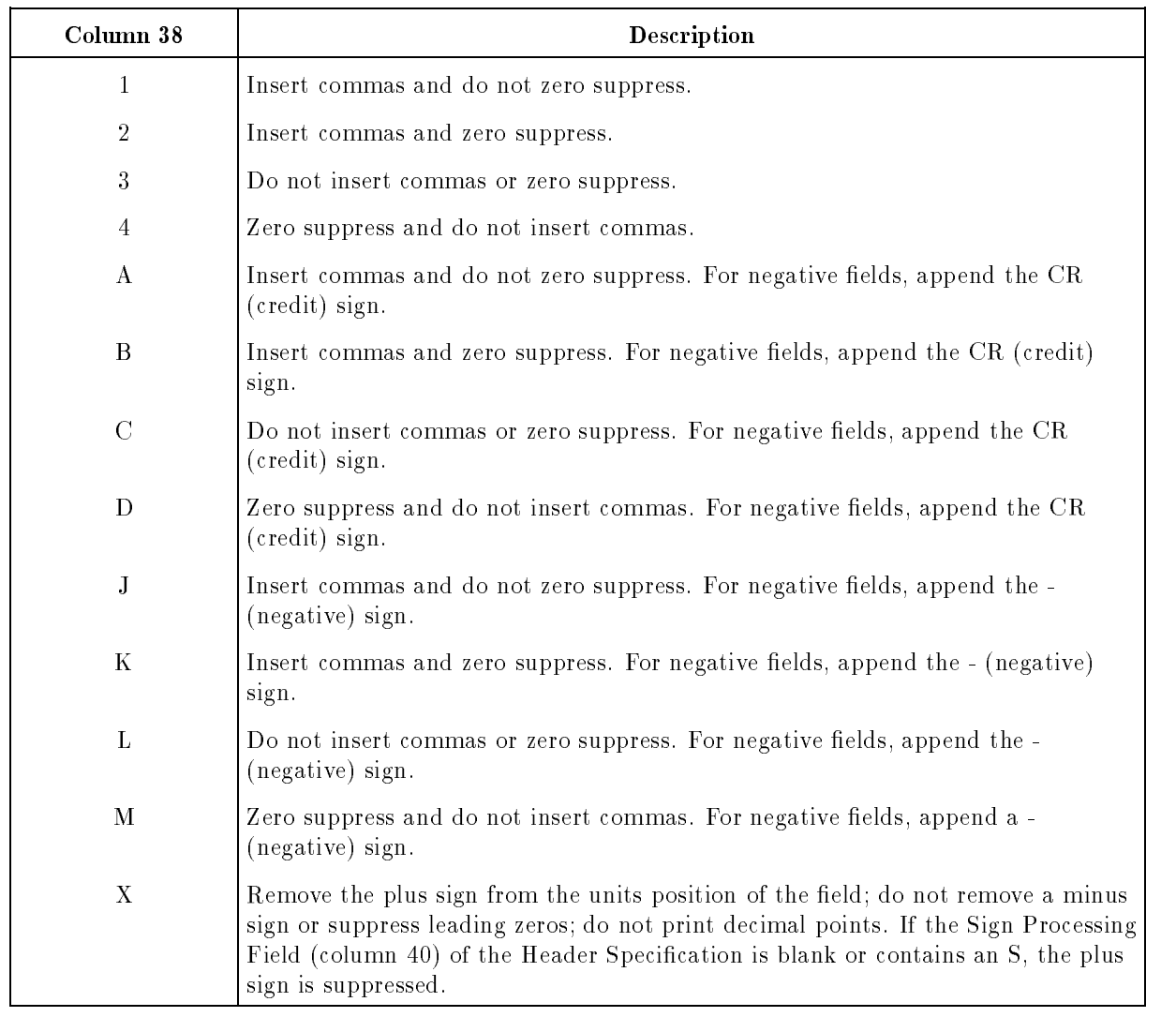

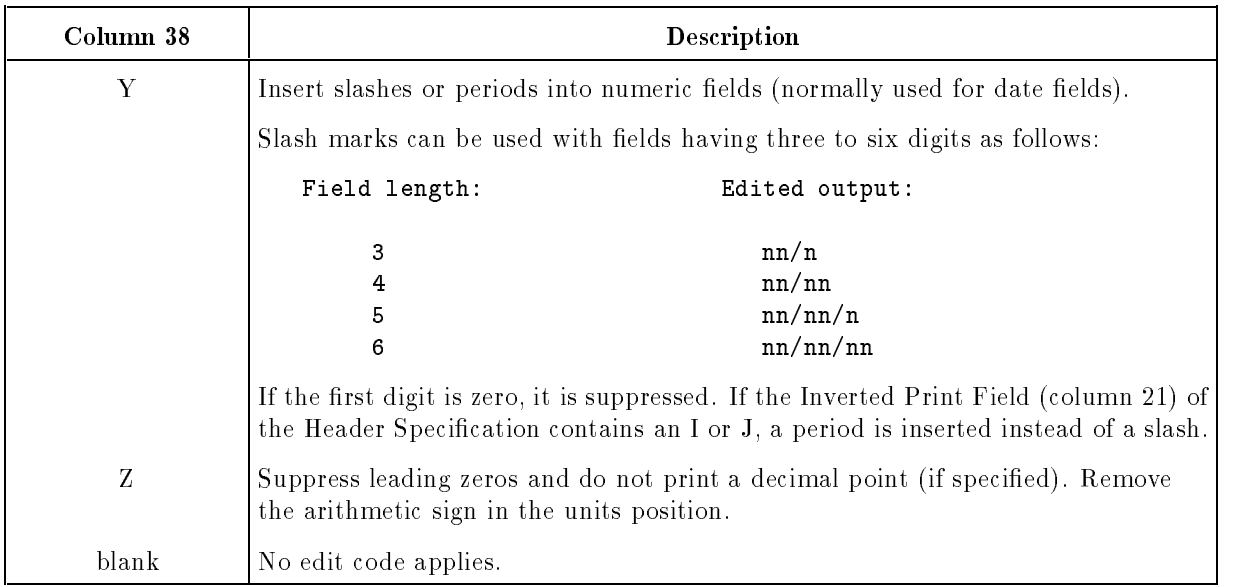

## 1-4, A-M

These edit codes insert characters, such as a comma and the CR (credit) sign, into numeric fields. For example, if you enter the edit code A and the field is negative, a  $CR$  (for credit) is appended to it. If you enter the edit code J, a minus sign is appended.

All of the edit codes suppress leading zeros (zeros to the left of the decimal point, preceding non-zero digits) unless you enter a J in the Inverted Print Field (column 21) of the Header Specification. J specifies that the edited result is in European Format; zero suppression stops with the units position of the number. For example, the number .04 is shown as 0,04 and a zero is shown as 0,00 (the comma is the decimal position).

If the edit code specifies zero suppression and the field contains decimals and is not zero, the decimal point is printed. If the field is zero, it is suppressed to blanks.

If the edit code does not specify zero suppression and the field contains decimals and is equal to zero, the decimal point is printed followed by the same number of zeros as there are decimal places. If there are no decimal places, a zero is printed in the units position of the field.

Make sure that you include character positions for the inserted characters when entering a value in the End Position Field (columns 43-43). If the field is not large enough, it will overlap another field.

You can use a floating dollar sign  $(\text{\$})$  or asterisk  $(*)$  in conjunction with these edit codes. Include the \$ in an edit word (see the Constant/Edit Word Field, columns 45-70) to print the \$ immediately to the left of the most significant digit. If you're suppressing zeros and the field is zero, the \$ does not print. Include the \* (check protection character) in an edit word to print the \* in all zero suppressed positions to the left of the decimal point. If the number is zero, asterisks fill the entire field.

When you use an edit code to print an entire array, elements in the array are separated by two blanks.

#### Examples

Table 9-4 gives examples of various numbers and the effects that the edit codes have on them. The character  $\sqcup$  represents a blank. The right brace  $(\})$  is a zero with a negative sign.

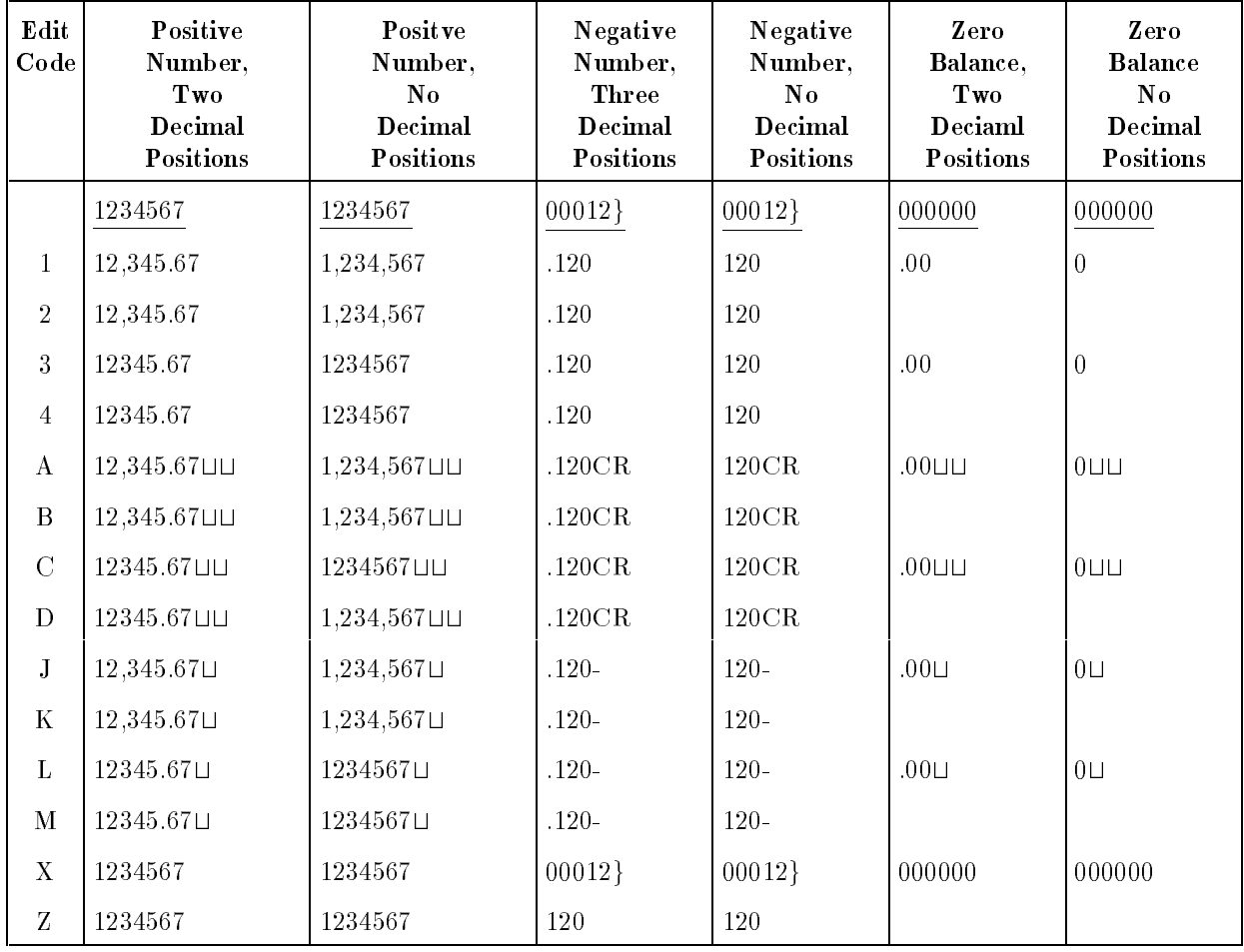

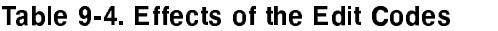

The lines below illustrate how the Y edit code works. Assuming that the number to be edited is 120188, the results for 3, 4, 5, and 6-character Result Fields are:

12/0, 12/01, 12/01/8, 12/01/88

#### Blank After (Column 39)

The blank after field resets the contents of a field to blanks or zeros after it is written.

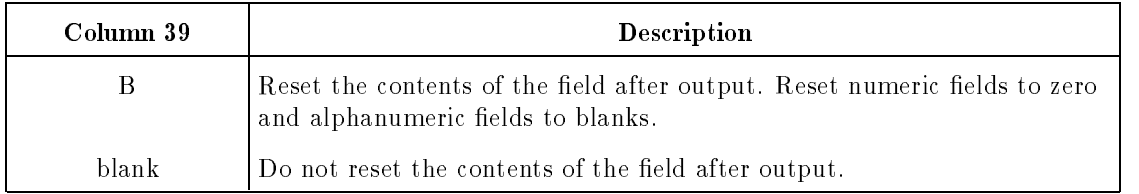

This field is often used to clear control totals when control breaks occur. Subtotals can be cleared after being rolled forward to the next control level total field. For example, if  $B$  is assigned to a field that is conditioned by control-level indicator  $L2$ , it is cleared after being printed for a level 2 control break.

Do not use B with constants, look-ahead fields or the date fields UDATE, UDAY, UMONTH, or UYEAR.

If there is an input field with the same name as you enter in this specification, it is cleared also. If you use the same field name more than once in the Output Specifications, enter B only on the last one. Otherwise, the field is reset before all the output is written.

If you enter B for a table, only the entry found in the last LOKUP operation is reset. If no LOKUP has been performed, the first entry is reset.

If you enter a B into this field and the Indicator Setting Field (column 42) of the Header Specification is blank or S and you enter an indicator in the Output Indicators Field (columns  $(23-31)$ , the indicator is turned ON after the field is cleared to zeros or blanks.
### End Position (Columns 40-43)

The end position field specifies the last position of the output field. If this specification follows the record description specification for an RSI WORKSTN file, this field may specify the length of the RSI form name.

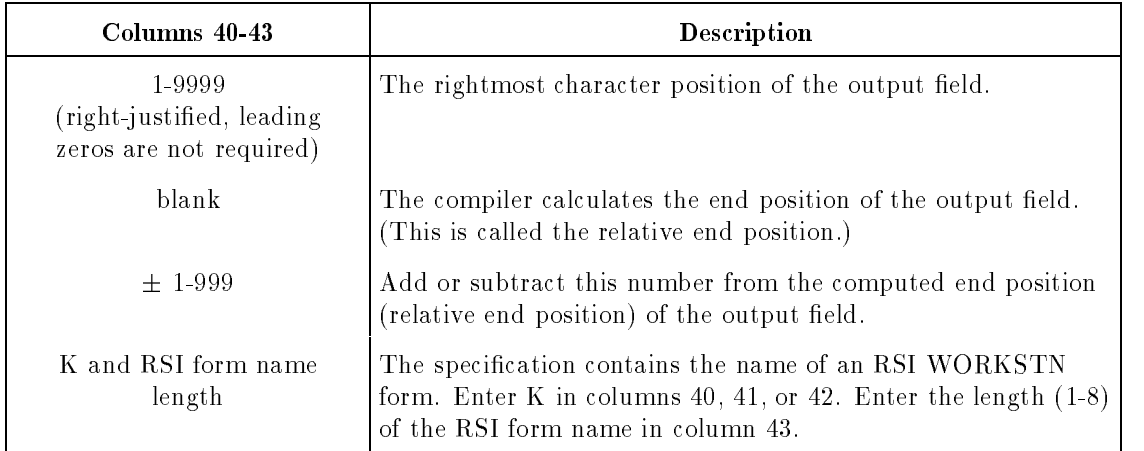

### 1-9999

To explicitly enter the end position yourself, enter a number. The number is the low-order (rightmost) character position of the field. For print fields, do not enter an end position that exceeds the printer line length. For disk files, do not enter an end position that exceeds the number of characters in the record. A field's length is calculated by subtracting the previous field's end position from the value entered in this field. (The first field in a record begins in position one). If the field is edited, be careful to include enough space for insertion characters as well as digits.

When entering the end position for \*PLACE, use a number that is at least double the end position of the last field that is repeated. If you do not, data is lost due to field overlap.

The Packed/Binary Field (column 44) determines how numeric fields are written. To provide enough space for an output field, follow these guidelines:

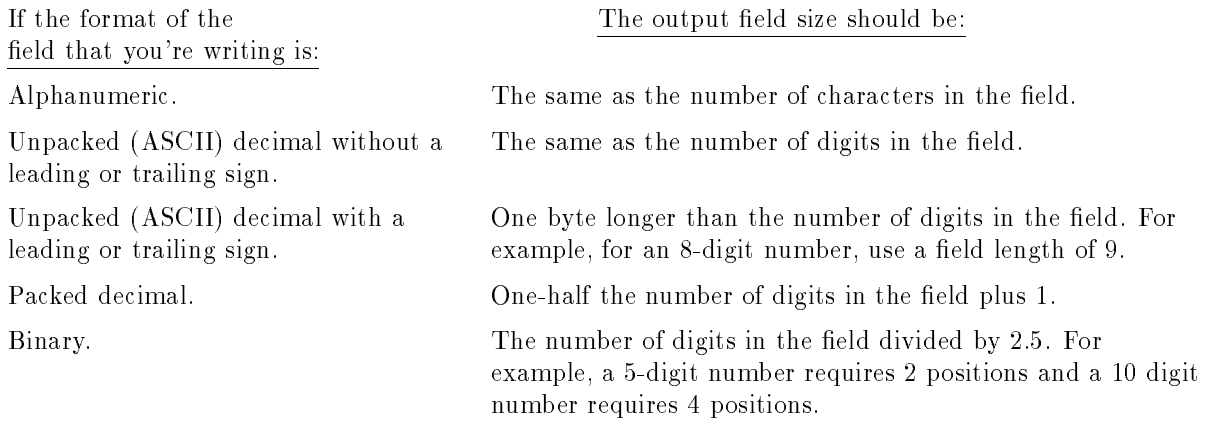

### Example

Figure 9-7 shows how to enter end positions for fields in two output records. The fields in both records are the same. The spacing between them is different. The fields in the disk record (DISCREC) are adjacent to each other while the fields in the print record (REPORT) are separated by intervening spaces.

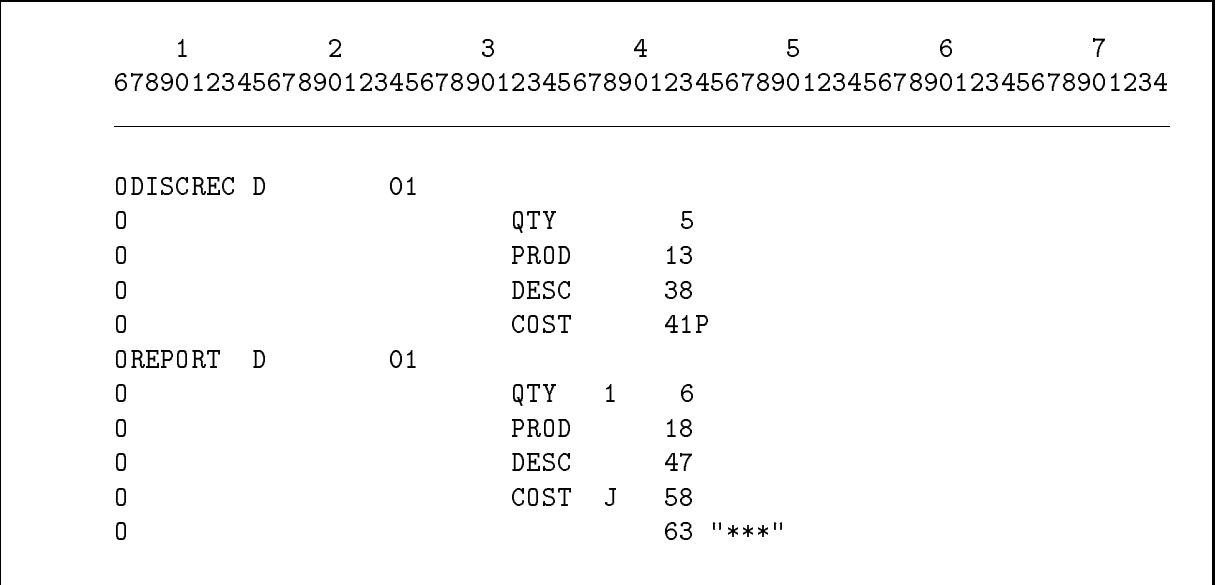

Figure 9-7. Entering End Positions

### Blank

The end position of the field is calculated by the compiler. It is calculated by adding this field's edited length to the previous field's end position. If the end position is blank, the compiler calculates it. (The first character of each output record is assumed to be 1.)

You can use the RSPACE option of the \$CONTROL compiler subsystem command to provide fixed spacing between fields.

 $±$  1-999

When you enter a plus or minus sign followed by a number, you're specifying the number of spaces between this field and the previous one. A plus sign adds spaces between fields and a minus sign causes the fields to overlap. For example,  $-\sqcup \sqcup 3$  causes the field to overlap the previous field by three characters;  $+002$  leaves two spaces between the fields.

This option overrides the RSPACE option of the \$CONTROL compiler subsystem command for this field.

### Example

Figure 9-8 shows how to use relative end positions with \$CONTROL. This example produces the same result as the Output Specications shown in Figure 9-7.

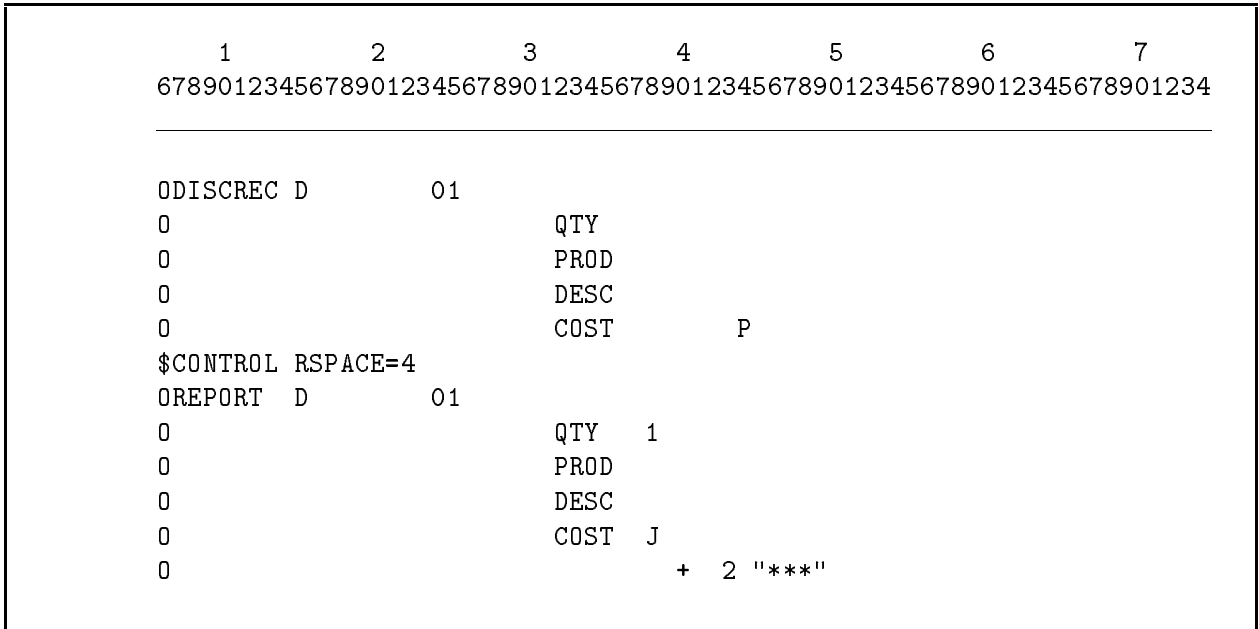

### Figure 9-8. Using Relative End Positions with \$CONTROL

Figure 9-9 shows what the compiled Output Specications for Figure 9-8 look like. The compiler prints the end positions as if you entered them. An R at the end of each line indicates that the End Position Field is a relative end position; that is, it is calculated by the compiler. The +002 at the end of the last line indicates that there are two spaces between the field COST and the last Output Specification field.

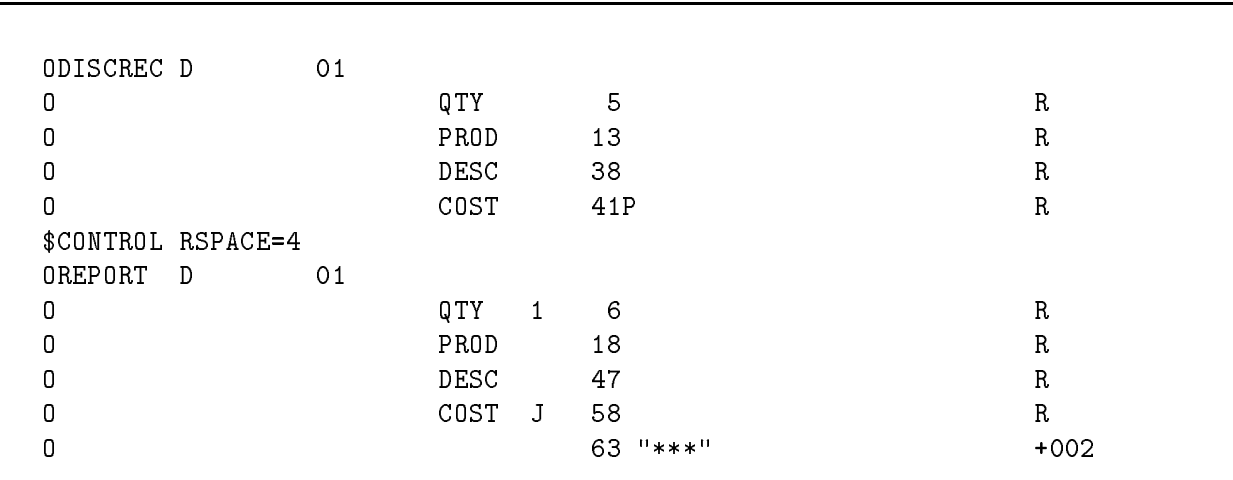

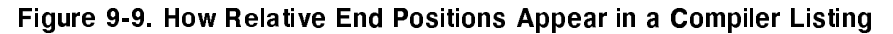

K and RSI Form Name Length

Enter a K in columns 40, 41, or 42 to indicate that this specication names an RSI WORKSTN file. Enter the number of characters  $(1-8)$  in the RSI form file name in column 43.

Enter the actual form name as a constant in the Constant/Edit Word Field (columns 45-70) or enter a field in the Field Name Field (columns 32-37) that holds it.

### Example

In Figure 9-10, the form, FM01, is displayed when indicator 61 is ON. When indicator 62 is ON, the form contained in the field FORM is displayed.

|          |   | $\overline{2}$ | 3    |   | 4  | 5         | 6                                                                     |  |
|----------|---|----------------|------|---|----|-----------|-----------------------------------------------------------------------|--|
|          |   |                |      |   |    |           | 678901234567890123456789012345678901234567890123456789012345678901234 |  |
|          |   |                |      |   |    |           |                                                                       |  |
| OSCREEN  | Ε | 61             |      |   |    |           |                                                                       |  |
| 0        |   |                |      |   |    | K4 "FM01" |                                                                       |  |
| $\Omega$ |   |                | DATE | Y | 8  |           |                                                                       |  |
| O        |   |                | FLD1 |   | 14 |           |                                                                       |  |
| 0        |   |                | FLD2 |   | 20 |           |                                                                       |  |
| 0        | Ε | 62             |      |   |    |           |                                                                       |  |
| $\Omega$ |   |                | FORM |   | K8 |           |                                                                       |  |
| Ω        |   |                | DATE | Y | 8  |           |                                                                       |  |
| Ω        |   |                | FLD3 |   | 16 |           |                                                                       |  |
| Ω        |   |                | FLD4 |   | 24 |           |                                                                       |  |

Figure 9-10. Entering an RSI Form Name

### Packed/Binary (Column 44)

The packed/binary field specifies the format in which numeric fields are written. Do not use this field for fields that you're going to edit.

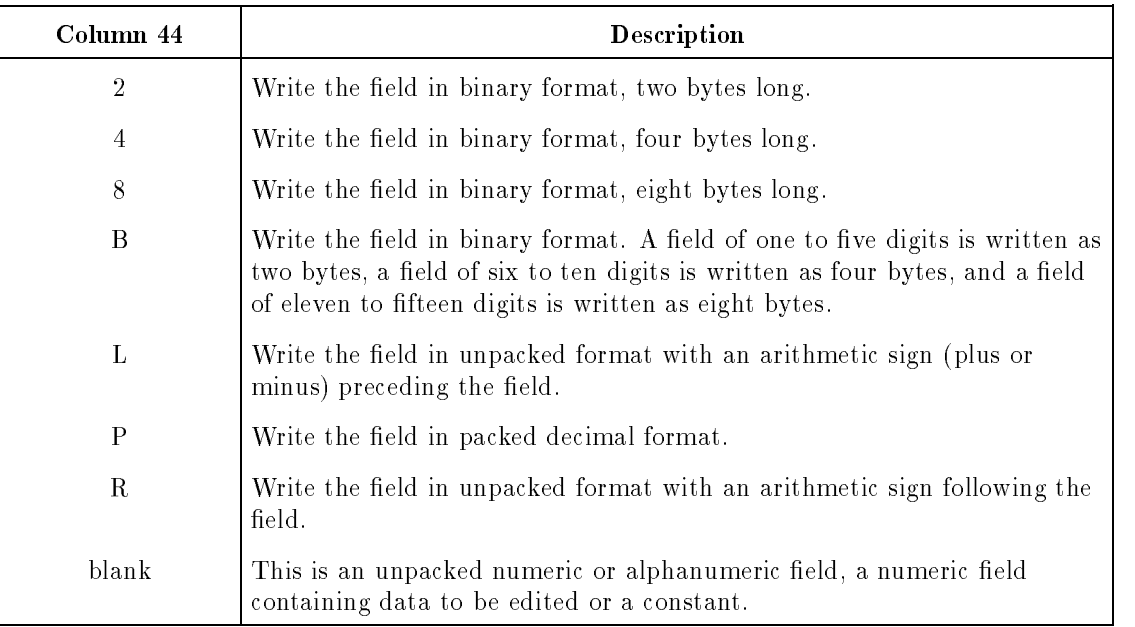

### 2, 4, 8

A 2-byte binary field can hold a number up to  $2^{15}$ , a 4-byte binary field can hold a number up to  $2^{31}$ , and an 8-byte binary field can hold a number up to  $2^{49.8}$ . The compiler warning  $7057W$  is issued when a 5-digit number is written to a 2-byte binary field, or when a 10-digit number is written to a 4-byte binary field.

### L, R

Enter an L or R for a field when you want the sign to precede or follow the number. (Normally, the sign appears in the low-order position.) Be sure to allow room for the sign when you enter the End Position Field (columns 40-43).

### Constant/Edit Word (Columns 45-70)

The constant/edit word field lets you use either a constant or an edit word when formatting a numeric field for output.

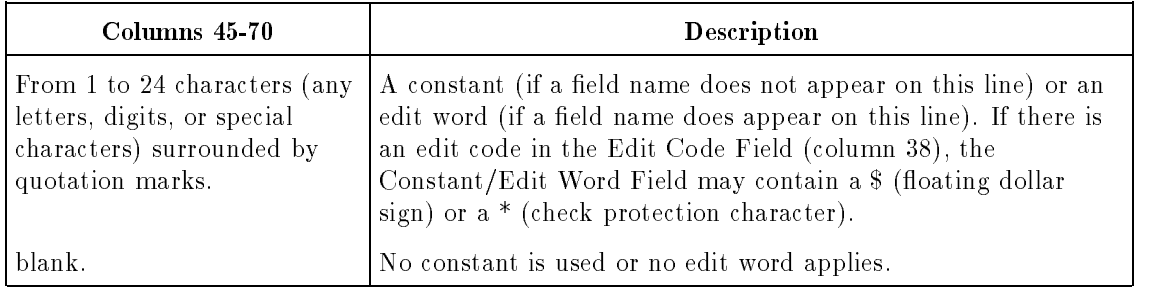

A constant is a group of characters that are written exactly as you enter them. You frequently use constants for report titles, page and column headings, and record-identifying information. You often use them in heading records.

To enter a constant:

- Leave the Field Name Field (columns 32-37) blank.
- Begin the constant by entering a quotation mark in column 45.
- Enter the characters in the constant. You can use up to 24 ASCII characters (the last character can be in any column from 46 to 69). If the constant is longer than 24 characters, enter another constant line containing the remaining constant characters. You can continue a constant in this manner using as many of these lines as necessary.
- **E** End the constant with a quotation mark. The quotation mark can appear in any column up to 70.
- To include a quotation mark in the constant itself, enter two quotation marks. For example, to enter the constant, A PROGRAM NAMED "ALPHA":

"A PROGRAM NAMED ""ALPHA"""

Enter the last position occupied by the constant in the End Position Field (columns 40-43).

### Example

Figure 9-11 shows several constants. The constant defined in line 1 contains quotation marks. The constant starting in line 2 is continued to line 3.

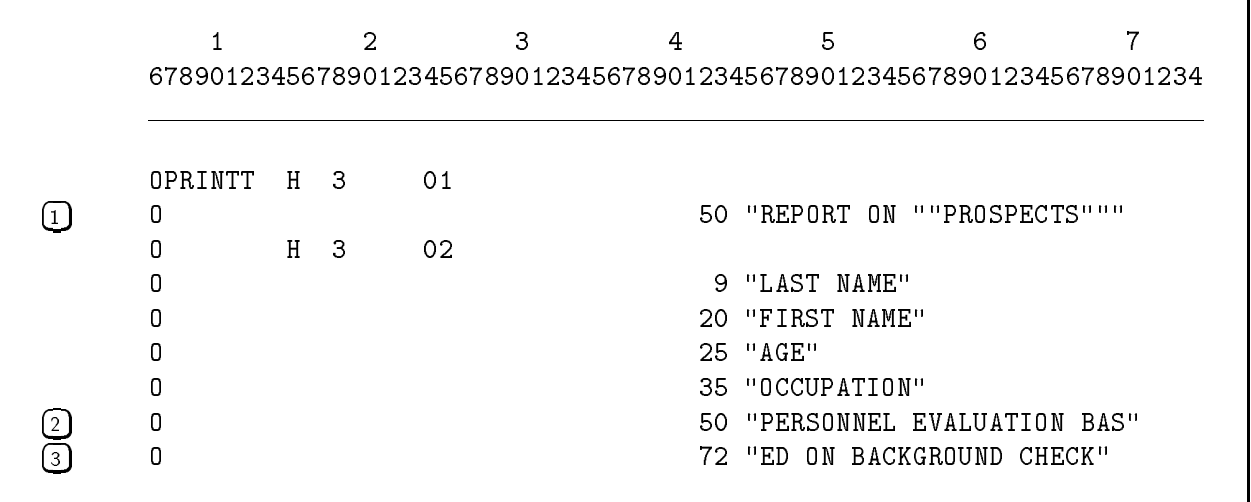

Figure 9-11. Entering Constants

### Edit Words

Edit words let you insert and replace characters in numeric output fields. They provide greater flexibility than edit codes see the Edit Code Field, column 38). You can specify the format of the output field, character by character. You can insert commas, decimal points, dollar signs, and other punctuation into the field. For negative fields, you can insert a minus sign or CR and you can use a floating dollar sign and an asterisk for check protection.

When you enter an edit word, you enter characters that become the editing template for the field. Edit words contain replaceable and non-replaceable characters. Non-replaceable characters are inserted into the field. If they are to the left of the high-order digit position, they are replaced by blanks or asterisks (if check protection is used). If they follow the last replaceable digit position, they are appended to it. You can use any character as a non-replaceable character except blank (to use blank, enter an ampersand). Replaceable characters are place-holders for digits in the field and they are replaced by them. Replaceable characters include a blank, 0, \* and \$. Do not include more than 15 replaceable characters in an edit word.

To enter an edit word:

- Enter the name of the numeric field to be edited in the Field Name Field (columns 32-37).
- Leave the Edit Code Field (column 38) blank.
- Enter the last position of the edited field in the End Position Field (columns  $40-43$ ).
- Begin the edit word by entering a quotation mark in column 45.
- **E** Enter the characters in the edit word. See Table 9-5 for a description of the characters that you can include. Enter up to 24 ASCII characters with the last character placed on or before column 69.
- End the edit word with a quotation mark.

| Edit Word<br><b>Characters</b> | <b>Description</b>                                                                                                    |
|--------------------------------|----------------------------------------------------------------------------------------------------|
| blank                          | Replace a blank with a digit from the corresponding position of the<br>source data field.                                                                   |
| $\theta$                       | Replace leading zeros with blanks, up to and including this position.                                                                                       |
| $\ast$                         | Replace leading zeros with asterisks up to and including this position<br>(check protection).                                                               |
| \$                             | If \$ is used to the left of a zero, replace leading zeros with spaces and<br>float the dollar sign to the left of the most significant digit in the field. |
| &z                             | Insert a blank into the edited field.                                                                                                    |
| $\cdot$ or $\cdot$             | Insert a decimal point or comma into the edited field.                                                                                                    |
| ,,,,,                          | Insert a quotation mark in the edited text.                                                                                                    |
| $+$ , - or $CR$                | Insert an arithmetic sign into the edited field or insert a CR into the<br>edited field when the number is negative.                                        |
| other character                | Insert the character into the edited field at this character location.                                                                                      |

Table 9-5. Edit Word Characters

### <sup>0</sup>

Normally, leading zeros in a data field are replaced by blanks on output. You can stop suppression at any point by entering a zero as a replaceable character in the edit word. The zero is replaced by a character from the corresponding position of the source data field, unless that character is also zero (in which case a blank is substituted). Any zeros in the source data field that appear to the right of the zero suppression character are printed unaltered. If a non-zero digit appears to the left of the zero, suppression stops with that non-zero digit.

If you want leading zeros in an edited field, ensure that the edit word contains at least one more character than the data field, and enter a zero in the leftmost position of the edit word.

If there are more digit positions in an edit word than there are digits in the data field, leading zeros are actually added to the data field before editing takes place, and are then stripped out if required by the edit word.

### $\ast$

Use an asterisk to halt zero suppression and to replace the suppressed zeros with asterisks (check protection). Place the asterisk in the position where you want zero suppression to stop. If an asterisk precedes a zero in an edit word, suppression stops with the asterisk and the zero is printed as a constant.

### \$

Enter a floating dollar sign to the left of the character position where you want to stop zero suppression. Zeros to the left of the dollar sign are suppressed and the dollar sign is placed immediately to the left of the first non-zero digit. Do not use a floating dollar sign together with check protection. Allow an additional character position in the edit word for the floating dollar sign (the number of replaceable characters must equal or exceed the number of digits in the number).

To print a dollar sign in the leftmost position of the field, enter it in the leftmost position of the edit word.

### &

Use an ampersand to produce a blank in the edited field (the ampersand is replaced by a blank).

### . or ,

Enter a decimal point or comma in an edit word to insert those characters in the corresponding positions of the edited result. If they precede the most signicant digit in the field, they are replaced by blanks (or asterisks if you're using check protection).

 $, , ,$ 

To include a quotation mark in the edited result, enter two adjacent quotation marks.

### $+$ , - or  $CR$

To insert the numeric sign of the field, enter a plus or minus sign to the right of the low-order digit position in the edit word. If you enter a negative sign, the sign is printed only when the field is negative. Likewise, if you enter a positive sign, the sign is printed only when the field is positive. Enter a credit sign to print CR when the field is negative. If the field contains all zeros (either positive or negative) the sign or CR is suppressed to blanks.

### Other character

Enter any ASCII character (not listed above) to insert into the field.

### Example

Several edit word examples appear in Table 9-6. The first column shows the numbers to be edited (the numbers are positive and negative). The second column shows the edit words and the third column shows the edited results.  $\sqcup$  represents a blank.

| Input        | Edit Word                                                         | <b>Edited Result</b>                      |
|--------------|-------------------------------------------------------------------|-------------------------------------------|
| 0042         | "OUHRS. UUMINS. &O""CLOCK"                                        | LIOHRS. 42MIN. LIO"CLOCK                  |
| 000000       | $"□$ , $□□$ 0. $□□"$                                              | UUUUUU.00                                 |
| 000000       | $"□$ , $□□□$ . $0□"$                                              | <b>UUUUUUUO</b>                           |
| 000000       | "U, UOUDOLLARSUUCENTS&CR"                                         | UUUU0DOLLARS00CENTSUUU                    |
| +000000      | "U, UUUDOLLARSUUCENTS"                                            | <b>UUUUUUUUUUUUUUCENTS</b>                |
| $+000002$    | "UUOLBS.&UUOZ.TARE&-"                                             | UUUOLBS. U020Z. TARE                      |
| $-000002$    | "UUUOLBS.UUOZ.TARE&-"                                             | UUUULBS.020Z.TARELI-                      |
| 001234       | "0, UUU, 0UU"                                                     | $\sqcup$ , 012, 034                       |
| 013579       | $"&\sqcup$ , * $\sqcup$ 0, $\sqcup$ $\sqcup$ $\sqcup"$            | ***130,579                                |
| 093066       | "UU-UU-UU&LATER"                                                  | $\sqcup$ 9-30-66 $\sqcup$ LATER           |
| 093066       | "UU&UU&UU&LATER"                                                  | $\Box 9 \Box 30 \Box 66 \Box {\tt LATER}$ |
| 100166       | "UU/UU/UU"                                                        | 10/01/66                                  |
| 00000000     | "UU, UUU, UOU-&ON&HAND"                                           |                                           |
| $-00000000$  | "UUU, UU0. UU&CR*"                                                | $UUUUUUUU.00UUUU*$                        |
| 00123456     | $"□$ , $□□$ \$, $0□□$ . $□□"$                                     | UUU1\$, 234.56                            |
| 000000005    | $"U, UUU, U0U. UU-"$                                              | $UUUUUUUUUU0.05U$                         |
| $-000000015$ | $"U, UUU, UUU, UU-"$                                              | $U U U U U U U U U U U 15 -$              |
| 095140036    | $"0 \sqcup \sqcup - \sqcup \sqcup - \sqcup \sqcup \sqcup \sqcup"$ | $\sqcup$ 95-14-0036                       |
| 000000000    | "UU, UUU, U0U*UU"                                                 | $UUUUUUUUUU0*00$                          |
| 0000000000   | "\$UU, UUU, UU0. UU"                                              | $$UUUUUUUUUUUU.00$                        |
| 0000000000   | "UU, UUU, UUU. UUCR"                                              | 00000000000000                            |
| 000000000    | $"UUUUUUUUUUUU"$                                                  | UUUUUUUUUU                                |
| +000000000   | "U, UUU, UUU, U0U-OLD&BALANCE"                                    | UUUUUUUUUUUUUOUOLDUBALANCE                |

Table 9-6. Examples of Edit Words

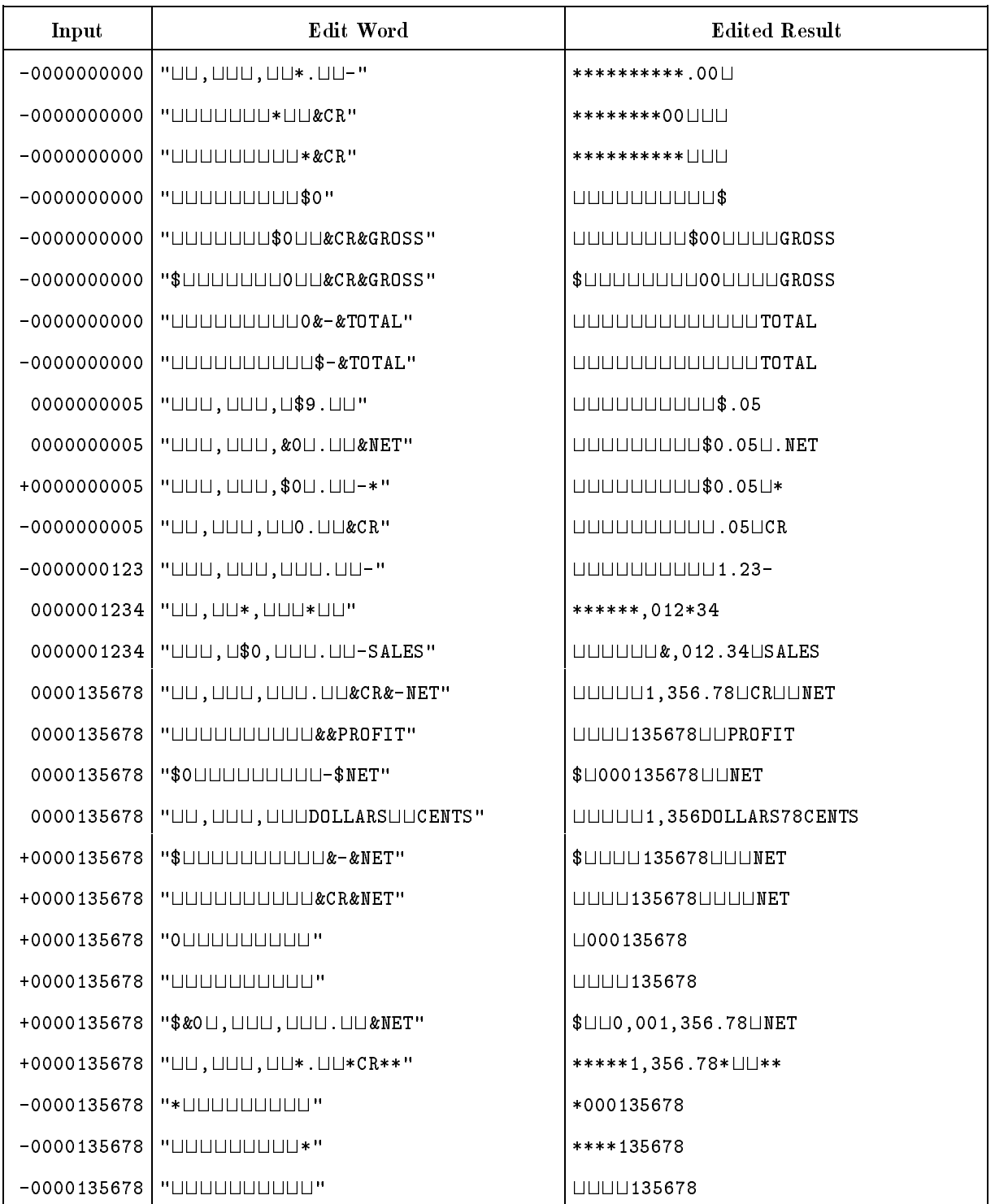

### Table 9-6. Examples of Edit Words (continued)

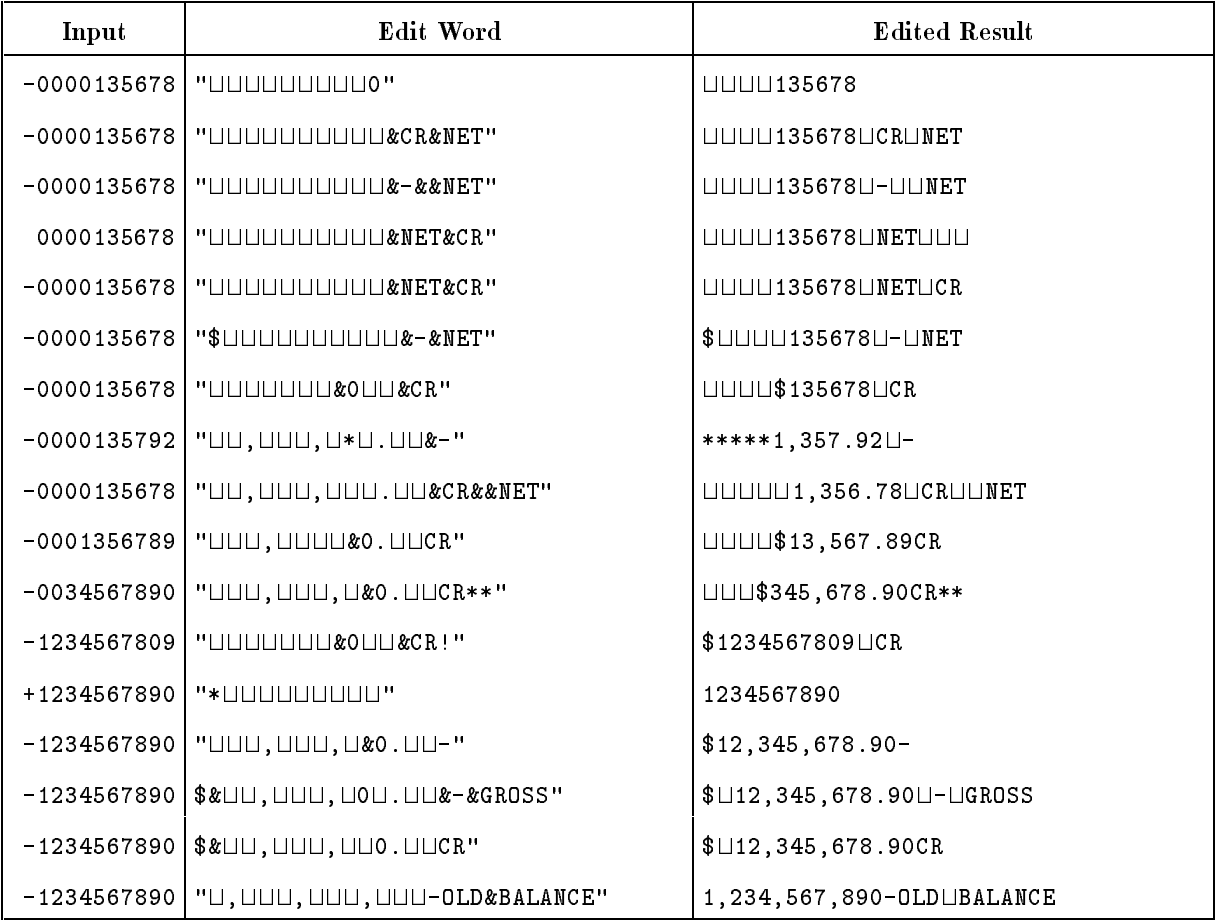

### Table 9-6. Examples of Edit Words (continued)

### Comments (Columns 71-74)

Enter comments of any kind in the comments field.

### Program Name (Columns 75-80)

The program name field contains the program name. The format of this field is discussed in Chapter 2.

## The Output Specification Default Summary

If you leave the optional fields of the Output Specifications blank, the default specifications shown in Table 9-7 apply.

| Columns                                        | Field                       | <b>Default Values</b>                                                                                                    |
|------------------------------------------------|-----------------------------|----------------------------------------------------------------------------------------------------|
| $1 - 5$                                        | Sequence Number             | No sequence number applies.                                                                                                    |
| $16 - 18$                                      | Record<br>Addition/Deletion | For sequential or KSAM output files, write new records<br>to beginning of the file. For TurboIMAGE output files,<br>insert new records in the file. For update files, update<br>the current record. |
| 16                                             | Fetch Overflow/<br>Release  | Do not fetch overflow or release the file.                                                                                                    |
| $17 - 22$                                      | Space and Skip              | Space one line after printing each record.                                                                                                    |
| 23, 26, and 29                                 | <b>Not</b>                  | Write the data defined on this line only if the indicator<br>specified in the next field is ON.                                                                                                    |
| $24 - 25$ ,<br>$27 - 28$ ,<br>and<br>$30 - 31$ | Output Indicators           | Do not assign an indicator.                                                                                                    |
| 38                                             | Edit Code                   | Do not use an edit code.                                                                                                    |
| 39                                             | Blank After                 | Do not reset the contents of the field to blanks.                                                                                                    |
| 44                                             | Packed/Binary               | This is an unpacked numeric or alphanumeric field, a<br>numeric field containing data to be edited or a<br>constant.                                                                                |
| $45 - 70$                                      | Constant/Edit<br>Word       | No constant is used or no edit word applies.                                                                                                    |
| 71-74                                          | Comments                    | No comments are used.                                                                                                    |
| 75-80                                          | Program Name                | None.                                                                                                    |

Table 9-7. Output Specification Defaults

# RPG Interface to VPLUS

The RPG interface to VPLUS provides functions similar to those provided by the VPLUS procedures for other languages. You can use the VPLUS interface to:

- Retrieve a form from a VPLUS forms file and display it at the terminal.
- Display a message in the window area of the terminal screen.
- **Display initial field values specified when the form was created.**
- Accept input from the terminal.
- **Determine if the input fields contain errors and, if so, flag them and display an error** message.
- $\blacksquare$  Write data entered from the terminal to the user program or to a batch file. (A batch file lets you record screen data in a file for later use.)
- **Transfer data from the program or batch file to the terminal screen.**
- $\blacksquare$  Transfer data between the program and batch file.

The RPG interface to VPLUS provides all of the facilities to read and write screen forms, edit data entered on the form and record that data in a screen transaction file (batch file). Figure 10-1 illustrates how VPLUS works with RPG.

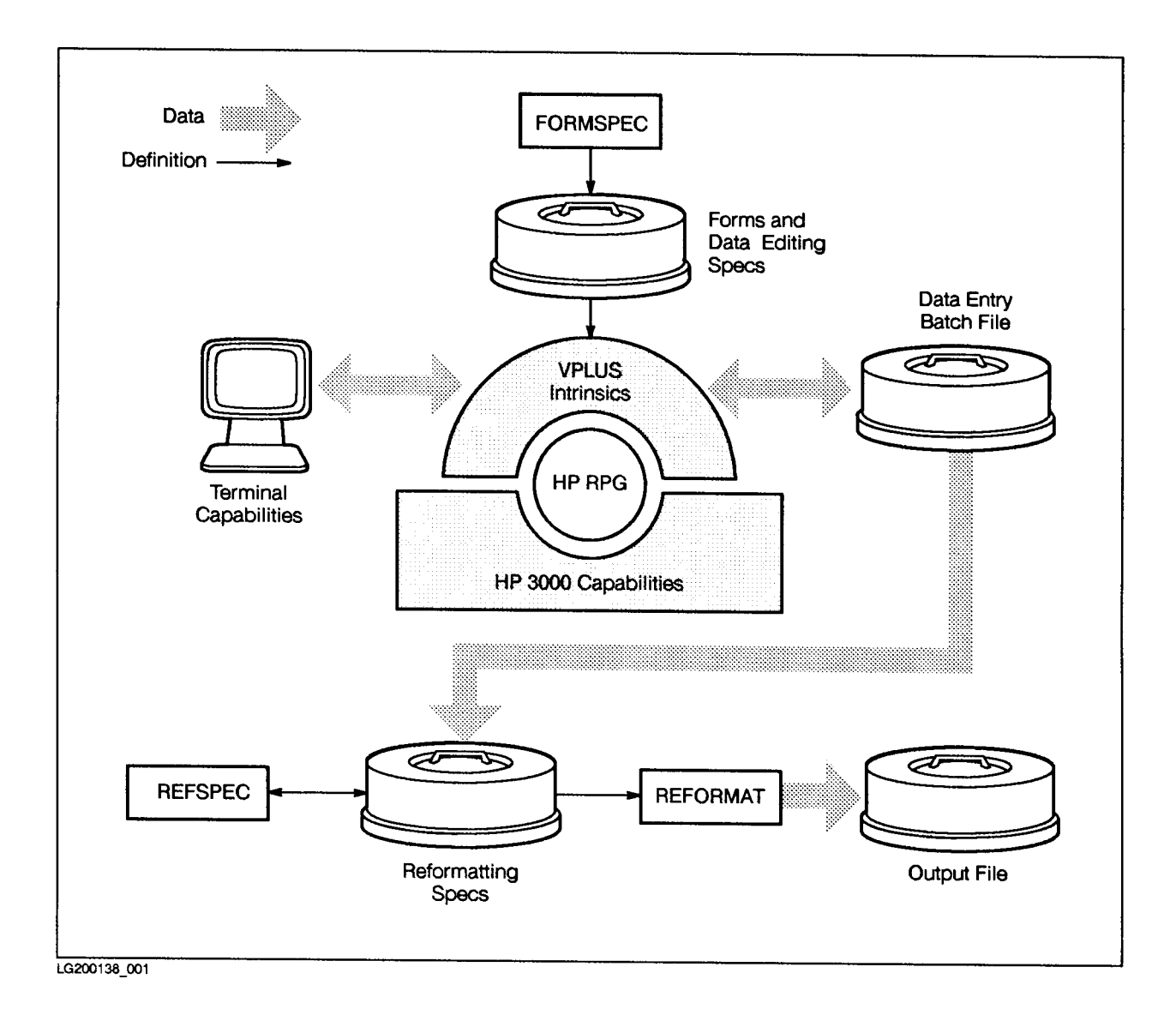

#### Figure 10-1. How VPLUS Works With RPG

For complete information about VPLUS, see the Data Entry and Forms Management System VPLUS/3000 manual. This manual lists an RPG general purpose data entry program that uses VPLUS. Use that program along with the one at the end of this chapter to understand how to tailor a VPLUS program to meet your specific requirements.

### Using the RPG Interface to VPLUS

To use VPLUS in an RPG program, perform the following steps (each of the steps is explained in detail in the following sections in this chapter):

- 1. Create the VPLUS forms le using the VPLUS utility, FORMSPEC.
- 2. Specify screen-related options using the Header Specification.
- 3. Specify screen-related options and dene the VPLUS forms le using File Description Specifications. Optionally, you can use this specification to define VPLUS batch and trace files.
- 4. Enter Input Specifications to describe the records that VPLUS uses to report the results of screen operations to the program.
- 5. Enter Calculation Specications to initiate VPLUS actions and to return the results of these actions. (Use Calculation Specifications with demand files only.)
- 6. Enter Output Specications that describe the records that you use to initiate VPLUS screen operations.

When you use VPLUS, define one or more input records for VPLUS to use in communicating the results of its actions. You normally enter a separate input record for each result (event) that you expect for the screen functions that VPLUS performs. Actions direct VPLUS to perform some screen function such as displaying a form. To initiate an action, place an action code and, depending on the action, other information in the WORKSTN output record. If the WORKSTN file is a demand file, you must perform exception output to execute the action. To illustrate how action and events work, the following steps show how you commonly use a VPLUS form to read terminal data:

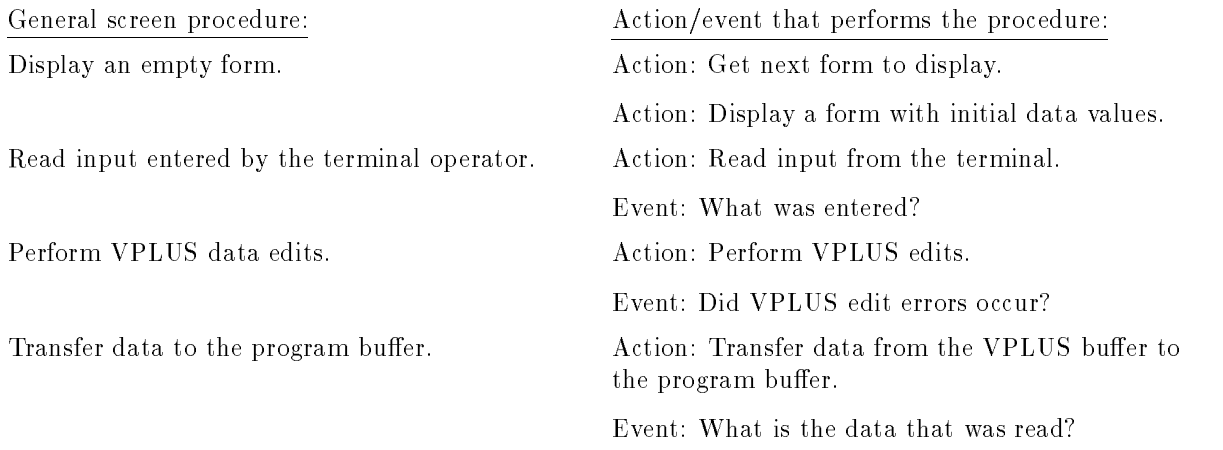

You can perform input editing in the program or you can have VPLUS edit according to the edits entered when the VPLUS forms file was created by FORMSPEC (see the next section). When VPLUS edits data, it uses the VPLUS buffer. If you're doing the editing yourself, substitute your own edits for the VPLUS edits in Step 3 above.

### Using FORMSPEC

Before you can use VPLUS to process data from the terminal, you must create the VPLUS forms file. The forms file defines the data fields on the screen and constants such as field names. Create the forms file using the VPLUS utility, FORMSPEC. FORMSPEC is described in the Data Entry and Forms Management System VPLUS/3000 manual.

### Entering the Header Specification

The next two sections describe the Header Specication facilities (run-time errors and the Error Dump) that function differently when used with the RPG interface to VPLUS.

### Handling Run-Time Errors

Normally, you determine how run-time errors are handled by your entries in the Error Log Field (column 55) and the Error Response Field (columns 56-71) of the Header Specification. When you're using the RPG interface to VPLUS, however, error messages are displayed in the message window and the terminal operator selects a response by pressing the appropriate function key. The function keys and their corresponding responses are shown in Table 10-1.

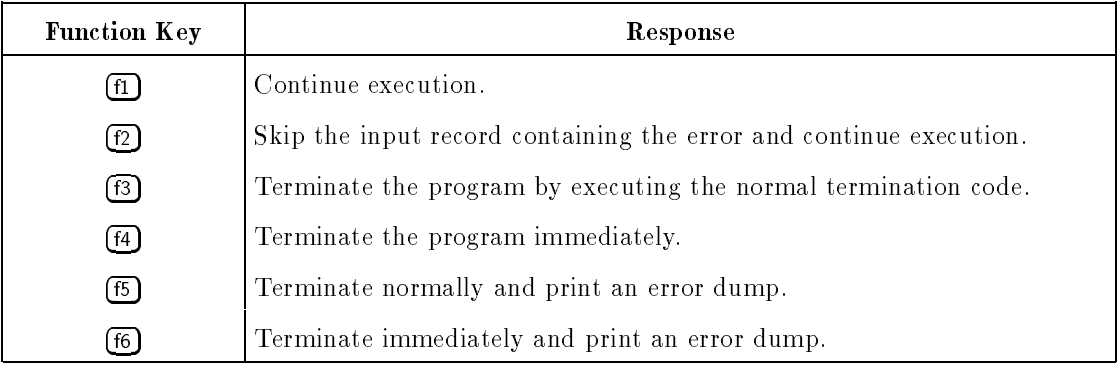

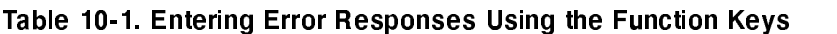

### Requesting an Error Dump

The Error Dump is normally written to the standard list device, \$STDLIST. When using VPLUS, the terminal is in session mode and \$STDLIST is the terminal.

Since the Error Dump is of limited use when displayed on the terminal, you may want to direct it to a file. Enter the name of the file in Error Dump File Name Field (columns 7-14) of the Header Specification.

### Entering File Description Specifications

The next six sections explain how to define VPLUS files and how RPG screen-related options work with the RPG interface to VPLUS.

### Defining VPLUS Files

To use VPLUS in an RPG program, you must define a terminal WORKSTN file. (You can use only one WORKSTN file in a program.) Use this file for all communication with VPLUS.

To define a WORKSTN file, enter a file type of update in the File Type Field (column 15) of the File Description Specication. Describe the records as variable in the Logical Record Length Field (columns 24-27). Enter WORKSTN in the Device Class Name Field (columns  $40-46$ ) for the file.

Usually, a VPLUS WORKSTN file is a demand file, but you may define it as a primary file in the File Designation Field (column 16) of the File Description Specification. Primary files are processed by the RPG logic cycle. An update primary le may be used to advantage, for example, when processing is limited to a single cycle that includes displaying a form, reading data from it and writing data to it. You may find it more convenient and flexible to define the WORKSTN file as an update demand file. In this case, processing is performed by Calculation Specications which use demand READs and exception output.

There are two other files that you may use with a WORKSTN file: a batch file and a trace file. (These files are optional.) You can use batch files for saving screen data; data is automatically written to the batch file from the VPLUS buffer, one record per form. You can use the reformatter facility ( $REFSPEC$ ) of VPLUS to rearrange the form fields so that the batch file can be used by other applications. To use a batch file, enter a BATCH File Description Continuation line (BATCH in the Option Type Field, columns 54-59). Trace files are handy for finding program errors. Each action and event (see the "VPLUS Action Codes" and "VPLUS Event Codes" sections) causes at least one record to be written to the file. You can examine the trace file to find errors. Run-time error messages are written to the trace file and are displayed at the terminal. If the trace file becomes full, the program continues although tracing stops. To use a trace file, enter a TRACE File Description Continuation line for it.

### Specifying the Error Message Display Interval

Run-time error messages are displayed on the terminal for 3 seconds. You can change this interval by entering a number from 0-9 (0 suppresses the message) in the Interface Control Field (column 51) of the File Description Specification. The display interval applies only to WORKSTN errors. It does not apply to RPG errors, VPLUS edit checking errors or to messages placed directly in the window by the PUTMSG and SHOMSG actions (see the \VPLUS Action Codes" section).

#### Enabling the BREAK Key

On some terminals, the  $\overline{BREAK}$  key is physically positioned near the  $\overline{ENTER}$  key. As a result, it is easy to press (BREAK) by accident. Since it is difficult to recover from a break, the (BREAK) key is disabled when a WORKSTN file is being used.

If you need to use the  $\overline{\text{BREAK}}$  key, enable it by entering a B in the Interface Control Field (column 52) of the File Description Specification for the WORKSTN file.

#### Enabling the Function Key Labels

You can define eight function key labels for a VPLUS form. To display the labels at run time, enable them by entering an L in the Interface Control Field (column 50) of the File Description Specification.

### Downloading VPLUS Forms

When using terminals that allow forms storage, you can download VPLUS forms. This greatly improves the speed with which screens are displayed. Normally, only one form can be downloaded. You can increase this number by entering a FORMDL File Description Continuation line that specifies this number.

You can download forms in one or more of the following ways:

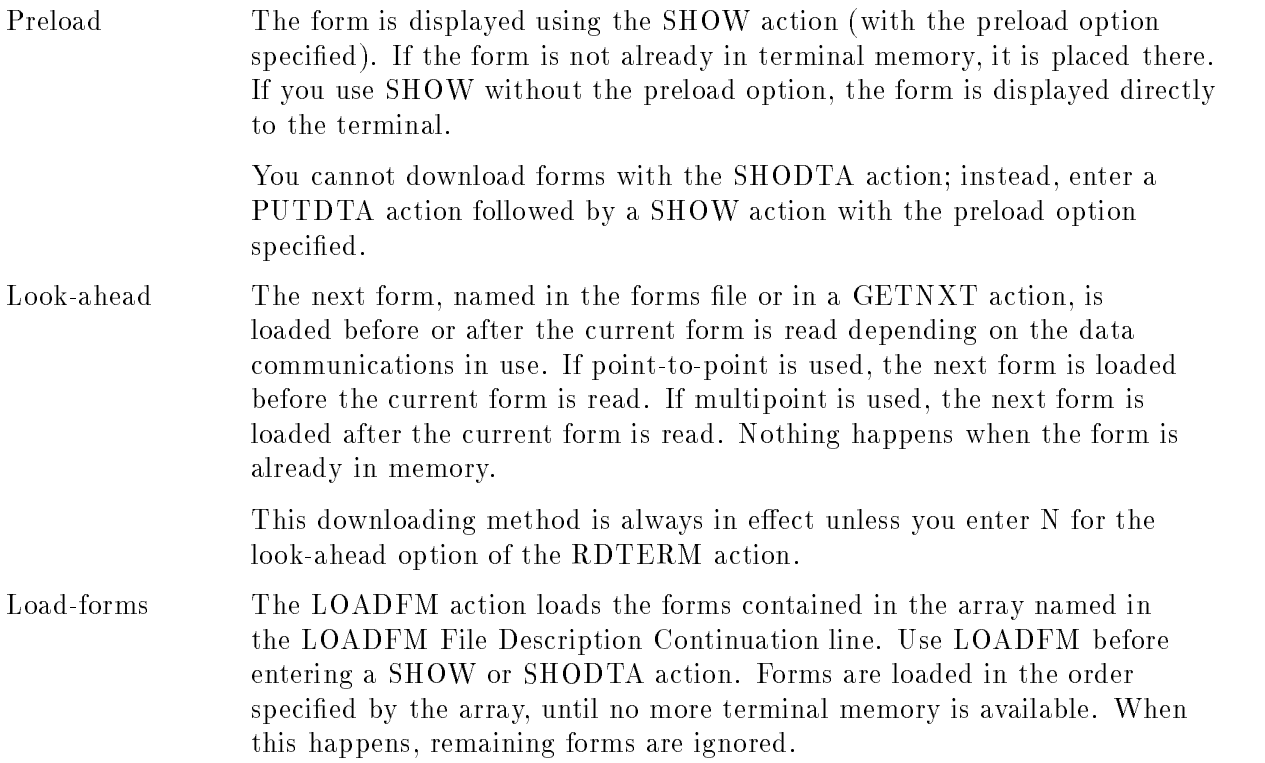

### Using the STATUS Array

The STATUS array (declared in a STATUS File Description Continuation line) is predefined as a 6-element, 10-digit array with zero decimal places. VPLUS returns the error status in the first element of the array. This status comes from the first word of the VPLUS COMAREA. When you use the LOADFM action, the number of downloaded forms is returned in the second element of the array.

### Example

Figure 10-2 shows how to enter a File Description Specication and its Continuation lines to define a VPLUS forms file and the options relating to it. The File Description Specification indicates that the WORKSTN file (TRANSFIL) is an update demand file and that the function keys are used as well as the **BREAK** key. The FORMS File Description Continuation line (line 2) names the VPLUS forms file to be processed. The BATCH Continuation line (line 3) names the file (BATCHB) that contains data entered from the terminal. The TRACE Continuation line (line 4) names the file (TRACEFL) that logs VPLUS actions, events, and run-time errors. The STATUS Continuation line (line 5) names the array that contains the VPLUS status information. The FORMDL Continuation line (line  $6$ ) specifies that there are 3 forms to download into terminal memory. The LOADFM Continuation line (line 7) names the array that contains the form names.

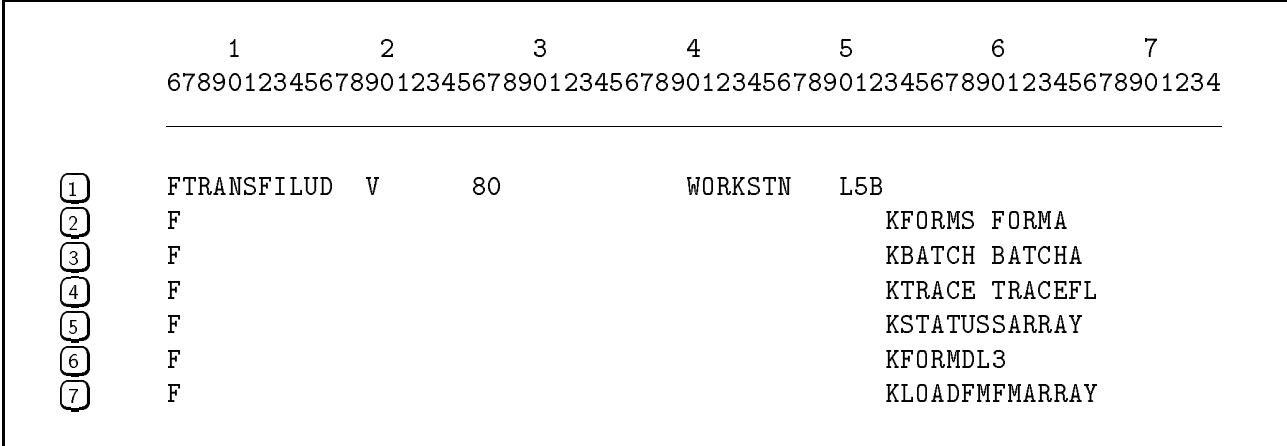

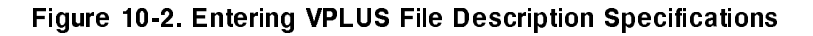

### Entering Input Specifications

When VPLUS performs an action, it places the outcome of the action in an input record. Each outcome has a unique event code. You can examine this code and direct processing accordingly. The next two sections describe the VPLUS event codes and the input record formats for each of them.

### VPLUS Event Codes

When the VPLUS Interface reports an event, it places the event code in the first field of the WORKSTN input record.

Event codes 00-08 indicate that the terminal operator pressed a function key. Event code 00 indicates that the operator entered data and pressed **(ENTER)**. In response to events 01-08, you must enter an action. Event codes 09-12 are responses to previous actions in the program. (These actions use the VPLUS data buffer and normally take full advantage of the VPLUS data handling features.)

Table 10-2 lists all of the event codes that are returned by the RPG VPLUS Interface.

| <b>E</b> vent<br>Code | Description                                                                                                    | <b>Returned in Response</b><br>to<br>this Action Code          |
|-----------------------|----------------------------------------------------------------------------------------------------|----------------------------------------------------------------|
| $0 \\ 0$              | The terminal operator pressed (ENTER). Data is returned in the<br>record.                                                                                                    | 54 (RDTERM)                                                    |
| 01                    | The terminal operator pressed $\left(\overline{\mathbf{f1}}\right)$ . No data is returned unless F<br>is used with the RDTERM action.                                             | 54 (RDTERM)                                                    |
| $02\,$                | The terminal operator pressed $f_2$ . No data is returned unless F<br>is used with the RDTERM action.                                                                             | 54 (RDTERM)                                                    |
| 03                    | The terminal operator pressed $\overline{5}$ . No data is returned unless F<br>is used with the RDTERM action.                                                                    | 54 (RDTERM)                                                    |
| 04                    | The terminal operator pressed $f$ . No data is returned unless $F$<br>is used with the RDTERM action.                                                                             | 54 (RDTERM)                                                    |
| 05                    | The terminal operator pressed $(F5)$ . No data is returned unless $F$<br>is used with the RDTERM action.                                                                          | 54 (RDTERM)                                                    |
| 06                    | The terminal operator pressed $(66)$ . No data is returned unless F<br>is used with the RDTERM action.                                                                            | 54 (RDTERM)                                                    |
| 07                    | The terminal operator pressed $\widehat{f7}$ . No data is returned unless F<br>is used with the RDTERM action.                                                                    | 54 (RDTERM)                                                    |
| 08                    | The terminal operator pressed $f(8)$ . No data is returned unless F<br>is used with the RDTERM action.                                                                            | 54 (RDTERM)                                                    |
| 09                    | Read the number of fields that failed VPLUS or user edits.                                                                                                    | 59 (EDITS) or<br>61 (NUMERR)                                   |
| $10\,$                | Read data from the VPLUS data buffer (data is included in the<br>record).                                                                                                    | 64 (GETDTA)                                                    |
| 11                    | Return the record number of the current batch record, the mode<br>of operation (0= collect, 1= browse), the repeat/append status,<br>the freeze/append status the next form name. | Any action (or no action)<br>except 54, 59, 61, 64,<br>and 74. |
| 12                    | Return the length and contents of a particular field in the VPLUS<br>data buffer.                                                                                                 | 74 (GETFLD)                                                    |

Table 10-2. VPLUS Event Codes

#### VPLUS Input Record Formats

Depending on the event, input records have one of four possible formats (as shown in Table 10-3). Each of them contains a unique code for the event and the current form name in the first two fields. (The current form name lets you associate the data with the form in which it is entered.)

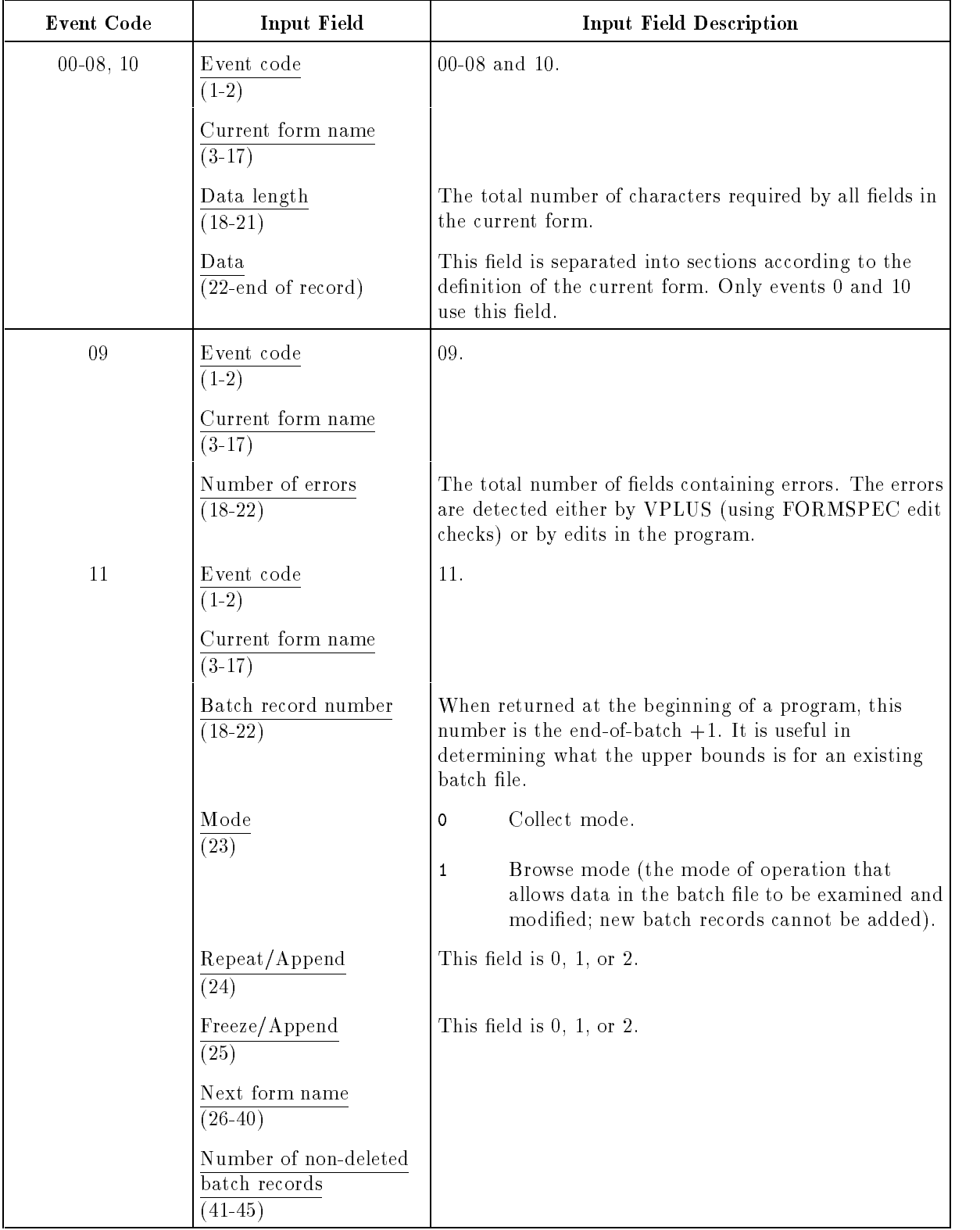

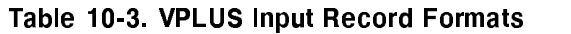

| Event Code | Input Field                   | <b>Input Field Description</b>                                                                                                    |
|------------|-------------------------------|----------------------------------------------------------------------------------------------------|
| 12         | Event code<br>$(1-2)$         | 12.                                                                                                    |
|            | Current form name<br>$(3-17)$ |                                                                                                    |
|            | Field number<br>$(18-22)$     | This field contains a unique identifier for the field being<br>retrieved. It does not change if the field position in the<br>form changes. |
|            | Field length<br>$(23-26)$     |                                                                                                    |
|            | Data<br>(27-end of record)    | This field contains the data in the returned record.                                                                                       |

Table 10-3. VPLUS Input Record Formats (continued)

### Example

Figure 10-3 shows how to define an input record for event 09 which reads the number of fields that failed the VPLUS edits.

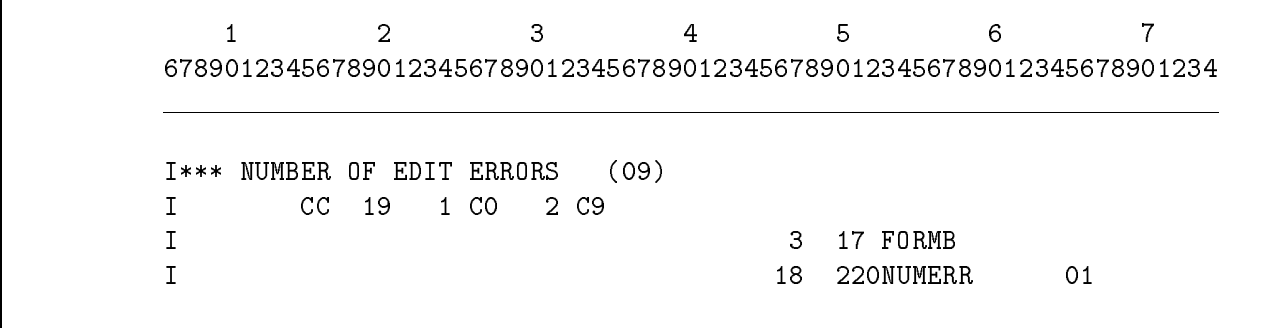

### Figure 10-3. Entering VPLUS Input Specifications

### Entering Calculation Specifications

For demand WORKSTN files, you display a VPLUS form and read the data entered into it at the terminal by entering Calculation Specication operations. Initiate a VPLUS action by placing its action code or mnemonic in a WORKSTN output record, then perform exception output to execute the action. When an action results in more than one VPLUS response, you must retrieve the event code for them in an input record. The next two sections explain how to return an event and how to start an action.

### Initiating VPLUS Actions

To perform a VPLUS action (see the action codes in Table 10-4) place the action code or mnemonic in the first positions of the WORKSTN output record then perform exception output.

### Example

Figure 10-4 shows how to perform the VPLUS edits (EDITS (59) action) specied in FORMSPEC. (Alternatively, \59 " could be moved to ACTION in line 1 instead of " $EDITS$ ".)

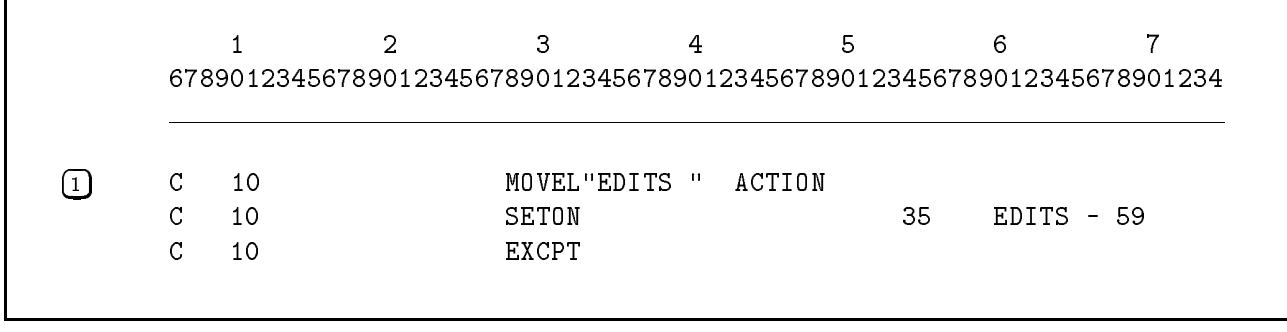

Figure 10-4. Initiating a VPLUS Action Using Calculation Specifications

### Returning VPLUS Events

You learn of an event by performing a READ Calculation Specification operation for the WORKSTN file. The data returned for the event is either from the terminal or is returned in response to a previous action code. Data that is returned is placed in an input record dened for the WORKSTN file.

### Example

Figure 10-5 shows how to return the number of edit errors encountered by VPLUS during an EDITS (59) action (see Figure 10-4).

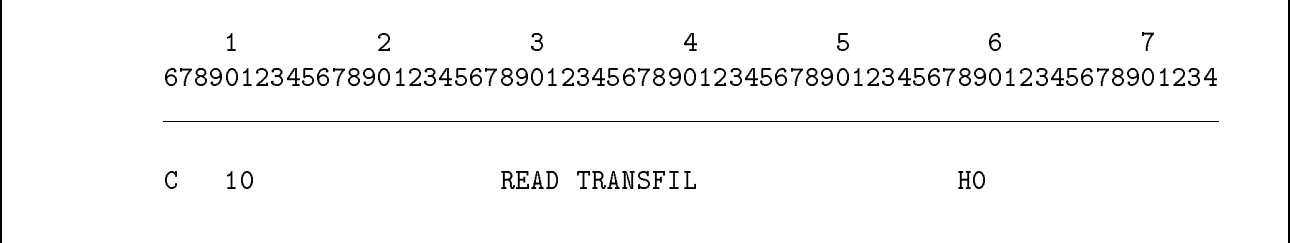

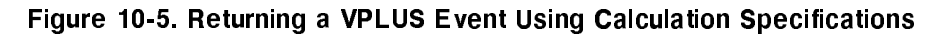

### Entering Output Specifications

The next two sections describe the VPLUS action codes and how to define the output records used with them.

### VPLUS Action Codes

The first field in the WORKSTN output record is the VPLUS action code (or action mnemonic). Table 10-4 lists all of the action codes that you can use with the RPG VPLUS Interface.

If you're doing your own input editing (not using VPLUS FORMSPEC edits), you only need to use actions 50-57. If you want VPLUS to perform input editing, or if your screen application is more complex, you can exercise the full capabilities of VPLUS by using any of the actions codes listed in Table 10-4.

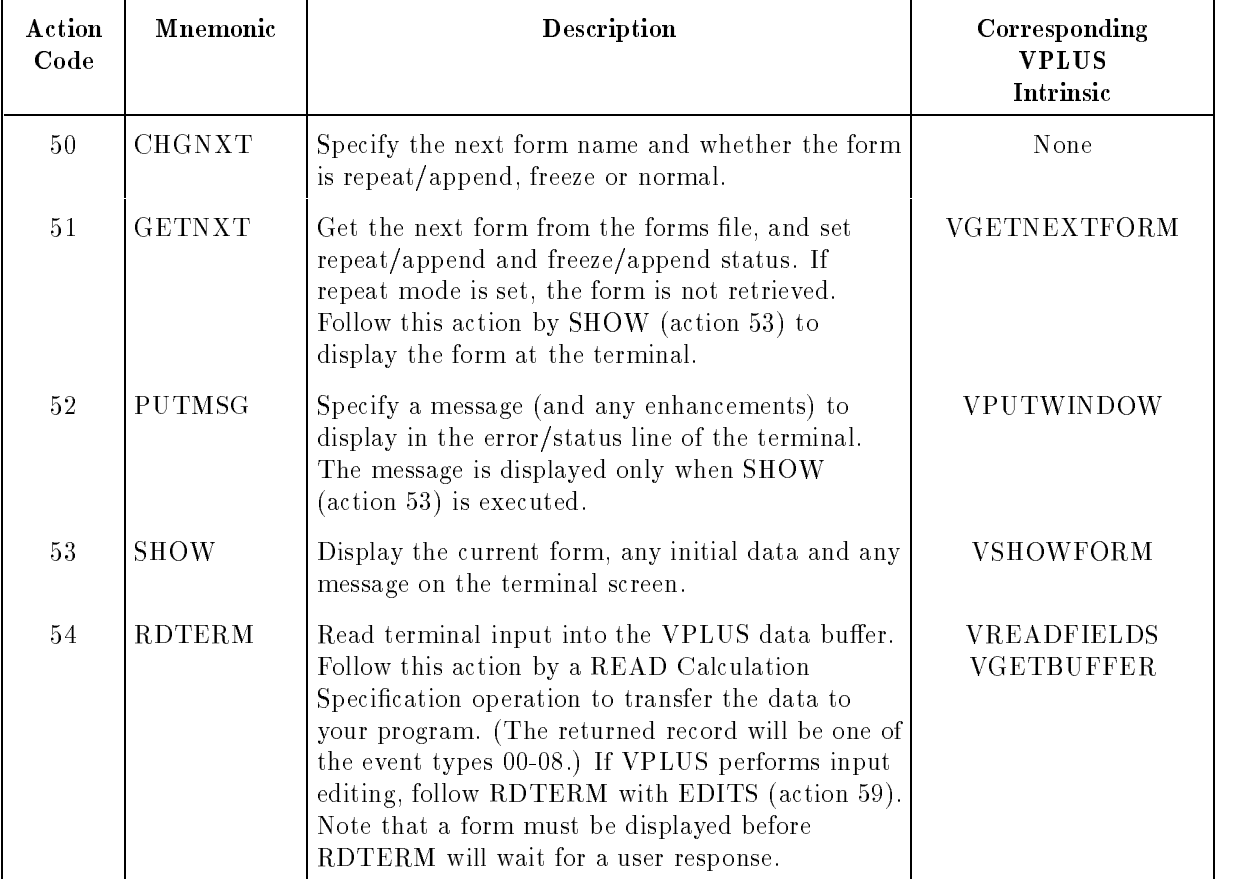

### Table 10-4. VPLUS Action Codes

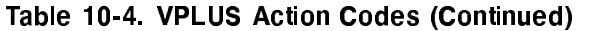

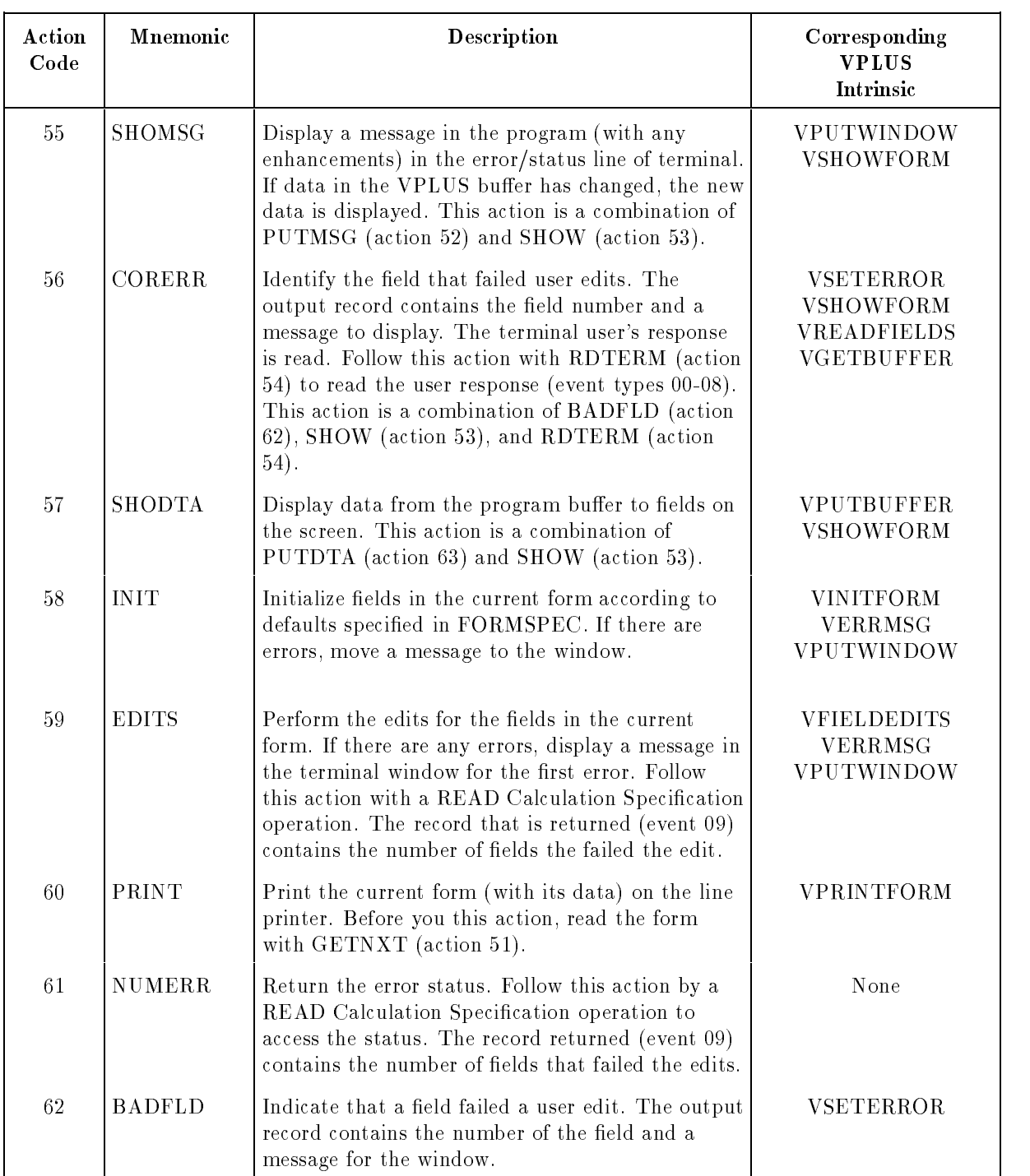

| Action<br>Code | Mnemonic      | Description                                                                                                    | Corresponding<br><b>VPLUS</b><br><b>Intrinsic</b> |
|----------------|---------------|----------------------------------------------------------------------------------------------------|---------------------------------------------------|
| 63             | <b>PUTDTA</b> | Replace the data in the VPLUS data buffer with<br>the data that you specify. The output record<br>contains the new data for the VPLUS buffer and<br>the length of that data.                                                                                        | <b>VPUTBUFFER</b>                                 |
| 64             | <b>GETDTA</b> | Move the data in the VPLUS data buffer to the<br>program buffer. Follow this action by a READ<br>Calculation Specification operation to access the<br>data (event 10).                                                                                              | <b>VGETBUFFER</b>                                 |
| 65             | <b>FINISH</b> | Perform the final processing specified for the<br>finish phase of the form. If there are errors, move<br>a message to the window.                                                                                                    | VFINISHFORM<br><b>VERRMSG</b><br>VPUTWINDOW       |
| 66             | <b>WRTBAT</b> | Move the contents of the VPLUS data buffer to<br>the batch record corresponding to the current<br>record number. If collect mode is in effect the<br>current record number is incremented by one. If<br>in browse mode, the current record number is<br>unaffected. | <b>VWRITEBATCH</b>                                |
| 67             | PREV          | Read data from the previous batch record to the<br>VPLUS data buffer. Place the program in browse<br>mode, if it is not already in that mode. Save the<br>current location in the batch file and the current<br>form name.                                          | VREADBATCH                                        |
| 68             | <b>REREAD</b> | Move the data from the current batch record into<br>the VPLUS data buffer. The program must be in<br>browse mode (this mode is set by PREV, action<br>67).                                                                                                    | VREADBATCH                                        |
| 69             | <b>NEXT</b>   | Read data from the next batch record into the<br>VPLUS data buffer. The program must be in<br>browse mode (this mode is set by PREV, action<br>67).                                                                                                    | VREADBATCH                                        |
| 70             | <b>RESUME</b> | Return from browse mode to collect mode<br>(PREV, action 67, must have been used<br>previously). The next form name and the location<br>in batch file are restored.                                                                                                 | none                                              |
| 71             | <b>DELETE</b> | Delete the current batch record. The program<br>must be in browse mode (see PREV, action 67).                                                                                                    | None                                              |

Table 10-4. VPLUS Action Codes (Continued)

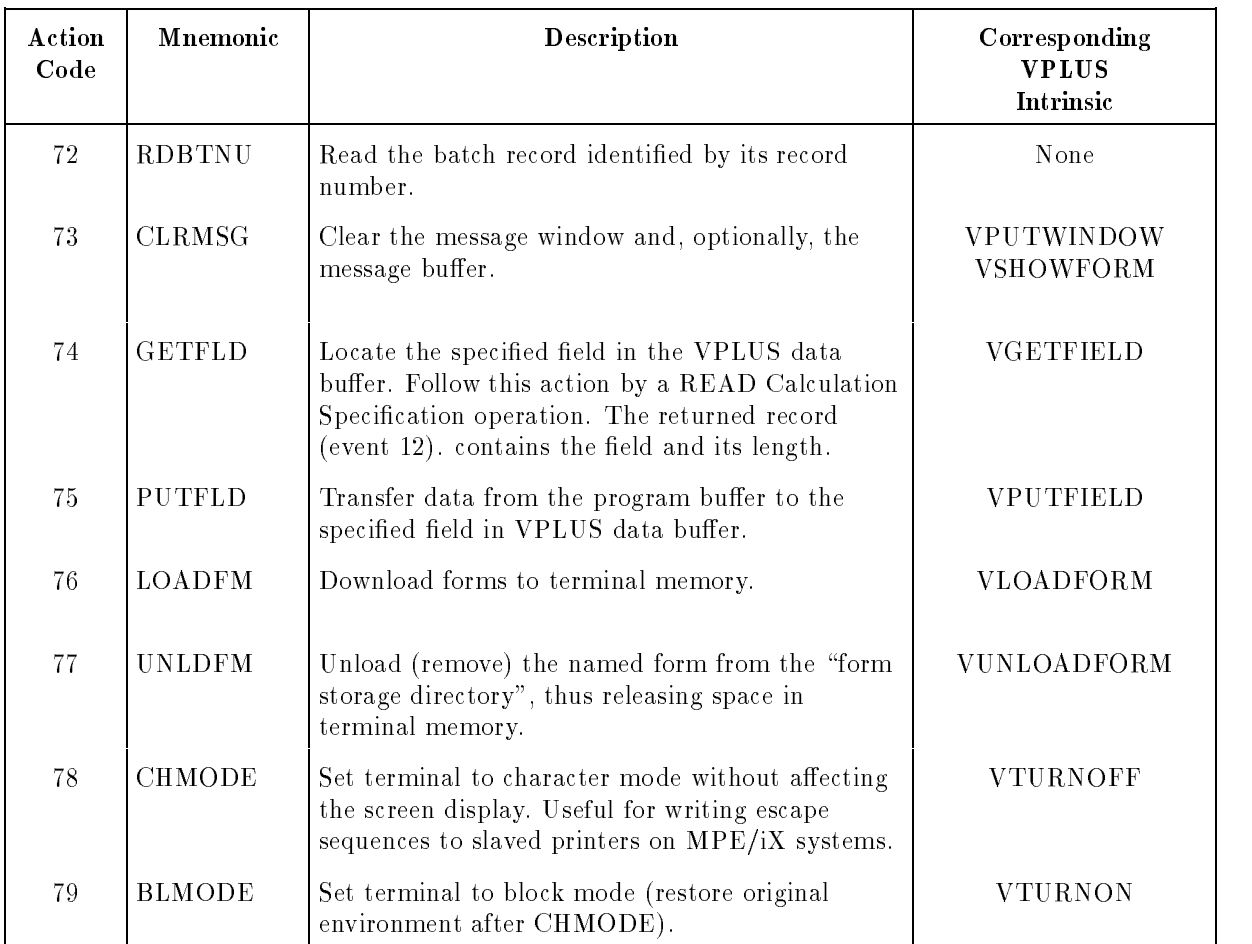

### Table 10-4. VPLUS Action Codes (Continued)

### VPLUS Output Record Formats

The output records for actions must contain the action code (or action mnemonic). Depending on the action that you use, you may need to enter other fields as well. The output record formats and the fields used with them are described in Table 10-5.

| <b>Action Code</b>       | <b>Output Field</b>         | <b>Output Field Description</b>                                                                                            |
|--------------------------|-----------------------------|----------------------------------------------------------------------------------------------------|
| $50$ (CHGNXT)            | Action code/Mnemonic (1-6)  | 50 in columns 1-2 or CHGNXT in columns 1-6.                                                                                |
|                          | Next form name $(7-21)$     |                                                                                                    |
|                          | Repeat/Append(22)           | "0" - Normal sequence.<br>"1" - Repeat current form.<br>"2" - Append current form to self.                                 |
|                          | $Freez$ e/Append $(23)$     | "0" - Clear screen.<br>"1" - Append next form to current form.<br>"2" - Freeze current form and append next form<br>to it. |
| 52(PUTMSG)<br>55(SHOMSG) | Action $code/Mnemonic(1-6)$ | 52 or 55 in columns 1-2; or PUTMSG or<br>SHOMSG in columns 1-6.                                                            |
|                          | Message length $(7-8)$      | This field specifies the number of characters<br>in the message.                                                           |
|                          | Enhancement code (9)        | This field specifies the display enhancement for<br>the field:                                                             |
|                          |                             | $Q$ , $A-0$<br>See WINDOWENH in the Data Entry and Forms<br>Management System V PLUS/3000 manual.                          |
|                          |                             | zero<br>No enhancement.                                                                                                    |
|                          |                             | blank<br>Do not change existing enhancement.                                                                               |
|                          | Message (10-end of record)  |                                                                                                    |

Table 10-5. VPLUS Output Record Formats

| <b>Action Code</b> | Output Field                    |              | <b>Output Field Description</b>                                                                                                    |
|--------------------|---------------------------------|--------------|----------------------------------------------------------------------------------------------------|
| 53(SHOW)           | Action code/Mnemonic<br>$(1-6)$ |              | 53 in columns 1-2 or SHOW in columns 1-6.                                                                                                    |
|                    | Preload option<br>(7)           | $\mathbf{P}$ | If the form is not already loaded into<br>terminal memory, it is loaded before being<br>displayed.                                             |
|                    |                                 | blank        | The form is not loaded into terminal<br>memory before being displayed.                                                                         |
| 54(RDTERM)         | Action code/Mnemonic<br>$(1-6)$ |              | 54 in columns 1-2 or RDTERM in columns 1-6.                                                                                                    |
|                    | Function key options<br>(7)     | $\Gamma$     | Return screen data with events 01-08<br>when a function key is pressed. Data is<br>always returned with event 00 (when<br>(ENTER) is pressed). |
|                    |                                 | blank        | Return screen data with event 00, but not<br>with events $01-08$ .                                                                             |
|                    | Look-ahead options<br>(8)       | N            | Disable the forms downloading look-ahead<br>option.                                                                                            |
|                    |                                 | blank        | Enable the forms downloading look-ahead<br>option.                                                                                             |

Table 10-5. VPLUS Output Record Formats (Continued)

| <b>Action Code</b>          | <b>Output Field</b>              | <b>Output Field Description</b>                                                                                                    |
|-----------------------------|----------------------------------|----------------------------------------------------------------------------------------------------|
| $56$ (CORERR)<br>62(BADFLD) | Action code/Mnemonic<br>$(1-6)$  | 56 or 62 in columns 1-2; or CORERR or<br>BADFLD in columns 1-6.                                                                                                    |
|                             | Field number<br>$(7-11)$         | This field identifies the field in error so that you<br>can enhance it.                                                                                                    |
|                             | Message length<br>$(12-13)$      | This field specifies the number of characters in the<br>message which is to be displayed in the message<br>window. The length should not exceed 79<br>displayable characters.                                                                                                    |
|                             | Enhancement code<br>(14)         | This field specifies the display enhancement for<br>the field in error:                                                                                                    |
|                             |                                  | $@$ , $A-0$<br>See SINDOWENH in the Data Entry and<br>Forms Management System V PLUS/3000<br>manual.                                                                                                    |
|                             |                                  | No enhancement.<br>zero                                                                                                    |
|                             |                                  | blank Do not change existing enhancement.                                                                                                    |
|                             | Message<br>$(15$ -end of record) |                                                                                                    |
| 57(SHODATA)<br>63(PUTDTA)   | Action code/Mnemonic<br>$(1-6)$  | 57 or 63 in columns 1-2; or SHODTA or PUTDTA<br>in columns 1-6.                                                                                                    |
|                             | Data length<br>$(7-10)$          | The total number of characters required by all<br>fields in the current form.                                                                                                    |
|                             | Data<br>$(11$ -end of record)    | This field is separated into sections according to<br>the definition of the current form. The program<br>buffer may contain data from a previous action or<br>event. To clear the buffer before using this action,<br>enter ADD in columns 16-18 of the first Output<br>Specification for this action. Also enter A in<br>column 66 of the File Description Specification for<br>the WORKSTN file. |

Table 10-5. VPLUS Output Record Formats (Continued)

| <b>Action Code</b> | Output Field                       | <b>Output Field Description</b>                                                                                                |
|--------------------|------------------------------------|----------------------------------------------------------------------------------------------------|
| 60(PRINT)          | Action code/Mnemonic<br>$(1-6)$    | 60 in columns 1-2; or PRINT in columns 1-6.                                                                                    |
|                    | Print control<br>(7)               | Y<br>Underline the data field.                                                                                                 |
|                    |                                    | Do not underline the data field.<br>blank                                                                                      |
|                    | Page control<br>(8)                | $\ddagger$<br>Do not space a line.                                                                                             |
|                    |                                    | Triple space.                                                                                                    |
|                    |                                    | Double space.<br>0                                                                                                    |
|                    |                                    | Skip to the next page.<br>$\mathbf{1}$                                                                                         |
|                    |                                    | $\frac{9}{6}$<br>Use the control code in columns 9-11.                                                                         |
|                    |                                    | $\mathbb{R}$<br>No CCTL; release FORMLIST for<br>printing immediately after this PRINT<br>action.                              |
|                    |                                    | Single space.<br>blank                                                                                                    |
|                    | Carriage Control Codes<br>$(9-11)$ | Enter an octal code (from %0-%377). These codes<br>are described under FWRITE in the $MPE/ iX$<br>Intrinsics Reference Manual. |
| 72(RDBTNU)         | Action code/Mnemonic<br>$(1-6)$    | 72 in columns 1-2 or RDBTNU in columns 1-6.                                                                                    |
|                    | Batch record number<br>$(7-11)$    |                                                                                                    |
| $73$ (CLRMSG)      | Action code/Mnemonic<br>$(1-6)$    | 73 in columns 1-2 or CLRMSG in columns 1-6.                                                                                    |
|                    | Clear buffer option<br>(7)         | Clear the message from the screen and<br>$\mathbf I$<br>also from the message buffer.                                          |
|                    |                                    | Clear the message from the message<br>blank<br>buffer.                                                                         |

Table 10-5. VPLUS Output Record Formats (Continued)

| <b>Action Code</b>       | <b>Output Field</b>             | <b>Output Field Description</b>                                                                                                    |
|--------------------------|---------------------------------|----------------------------------------------------------------------------------------------------|
| 74(GETFLD)<br>75(PUTFLD) | Action code/Mnemonic<br>$(1-6)$ | 74 or 75 in columns 1-2; or GETFLD or PUTFLD<br>in columns 1-6.                                                                                                    |
|                          | Field number<br>$(7-11)$        | This field identifies the field to read or write. The<br>number is assigned by FORMSPEC and does not<br>change even when the field is moved to another<br>position on the screen.                                                                                                    |
|                          | Field length<br>$(12-15)$       | This field specifies the number of characters in the<br>field.                                                                                                    |
|                          | Data<br>(16-end of record)      | For PUTDTA, this field contains the data record<br>to be written to the VPLUS buffer.                                                                                                    |
| 76 (LOADFM)              | Action code/Mnemonic<br>$(1-6)$ | 76 in columns 1-2 or LOADFM in columns 1-6.                                                                                                    |
|                          | Number of forms<br>$(7-9)$      | This field contains the number of forms to load<br>into terminal memory from the LOADFM File<br>Description Continuation line array. The number<br>should not exceed the number declared in the<br>FORMDL File Description Continuation line.<br>Forms are loaded in the order specified in the<br>LOADFM array until terminal memory is<br>exhausted; then excess forms are ignored.                                                                         |
|                          | $\theta r$                      | RPG creates the LOADFM array as an<br>unsequenced alphanumeric compile-time array<br>with an element length of 16 (15 characters for the<br>form name and a blank). The number of elements<br>is determined by the FORMDL line. If you want<br>to enter the form names at run time, rather than<br>at compile time, enter an ** line for the array at<br>the end of the source program. Instead use Input<br>or Calculation Specifications to load the names. |
|                          |                                 | If you're using the STATUS array with VPLUS,<br>the second element in it contains the actual<br>number of forms loaded.                                                                                                    |
|                          | Form name<br>$(7-21)$           | This field names the form to be loaded into<br>terminal memory. If you're using the STATUS<br>array with VPLUS, the second element in it<br>contains the actual number of forms loaded.                                                                                                    |

Table 10-5. VPLUS Output Record Formats (Continued)
| <b>Action Code</b> | <b>Output Field</b>             | <b>Output Field Description</b>                                                                                                    |
|--------------------|---------------------------------|----------------------------------------------------------------------------------------------------|
| 77(UNLDFM)         | Action code/Mnemonic<br>$(1-6)$ | 77 in columns 1-2 or UNLDFM in columns 1-6.                                                                                                    |
|                    | Form name<br>$(7-21)$           | This field names the form to be removed from<br>the forms storage directory. This releases space<br>in terminal memory. (Forms that have not<br>recently been used are automatically removed to<br>make room for new ones.)                                                                                                    |
| Other actions      | Action code/Mnemonic<br>$(1-6)$ | 51 in columns 1-2 or GETNXT in columns 1-6.<br>58 in columns 1-2 or INIT in columns 1-6.<br>59 in columns 1-2 or EDITS in columns 1-6.<br>60 in columns 1-2 or PRINT in columns 1-6.<br>61 in columns 1-2 or NUMBERR in columns 1-6.<br>64 in columns 1-2 or GETDTA in columns 1-6.<br>65 in columns 1-2 or FINISH in columns 1-6.<br>66 in columns 1-2 or WRTBAT in columns in 1-6.<br>67 in columns 1-2 or PREV in columns in 1-6.<br>68 in columns 1-2 or REREAD in columns 1-6.<br>69 in columns 1-2 or NEXT in columns 1-6.<br>70 in columns 1-2 or RESUME in columns 1-6.<br>71 in columns 1-2 or DELETE in columns 1-6.<br>78 in columns 1-2 or CHMODE in columns 1-6.<br>79 in columns 1-2 or BLMODE in columns 1-6.<br>For NEXT and PREV, if you try to read past<br>either end of a batch file, the read is not actually<br>executed. The current record number is set to<br>out-of-bounds (end of batch + 1 for NEXT and<br>- 1 for PREV). Aside from the current record<br>number, the program has no other indication of<br>an out-of-bounds condition. |

Table 10-5. VPLUS Output Record Formats (Continued)

### Example

Figure 10-6 shows how to enter an output record to start the PUTDTA action (63).

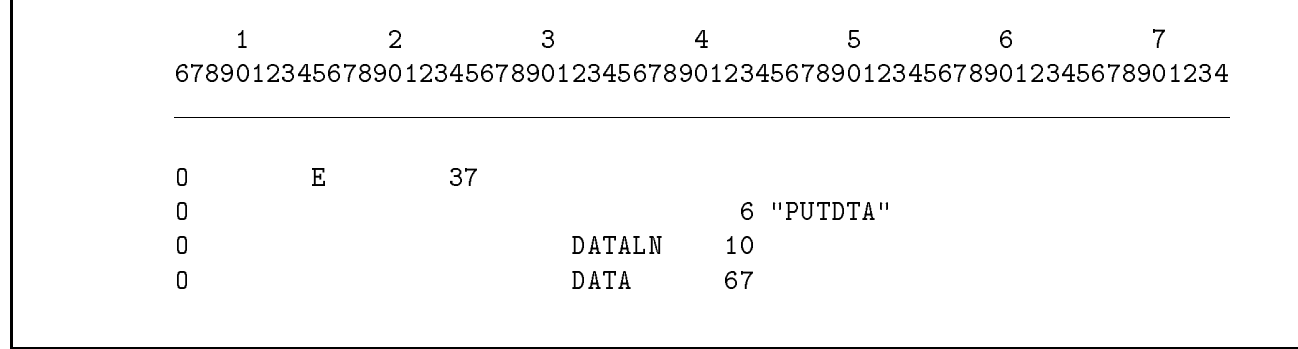

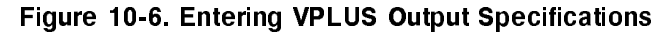

# Sample VPLUS Program

This section shows a program that uses the RPG VPLUS Interface. The program is a typical data entry program. Data collected from it is written to a batch file that can be used by other programs and applications. The program, shown in Figure 10-7, does the following:

- Displays a VPLUS form with its initial values.
- Reads data entered into the form by the terminal operator.
- **Performs VPLUS** and program edits on the input data.
- Writes the edited data to a VPLUS batch file.

The File Description Specifications define the WORKSTN file, the VPLUS file in which the forms are stored, the batch file where the edited data is written and the trace file where a log of the actions and events is written.

The Input Specifications define the input records for events 00 (the  $\overline{\text{ENTER}}$  key), 01-08 (function keys  $\left\lceil \frac{1}{2} \right\rceil$  through  $\left\lceil \frac{1}{2} \right\rceil$ ), and 09 (the number of fields with edit errors). This program treats events 01-07 as if they were event 08. Data is not returned by events 01-08; they signal that a function key is pressed and cause the program to go to the label EXIT.

The Calculation Specications perform VPLUS actions using exception output. Events are returned using demand READs. The program ends when  $f(8)$  is pressed.

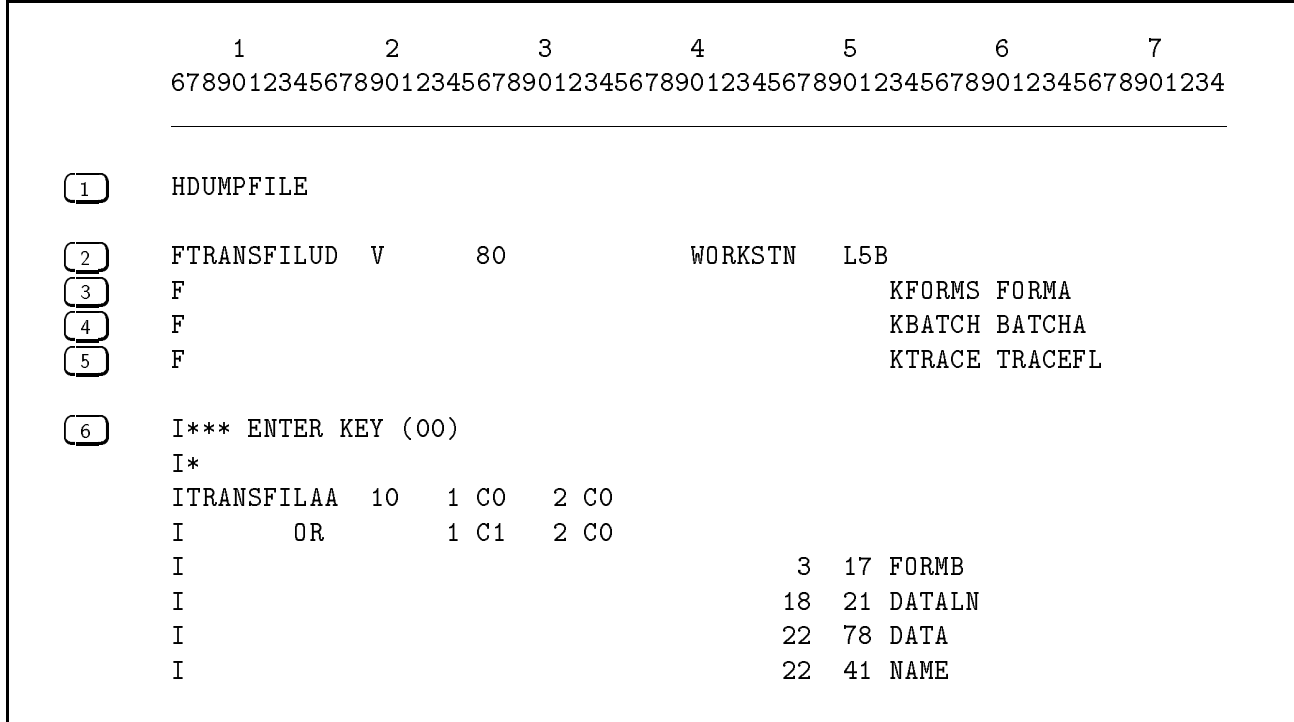

Figure 10-7. A Program that Uses VPLUS

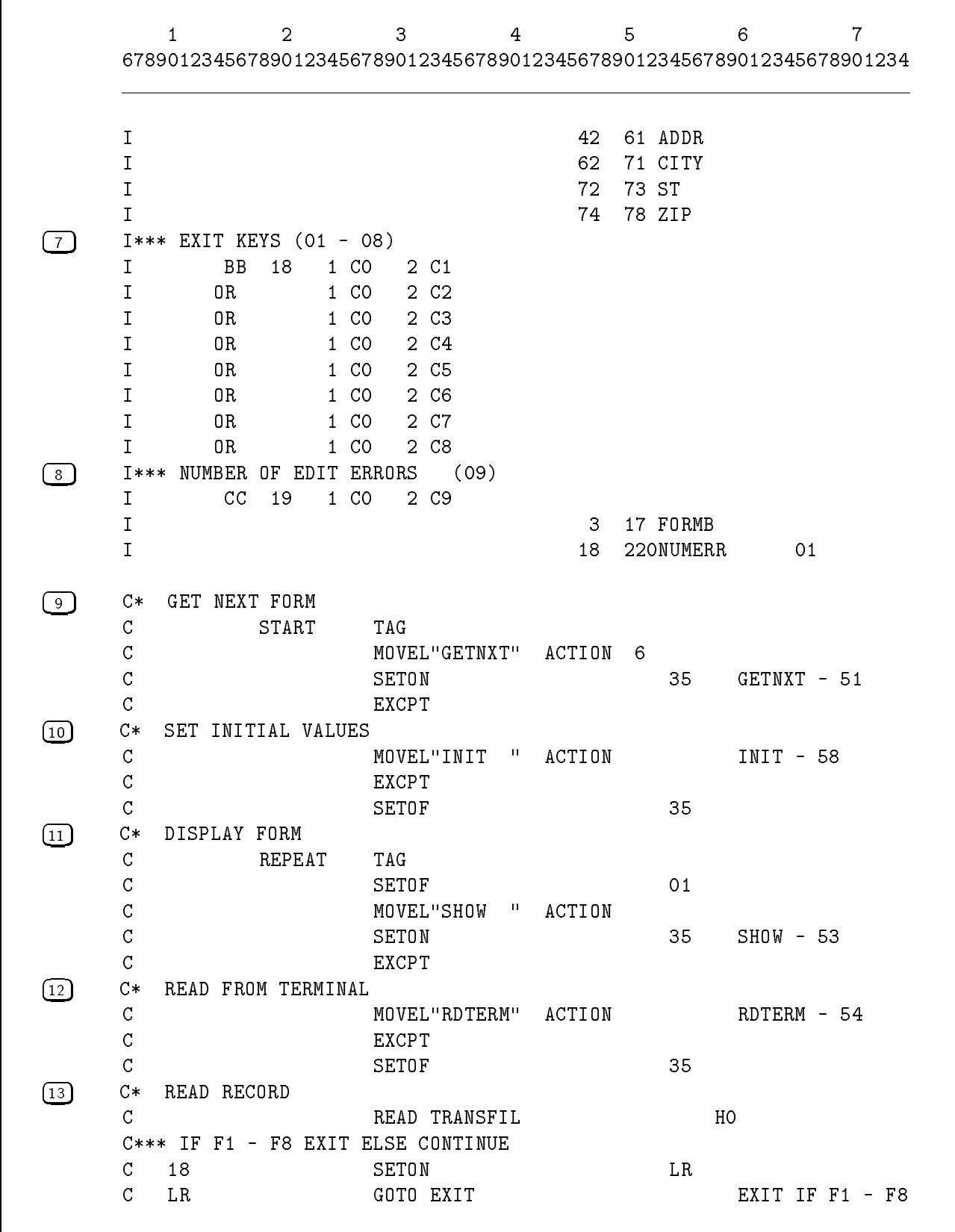

 $\mathbf{1}$ <sup>678901234567890123456789012345678901234567890123456789012345678901234</sup> 14 C\* IF ENTER - EDIT DATA <sup>C</sup> <sup>10</sup> MOVEL"EDITS " ACTION <sup>C</sup> <sup>10</sup> SETON <sup>35</sup> EDITS - 59 <sup>C</sup> <sup>10</sup> EXCPT 15 C\* DETERMINE NO. OF ERRORS C\*\*\* IF ERRORS - RETURN TO STEP 3 C 01 GOTO REPEAT  $\overline{01}$ C\*\*\* IF NO ERRORS CONTINUE  $C*$ <u>Canadian Carolina and Carolina and Carolina and Carolina and Carolina and Carolina and Carolina and Carolina and Carolina and Carolina and Carolina and Carolina and Carolina and Carolina and Carolina and Carolina and Caro</u> 16 C\* TRANSFER DATA TO PROGRAM C MOVEL "GETDTA" ACTION

C 10 READ TRANSFIL HO C SETON SETON 35 GETDTA - 64 <sup>C</sup> EXCPT 17 C\* READ DATA FROM TRANSFIL C READ TRANSFIL HO C\* 18 C\* PERFORM USER EDITS  $C*$ 

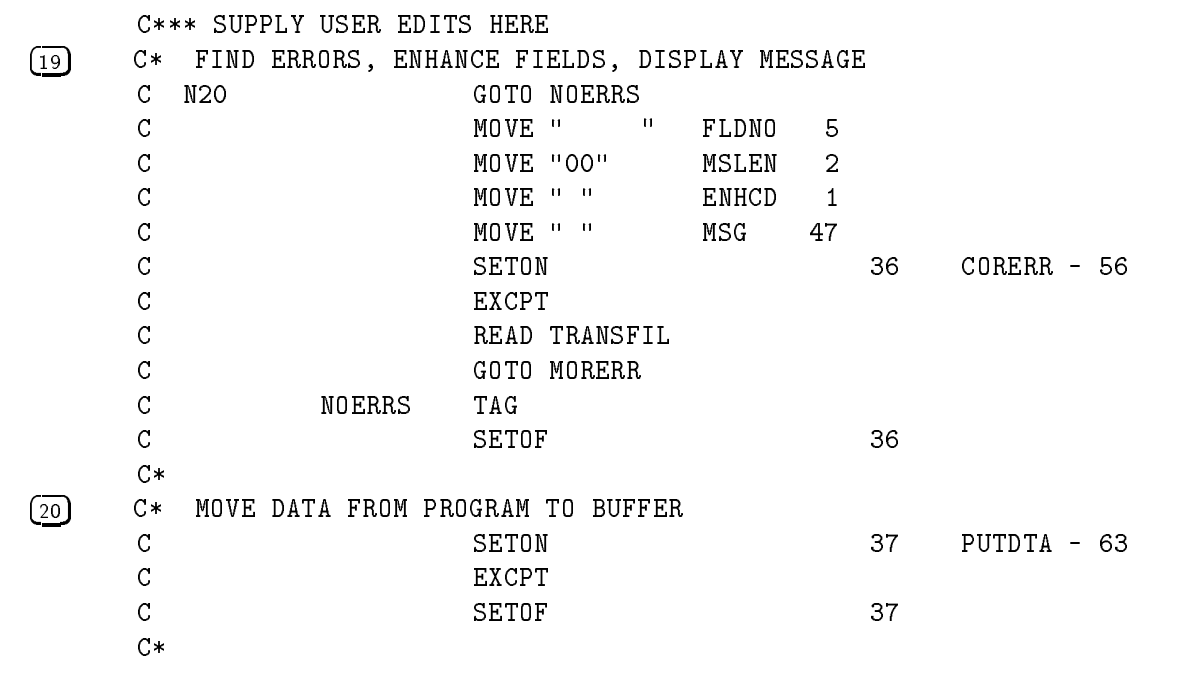

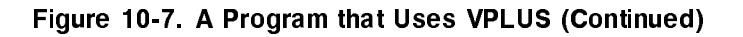

<sup>678901234567890123456789012345678901234567890123456789012345678901234</sup> 21 C\* WRITE DATA FROM BUFFER TO BATCH FILE C SETON SETON 35 WRTBAT - 66 <sup>C</sup> EXCPT  $C*$ 22 C\* CHECK NEXT FORM FOR STATUS CHANGE C MOVE " "NXTFRM 15 C MOVEL" "NXTFRM  $\mathsf{C}$ MOVELFORMB NXTFRM C MOVE "0" RPTAPP 1 C MOVE "0" FRZAPP 1 C SETON SETON 38 CHGNXT - 50 <sup>C</sup> EXCPT 38 C\* 23 C\* RETURN TO STEP 1  $\mathsf{C}$ C SETOF 1999 ISLAM ISLAM ISLAM ISLAM ISLAM ISLAM ISLAM ISLAM ISLAM ISLAM ISLAM ISLAM ISLAM ISLAM ISLAM ISLAM I C GOTO START 24 C\* END OF PROCESSING C EXIT TAGGET AND LOCAL CONTRACTORS OF THE CONTRACTORS OF THE CONTRACTORS OF THE CONTRACTORS OF THE CONTRACTORS O\*\*\* INDICATOR 35 FOR ACTIONS 51,53,54,58-61,64-70 O\*\*\* INDICATOR 36 FOR ACTIONS 56 AND 62 O\*\*\* INDICATOR 37 FOR ACTIONS 57 AND 63 O\*\*\* INDICATOR 38 FOR ACTION 50  $0*$  $(25)$  OTRANSFILE 35 o activities and the contract of the contract of the contract of the contract of the contract of the contract of the contract of the contract of the contract of the contract of the contract of the contract of the contract  $\Omega$ E 36 O 6 "CORERR" o Florence and the second contract of the second contract of the second contract of the second contract of the O BNHCD 14  $\overline{0}$  $MSG$ 60 <sup>O</sup> <sup>E</sup> <sup>37</sup> O 6 "PUTDTA"  $\Omega$ DATALN 10  $\Omega$ **DATA** 67

Example Conventions

Figure 10-7. A Program that Uses VPLUS (Continued)

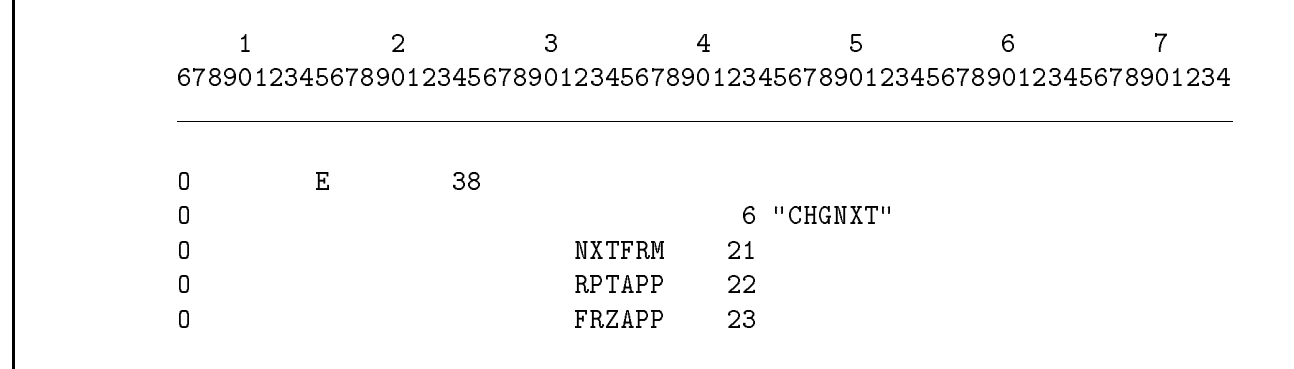

#### Figure 10-7. A Program that Uses VPLUS (Continued)

#### Comments

- (1) This Header Specification directs RPG to save dump information in the file DUMPFILE if run-time errors occur.
- (2) This line defines the WORKSTN (terminal) file TRANSFIL.

Column 15 is U to specify an update file type. You must use this file type with VPLUS.

Column 16 is D to specify that TRANSFIL is a demand file. For this particular example, TRANSFIL must be a demand file. For applications that use the RPG logic cycle, the file may be a primary file.

Column 19 is V to specify variable length records. All WORKSTN files must have variable length records.

Columns 24-27 contain the record length. The record length is dependent on the data buffer length for the longest form, plus 20 characters of control information. (Assume that the longest form in this example contains 60 data characters.)

Columns 40-46 contain WORKSTN to define the device class name for the VPLUS file.

Column 50 is L to enable the function key labels on the terminal.

Column 51 is 5 to specify that 5 seconds is the length of time that a message is displayed at the terminal.

Column 52 is B to enable the  $(BREAK)$  key.

3 This line denes the VPLUS forms le used in the program. (This line is required.)

Column 53 is K to identify this File Description Specification as a Continuation line.

Columns 54-59 specify that this is a FORMS File Description Continuation line.

Columns  $60-74$  name the forms file  $FORMA$ . If the name is longer than  $15$ characters, enter an MPE FILE command for it.

 4 This line denes the VPLUS batch le used in the program. (This line is optional.) Columns 54-59 specify that this is a BATCH File Description Continuation line. Columns 60-74 name the batch file BATCHA. 5 This line denes the VPLUS trace le used in the program. (This line is optional.) Columns 54-59 specify that this is a TRACE File Description Continuation line. Columns 60-74 name the trace file TRACEFL. 6 This line begins the Input Specications for event 00 (the ENTER key). 7 This line begins the Input Specications for events 01-08. These events do not read data; they direct program execution to the label EXIT. 8 This line begins the Input Specications for event 09 (elds with errors). 9 The next few lines read the next form from the forms le (GETNXT, action 51). If the form is currently being used, it is not read. 10 The next few lines initialize the form with the FORMSPEC default values (INIT, action 58). 11 The next few lines display the initialized form and a message in the message window (SHOW, action 53).  $\overline{12}$  The next few lines indicate that data is to be read from the terminal with RDTERM (action 54). 13 The next few lines read (demand read) the data from the terminal. The data is returned as events 00-08 (for simplicity in this example, events 01-07 are treated as event 08). If the event is 01-08 (EXIT), terminate the program. If the event is 00 (ENTER), continue.  $\overline{14}$  Perform all VPLUS field edits specified for the form using EDITS (action 59). [15] Read the WORKSTN file. The record returned (event 09) specifies the number of errors found in the data. If errors are found, a message describing the first error is moved to the window buffer, and all fields with errors are enhanced. Return to Step 11 to display the form with the error message and enhancements. Repeat Steps 11-15 until no errors remain. If there are no errors, continue with Step 16. 16 Transfer data from the VPLUS data buer to the program using GETDTA (action 64).  $\overline{17}$  Read the WORKSTN file. The record returned (event 10) contains the data from the VPLUS buffer. 18 Perform editing specied in the program. If errors are found, continue with Step 19; otherwise, go to Step 20.

#### Example Conventions

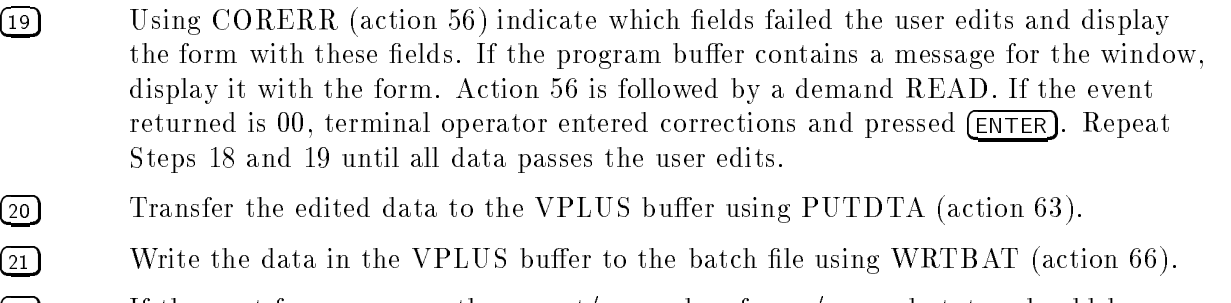

- 22 If the next form name or the repeat/append or freeze/append status should be changed, CHGNXT (action 50) makes these changes.
- 23 Go to Step 9.
- 24 End of processing.
- 25 This line begins the Output Specications for actions 56, 63 and 50.

# RPG Screen Interface (RSI)

The RPG Screen Interface (RSI) lets you read and display data on a terminal using the entire screen. RSI is an alternative to the RPG interface to VPLUS. To use the RPG interface to VPLUS, you must enter action and event operations in the Calculation Specications which may seem different and cumbersome. RSI lets you use the screen in a way that is similar to performing other RPG input and output functions and it requires just a small amount of additional code to use.

RSI lets you:

**Perform screen input and output using conventional RPG specifications.** 

You can retrieve a screen form from an RSI forms file, display it using default field values, read data entered on the form, and detect and flag input errors.

- $\blacksquare$  Use RPG indicators to control form and field attributes.
- Control program logic by using the command key indicators (KA-KN, KP-KY) and function key return codes.
- Use forms that overlay portions of other forms.
- Use forms that do not begin on the first line of the screen.
- Use forms that have been downloaded to the terminal. (You can download RSI forms only with 2394A and 700/94 terminals.)
- **Use CONSOLE** input files. A CONSOLE file is a special kind of RSI file that is processed automatically by RPG and whose forms file is generated at compile-time using the file's Input Specifications. (See "Using RSI CONSOLE Files" in this chapter.)

This chapter explains how to use RSI. The chapter is divided into three main sections. The first describes how to take full advantage of the RSI features. The second section discusses those RSI features that relate specifically to RSI CONSOLE files. The last section, starting with "Using Messages with  $RSI$ ", gives additional topics to consider when using RSI files.

# Using the RPG Screen Interface (RSI)

To use RSI in an RPG program, perform the following steps (each of the steps is explained in detail in the following sections in this chapter):

- 1. Create the RSI forms file using the RPG utility, SIGEDITOR.
- 2. Specify screen-related options and define the RSI forms file using File Description, Input and Output Specifications.
- 3. If necessary, you can enter Calculation Specifications to perform auxiliary processing for the RSI file. You condition operations using one or more of the RPG indicators including the command key indicators (KA-KN, KP-KY).

You can perform exception output and demand input of an RSI form by using the EXCPT and READ operations, respectively.

### Using SIGEDITOR

To create or modify an RSI forms file, you must use the RPG utility, SIGEDITOR. (See the RPG Utilities Reference Manual.) SIGEDITOR gives you complete flexibility in defining an RSI form. You define where the fields are located, their lengths and data types and the values they can contain.

In addition to defining fields, you can enable any or all of the command key indicators (KA-KN, KP-KY). The command key indicators let RSI communicate events to the RPG program at run time. For example, a data entry operator (user) can press a certain key to end the program. This turns ON the associated command key indicator. See the section \Executing an RSI Program" for information on the command keys and the command key indicators associated with them.

### Redefining Function Key Labels

An RSI form by default displays the following key labels for enabled function keys:

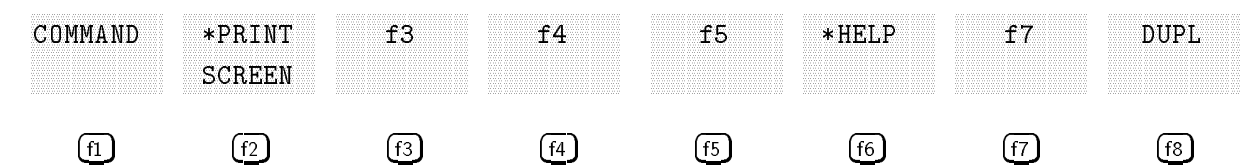

The key labels for  $\overline{r}$  and  $\overline{r}$  cannot be changed, but you can specify labels for the keys  $\overline{r}$ through  $\lfloor f_7 \rfloor$  by taking these steps:

- 1. Add a \$CONTROL compiler command with the FKEYLBL parameter to your program.
- 2. Add a File Extension Specification defining an array of 8 elements with 16 alphanumeric characters in each element. The first 8 characters of each element are the first line of the label, and the second 8 characters are the second line of the label.
- 3. Add a Calculation Specification using the SET operator to load your array into the key labels. Place this statement before the one displaying the RSI form.

Remember that you can redefine labels for only function keys  $F_2$  through  $F_1$ , and of those, for only the ones that were enabled when the RSI form was created with SIGEDITOR. Your label array must include labels for all eight function keys, though labels for the first, last, and disabled keys may be blank because they will be ignored.

#### 11-2 RPG Screen Interface (RSI)

### Using the RSI Application Help Facility

The RSI application help facility consists of "help areas" and "help forms." Both are created using the SIGEDITOR. (See the *RPG Utilities Reference Manual*.) The SIGEDITOR can also create help areas from IBM "H" specifications.

Help areas are imaginary boundaries that are overlayed on the application form. Up to 256 help areas are allowed on an individual application form. When the user presses  $\overline{F6}$  (HELP), RSI notes the cursor position and scans a list of help area definitions for the first one that covers the cursor position. The help area definition contains the name of the first help form to display. Additional help forms, if available, can be displayed using  $\overline{F_3}$  (ROLL UP) and  $\overline{F_4}$ (ROLL DOWN) keys. The user can return to the application form by pressing ENTER.

Help forms are ordinary RSI forms, except that they are made of text only. The text can start on any line from 01-24 and can clear up to 24 lines. Help forms can overlay other help forms, but cannot overlay the application form. Help forms must not contain any fields, video enhancements, or message constants. They cannot use the variable starting line number feature. If a help form contains any unsupported specications, they are ignored when the form is displayed.

An RSI application using the help facility must be prepared with DS capability before use in an RPG program. The application form must have the  $\sqrt{f}$  (HELP) key disabled. No additional RPG programming is required to use the basic RSI application help facility. If you want to use the suppressed selection or boundary features, you must enter RPG calculation specifications to control these indicators.

### Entering File Description Specifications

To use an RSI forms file in a program, you must define it as a WORKSTN file in the Device Class Name Field (columns 40-46) of the File Description Specification for the file. You must also enter R in the Interface Type Field (column  $47$ ) of the File Description Specification.

Table 11-1 describes other fields in the File Description Specification that you may use with RSI files. The fields that are optional are followed by an asterisk  $(*)$ . For more information on the RSI STATUS array (columns 54-59), see the next section.

#### Example Conventions

| <b>Specification Type</b>       | Field                                                  | <b>Value</b>                                 |                                                                                                    |  |  |  |
|---------------------------------|--------------------------------------------------------|----------------------------------------------|----------------------------------------------------------------------------------------------------|--|--|--|
| File<br>Description $\Gamma(F)$ | File Name(columns 7-14)                                | The name of the RSI file.                    |                                                                                                    |  |  |  |
|                                 | File Type<br>(column 15)                               | $U$ (update).                                |                                                                                                    |  |  |  |
|                                 | File Designation $\cdot$ (column 16)                   |                                              | P (primary) or D (demand).                                                                                                    |  |  |  |
|                                 | Record Format<br>(column 19)                           | V (variable-length records).                 |                                                                                                    |  |  |  |
|                                 | Logical Record Length<br>$(column 24-27)$              |                                              | The length of the longest record defined in the<br>Input and Output Specifications.                                                                                                    |  |  |  |
|                                 | Device Class Name<br>$(column 40-46)$                  | WORKSTN.                                     |                                                                                                    |  |  |  |
|                                 | Interface Type<br>$\text{(column 47)}$                 | R (standard RSI file).                       |                                                                                                    |  |  |  |
|                                 | Interface Control*<br>$\left(\text{column } 52\right)$ | B (enable) or blank (disable) the BREAK key. |                                                                                                    |  |  |  |
| (Continuation line)             | Option Type*<br>$(column 54-59)$                       | <b>STATUS</b>                                | The RSI STATUS array (containing 6<br>elements, each 10 digits long with no<br>decimals) is defined automatically by<br>RPG.                                                                                                    |  |  |  |
|                                 |                                                        | FORMS                                        | The forms file name containing forms<br>used by the program. If you omit this<br>line, RPG uses the entry in the Program<br>Name Field (columns 75-80) of the<br>Header Specification (with "FM"<br>appended) as the forms file name. If<br>there is no program name in the Header<br>Specification, the forms file name is<br>RPGOBJFM. |  |  |  |
|                                 |                                                        | TRMID                                        | The field name containing the terminal<br>identification number.                                                                                                    |  |  |  |
|                                 |                                                        | START                                        | The field name containing the starting<br>line number for forms with variable<br>starting line numbers.                                                                                                    |  |  |  |
|                                 |                                                        | FIRST                                        | The name of the form displayed during<br>program initialization.                                                                                                    |  |  |  |

Table 11-1. RSI File Description Specifications

#### Example

Figure 11-1 shows how to define an RSI forms file in the File Description Specification. Line 1 defines the file WORKSTN as an RSI WORKSTN file. Line 2 defines the RSI STATUS array  $\text{\#WSTN}\,\text{\#}$ . Line 3 names the RSI forms file, NEWLIB.

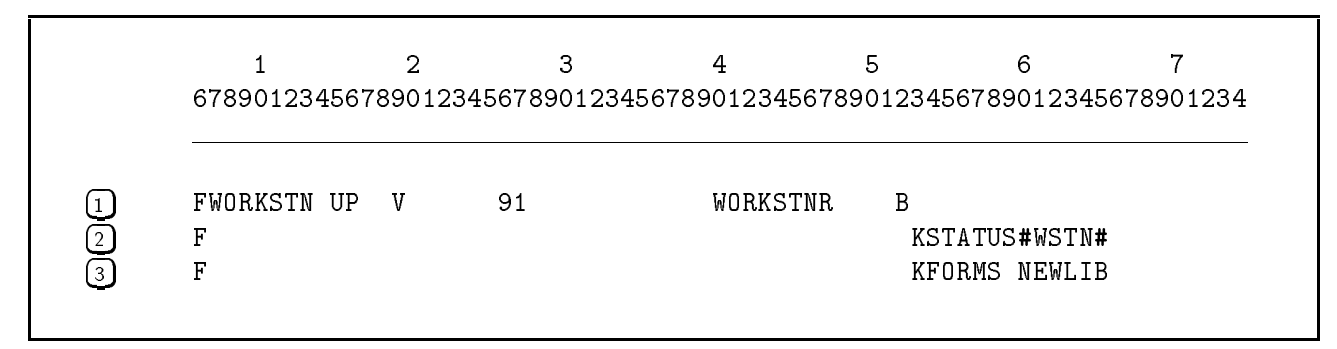

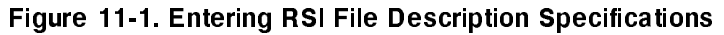

### Using the STATUS Array

The STATUS array (declared by a STATUS File Description Continuation line) is predened as a 6-element, 10-digit array with zero decimal places. You can use the STATUS array to determine which function key the user pressed and where the cursor is positioned on the screen.

In order for RSI to detect the function keys, you must enable them (in the form's attributes) when running SIGEDITOR. Also, your terminal must return the default escape sequences ESCp through ESCw when the keys  $\lceil n \rceil$  through  $\lceil n \rceil$  are pressed. See your terminal reference manual to check this.

The first three elements in the STATUS array are used by RSI. They are:

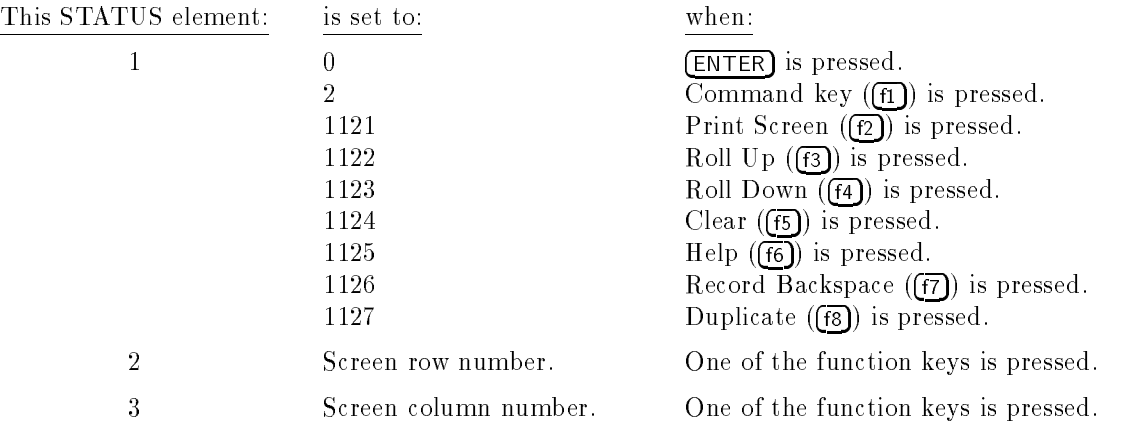

### Entering Input and Output Specifications

There are two ways to enter Input and Output Specifications for an RSI file:

- You can enter the specifications yourself.
- You can have SIGEDITOR generate the specifications when you define the form. Once the specications are generated, you may need to tailor them for additional requirements.

Table 11-2 describes the fields in the Input and Output specifications that relate to an RSI forms file. The fields that are optional are followed by an asterisk  $(*)$ .

| <b>Specification Type</b>                            | Field                                                                                      | Value                                                                                                    |
|------------------------------------------------------|--------------------------------------------------------------------------------------------|----------------------------------------------------------------------------------------------------|
| Input $(I)$<br>(File and Record<br>Description line) | File Name<br>$(columns 7-14)$                                                              | The name associated with the WORKSTNR device.                                                                     |
|                                                      | $AND/OR*$<br>$\overline{\text{(columns 14-16)}}$                                           | AND or OR to complete the identification of the<br>form.                                                          |
|                                                      | Group Sequence*<br>$\overline{\text{(columns 15-16)}}$                                     | A numeric entry for sequence checking or an<br>alphabetic entry for no sequence checking.                         |
|                                                      | Number of Records*<br>$\text{(column 17)}$                                                 | 1 or N if the Group Sequence Field is numeric.                                                                    |
|                                                      | Option*<br>$\overline{\text{(column 18)}}$                                                 | Blank or 0 if the Group Sequence Field is numeric.                                                                |
|                                                      | Record Indicator*<br>$(column 19-20)$                                                      | The record-identifying indicator used to identify the<br>form.                                                    |
|                                                      | Record Identification<br>$\overline{\text{Codes*}}$<br>$\overline{\text{(columns 21-41)}}$ | The record identification codes that identify the<br>form.                                                        |
| (Field Description<br>lines)                         | From Field Position<br>$\overline{\text{(columns 44-47)}}$                                 | The first location of the field in the record.                                                                    |
|                                                      | To Field Position<br>$\left(\text{columns}\;48-51\right)$                                  | The last location of the field in the record (for<br>signed numeric fields, do not include the sign<br>position). |
|                                                      | Decimal Positions<br>$\text{(column 52)}$                                                  | A digit that specifies the number of decimal<br>positions in a numeric field.                                     |
|                                                      | Field Name<br>$\overline{\text{(columns 53-58)}}$                                          | The name of a field or array element.                                                                             |
|                                                      | Field Record Relation*<br>$\left(\text{columns } 63-64\right)$                             | The field record relation indicator.                                                                              |
|                                                      | Field Indicators*<br>$(column 65-70)$                                                      | The field indicators.                                                                                             |

Table 11-2. RSI Input and Output Specifications

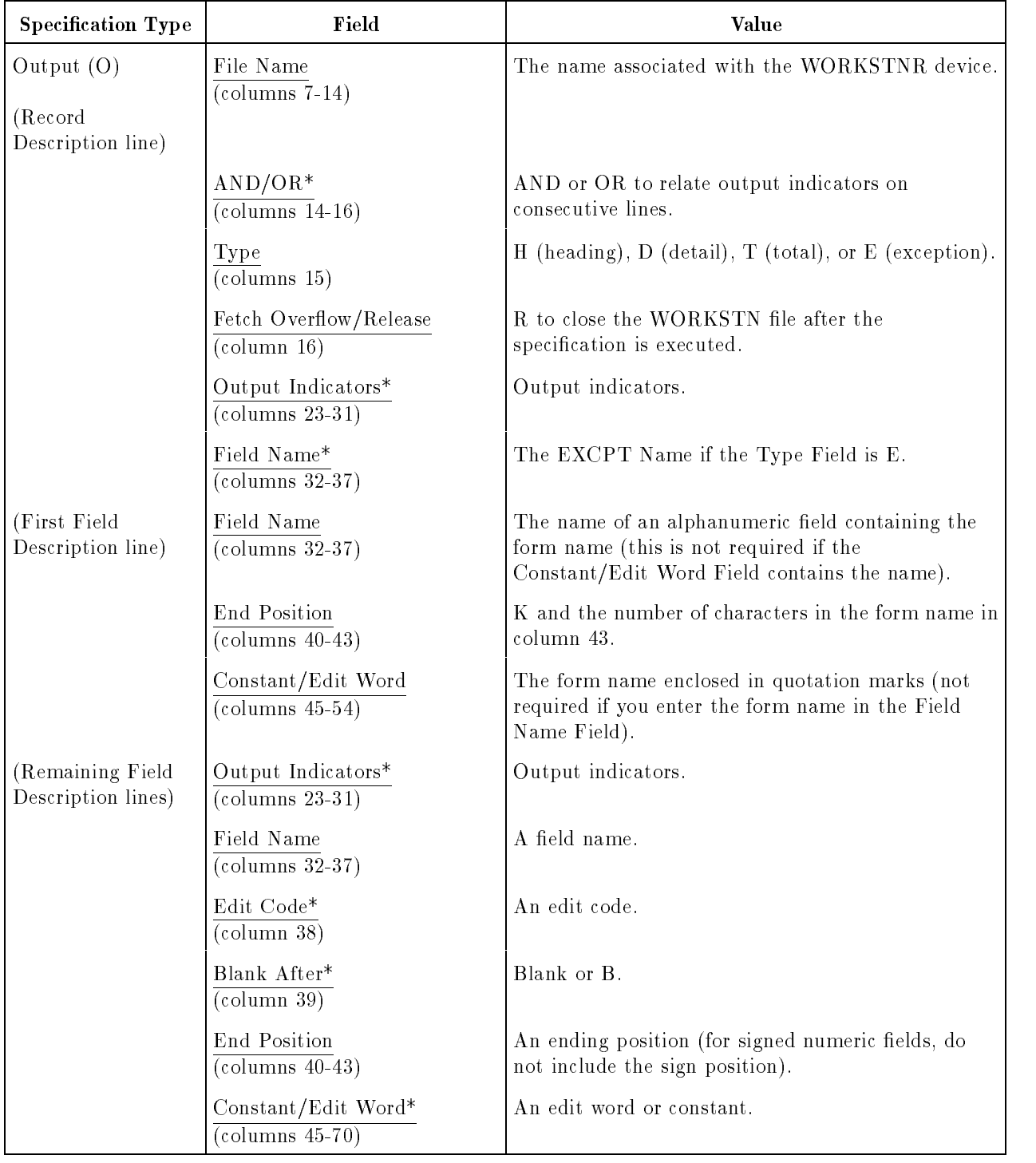

#### Table 11-2. RSI Input and Output Specifications (continued)

### Entering Calculation Specifications

You may include Calculation Specifications to condition operations related to RSI form processing. You can condition operations using any of the RPG indicators including the command key indicators enabled in SIGEDITOR (see the previous section \Using SIGEDITOR"). The command key indicators are turned ON when the user presses the corresponding command key. (See the next section for a description of the command keys.)

If you need to read or write the RSI screen on a demand basis, use the READ and EXCPT operations (you must define the file as an update demand file in the File Description Specification). Unless you specified in SIGEDITOR that the form is for exception output, EXCPT output is held until a READ is encountered, then one physical write and one physical read are performed.

#### Example

Figure 11-2 shows how to use command key indicator KG to end a program. (You can use a command key indicator like a general indicator, but you should only do this when you are not using an RSI WORKSTN file in the program.)

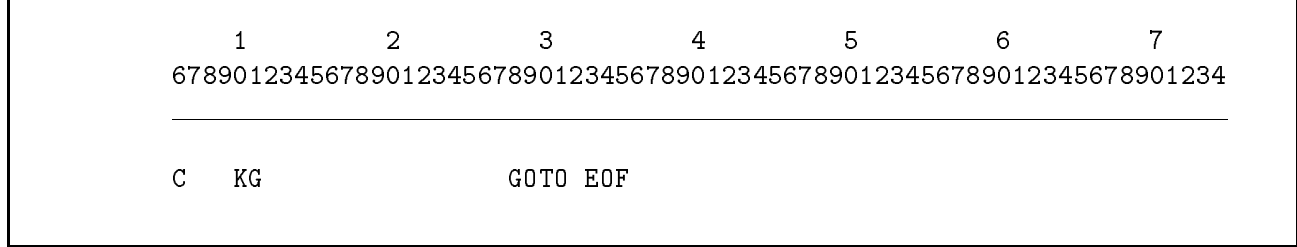

Figure 11-2. Entering an RSI Calculation Specification

### Executing an RSI Program

You execute a program that uses RSI the same way you do other RPG programs. Depending on the features you use in the program and the environment in which it is run, you may need to perform additional tasks before running the program. See the next two sections and the sections at the end of this chapter starting with "Using Different Terminals" to see if any of these tasks apply to your particular program.

When you run a program that processes an RSI file, the data entry user issues "commands" to RSI by pressing up to 24 command keys (COMMAND  $\widehat{f}$  followed by a key on the top row of the keyboard). When a command key is pressed, the associated command key indicator is turned ON. (You must have already enabled the command key indicator in SIGEDITOR.). The keys that you can use on the top row of the keyboard are the shifted and unshifted keys  $1-9$ ,  $\cdot$ , and  $=$ . They are shown in Figure 11-3.

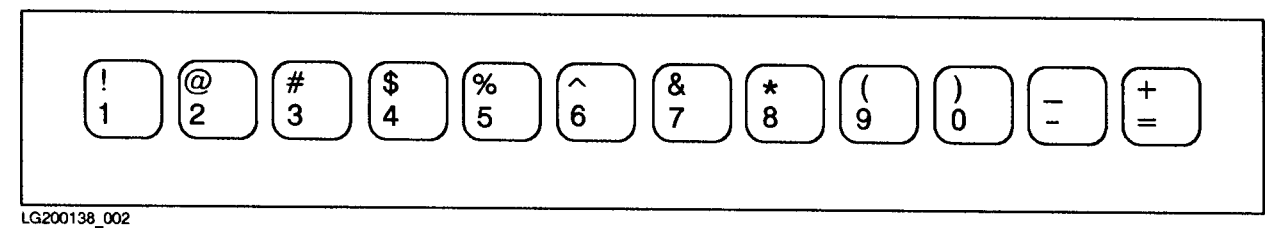

Figure 11-3. RSI Command Keys

Table 11-3 lists the command keys and the command key indicators that correspond to them. When the user presses a command key, the corresponding command key indicator is turned ON and all other command keys indicators are turned OFF.

| COMMAND (f1) followed by: | Turns ON this Command Key Indicator: |
|---------------------------|--------------------------------------|
| $\,1$                     | $\mathbf{K}\,\mathbf{A}$             |
| $\overline{2}$            | $\mathbf{KB}$                        |
| $\sqrt{3}$                | $\rm KC$                             |
| $\overline{4}$            | $\mathop{\mathrm{KD}}$               |
| $\bf 5$                   | $\mathbf K\, \mathbf E$              |
| 6                         | $\mathbf{KF}$                        |
| $\overline{7}$            | $\mathbf{KG}$                        |
| 8                         | $\mathbf{KH}$                        |
| 9                         | $\mathop{\rm Kl}\nolimits$           |
| $\overline{0}$            | $\mathbf{K}\mathbf{J}$               |
|                           | $\mathbf{KK}$                        |
| $=$                       | $\mathbf{KL}$                        |
| (SHIFT)1                  | $\mathbf{KM}$                        |
| $(SHIFT)$ 2               | $\mathop{\rm KN}\nolimits$           |
| $(SHIFT)$ 3               | $\mathbf{KP}$                        |
| $(SHIFT)$ 4               | ${\rm KQ}$                           |
| (SHIFT) $5$               | $\mathop{\mathrm{KR}}$               |
| $(SHIFT)$ 6               | $\mathbf{KS}$                        |
| $(SHIFT)$ 7               | $\mathbf{KT}$                        |
| $(SHIFT)$ $8$             | $\mathbf{K}\,\mathbf{U}$             |
| $(SHIFT)$ 9               | $\mathbf{K}\,\mathbf{V}$             |
| $(SHIFT)$ 0               | $\mathbf{K}\mathbf{W}$               |
| $(SHIFT)$ -               | $\mathbf{K}\,\mathbf{X}$             |
| (SHIFT)<br>$=$            | $\mathbf{K}\mathbf{Y}$               |

Table 11-3. How RSI Command Key Indicators Are Turned ON

**Note** The command keys shown in Table 11-3 are supported on 239x and 262x terminals (264x terminals are also supported but the keys on the keyboard may not be the same). If you have a different terminal or a non-standard keyboard, you can can still use RSI with it but you must define the command keys in the file CMDKEYS. CMDKEYS enables you to use RSI with any terminal or keyboard configuration. See the section "Using Different Terminals" for instructions on how to set up the CMDKEYS file.

#### Example Conventions

#### Using Messages with RSI

If you're using messages with an RSI form and you're accessing them by message identication numbers or you did not merge them with the forms file in SIGEDITOR, RSI will access the message file CATALOG at run time. If CATALOG is not the file you want to use, enter an MPE FILE command to equate CATALOG to that file. For example, if your message file is INVMSGS, enter this file equation:

:FILE CATALOG=INVMSGS

#### Displaying an End-of-Program Form

When you write a display-only form to the screen after the user ends program input, that form remains on the screen until the user presses **(ENTER)**, an enabled command key, or an enabled function key. To automatically remove the form from the screen after a few moments, set the JCW RSIPAUSE before executing the program or use a PUTJW Calculation Specification operation to set the JCW. When you set the JCW RSIPAUSE, enter the number of seconds that you want the form to remain on the screen. If the number is not in the range 1 to 60, it is ignored. In the following example, the final screen for program INV3470P is displayed for 15 seconds before the program ends:

:SETJCW RSIPAUSE=15 :RUN INV3470P

### Sample RSI Programs

This section shows two versions of a program that uses RSI. One version, shown in Figure 11-7, defines the RSI forms file as a primary file and lets RPG process it normally in the logic cycle. The second version, shown in Figure 11-8, defines the RSI forms file as a demand file and contains Calculation Specifications to read and write screen data using the forms file.

The sample program updates a customer information file that uses social security numbers as its key. The user can add or delete persons by entering their social security number then pressing command keys 1 or 2, respectively. Or the user can change an individual's address or phone information by pressing command key 3.

Two RSI forms are used in each version of the program. The first one that is displayed is shown in Figure 11-4. If the user wants to add a record or update one that already exists, a second screen (Figure 11-5) is displayed. The shaded parts in these figures show where the user enters data and where output data is displayed. (The screen title and messages are shown in Figure 11-6. They are contained in a message le that was created before the program is executed. You create message les using GENCAT or MAKECAT. GENCAT is described in the *Native Language Programmer's Guide* and MAKECAT is discussed in the Message Catalogs Programmer's Guide.)

CUSTOMER INFORMATION FORM Please enter Social Security Number 306-46-7778 RECORD ALREADY EXISTS Press CMD 1 TO ADD NEW RECORD CMD 2 TO DELETE EXISTING RECORD CMD 3 TO UPDATE EXISTING RECORD CMD & TO END JOB community factors for the factors for the factors of the factors of the factors of the factors of the factors

Figure 11-4. Form21 (Contained in RSI Forms File SAMPLIB)

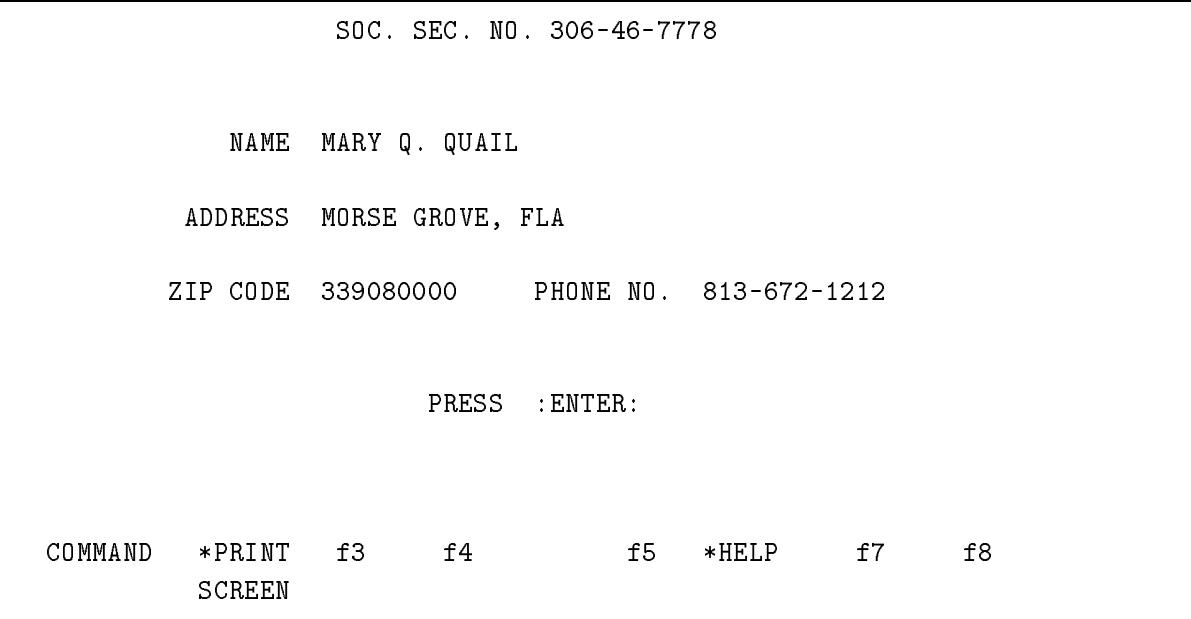

Figure 11-5. Form22 (Contained in RSI Forms File SAMPLIB)

\$SET 1 1 RECORD ALREADY EXISTS 2 RECORD DOES NOT EXIST 3 CUSTOMER INFORMATION FORM

Figure 11-6. The Message File

<sup>678901234567890123456789012345678901234567890123456789012345678901234</sup> HDUMPFILE JF X B B N P1 1 1 FWORKSTN UP <sup>V</sup> <sup>90</sup> WORKSTNR <sup>B</sup> F STREET IS A SERVICE OF THE SERVICE OF THE SERVICE OF THE SAMPLIB SAMPLIB FCUSTMASTUC F 128R 9AI 1 DISK A F KKEYFL KCUSTMST  $\mathbf{F} \ast$ F\* SAMPLE RSI PROGRAM USING THE WORK STATION AS A PRIMARY FILE  $F*$ 2 IWORKSTN NS <sup>01</sup> 1 C1 I\* FORM21 I 1 1 FLD1 I 2 100SSN 1980SN 1990SN 1990SN 1990SN 1990SN 1990SN 1990SN 1990SN 1990SN 1990SN 1990SN 1990SN 1990SN 1990SN 1 <sup>I</sup> NS <sup>02</sup> 1 C2 I\* FORM22 I 1 1 FLD1 <sup>I</sup> <sup>2</sup> 27 NAME <sup>I</sup> <sup>28</sup> 63 ADDR <sup>I</sup> <sup>73</sup> 82 PHONE#  $\mathbf{I}$  $N$ S 3 ICUSTMASTNS <sup>I</sup> <sup>1</sup> 90SSN I 10 35 NAME <sup>I</sup> <sup>36</sup> 71 ADDR <sup>I</sup> <sup>72</sup> 800ZIP  $\mathsf{T}$ 81 90 PHONE# C N99 SETON  $C*$  CLEAN UP 02 99  $01$ 808182 4 <sup>C</sup> <sup>01</sup> SETOF <sup>808182</sup>  $\blacksquare$ C\* DETERMINE ACTION REQUESTED 5 <sup>C</sup> KA SETON <sup>80</sup> ADD RECORD C KB SETON SETON 81 DEL RECORD C KC SETON SETON 82 UPD RECORD C KG SETON SETON LR END JOB C KG GOTO EOF 6 <sup>C</sup> N01 GOTO EOF C\* READ RECORD FROM CUSTOMER MASTER FILE USING SSN AS A KEY - 42. <sup>C</sup> SSN CHAINCUSTMAST <sup>42</sup> NO HIT

Example Conventions

<sup>678901234567890123456789012345678901234567890123456789012345678901234</sup> C\* SET INDICATORS FOR ERRORS 7 <sup>C</sup> 80N42 SETON <sup>6070</sup> <sup>C</sup> N80 42 SETON <sup>6065</sup> <sup>C</sup> EOF TAG 8 OWORKSTN D 1P  $02<sup>°</sup>$  $\mathbf{0}$ <sup>O</sup> OR 01 60 <sup>O</sup> OR 01 81 O K6 "FORM21" <sup>O</sup> <sup>70</sup> 6 "0001 1" <sup>O</sup> <sup>65</sup> 6 "0002 1" O\*\* 9 <sup>O</sup> <sup>D</sup> 01 80 42 <sup>O</sup> OR 01 82N42 O K6 "FORM22" O NAME 35  $\overline{0}$ ADDR 71 O ZIP 80 SIP 80 SIP 80 SIP 80 SIP 80 SIP 80 SIP 80 SIP 80 SIP 80 SIP 80 SIP 80 SIP 80 SIP 80 SIP 80 SIP 80 SIP  $\Omega$ PHONE# 90 O\* UPDATE DISK RECORD 10 OCUSTMASTD 02 82 <sup>O</sup> SSN <sup>B</sup> <sup>9</sup> <sup>O</sup> NAME <sup>B</sup> <sup>35</sup>  $\overline{0}$ ADDR B 71 <sup>O</sup> ZIP <sup>B</sup> <sup>80</sup> <sup>O</sup> PHONE# B <sup>90</sup> O\* ADD DISK RECORD <sup>O</sup> DADD 02 80 O SSN B 9 <sup>O</sup> NAME <sup>B</sup> <sup>35</sup> 0  $B$ <sup>O</sup> ZIP <sup>B</sup> <sup>80</sup> <sup>O</sup> PHONE# B <sup>90</sup> O\* DELETE DISK RECORD <sup>O</sup> DDEL 01 81N42 O SSN B 9 <sup>O</sup> NAME <sup>B</sup> <sup>35</sup> <sup>O</sup> ADDR <sup>B</sup> <sup>71</sup>  $\overline{0}$ <sup>O</sup> PHONE# B <sup>90</sup>

Figure 11-7. Processing an RSI Primary File (Continued)

O\* END OF SOURCE STATEMENTS

#### Comments

- 1 This line and the next one dene the RSI le called WORKSTN. It is a primary le having the forms file name SAMPLIB.
- 2 This line begins the description of the record identification codes and input fields for the two RSI forms shown in Figures 11-4 and 11-5.
- 3 This line begins the description of the input record for the le CUSTMAST.
- (4) This line turns off the indicators that are used during each cycle.
- 5 This line and the ones which follow, determine the action requested by the user. The command key indicators are turned OFF automatically before the form is read from the screen. Only the first form  $(FORM21)$  enabled the command keys. This means that record-identifying indicators are not necessary for additional conditioning here. However, user requests are saved using the general indicators (80, 81 and 82). If the user directs the program to end, LR is turned ON and control skips to EOF.
- 6 This and succeeding lines read a record from the file CUSTMAST only if form FORM21 was just read (the record-identifying indicator for FORM21 is ON).
- 7 This line and the next determine if there are any errors. If an ADD is requested and a record already exists, indicators 60 and 70 are turned ON. If a CHANGE or DELETE action is requested and the record does not exist, indicators 60 and 65 are turned ON. Indicators 65 and 70 show the specic error encountered and 60 is used as the override indicator. (See the RPG Utilities Reference Manual for information about override.)
- 8 This and succeeding lines dene the output for form FORM21. This form is displayed during the first program cycle  $(1P)$ : after form FORM22 is read (indicator 02 is ON) or after an error (indicators 01 and 60 are ON) is detected or after a DELETE action (indicators 01 and 81 are ON) is requested. Indicators 65 and 70 determine whether error messages are displayed (RSI locates the messages in the message le before the form is displayed).
- 9 This and succeeding lines dene the output for form FORM22. This form is displayed if the first form is processed without errors and the user requested an ADD (indicators 01, 42 and 80 are ON) or CHANGE (indicators 01 and 82 are ON and 42 is OFF) action.
- $\overline{10}$  This and succeeding lines define the fields that are displayed for the ADD, CHANGE and DELETE actions. The Blank After Field (column 39) is used to clear each field before the next cycle begins.

Figure 11-8. Processing an RSI Demand File

<sup>1</sup> <sup>2</sup> <sup>3</sup> <sup>4</sup> <sup>5</sup> <sup>6</sup> <sup>7</sup> <sup>678901234567890123456789012345678901234567890123456789012345678901234</sup> HDUMPFILE JF X B B N P1 1 1 FWORKSTN UD <sup>V</sup> <sup>90</sup> WORKSTNR <sup>B</sup> F STREET IS A REPORTED THE STREET IS A REPORTED MALE. IN THE SAMPLIB FCUSTMASTUC F 128R 9AI 1 DISK A F KKEYFL KCUSTMST F\* F\* SAMPLE RSI PROGRAM USING THE WORK STATION AS A DEMAND FILE 2 IWORKSTN NS <sup>01</sup> 1 C1 I\* FORM21 I 1 1 FLD1 I 2 100SSN 1980SN 1990SN 1990SN 1990SN 1990SN 1990SN 1990SN 1990SN 1990SN 1990SN 1990SN 1990SN 1990SN 1990SN 1 <sup>I</sup> NS <sup>02</sup> 1 C2 I\* FORM22 I 1 1 FLD1 i and a 27 NAME of the U.S. of the U.S. of the U.S. of the U.S. of the U.S. of the U.S. of the U.S. of the U.S <sup>I</sup> <sup>28</sup> 63 ADDR <sup>I</sup> <sup>73</sup> 82 PHONE#  $\mathbf{I}$  $N$ S 3 ICUSTMASTNS <sup>I</sup> <sup>10</sup> 35 NAME <sup>I</sup> <sup>36</sup> 71 ADDR <sup>I</sup> <sup>72</sup> 800ZIP <sup>I</sup> <sup>81</sup> 90 PHONE# <sup>C</sup> START TAG 4 <sup>C</sup> SETOF 010242 CLEAN UP C\* DISPLAY & READ FIRST FORM 5 <sup>C</sup> EXCPT FORM21 C READ WORKSTN C\* DETERMINE ACTION REQUESTED 6 <sup>C</sup> KG SETON LR END JOB <sup>C</sup> KG GOTO EOF C SETOF SET 808182 C KA SETON 80 ADD RECORD <sup>C</sup> KB SETON <sup>81</sup> DEL RECORD C KC SETON SETON 82 UPD RECORD 7 <sup>C</sup> N80N81N82 SETON <sup>60</sup> C 60 GOTO START NO CMD KEY;LOOP

|                                                 | $\overline{2}$<br>1                                                      | 3<br>4              | $\overline{7}$<br>5<br>6<br>678901234567890123456789012345678901234567890123456789012345678901234 |
|-------------------------------------------------|--------------------------------------------------------------------------|---------------------|---------------------------------------------------------------------------------------------------|
| $\left( \begin{array}{c} 8 \end{array} \right)$ | $C*$<br>$\mathsf{C}^-$<br>SSN<br>SET INDICATORS FOR ERRORS; LOOP<br>$C*$ | CHAINCUSTMAST       | READ RECORD FROM CUSTOMER MASTER FILE USING SSN AS A KEY<br>42                                    |
| $\left[\begin{array}{c}9\end{array}\right]$     | N42<br>$\mathsf{C}$<br>80                                                | SETON               | 70<br>60                                                                                          |
|                                                 | $\mathsf C$<br>N80<br>42                                                 | SETON               | 60<br>65                                                                                          |
|                                                 | $\mathsf C$<br>60                                                        | GOTO START          |                                                                                                   |
|                                                 | $C*$                                                                     |                     | DELETE ONLY REQUIRES FIRST FORM, DO IT NOW & LOOP                                                 |
| $\left( \underline{\text{10}}\right)$           | $\mathsf{C}^-$<br>81                                                     | EXCPT               | DELREC                                                                                            |
|                                                 | $\mathsf C$<br>81                                                        | GOTO START          |                                                                                                   |
|                                                 | DISPLAY AND READ SECOND FORM<br>$C*$                                     |                     |                                                                                                   |
| $\left( \scriptstyle{11}\right)$                | $\mathsf C$                                                              | EXCPT               | FORM22                                                                                            |
|                                                 | $\mathsf C$                                                              | READ WORKSTN        |                                                                                                   |
|                                                 | EXECUTE REQUESTED ACTION & LOOP<br>$C*$                                  |                     |                                                                                                   |
| $\left(12\right)$                               | $\mathsf C$<br>82                                                        | EXCPT               | UPDREC                                                                                            |
|                                                 | $\mathsf C$<br>80                                                        | EXCPT               | ADDREC                                                                                            |
|                                                 | $\mathsf C$                                                              | GOTO START          |                                                                                                   |
|                                                 | $\mathsf{C}$<br>EOF                                                      | TAG                 |                                                                                                   |
|                                                 |                                                                          |                     |                                                                                                   |
| $\left(13\right)$                               | OWORKSTN E                                                               | F0RM21              |                                                                                                   |
|                                                 | 0                                                                        | 70                  | K6 "F0RM21"                                                                                       |
|                                                 | 0                                                                        |                     | 6 "0001 1"<br>6 "0002 1"                                                                          |
|                                                 | 0<br>0**                                                                 | 65                  |                                                                                                   |
| $\lfloor 14 \rfloor$                            | $E_{\parallel}$<br>0                                                     | F0RM22              |                                                                                                   |
|                                                 | 0                                                                        |                     | K6 "F0RM22"                                                                                       |
|                                                 | 0                                                                        | SSN                 | $\boldsymbol{9}$                                                                                  |
|                                                 | 0                                                                        | NAME                | 35                                                                                                |
|                                                 | 0                                                                        | ADDR                | 71                                                                                                |
|                                                 | 0                                                                        | ZIP                 | 80                                                                                                |
|                                                 | 0                                                                        | PHONE#              | 90                                                                                                |
|                                                 | 0* UPDATE DISK RECORD                                                    |                     |                                                                                                   |
| 15                                              | <b>OCUSTMASTE</b>                                                        | UPDREC              |                                                                                                   |
|                                                 | 0                                                                        | SSN<br>$\, {\bf B}$ | $\overline{9}$                                                                                    |
|                                                 | 0                                                                        | NAME<br>B           | 35                                                                                                |
|                                                 | 0                                                                        | ADDR<br>B           | 71                                                                                                |
|                                                 | 0                                                                        | ZIP<br>B            | 80                                                                                                |
|                                                 | 0                                                                        | PHONE# B            | 90                                                                                                |
|                                                 | ADD DISK RECORD<br>0*                                                    |                     |                                                                                                   |
|                                                 | 0<br>EADD                                                                | ADDREC              |                                                                                                   |
|                                                 | 0                                                                        | SSN<br>B            | 9                                                                                                 |
|                                                 | 0                                                                        | NAME<br>B           | 35                                                                                                |
|                                                 | 0                                                                        | ADDR<br>B           | 71                                                                                                |
|                                                 | 0                                                                        | ZIP<br>B            | 80                                                                                                |
|                                                 | 0                                                                        | PHONE# B            | 90                                                                                                |

Figure 11-8. Processing an RSI Demand File (Continued)

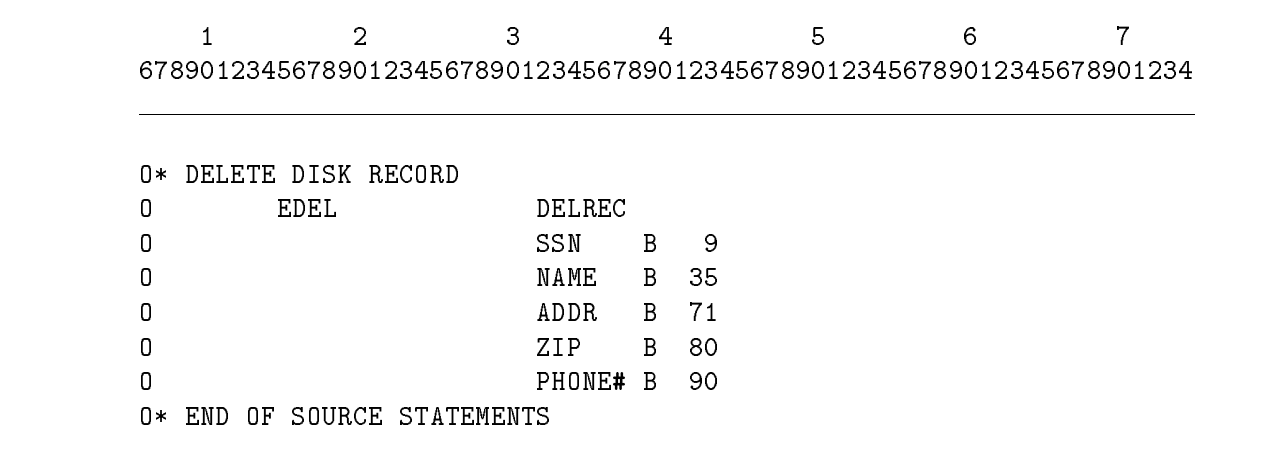

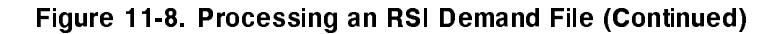

#### Comments

(1) This line and the next one define the RSI file called WORKSTN. It is a demand file having the forms file name SAMPLIB. (2) This line begins the description of the record identification codes and input fields for the two RSI forms shown in Figures 11-4 and 11-5. 3 This line begins the description of the input record for the le CUSTMAST. 4 This line turns OFF the record-identifying indicators used for the demand le because they are not automatically turned OFF by RPG. 5 This line and the next one display and read the rst form (FORM21) using the EXCPT and READ Calculation Specication operations. An EXCPT Name is used instead of indicators to control exception output. 6 This and succeeding lines check the command key indicators to determine what action was requested. If the user ends input, the LR indicator is turned ON and control skips to EOF. 7 This line and the next one turn on the RSI override indicator (60) when no command keys indicators are ON. Control branches to the beginning (START) of the Calculation Specifications so that the first form can be redisplayed with override in effect. Override prevents data already entered on the form from being erased. (8) This line reads the file CUSTMAST looking for the record whose key matches the social security number (SSN) entered at the terminal. If the record is not found, indicator 42 is turned ON. 9 If the action requested was an ADD and the record already exists, or if the action was CHANGE or DELETE and the record does not exist, indicator 60 is turned ON. It serves as a general error indicator and as an RSI override indicator. Indicators 65 and 70 are turned ON for the specific error condition. If there is an error, control returns to the beginning of the Calculation Specications so that FORM21 can be redisplayed with the appropriate error message and with

override in effect.

- 10 This line and the next one perform the DELETE action using exception output and an EXCPT name. Once processing is complete for this action, control skips to the beginning of the Calculation Specifications (START).
- 11 This and the next line display and read FORM22 using the EXCPT and READ operations. The EXCPT Name is used instead of indicators to control exception output.
- 12 This line and the next one perform the ADD and CHANGE actions using exception output and an EXCPT Name. Control then skips to the beginning of the Calculation Specifications to start the next cycle.
- 13 This line and the ones which follow dene the output for FORM21. This form is displayed using exception output with an EXCPT Name; no additional conditioning is necessary. Indicators 65 and 70 control the error messages. RSI locates the messages in the message file before the form is displayed.
- $\overline{14}$  This line and the ones which follow it define the output for form FORM22. This form is displayed using exception output with an EXCPT Name; no additional conditioning is necessary.
- 15 This and succeeding lines dene the output for CUSTMAST for each action. The Blank After Field (column 39) is used to clear each field before the next cycle begins.

# Using RSI CONSOLE Files

A CONSOLE file is a special RSI file that you can use for simple data collection applications, such as entering timecard data.

When you use a CONSOLE file, the compiler uses SIGEDITOR to generate a forms file from the CONSOLE file's Input Specifications.

Since CONSOLE files are used for input only, do not enter Output Specifications for them. At run time, RPG performs all of the input and output for CONSOLE files.

To use an RSI CONSOLE file in an RPG program, perform the following steps (each step is described in the following sections of this chapter):

- 1. Define the RSI CONSOLE file using File Description and Input Specifications.
- 2. If necessary, enter Calculation Specications to perform auxiliary processing for the RSI CONSOLE file. For example, you may want to print the data on the screen.

### Entering File Description and Input Specifications

To use an RSI CONSOLE file in a program, you must define it in a File Description Specification as a WORKSTNC file (the Device Class Name Field (columns  $40-46$ ) is WORKSTN and the Interface Type Field (column 47) is C).

Table 11-4 describes the fields in the File Description and Input Specifications that relate to an RSI CONSOLE forms file. The fields that are optional are followed by an asterisk  $(*)$ .

| <b>Specification Type</b>             | Field                                                     | Value                                                                                                    |
|---------------------------------------|-----------------------------------------------------------|----------------------------------------------------------------------------------------------------|
| File Description<br>(F)               | File Name<br>$(columns 7-14)$                             | The name of the RSI CONSOLE file.                                                                                                    |
|                                       | File Type<br>$\text{(column 15)}$                         | $I$ (input).                                                                                                    |
|                                       | File Designation<br>$\left(\text{column } 16\right)$      | P (primary) or D (demand).                                                                                                    |
|                                       | Record Format<br>$\text{(column 19)}$                     | V (variable-length records).                                                                                                    |
|                                       | Logical Record Length<br>$(column 24-27)$                 | The length of the longest record defined in the<br>Input Specifications.                                                                                                    |
|                                       | Device Class Name<br>$\left(\text{columns } 40-46\right)$ | WORKSTN.                                                                                                    |
|                                       | Interface Type<br>$\text{(column 47)}$                    | C (RSI CONSOLE file).                                                                                                    |
|                                       | Interface Control*<br>$\text{(column 52)}$                | B (enable) or blank (disable) the BREAK key.                                                                                                    |
| Input $(I)$                           |                                                           |                                                                                                    |
| (File and Record<br>Description line) | File Name<br>$(columns 7-14)$                             | The name associated with the WORKSTNC<br>device.                                                                                                    |
|                                       | $OR*$<br>(column 4.15)                                    | OR if more than one record type uses all of the<br>same fields. This line must contain the same<br>number of record identification codes (in the<br>Record Identification Code Fields, columns 23-34)<br>as the line it follows. |
|                                       | Group Sequence*<br>$\overline{\text{(columns 15-16)}}$    | A numeric entry for sequence checking or an<br>alphabetic entry for no sequence checking.                                                                                                    |
|                                       | Number of Records*<br>$\text{(column 17)}$                | Blank if the Group Sequence Field (columns<br>15-16) is alphabetic; 1 if this is the only record for<br>this record type and N if there is more than one<br>record for this record type.                                         |

Table 11-4. RSI CONSOLE File Description and Input Specifications

| <b>Specification Type</b>             | Field                                             | <b>Value</b>                                                                                                    |
|---------------------------------------|---------------------------------------------------|----------------------------------------------------------------------------------------------------|
| Input $(I)$                           |                                                   |                                                                                                    |
| (File and Record<br>Description line) | Option*<br>$\overline{\text{(column 18)}}$        | Blank if the Group Sequence Field is alphabetic; 0<br>if the record type is optional.                                                                                                    |
|                                       | Record Indicator<br>$\text{(columns 19-20)}$      | The record-identifying indicator that identifies the<br>form. It must be in the range 01-10 and cannot be<br>used with more than one record type in the<br>program. (You can have up to 10 record types in<br>the program.) |
|                                       | Record Identification<br>Codes                    | The record identification codes that identify the<br>form.                                                                                                    |
|                                       | (columns 21-24)                                   | 1 (The record identification code must begin in<br>the first position of the record.)                                                                                                    |
|                                       | $\left(\text{column } 26\right)$                  | C (Use the entire character for the record<br>identification code.)                                                                                                    |
|                                       | $\left(\text{column } 27\right)$                  | A character that identifies this record type.                                                                                                    |
|                                       | (columns $28-34$ )*                               | Contains a second record identification code for<br>the record type. Enter information into these<br>columns the same way you did in columns 21-27,<br>except enter 2 in column 31.                                         |
| (Field Description<br>lines)          | From Field Position<br>$(columns 44-47)$          | The first location of the field in the record.                                                                                                    |
|                                       | To Field Position<br>$(column 48-51)$             | The last location of the field in the record (for<br>signed numeric fields, do not include the sign<br>position) The maximum field length is 66 for<br>alphanumeric fields and 15 digits for numeric<br>fields.             |
|                                       | Decimal Positions<br>$\text{(column 52)}$         | A digit that specifies the number of decimal<br>positions in a numeric field.                                                                                                    |
|                                       | Field Name<br>$\overline{\text{(columns 53-58)}}$ | The name of the field. Use a descriptive name<br>since it is used as the input prompt.                                                                                                    |
|                                       | Field Record Relation*<br>(columns $63-64$ )      | The field record relation indicator.                                                                                                    |
|                                       | Field Indicators*<br>$(column 65-70)$             | The field indicators.                                                                                                    |

Table 11-4. RSI CONSOLE File Description and Input Specifications (continued)

#### Example

Figure 11-9 shows how to define an RSI CONSOLE file. Line 1 defines the file SCRNFL as an RSI WORKSTNC file. The lines beginning with line 2 define the fields in SCRNFL.

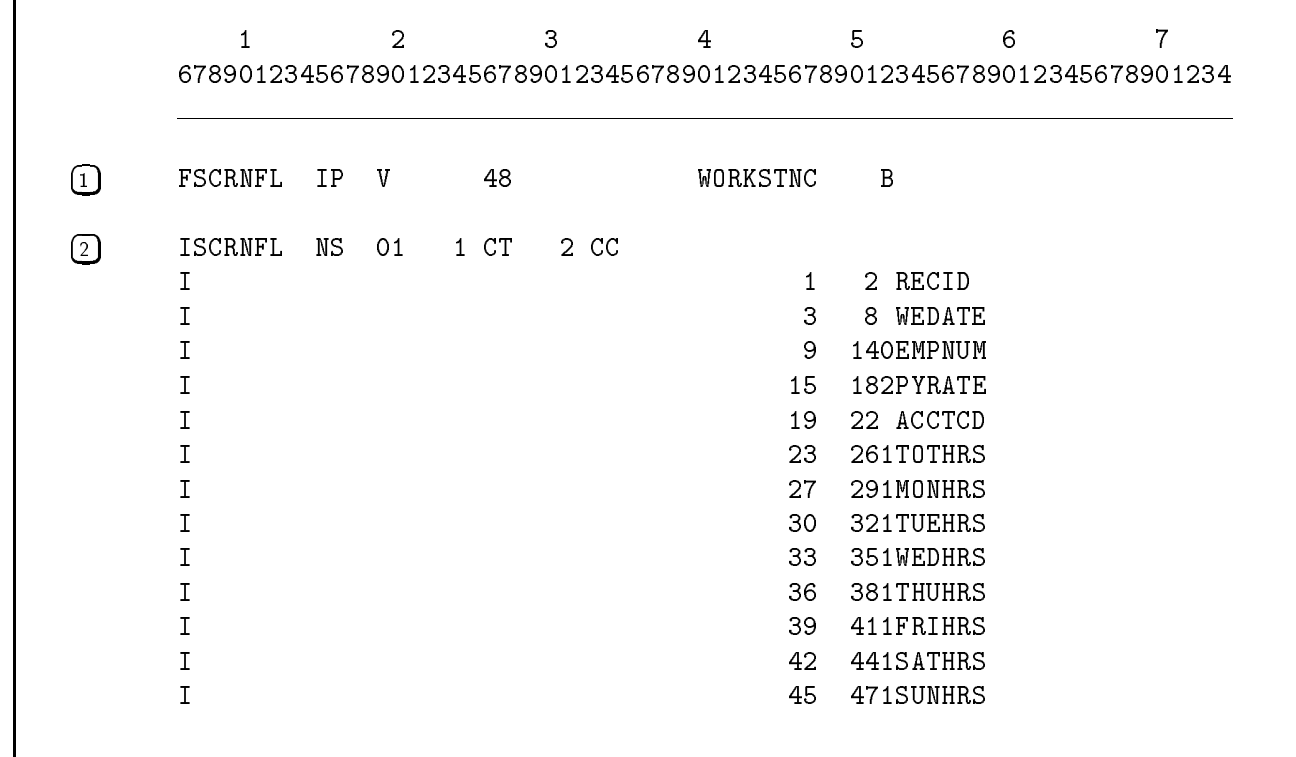

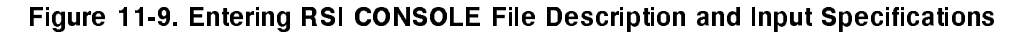

## Entering Calculation Specifications

You may include Calculation Specications to condition operations related to a CONSOLE file. For example, Figure  $11-10$  shows an ADD operation that counts the number of transactions (screens of data) entered by the data entry operator (user).

Do not condition Calculation Specications with command key indicators (you cannot use command key indicators with RSI CONSOLE files).

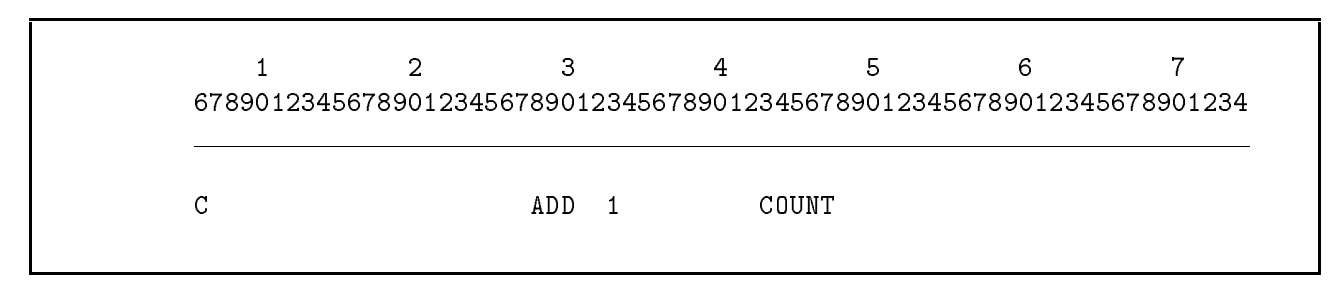

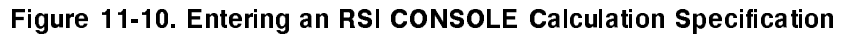

## Compiling an RSI CONSOLE Program

When you compile a program containing an RSI CONSOLE file for the first time, use the GEN option of the \$CONTROL compiler subsystem command (or omit the NOGEN option). GEN directs the compiler to generate a forms file for the CONSOLE file. You can tailor this forms file using SIGEDITOR, if necessary (for information on this see the next paragraph). Once the program is debugged, use the NOGEN option of \$CONTROL for subsequent compilations. NOGEN directs the compiler not to generate a new forms le.

If you use SIGEDITOR to tailor the form, be careful not to change the top (status) line of the form. In addition, do not change any constants or alter the size or order of the fields. See the RPG Utilities Reference Manual for instructions on how to use SIGEDITOR to modify the forms file. Once your form is customized and is formatted properly, be sure to compile the program using the NOGEN parameter of the \$CONTROL compiler subsystem command; otherwise the customized forms file will be overwritten.

Whenever you change the Input Specifications for a CONSOLE file, you *must* recompile the program with the GEN parameter (or omit NOGEN) to generate a new forms file.

### Executing an RSI CONSOLE Program

When a program that uses CONSOLE files is executed, the data entry operator (user) selects the form to display by pressing one of 10 command keys. They are the unshifted keys 1-0 and  $=$  on the top row of the keyboard as shown in Figure 11-11.

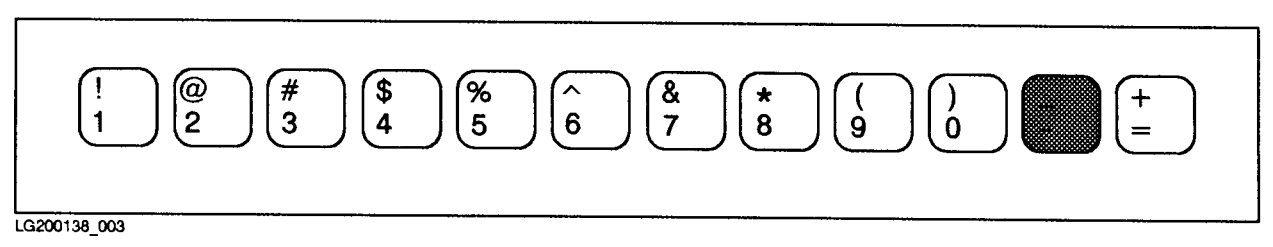

#### Figure 11-11. RSI CONSOLE Command Keys

When the user presses a command key, the form whose record indicator matches the command key is displayed. For example, if you use record indicator 3 with a form, the user displays it by pressing  $\overline{f_1}$  followed by 3. Table 11-5 lists the command keys along with their descriptions.

| COMMAND $(f_1)$<br>followed by: | Performs this action:                                                                                                    |  |  |  |  |
|---------------------------------|----------------------------------------------------------------------------------------------------|--|--|--|--|
|                                 | Displays the record type whose record indicator is 1.                                                                                                    |  |  |  |  |
| $\overline{2}$                  | Displays the record type whose record indicator is 2.                                                                                                    |  |  |  |  |
| 3                               | Displays the record type whose record indicator is 3.                                                                                                    |  |  |  |  |
| 4                               | Displays the record type whose record indicator is 4.                                                                                                    |  |  |  |  |
| 5                               | Displays the record type whose record indicator is 5.                                                                                                    |  |  |  |  |
| 6                               | Displays the record type whose record indicator is 6.                                                                                                    |  |  |  |  |
|                                 | Displays the record type whose record indicator is 7.                                                                                                    |  |  |  |  |
| 8                               | Displays the record type whose record indicator is 8.                                                                                                    |  |  |  |  |
| 9                               | Displays the record type whose record indicator is 9.                                                                                                    |  |  |  |  |
| 0                               | Displays the record type whose record indicator is 10.                                                                                                    |  |  |  |  |
|                                 | Ends the program.                                                                                                    |  |  |  |  |
|                                 |                                                                                                    |  |  |  |  |
| <b>Note</b>                     | The command keys shown in Table 11-5 are supported on $239x$ and $262x$<br>terminals. If you have a different terminal or a non-standard keyboard, you<br>can can still use RSI with it but you must define the command keys in the |  |  |  |  |

Table 11-5. How to Use RSI CONSOLE Command Keys

file CMDKEYS. CMDKEYS enables you to use RSI with any terminal or keyboard configuration. See the section "Using Different Terminals" for instructions on how to set up the CMDKEYS file.

### Sample RSI CONSOLE Program

The sample program in this section shows how to use an RSI CONSOLE file to collect weekly payroll information. For each field in the file, the user is prompted to enter the corresponding piece of data. The program writes the payroll data to a disk le for later processing. Figure 11-12 shows what the CONSOLE file fields look like when displayed on the screen. The program itself is shown in Figure 11-13.

| $\protect\operatorname{TC}$ | 01          |                 | $\,1\,$ |    | $\,1\,$ |               |    |               |  |
|-----------------------------|-------------|-----------------|---------|----|---------|---------------|----|---------------|--|
| WEDATE                      | A           | $6\phantom{1}6$ |         |    |         |               |    |               |  |
| EMPNUM                      | N           | 6.0             |         |    |         |               |    |               |  |
| PYRATE                      | N           | 4.2             |         |    |         |               |    |               |  |
| ACCTCD                      | A           | 4               |         |    |         |               |    |               |  |
| <b>TOTHRS</b>               | $\mathbf N$ | 4.1             |         |    |         |               |    |               |  |
| MONHRS                      | N           | 3.1             |         |    |         |               |    |               |  |
| TUEHRS                      | N           | 3.1             |         |    |         |               |    |               |  |
| WEDHRS                      | N           | 3.1             |         |    |         |               |    |               |  |
| THUHRS                      | N           | 3.1             |         |    |         |               |    |               |  |
| FRIHRS                      | N           | 3.1             |         |    |         |               |    |               |  |
| <b>SATHRS</b>               | N           | 3.1             |         |    |         |               |    |               |  |
| SUNHRS                      | N           | 3.1             |         |    |         |               |    |               |  |
|                             |             |                 |         |    |         |               |    |               |  |
|                             |             |                 |         |    |         |               |    |               |  |
|                             |             |                 |         |    |         |               |    |               |  |
|                             |             |                 |         |    |         |               |    |               |  |
|                             |             |                 |         |    |         |               |    |               |  |
|                             |             |                 |         |    |         |               |    |               |  |
| COMMAND                     |             | $*$ PRINT       | f3      | f4 | f5      | $\mathtt{f6}$ | f7 | $\mathtt{f}8$ |  |
|                             |             | <b>SCREEN</b>   |         |    |         |               |    |               |  |
|                             |             |                 |         |    |         |               |    |               |  |

Figure 11-12. An RSI CONSOLE Form

The top line of the display in Figure  $11-12$  is the status line. TC is the record identification code entered in columns 24-34 of the Input Specification that defines the record type. The second field in the status line is the record-identifying indicator  $(01)$  for the record type. The third and fourth fields in the status line indicate the other record types that can be selected before and after the user enters data in the form. (In this example, only one record type is defined, so 1 appears in both places.)

The rest of the screen shows the fields defined in the Input Specifications for the record type. The following information is displayed for each field: field name, data format  $(A = Alpha, N = Numeric)$ , field length, the implied decimal position (for numeric fields) and an underscored area that shows where to enter data. As data entry is completed for each screen, the user presses  $[ENTER]$ . The user presses command key 12 (= key) to end the program.

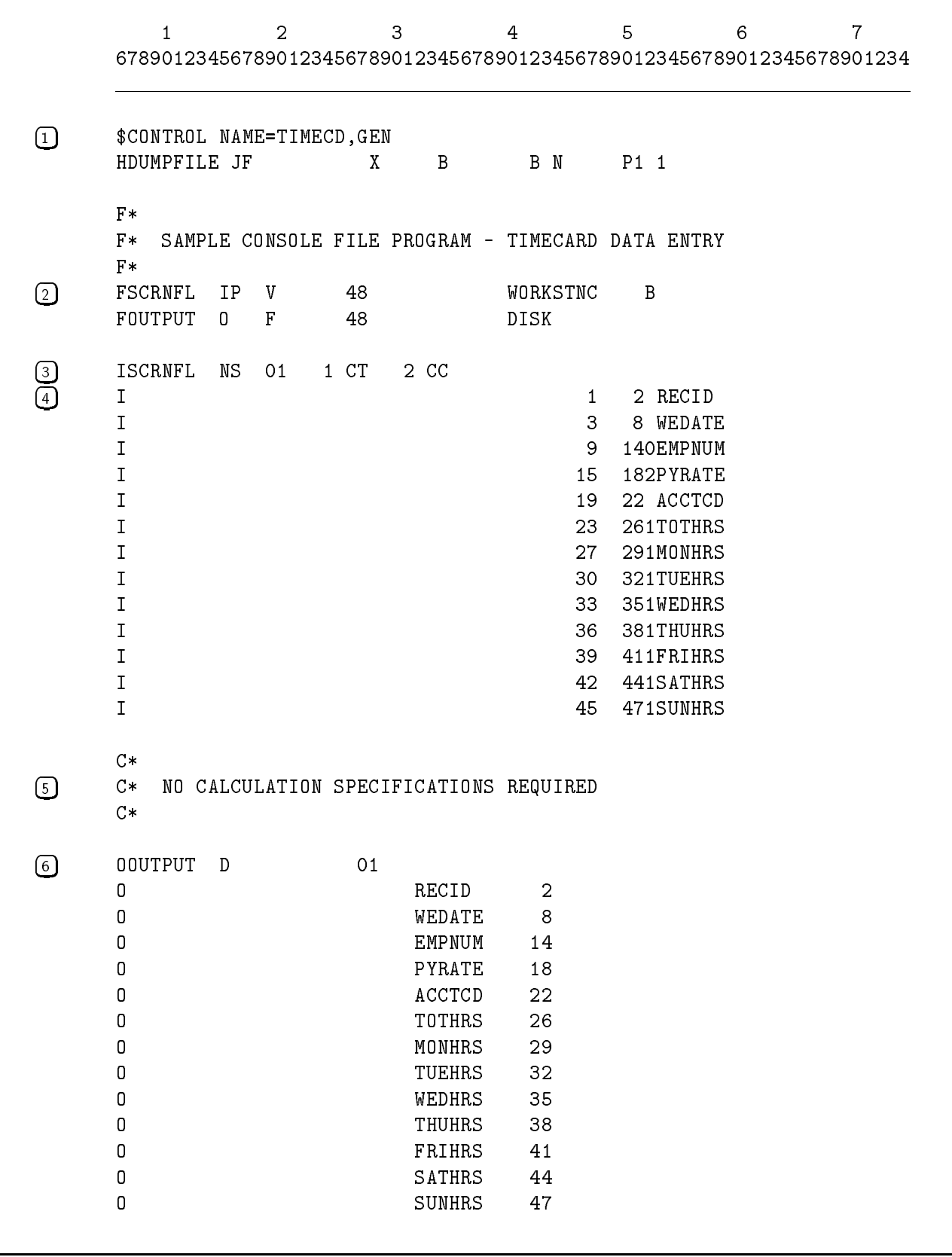

#### Comments

 1 This subsystem command gives the program name and directs RPG to generate an RSI forms file from the Input Specifications.

The forms file name is TIMECDFM which is the program name with an FM appended. (You can also enter the program name in the Program Name Field (columns 75-80) of the Header Specification.)

- (2) This line defines the CONSOLE file SCRNFL. It is an input primary file with a record length of 48.
- 3 This line denes the record type TC for the CONSOLE le. The form name for this record type is FORM01 (RPG assigns the name FORM and the record-identifying indicator is 01).
- (4) This and succeeding lines define the fields for record type 01.
- 5 This program has no Calculation Specications.
- 6 These lines describe the output le to which the payroll data is written. Enter Output Specifications just as you would in any other RPG program.
# Using Different Terminals

If the terminal that you're using is not a 239x, 262x or 264x terminal or if you're using a non-English keyboard, you must define the characters that represent the command keys. Enter one character for each command key into the first 24 characters of the first record in the file CMDKEYS. Enter the ASCII representation of the key(s) on the keyboard. You can create or modify CMDKEYS using any text editor, such as EDITOR.

# Improving Performance Under PROCMON

If you're running a program that uses RSI under PROCMON, there are several things that you can do to improve the program's performance:

- If you have a 2394A or 700/94 terminal, you can download RSI forms to terminal memory. This saves time because the forms do not have to be transmitted to the terminal each time they are displayed. To download forms, enter a PROCMON DOWNLOAD command before executing the program.
- If your program is run frequently, you can suspend it at end-of-program rather than terminate it. This saves time because the program does not have to be reloaded into memory and the files remain open. To direct PROCMON to suspend a program, rather than terminate it, set the JCW RPGSUSP before executing the program. To rerun a suspended program, enter a RUN command for it. For example, the following lines set "suspend mode" for program INV505P, run it for the first time, then rerun the program after it is suspended:

```
:SETJCW RPGSUSP=1
:RUN INV505P
  .
:RUN INV505P
```
If a program is run in suspend mode as described above, you can save additional time by downloading RSI forms. When you do this, the forms are downloaded once no matter how may times the program is executed. It is up to you to ensure that the forms in terminal memory remain unaltered while the program is suspended. To set suspend mode and to direct PROCMON to leave the forms in terminal memory unaltered when the program resumes, enter this command before executing the program:

```
:SETJCW RPGSUSP=3
```
Additionally, if a program is run in suspend mode, you can direct PROCMON to leave the function key labels unaltered when the program resumes. To activate the suspend feature and leave the function key labels unaltered, enter this command before executing the program:

:SETJCW RPGSUSP=5

To set suspend mode and leave both the forms and function keys unaltered when the program resumes (to perform all of the functions discussed above), enter this command:

:SETJCW RPGSUSP=7

For additional information on the JCW RPGSUSP, see "Suspending an RPG Program" under the SUSP Calculation Specification operation.

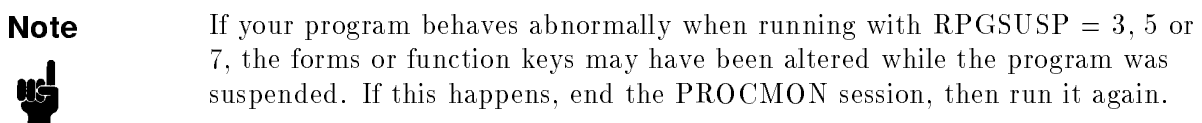

# RPG Compiler

When you compile an RPG program, the compiler reads the source program file and produces either a *relocatable object file* (intermediate form of an object program that must be converted to executable form by HP Link Editor/iX) or an executable program file (the form of an object program that is directly executable). When a program is compiled, a list le is produced which contains the source program listing and informational, error and warning messages. If you request it, the compiler also produces a Cross-Reference listing.

This chapter discusses the MPE/iX commands that compile a program and the compiler subsystem commands that determine the compiler options that are used. It also discusses the files used during compilation.

To compile a program successfully, the statements in the source program must be in the correct order. Figure 12-1 shows this order (compiler subsystem commands start with \$). In summary, a source program file must contain:

- Not more than one Header Specification (optional).
- At least one Input or Output Specification, unless all files are display type (the File Type Field (column 15) of the File Description Specification is D).

|                                                             | 678901234567890123456789012345678901234567890123456789012345678901234 |
|-------------------------------------------------------------|-----------------------------------------------------------------------|
| \$CONTROL                                                   | (Compiler subsystem command optional)                                 |
| Η                                                           | (Header Specification optional)                                       |
| F<br>$\boldsymbol{\mathrm{F}}$<br>$\boldsymbol{\mathrm{F}}$ | (File Description Specifications optional)                            |
| E                                                           | (File Extension Specification optional)                               |
| $\mathbf L$                                                 | (Line Counter Specification optional)                                 |
| I<br>$\mathbf I$<br>I                                       | (Input Specifications optional)                                       |
| C<br>$\mathsf C$<br>$\mathsf{C}$                            | (Calculation Specifications optional)                                 |
| 0<br>0<br>0                                                 | (Output Specifications optional)                                      |

Figure 12-1. The Format of an RPG Source Program File

# The Compiler Commands

The compiler commands are MPE/iX commands that compile and execute RPG programs.

You can use the compile commands in a job file (job mode) or interactively (session mode). They are used at the MPE/iX system prompt (:). The compiler commands are listed below and are described later in this chapter:

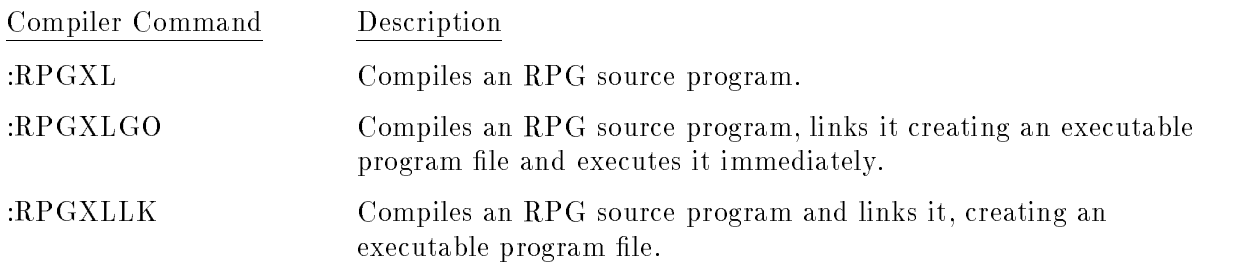

The next four sections explain how to enter compiler command parameters. It also explains how to list command error messages, compiler error messages, and the compiler version number.

See the HP RPG Programmer's Guide for additional examples on how to compile an RPG source program.

# Entering Command Parameters

The parameters used with the RPG compiler commands are positional parameters; they are interpreted based on their position in the parameter list. For example, the :RPGXL command has three parameters which are entered as follows:

```
:RPGXL SOURCE,RELOC,LIST
```
To enter the command, but omit the first two parameters, enter commas for the parameters as follows:

:RPGXL ,,LIST

When you omit one or more parameters at the end of the parameter list, do not enter commas for them (the end of list signies that the parameters are absent).

# Listing Command Error Messages

If you enter a compiler command incorrectly in session mode, an error number and message are displayed and the command is ignored.

If you enter a compiler command incorrectly in a job file and the command is not preceded by a :CONTINUE command, the error number and message are listed in \$STDLIST. The invalid command is ignored, the rest of the job flushed and the job aborted.

# Listing the Compiler Version Number

You can list the compiler version number (number of the currently installed RPG compiler and run-time library) by entering a RUN command with the following format:

: RUN RPGXLC [ .PUB [ .SYS ]]; INFO="VERSION" 
$$
[:LIB = \left\{ \begin{array}{c} G \\ P \end{array} \right\}
$$
 ]

If you omit the LIB parameter, the RPG run-time library in the system XL (Segmented Library in PUB.SYS) is used. Enter  $LIB = G$  to use the RPG run-time library in a group  $X<sub>L</sub>$ ; enter LIB=P to use the run-time library in your account (XL in the PUB group of that account).

# Listing Compiler Error Messages

You can list all of the error messages for the currently installed compiler by executing the GENCAT utility of the Native Language Support (NLS) System (see the Native Language Programmer's Guide). Before printing, you must use GENCAT to convert the messages from their compressed format in RPGCAT.PUB.SYS to a printable format.

# Files Used by the Compiler

The next three sections give additional details about the files that are used during compilation.

In the pages which follow, the term "formal file designator" is often used. This is the name that the compiler uses when referring to an input or output file (the compiler uses an  $MPE/IX$ file equation to equate the designator to the file).

#### The Source Program File

A source program file is any ASCII file. You can create it using RISE or any text editor (for example, EDITOR). The source program le contains compiler subsystem commands, specifications and compile-time arrays and tables. Source programs are kept as separate entities from job files. For example, you cannot embed a source program in a job file that compiles it.

You can use \$NULL in place of a source program name in a compile command. When you do this, no compile takes place because the source file is specified as being empty. For this reason, \$NULL is handy for performing conditional compilation.

Table 12-1 lists specific file characteristics that RPG expects for the source program file. The characteristics are separated into those expected when the compiler opens the file (FOPEN intrinsic) and when it closes the file (FCLOSE intrinsic). For a definition of these characteristics, see FOPEN and FCLOSE in the  $MPE/ix$  Intrinsics Reference Manual.

| <b>FOPEN</b>                   |                                                            |
|--------------------------------|------------------------------------------------------------|
| Formal File Designator:        | RPGTEXT.                                                   |
| Foptions: (%7)                 |                                                            |
| Domain:                        | New file $(00)$ or old user file $(11)$ .                  |
| ASCII/BINARY:                  | ASCII (1).                                                 |
| Default File Designator:       | Formal file designator (000).                              |
| Record Format:                 | Fixed length (00).                                         |
| Carriage Control:              | No(0).                                                     |
| Label Option:                  | Standard label processing (0).                             |
| Disallow File Equation:        | Disallow $(1)$ if not specified; allow $(0)$ if specified. |
| Aoptions:                      |                                                            |
| Access Type:                   | Input only $(0000)$ .                                      |
| Multirecord Access:            | No $(0)$ .                                                 |
| Dynamic Locking:               | No $(0)$ .                                                 |
| Exclusive:                     | Default $(00)$ .                                           |
| Inhibit Buffering:             | No(0).                                                     |
| Record Size:                   | 80 bytes.                                                  |
| Device Name:                   | MPE default.                                               |
| Forms Message:                 | None.                                                      |
| User labels:                   | None.                                                      |
| Block Factor:                  | MPE default calculation.                                   |
| Number of Buffers:             | $2\,$                                                      |
| File Size:                     | 1023.                                                      |
| Number of Extents:             | 8.                                                         |
| Initial Allocation of Extents: | 1.                                                         |
| File Code:                     | $\overline{0}$ .                                           |
| <b>FCLOSE</b>                  |                                                            |
| Disposition:                   | No change.                                                 |
| Security Code:                 | Normal $(0)$ .                                             |

Table 12-1. Source Program File Characteristics

### The Relocatable Object File

When you compile a program using the :RPGXL command, RPG produces a relocatable object file. Relocatable object files are not directly executable. You must use the  $MPE/IX$ LINK command (see the  $HP$  Link Editor/iX Reference Manual) to create an executable program file for it.

You must produce a relocatable object file when you want to save the program as a permanent file. If the program uses external subroutines, you must create relocatable object files for each of the subroutines (and the RPG program), then link all of them together producing one executable program file.

Table 12-2 lists specific file characteristics that RPG uses when creating a relocatable object file or writing to a relocatable library file. The characteristics are separated into those used when the compiler opens the file (FOPEN intrinsic) and when it closes the file (FCLOSE intrinsic). For a definition of these characteristics, see the  $MPE/ix$  Intrinsics Reference Manual .

| <b>FOPEN</b>              |                                                                                                    |
|---------------------------|----------------------------------------------------------------------------------------------------|
| Formal File Designator:   | RPGOBJ.                                                                                                    |
| Foptions:                 |                                                                                                    |
| Domain:                   | If an existing file is in passed state, RPGOBJ is an old<br>temporary file in job file domain (10); if no existing file is in<br>passed state, RPGOBJ is an old file in system file domain<br>(11). |
| $\text{ASCII/Binary}:$    | Binary $(0)$ .                                                                                                    |
| Default File Designator:  | If an existing file is in passed state, \$OLDPASS. If no<br>existing file is in passed state, \$NEWPASS.                                                                                            |
| Record Format:            | Fixed-length (00).                                                                                                    |
| Carriage Control:         | No $(0)$ .                                                                                                    |
| Label Option:             | Standard label processing (0).                                                                                                    |
| Disallow : FILE Equation: | If no file is specified, disallow $(1)$ . If a file is specified, allow<br>(0).                                                                                                    |
| Aoptions:                 |                                                                                                    |
| Access Type:              | Input/Output $(0100)$ .                                                                                                    |
| Multirecord Access:       | $\mathrm{No}$ $(0)$ .                                                                                                    |

Table 12-2. Relocatable Object File Characteristics

| Dynamic Locking:               | No(0).                                                                                            |
|--------------------------------|---------------------------------------------------------------------------------------------------|
| Exclusive:                     | Exclusive $(0)$ .                                                                                 |
| Inhibit Buffering:             | No $(0)$ .                                                                                        |
| Record Size:                   | $128$ words.                                                                                      |
| Device Name:                   | MPE default.                                                                                      |
| Forms Message:                 | None.                                                                                             |
| User labels:                   | None written.                                                                                     |
| Block Factor:                  | MPE default calculations.                                                                         |
| Number of Buffers:             | 2.                                                                                                |
| File Size:                     | 400 (if \$NEWPASS) or 4000.                                                                       |
| Number of Extents:             | 2 (if \$NEWPASS) or 8.                                                                            |
| Initial Allocation of Extents: | 1 extent.                                                                                         |
| File Code:                     | 1461 (NMOBJ).                                                                                     |
| <b>FCLOSE</b>                  |                                                                                                   |
| Disposition:                   | Permanent file (1) if \$NEWPASS, temporary job file (2) if<br>\$OLDPASS, otherwise no change (0.) |
| Security Code:                 | Normal $(0)$ .                                                                                    |

Table 12-2. Relocatable Object File Characteristics (Continued)

#### The List File

The compiler uses the list file for all listing output. This includes source, symbol table and Cross-Reference listings, input prompts (in session mode) and error and warning messages. If the list file is not assigned to  $\$STDLIST$  (the standard listing device), the following information is written to it:

- **The HP** product number, version letter, update and fix levels of the compiler (beginning of compilation).
- Ending messages, the number of error and warning messages, the central processor time used and time that elapsed during compilation (end of compilation).

For examples of listing output, see the HP RPG Programmer's Guide.

When the compiler creates the list file, it does so using the file characteristics shown in Table 12-3. The characteristics are separated into those defined when the compiler opens the file (FOPEN intrinsic) and when it closes the file (FCLOSE intrinsic). For a description of these characteristics, see FOPEN and FCLOSE in the  $MPE/ix$  Intrinsics Reference Manual.

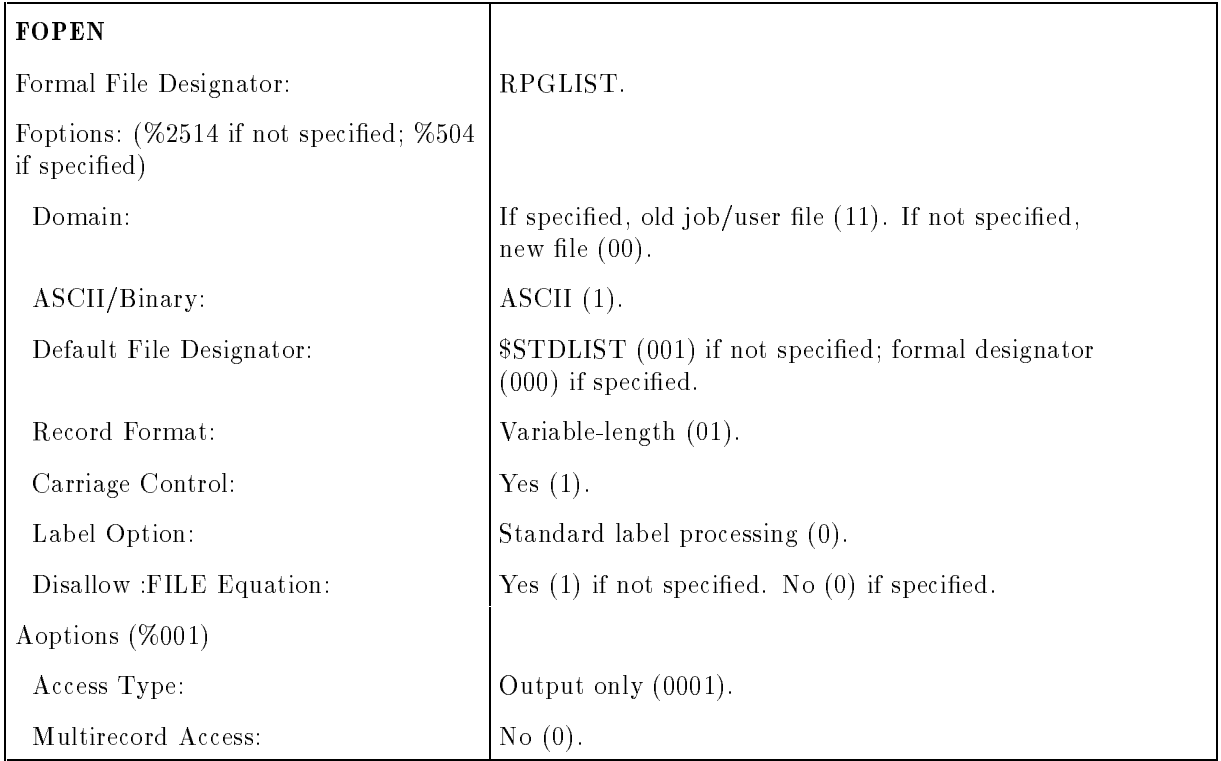

#### Table 12-3. List File Characteristics

| Dynamic Locking:               | No $(0)$ .                |
|--------------------------------|---------------------------|
| Exclusive:                     | Default $(00)$ .          |
| Inhibit Buffering:             | No(0).                    |
| Record Size:                   | Device record size.       |
| Device Name:                   | MPE default.              |
| Forms Message:                 | None.                     |
| User labels:                   | None written.             |
| Block Factor:                  | MPE default calculation.  |
| Number of Buffers:             | 2.                        |
| File Size:                     | 5000 (if device is disk). |
| Number of Extents:             | 8.                        |
| Initial Allocation of Extents: | 1 extent.                 |
| File Code:                     | $\overline{0}$ .          |
| <b>FCLOSE</b>                  |                           |
| Disposition:                   | Permanent File (1).       |
| Security Code:                 | Normal $(0)$ .            |

Table 12-3. List File Characteristics (Continued)

# The Compiler Commands Reference

The sections which follow describe the compiler commands in detail. The commands are presented in alphabetical order.

You can use the compiler commands interactively (session mode) or you can place them in a job file (job mode). They can be executed after the  $(BREAK)$  key is pressed or after the CAUSEBREAK intrinsic is executed. Both compiler commands can be executed by the COMMAND intrinsic. See the MPE/iX Intrinsics Reference Manual for more information on CAUSEBREAK and COMMAND.

#### :RPGXL

This command compiles an RPG source program, producing a compiler listing and a relocatable object file. Use this command when you want to compile but not produce an executable program file.

To create an executable program file from a relocatable object file, use the LINK command of HP Link Editor/iX.

#### Syntax

 $:$ RPGXL source\_file  $[,$ relocatable\_object\_file $]$   $[,$  list\_file $]$ 

#### Parameters

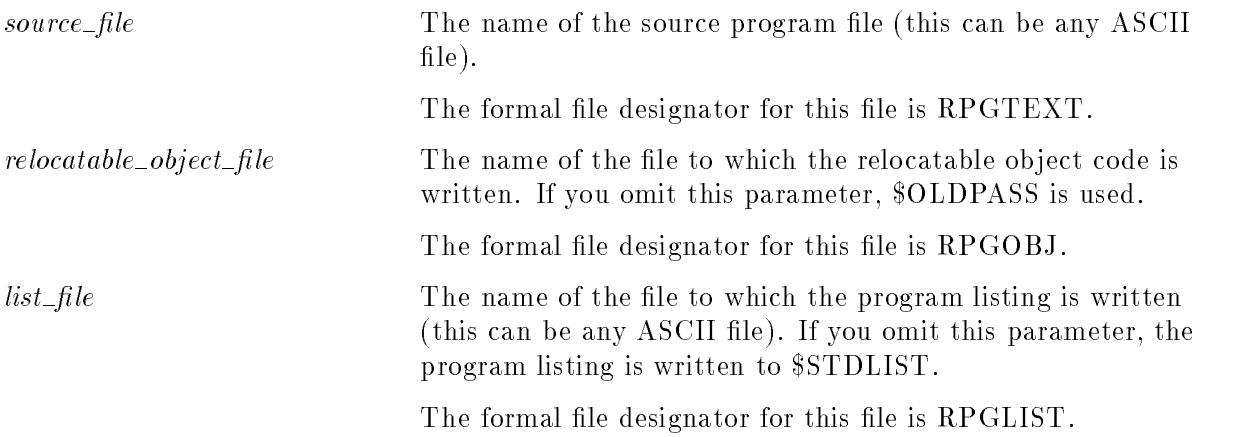

#### Examples

1. This example compiles the source program APS540. The relocatable object file APO540 is created. The compiler listing is written to the file APL540.

:RPGXL APS540, APO540, APL540

### :RPGXLGO

This command compiles an RPG source program, producing a relocatable object file; links the relocatable object file creating an executable program file; then executes the executable program file. The executable program file is temporary and is purged when you log off.

## Syntax

: RPGXLGO  $source_{file}$  [, list\_file]

### Parameters

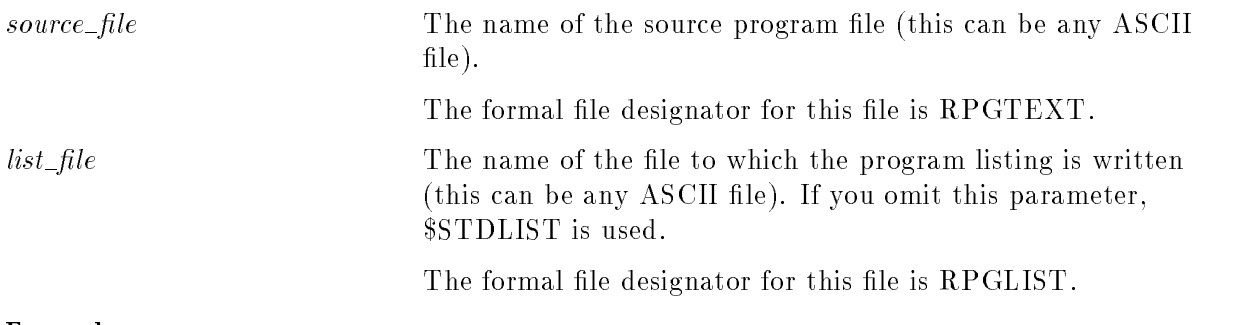

## Example

1. This example compiles the source program APS540. The compiler listing is written to \$STDLIST and the executable program file is \$OLDPASS.

#### :RPGXLGO APS540

### :RPGXLLK

This command compiles an RPG source program, producing a relocatable object file. It then links the relocatable object file, producing an executable program file.

#### Syntax

: RPGXLLK source\_file  $[$ , executable\_program\_file $]$ , list\_file $]$ 

### Parameters

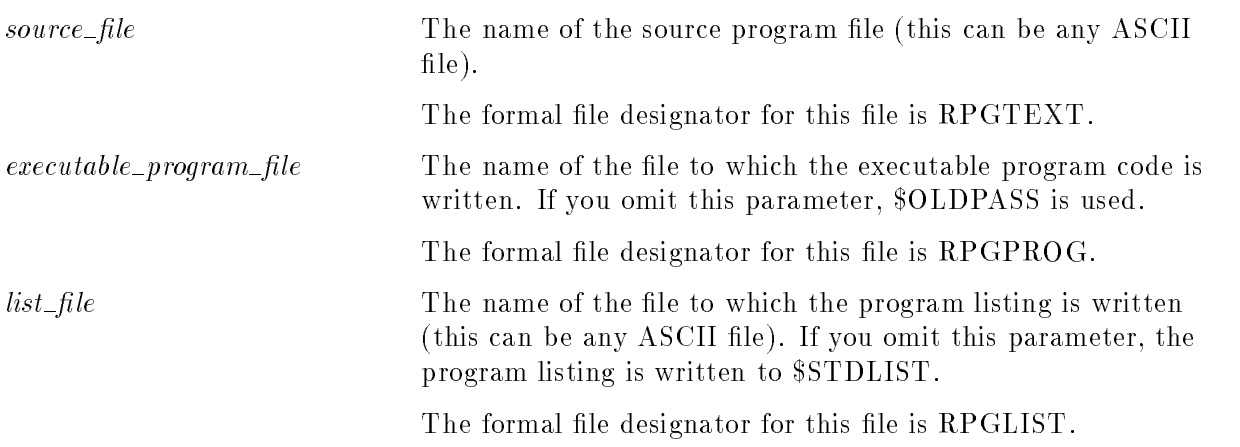

## Example

1. This example compiles and the source program APS540. A relocatable object file \$OLDPASS is created. \$OLDPASS is linked, creating the executable program file APP540. The compiler listing is written to the file APL540.

:RPGXLLK APS540, APP540, APL540

# The Compiler Subsystem Commands

Compiler subsystem commands are compiler directives that let you alter the normal defaults used during compilation. For example, you can suppress the listing of warning messages.

Compiler subsystem commands are part of the source program file and they are identified by a \$ in column 6. The compiler subsystem commands are listed below and are described in detail later in this chapter:

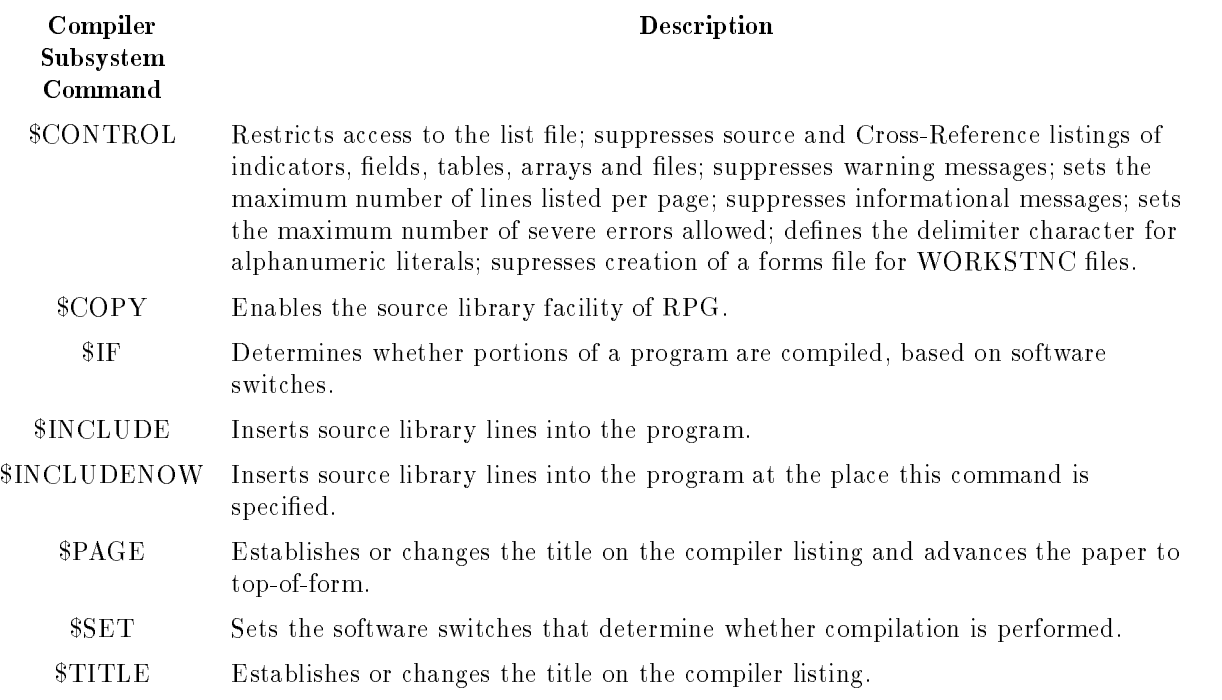

The Sequence Number Field (columns 1-5) in compiler subsystem command lines are not used (you may enter a number in this field if you wish). You can enter the subsystem commands in either upper-case or lower-case; they are interpreted as upper-case by the compiler.

The next three sections explain how to enter compiler system command parameters and comments and how to continue the subsystem commands from one line to the next. See the HP RPG Programmer's Guide for additional examples on using the compiler subsystem commands.

# Entering Subsystem Command Parameters

Most of the compiler subsystem commands have one or more parameters. They specify various command options. You can enter parameters in any order. Separate them by commas (spaces are ignored). You can enter parameters in columns up to and including column 72. If you need more space, continue the parameters on another line (see the section \Entering Subsystem Command Continuation Lines").

When a subsystem command is executed, all of the parameters are read and interpreted before the command is executed. Parameters are processed in the order that you enter them. If you enter the same parameter twice or you enter con
icting parameters, the outcome depends on where they occur in the parameter list. For example, in the following \$CONTROL subsystem command, LIST and NOLIST appear twice:

\$CONTROL LIST,NOLIST,NOLIST,LIST

When  $SCONTROL$  is executed, the effective parameter list is:

\$CONTROL LIST

# Entering Subsystem Command Comments

To clarify the purpose and meaning of a compiler subsystem command, you may want to include comments with it. Comments are documentary and have no effect on the command itself.

You can enter comments after the subsystem command name. You can also enter comments before or after any parameter. Begin a comment with two less-than signs  $\left\langle \langle \rangle \right\rangle$  and end it with two greater-than signs  $(>)$ . You can enter comments through column 72 and you can include any ASCII character in them except >.

Do not embed comments within a parameter and do not use the & character to continue comments onto a second line. (See the next section, \Entering Subsystem Command Continuation Lines", for information on continuing comments onto a blank line.)

The following examples illustrate various ways to enter comments:

\$PAGE<<PAGE EJECT,NO TITLE CHANGE.>>

\$SET X1=ON,X2=ON,X3=ON<<SWITCHES 1-3 ON.>>

\$SET X1=ON,X2=ON,<<LAST SW OFF>> X3=OFF

# Entering Subsystem Command Continuation Lines

When a subsystem command and its parameters won't fit on one line, continue it onto the next line. Follow the last parameter on the line with an ampersand  $(\&)$ . Start the next line with a \$ in column 6 and continue the parameters starting in column 7.

When you use continuation lines, the compiler concatenates them beginning with the character following the \$. The \$ and & are replaced by spaces.

When you use continuation lines, do not split a subsystem command, a parameter or a parameter string.

For example, to split this subsystem command after the parameter MAP,

\$CONTROL LIST,SOURCE,WARN,MAP,LINES=36

enter two lines as follows:

\$CONTROL LIST,SOURCE,WARN,MAP,& \$LINES=36 \$LINES=36

To continue comments onto a blank line (that contains no command parameters), enter the & after the ending  $\gg$ . Continue the comments on the next line just as you would normally, except enter a \$ in column 6. The following example shows how to continue comments onto blank lines:

\$CONTROL NOWARN <<WARNING MESSAGES ON TRIVIAL ERRORS>>& \$ <<WILL NOT BE LISTED> BUT MESSAGES ON>>& \$ <<FATAL ERRORS WILL APPEAR.>>

# The Compiler Subsystem Commands Reference

The sections which follow discuss the compiler subsystem commands in detail. They are listed in alphabetical order.

#### **\$CONTROL**

This subsystem command lets you override one or more of the listing and compiler defaults. You can place the \$CONTROL subsystem command at the beginning of the source program file and also interspersed within it.

You can use  $\mathcal{SCONTROL}$  to:

- $\blacksquare$  Restrict compiler access to the list file.
- Request or suppress the source program and a Symbol Table listing.
- $\blacksquare$  Define the number of lines per page for listing output.
- Print a Cross-Reference listing.

#### Syntax

```
$CONTROL [ERRORS=nnn] [,EXCQUIT] [,FKEYLBL] [,GEN] [,INFO]
         [,LINES=nnnn] [,LIST] [,MAP] [,NAME=source] [,NEWSAVE] [,NOGEN]
         [,NOINFO] [,NOLIST] [,NOMAP] [,NOOVFLOCHK] [,NOSOURCE] [,NOWARN]
         [,NOVALD] [,OVFLOCHK] [,QUOTE= \{'' \text{ or } ' \}] [,RSPACE=n]
         [,SOURCE] [,WARN]
```
#### Parameters

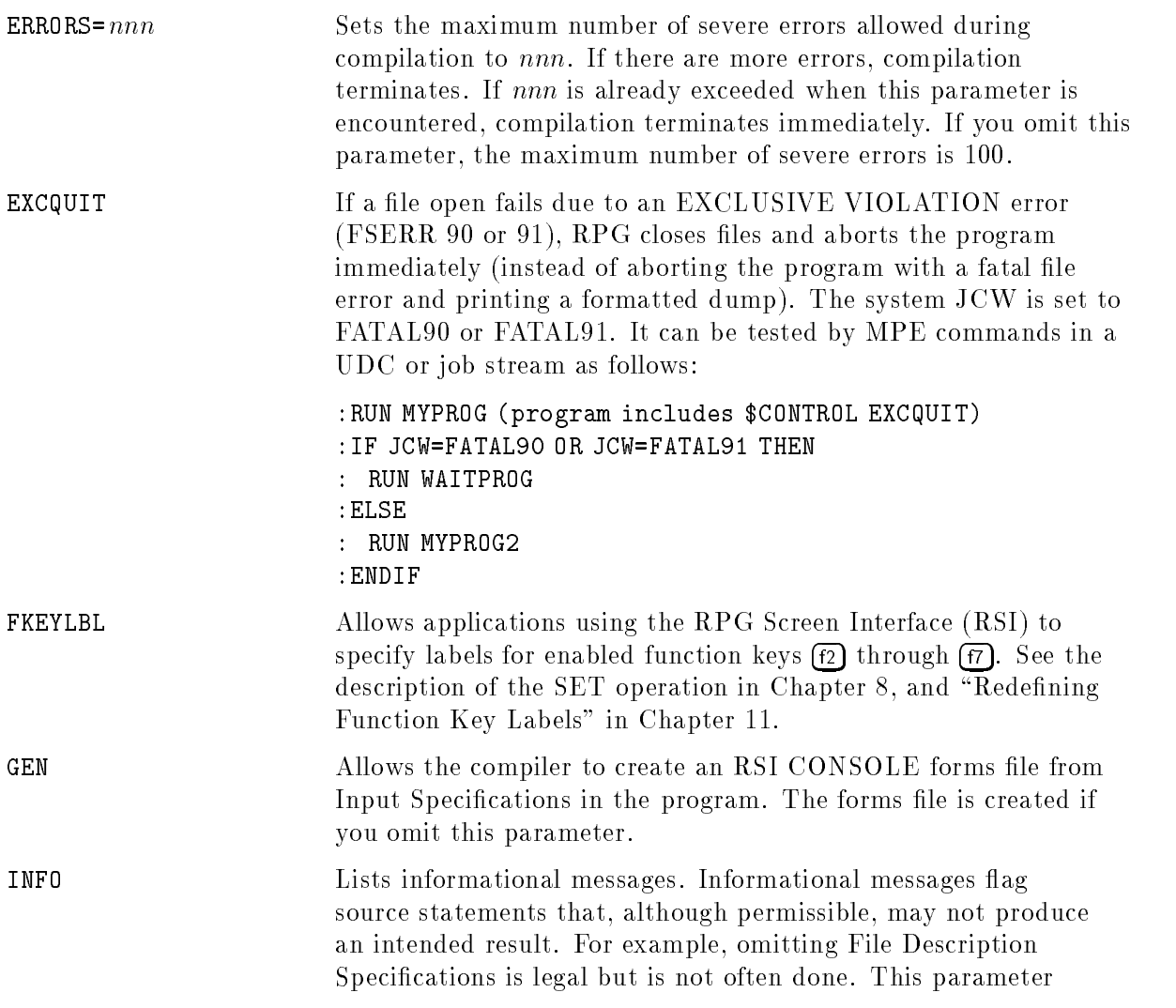

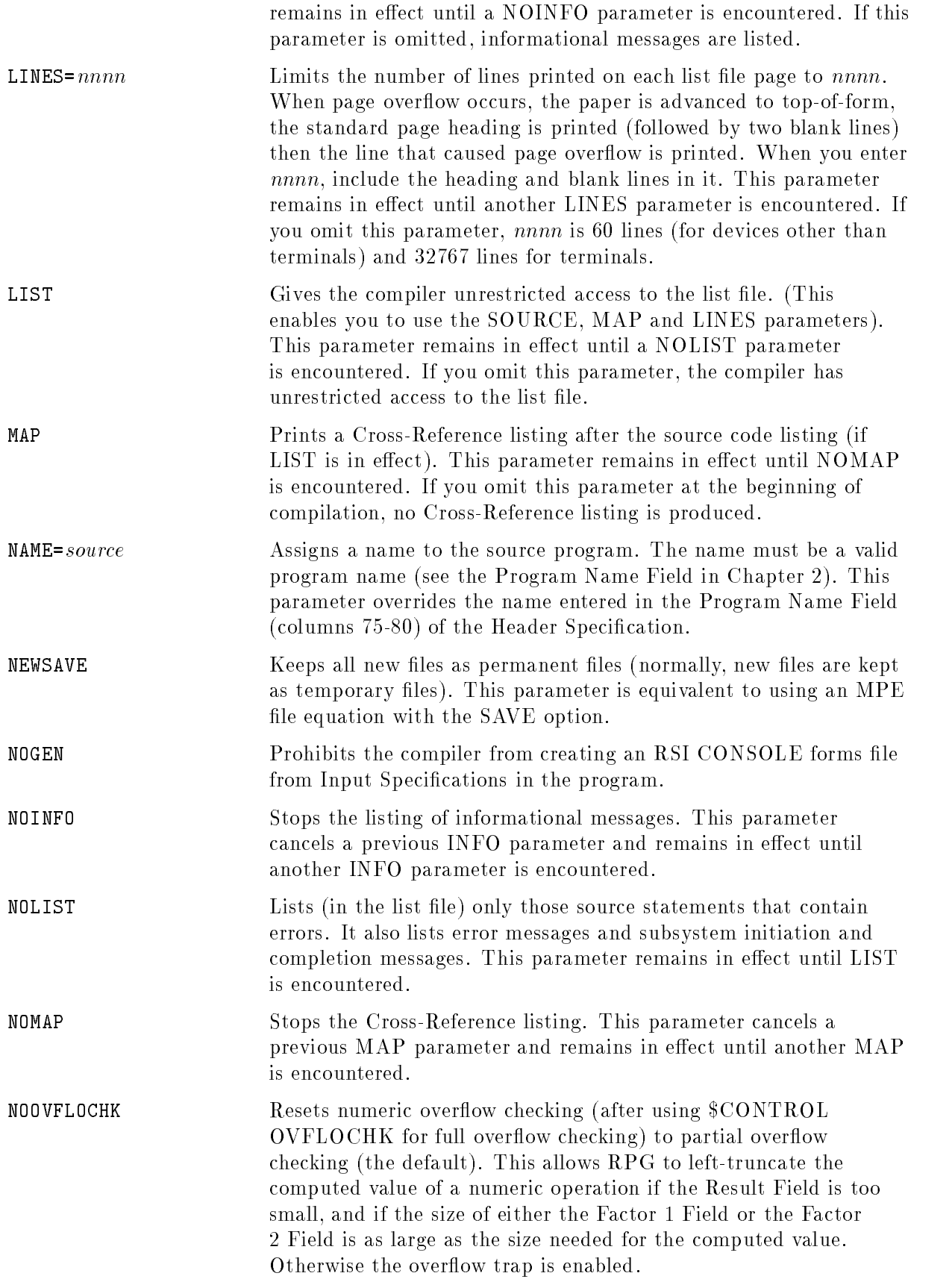

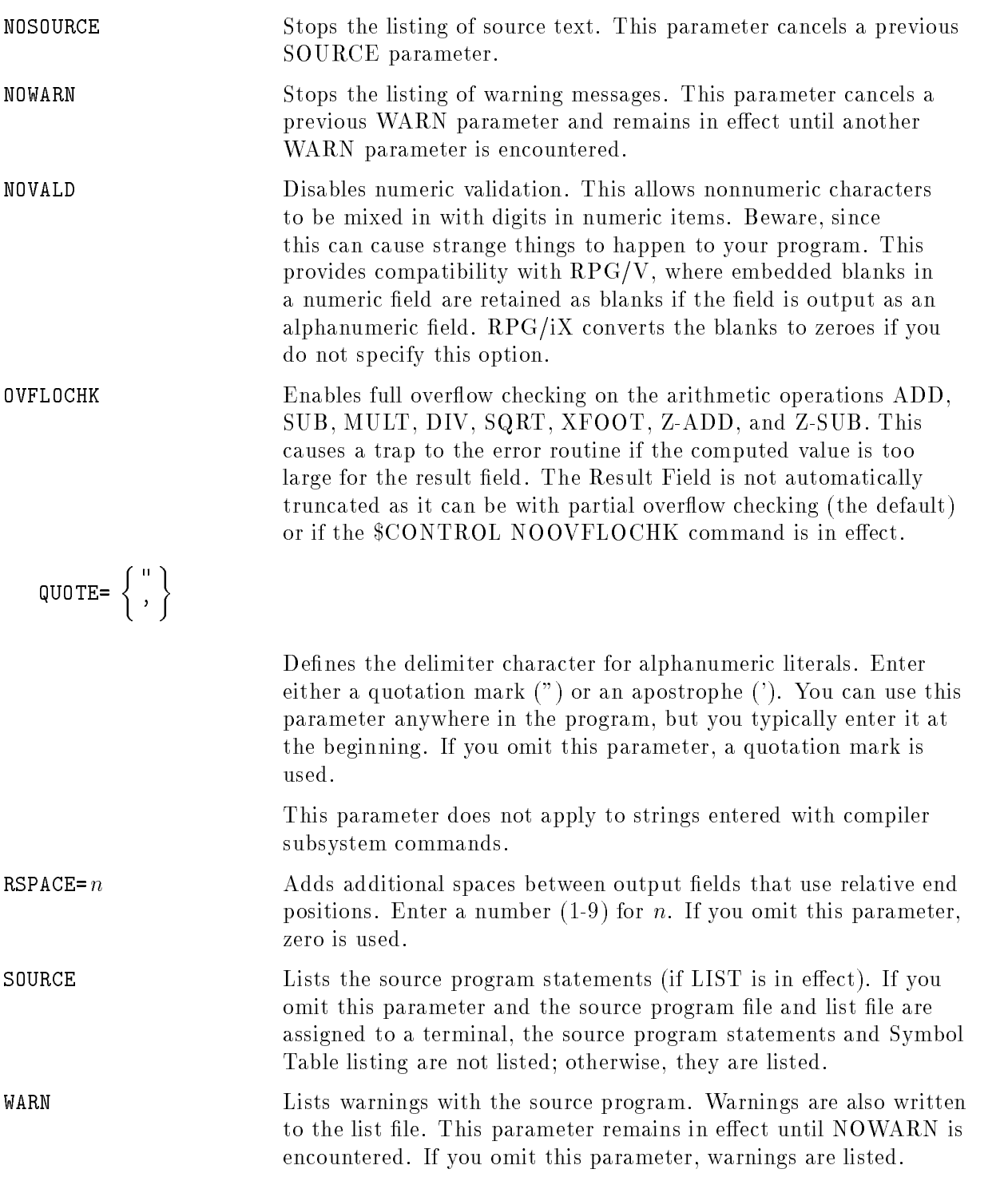

#### Example

The following \$CONTROL subsystem command directs the compiler to list the source program, warnings, and a Cross-Reference listing. Only 36 lines are printed on each page of the listings.

\$CONTROL LIST,SOURCE,WARN,MAP,LINES=36

# **\$COPY**

This subsystem command enables you to copy source statements into the program from other source files or libraries. Place this command at the beginning of the program when the program contains one or more \$INCLUDE or \$INCLUDENOW compiler subsystem commands.

See the \$INCLUDE and \$INCLUDENOW compiler subsystem commands for rules on using source libraries. The HP RPG/iX Programmer's Guide gives an example of how to use \$COPY and \$INCLUDE.

## Syntax

\$COPY

Parameters None.

\$IF

This subsystem command lets you compile parts of a program rather than all of it. Place this command before and after sections of source code to turn compilation ON and OFF.

\$IF and \$SET are used together. \$SET turns up to ten software switches ON or OFF. The \$IF command tests these switches and compiles subsequent code when they match. When they do not match, subsequent source code is not compiled.

Even when compilation is turned OFF, source code is listed if the LIST and SOURCE parameters of the \$CONTROL subsystem command are in effect.

Syntax

$$
$IF \space [X\,n=\left\{\begin{array}{c} 0 \, FF \\ 0 \, N \end{array}\right\} ]
$$

**Parameters** 

$$
X\,n\left\{\!\!\begin{array}{c} \texttt{OFF} \\ \texttt{ON} \end{array}\!\!\right\}
$$

This parameter names the software switch to test and the value to test for. If you omit this parameter, subsequent source code is compiled.

Enter a number from 0 to 9 (for  $n$ ) that names the software switch.

To suspend compilation of subsequent source code, enter a status (either OFF or ON) that does not match the current status of the specied software switch. (The actions of the subsystem commands \$PAGE and \$TITLE are unaffected.) To resume compilation of subsequent source code, enter a status (either OFF or ON) that matches the current status of the specied software switch.

#### Example

.

The \$SET subsystem command in the code below turns ON switches X4 and X5. Subsequent \$IF statements turn compilation ON and OFF depending on the status of X4 and X5. Source code block 1 is compiled because the \$IF test is true (X4 is turned ON). Source code block 2 is not compiled because the result of the second \$IF test is false. Source code block 3 is compiled because the third \$IF has no parameters.

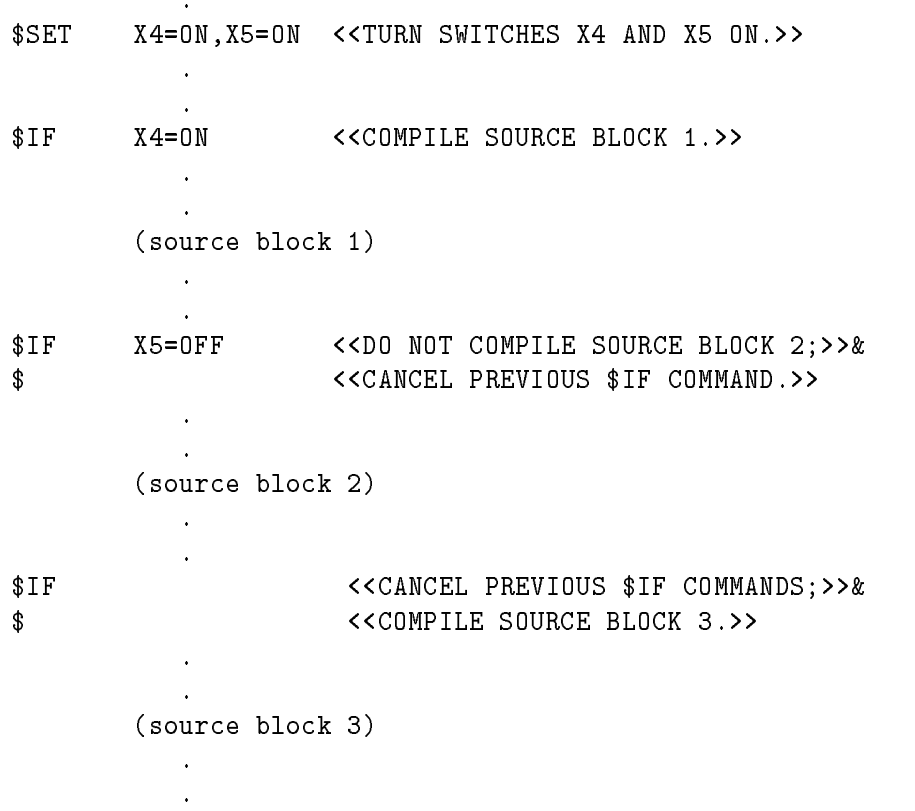

# \$INCLUDE

This subsystem command copies source code from a source library into the source program before compilation. Place this command at the point in the source program where you want the source library facility to begin processing statements from another file. To use \$INCLUDE, you must enable the source library facility by entering a \$COPY subsystem command at the beginning of the main program.

To understand how \$INCLUDE works, it helps to understand the source library facility (the preprocessor). Invoked when  $\mathcal{F}$  and  $\mathcal{F}$  is the first record in your source program, the preprocessor opens ten temporary files to hold the following types of specifications:

- 1. Header and File Specications
- 2. File Extension Specications
- 3. Line Counter Specifications
- 4. Input Specications (excluding DS records)
- 5. Input Specications (DS records only)
- 6. Calculation Specications (detail-time)
- 7. Calculation Specications (total-time)
- 8. Calculation Specications (subroutine)
- 9. Output Specifications
- 10. Table/Array Specifications

The preprocessor reads statements from the source program, placing them sequentially in the appropriate temporary file based on the specification type. Upon encountering a  $\text{SINCLUNE}$ command, the preprocessor stops reading the main program source le and reads instead the entire file named in the \$INCLUDE command. The preprocessor adds the records from this file, possibly a mixture of specification types, to the end of the appropriate temporary file or files. When all library file records have been processed, the preprocessor resumes reading the original source file at the record following the \$INCLUDE command. Any other \$INCLUDE commands in the main file are processed the same way. When all records in the main file have been read, the preprocessor then copies the ten temporary files in order by specification into a single file that is passed to the compiler.

If your library file contains a Header Specification, the \$INCLUDE command referencing it must be placed before any File Specications in the source program. When the preprocessor encounters an Array/Table Specification (type A), a Compiler Subsystem Command (type  $\hat{\mathcal{S}}$ ), a comment (type \*), or a blank line, the statement is considered to be the same type as the previous statement. Do not use \$INCLUDE within a compile-time table or array appended to the end of the program (after the first  $***$  separator line).

The \$INCLUDE command line is listed on \$STDLIST so you can verify its location. The inserted lines from the library file are identified with a  $C$  in column 5 of the source listing.

You can modify lines inserted from a source library. You do this by following the \$INCLUDE subsystem command with a specication that identies the line you want to modify and that contains the new information. For a File Description Specification, identify the specification by entering the same values in columns 7-14 as the specication you want to modify and enter new information in columns 15-74. For an Input Specification, identify the specification by entering the same values in columns 1-42 and 53-58 and enter new information in columns 43-52 and 59-70. When you leave a field blank, it remains unchanged. Enter an ampersand  $(x)$  in a field to blank it out.

See the HP RPG Programmer's Guide for an example of how to use \$COPY and \$INCLUDE. See also the related command \$INCLUDENOW.

Syntax

```
$INCLUDE file\_name[ .group[ .account]]
```
### Parameters

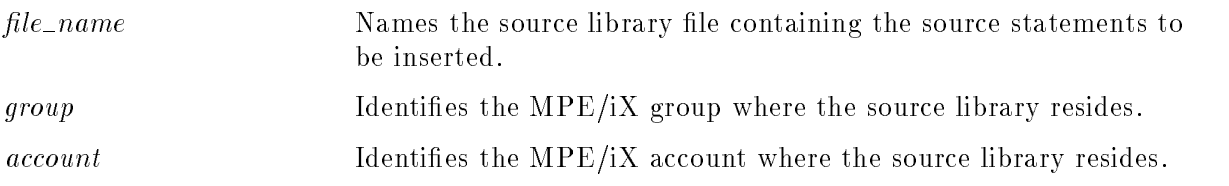

#### Example

Imagine a program with the following statement in the middle of its detail Calculation Specifications:

#### \$INCLUDE PAF105.SOURCE

Also, a library file named PAF105 in the SOURCE group contains File Specifications, detail-time Calculation Specications, total-time Calculation Specications, and Output Specifications.

Because the first statement of the main program file is a \$COPY statement, RPG invokes the preprocessor when the program is compiled. The preprocessor begins copying records from the main program into the temporary file created for that particular specification type. By the time the \$INCLUDE command is encountered in the middle of the detail Calculation Specifications, the preprocessor has copied a Header Specification and some File Specifications to one temporary le, some Input Specications to another, and some detail Calculation Specifications to another.

The \$INCLUDE command directs the preprocessor to stop copying records from the main program file and to begin copying records from the file named in the statement, in this case PAF105. Since the first records in file PAF105 are File Specifications and detail-time Calculation Specifications, they are appended to the two appropriate temporary files, one containing the File Specications and the other containing detail-time Calculation Specifications from the main program. Note that when the preprocessor next reads the total-time Calculation Specifications from the library file PAF105, the temporary file built to contain the total-time Calculation Specications is empty (no total-time Calculation Specifications were read before the  $NCLUDE$  command was encountered in the main source program). The total-time calculations from the library file will therefore precede any total-time calculations that may subsequently be read from the main program. Similarly, the Output Specications from the library le will precede any Output Specications in the main program.

If you are not aware of how the preprocessor works, you may inadvertently merge statements into your program in the wrong order, particularly if the library file contains more than one specification type.

## **\$INCLUDENOW**

This subsystem command copies source code from a source library into the source program before compilation. Place this command at the point in the source program where you want the library source code inserted.

Unlike the \$INCLUDE command, the records in the source library file named in the \$INCLUDENOW command must all be of the same specification type. The entire file is added at the point the command appears. Also, \$INCLUDENOW positions Input Specification DS records and Calculation Specification subroutine records correctly.

To use \$INCLUDENOW, you must enable the source library facility by entering a \$COPY subsystem command as the first line of your program.

Do not use  $NCLUDENDW$  within a compile-time table or array (after the first "\*\*" separator line).

The \$INCLUDENOW command line is listed on \$STDLIST so you can verify its location. The inserted lines from the library file are identified with a C in column 5 of the source listing.

The \$INCLUDENOW command does not provide a way to modify source lines brought in from source libraries.

See also the related command \$INCLUDE.

#### Syntax

 $$INCLUDENOW file_name[ . \, group[ . \, account[ ].]$ 

#### Parameters

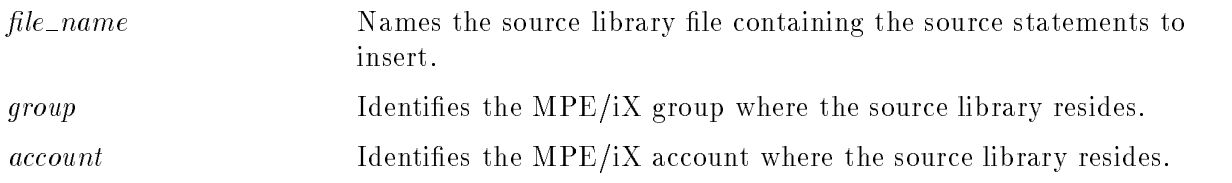

#### Example

The following  $NCLUDENOW$  command inserts all the records in the source library file PAF106 into the source program at the point where the command occurs. PAF106 resides in the SOURCE group.

\$INCLUDENOW PAF106.SOURCE

## \$PAGE

This subsystem command advances the compiler listing to top-of-form, then prints a heading followed by two blank lines. If you wish, you can enter a title for the heading line of the new page (and for subsequent pages). This command makes a program easier to read because it isolates blocks of code and assigns descriptive titles to them.

If you do not enter a \$PAGE or \$TITLE command, the title is blank. \$PAGE does not apply to the first page of a compiler listing, to the Cross-Reference pages or to listings directed to the terminal.

If the NOLIST parameter of the \$CONTROL subsystem command is in effect, no paper advance or printing takes place. However, if you enter a parameter for this command, your entry becomes the current title for subsequent printing.

#### Syntax

 $$PAGE$  [string], string]...]

#### **Parameters** Parameters

string Enter one or more strings that, when concatenated, form the title. Enclose the strings in quotation marks (the quotation marks are not included in the final string). You can enter any ASCII character in the string including lower-case characters. The final string can contain up to 104 characters excluding the quotation marks and spaces between strings. To include a quotation mark in the string itself, enter two quotation marks.

The final string is printed in positions 29-132 of the heading line.

If you omit this parameter, the current title (set by a previous \$PAGE or \$TITLE subsystem command) is printed on the new page.

#### Example

The following \$PAGE subsystem command skips to a new page and prints the title \GROSS PAY SUBROUTINE" in the heading line of the new page.

#### \$PAGE "GROSS PAY SUBROUTINE"

# \$SET

This subsystem command enables you to compile parts of a program rather than all of it. Use this command to turn (up to 10) software switches ON or OFF.

\$IF and \$SET are used together. \$SET turns up to ten software switches ON or OFF. The \$IF command tests these switches and compiles subsequent code when they match. When they do not match, subsequent source code is not compiled.

## Syntax

$$
\text{SET } [\text{X} \, n = \left\{ \begin{array}{c} \text{OFF} \\ \text{ON} \end{array} \right\} [\, , \text{X} \, n = \left\{ \begin{array}{c} \text{OFF} \\ \text{ON} \end{array} \right\} \, \text{]} \ldots \, \text{]}
$$

$$
X\,n{=}\left\{\!\!\begin{array}{c} 0\,F\,F \\ 0\,N \end{array}\!\!\right\}
$$

This parameter names the software switch and specifies whether to turn it ON or OFF. If you omit this parameter, all 10 software switches are turned OFF.

Enter a number from 0 to 9 (for  $n$ ) that names the software switch.

Enter ON to turn the switch ON or OFF to turn it OFF.

#### Example

.

The \$SET subsystem command in the code below turns ON switches X4 and X5. Subsequent \$IF statements turn compilation ON and OFF depending on the status of X4 and X5. Source code block 1 is compiled because the \$IF test is true (X4 is turned ON). Source code block 2 is not compiled because the result of the second \$IF test is false. Source code block 3 is compiled because the third \$IF has no parameters.

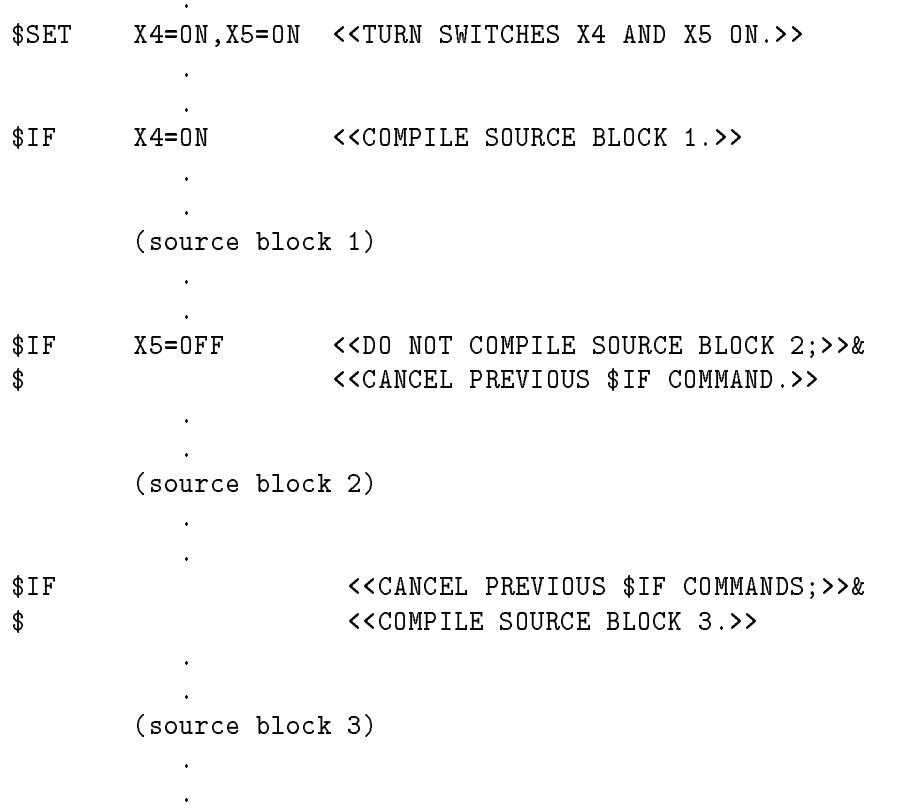

# \$TITLE

This subsystem command lets you specify the title to print in the heading line of the compiler listing. The title is printed on each heading line until another \$TITLE command (or \$PAGE command containing a new title) is encountered. This command lets you tailor the compiler listings by printing appropriate titles for them.

If you do not enter a \$PAGE or \$TITLE command, the title is blank. \$TITLE does not apply to the first page of a compiler listing, to Cross-Reference pages or to listings directed to the terminal.

If the NOLIST parameter of the  $SCONTROL$  subsystem command is in effect, the heading is not printed but you can still use this command to specify a title to be used when printing resumes.

## Syntax

 $$TITLE$  [string]...]

#### **Parameters** Parameters

string Enter one or more strings to concatenate to form the title. Enclose the strings in quotation marks (the quotation marks are not included in the final string). You can enter any ASCII character in the string, including lower-case characters. To include a quotation mark in the string itself, enter two quotation marks. The final string can contain up to 104 characters excluding quotation marks and spaces between strings.

The final string is printed in positions 29-132 of the heading line.

If you omit this parameter, a blank title is printed.

# Example

The following  $TITLE$  subsystem command specifies the title, "PAW300 - Calculate Withholding". This title is printed in the heading line of each compiler listing page as long as LIST is in effect and until another  $T$ ITLE or  $PAGE$  command is encountered.

\$TITLE "PAW300 - Calculate Withholding"

# RPG Compiler Messages

This appendix lists the messages that you may encounter when compiling a program. The next two sections explain how to find messages in this appendix and how to determine their severity.

# Message Numbers

Messages are listed in this appendix in order by their assigned numbers. Numbers are grouped in blocks, where most blocks correspond to a different specification type. The remaining blocks indicate general, miscellaneous, compiler, and compiler subsystem errors. The message number blocks are:

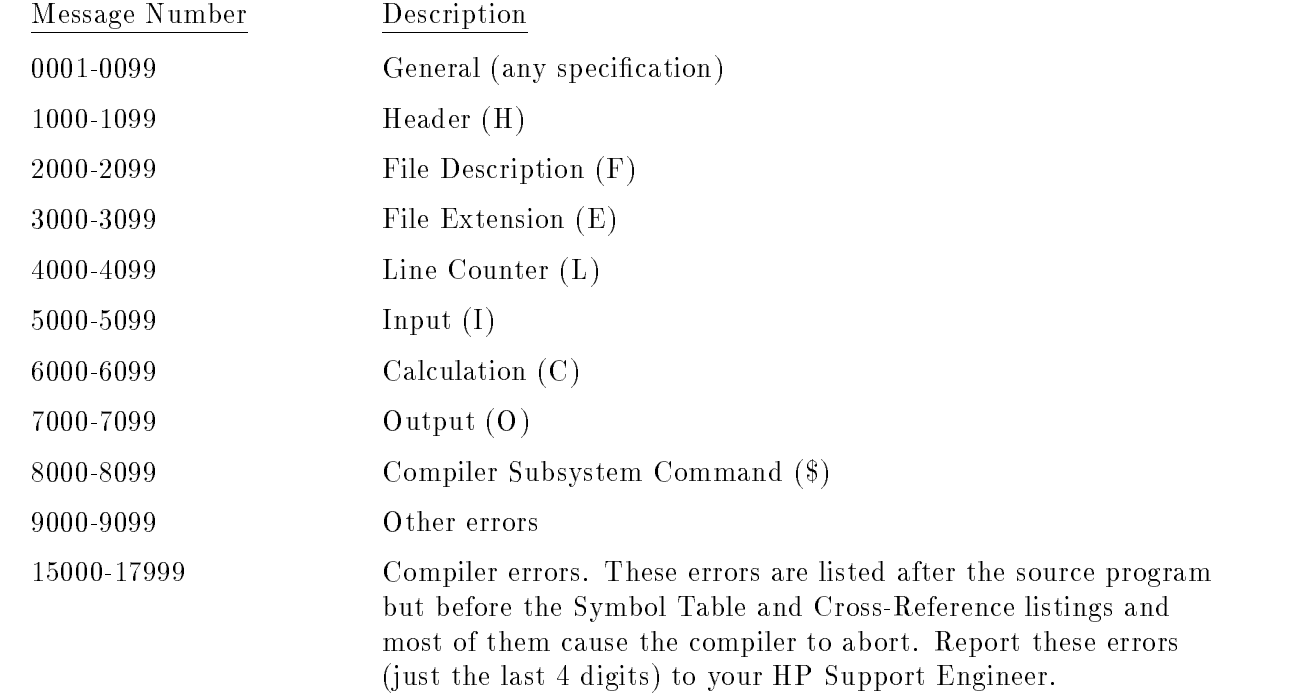

RPG prints message numbers at the end of the source lines in which they occur. The complete text of all messages is printed at the end of the compiler listing after the Symbol Table and Cross-Reference listings. See the  $HP$  RPG/iX Programmer's Guide for an example of how messages are shown in the compiler listing.

# Message Types

There are three types of compiler messages: informational, warning, and terminal error messages. They are identified by a letter code appended to the error number. For example, the message number 1026W is a warning message because it has the letter code W (warning) appended to the message number.

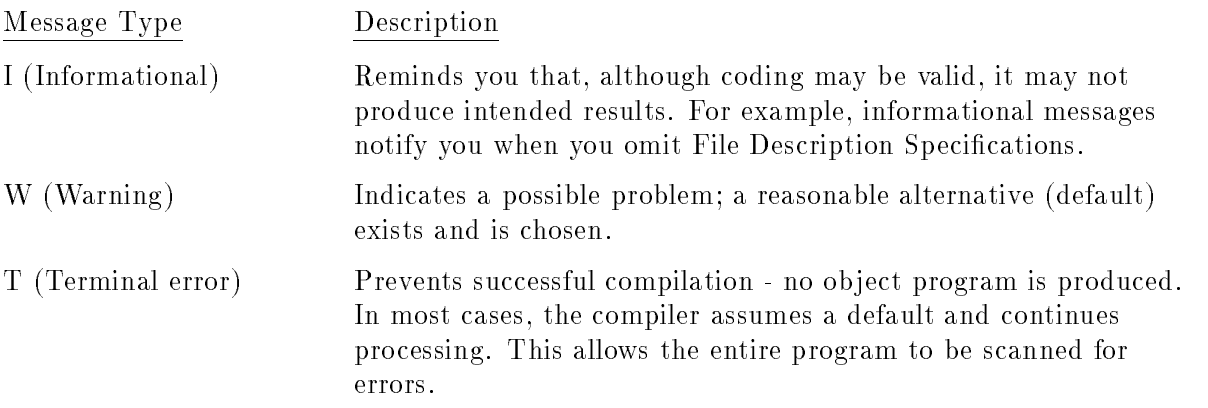

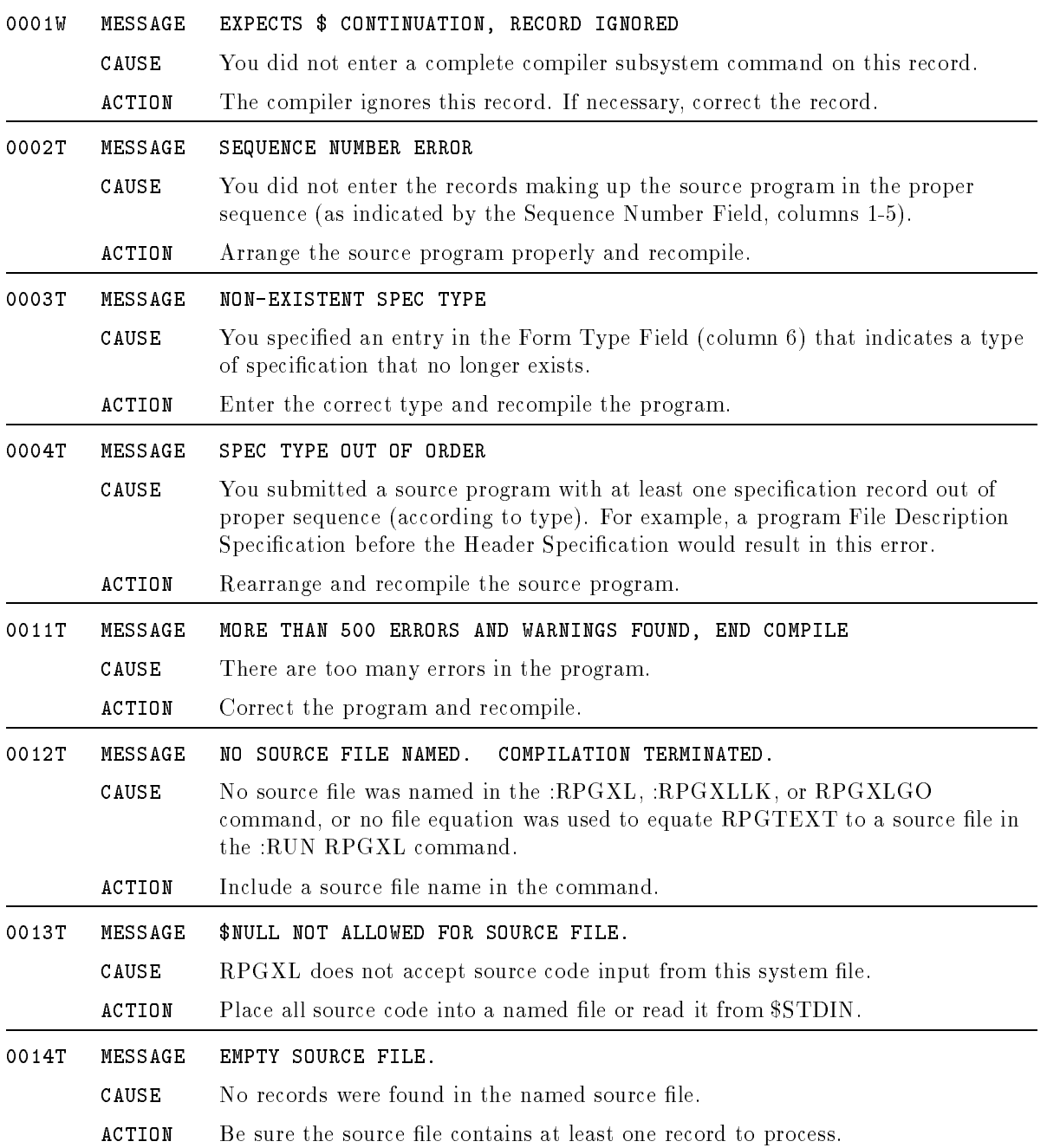

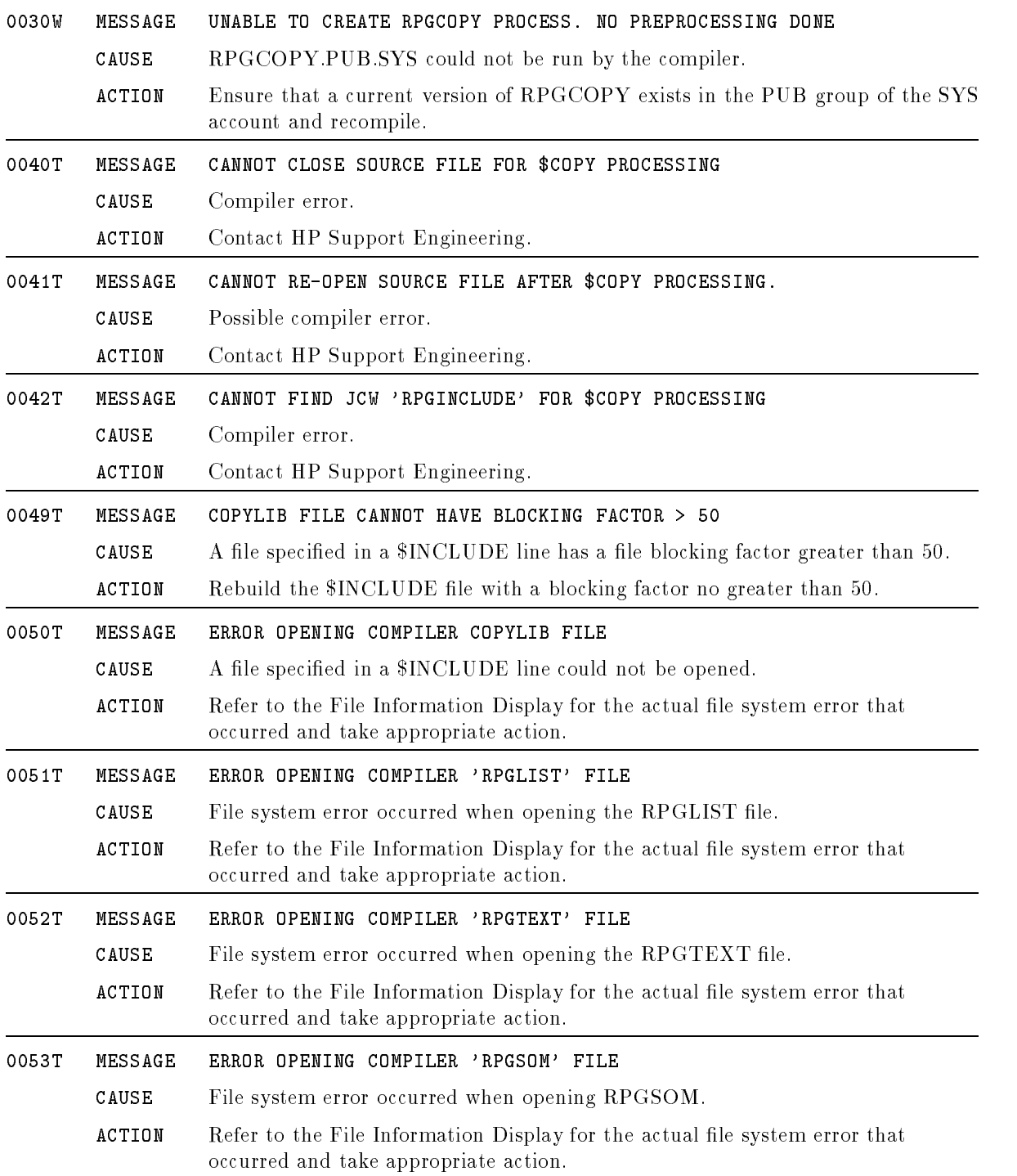

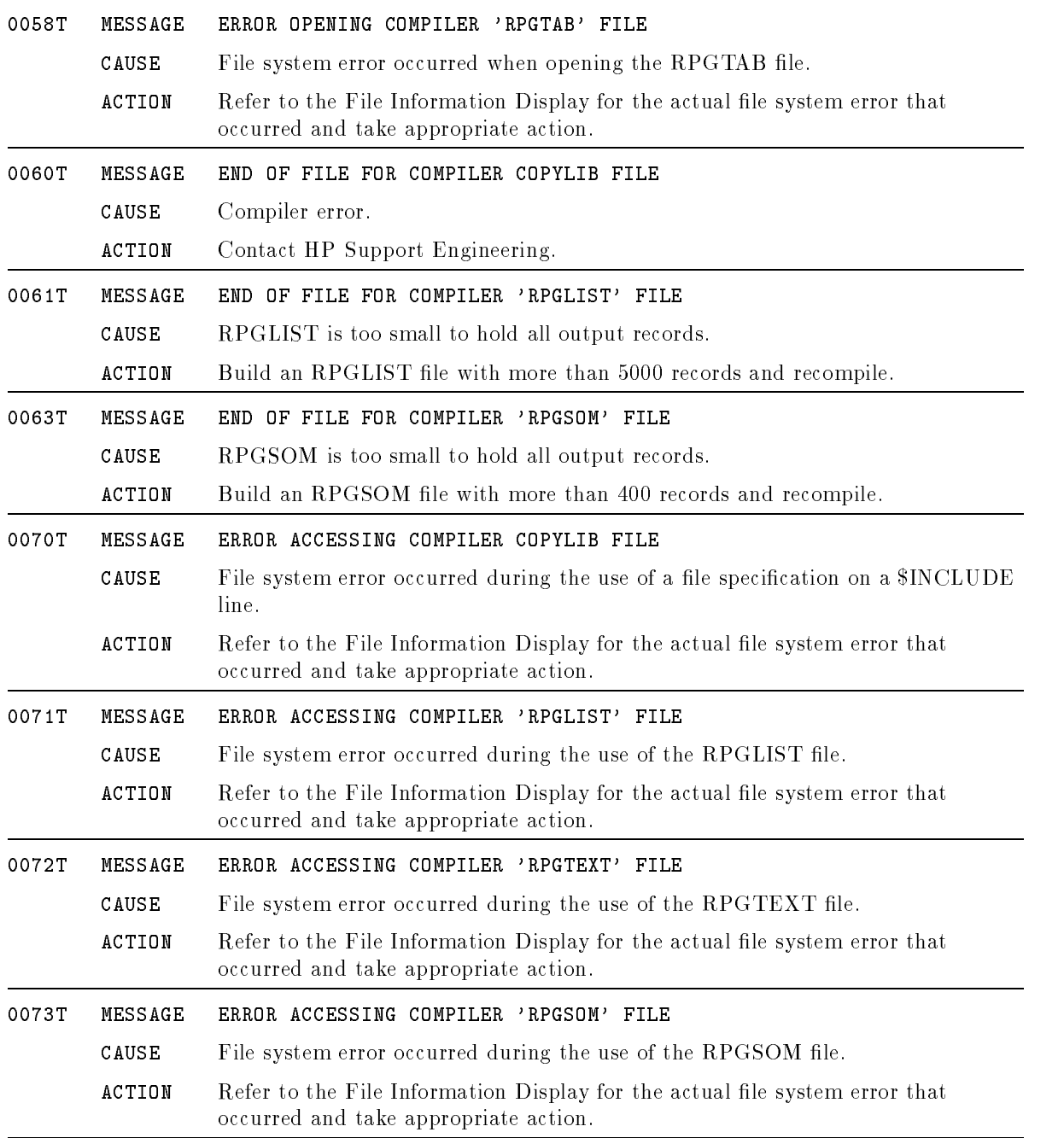

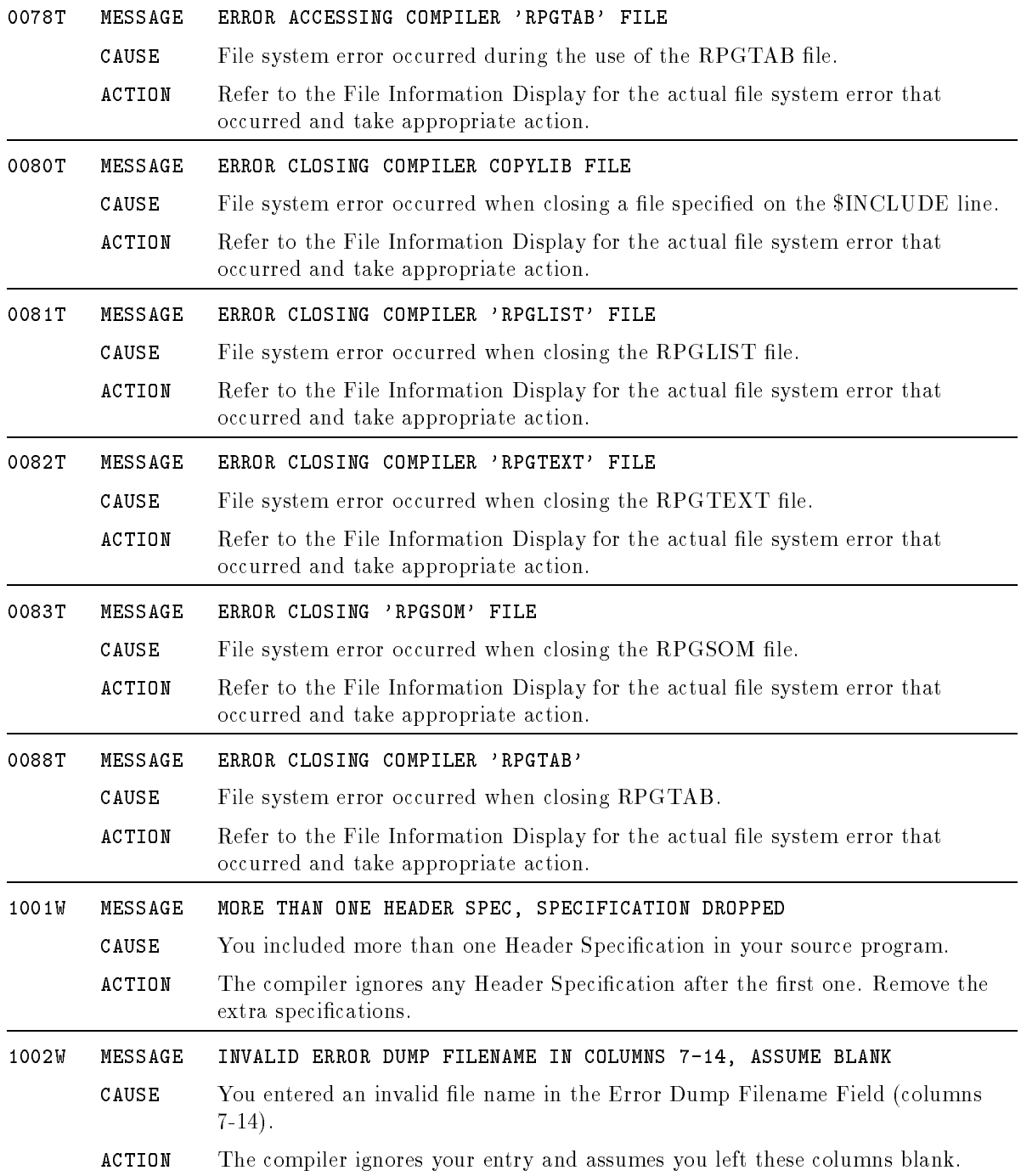
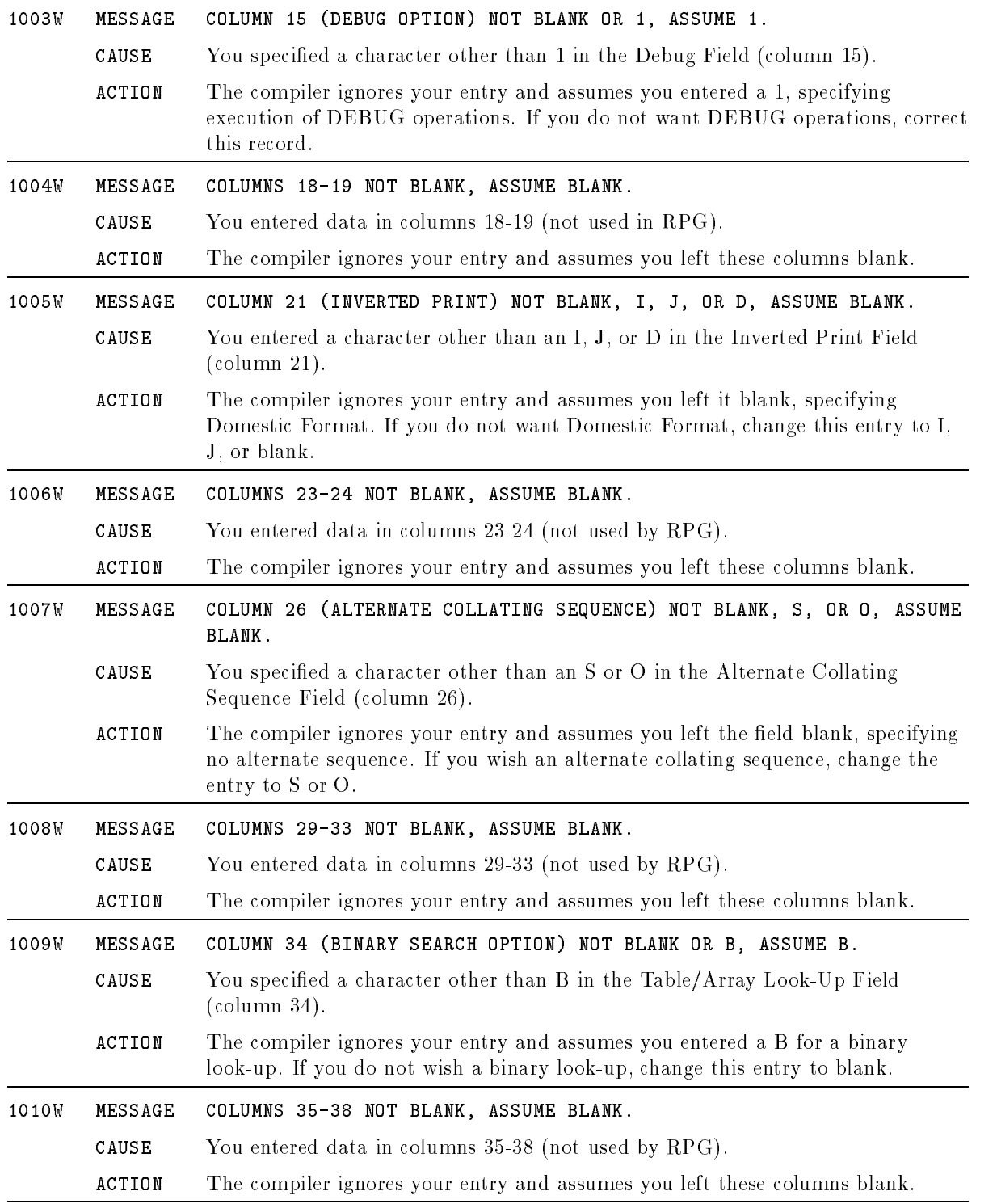

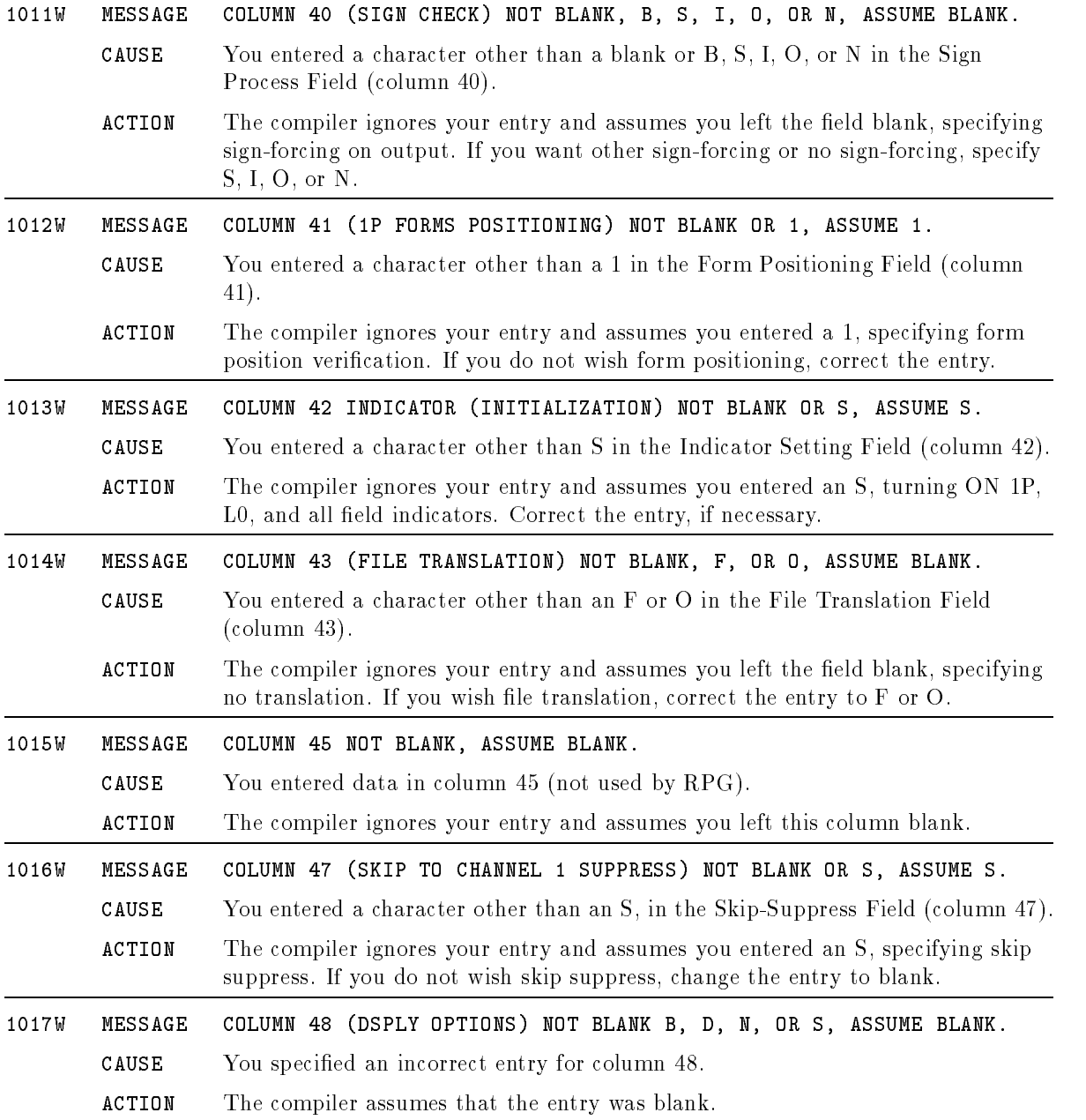

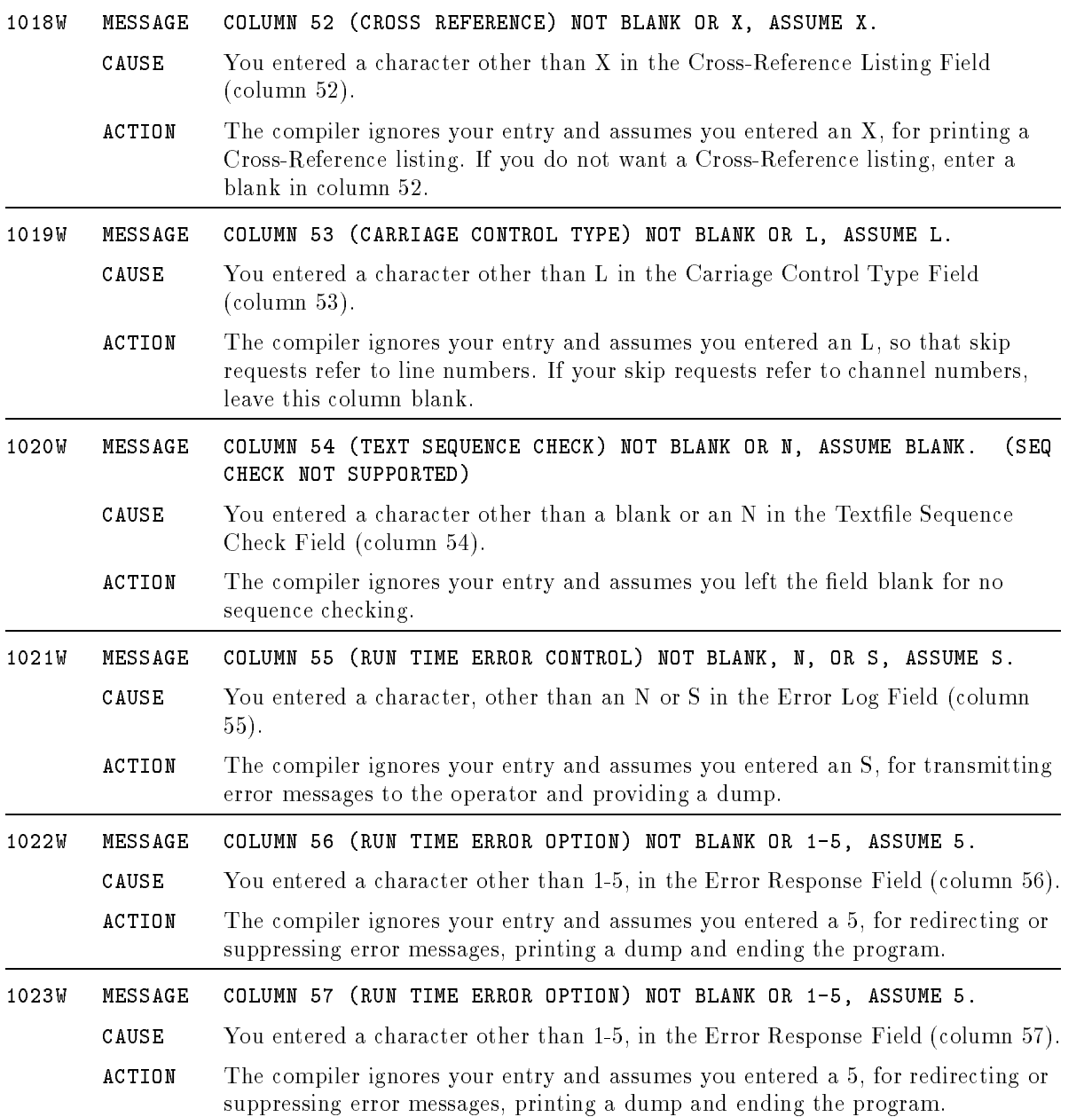

## Example Conventions

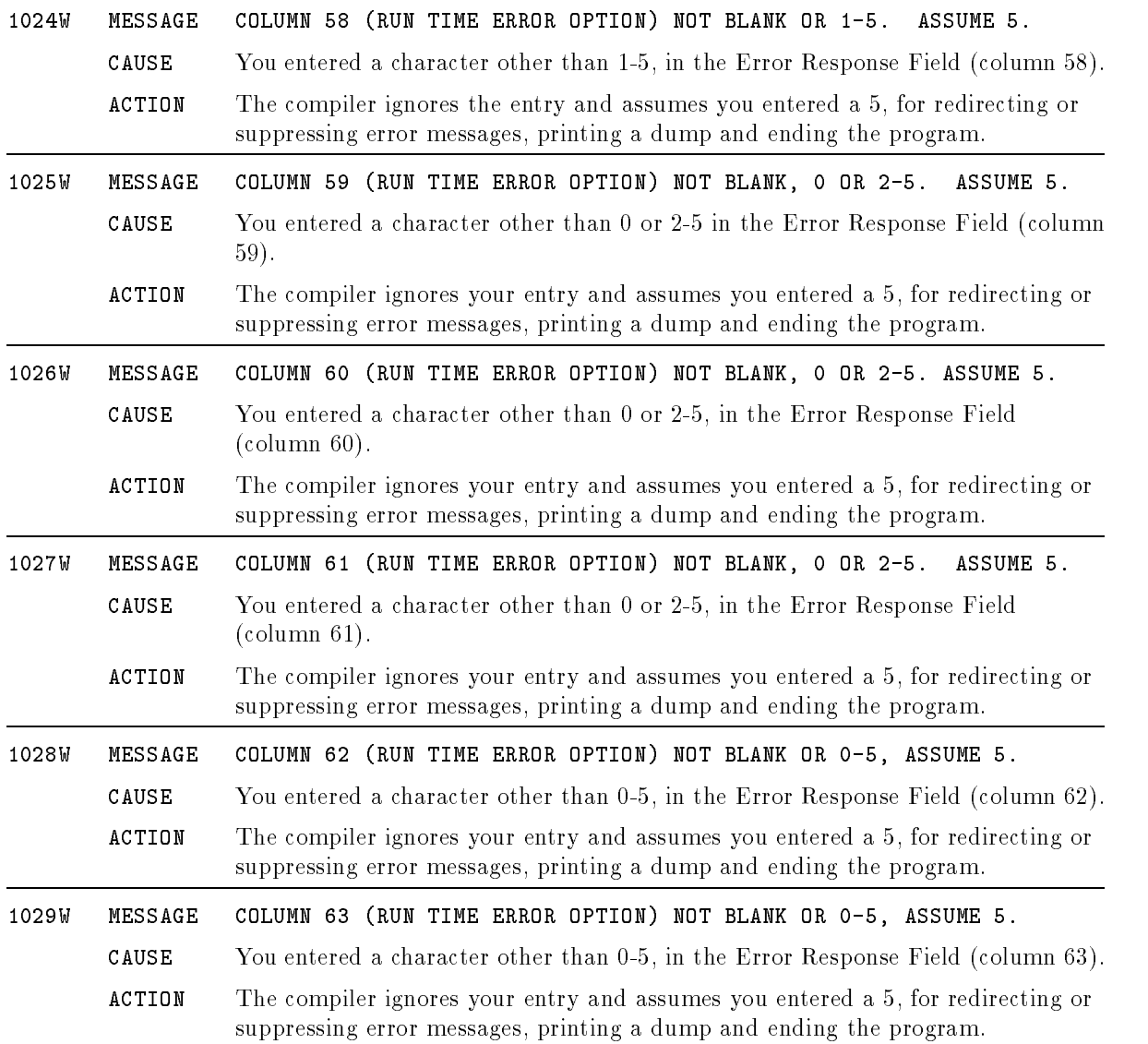

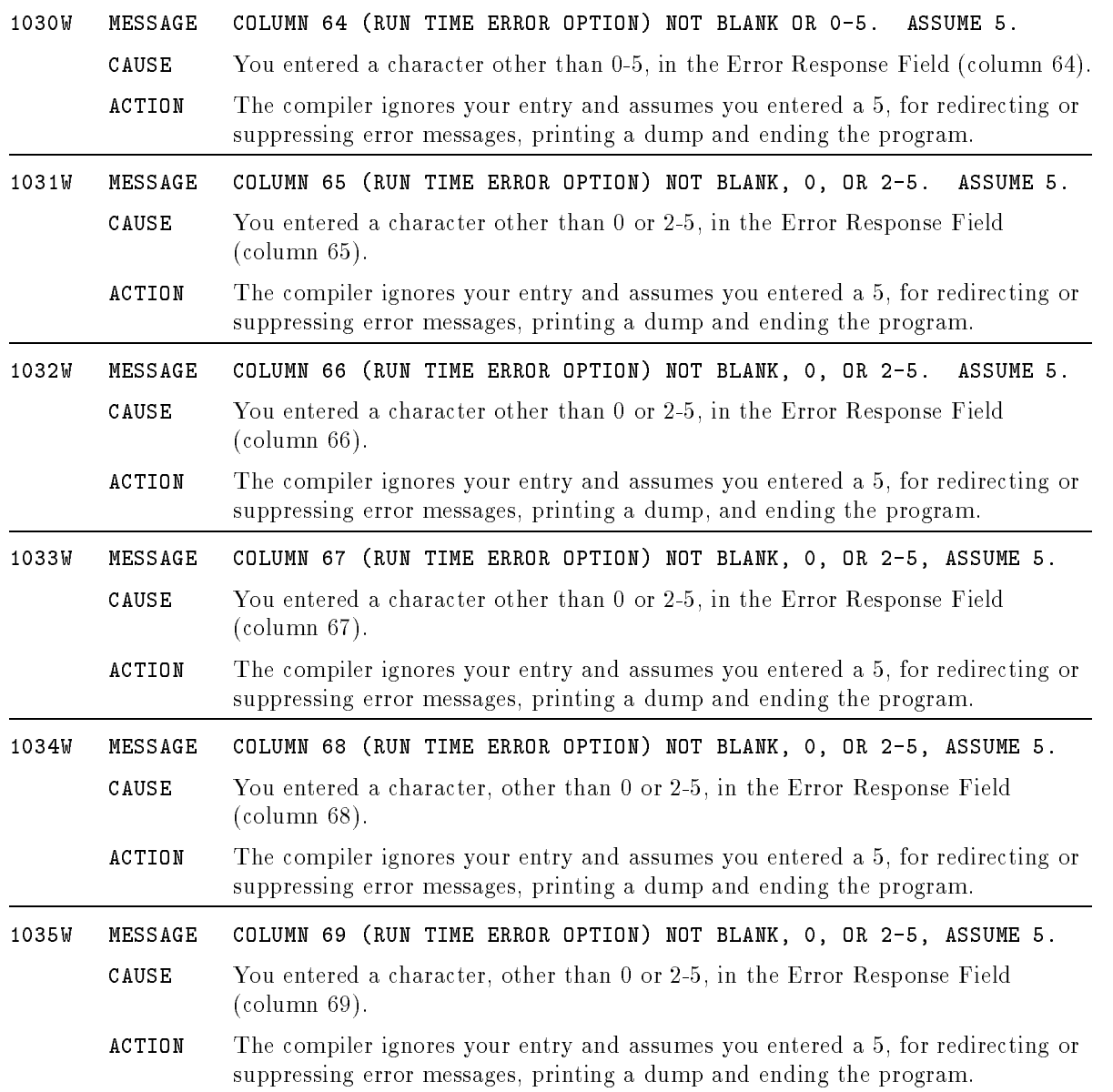

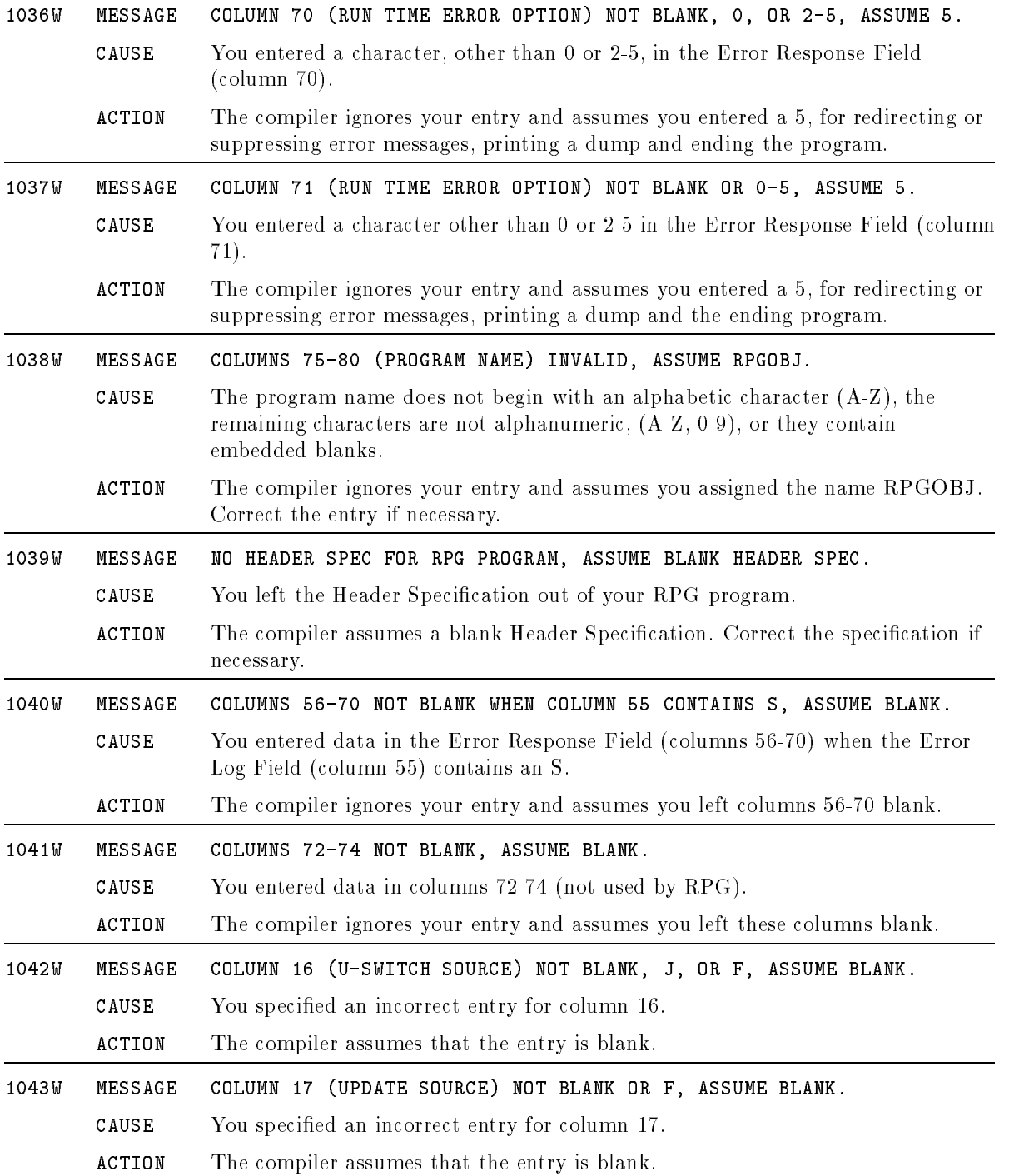

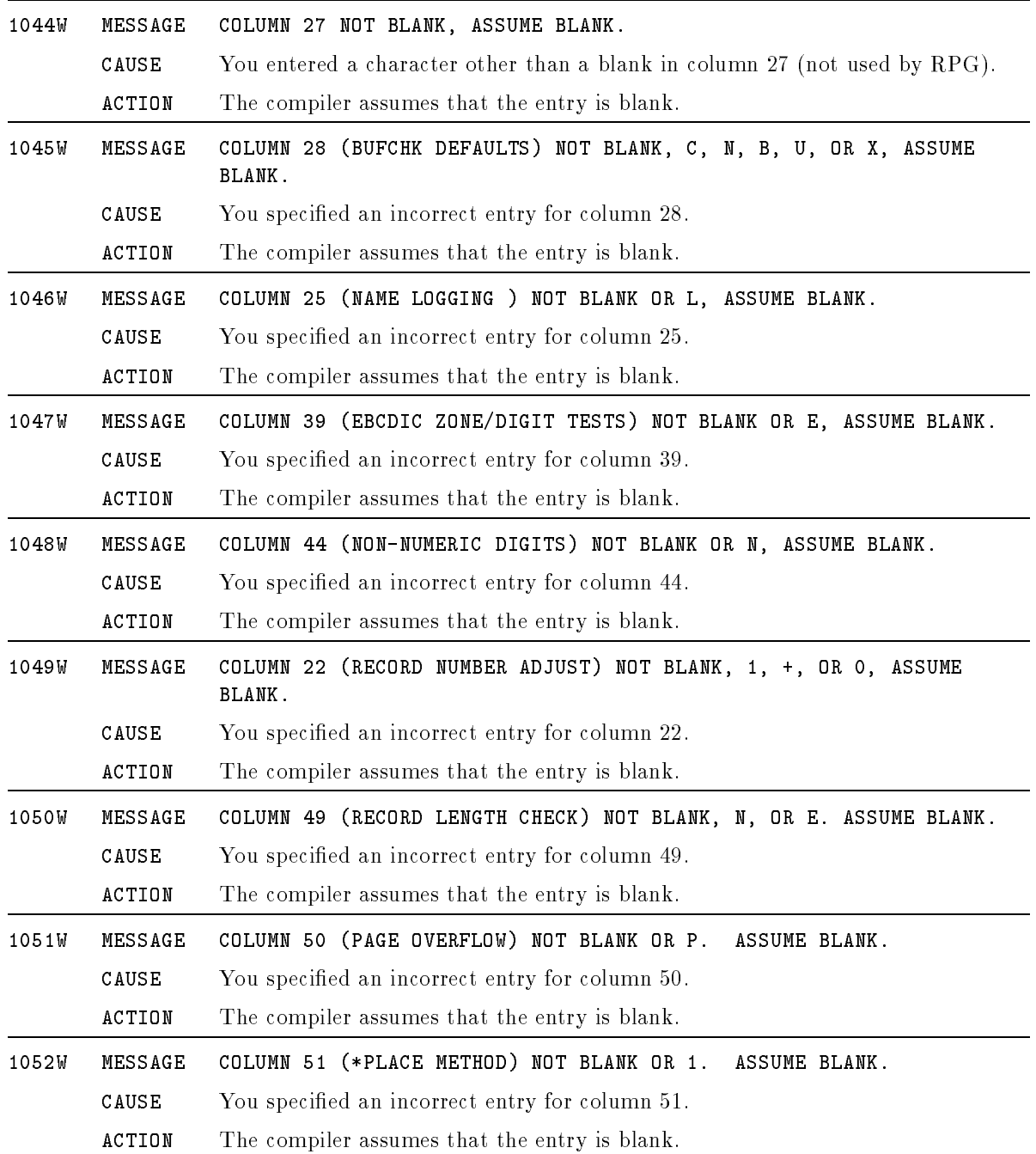

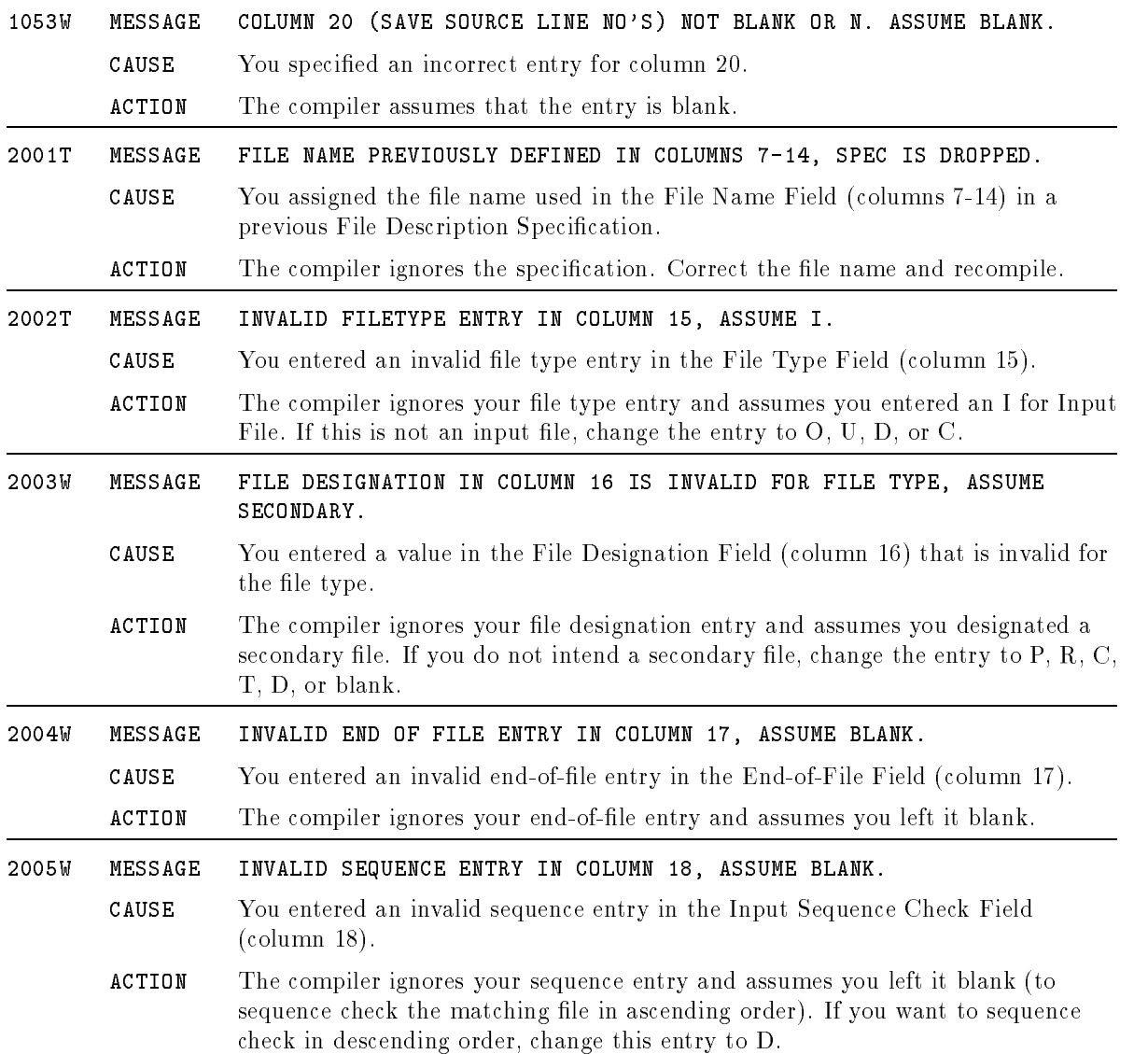

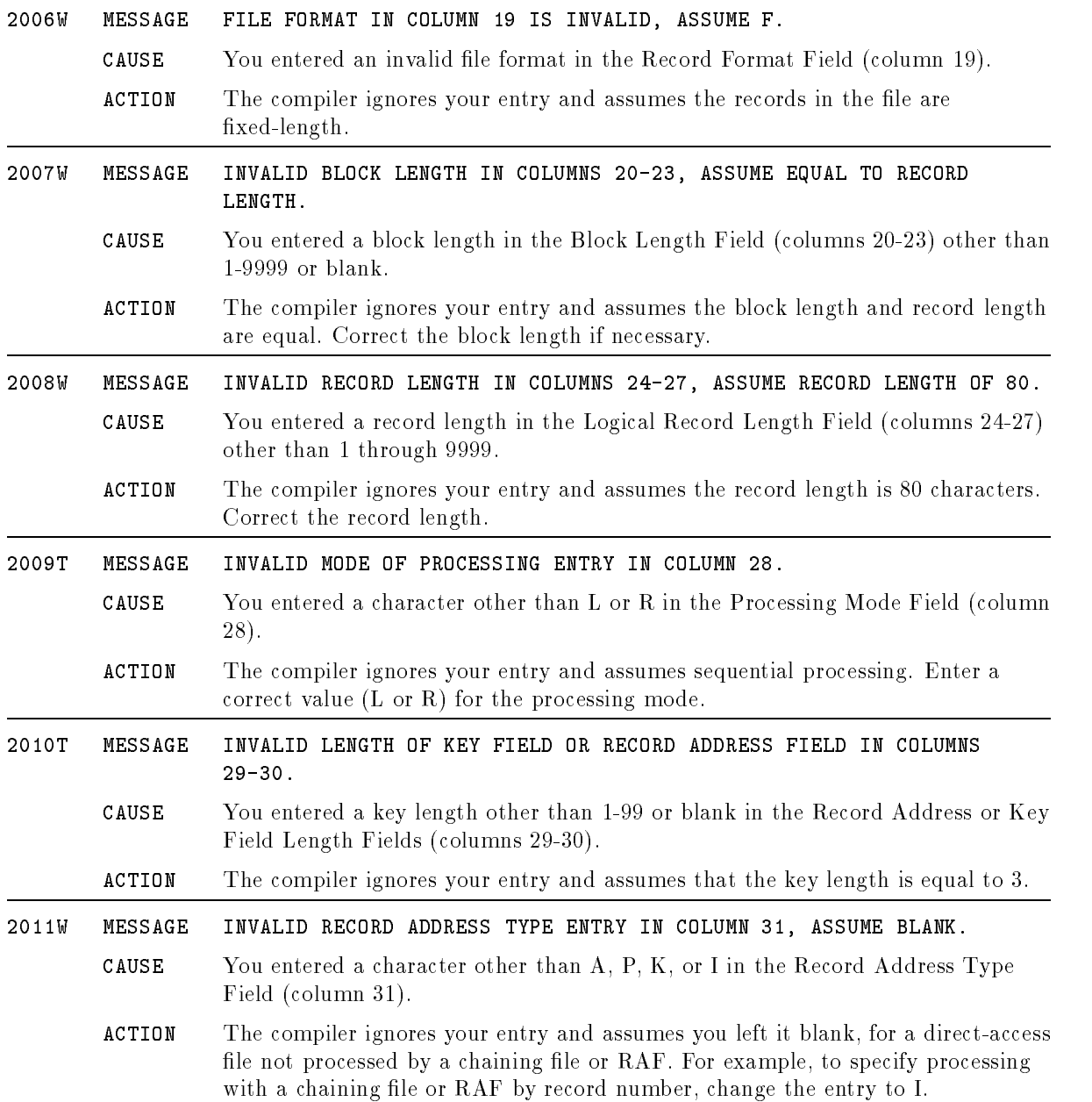

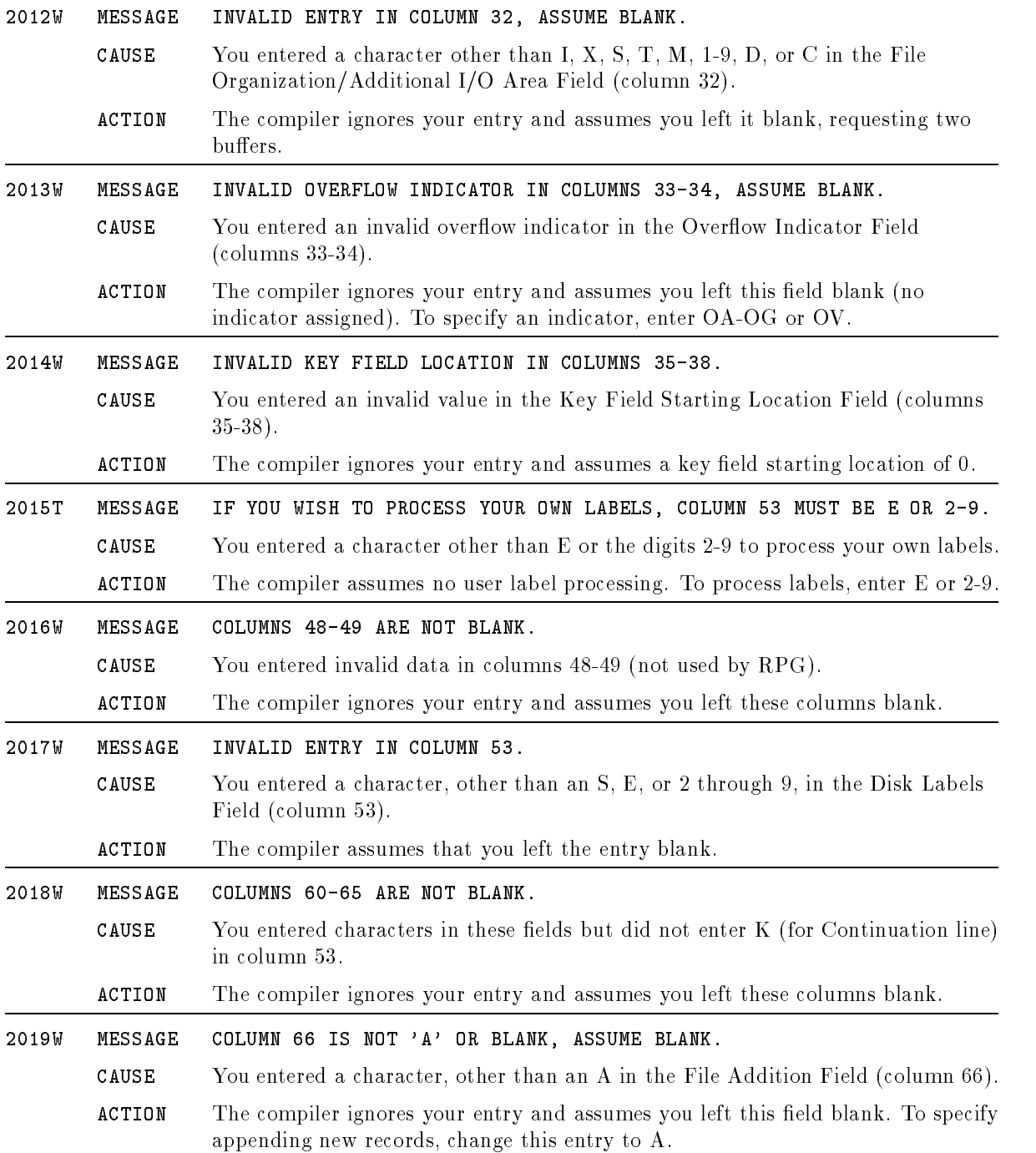

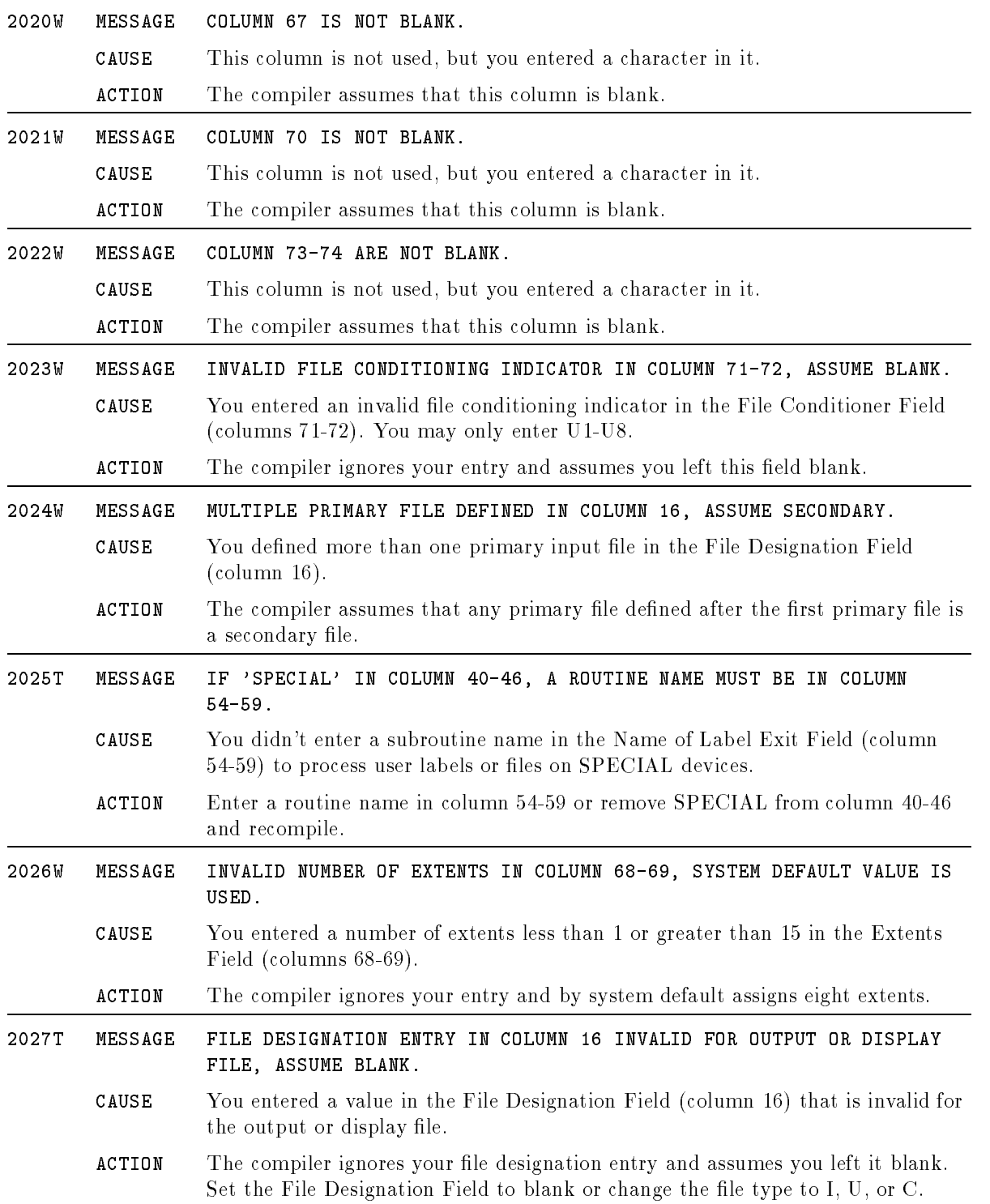

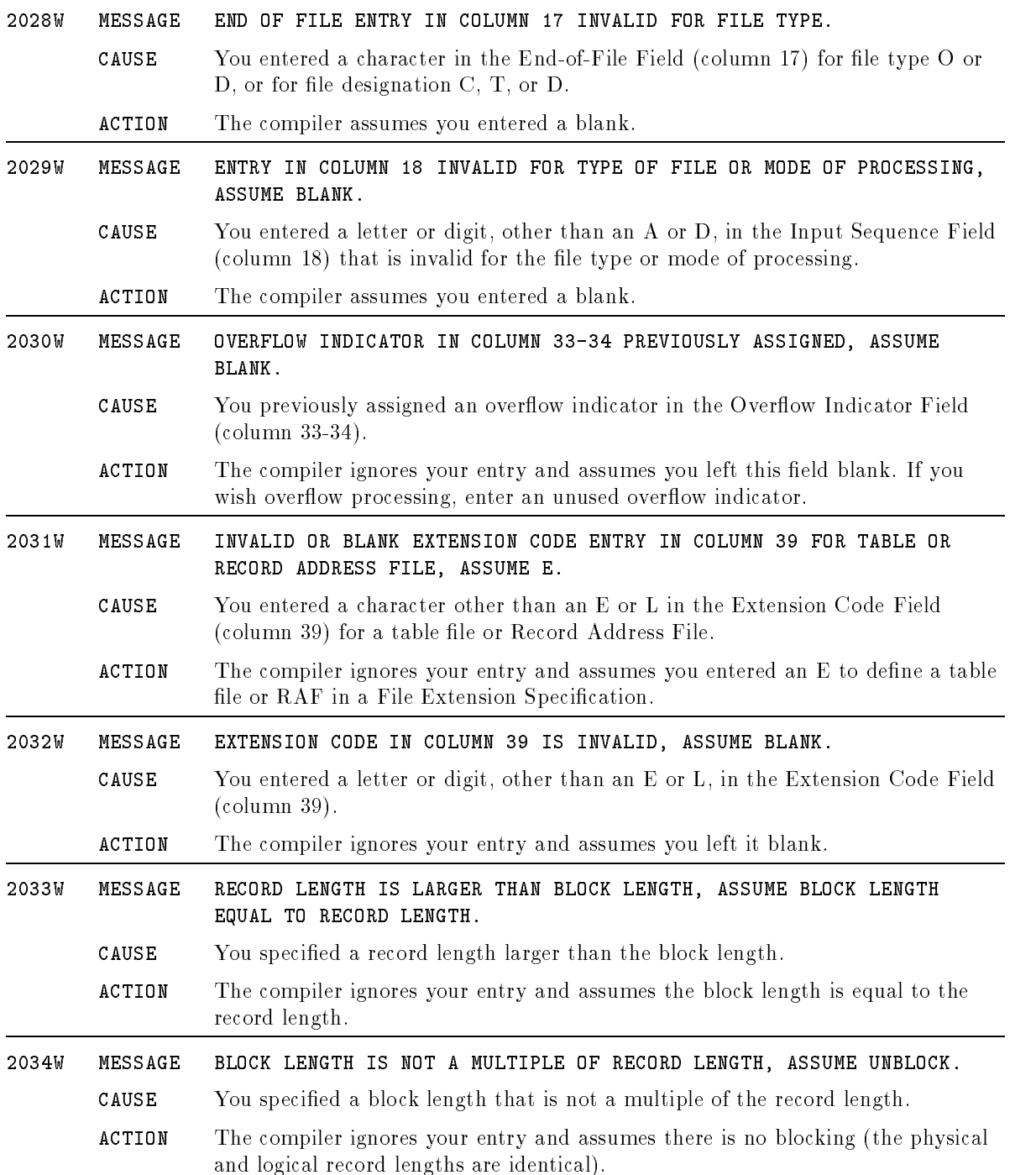

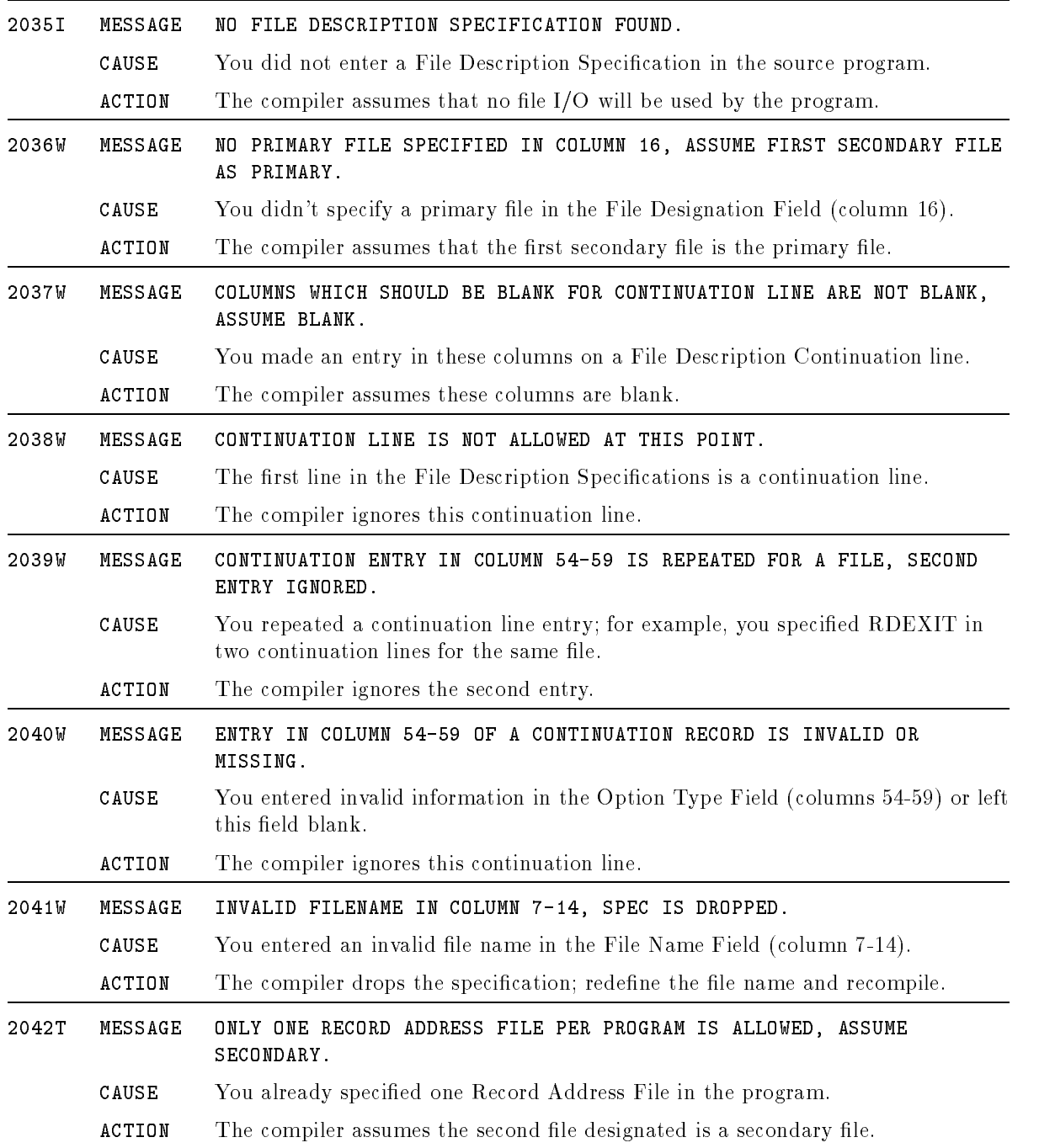

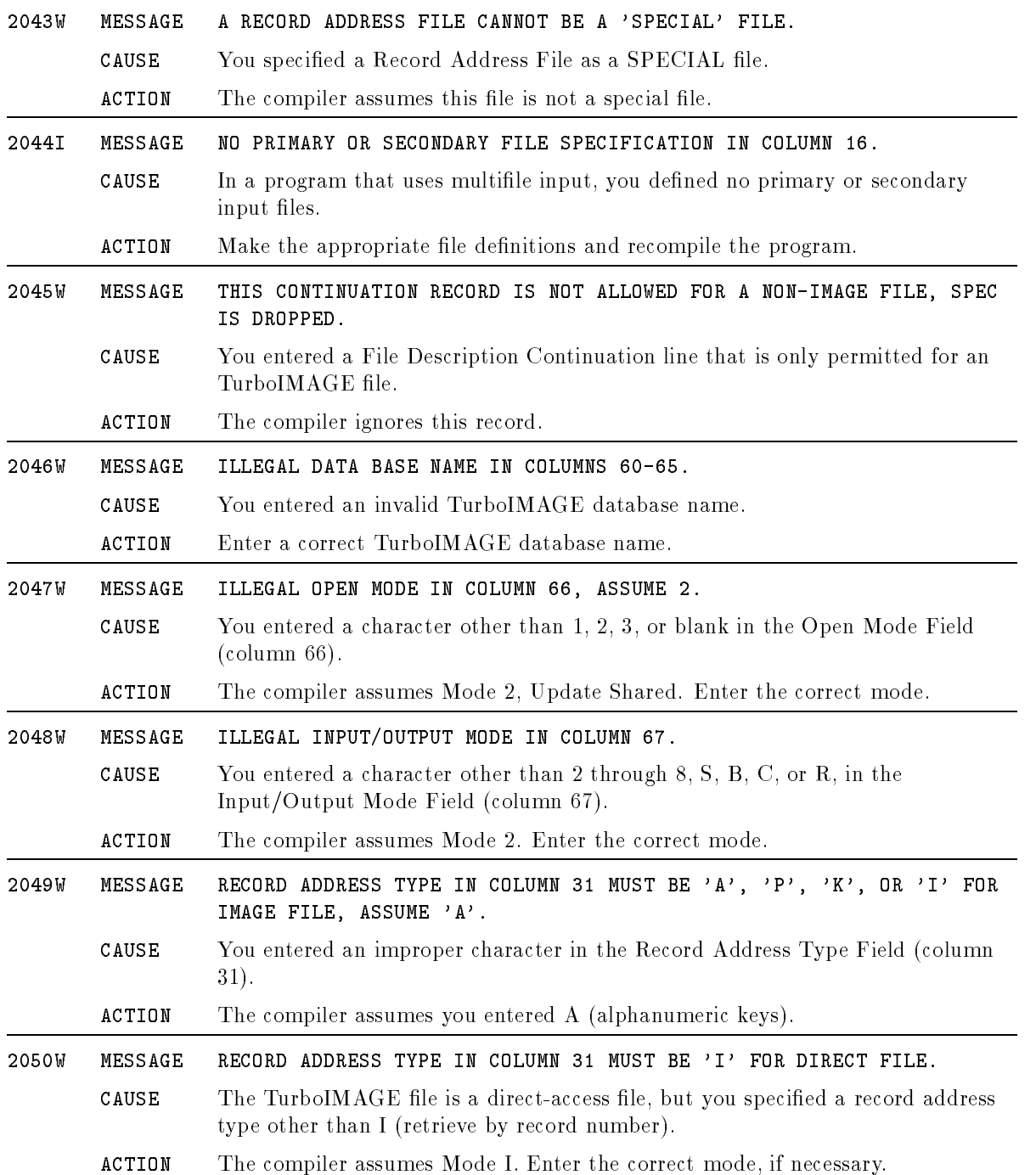

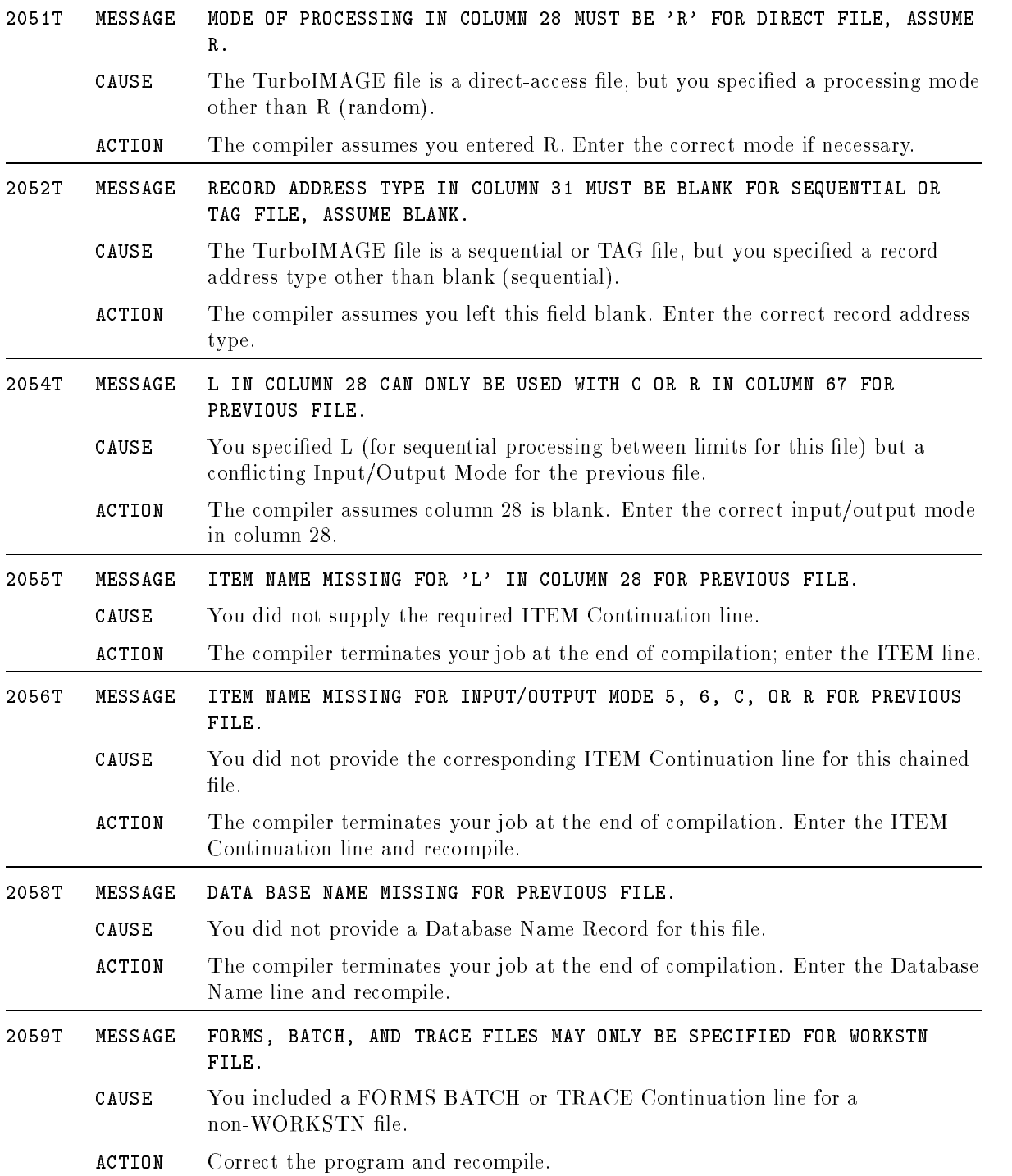

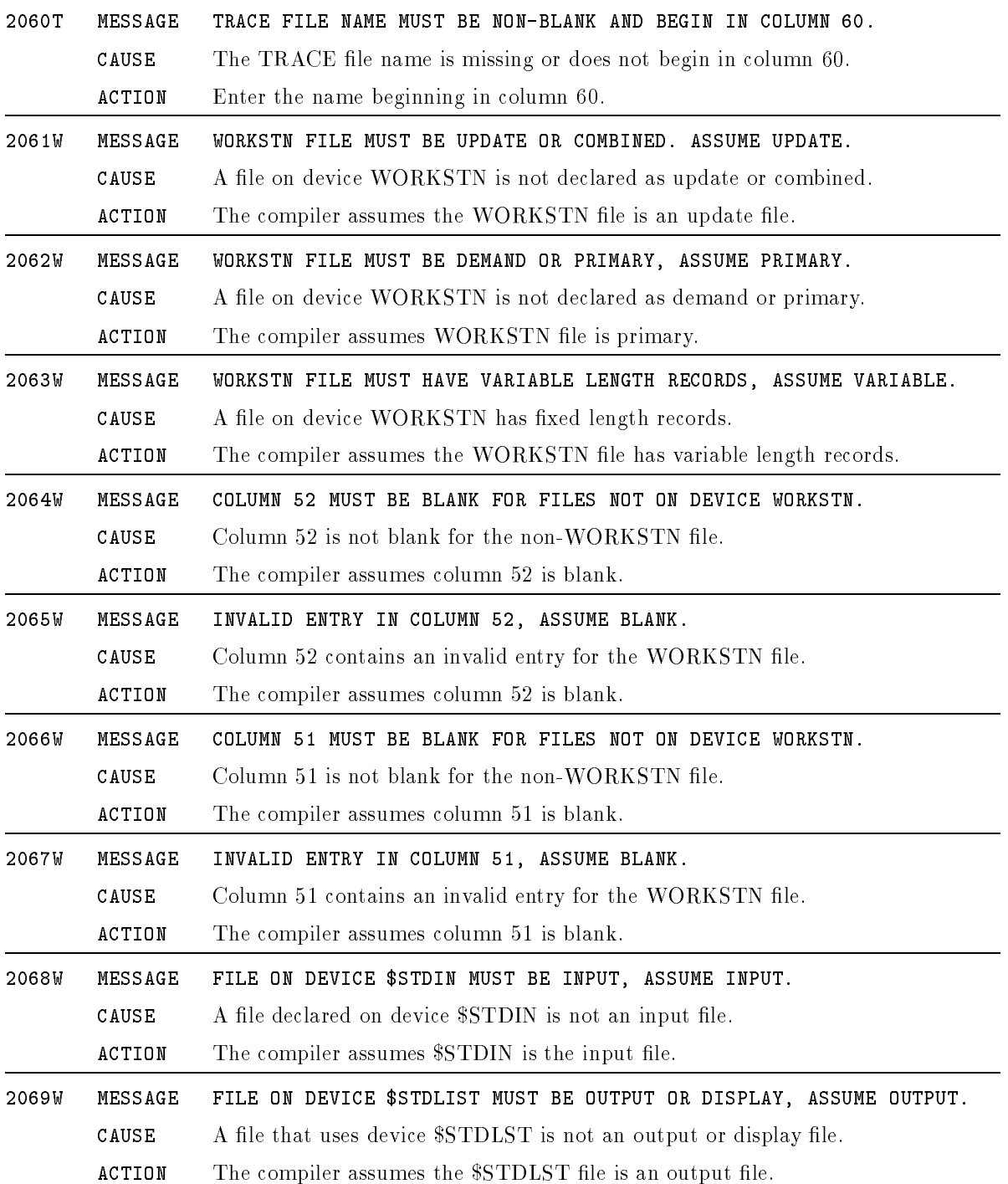

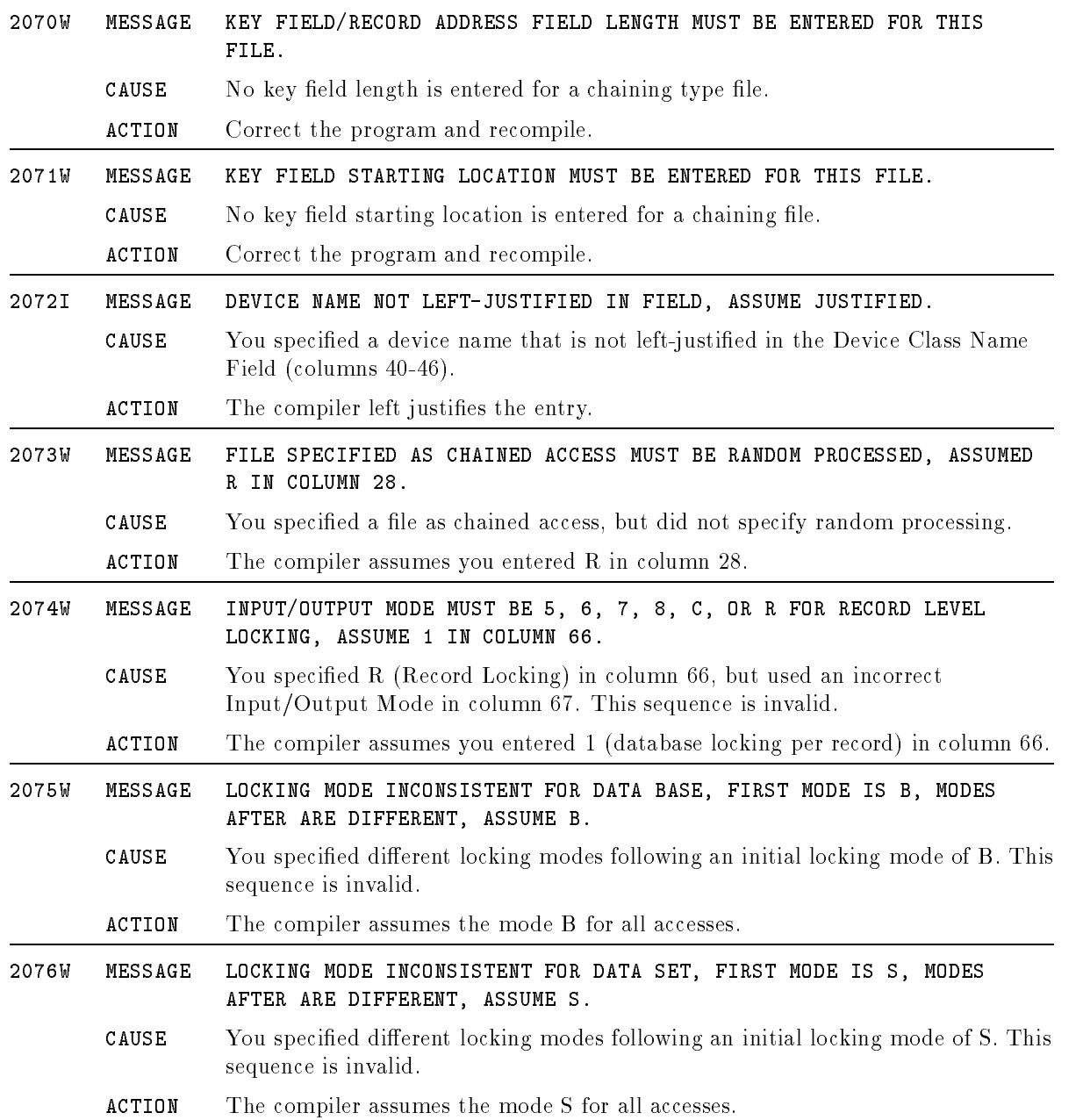

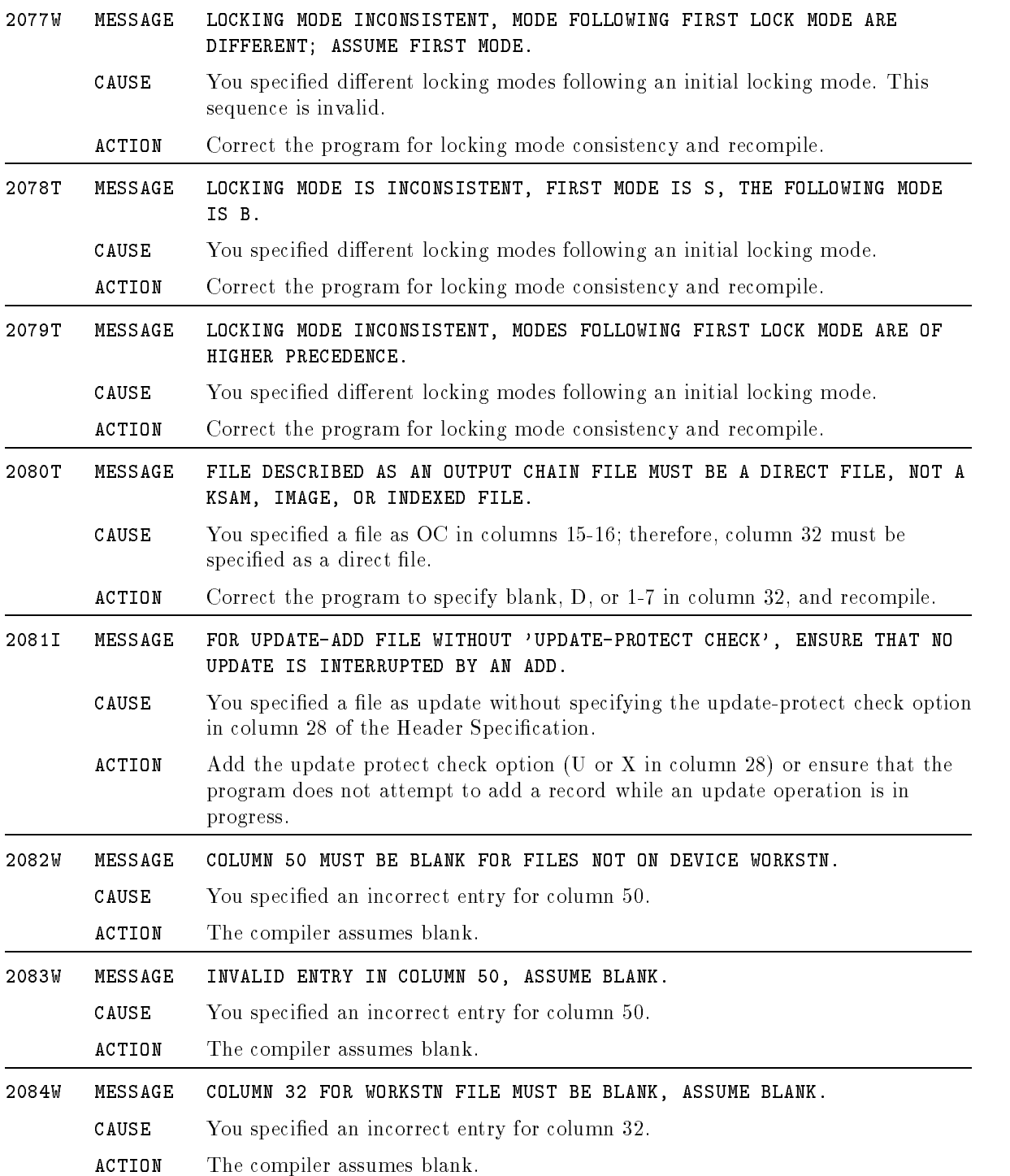

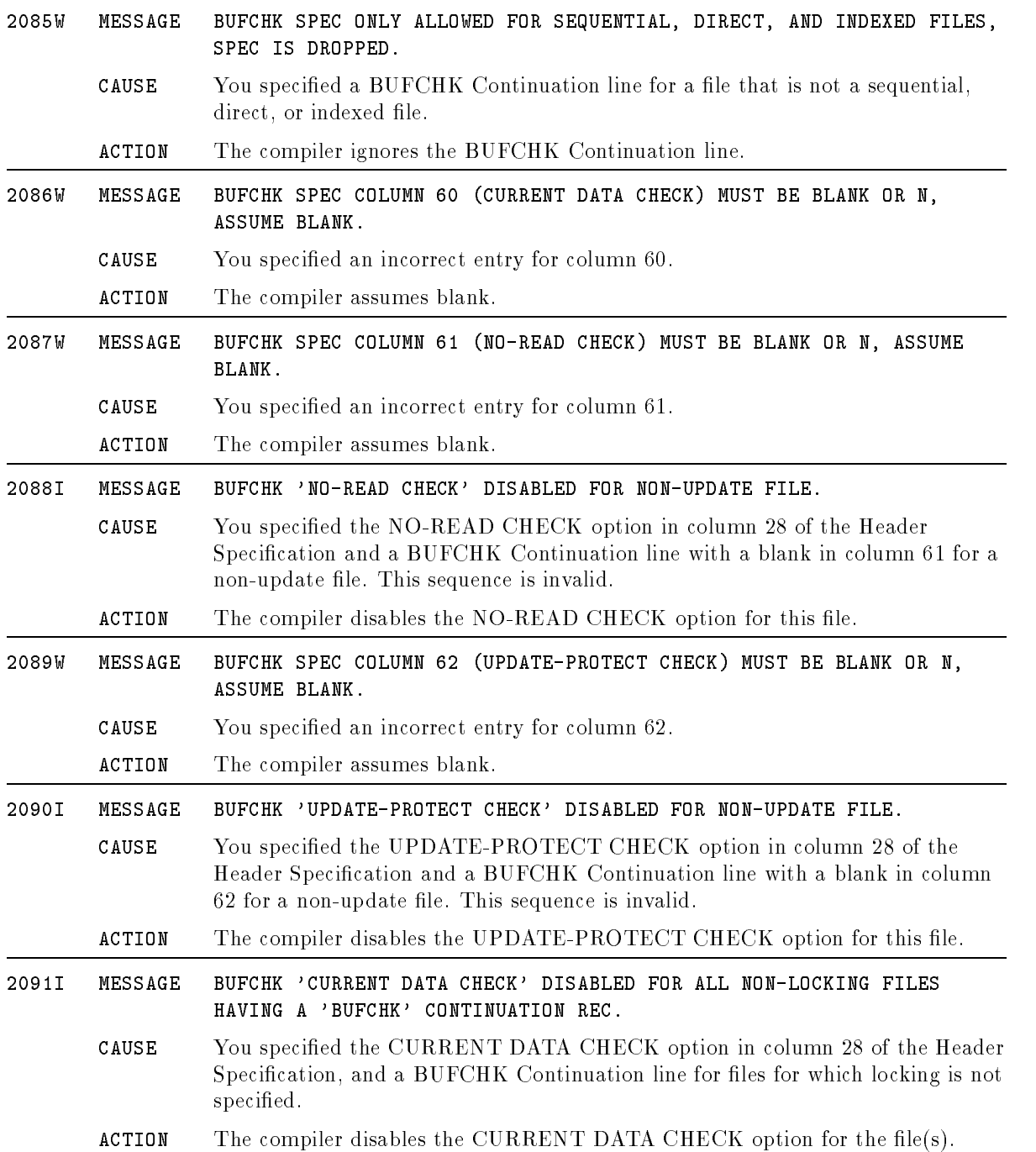

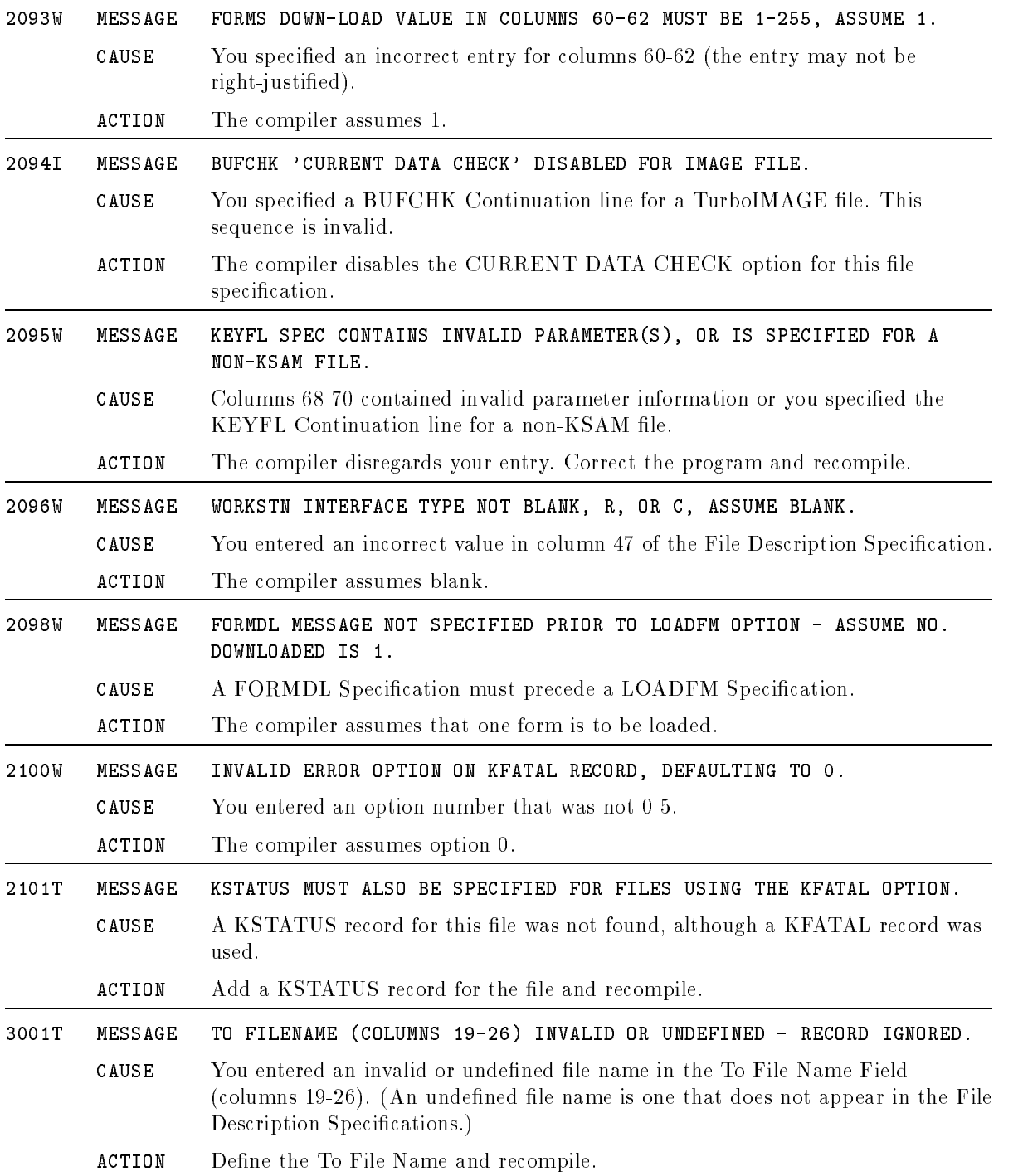

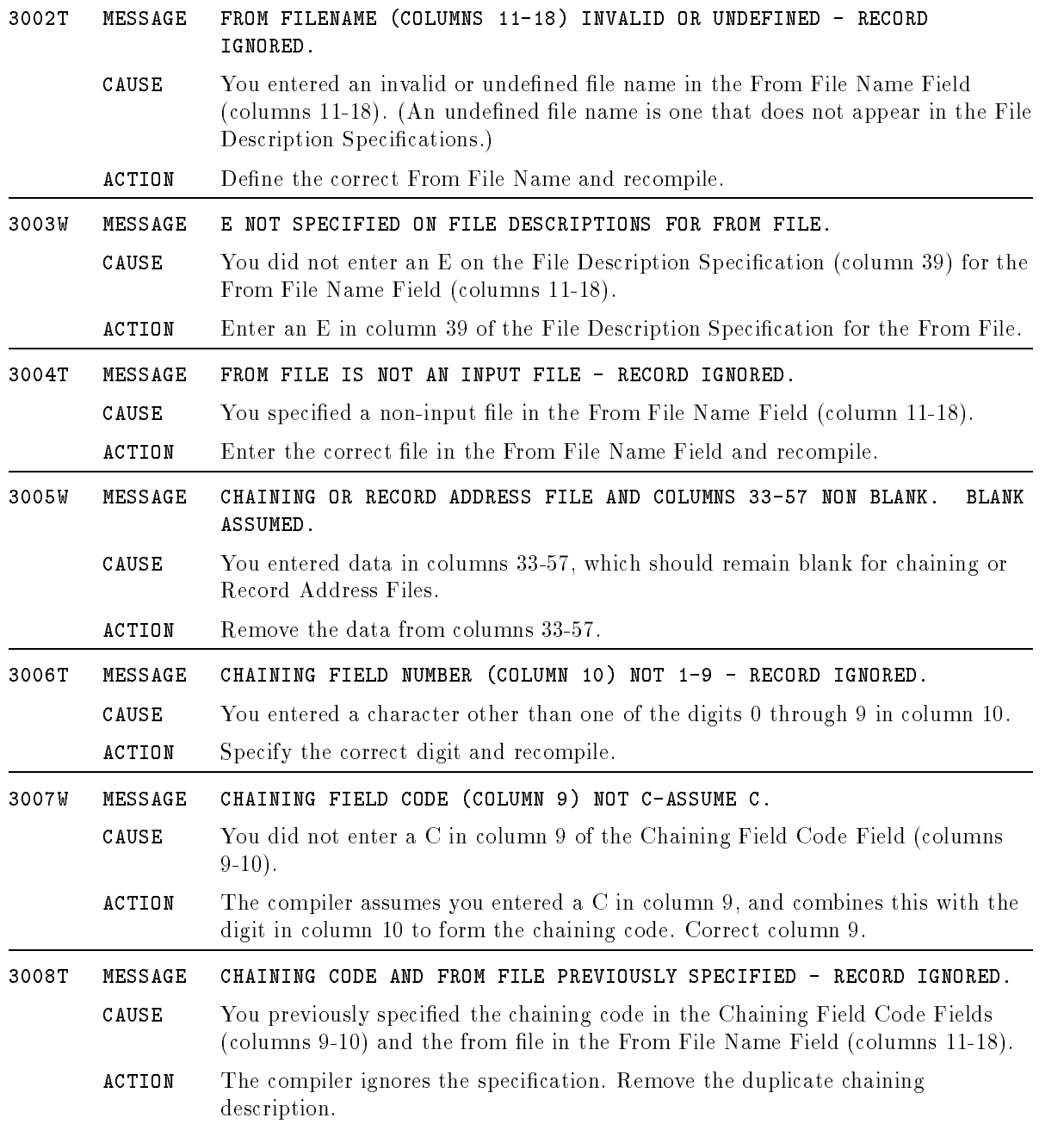

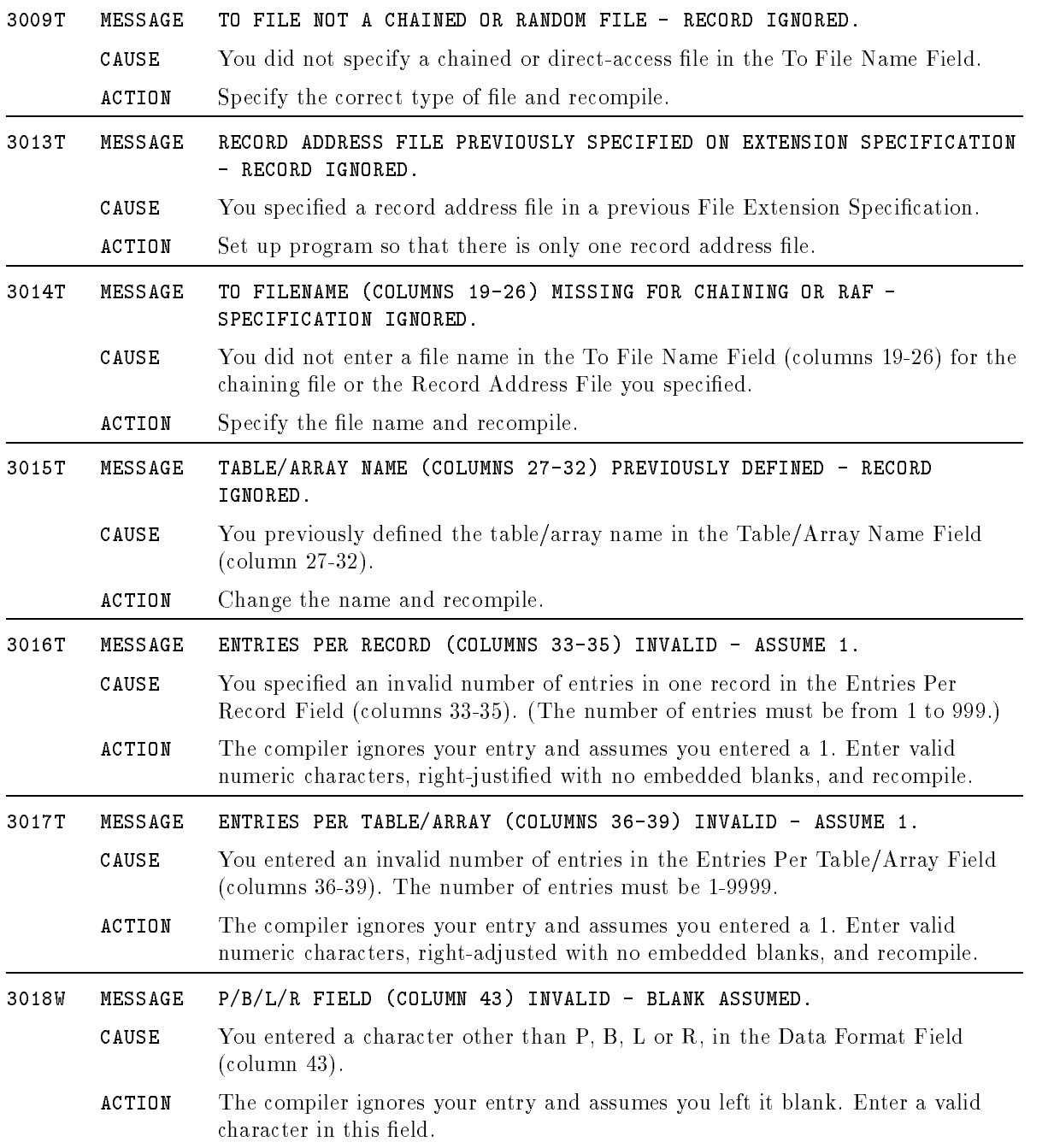

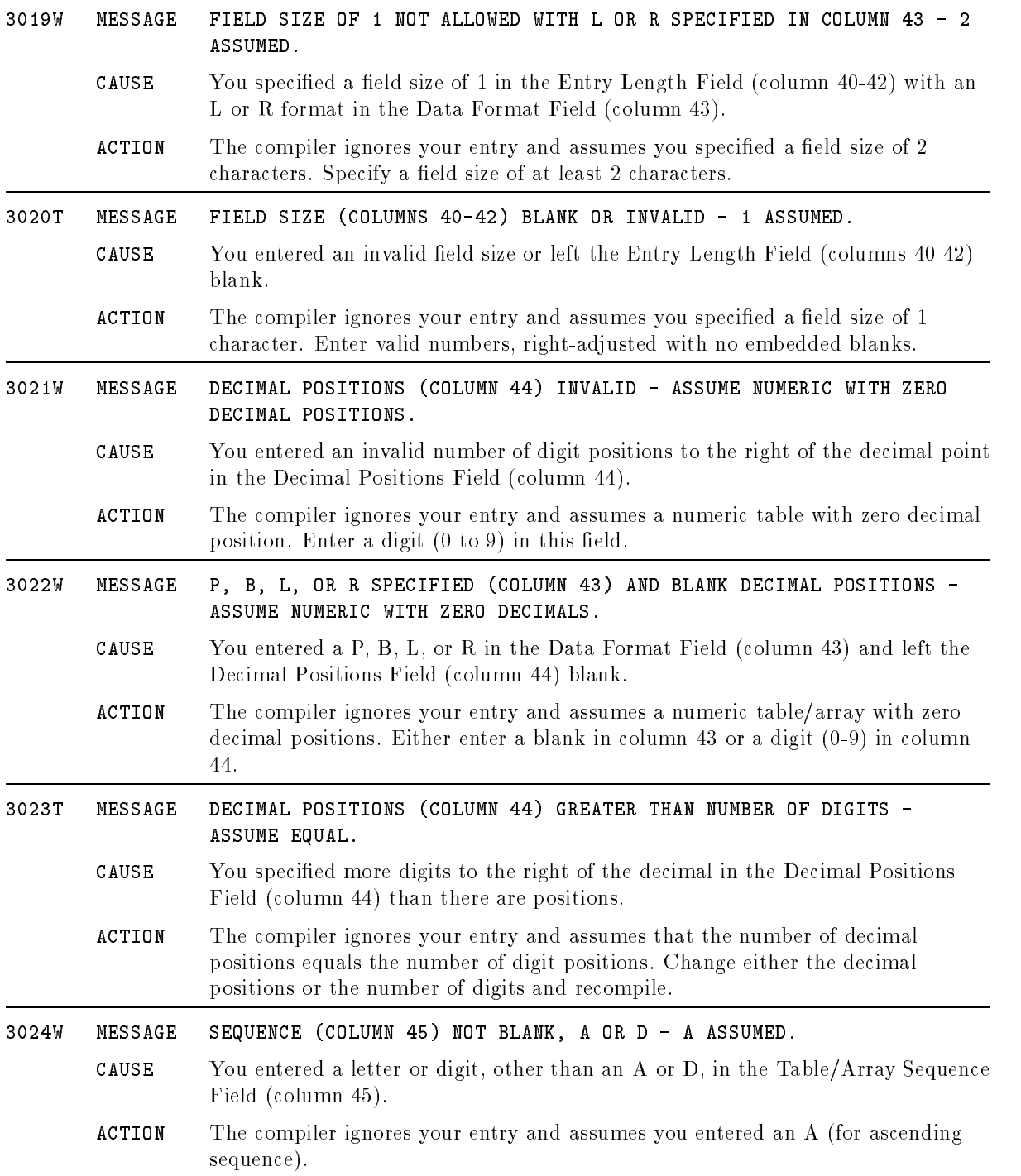

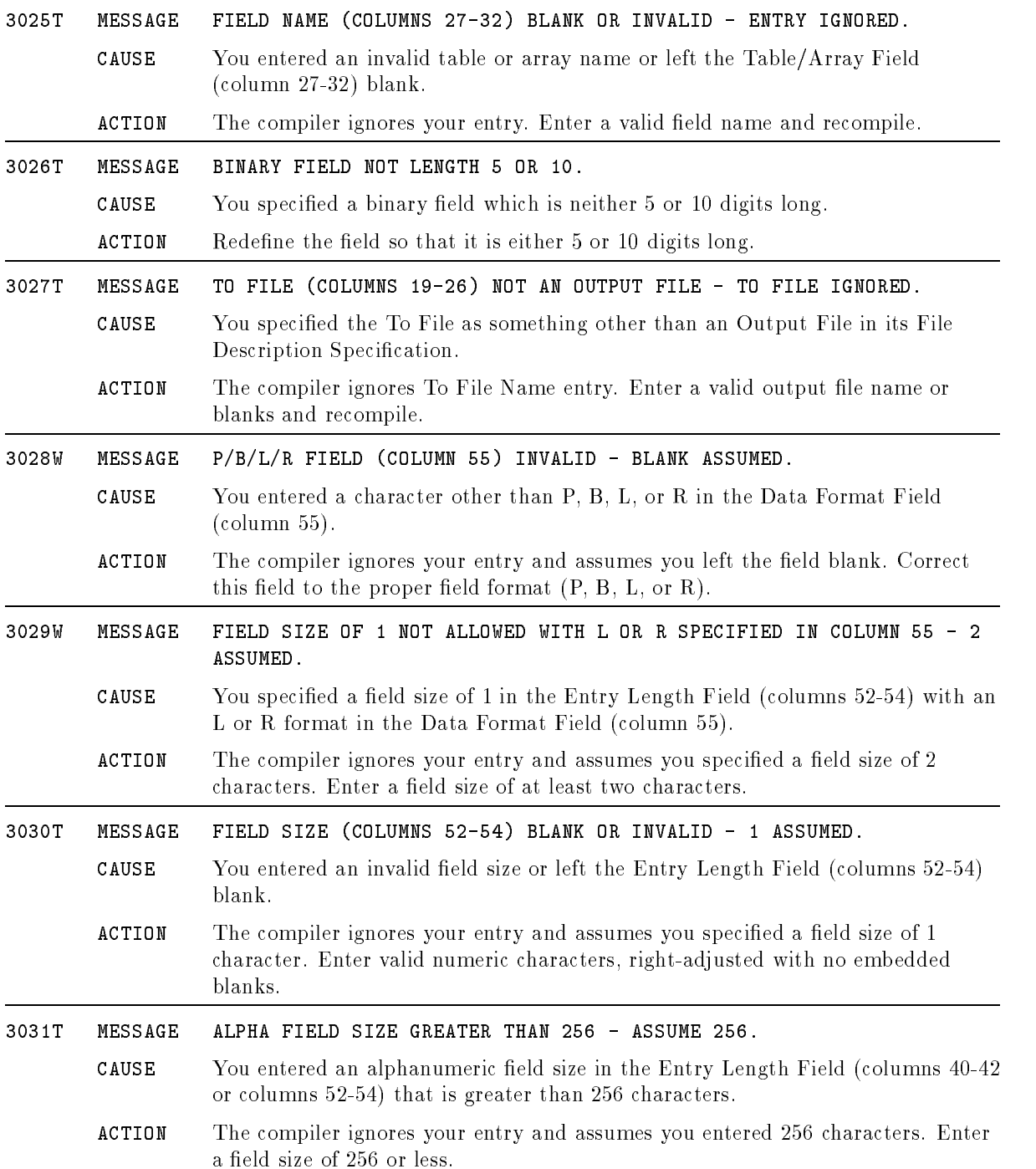

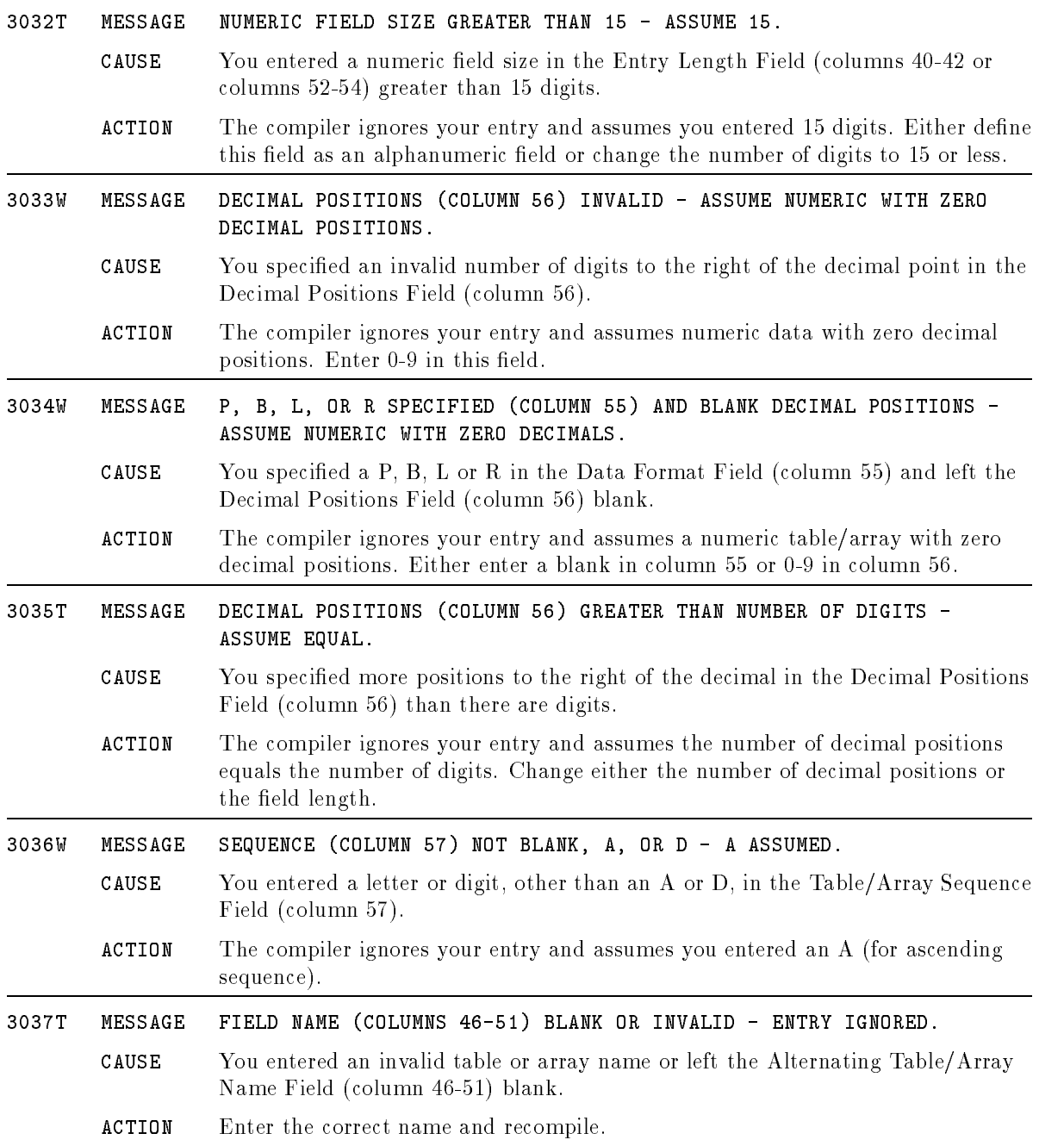

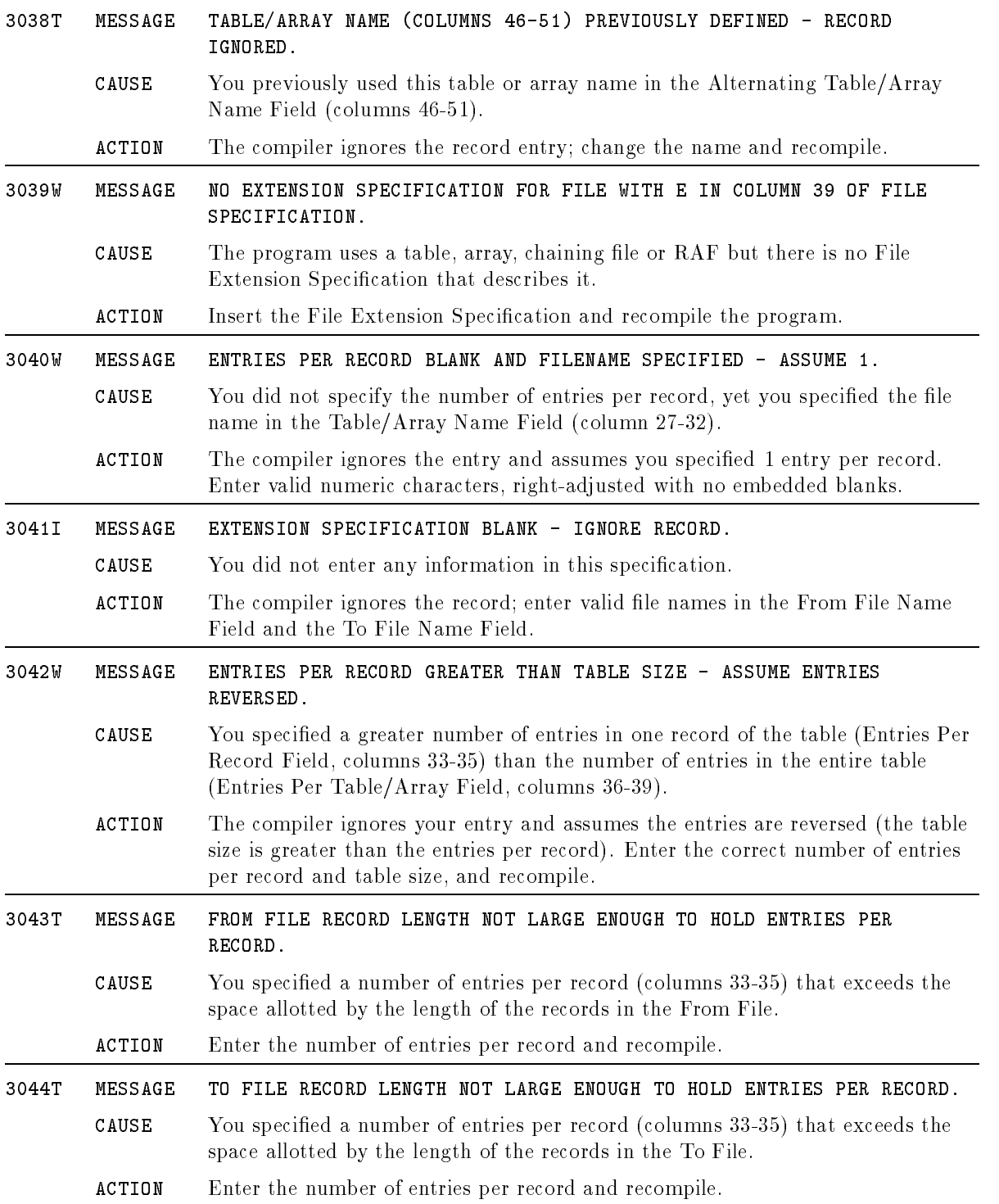

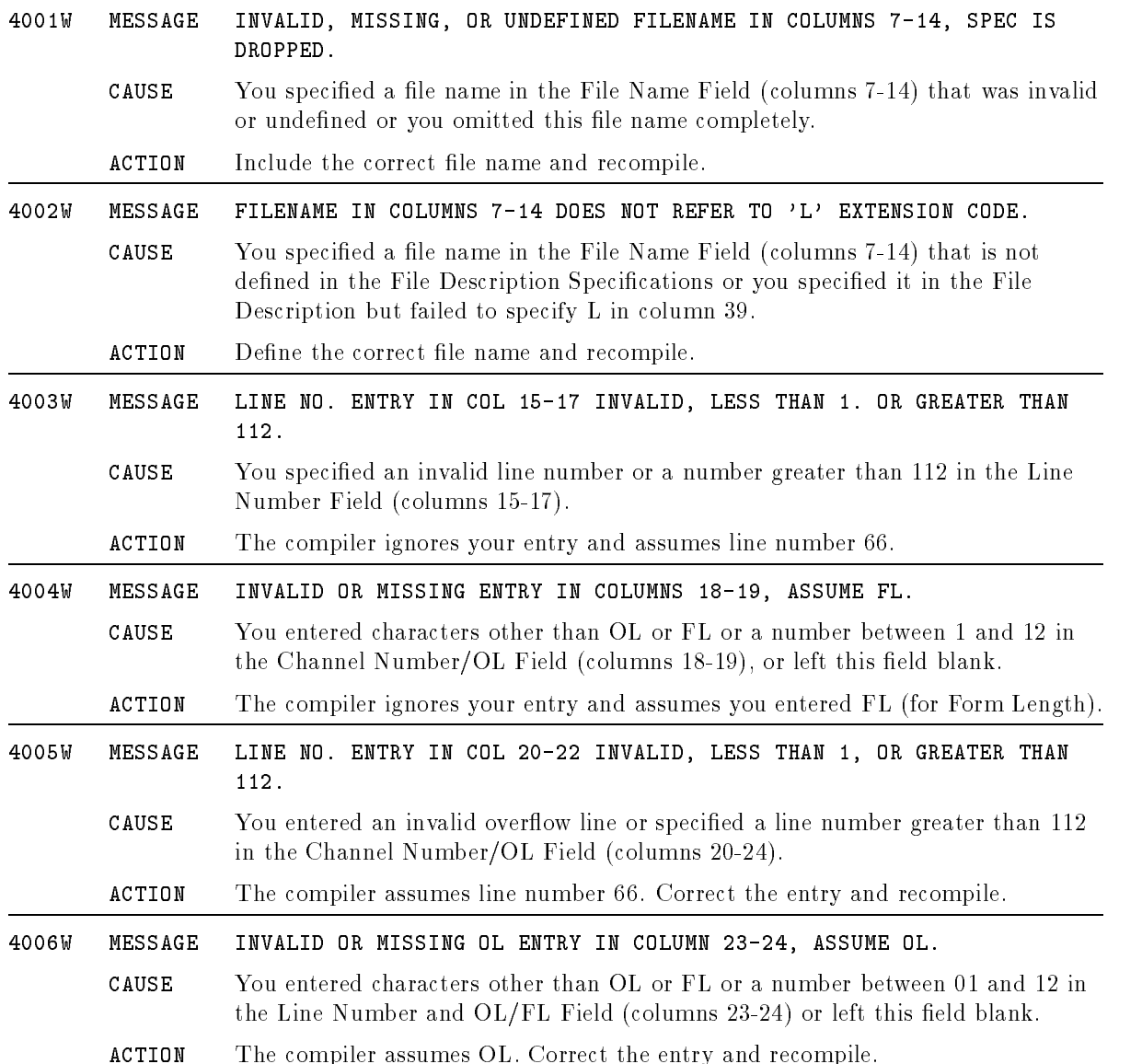

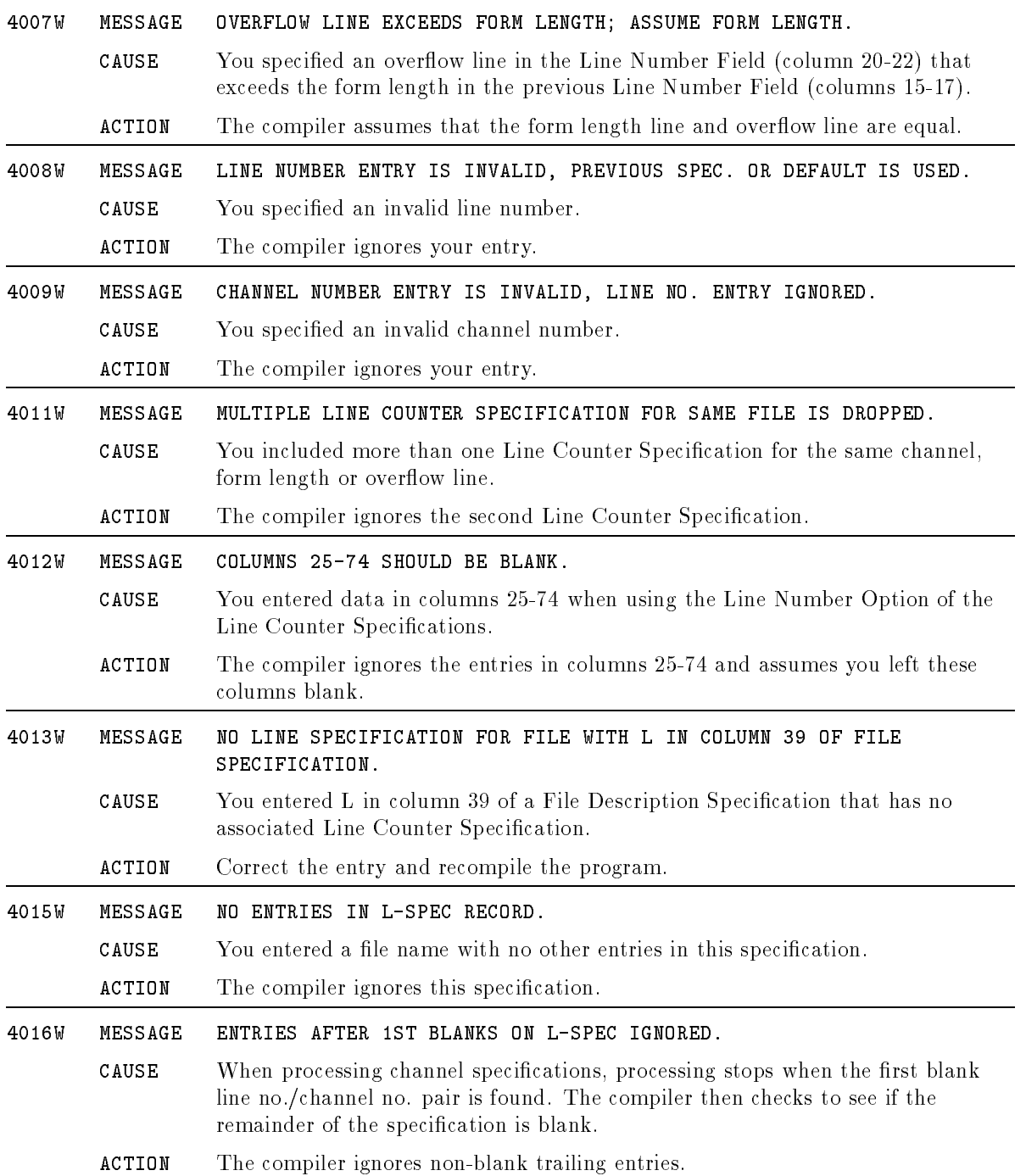

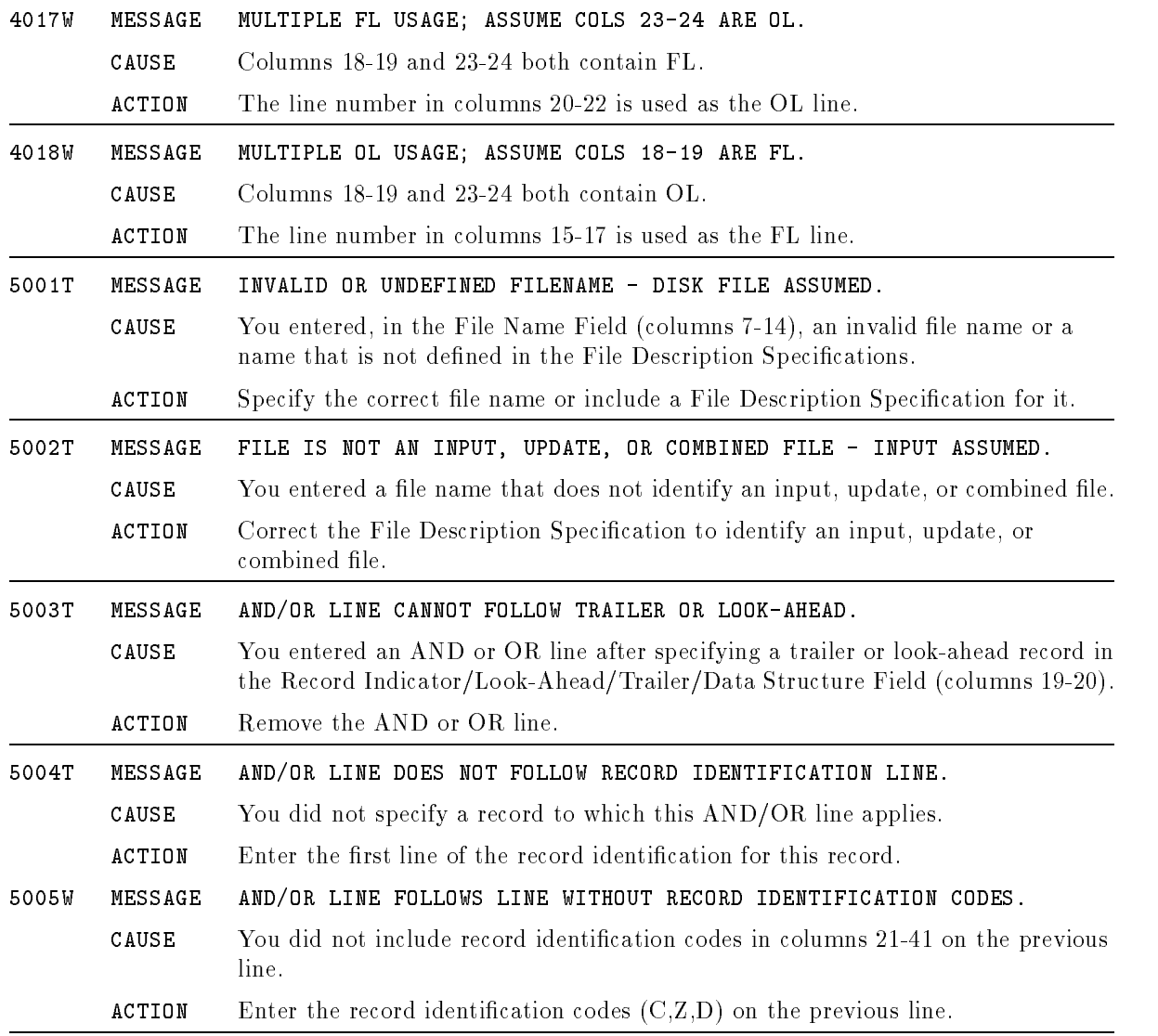

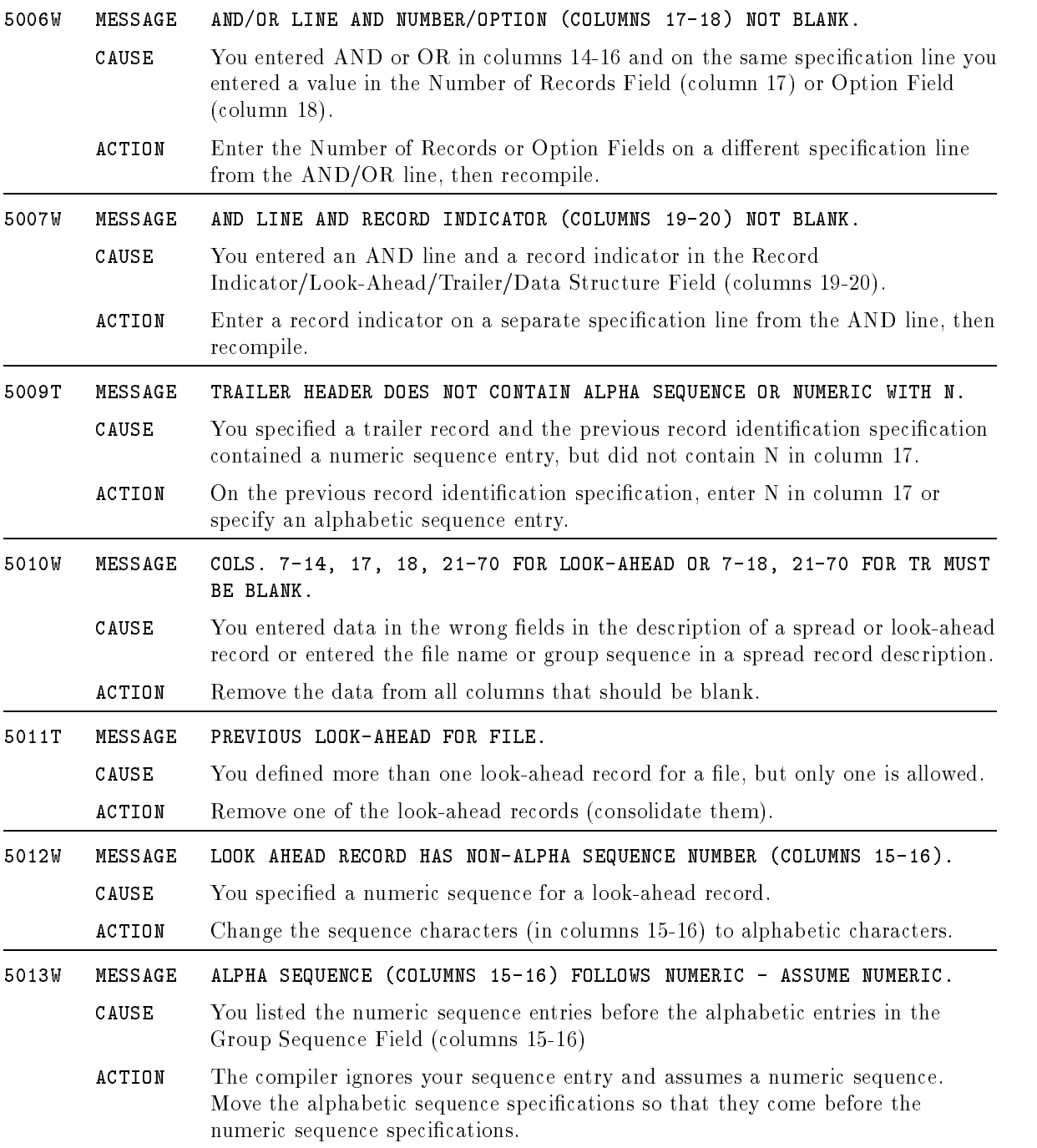

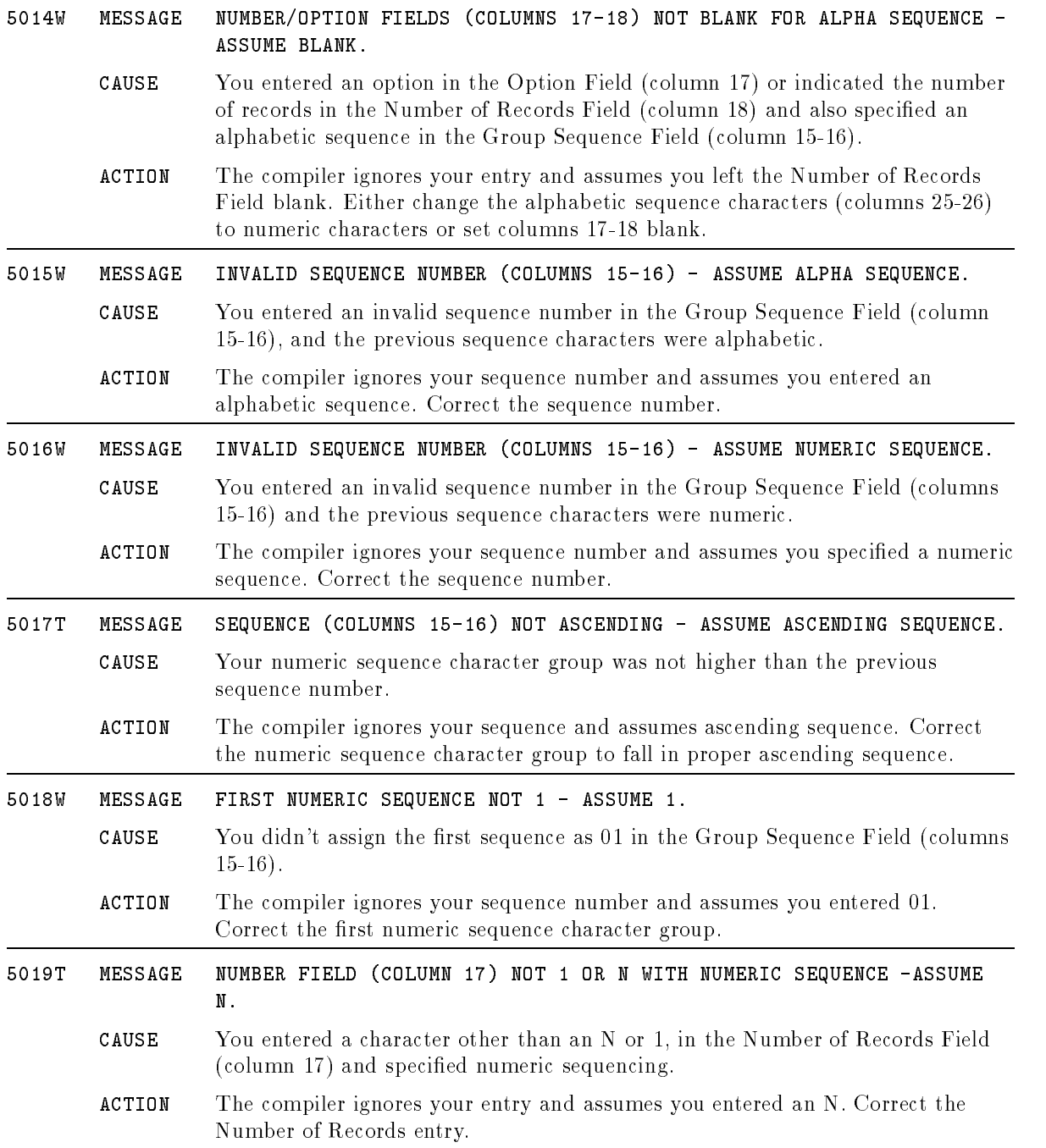

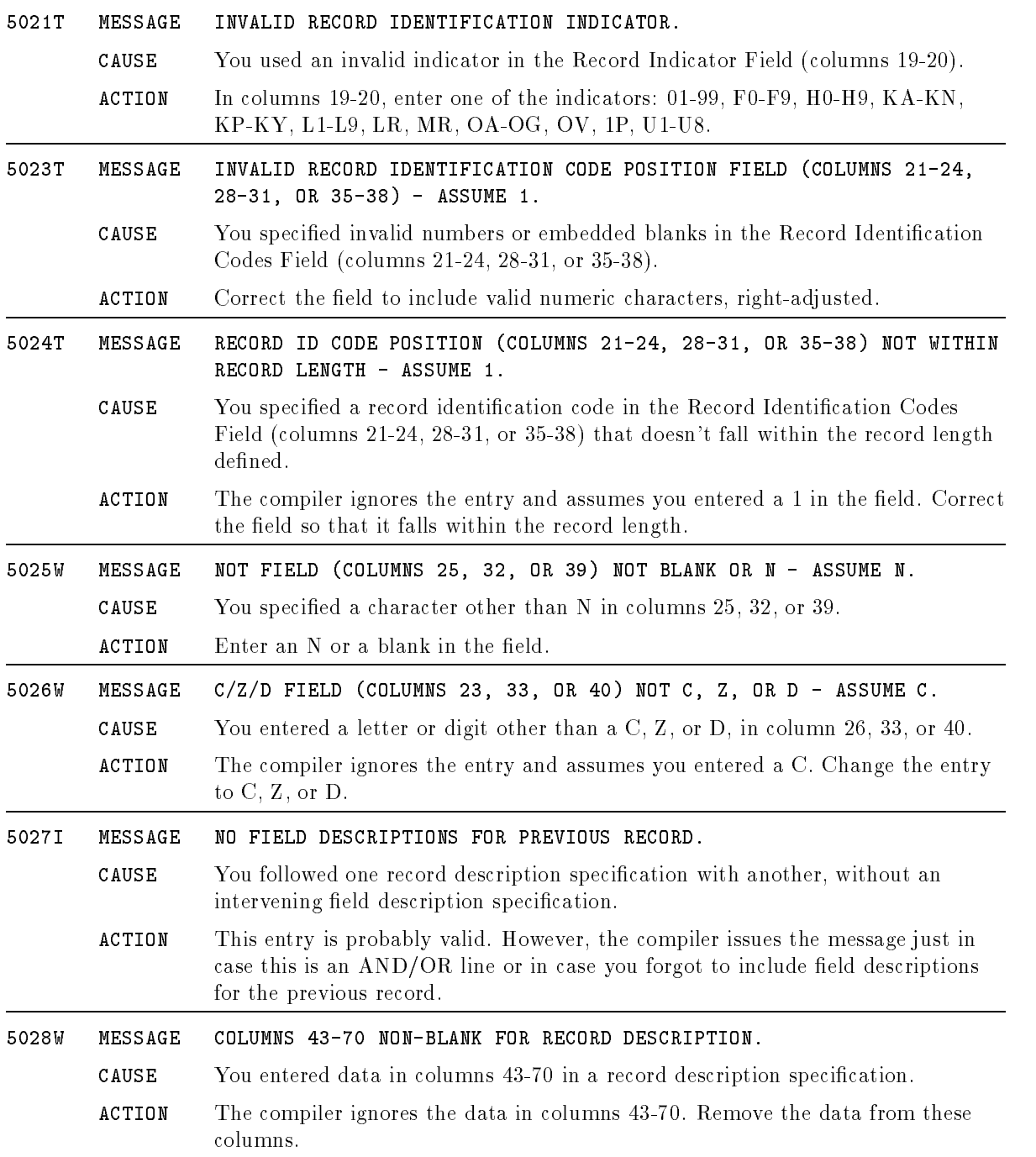

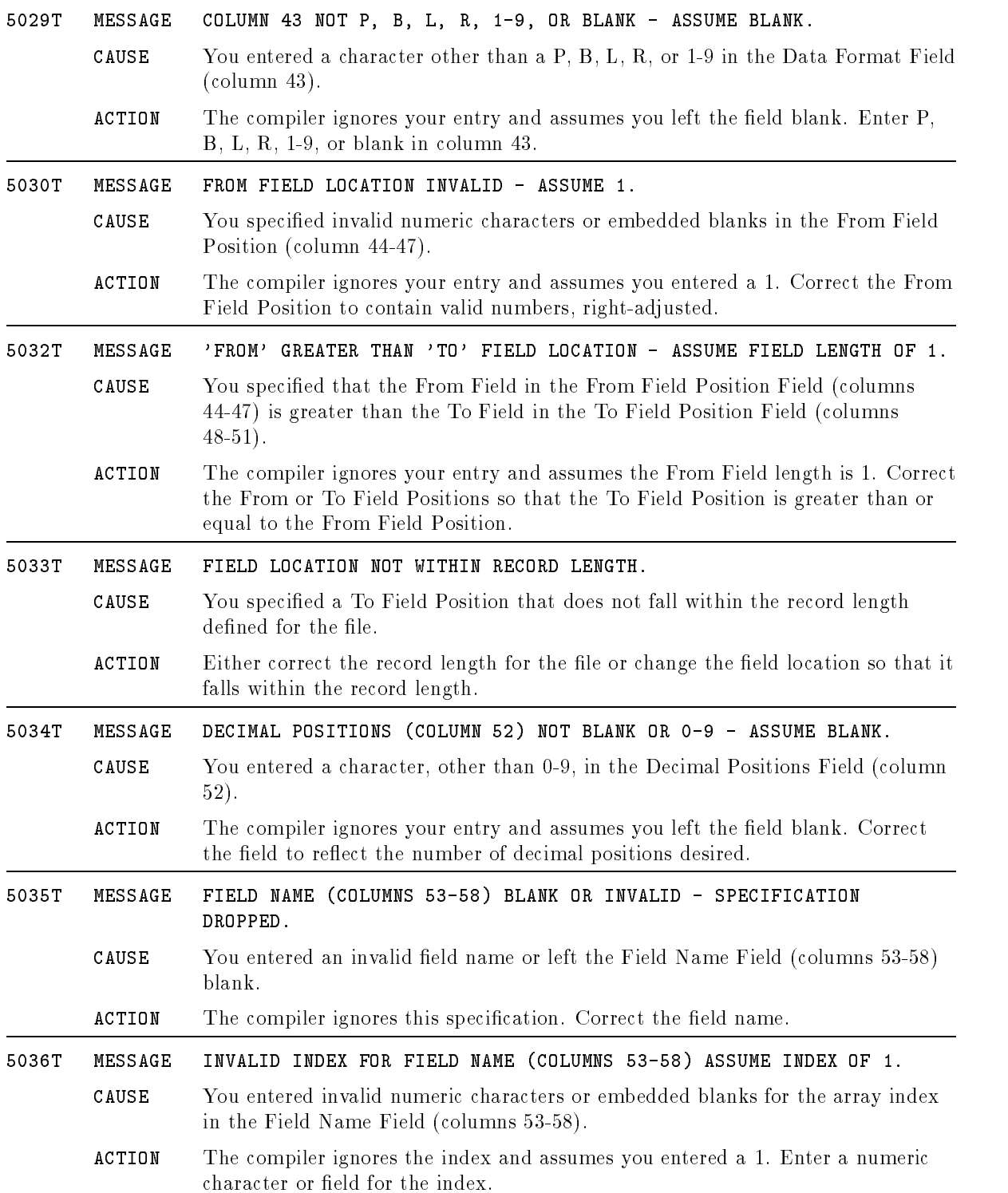

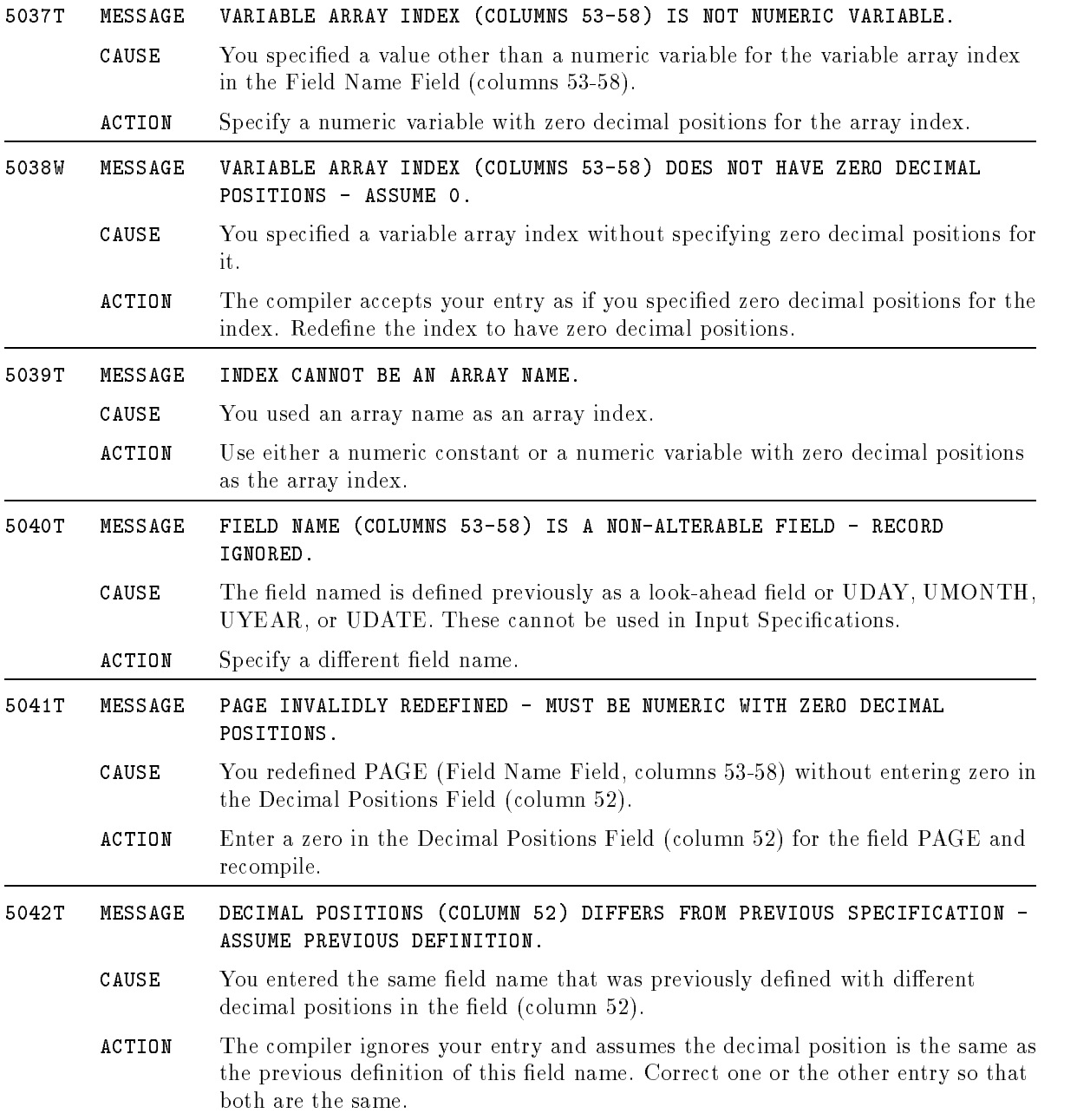

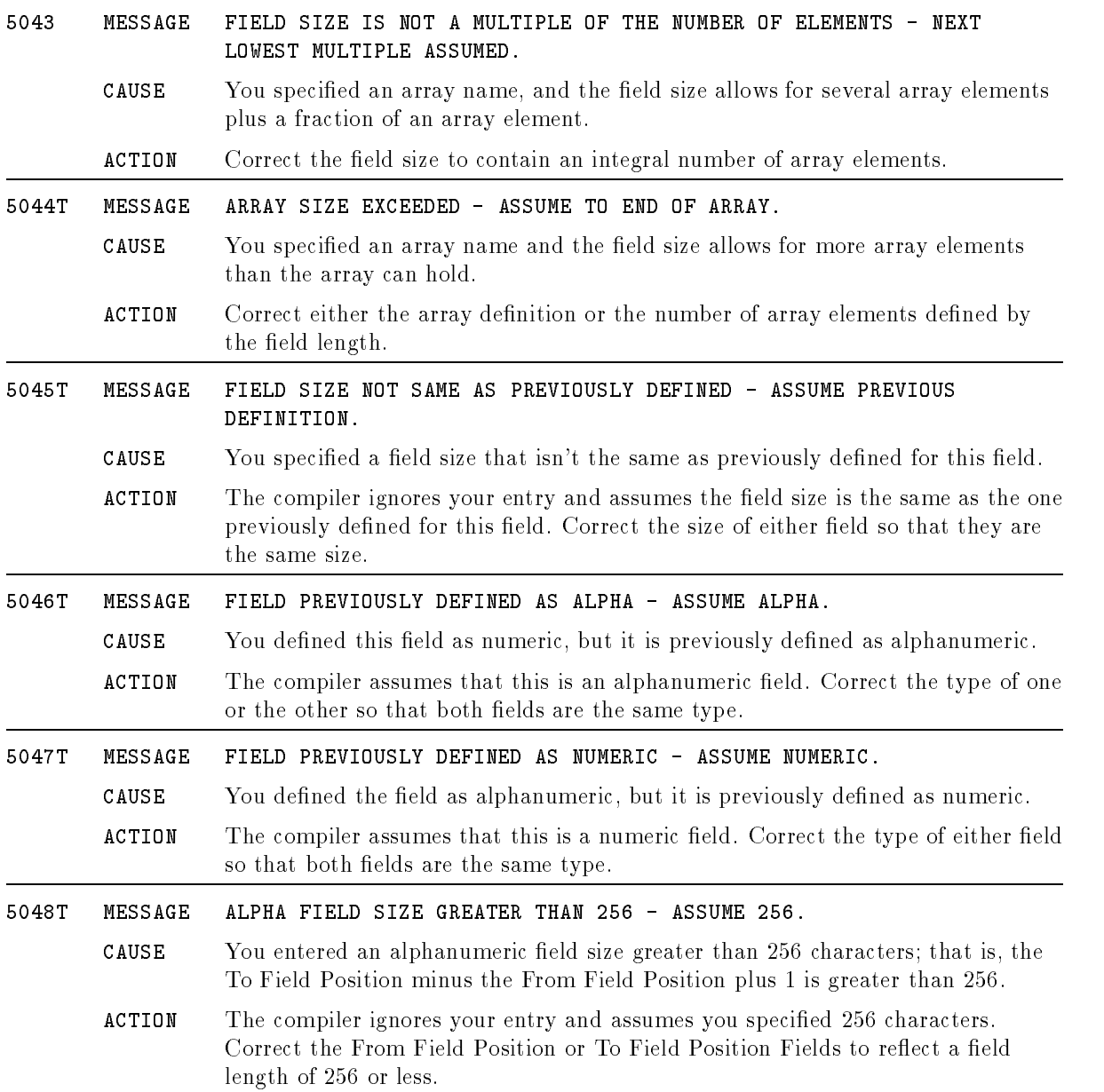

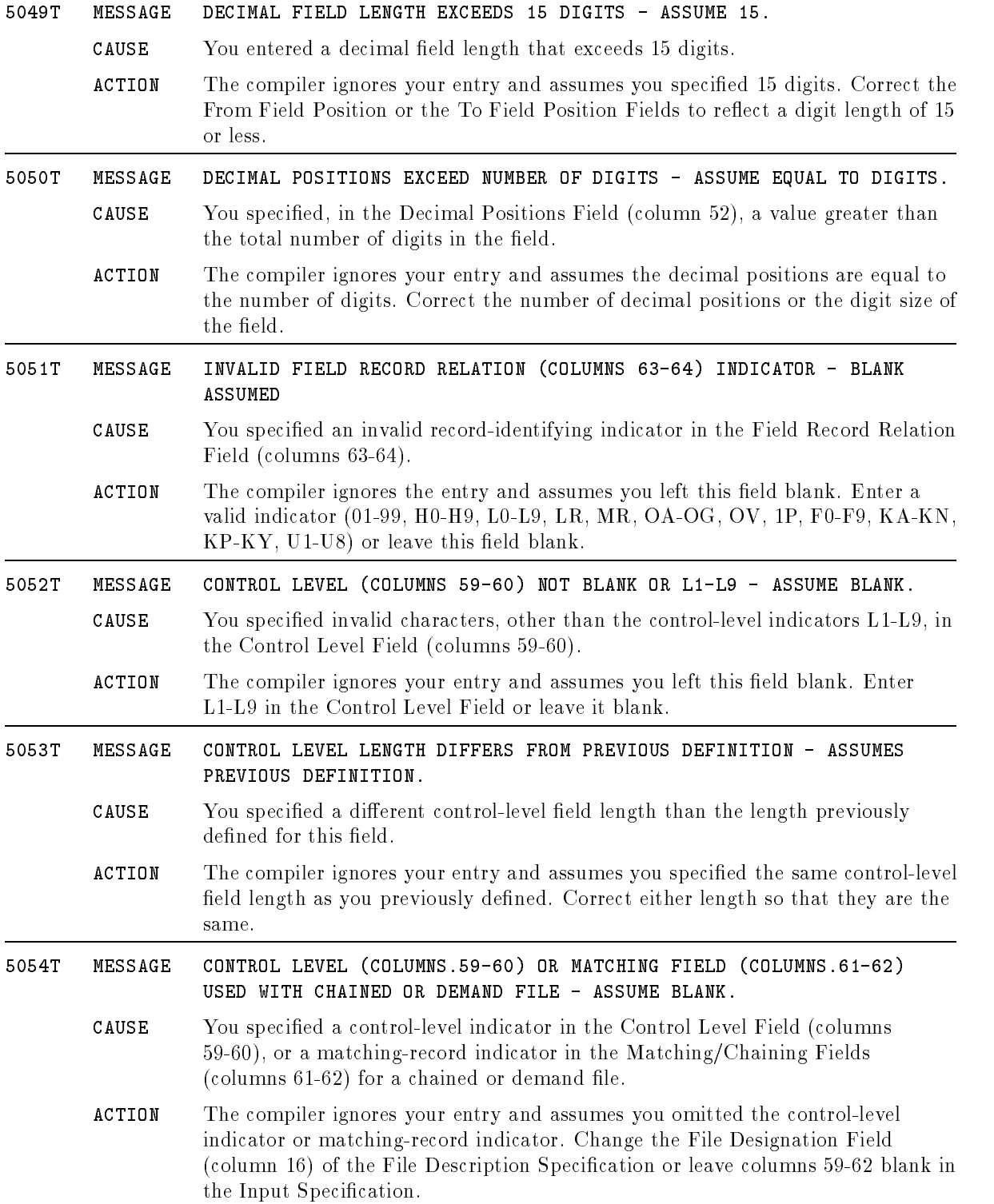
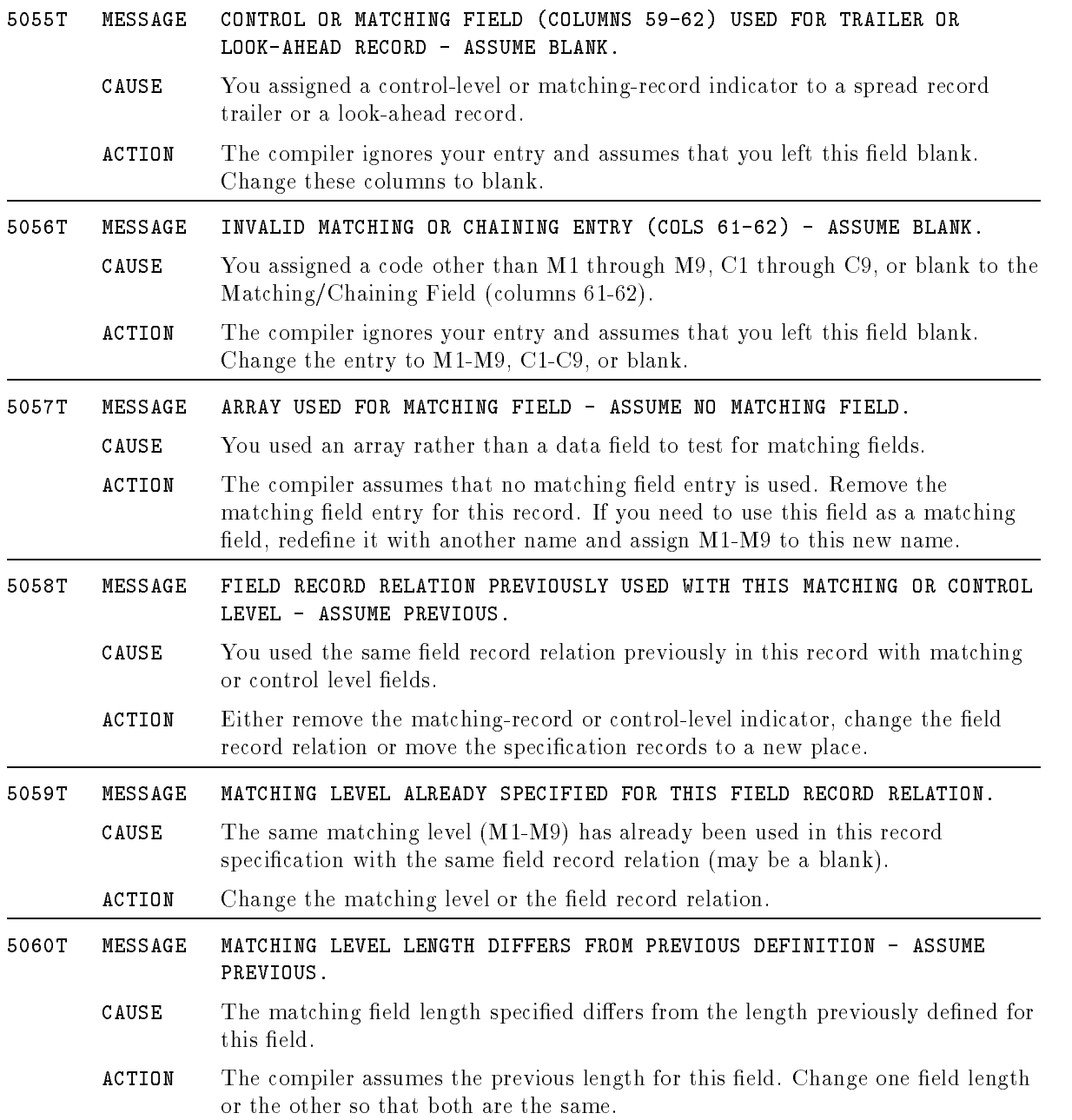

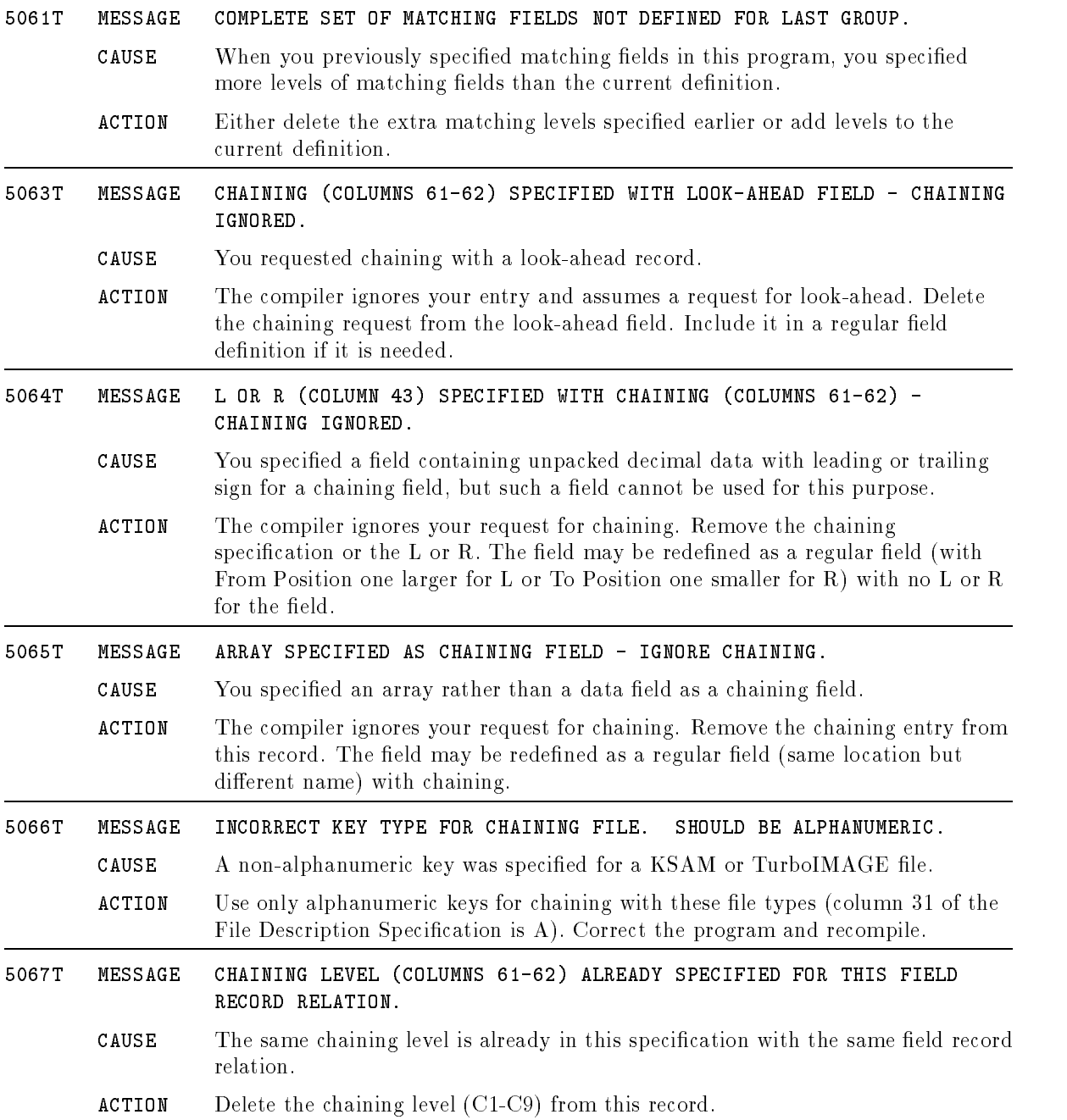

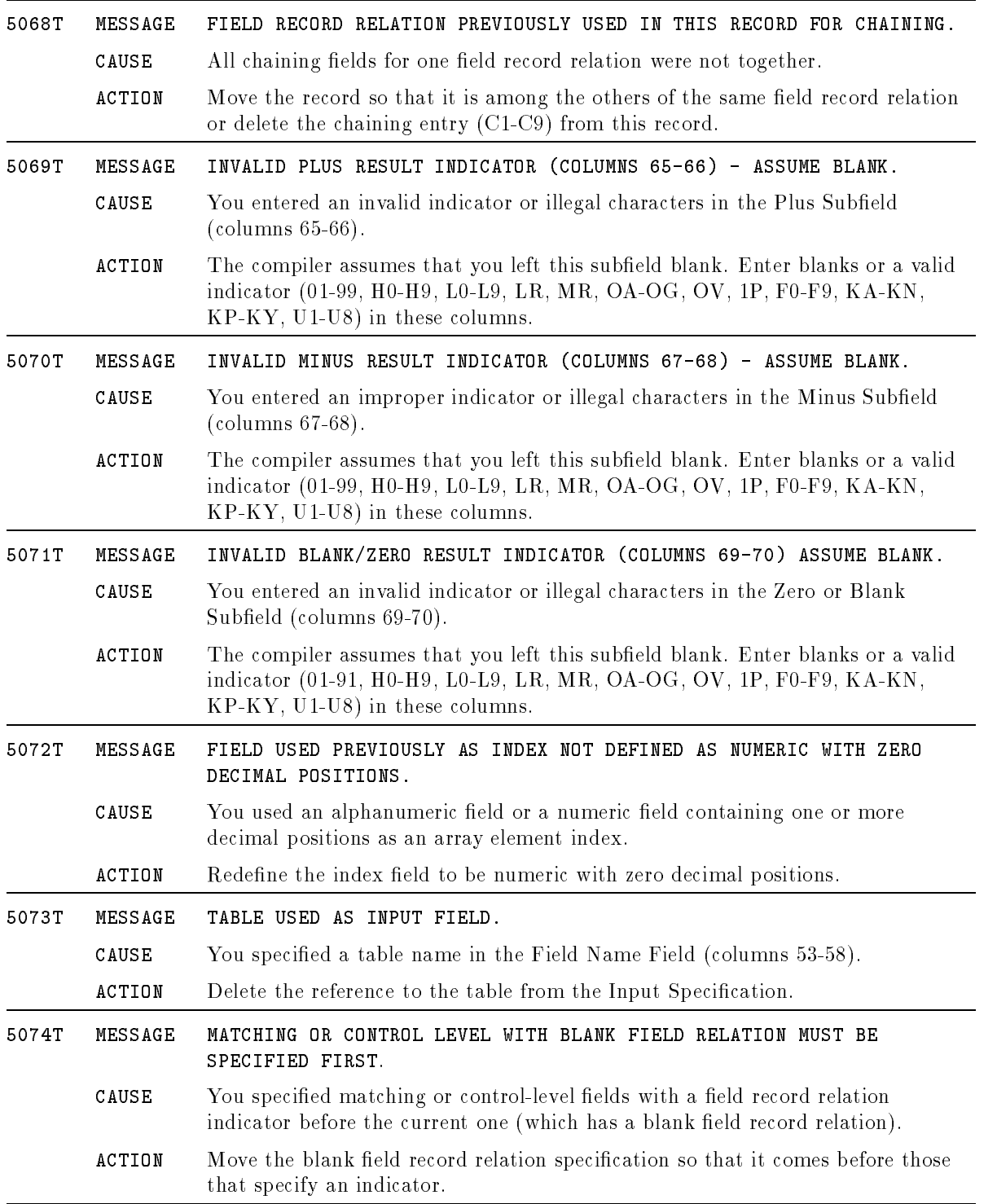

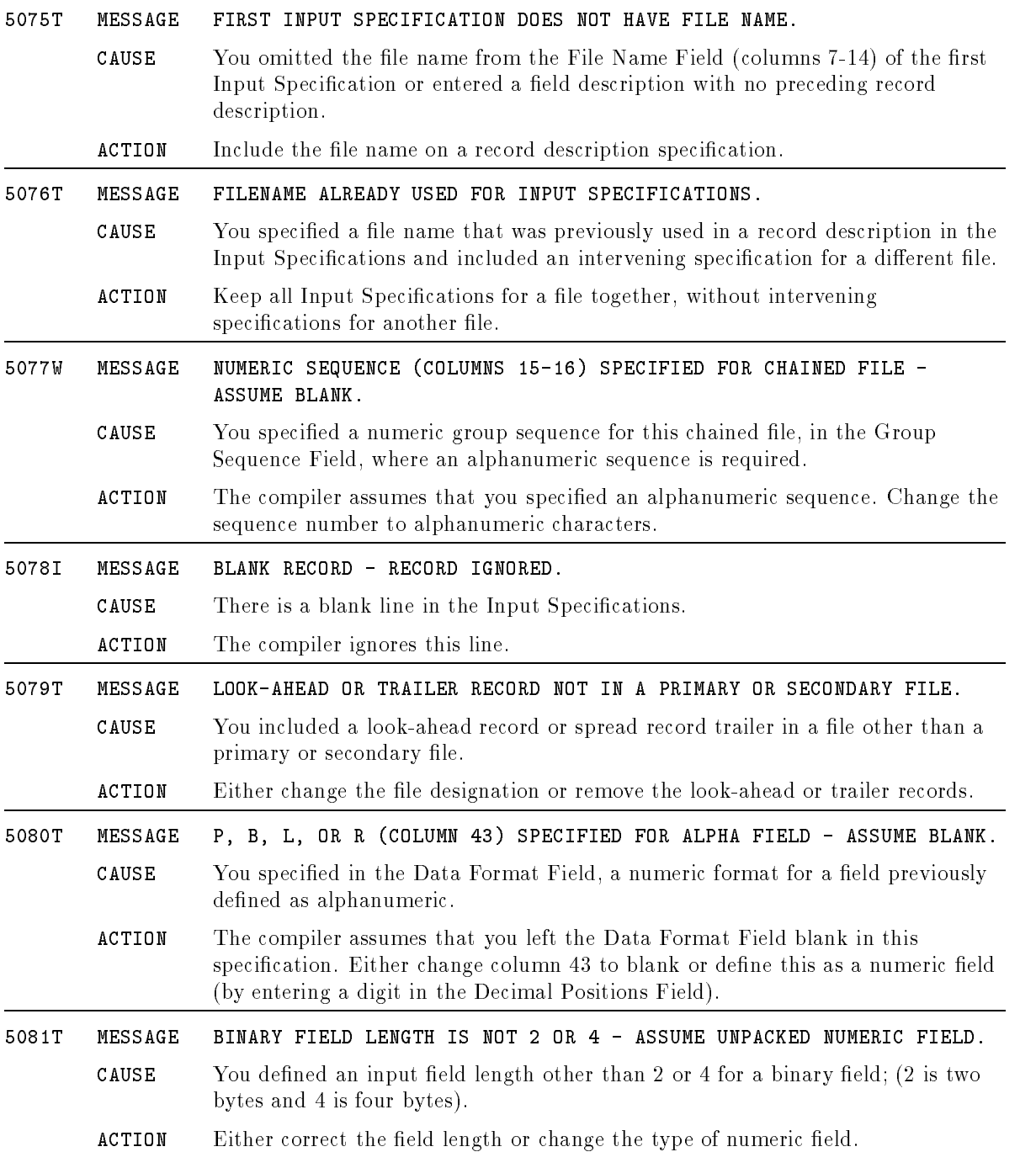

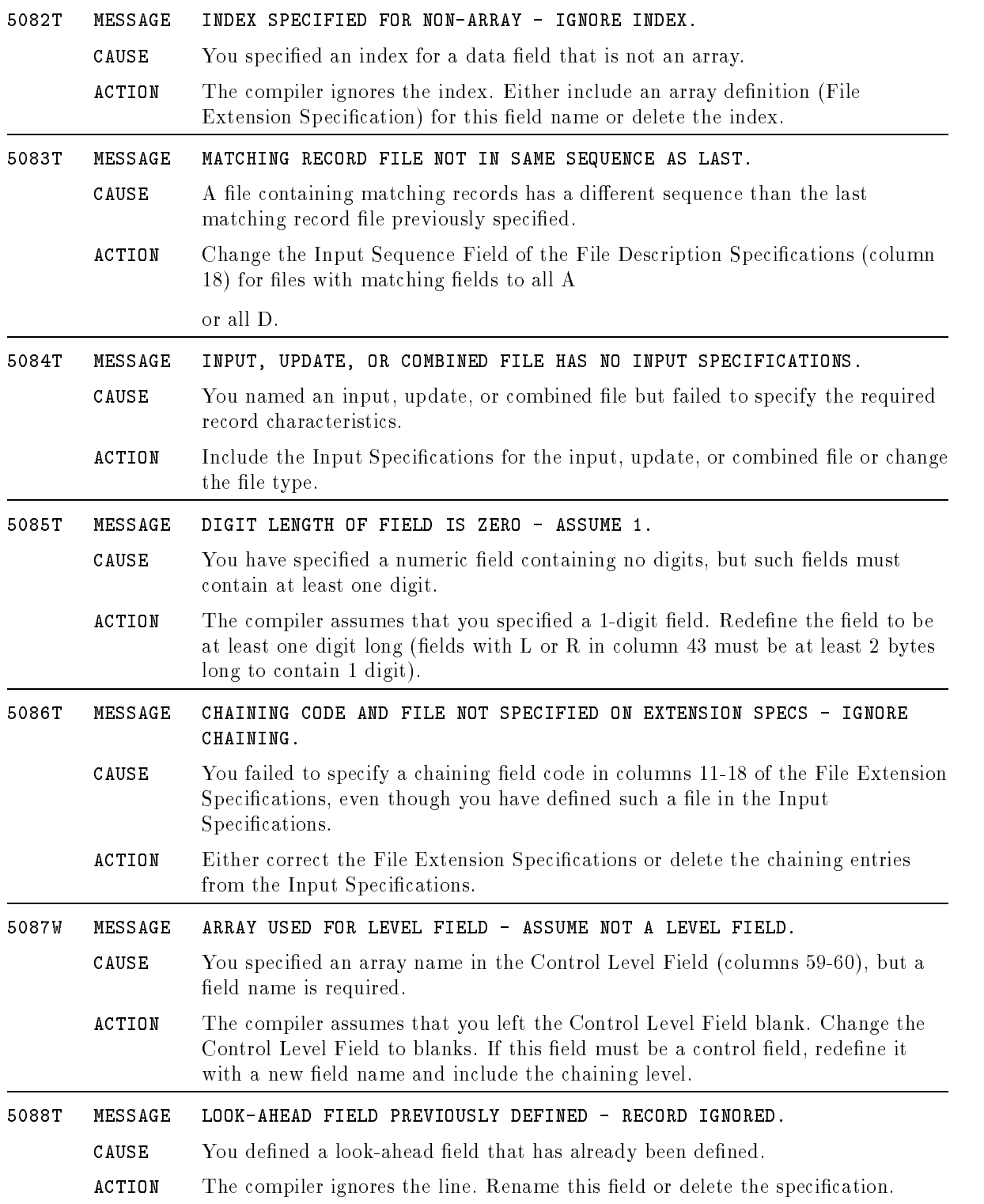

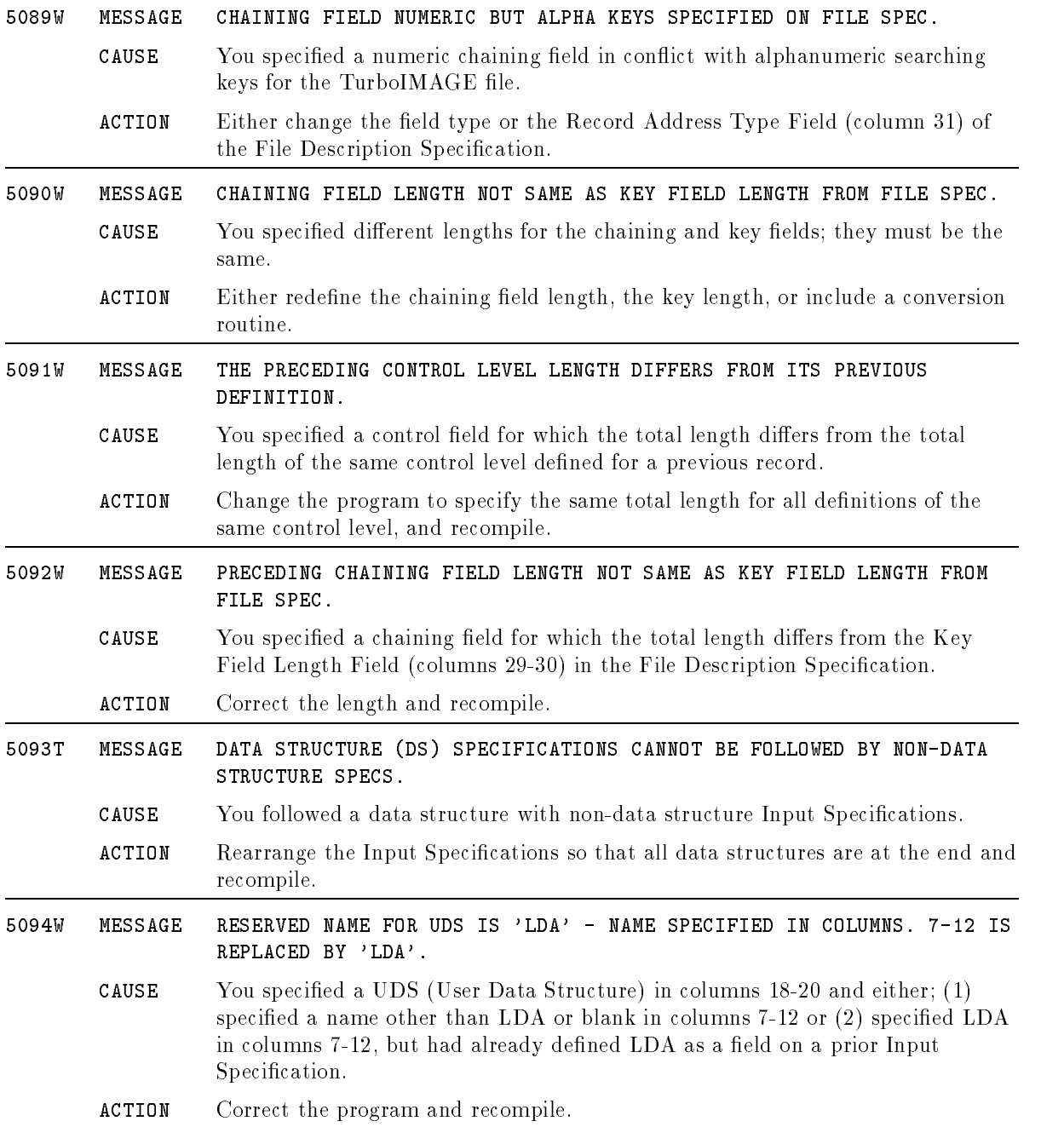

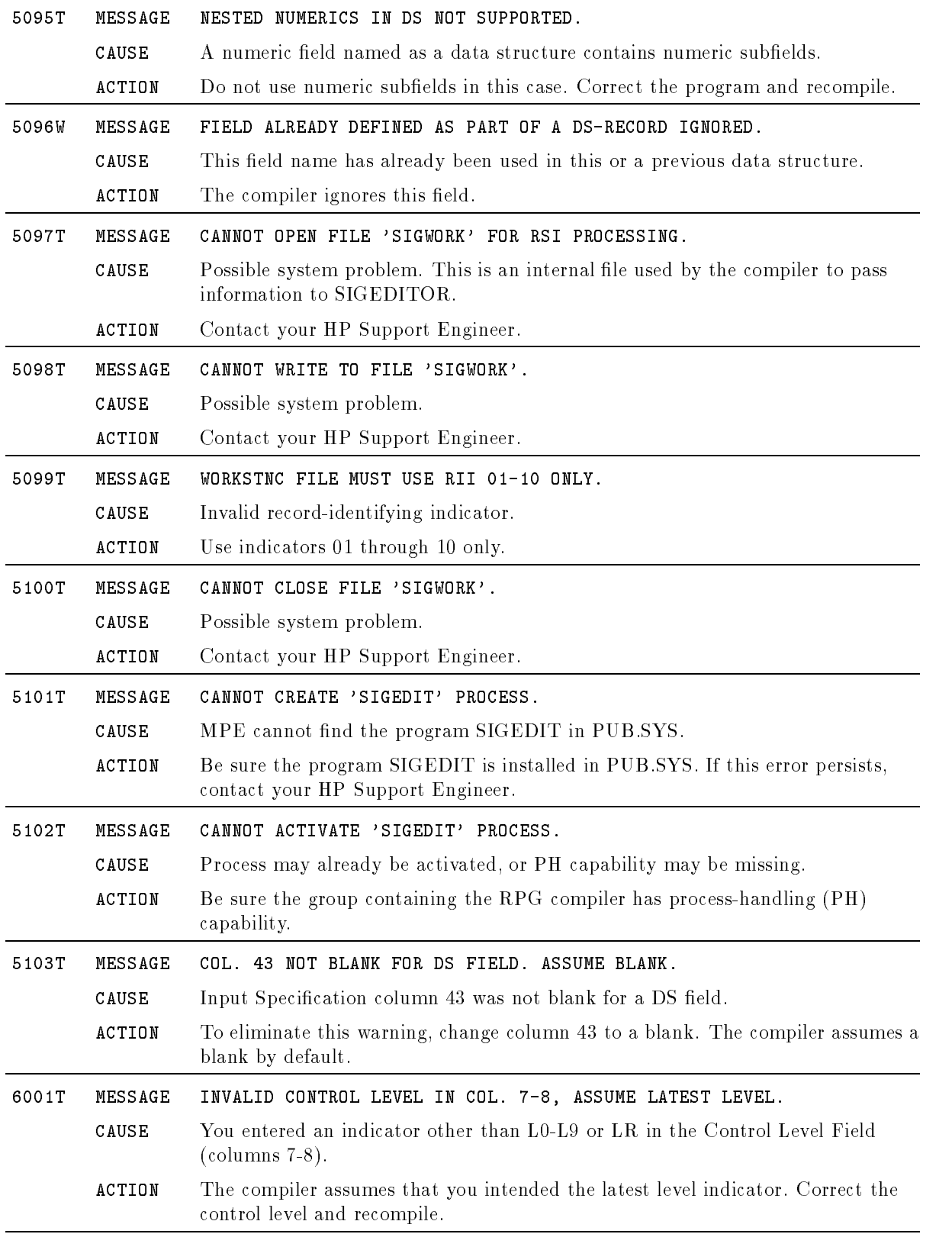

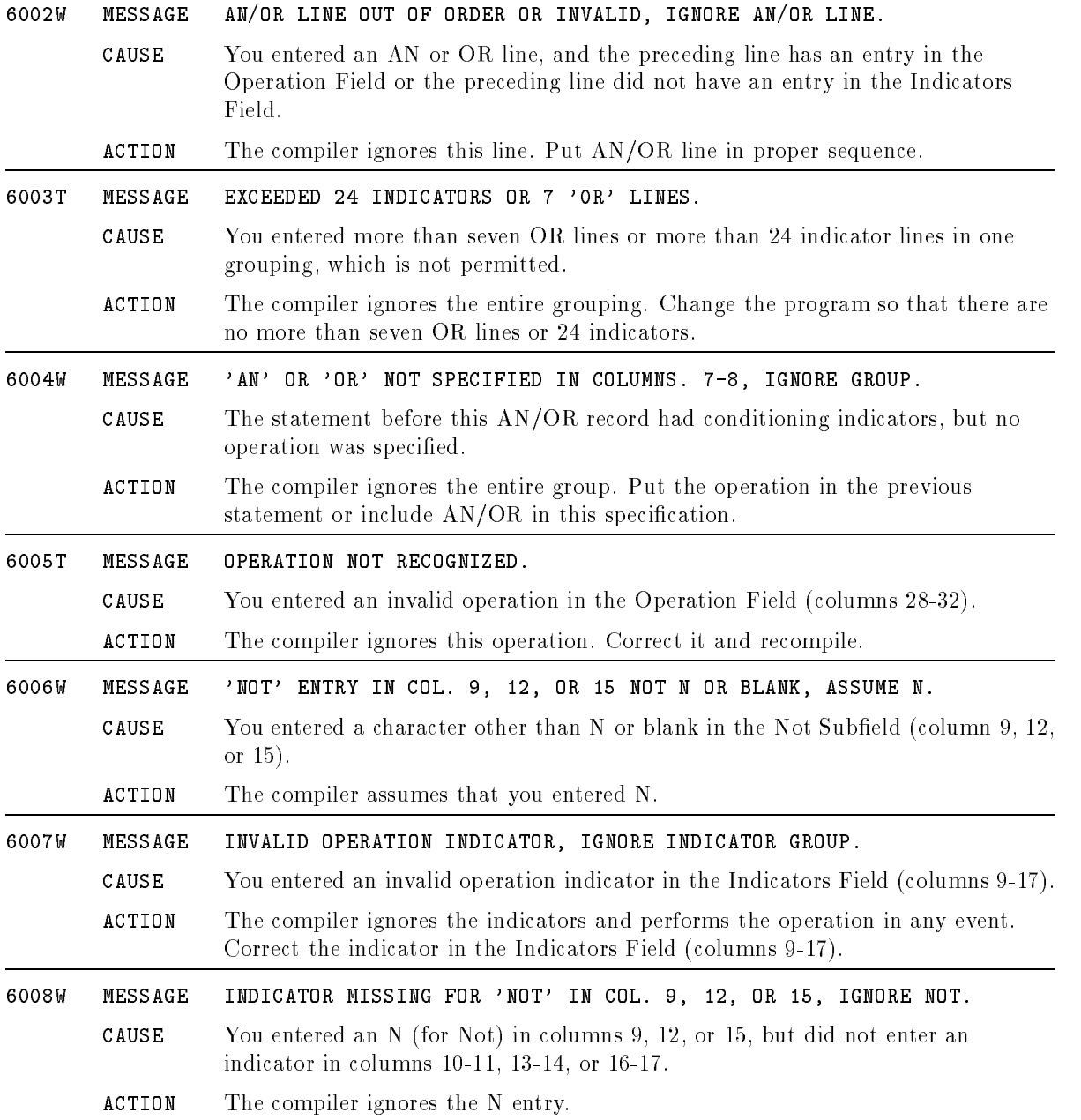

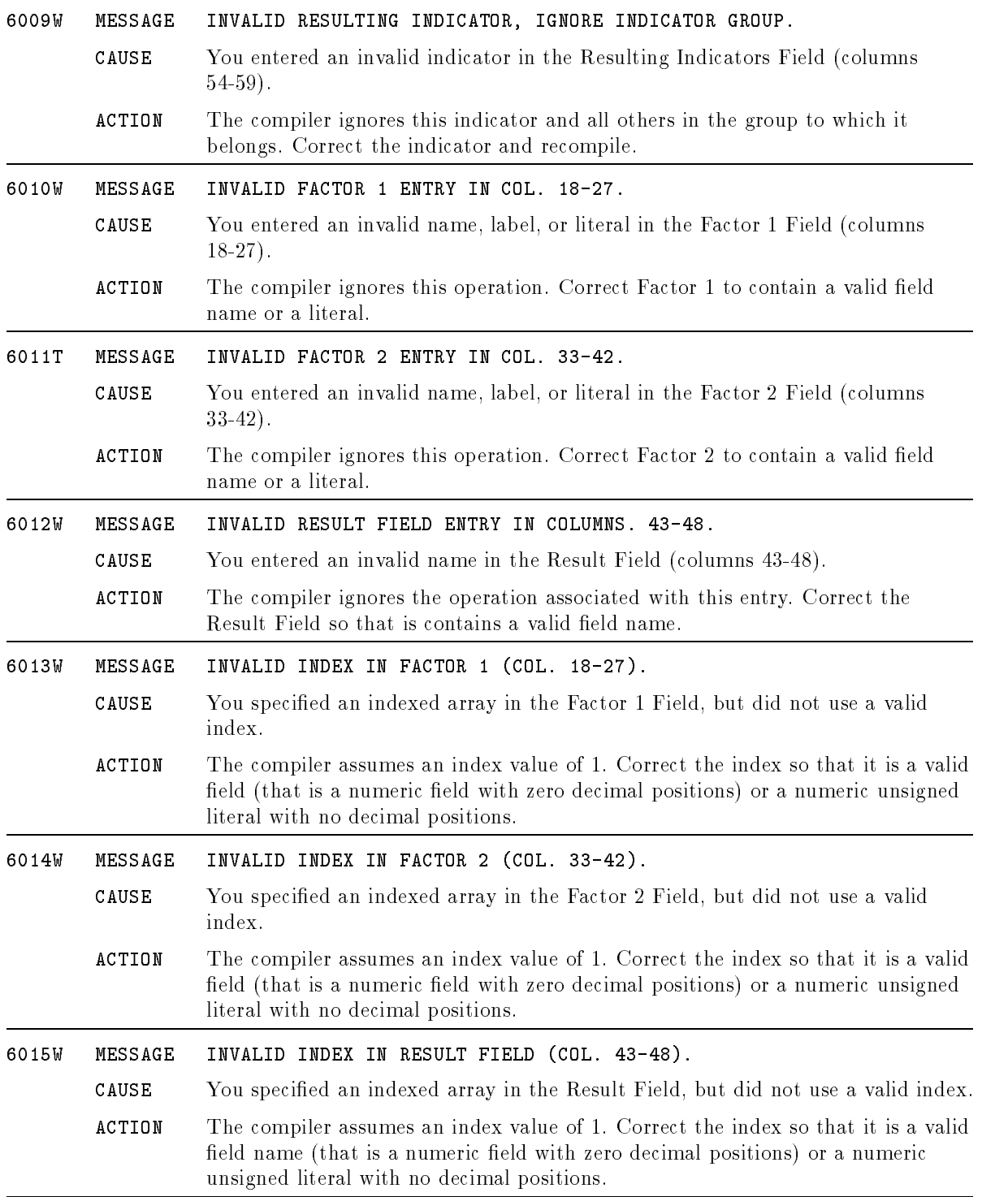

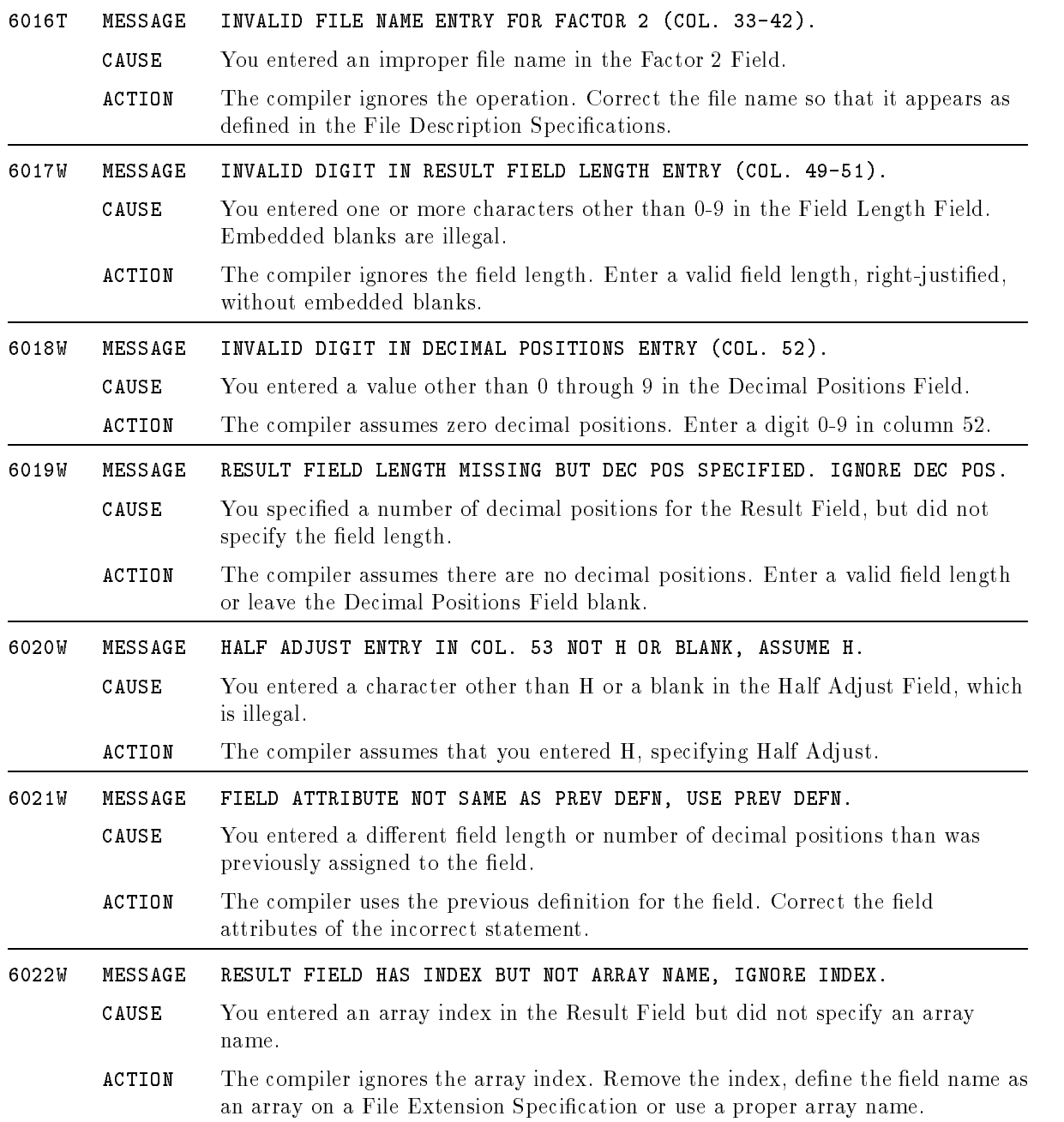

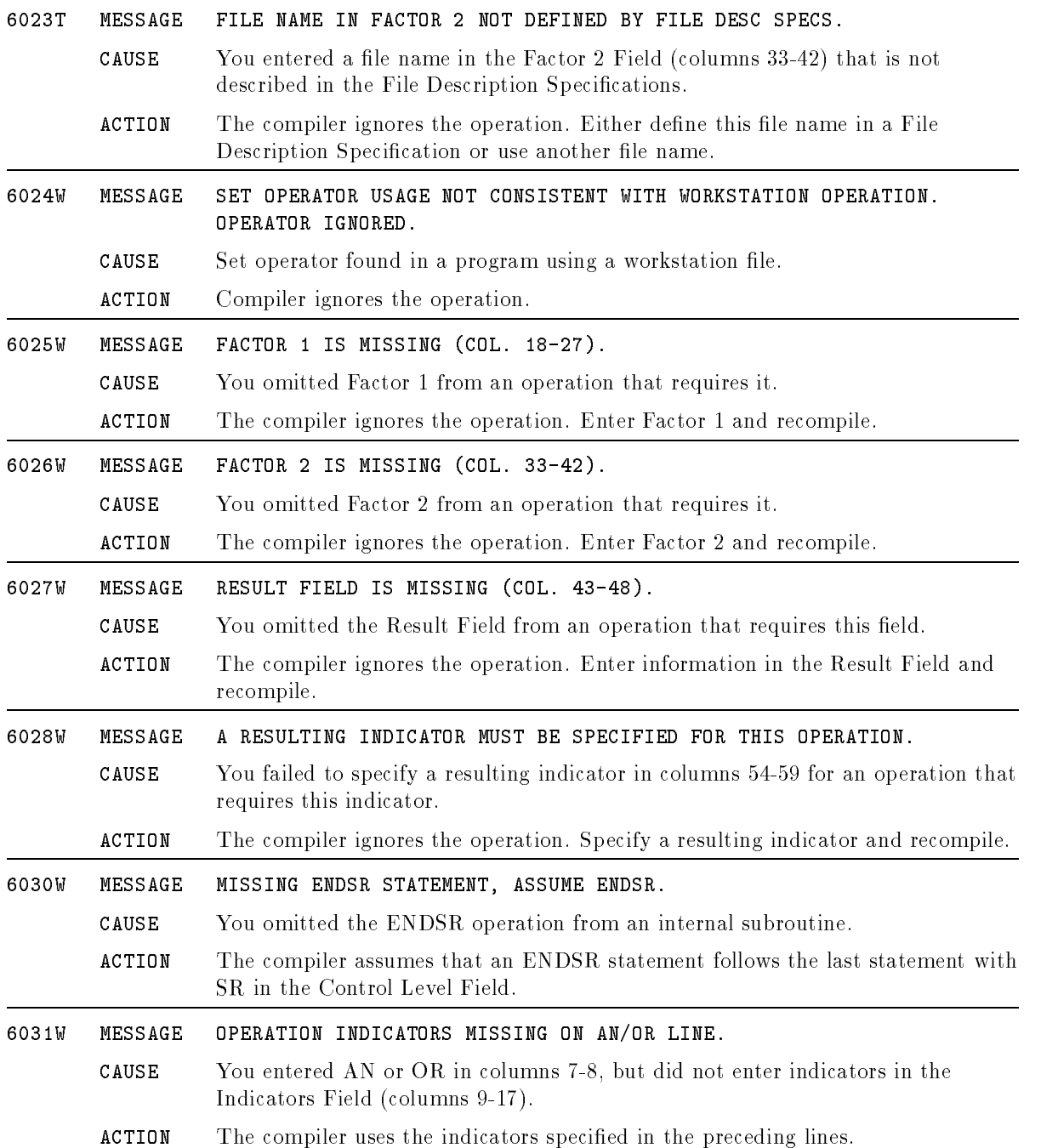

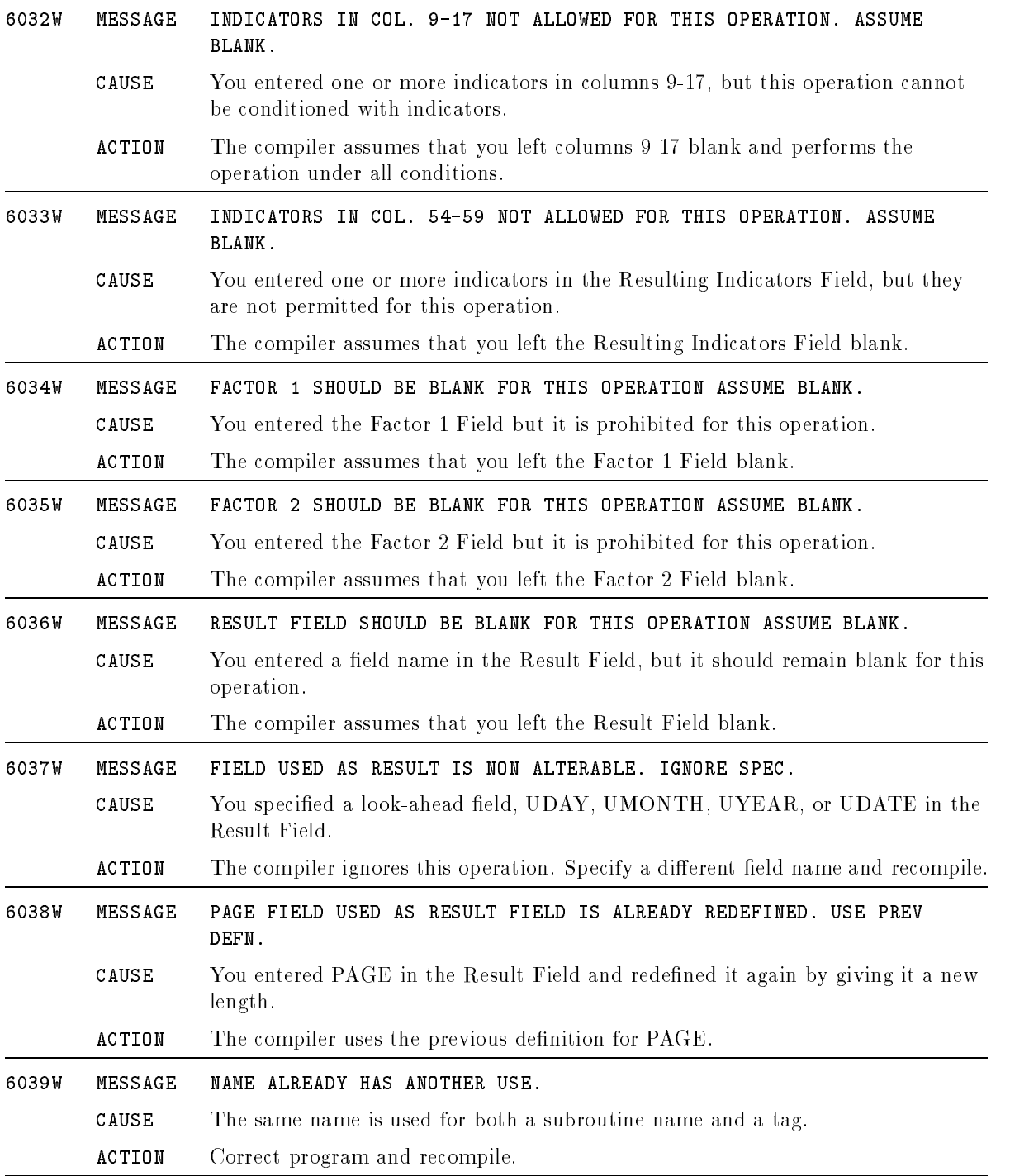

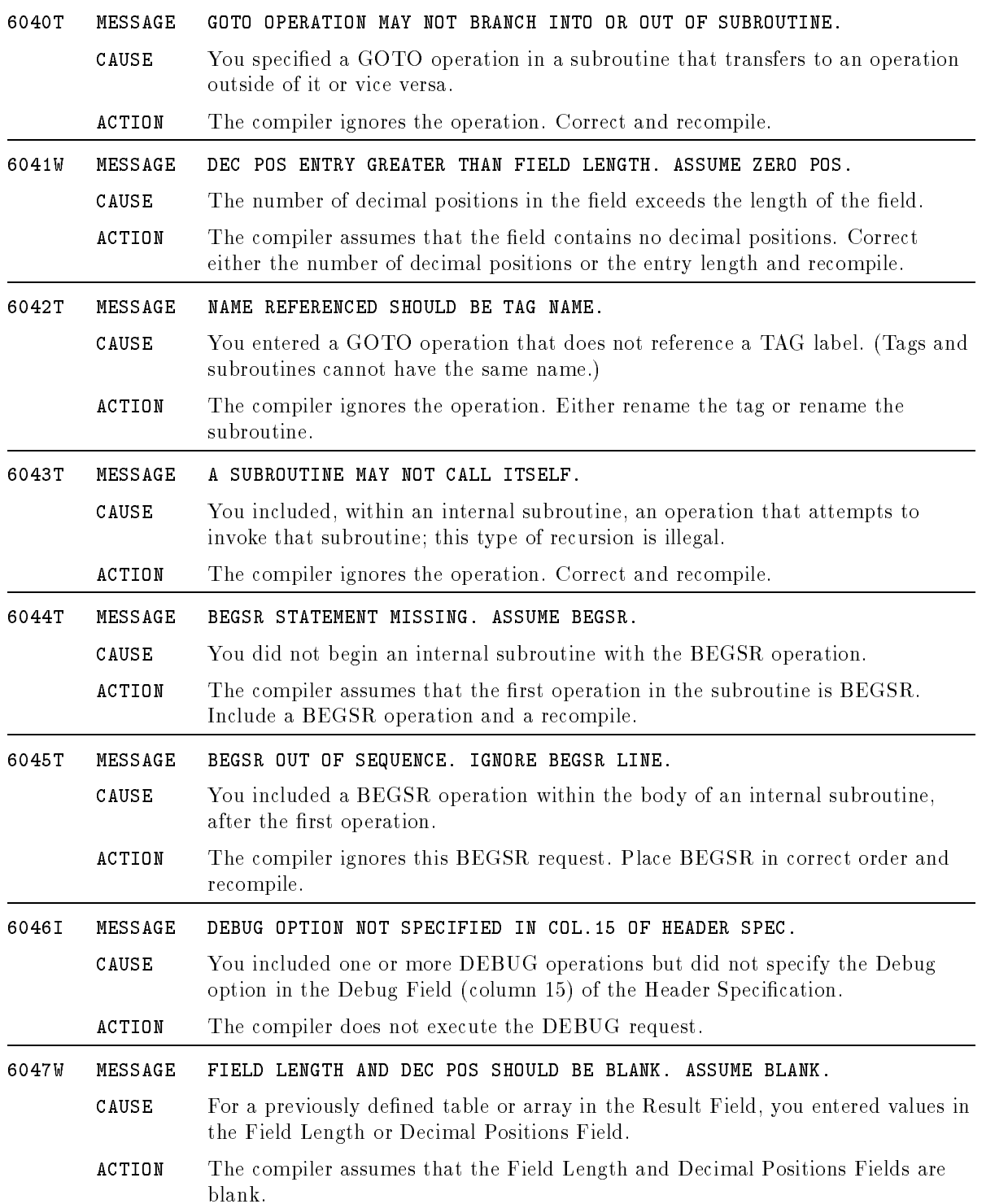

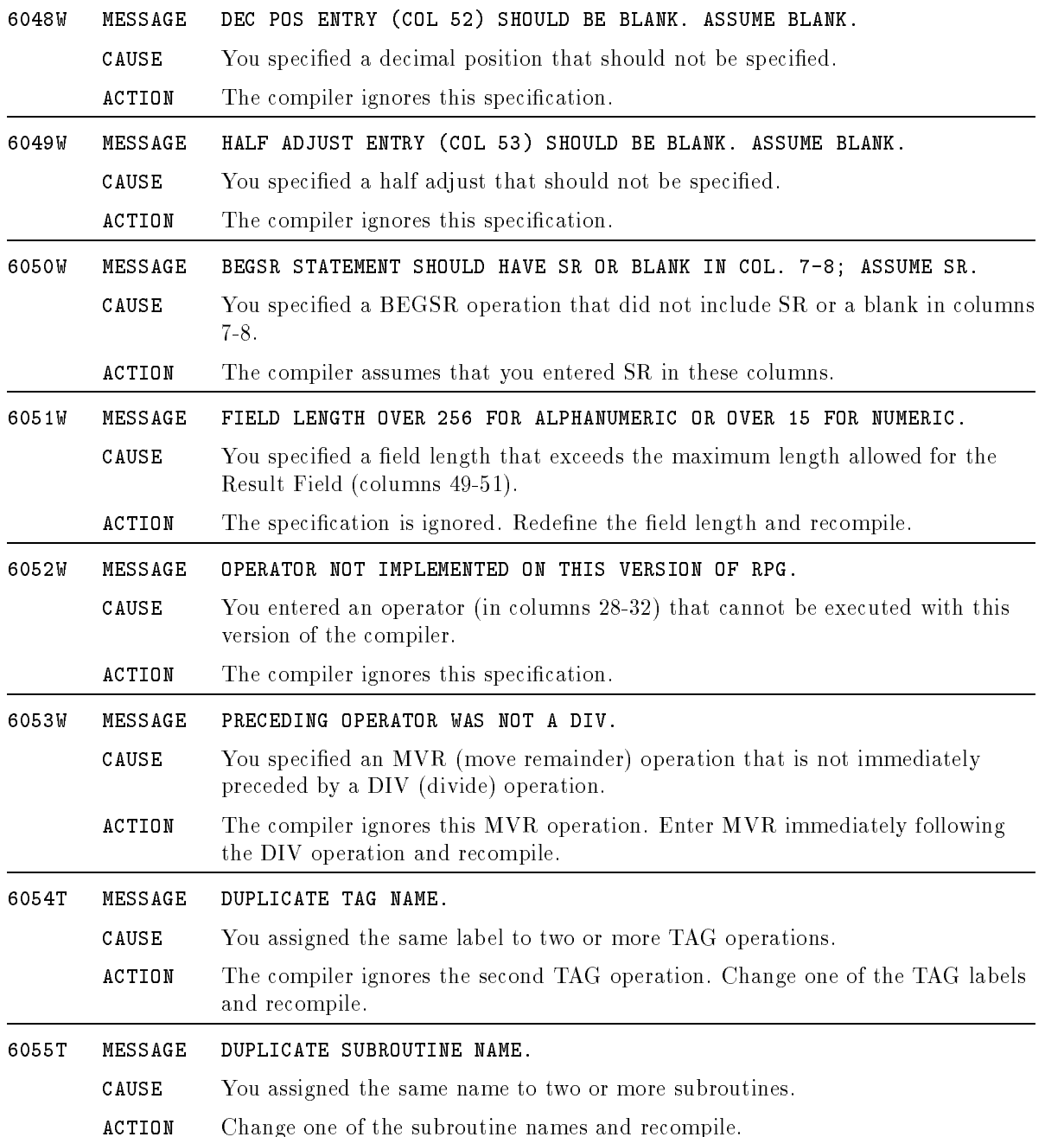

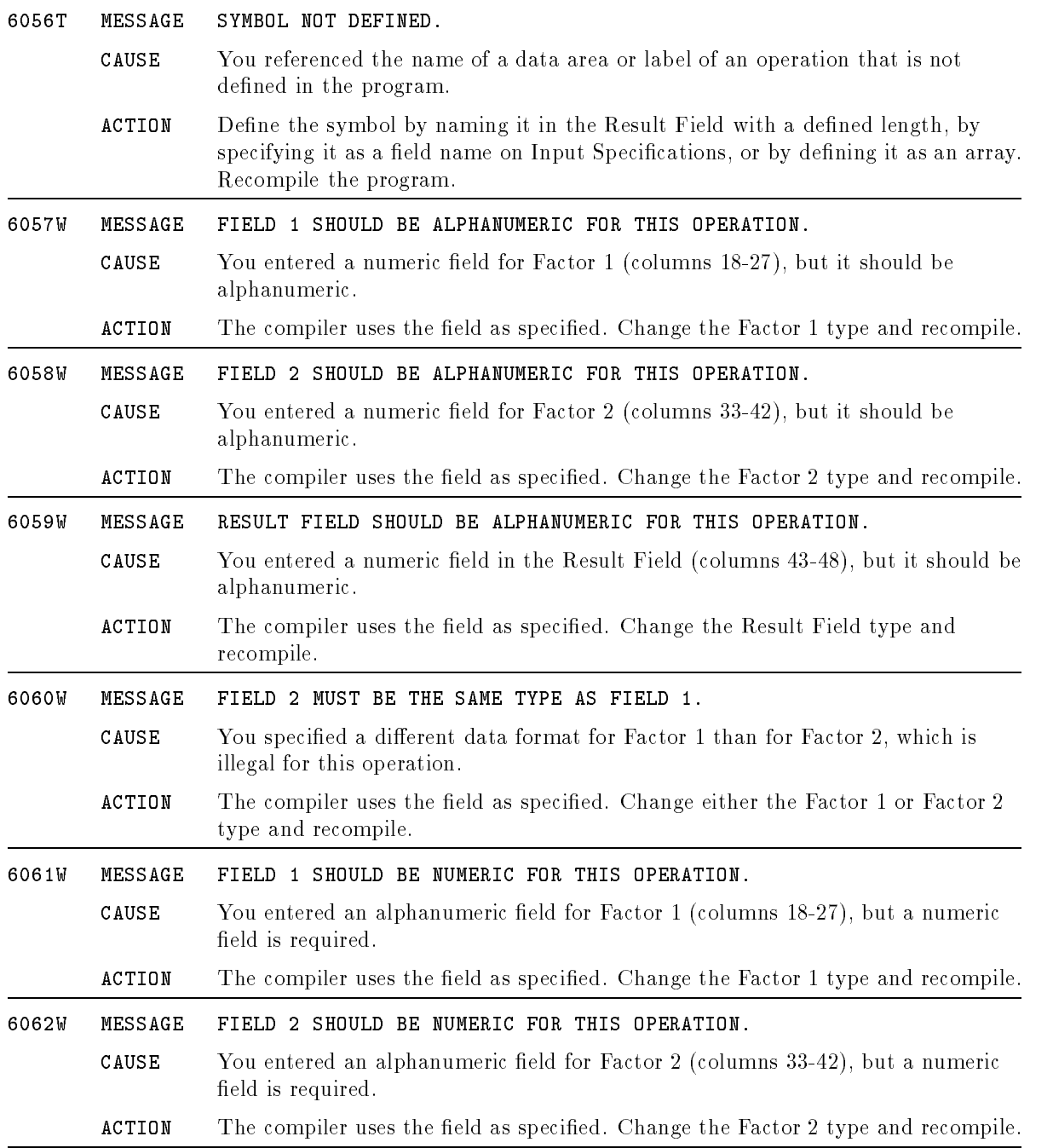

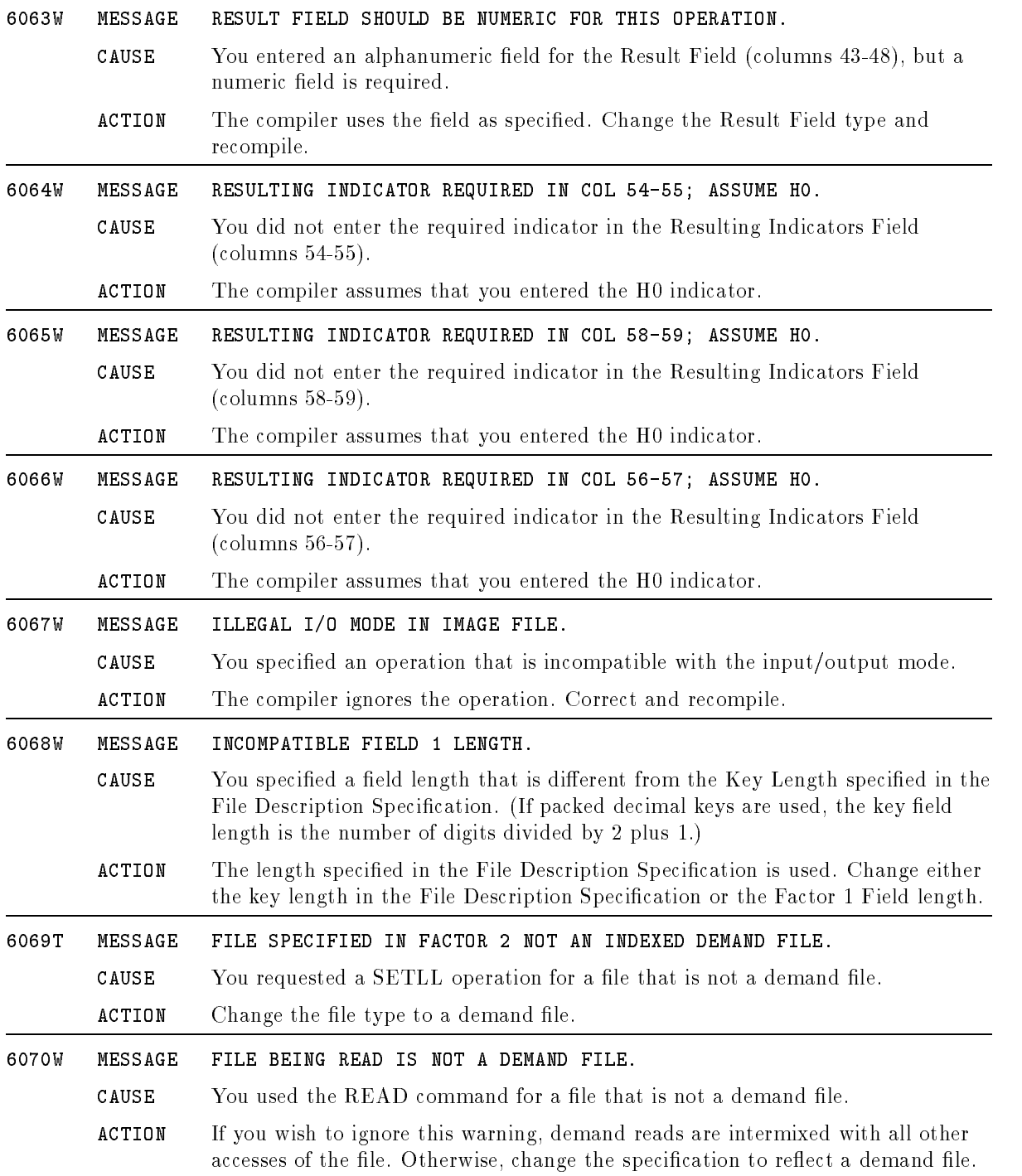

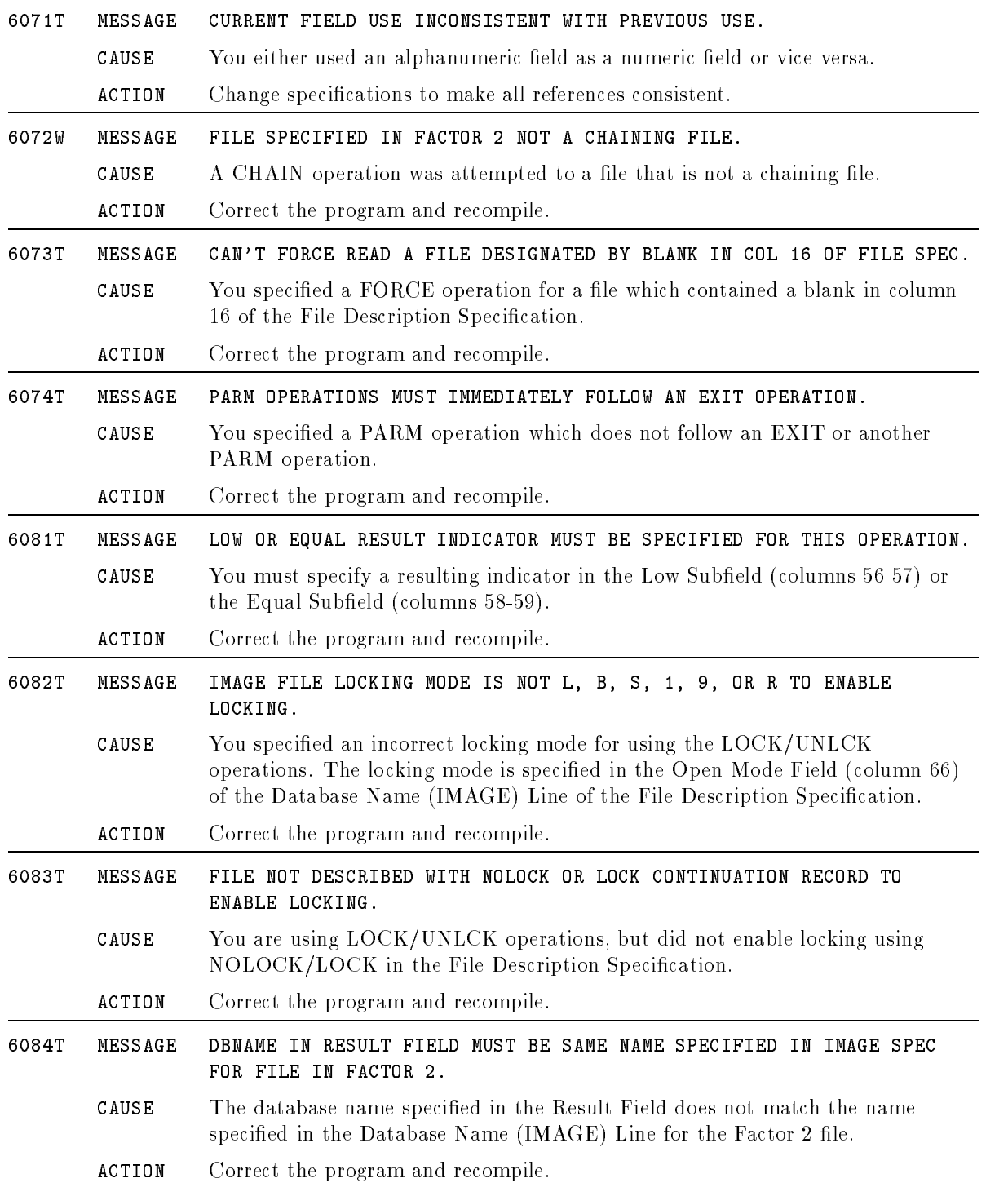

## Example Conventions

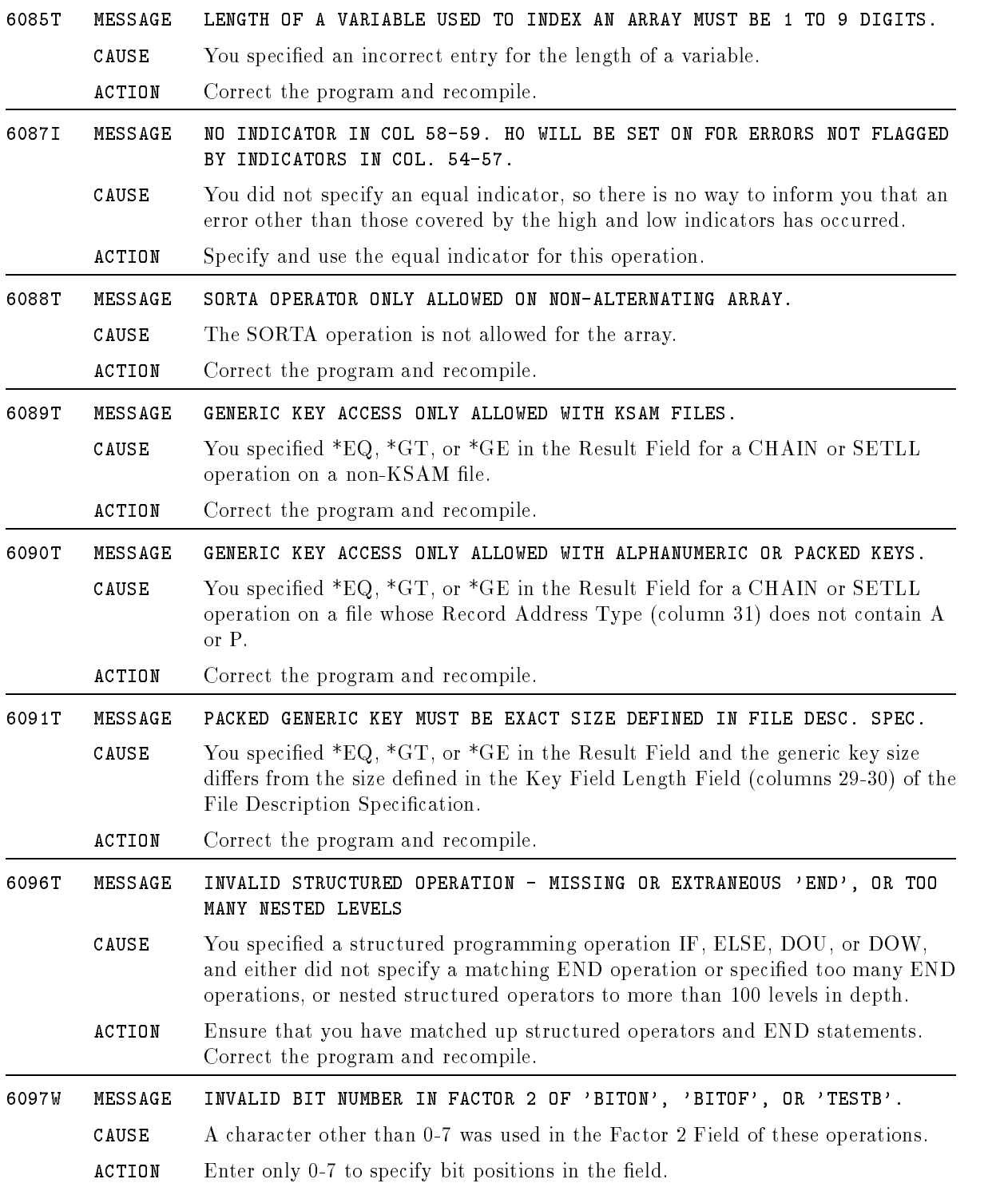

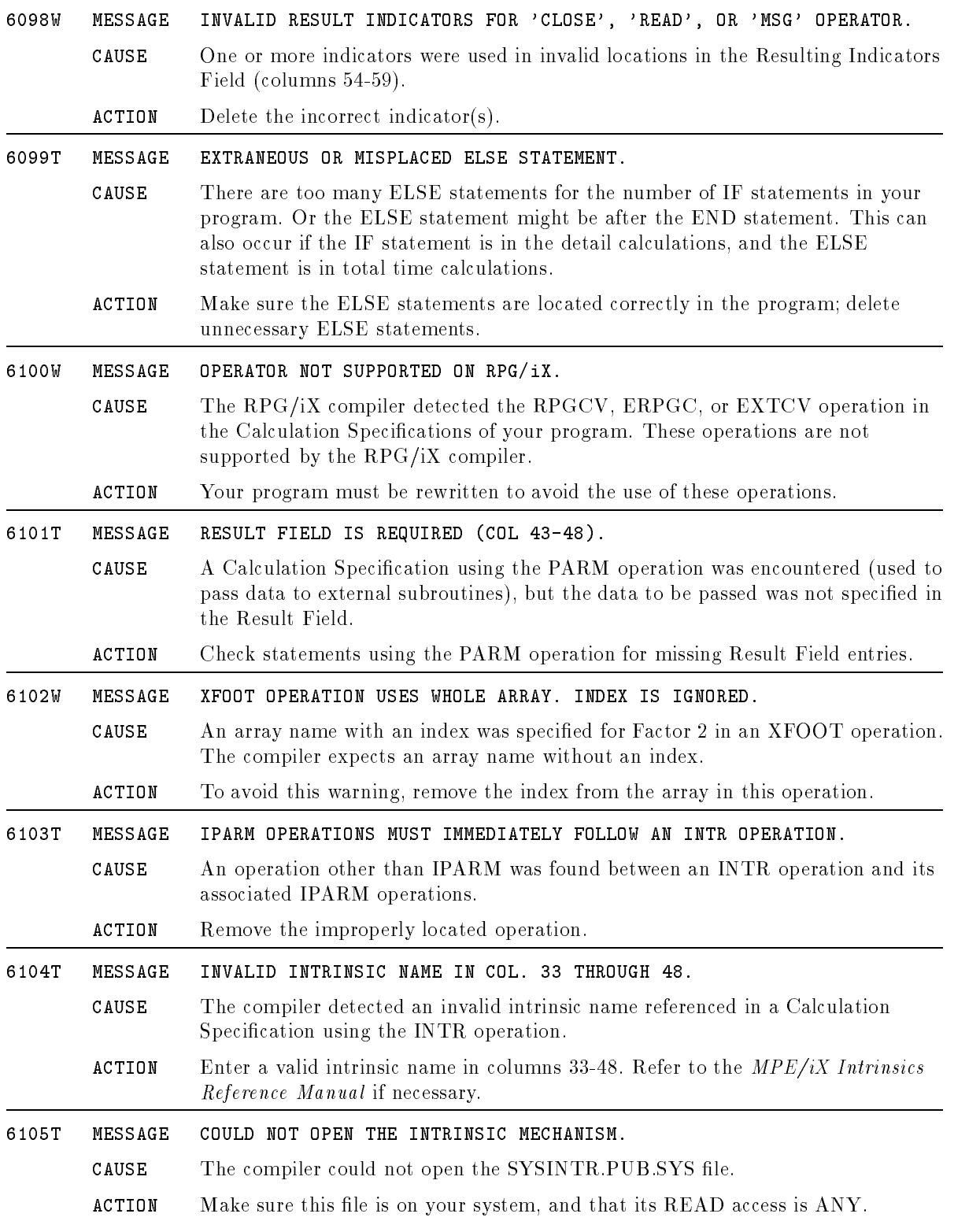

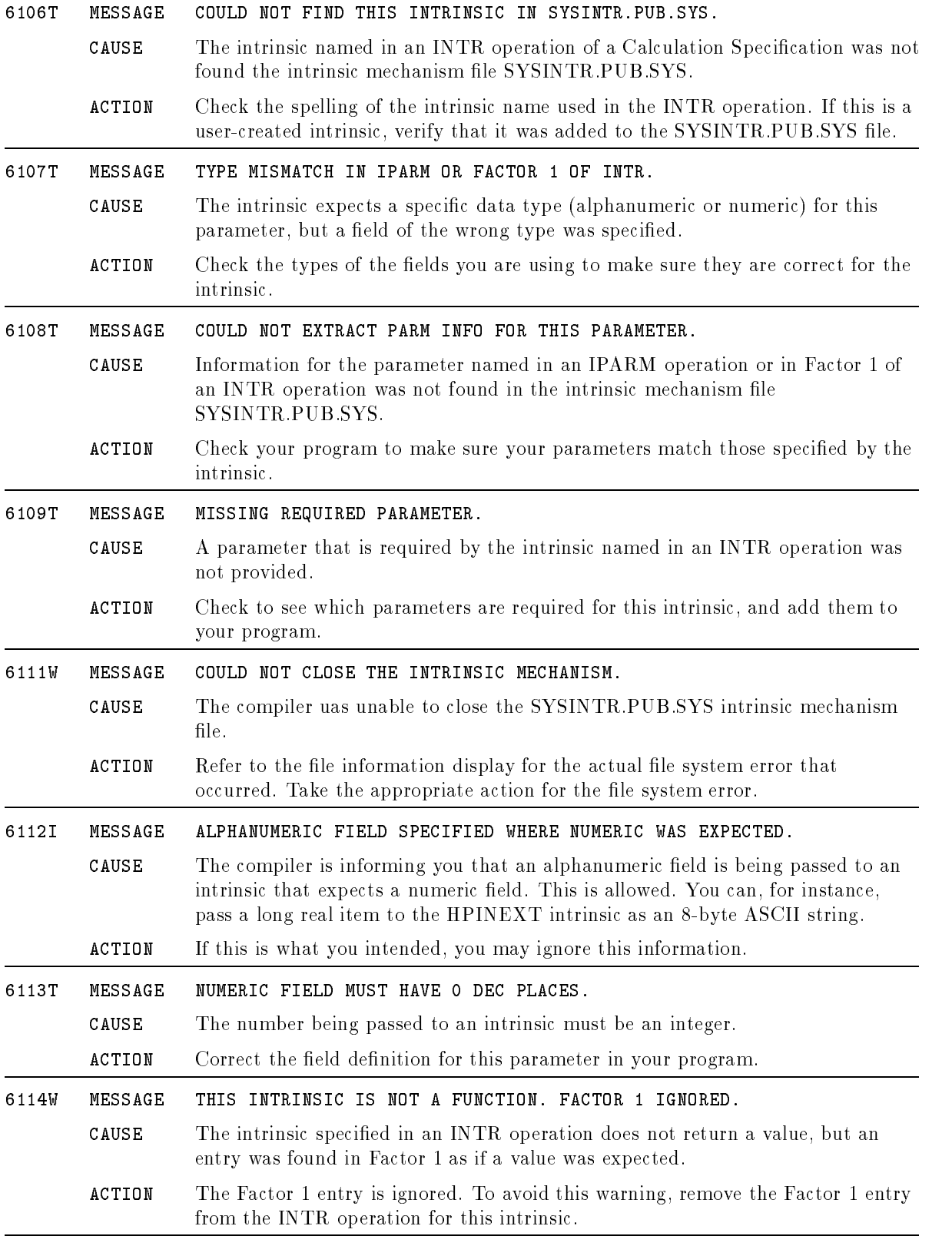

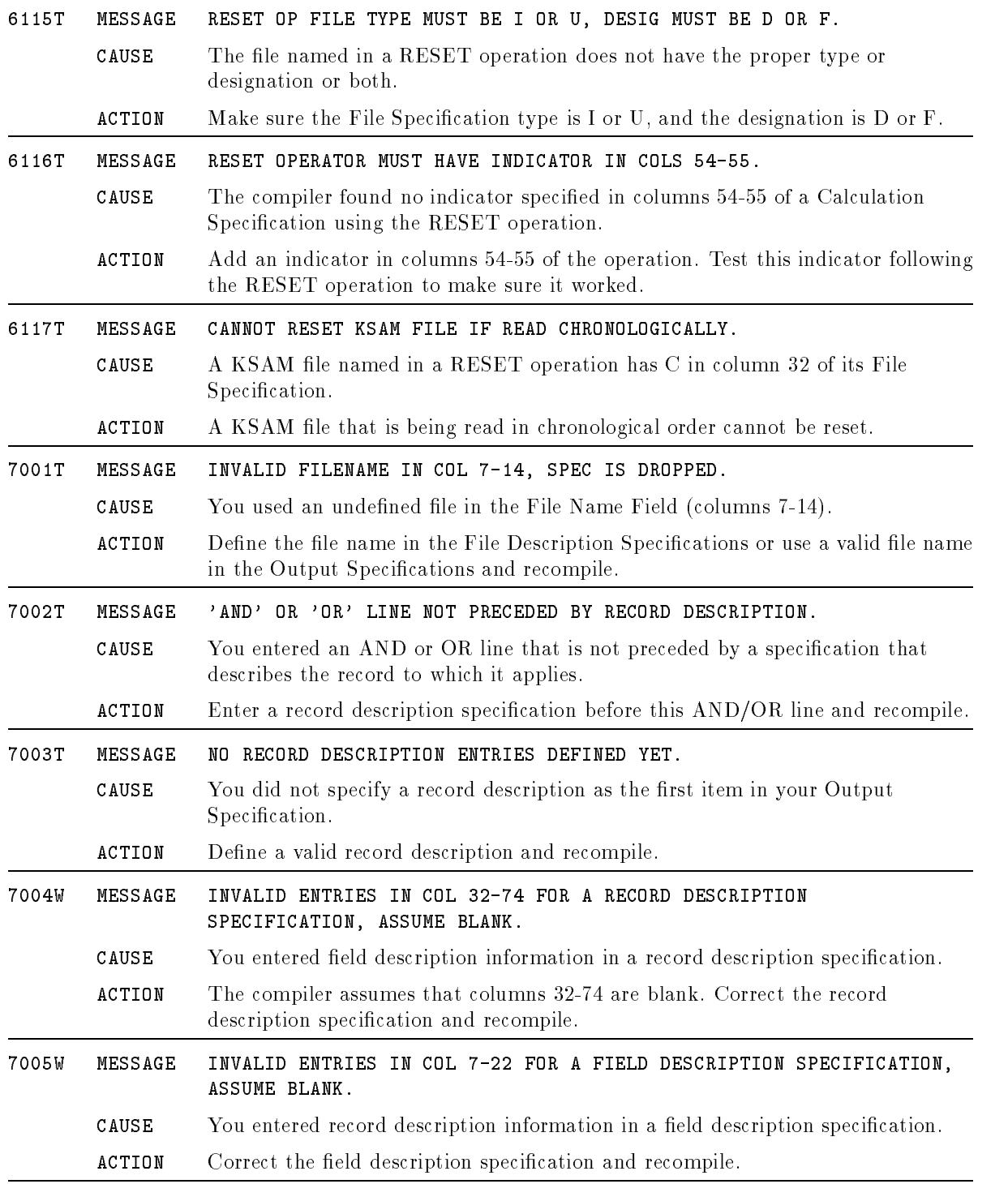

## Example Conventions

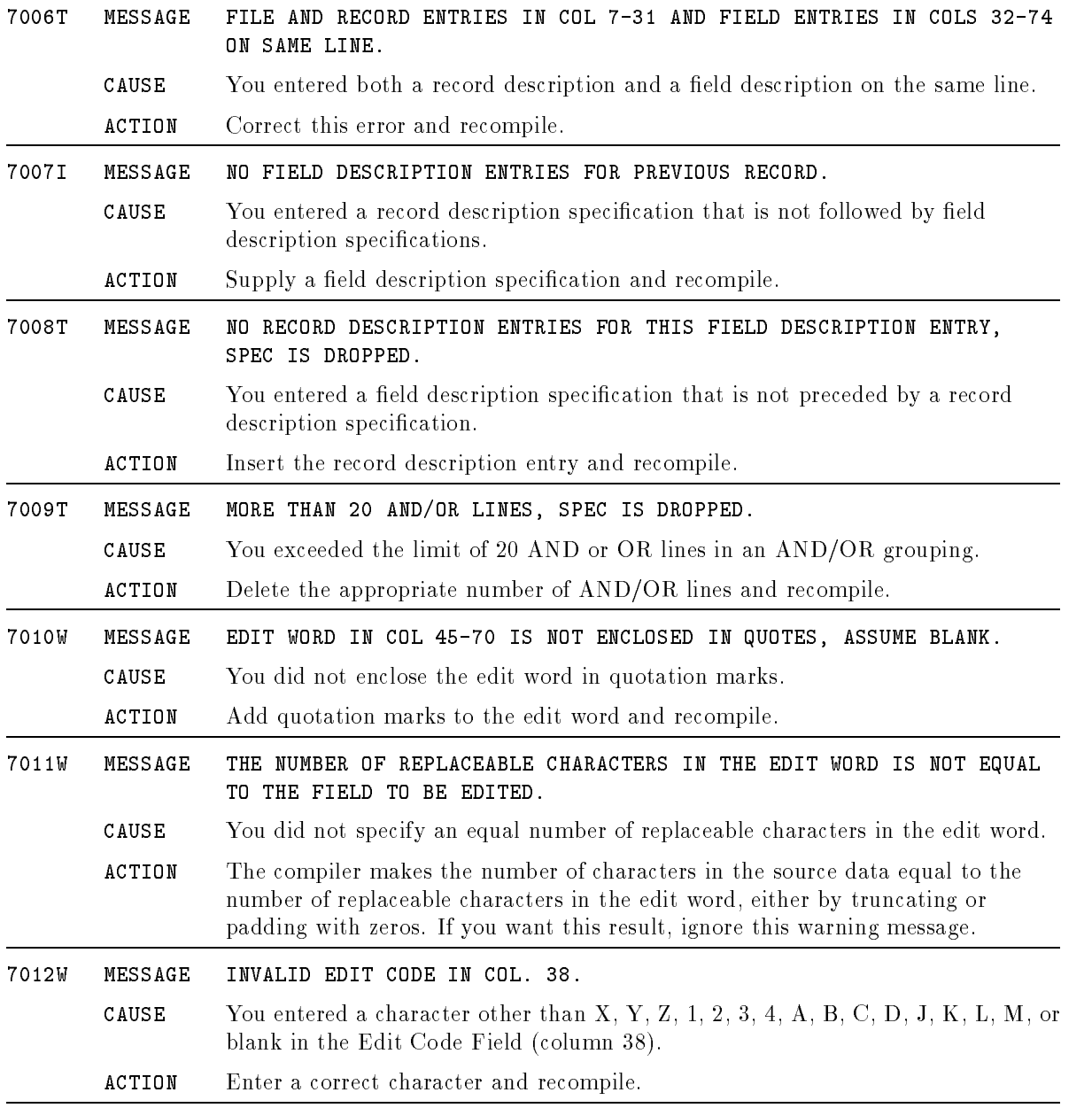

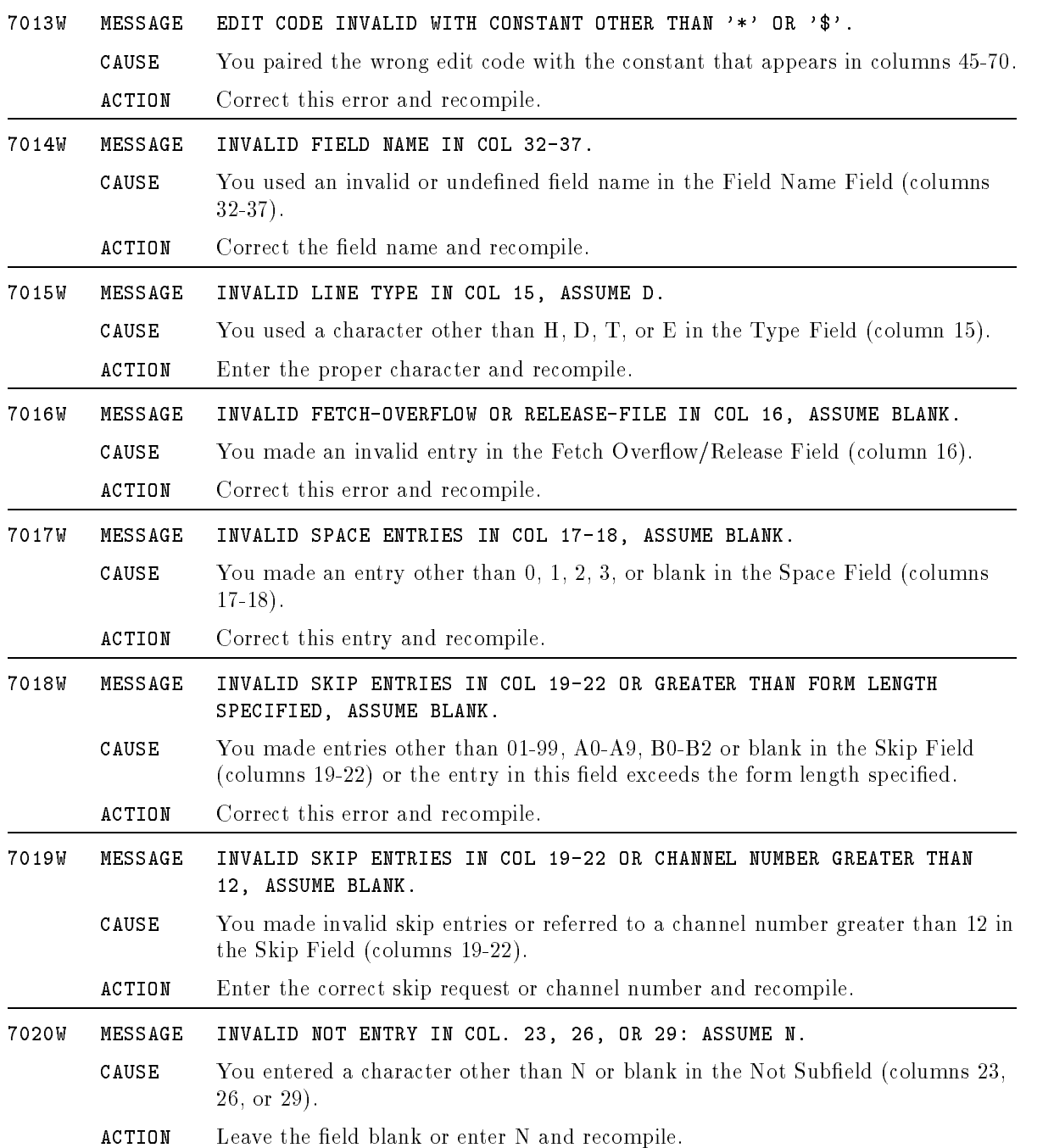

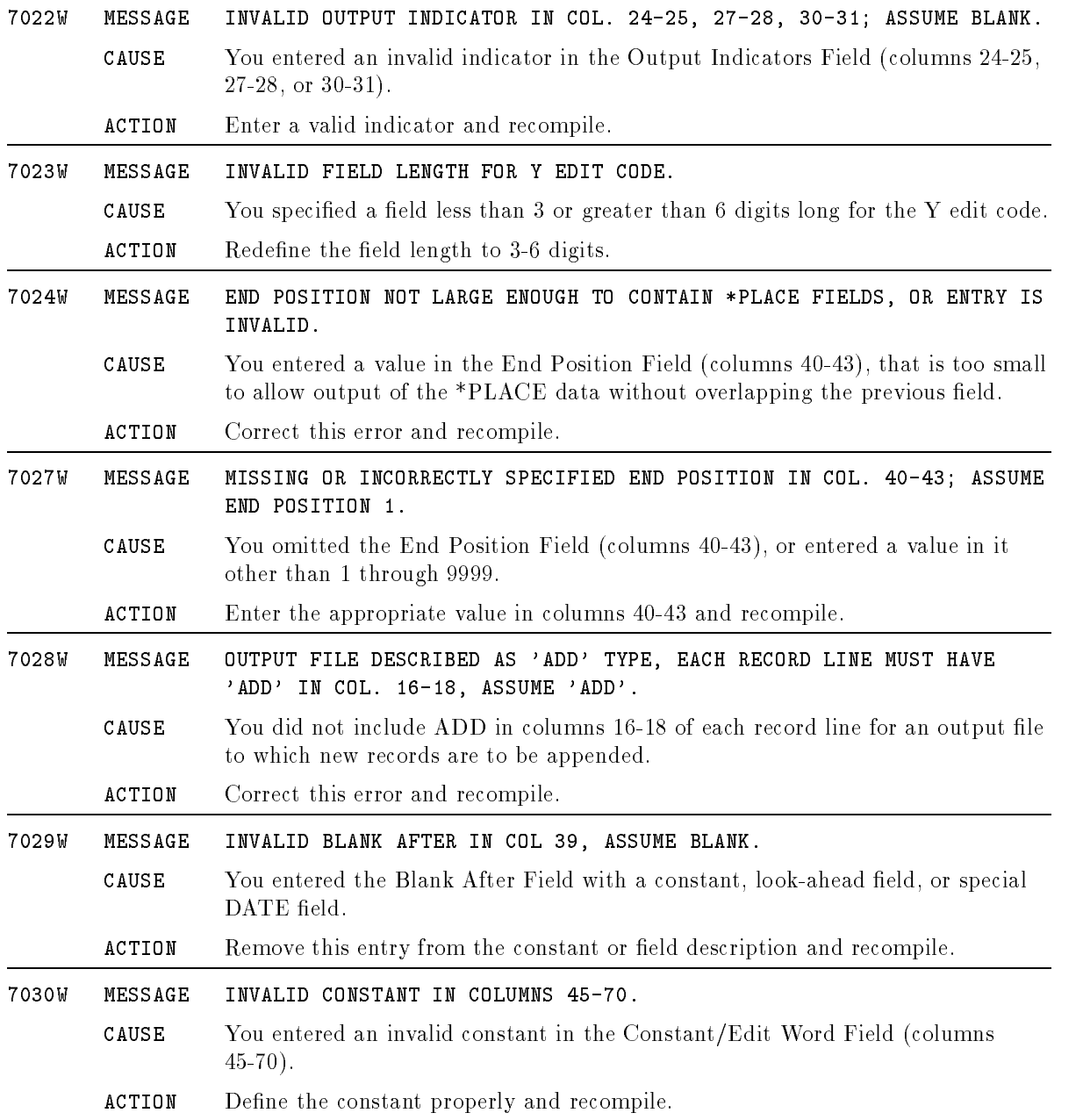

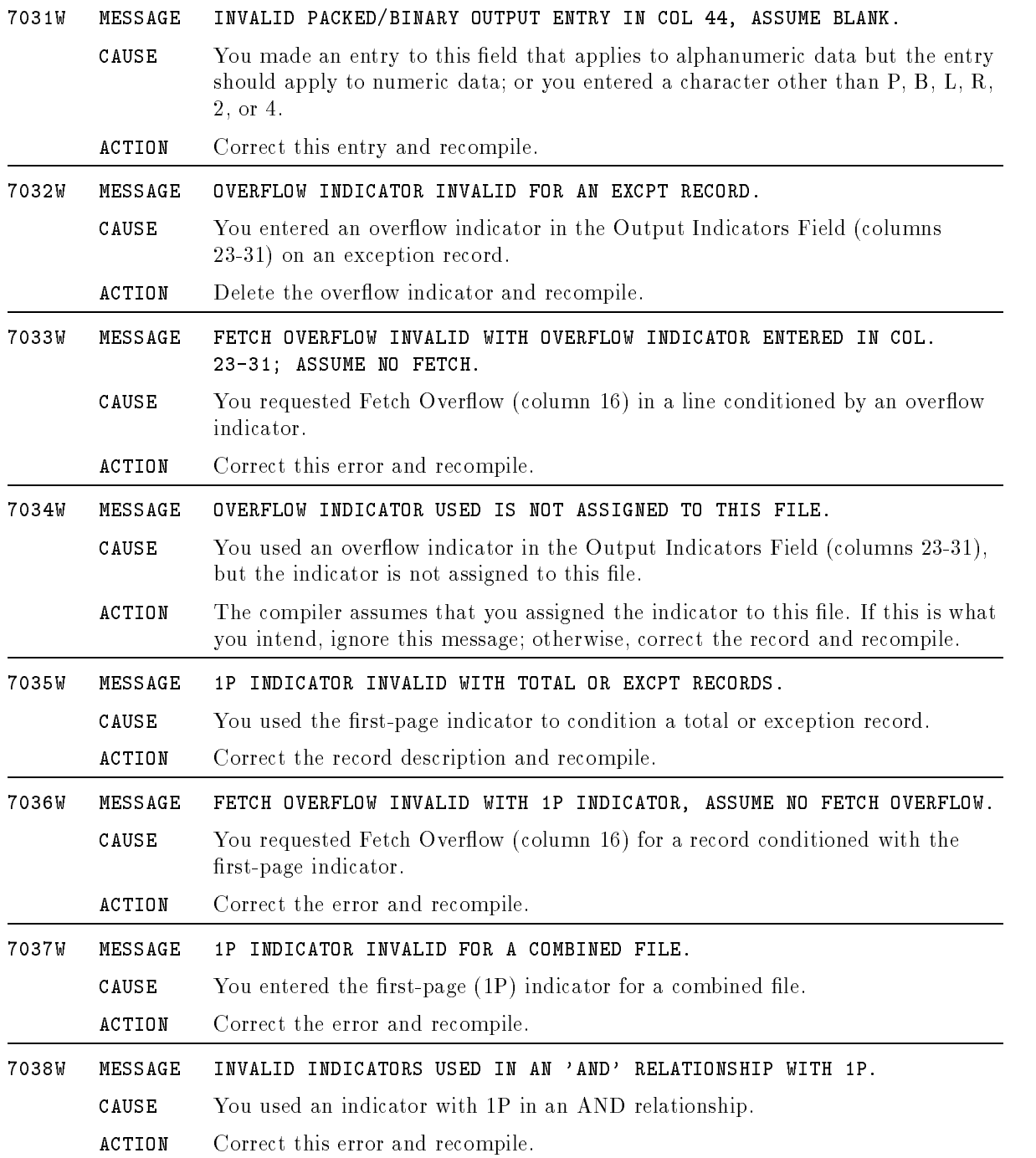

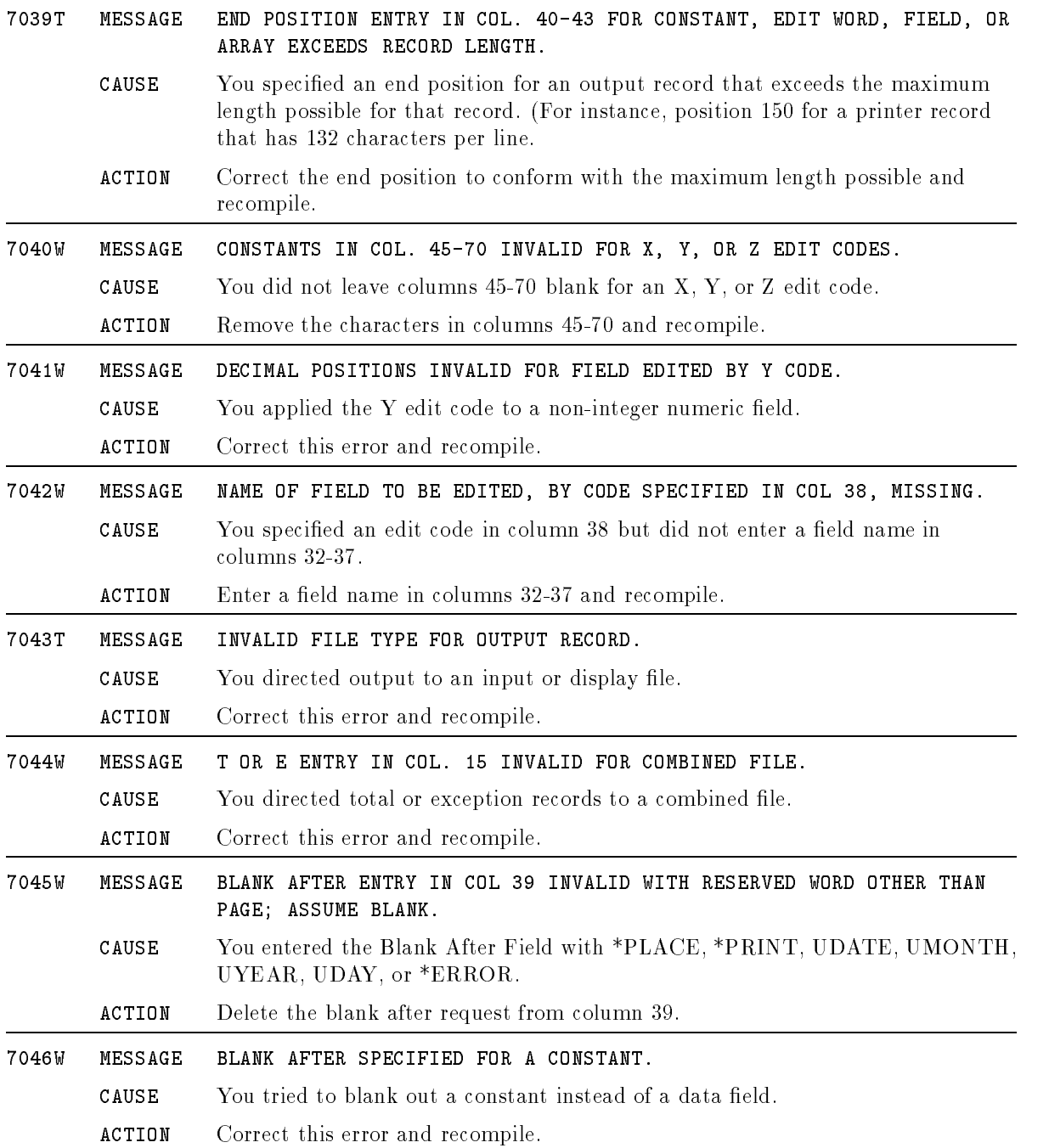

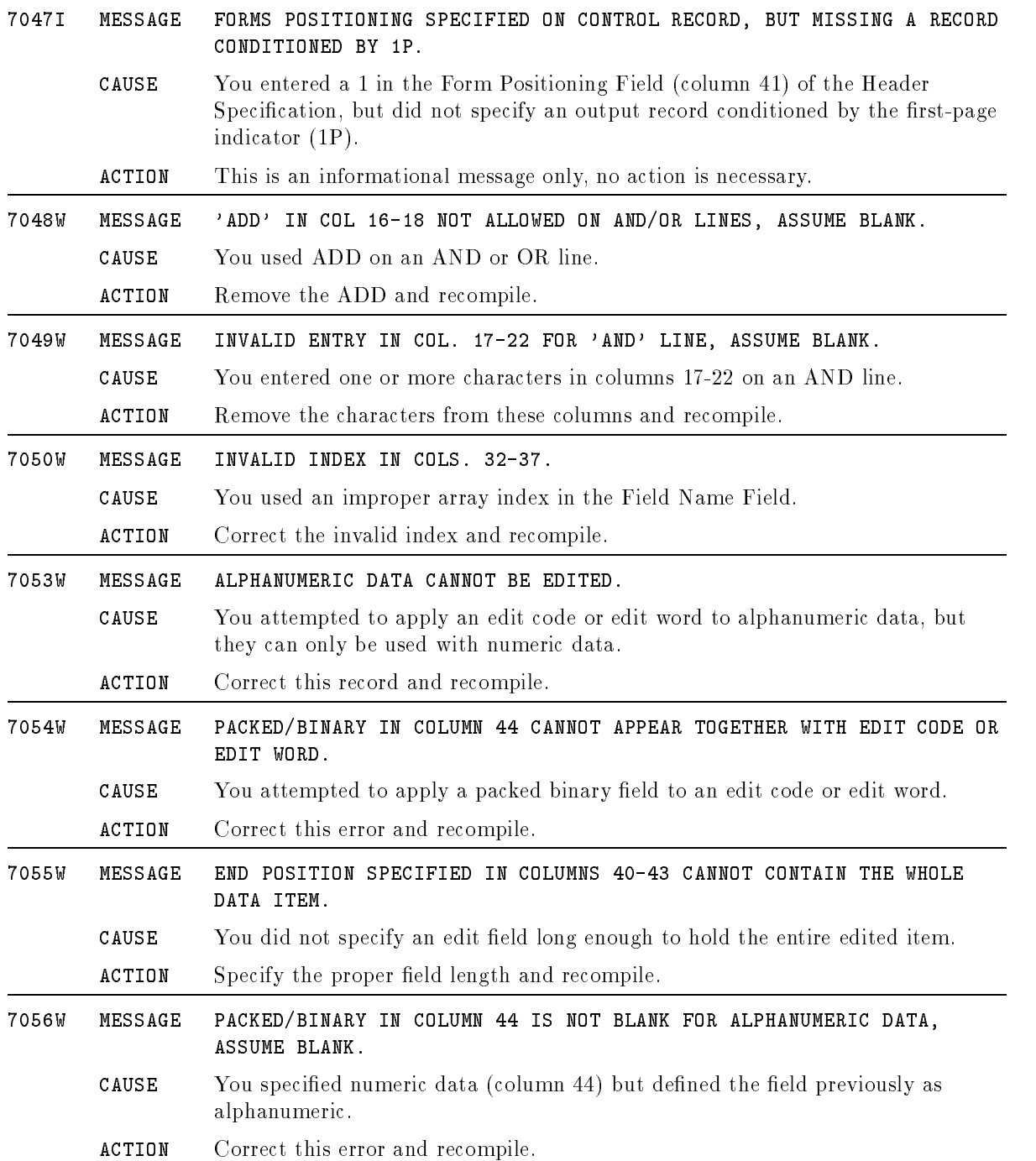

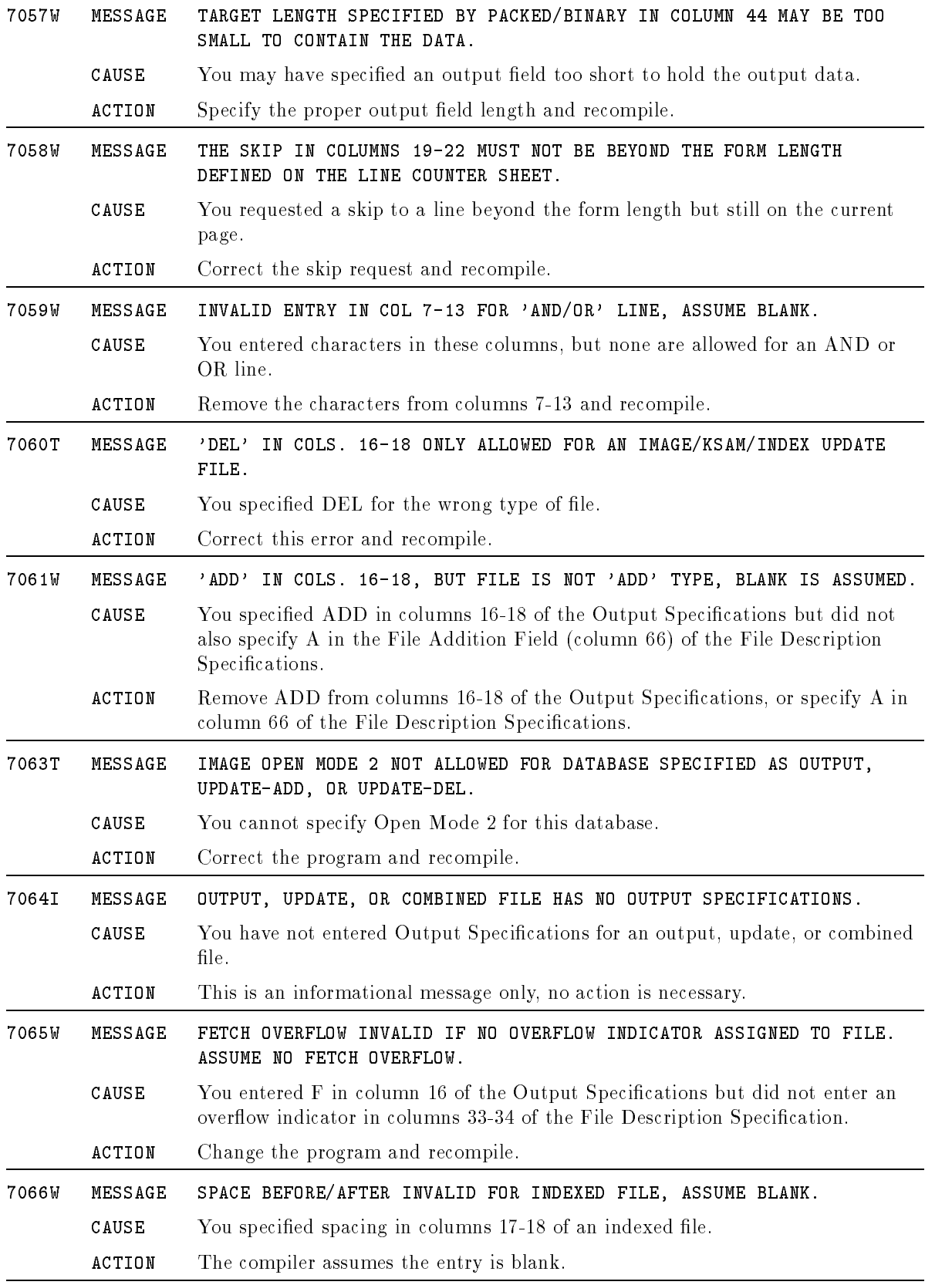

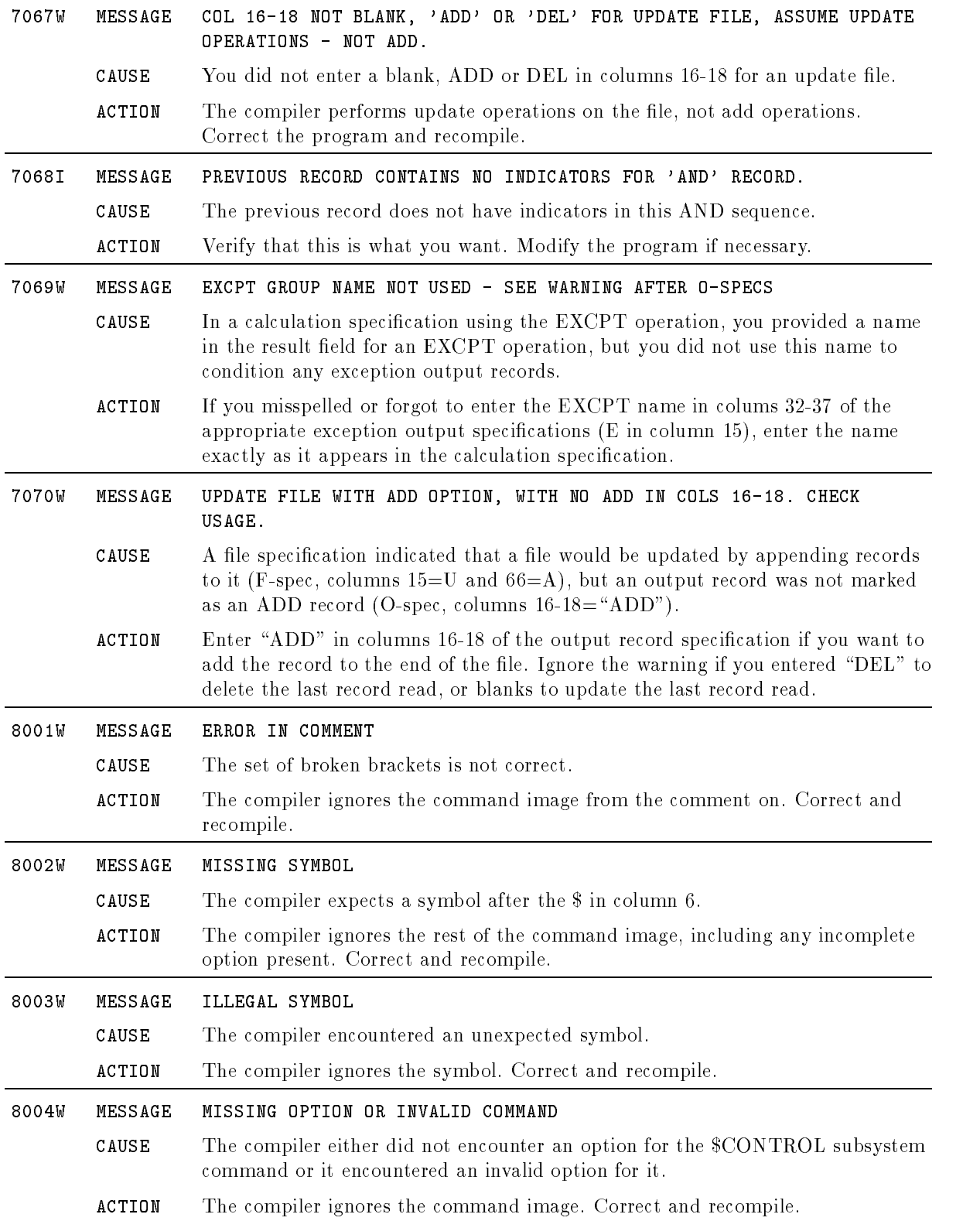

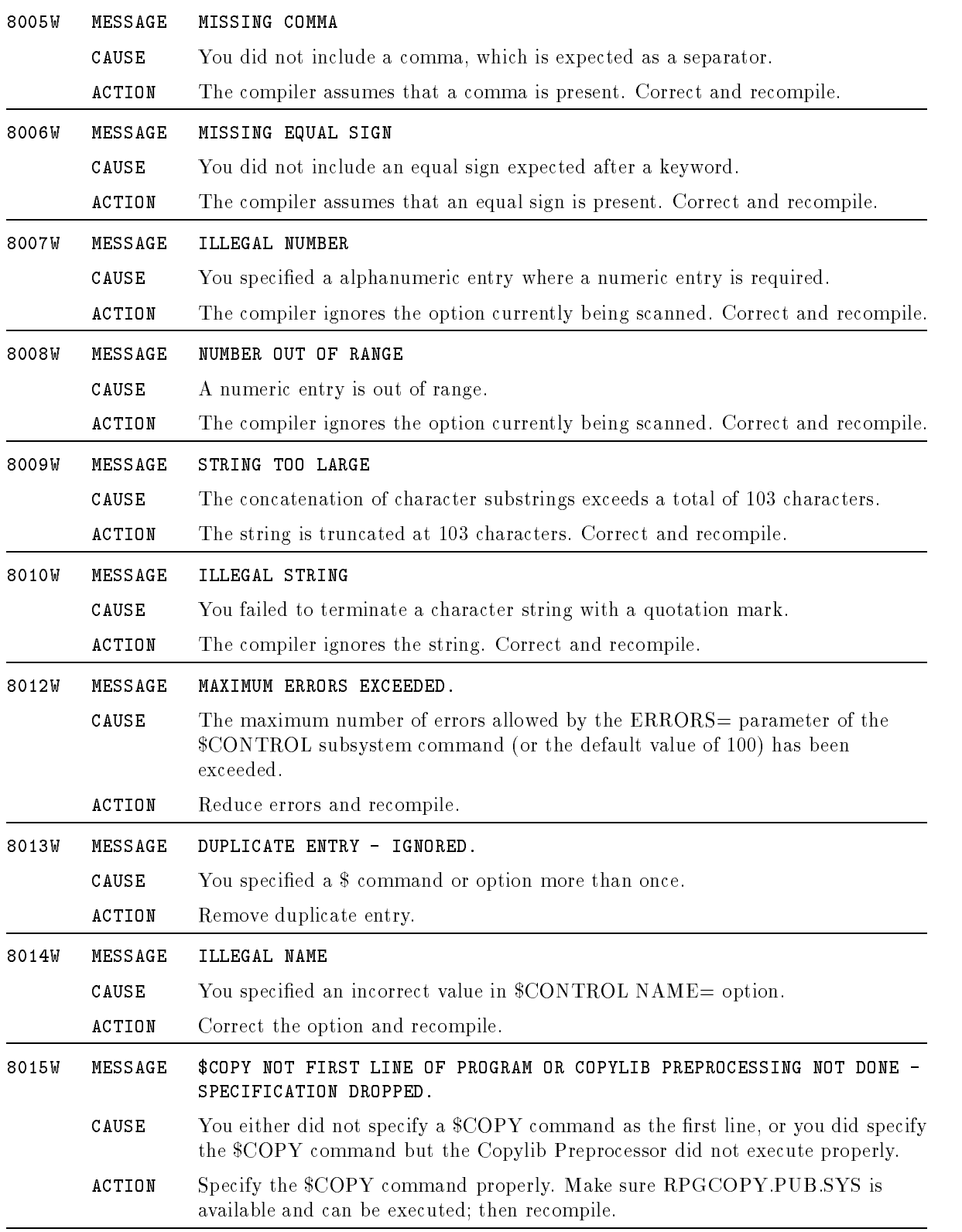

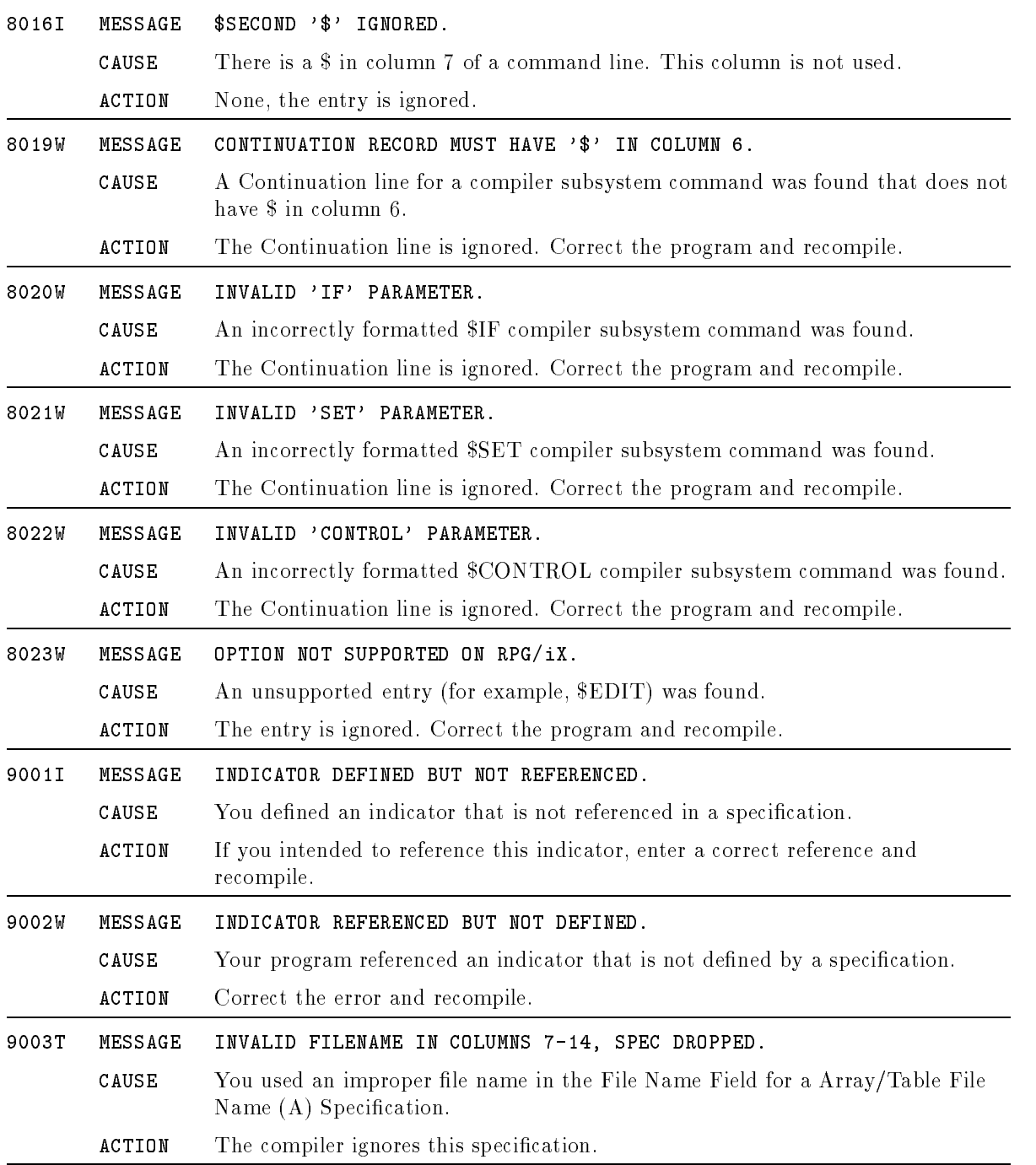

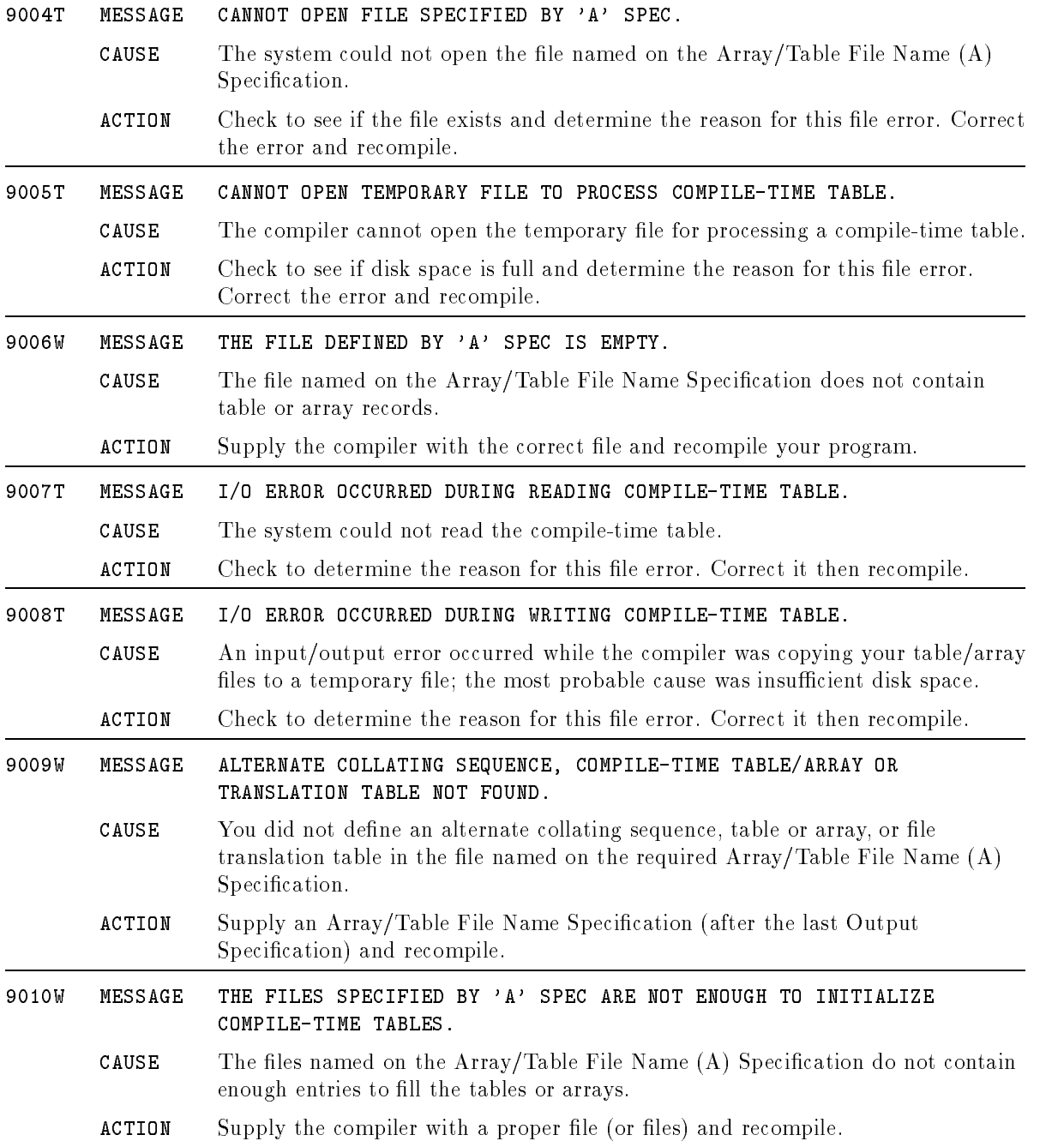

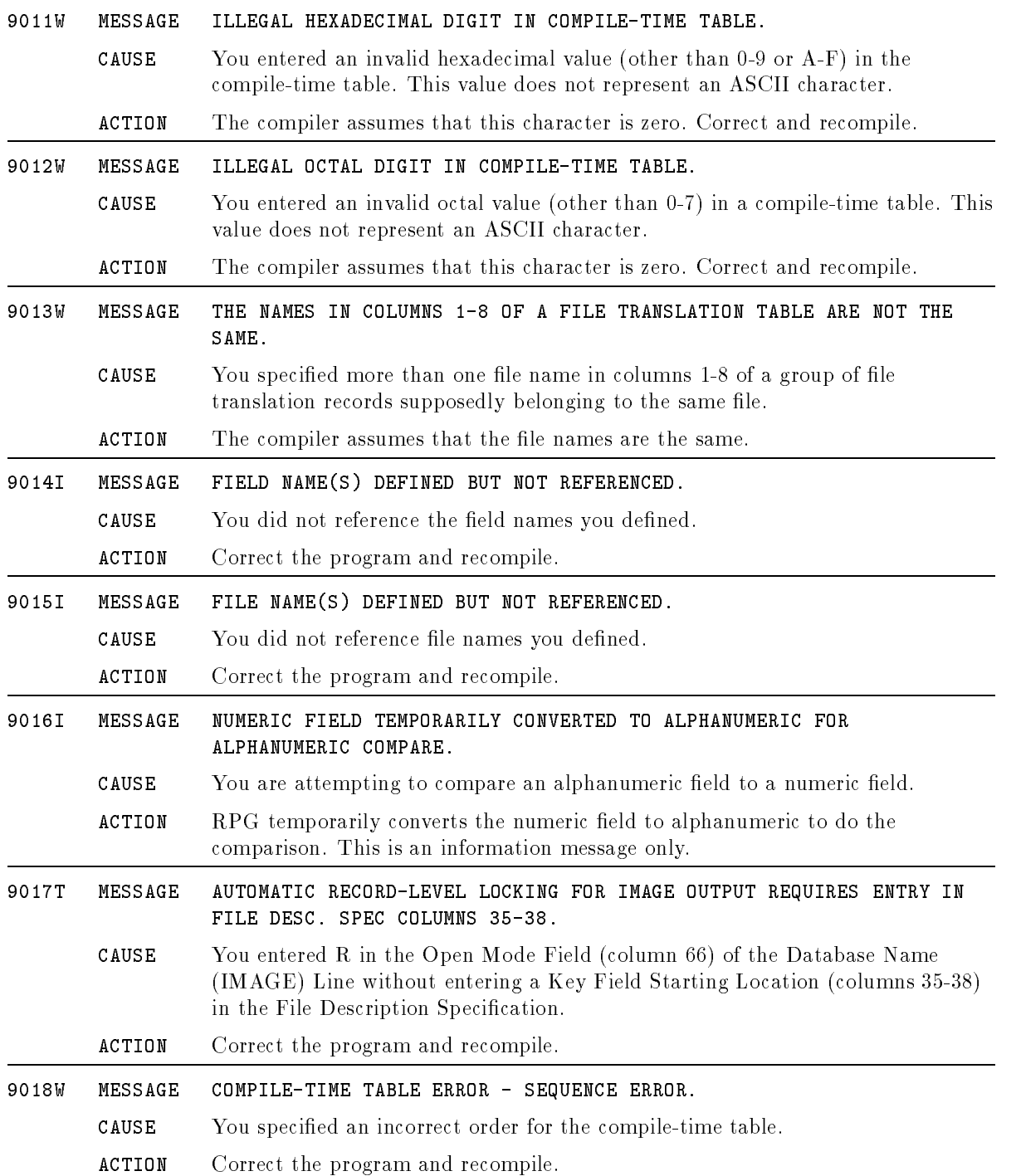

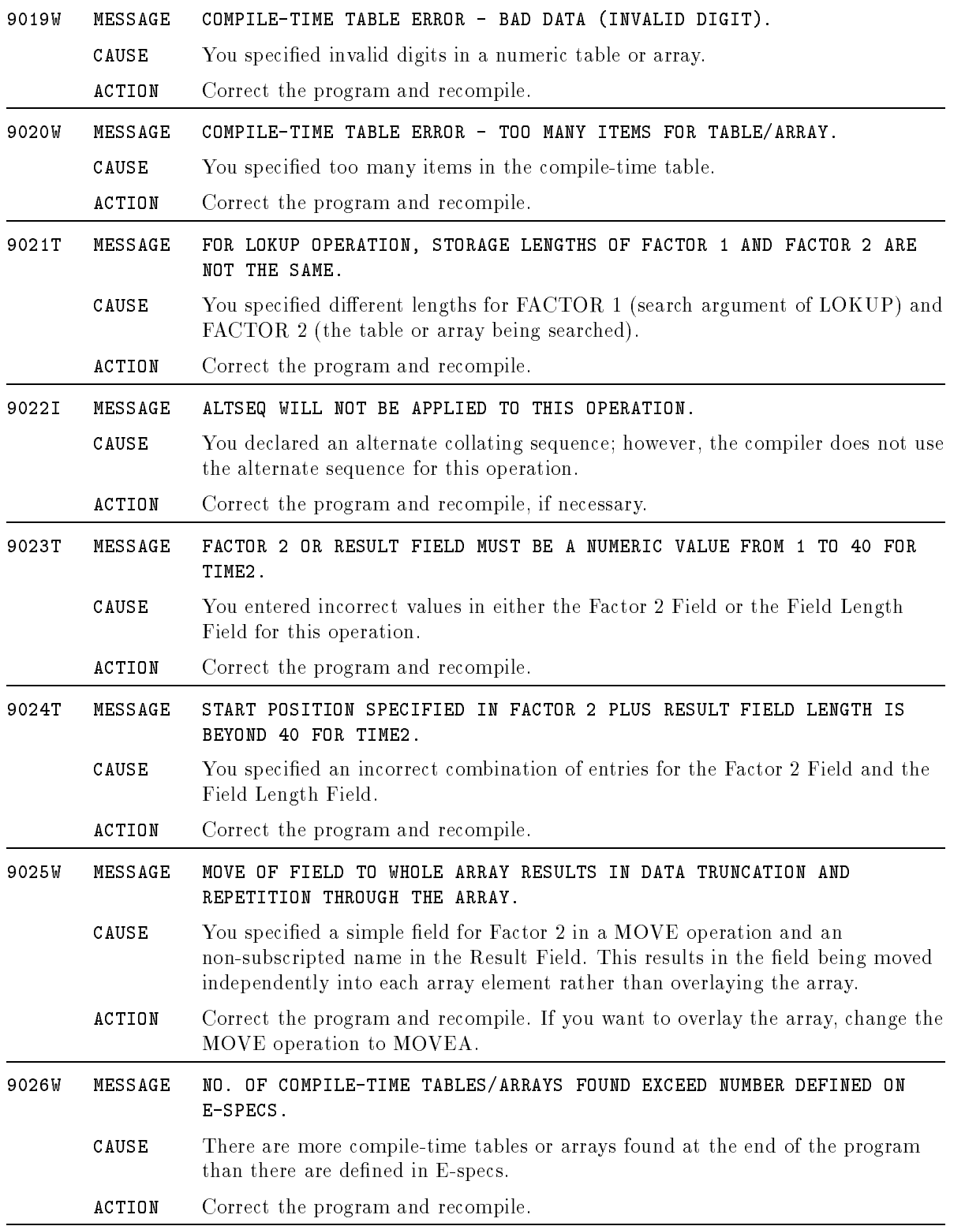

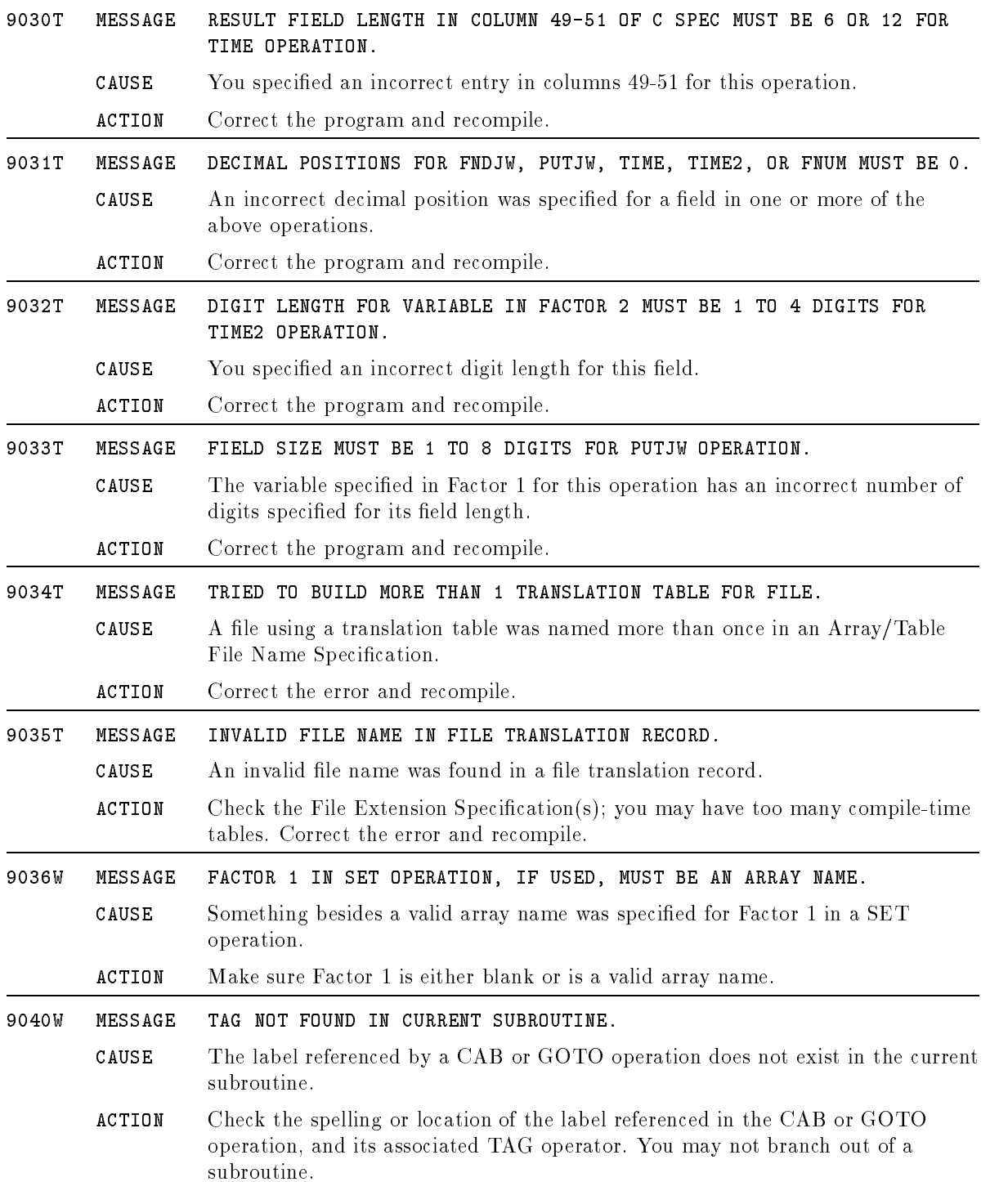
# Run-Time Messages

This chapter lists the errors that you may encounter when running an RPG program. There are four types of errors. They are summarized below and are listed (except for TurboIMAGE errors) in the same order in this appendix:

■ RPG errors

These errors are detected and reported by compiler-generated code. They are displayed on the operator's console (for batch jobs) or on the terminal (for interactive sessions). The program then pauses while the operator decides what action to take. The operator can:

- 1. Continue processing.
- 2. Skip the error record and continue processing.
- 3. Terminate the program.
- TurboIMAGE-detected errors

These errors are detected by the TurboIMAGE Subsystem. See the TurboIMAGE/iX Database Management System manual for an explanation of these errors.

USWITCH command errors

These errors may occur when you enter an F in the USWITCH Source Field (column 16) of the Header Specication. Errors in USWITCH records may terminate the program.

**BUFCHK** errors

These errors may occur when you enter BUFCHK in the Option Type Field (columns 54-59) of a File Description Continuation line.

# RPG Errors

RPG errors are detected and reported by compiler-generated code. You can specify in the program what action to take when an error occurs. You can redirect or suppress the error action. To do this, enter the appropriate values in both of these Header Specification fields:

- 1. The Error Log Field (column 55).
- 2. The Error Response Field (columns 56-71).

The messages listed in this appendix explain the cause of the RPG error and the action you must take to correct it. In addition to the "Message", "Cause" and "Action" fields, the three additional fields shown below are listed for each error:

ERROR RESPONSE COLUMN

This is the column number (56-71) in the Error Response Field that corresponds to the error.

■ <sup>\*</sup>ERROR

This is the predefined, one-character field where RPG saves a unique letter code for the error. When you enter 0 or 1 in the Error Response Field, you can check the contents of \*ERROR using Calculation Specications.

**ERROR RESPONSE ENTRIES** 

This field lists the values that you can enter in the Error Response Field.

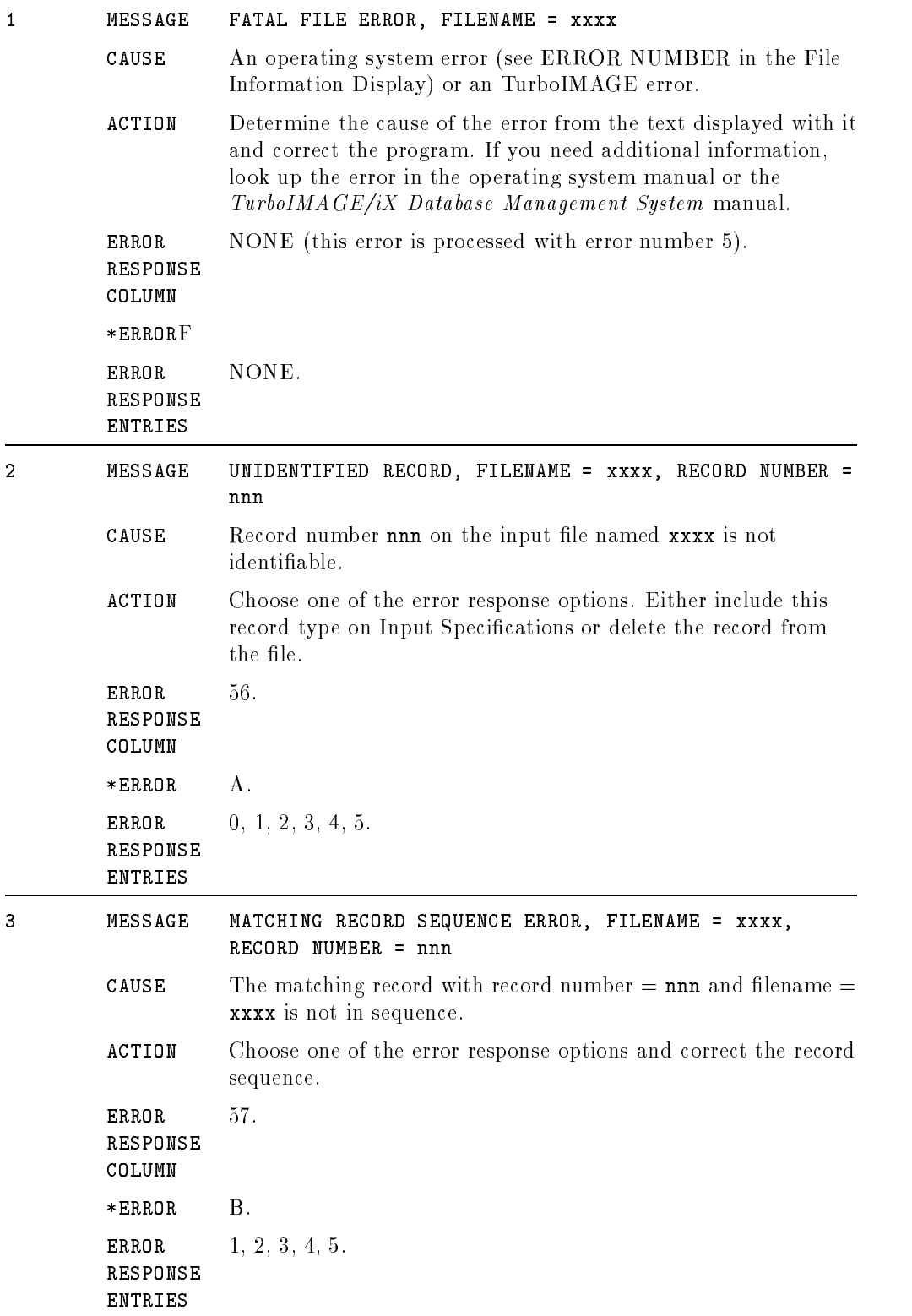

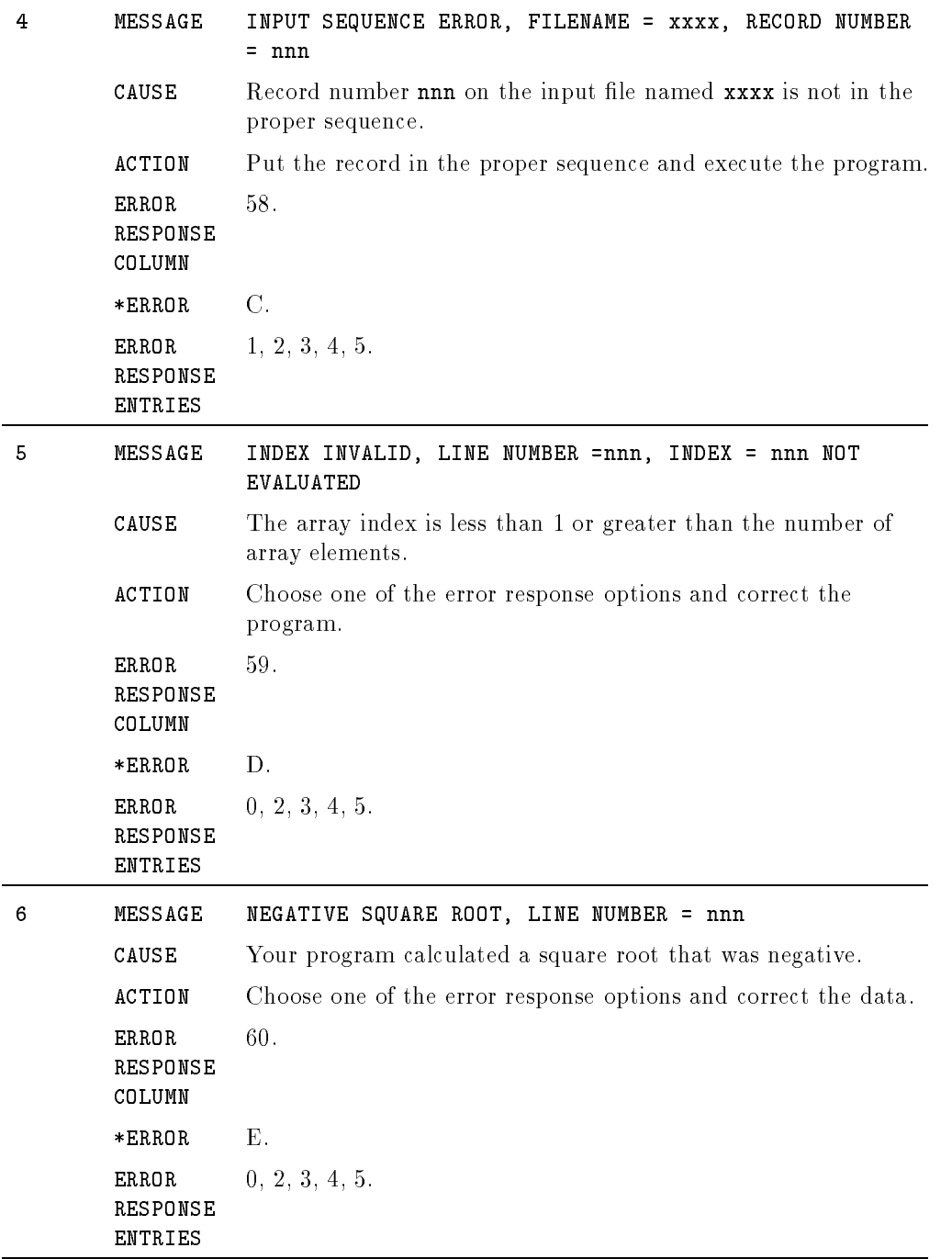

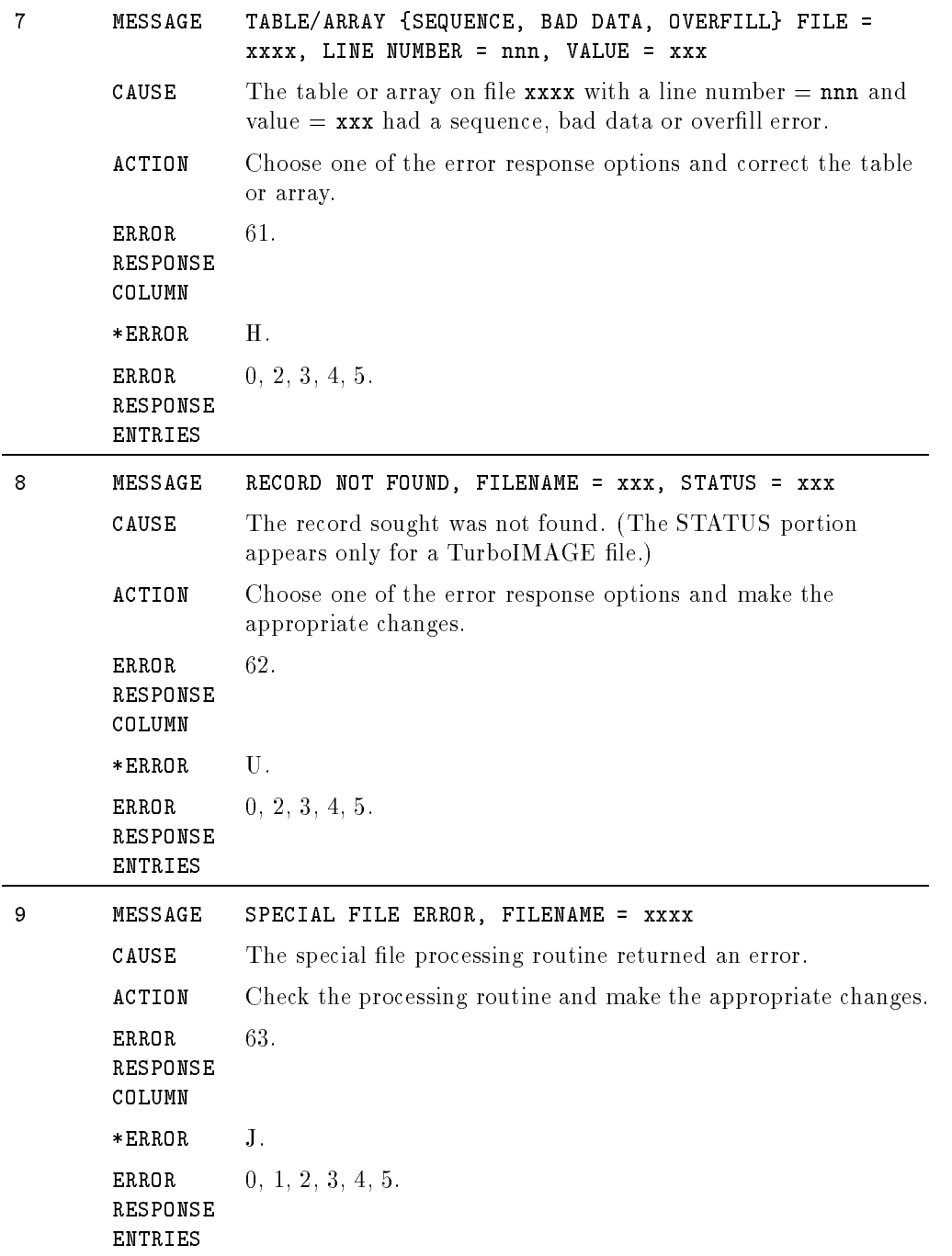

## Example Conventions

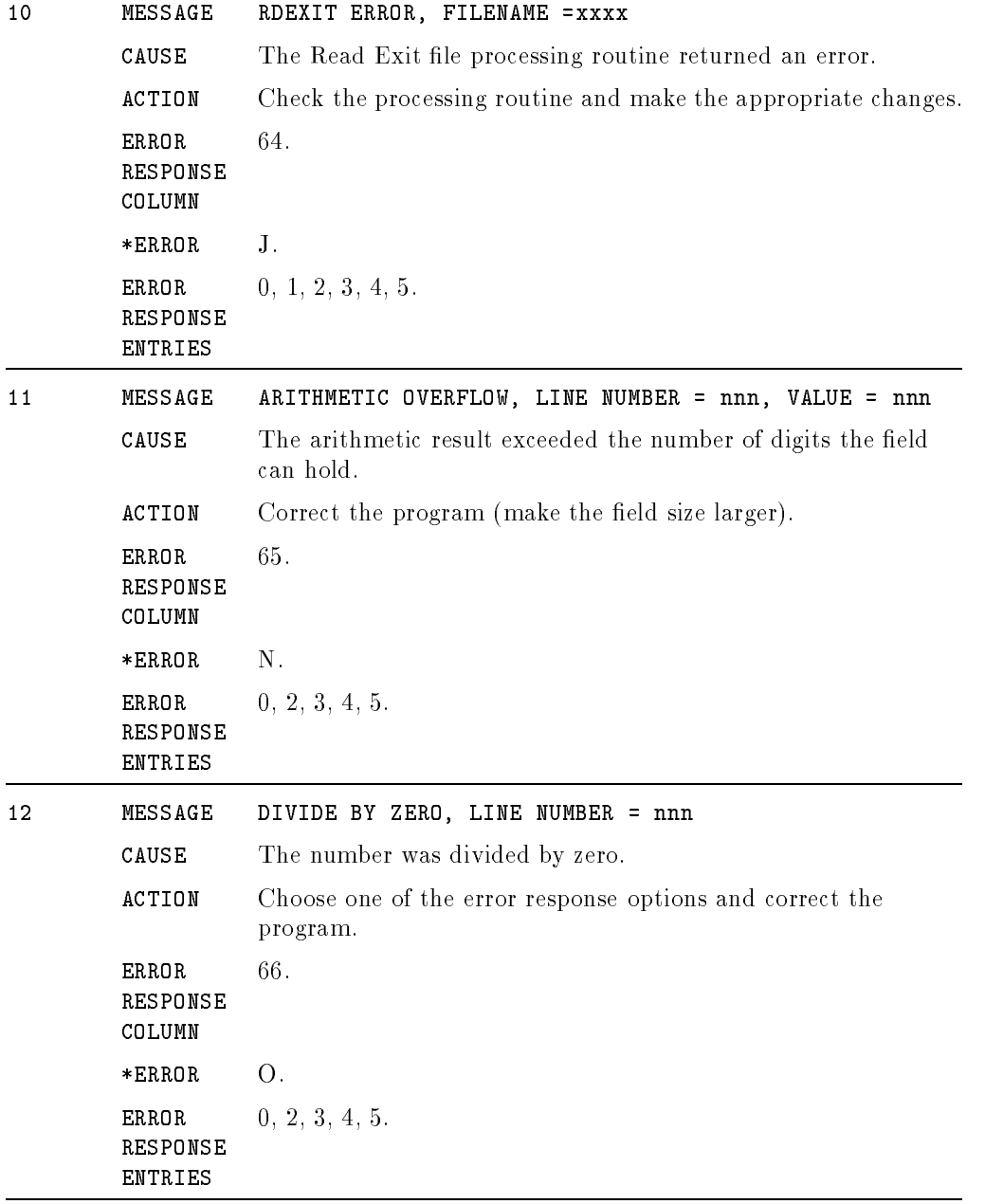

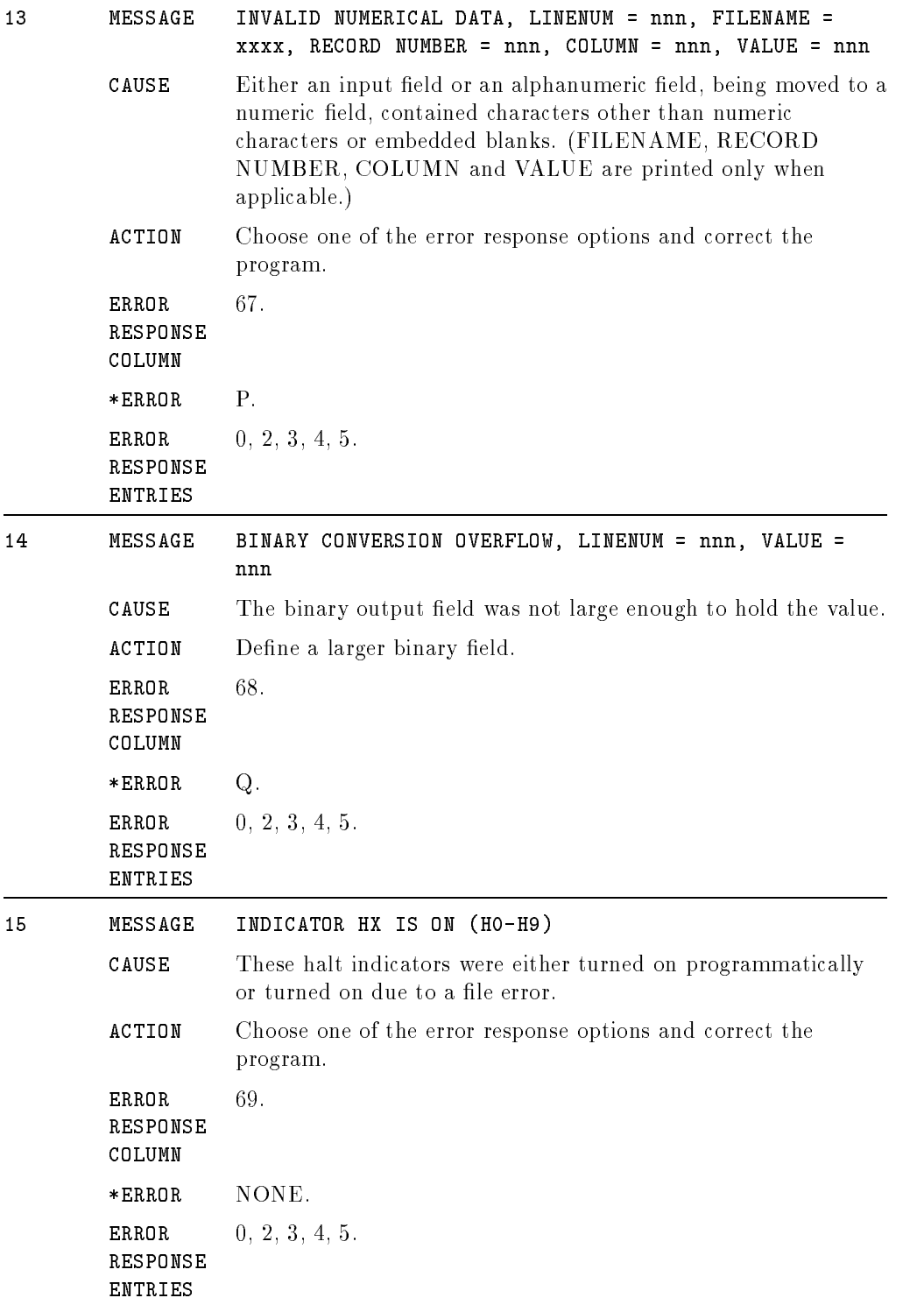

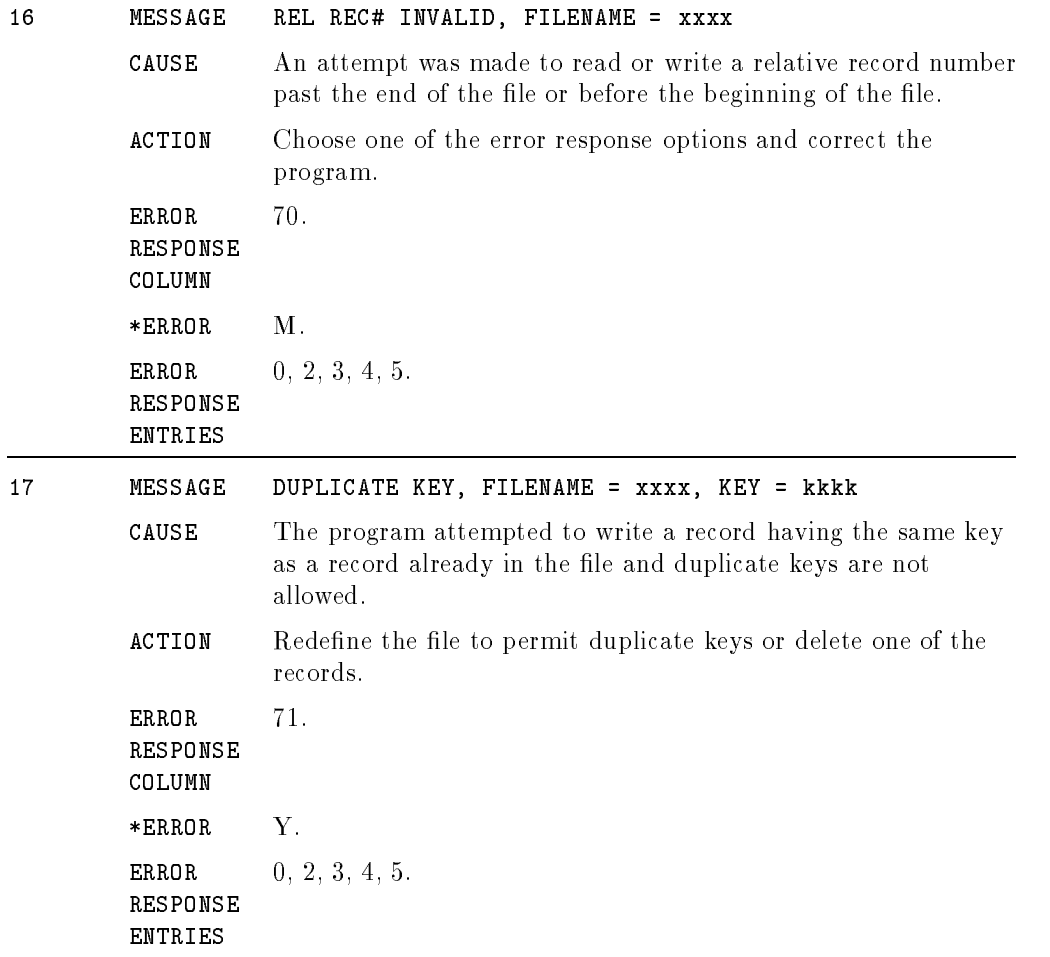

# USWITCH Errors

If you're running a program that uses the USWITCH feature (F in the USWITCH Source Field (column 16) of the Header Specification), you may encounter one of the following errors. Each USWITCH error is preceded by the message: ERROR IN USER SWITCH INITIALIZATION.

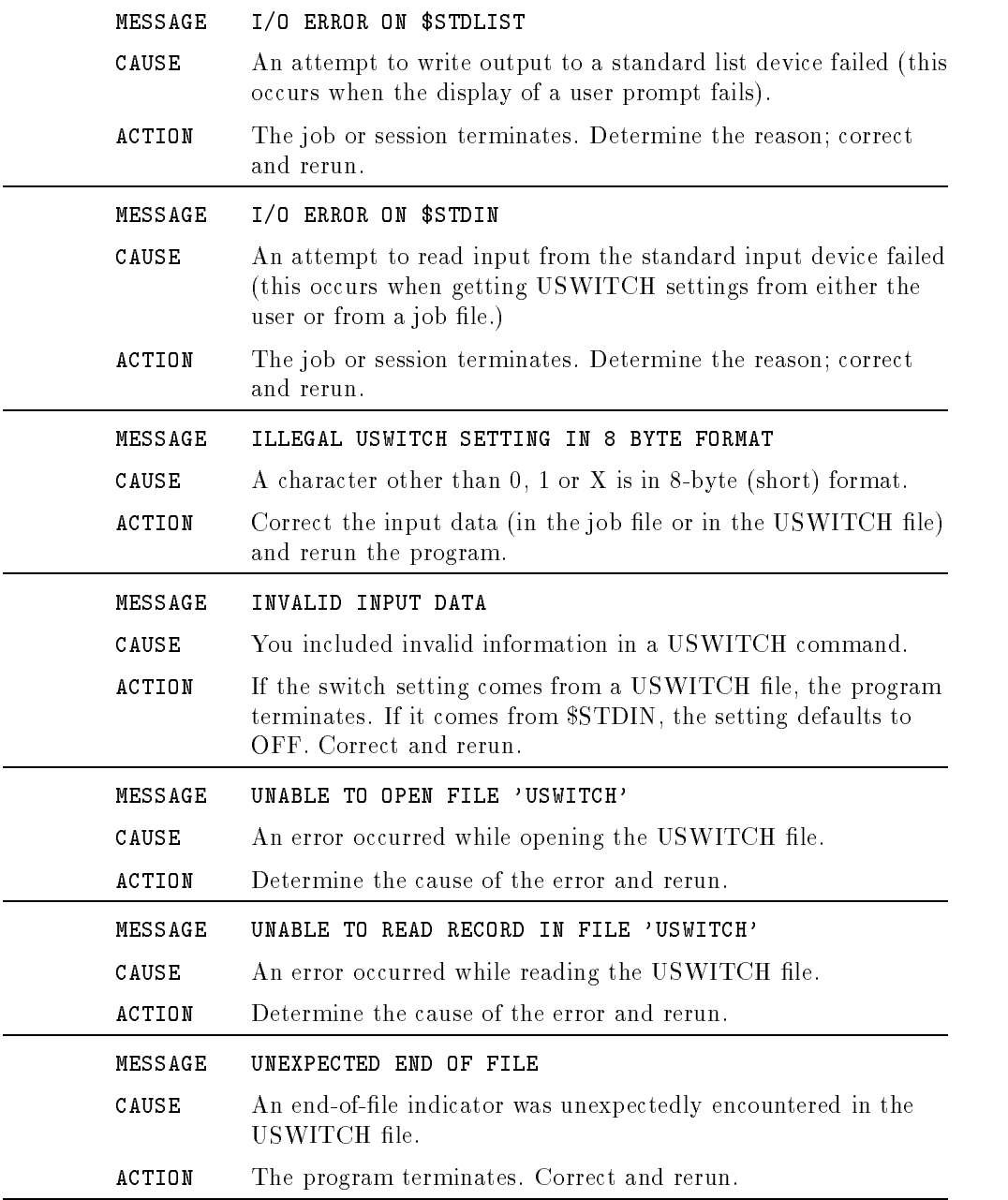

# BUFCHK Errors

The following errors may occur when you use the BUFCHK option (see the Option Type Field (columns 54-59) of the File Description Continuation line). In addition to showing the cause of the error and remedy for it, an \*ERROR entry is listed for each message. \*ERROR is a one-character predefined field that contains the error code. You can test it in Calculation Specifications.

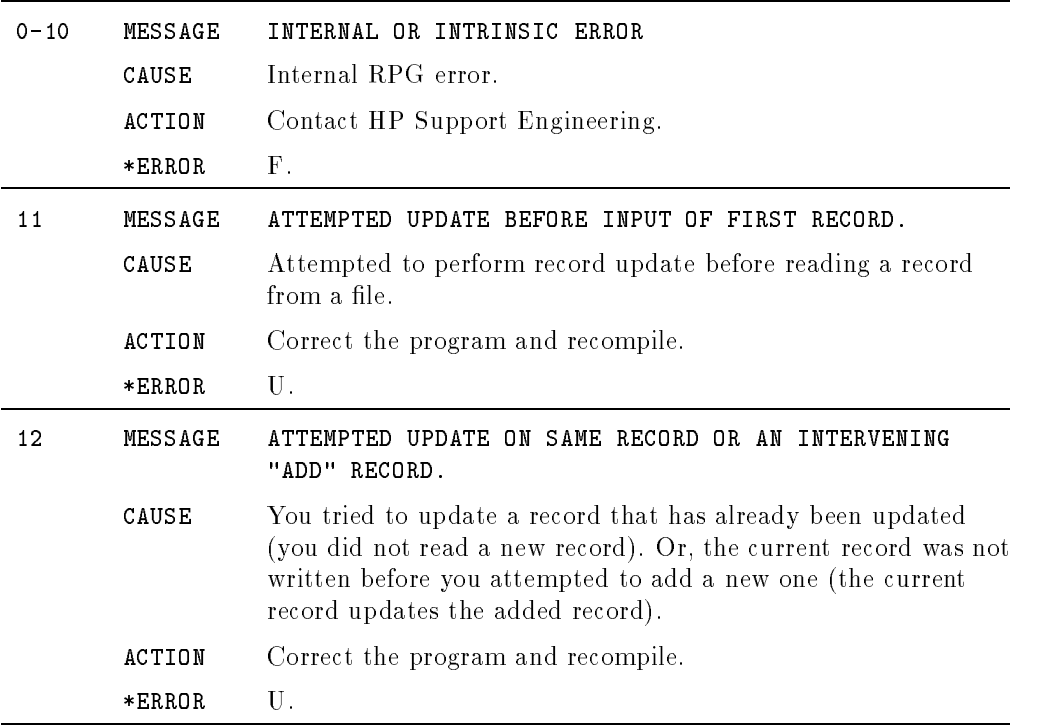

# ASCII and EBCDIC Character Sets

Table C-1, which follows, lists the ASCII and EBCDIC character sets along with the decimal, octal, and hexadecimal values that correspond to them. The ASCII and EBCDIC characters are listed in ascending sequence according to their binary value.

| Dec                     | Oct | Hex             | <b>Binary</b> | <b>ASCII EBCDIC</b><br>(alpha/cntrl)                                            | <b>ASCII EBCDIC</b><br>(numeric) |
|-------------------------|-----|-----------------|---------------|---------------------------------------------------------------------------------|----------------------------------|
| 0                       | 000 | 00              | 0000 0000     | <b>NUL</b><br>NUL                                                               |                                  |
| 1                       | 001 | 01              | 0000 0001     | SOH<br>SOH                                                                      |                                  |
| $\overline{\mathbf{c}}$ | 002 | 02              | 0000 0010     | ${\tt STX}$<br>STX                                                              |                                  |
| 3                       | 003 | 03              | 0000 0011     | <b>ETX</b><br>ETX                                                               |                                  |
| 4                       | 004 | 04              | 0000 0100     | <b>EOT</b><br>PF                                                                |                                  |
| 5                       | 005 | 05              | 0000 0101     | ENQ<br>$_{\rm HT}$                                                              |                                  |
| 6                       | 006 | 06              | 0000 0110     | $\mathtt{ACK}$<br>LC                                                            |                                  |
| $\overline{7}$          | 007 | $0\,7$          | 0000 0111     | $\rm{DEL}$<br><b>BEL</b>                                                        |                                  |
| 8                       | 010 | 08              | 0000 1000     | BS                                                                              |                                  |
| 9                       | 011 | 09              | 0000 1001     | HT                                                                              |                                  |
| $10\,$                  | 012 | 0A              | 0000 1010     | LF<br>SMM                                                                       |                                  |
| $1\,1$                  | 013 | OВ              | 0000 1011     | V <sub>T</sub><br><b>VT</b>                                                     |                                  |
| 12                      | 014 | $_{\rm OC}$     | 0000 1100     | $\rm FF$<br>$\mathbf{F}\mathbf{F}$                                              |                                  |
| 13                      | 015 | 0D              | 0000 1101     | CR<br>$\mathtt{CR}$                                                             |                                  |
| 14                      | 016 | $0\,\mathrm{E}$ | 0000 1110     | SO<br>SO                                                                        |                                  |
| 15                      | 017 | 0F              | 0000 1111     | $\mathop{\rm S}\nolimits$ I<br>$\mathop{\rm S}\nolimits\mathop{\rm I}\nolimits$ |                                  |
| 16                      | 020 | $10\,$          | 0001 0000     | $\text{DLE}$<br>$\rm{DLE}$                                                      |                                  |
| $1\,7$                  | 021 | $1\,1$          | 0001 0001     | $DC1$<br>$DC1$                                                                  |                                  |
| 18                      | 022 | $12\,$          | 0001 0010     | DC2<br>DC2                                                                      |                                  |
| 19                      | 023 | 13              | 0001 0011     | TM<br>DC3                                                                       |                                  |
| 20                      | 024 | 14              | 0001 0100     | $\mathbb{RES}$<br>DC4                                                           |                                  |
| 21                      | 025 | 15              | 0001 0101     | NAK<br>$\rm ML$                                                                 |                                  |
| 22                      | 026 | 16              | 0001 0110     | $_{\rm BS}$<br>SYN                                                              |                                  |
| 23                      | 027 | $1\,7$          | 0001 0111     | IL<br><b>ETB</b>                                                                |                                  |
| 24                      | 030 | 18              | 0001 1000     | CAN<br>CAN                                                                      |                                  |
| 25                      | 031 | 19              | 0001 1001     | $\mathop{\rm EM}\nolimits$<br>${\tt EM}$                                        |                                  |
| 26                      | 032 | $1\,\mathrm{A}$ | 0001 1010     | $\mathop{\rm CC}$<br>SUB                                                        |                                  |
| 27                      | 033 | $1\,\mathrm{B}$ | 0001 1011     | $_{\rm{LSC}}$<br>CU1                                                            |                                  |
| 28                      | 034 | $1\,\mathrm{C}$ | 0001 1100     | $_{\rm FS}$<br><b>IFS</b>                                                       |                                  |
| 29                      | 035 | $1\,\mathrm{D}$ | 0001 1101     | $_{\tt{IGS}}$<br>${\tt GS}$                                                     |                                  |
| 30                      | 036 | 1E              | 0001 1110     | $\mathbb{R}\mathbb{S}$<br>IRS                                                   |                                  |
| 31                      | 037 | $1\,\mathrm{F}$ | 0001 1111     | US<br>IUS                                                                       |                                  |
| 32                      | 040 | 20              | 0010 0000     | SP<br>$_{\rm DS}$                                                               |                                  |
| 33                      | 041 | 21              | 0010 0001     | SOS<br>Ţ                                                                        |                                  |
| 34                      | 042 | 22              | 0010 0010     | $_{\rm FS}$<br>$\mathbf{H}$                                                     |                                  |
| 35                      | 043 | 23              | 0010 0011     | #                                                                               |                                  |
| 36                      | 044 |                 | 0010 0100     | \$                                                                              |                                  |
|                         |     | 24              |               | BYP                                                                             |                                  |
| 37                      | 045 | 25              | 0010 0101     | %<br>$\mathbf{L}\mathbf{F}$                                                     |                                  |
| 38                      | 046 | 26              | 0010 0110     | &<br>ETB<br>$\pmb{\cdot}$                                                       |                                  |
| 39                      | 047 | 27              | 0010 0111     | ESC                                                                             |                                  |
| 40                      | 050 | 28              | 0010 1000     | (                                                                               |                                  |
| 41                      | 051 | 29              | 0010 1001     | )                                                                               |                                  |
| 42                      | 052 | 2A              | 0010 1010     | SM<br>$\ast$                                                                    |                                  |
| 43                      | 053 | 2B              | 0010 1011     | CU2<br>$\ddot{}$                                                                |                                  |
| 44                      | 054 | $2\,$           | 0010 1100     | $\,$                                                                            |                                  |
|                         |     |                 |               |                                                                                 |                                  |
|                         |     |                 |               |                                                                                 |                                  |

Table C-1. ASCII and EBCDIC Character Sets

| Dec         | Oct | Hex             | <b>Binary</b> | <b>ASCII EBCDIC</b><br>(alpha/cntrl)   | <b>ASCII EBCDIC</b><br>(numeric) |
|-------------|-----|-----------------|---------------|----------------------------------------|----------------------------------|
| 45          | 055 | 2D              | 0010 1101     | ENQ<br>-                               |                                  |
| 46          | 056 | 2E              | 0010 1110     | $\mathtt{ACK}$<br>$\ddot{\phantom{0}}$ |                                  |
| 47          | 057 | 2F              | 0010 1111     | $\operatorname{BEL}$<br>Τ              |                                  |
| 48          | 060 | 30              | 0011 0000     | 0                                      | 0                                |
| 49          | 061 | 31              | 0011 0001     | $\mathbf 1$                            | $\mathbf{1}$                     |
| 50          | 062 | 32              | 0011 0010     | $\overline{\mathbf{c}}$<br>SYN         | $\overline{\mathbf{c}}$          |
| 51          | 063 | 33              | 0011 0011     | 3                                      | 3                                |
| 52          | 064 | 34              | 0011 0100     | 4<br>${\tt PN}$                        | $\overline{\mathbf{4}}$          |
| 53          | 065 | 35              | 0011 0101     | 5<br>RS                                | 5                                |
| 54          | 066 | 36              | 0011 0110     | UC<br>6                                | 6                                |
| 55          | 067 | 37              | 0011 0111     | $\overline{7}$<br><b>EOT</b>           | $\overline{7}$                   |
| 56          | 070 | 38              | 0011 1000     | 8                                      | $\bf8$                           |
| 57          | 071 | 39              | 0011 1001     | 9                                      | 9                                |
| 58          | 072 | 3A              | 0011 1010     | $\ddot{\cdot}$                         |                                  |
| 59          | 073 | 3B              | 0011 1011     | CU3<br>$\ddot{i}$                      |                                  |
| 60          | 074 | 3 <sub>C</sub>  | 0011 1100     | DC4<br>$\overline{\phantom{0}}$        |                                  |
| 61          | 075 | $3\,\mathrm{D}$ | 0011 1101     | NAK<br>$\equiv$                        |                                  |
| 62          | 076 | $3\,\mathrm{E}$ | 0011 1110     | $\,>\,$                                |                                  |
| 63          | 077 | 3F              | 0011 1111     | ?<br>SUB                               |                                  |
| 64          | 100 | 40              | 0100 0000     | SP<br>Q                                |                                  |
| 65          | 101 | 41              | 0100 0001     | Α                                      | $+1$                             |
| 66          | 102 | 42              | 0100 0010     | B                                      | $+2$                             |
| 67          | 103 | 43              | 0100 0011     | C                                      | $+3$                             |
| 68          | 104 | 44              | 0100 0100     | D                                      | $+4$                             |
| 68          | 105 | 45              | 0100 0101     | $\mathbf E$                            | $+5$                             |
| 70          | 106 | 46              | 0100 0110     | F                                      | $+6$                             |
| $7\,1$      | 107 | 47              | 0100 0111     | G                                      | $+7$                             |
| 72          | 110 | 48              | 0100 1000     | $\, {\rm H}$                           | $+8$                             |
| $7\sqrt{3}$ | 111 | 49              | 0100 1001     | I                                      | $+9$                             |
| 74          | 112 | $4\,\mathrm{A}$ | 0100 1010     | J                                      | $-1$                             |
| 75          | 113 | 4B              | 0100 1011     | $\rm K$                                | $-2$                             |
| 76          | 114 | 4 <sub>C</sub>  | 0100 1100     | L<br>$\,<$                             | $-3$                             |
| 77          | 115 | 4D              | 0100 1101     | $\big($<br>M                           | $-4$                             |
| 78          | 116 | $4E$            | 0100 1110     | N<br>$\ddot{}$                         | $-5$                             |
| 79          | 117 | 4Γ              | 0100 1111     | 0                                      | $-6$                             |
| 80          | 120 | 50              | 0101 0000     | P<br>&                                 | $-7$                             |
| 81          | 121 | 51              | 0101 0001     | Q                                      | $-8$                             |
| 82          | 122 | 52              | 0101 0010     | $\mathbf R$                            | $-9$                             |
| 83          | 123 | 53              | 0101 0011     | S                                      |                                  |
| 84          | 124 | 54              | 0101 0100     | T                                      |                                  |
| 85          | 125 | 55              | 0101 0101     | $\ensuremath{\mathsf{U}}$              |                                  |
| 86          | 126 | 56              | 0101 0110     | V                                      |                                  |
| 87          | 127 | 57              | 0101 0111     | W                                      |                                  |
| 88          | 130 | 58              | 0101 1000     | χ                                      |                                  |
| 89          | 131 | 59              | 0101 1001     | Y                                      |                                  |
|             |     |                 |               |                                        |                                  |

Table C-1. ASCII and EBCDIC Character Sets (continued)

| Dec | Oct       | $\mathbf{H}\operatorname{ex}$ | <b>Binary</b> | <b>ASCII EBCDIC</b><br>(alpha/cntrl) | <b>ASCII EBCDIC</b><br>(numeric) |
|-----|-----------|-------------------------------|---------------|--------------------------------------|----------------------------------|
| 90  | 132       | $5\,\ensuremath{\mbox{\AA}}$  | 0101 1010     | z<br>Ţ                               |                                  |
| 91  | 133       | 5B                            | 0101 1011     | $\Gamma$<br>\$                       |                                  |
| 92  | 134       | 5C                            | 0101 1100     | $\ast$<br>∖                          |                                  |
| 93  | 135       | $5\,\mathrm{D}$               | 0101 1101     | J<br>$\mathcal{L}$                   |                                  |
| 94  | 136       | 5E                            | 0101 1110     | $\ddot{\phantom{1}}$                 |                                  |
| 95  | 137       | 5F                            | 0101 1111     |                                      |                                  |
| 96  | 140       | 60                            | 0110 0000     | -<br>$\epsilon$                      |                                  |
| 97  | 141       | 61                            | 0110 0001     | $\overline{1}$<br>a                  |                                  |
| 98  | 142       | 62                            | 0110 0010     | b                                    |                                  |
| 99  | 143       | 63                            | 0110 0011     | C                                    |                                  |
| 100 | 144       | 64                            | 0110 0100     | d                                    |                                  |
| 101 | 145       | 65                            | 0110 0101     | e                                    |                                  |
| 102 | 146       | 66                            | 0110 0110     | f                                    |                                  |
| 103 | 147       | 67                            | 0110 0111     | g                                    |                                  |
| 104 | 150       | 68                            | 0110 1000     | $\,$ h                               |                                  |
| 105 | 151       | 69                            | 0110 1001     | i                                    |                                  |
| 106 | 152       | $6\,\mathrm{A}$               | 0110 1010     | j                                    |                                  |
| 107 | 153       | 6B                            | 0110 1011     | k<br>$\pmb{\cdot}$                   |                                  |
| 108 | 154       | 6C                            | 0110 1100     | $\frac{1}{6}$<br>ı                   |                                  |
| 109 | 155       | 6D                            | 0110 1101     | m<br>-                               |                                  |
| 110 | 156       | 6E                            | 0110 1110     | $\,$<br>$\mathbf n$                  |                                  |
| 111 | 157       | $6\,\mathrm{F}$               | 0110 1111     | $\overline{\mathcal{E}}$<br>o        |                                  |
| 112 | 160       | 70                            | 0111 0000     | p                                    |                                  |
| 113 | 161       | 71                            | 0111 0001     | q                                    |                                  |
| 114 | 162       | 72                            | 0111 0010     | r                                    |                                  |
| 115 | 163       | $7\sqrt{3}$                   | 0111 0011     | s                                    |                                  |
| 116 | 164       | 74                            | 0111 0100     | t                                    |                                  |
| 117 | 165       | 75                            | 0111 0101     | u                                    |                                  |
| 118 | 166       | 76                            | 0111 0110     | V                                    |                                  |
| 119 | 167       | 77                            | 0111 0111     | Ŵ                                    |                                  |
| 120 | 170       | 78                            | 0111 1000     | X                                    |                                  |
| 121 | $1\,7\,1$ | 79                            | 0111 1001     | y                                    |                                  |
| 122 | 172       | $7\,\mathrm{\AA}$             | 0111 1010     | z                                    |                                  |
| 123 | 173       | 7B                            | 0111 1011     | ſ<br>#                               | $+0$                             |
| 124 | 174       | 7 <sub>C</sub>                | 0111 1100     | Q                                    |                                  |
| 125 | 175       | 7D                            | 0111 1101     | }<br>$\,$                            | $-0$                             |
| 126 | 176       | $7\,\mathrm{E}$               | 0111 1110     | Ξ                                    |                                  |
| 127 | 177       | $7\,\mathrm{F}$               | 0111 1111     | $\boldsymbol{\mu}$<br>$\rm{DEL}$     |                                  |
| 128 | 200       | 80                            | 1000 0000     |                                      |                                  |
| 129 | 201       | 81                            | 1000 0001     | a                                    |                                  |
| 130 | 202       | 82                            | 1000 0010     | $\mathbf b$                          |                                  |
| 131 | 203       | 83                            | 1000 0011     | $\mathbf C$                          |                                  |
| 132 | 204       | 84                            | 1000 0100     | d                                    |                                  |
| 133 | 205       | 85                            | 1000 0101     | е                                    |                                  |
| 134 | 206       | 86                            | 1000 0110     | f                                    |                                  |

Table C-1. ASCII and EBCDIC Character Sets (continued)

| Dec     | Oct | $\mathbf{H}\operatorname{ex}$ | <b>Binary</b> | <b>ASCII EBCDIC</b><br>(alpha/cntrl) | <b>ASCII EBCDIC</b><br>(numeric) |
|---------|-----|-------------------------------|---------------|--------------------------------------|----------------------------------|
| 135     | 207 | 87                            | 1000 0111     | g                                    |                                  |
| 136     | 210 | 88                            | 1000 1000     | $\,$ h                               |                                  |
| 137     | 211 | 89                            | 1000 1001     | i                                    |                                  |
| 138     | 212 | 8 A                           | 1000 1010     |                                      |                                  |
| 139     | 213 | 8B                            | 1000 1011     |                                      |                                  |
| 140     | 214 | 8C                            | 1000 1100     |                                      |                                  |
| 141     | 215 | 8D                            | 1000 1101     |                                      |                                  |
| 142     | 216 | $8\,\mathrm{E}$               | 1000 1110     |                                      |                                  |
| 143     | 217 | $8\,\mathrm{F}$               | 1000 1111     |                                      |                                  |
| 144     | 220 | 90                            | 1001 0000     |                                      |                                  |
| 145     | 221 | 91                            | 1001 0001     |                                      |                                  |
| 146     | 222 | 92                            | 1001 0010     | j                                    |                                  |
| 147     | 223 | 93                            | 1001 0011     | $\bf k$                              |                                  |
| 148     | 224 | 94                            | 1001 0100     | $\mathbf 1$                          |                                  |
| 149     | 225 | 95                            | 1001 0101     | ${\mathfrak m}$                      |                                  |
| 150     | 226 | 96                            | 1001 0110     | $\mathbf n$                          |                                  |
| 151     | 227 | 97                            | 1001 0111     | $\circ$                              |                                  |
| 152     | 230 | 98                            | 1001 1000     | $\, {\bf p}$                         |                                  |
| 153     | 231 | 99                            | 1001 1001     | q                                    |                                  |
| 154     | 232 | 9 A                           | 1001 1010     | $\mathbf r$                          |                                  |
| 155     | 233 | 9 B                           | 1001 1011     |                                      |                                  |
| 156     | 234 | 9C                            | 1001 1100     |                                      |                                  |
| 157     | 235 | 9D                            | 1001 1101     |                                      |                                  |
| 158     | 236 | 9E                            | 1001 1110     |                                      |                                  |
| 159     | 237 | 9 F                           | 1001 1111     |                                      |                                  |
| 160     | 240 | A0                            | 1010 0000     |                                      |                                  |
| 161     | 241 | A1                            | 1010 0001     |                                      |                                  |
| 162     | 242 | $\mathtt{A2}$                 | 1010 0010     |                                      |                                  |
| 163     | 243 | $\mathtt{A}3$                 | 1010 0011     | $\ddot{\phantom{0}}$                 |                                  |
| 164     | 244 | $\mathtt{A4}$                 | 1010 0100     | s                                    |                                  |
| 165     | 245 | A5                            | 1010 0101     | t                                    |                                  |
| 166     | 246 | A <sub>6</sub>                | 1010 0110     | $\mathbf u$                          |                                  |
| 167     | 247 | $\mathtt{A7}$                 | 1010 0111     | V                                    |                                  |
| 168     | 250 | $\mathtt{A8}$                 | 1010 1000     |                                      |                                  |
| 169     | 251 | А9                            | 1010 1001     | $\pmb{\mathsf{w}}$<br>$\mathbf x$    |                                  |
| 170     | 252 | ΑA                            | 1010 1010     |                                      |                                  |
| $171\,$ | 253 | AΒ                            | 1010 1011     | y<br>z                               |                                  |
| 172     | 254 | $\mathtt{AC}$                 | 1010 1100     |                                      |                                  |
| 173     | 255 |                               | 1010 1101     |                                      |                                  |
|         |     | AD                            | 1010 1110     |                                      |                                  |
| 174     | 256 | AΕ                            |               |                                      |                                  |
| 175     | 257 | $\rm AF$                      | 1010 1111     |                                      |                                  |
| 176     | 260 | B0                            | 1011 0000     |                                      |                                  |
| 177     | 261 | B1                            | 1011 0001     |                                      |                                  |
| 178     | 262 | $_{\rm B2}$                   | 1011 0010     |                                      |                                  |
| 179     | 263 | B3                            | 1011 0011     |                                      |                                  |

Table C-1. ASCII and EBCDIC Character Sets (continued)

| Dec | Oct | $\mathbf{H}\operatorname{ex}$ | <b>Binary</b> | <b>ASCII EBCDIC</b><br>(alpha/cntrl) | <b>ASCII EBCDIC</b><br>(numeric) |
|-----|-----|-------------------------------|---------------|--------------------------------------|----------------------------------|
| 180 | 264 | $_{\rm B4}$                   | 1011 0100     |                                      |                                  |
| 181 | 265 | B5                            | 1011 0101     |                                      |                                  |
| 182 | 266 | B6                            | 1011 0110     |                                      |                                  |
| 183 | 267 | $\mathbf{B}\,7$               | 1011 1111     |                                      |                                  |
| 184 | 270 | B8                            | 1011 1000     |                                      |                                  |
| 185 | 271 | B9                            | 1011 1001     |                                      |                                  |
| 186 | 272 | $\mathbf{B}\,\mathbf{A}$      | 1011 1010     |                                      |                                  |
| 187 | 273 | $_{\rm BB}$                   | 1011 1011     |                                      |                                  |
| 188 | 274 | $_{\rm BC}$                   | 1011 1100     |                                      |                                  |
| 189 | 275 | ${\tt BD}$                    | 1011 1101     |                                      |                                  |
| 190 | 276 | $\mathbf{B} \, \mathbf{E}$    | 1011 1110     |                                      |                                  |
| 191 | 277 | BF                            | 1011 1111     |                                      |                                  |
| 192 | 300 | $_{\rm CO}$                   | 1100 0000     | $\{$                                 | $+0$                             |
| 193 | 301 | C1                            | 1100 0001     | А                                    | $+1$                             |
| 194 | 302 | C2                            | 1100 0010     | $\, {\bf B}$                         | $+2$                             |
| 195 | 303 | C3                            | 1100 0011     | $\mathsf C$                          | $^{\rm +3}$                      |
| 196 | 304 | $\mbox{c}\,4$                 | 1100 0100     | $\mathbb D$                          | $+4$                             |
| 197 | 305 | C <sub>5</sub>                | 1100 0101     | $\mathbf E$                          | $+5$                             |
| 198 | 306 | C6                            | 1100 0110     | $\overline{\mathbf{F}}$              | $^{\rm +6}$                      |
| 199 | 307 | C7                            | 1100 0111     | G                                    | $+7$                             |
| 200 | 310 | $_{\rm C8}$                   | 1100 1000     | $\, {\rm H}$                         | $^{\rm +8}$                      |
| 201 | 311 | ${\rm C}9$                    | 1100 1001     | $\overline{1}$                       | $+9$                             |
| 202 | 312 | $\mathsf C$ A                 | 1100 1010     |                                      |                                  |
| 203 | 313 | $\mathtt{CB}$                 | 1100 1011     |                                      |                                  |
| 204 | 314 | $\mathop{\rm CC}$             | 1100 1100     |                                      |                                  |
| 205 | 315 | $\mathsf{CD}$                 | 1100 1101     |                                      |                                  |
| 206 | 316 | $\mathbb{C}\,\mathbb{E}$      | 1100 1110     |                                      |                                  |
| 207 | 317 | CF                            | 1100 1111     |                                      |                                  |
| 208 | 320 | $_{\rm D0}$                   | 1101 0000     | ł                                    | $-0$                             |
| 209 | 321 | $\mathbf{D}\, \mathbf{1}$     | 1101 0001     | J                                    | $-1$                             |
| 210 | 322 | D2                            | 1101 0010     | $\rm K$                              | $-2$                             |
| 211 | 323 | D <sub>3</sub>                | 1101 0011     | L                                    | $-3$                             |
| 212 | 324 | $\mathbf{D4}$                 | 1101 0100     | $\mathbb M$                          | $-4$                             |
| 213 | 325 | D <sub>5</sub>                | 1101 0101     | $\mathbf N$                          | $-5$                             |
| 214 | 326 | D6                            | 1101 0110     | U                                    | -6                               |
| 215 | 327 | D7                            | 1101 0111     | $\, {\bf P}$                         | $-7$                             |
| 216 | 330 | D8                            | 1101 1000     | Q                                    | $-8$                             |
| 217 | 331 | D9                            | 1101 1001     | ${\bf R}$                            | -9                               |
| 218 | 332 | DA                            | 1101 1010     |                                      |                                  |
| 219 | 333 | $\rm DB$                      | 1101 1011     |                                      |                                  |
| 220 | 334 | $_{\rm DC}$                   | 1101 1100     |                                      |                                  |
| 221 | 335 | $\mathbf{D}\mathbf{D}$        | 1101 1101     |                                      |                                  |
| 222 | 336 | ${\tt DE}$                    | 1101 1110     |                                      |                                  |
| 223 | 337 | $\rm DF$                      | 1101 1111     |                                      |                                  |
| 224 | 340 | $_{\rm E0}$                   | 1110 0000     |                                      |                                  |

Table C-1. ASCII and EBCDIC Character Sets (continued)

| Dec | Oct | Hex            | <b>Binary</b> | <b>ASCII EBCDIC</b><br>(alpha/cntrl) | <b>ASCII EBCDIC</b><br>(numeric) |
|-----|-----|----------------|---------------|--------------------------------------|----------------------------------|
| 225 | 341 | E1             | 1110 0001     |                                      |                                  |
| 226 | 342 | E2             | 1110 0010     | $\mathbf S$                          |                                  |
| 227 | 343 | E3             | 1110 0011     | T                                    |                                  |
| 228 | 344 | E4             | 1110 0100     | U                                    |                                  |
| 229 | 345 | E <sub>5</sub> | 1110 0101     | $\ensuremath{\mathsf{V}}$            |                                  |
| 230 | 346 | $_{\rm E6}$    | 1110 0110     | W                                    |                                  |
| 231 | 347 | $\mathbf{E}7$  | 1110 0111     | $\mathbf X$                          |                                  |
| 232 | 350 | E8             | 1110 1000     | Υ                                    |                                  |
| 233 | 351 | E9             | 1110 1001     | Z                                    |                                  |
| 234 | 352 | ΕA             | 1110 1010     |                                      |                                  |
| 235 | 353 | EB             | 1110 1011     |                                      |                                  |
| 236 | 354 | EC             | 1110 1100     |                                      |                                  |
| 237 | 355 | ${\rm ED}$     | 1110 1101     |                                      |                                  |
| 238 | 356 | EE             | 1110 1110     |                                      |                                  |
| 239 | 357 | EF             | 1110 1111     |                                      |                                  |
| 240 | 360 | ${\rm F0}$     | 1111 0000     | 0                                    | $\mathbf{1}$                     |
| 241 | 361 | F1             | 1111 0001     | $\mathbf 1$                          | $\sqrt{2}$                       |
| 242 | 362 | F <sub>2</sub> | 1111 0010     | $\overline{\mathbf{c}}$              | $\overline{3}$                   |
| 243 | 363 | F3             | 1111 0011     | 3                                    | $\overline{4}$                   |
| 244 | 364 | ${\rm F}4$     | 1111 0100     | 4                                    | $\bf 5$                          |
| 245 | 365 | F <sub>5</sub> | 1111 0101     | 5                                    | $\sqrt{6}$                       |
| 246 | 366 | F <sub>6</sub> | 1111 0110     | 6                                    | $\overline{7}$                   |
| 247 | 367 | ${\rm F}7$     | 1111 0111     | $\overline{7}$                       | $\,$ $\,$                        |
| 248 | 370 | F8             | 1111 1000     | 8                                    | $\boldsymbol{9}$                 |
| 249 | 371 | F9             | 1111 1001     | 9                                    |                                  |
| 250 | 372 | ${\rm FA}$     | 1111 1010     |                                      |                                  |
| 251 | 373 | ${\rm FB}$     | 1111 1011     |                                      |                                  |
| 252 | 374 | $_{\rm FC}$    | 1111 1100     |                                      |                                  |
| 253 | 375 | FD             | 1111 1101     |                                      |                                  |
| 254 | 376 | ${\rm FE}$     | 1111 1110     |                                      |                                  |
| 255 | 377 | $\rm FF$       | 1111 1111     |                                      |                                  |

Table C-1. ASCII and EBCDIC Character Sets (continued)

# Index

### <sup>A</sup>

action (VPLUS), 10-3, 10-12, 10-14 code, 10-12, 10-14 output record format, 10-12, 10-18 ADD, 3-18, 8-12, 8-18 adding records to output files, 4-19, 9-9 ADDROUT file,  $4-9$ ,  $4-12$ alpha-binary data, 8-56 alphanumeric fields input data format, 7-21 in tables, arrays, 5-8, 5-11 testing input for blanks, 7-40 alphanumeric literal, 8-9, 8-99 Alternate Collating Sequence (ALTSEQ) records, 3-12, 4-1, 5-17, 5-19, 5-20 alternating tables defining, 5-6, 5-10 searching, 8-65  $AN(D)$  lines Calculation Specification, 8-3 Input Specication, 7-3 Output Specication, 9-5 arithmetic operations, 8-12 arithmetic sign (converting), 3-17 arrays, 5-1, 5-4, 5-14 changing entries during execution, 5-25 creating compile-time, 5-14 creating preexecution, 5-14 defining compile-time,  $4-1$ ,  $5-15$ defining execution-time, 5-16 defining preexecution-time,  $4-4$ ,  $5-15$ entries, 5-7 entries per record, 5-6 entry length, 5-8 index, 7-25, 9-18 loading compile-time, 5-17 loading execution-time, 5-21 loading preexecution-time, 5-21 naming, 5-6, 7-25, 9-18 searching, 3-16, 5-23, 8-66 sorting, 8-88 writing to output files,  $5-5$ ,  $5-25$ Array/Table File Name Specication (A), 1-6, 5-19, 5-20 ASCII, C-1 File Description Continuation line, 4-23

### <sup>B</sup>

BATCH File Description Continuation line, 4-41 batch file (VPLUS), 10-1, 10-2, 10-5 BEGSR, 8-14, 8-18 binary fields input data format, 7-21 in tables, arrays, 5-8, 5-11 output data format, 9-31 BITOF, 8-16, 8-18 BITON, 8-16, 8-19 \*BLANK(S), 3-22, 8-9, 8-99 block length, 4-8 branching operations, 8-13 BREAK key (enabling for VPLUS), 10-6 browse mode (VPLUS), 10-7 BUFCHK, 3-16 File Description Continuation line, 4-23 run-time errors, B-1, B-10 buffers,  $4-12$ BYPASS File Description Continuation line, 4-23

# C.

CAB, 8-16, 8-20 CABEQ, 8-16, 8-20 CABGE, 8-16, 8-20 CABGT, 8-16, 8-20 CABLE, 8-16, 8-20 CABLT, 8-16, 8-20 CABNE, 8-16, 8-20 Calculation Specication (C), 1-6, 8-1 used with VPLUS WORKSTN files, 10-12 carriage control (printer), 3-26, 6-1 CAS, 8-16, 8-22 case, 4-27 CASEQ, 8-16, 8-22 CASGE, 8-16, 8-22 CASGT, 8-16, 8-22 CASLE, 8-16, 8-22 CASLT, 8-16, 8-22 CASNE, 8-16, 8-22 CATALOG file, 8-73, 11-10 CCTL option (MPE FILE command), 9-11

chain, 8-25 CHAIN, 4-4, 7-30, 8-17, 8-24 chained file, 4-4, 5-5, 7-30, 8-24 chaining field, 7-30 chaining field code  $(C1-C9)$ , 5-3, 7-30 chaining file, 5-1, 5-3, 7-30 chaining (input), 7-30 channels (printer), 3-26, 6-2 character set, C-1 ASCII, C-1 EBCDIC, C-1 CLOSE, 8-17, 8-28 CMDKEYS file, 11-9, 11-25, 11-29 coding, 4-19 collating sequence, 3-12, C-1 ASCII, C-1 EBCDIC, 3-12, C-1 EBCDIK, 3-12 JIS, 3-12 combined file type,  $4-3$ ,  $4-6$ ,  $4-7$ ,  $7-2$ command key indicator (KA-KN, KP-KY), 7-9, 7-38, 7-40, 9-14, 11-1, 11-2, 11-8, 11-24 command key indicator (KA-KN,KP-KY), 8-6, 8-105 command keys (RSI), 11-8, 11-25 comments in a program, 2-3 in compiler subsystem commands, 12-14 COMP, 3-22, 8-13, 8-28 compare and test operations, 8-13 compiler, 1-3, 12-1 commands, 1-9, 12-3 error messages, A-1 listing error messages, 12-4 listing the version number, 12-4 subsystem commands, 12-13 conditional locking, 8-59 conditioning Calculation Specication operations, 8-3, 8-6, 8-47 output, 9-5, 9-14 CONSOLE file (WORKSTN), 4-17, 11-1, 11-20 device class name, 4-16 constants figurative, 8-9, 8-99 output, 9-32 \$CONTROL, 11-24, 12-13, 12-16 control break, 7-28 clearing control totals, 9-26 control field, 7-28 control group, 7-28 control-level indicator (L0-L9), 7-9, 7-28, 7-38, 7-40, 8-3, 8-6, 8-16, 8-105, 9-14 \$COPY, 12-13, 12-19 Cross-Reference listing, 3-25, 12-16

Current Data Checking (CDC), 3-16, 4-23

database (TurboIMAGE), 4-2 data structures, 7-9, 7-16 User Data Structure, 7-6 date (system), 8-95, 8-97 DEBUG, 3-2, 8-17, 8-30 debugging operation, 8-17 deleting records from output files, 9-9 demand file, 4-4 reading, 8-78, 8-79 resetting, 8-80 detail records (output), 9-7 detail time (Calculation Specification operations performed during), 8-1, 8-3 device class name, 4-16 device identier, 4-16 direct file (MPE), 4-9, 4-12 DISK (device class name), 4-16 disk extents, 4-20 disk labels (user), 4-17, 4-18 display file type,  $4-3$ ,  $4-16$ display operations, 8-17 DIV, 3-18, 8-12, 8-33 Do Block, 8-35, 8-37, 8-45, 8-53 dollar sign, 3-23 Domestic format (editing), 3-9 DOUEQ, 8-16, 8-35 DOUGE, 8-16, 8-35 DOUGT, 8-16, 8-35 DOULE, 8-16, 8-35 DOULT, 8-16, 8-35 DOUNE, 8-16, 8-35 DOWEQ, 8-16, 8-37 DOWGE, 8-16, 8-37 DOWGT, 8-16, 8-37 DOWLE, 8-16, 8-37 DOWLT, 8-16, 8-37 DOWNE, 8-16, 8-37 downloading VPLUS forms, 10-6 DSNAME File Description Continuation line, 4-4, 4-30, 4-38 DSPLM, 3-24, 8-17, 8-39 DSPLY, 3-24, 4-3, 8-17, 8-42

EBCDIC, 3-12, C-1 converting record identication codes to, 3-16 File Description Continuation line, 4-23 EBCDIK, 3-12 File Description Continuation line, 4-23 edit code, 3-9, 3-23, 9-23 editing (output), 9-23, 9-32 edit words, 3-23, 9-34

ELSE, 8-16, 8-44 enabling the BREAK key (for VPLUS), 10-6 enabling the function keys (for VPLUS), 10-6 END, 8-16, 8-45 ENDSR, 8-9, 8-14, 8-46 \*EQ, 8-85, 8-101 equating files, 4-30 \*ERROR, 7-25, 8-9, 8-99, 9-18, 9-22 Error Dump the file used for,  $3-2$ when using VPLUS, 10-4 ERROR File Description Continuation line, 4-23 error message display interval (VPLUS), 10-5 errors input/output run-time, 4-23, 10-4, B-1 European format (editing), 3-9 event (VPLUS), 10-3, 10-7, 10-12, 10-13 code, 10-7, 10-12, 10-13 input record format, 10-7, 10-12, 10-13 exception records (output), 9-7 EXCPT, 4-4, 8-17, 8-46, 9-7, 11-8 EXCPT Name, 8-46, 8-47, 9-18 executable libraries, 8-15 executable program file,  $1-3$ ,  $1-9$ ,  $12-1$ ,  $12-11$ , 12-12 EXIT, 8-15, 8-49 EXSR, 8-14, 8-50 external subroutines, 8-15

### F

Fetch Overflow, 9-9 field indicator, 3-18, 7-40, 9-14 field name, 8-9, 9-18 gurative constant, 8-9, 8-99 File Description Continuation line, 4-22 File Description Specification (F), 1-6, 4-1 used with VPLUS WORKSTN files, 10-5 file designation, 4-4 File Extension Specification  $(E)$ , 1-6, 4-15, 5-1 file number (MPE),  $8-51$ file operations, 8-17 file organization, 4-12 file translation records,  $3-19$ ,  $4-1$ ,  $5-17$ file type,  $4-3$ FIRST File Description Continuation line, 4-41, 11-3 first-page indicator (1P), 7-9, 7-38, 7-40, 8-6, 8-105, 9-14 FNDJW, 8-17, 8-51 FNUM, 8-17, 8-51 FORCE, 8-17, 8-52 formal file designator, 12-4 FORMDL File Description Continuation line, 4-41

forms file RSI, 11-2, 11-6, 11-20 VPLUS, 10-1, 10-2, 10-3 FORMS File Description Continuation line, 4-41, 11-3 FORMSPEC, 10-2, 10-3 forms (printer) alignment, 3-18, 3-23 length, 6-1 full procedural file, 4-4 reading, 8-24, 8-78, 8-79 resetting, 8-80 function key indicator (F0-F9), 7-9, 7-38, 7-40, 8-6, 8-39, 8-42, 8-84, 8-105, 9-14 function keys labeling, 8-84 used with DSPLM,DSPLY, 8-84 used with RSI, 11-5, 11-8, 11-25 used with VPLUS, 7-11, 9-15, 10-6

\*GE, 8-85, 8-101 GENCAT, 11-11, 12-4 general indicator (01-99), 7-9, 7-38, 7-40, 8-6, 8-105, 9-14 GOTO, 8-9, 8-13, 8-52 group sequence, 7-5, 7-6 \*GT, 8-85, 8-101

### <sup>H</sup>

half adjusting (Calculation Specification results), 8-104 halt indicator (H0-H9), 7-9, 7-38, 7-40, 8-6, 8-73, 8-78, 8-79, 8-105, 9-14 Header Specication (H), 1-6, 3-1 used with VPLUS WORKSTN files, 10-4 heading records (output), 9-7 hexadecimal, C-1

# $\mathbf{I}$

\$IF, 12-13 IFEQ, 8-16, 8-53 IFGE, 8-16, 8-53 IFGT, 8-16, 8-53 IFLE, 8-16, 8-53 IFLT, 8-16, 8-53 IFNE, 8-16, 8-53 IMAGE File Description Continuation line, 4-33 IMAGE files. See TurboIMAGE files \$INCLUDE, 12-13, 12-22 \$INCLUDENOW, 12-24 Indexed-Sequential Access Method (ISAM), 4-2, 4-12 indicator

command key (KA-KN, KP-KY), 7-9, 7-38, 7-40, 9-14, 11-1, 11-2, 11-8, 11-24 command key (KA-KN,KP-KY), 8-6, 8-105 control-level (L0-L9), 7-9, 7-28, 7-38, 7-40, 8-3, 8-6, 8-16, 8-105, 9-14 eld, 3-18, 7-40, 9-14 rst-page (1P), 7-9, 7-38, 7-40, 8-6, 8-105, 9-14 function key (F0-F9), 7-9, 7-38, 7-40, 8-6, 8-105, 9-14 general (01-99), 7-9, 7-38, 7-40, 8-6, 8-105,  $9 - 14$ halt (H0-H9), 7-9, 7-38, 7-40, 8-6, 8-73, 8-78, 8-79, 8-105, 9-14 last-record (LR), 7-9, 7-38, 7-40, 8-3, 8-6, 8-105, 9-14 matching-record (MR), 7-9, 8-6, 8-105, 9-14 over
ow (OA-OG, OV), 4-13, 6-3, 6-4, 7-9, 7-38, 7-40, 9-9, 9-14 over
ow (OA-OG,OV), 8-6, 8-105 record-identifying, 7-3, 7-9, 7-19, 8-16 resulting, 3-18, 8-13, 8-24, 8-51, 8-61, 8-62, 8-77, 8-105 user (U1-U8), 3-3, 4-20, 7-9, 7-38, 7-40, 8-6, 8-90, 8-105, 9-14 indicator and bit setting operations, 8-16 informational messages (compiler), A-2 input chaining, 7-30 input field name, 7-25 input file type,  $4-3$ ,  $4-6$ ,  $4-19$ ,  $7-2$ input/output run-time errors, 4-23, B-1 Input Specication (I), 1-6, 7-1 used with VPLUS WORKSTN files, 10-7 internal subroutines, 8-3, 8-9, 8-14, 8-99 INTR, 8-17, 8-55 intrinsic ACTIVATE, 8-91 CALENDAR, 8-95, 8-97 CAUSEBREAK, 12-9 CLOCK, 8-95 COMMAND, 12-9 CREATE, 8-91 DATELINE, 8-97 FINDJCW, 8-51 FOPEN, 12-16 FREAD, 4-18 FREADLABEL, 4-18 FWRITE, 4-18 FWRITELABEL, 4-18 PUTJCW, 8-77 intrinsics calling, 8-55 passing paramaters, 8-55 IPARM, 8-17, 8-55 ITEM File Description Continuation line, 4-37

Job Control Word (JCW), 3-3, 3-6, 8-51, 8-77, 8-91, 12-16 RPGSUSP, 8-91, 11-29 RSIPAUSE, 11-10

KEYFL File Description Continuation line, 4-40 KSAM files, 4-2, 4-32 adding records to, 4-19 key file, 4-2, 4-40 locking and unlocking, 8-62 naming, 4-2 partial key, 8-24 processing mode, 4-9 reading, 8-24 reading chronologically, 4-12 record key, 4-9, 4-10, 4-11, 4-14, 4-40, 8-24 relative record number, 3-10, 4-9, 4-11 resetting, 8-80 KSAMUTIL, 8-62

## <sup>L</sup>

last-record indicator (LR), 7-9, 7-38, 7-40, 8-3, 8-6, 8-105, 9-14 LDAFILE, 4-1, 7-6, 8-90 LEVEL File Description Continuation line, 4-38 library (RPG), 1-2 library (source program), 12-19, 12-22, 12-24 Line Counter Specification  $(L)$ , 1-6, 4-15, 6-1 linking an RPG program, 1-3, 1-9, 12-3, 12-12 literal, 8-9 alphanumeric, 8-9, 8-99 numeric, 3-9, 8-9, 8-99 LOADFM File Description Continuation line, Local Data Area (LDA), 7-6, 8-90 LOCK, 8-17, 8-59 File Description Continuation line, 4-23 locking conditional, 8-59 page level, 8-59 precedence, 4-36 TurboIMAGE,KSAM and MPE Files, 8-59 unconditional, 8-59 logic cycle (RPG), 1-1 LOKUP, 8-17, 8-63 look-ahead field, 7-9

MAKECAT, 8-73, 11-11 matching field, 7-30

field code  $(M1-M9)$ , 7-30 files, 4-7, 7-34 matching-record indicator (MR), 7-9, 8-6, 8-105,  $9 - 14$ matching-record processing order, 7-35 message file (User Message Catalog), 8-73, 11-10, 11-11 message identication (User Message Catalog), 8-73, 11-10 MHHZO, 8-13, 8-67 MHLZO, 8-13, 8-67 MLHZO, 8-13, 8-68 MLLZO, 8-13, 8-68 MOVE, 8-12, 8-70 MOVEA, 8-12, 8-72 MOVEL, 8-12, 8-72 move operations, 8-12 move zone operations, 8-13 MPE file number, 8-51  $MPE$  files, 8-62 adding records to, 4-19 direct, 4-9, 4-11, 4-12 locking and unlocking, 8-62 partial key, 8-24 reading, 8-24 relative record number, 3-10, 4-9 sequential, 4-9, 4-11, 4-12 MPE intrinsics, calling, 8-55 MSG, 8-17, 8-73 MULT, 3-18, 8-12, 8-74 multile processing, 8-52 MVR, 3-18, 8-12, 8-74

name (source program), 2-4 Native Language Support (NLS), 8-73, 12-4 NOLOCK File Description Continuation line, 4-24 No-Read Checking (NRC), 3-16, 4-23 numeric field overflow, 8-12, 8-101, 12-17, 12-18 numeric input fields data format, 7-21 decimal positions, 7-24 testing, 7-40 numeric literal, 3-9, 8-9, 8-99

# O

octal, C-1 operating system functions, 8-55 operations (Calculation Specication), 8-12 arithmetic, 8-12 branching, 8-13 compare and test, 8-13 debugging, 8-17 display, 8-17

external subroutine, 8-15 file, 8-17 indicator and bit setting, 8-16 internal subroutine, 8-14 move, 8-12 move zone, 8-13 structured programming, 8-16 system operations, 8-17 table and array, 8-17 OR lines Calculation Specication, 8-3 Input Specication, 7-3, 7-38 Output Specication, 9-5 output fields (initializing), 9-26 output file,  $9-1$ ,  $9-3$ output file type, 4-3 Output Specication (O), 1-6, 9-1 used with VPLUS WORKSTN files, 10-14 over
ow indicator (OA-OG, OV), 4-13, 6-3, 6-4, 7-9, 7-38, 7-40, 9-9, 9-14 over
ow indicator (OA-OG,OV), 8-6, 8-105 overflowing numeric fields, 8-12, 8-101, 12-17, 12-18 over
ow line (printer), 3-24, 4-13, 6-1 over
ow processing, 9-9 over
ow records, 9-10

# Þ

packed decimal fields input data format, 7-21 in tables, arrays, 5-8, 5-11 output data format, 9-31 \$PAGE, 12-13, 12-25 PAGE, 7-25, 8-9, 8-99, 9-18, 9-19 PAGE1-PAGE7, 7-25, 8-9, 8-99, 9-18, 9-19 page level locking, 8-59 parameters, intrinsic, 8-55 PARM, 8-15, 8-74 partial key, 8-24 PARTTR File Description Continuation line, \*PLACE, 3-25, 9-18, 9-19 primary file, 4-4, 4-7 primary/secondary processing order, 7-35 printer carriage control, 3-26, 6-1 channels, 6-2 over
ow line, 3-24, 4-13, 6-1 page alignment, 3-18, 3-23 page length, 6-1 skipping, 3-26, 9-13 spacing, 9-11 print file, 9-11 processing mode, 4-9

process (system), 8-90 PROCMON menu processing system, 8-90, 11-29 Program Name Field (columns 75-80), 2-1, 2-4 PUTJW, 8-17, 8-77

### <sup>R</sup>

random processing, 4-9 RDEXIT File Description Continuation line, 4-24 RDSEQ File Description Continuation line, 4-24 READ, 4-4, 8-17, 8-78, 11-8 READE, 8-17, 8-79 READP, 8-17, 8-79 record identication code, 3-16, 7-3, 7-19 key, 4-9, 4-10, 4-11, 4-14 length, 4-7, 4-8 length error, 3-24, 4-8 pointer, 4-30 Record Address File (RAF), 4-4, 4-9, 4-10, 4-11,  $5 - 1$ record-identifying indicators, 7-3, 7-9, 7-19, 8-16 record types assigning indicators to, 7-9, 7-38 input, 7-2, 7-3, 7-6, 7-19, 7-38 output, 9-2 REFSPEC, 10-2 relational operators (\*EQ,\*GT,\*GE), 8-85, 8-101 relative end position (Output Specification), 9-27 relative record number, 3-10, 4-9, 4-11, 8-24 Release File, 9-9 relocatable object file,  $1-3$ ,  $1-9$ ,  $12-1$ ,  $12-6$ ,  $12-10$ , 12-11, 12-12 Report Program Generator (RPG), 1-1 RESET, 8-17, 8-80 resulting indicators, 3-18, 8-13, 8-25, 8-51, 8-61, 8-62, 8-77, 8-105 RISE, 1-6 RLABL, 8-15, 8-81 rounding (Calculation Specification results), 8-104 RPGCAT, 12-4 RPG compiler, 1-2, 12-1 RPGINIT, 7-6 RPG Interactive System Environment (RISE),  $1-6$ 1-6 RPG library, 1-2 RPGLIST, 12-8, 12-10, 12-11, 12-12 RPG logic cycle, 1-1 RPGOBJ, 12-6, 12-10 RPGOBJFM, 11-6 RPGPROG, 12-12

RPG run-time errors, 3-24, 3-27, 3-28, 10-4, B-1 RPG Screen Interface (RSI), 4-17, 11-1 command keys used with, 7-12, 9-15 device class name, 4-16 identifying a form, 9-27 RPGTEXT, 12-10, 12-11, 12-12 RPGUDATE file, 3-8, 4-1, 9-22 RPGXL compiler command, 12-10 RPGXLGO compiler command, 12-11 RPGXLLK compiler command, 12-12 RSI, 11-1 run-time errors displaying the source line number, 3-9 handling, 3-27, 3-28 handling (VPLUS), 10-4 input/output, 4-23 messages, B-1 the VPLUS message display interval, 10-5 TurboIMAGE, 4-39

screen interface (RSI), 11-1 secondary file, 4-4, 4-7 Sequence Number Field (columns 1-5), 2-1, 2-2, 3-27 sequential file  $(MPE)$ , 4-12 sequential processing, 4-9 between limits, 4-9 \$SET, 12-13, 12-26 SET, 8-17, 8-84 SETLL, 8-17, 8-85 SETOF, 8-16, 8-87 SETON, 8-3, 8-16, 8-87 SIGEDITOR, 11-2, 11-6, 11-20 sign (arithmetic) converting, 3-17 SORTA, 8-17, 8-88 sorting arrays, 8-88 source library, 12-19, 12-22, 12-24 source program le, 12-1, 12-4, 12-10, 12-11, 12-12 SPECIAL files,  $4-16$ ,  $4-18$ specification, 1-1 Array/Table File Name (A), 1-6, 5-19, 5-20 Calculation (C), 1-6, 8-1, 10-12 File Description (F), 1-6, 4-1, 10-5 File Extension (E), 1-6, 4-15, 5-1 Header (H), 1-6, 3-1, 10-4 Input (I), 1-6, 7-1, 10-7 Line Counter (L), 1-6, 4-15, 6-1 Output (O), 1-6, 9-1, 10-14 Specification Type Field (column 6), 2-1, 2-3 split chaining field, 7-32 split control field, 7-28 spread record, 7-9

SQRT, 8-12, 8-90 START File Description Continuation line, 4-41, 11-3 STATUS array RSI, 11-3, 11-5 VPLUS, 10-7 STATUS File Description Continuation line, 4-39, 4-41, 10-7, 11-3, 11-5 \$STDIN (device class name), 4-16 \$STDLIST, 12-8 \$STDLST (device class name), 4-16 structured programming operations, 8-16 SUB, 3-18, 8-12, 8-90 subroutines, 8-1 external, 8-15 internal, 8-3, 8-9, 8-14, 8-99 SUSP, 8-17, 8-90 suspending an RPG program, 8-90 suspend mode, 8-91, 11-29 Symbol Table listing, 12-16 system date and time, 8-95, 8-97 system intrinsics, 8-55 system operations, 8-17

## $\mathbf T$

table and array operations, 8-17 tables, 5-1, 5-4, 5-14 alternating, 8-65 changing entries during execution, 5-25 creating compile-time, 5-14 creating preexecution, 5-14 defining compile-time,  $4-1$ ,  $5-15$ defining preexecution-time,  $4-4$ ,  $5-15$ entries, 5-7 entries per record, 5-6 entry length, 5-8 loading compile-time, 5-17 loading preexecution-time, 5-21 naming, 5-6 searching, 3-16, 5-23, 8-64 writing to output files,  $5-5$ ,  $5-25$ TAG, 8-9, 8-13, 8-92 tape labels, 4-18 terminal (reading and displaying information on the), 8-39, 8-42, 10-1, 11-1 TESTB, 8-13, 8-93 TESTN, 8-13, 8-94 TESTZ, 8-13, 8-94 TIME, 8-17, 8-95 TIME2, 8-17, 8-97 time (system), 8-95, 8-97 \$TITLE, 12-13, 12-28 total records (output), 9-7 total time (Calculation Specification operations performed during), 8-1, 8-3

TRACE File Description Continuation line, 4-41 trace file (VPLUS), 10-5 trailer (spread record), 7-9 translating file characters, 3-19 trapping numeric overflow, 8-12, 8-101, 12-17, 12-18 TRMID File Description Continuation line, 4-41, 11-3 truncating Result Field, 8-12, 8-101, 12-17 TurboIMAGE files, 4-2, 4-12, 4-32 access (open) mode, 4-33 adding records to, 4-19 locking and unlocking, 4-33, 8-59 naming a data set, 4-38 naming the database, 4-33 naming the file,  $4-2$ partial key, 8-24 passwords, 4-38 processing mode, 4-9 reading, 4-33, 8-24 record key, 4-9, 4-10, 4-11, 4-37, 8-24 relative record number, 4-9, 4-11 resetting, 8-80 run-time errors, 4-39, B-1

# U

UDATE, 3-8, 3-9, 8-9, 8-99, 9-18, 9-21 UDAY, 3-8, 8-9, 8-99, 9-18, 9-21 UMONTH, 3-8, 8-9, 8-99, 9-18, 9-21 unconditional locking, 8-59 United Kingdom format (editing), 3-9 UNLCK, 8-17, 8-59 unpacked decimal fields input data format, 7-21 in tables, arrays, 5-8, 5-11 output data format, 9-31 update file type, 4-3, 4-6, 4-7, 4-19, 7-2 Update-Protect Checking (UPC), 3-16, 4-23 upper/lowercase, 4-19, 4-27 User Data Structure, 7-6 user indicator (U1-U8), 3-3, 4-20, 7-9, 7-38, 7-40, 8-6, 8-90, 8-105, 9-14 User Message Catalog, 8-39, 8-73 USWITCH, 3-3, 4-1, 4-21 run-time errors, B-1, B-9 UYEAR, 3-8, 8-9, 8-99, 9-18, 9-21

# $\mathbf v$

VPLUS, 4-17, 10-1 action, 10-3 action code, 10-14 device class name, 4-16 event, 10-3

event code, 10-8 function keys used with, 7-11, 9-15 input record format, 10-7 output record format, 10-18

### <sup>W</sup>

warning messages (compiler), A-2 WORKSTN file, 4-16, 4-17, 4-41, 8-90 CONSOLE, 4-16, 4-17, 4-41, 11-1, 11-20 RSI, 4-16, 4-17, 4-41, 9-27, 11-3, 11-6

VPLUS, 4-16, 4-17, 4-41, 10-3, 10-5

# <sup>X</sup>

XFOOT, 3-18, 8-12, 8-98

# <sup>Z</sup>

Z-ADD, 3-18, 8-12, 8-98 \*ZERO(S), 8-9, 8-99 Z-SUB, 3-18, 8-12, 8-98